# **Satellite Communications Toolbox** User's Guide

# MATLAB®

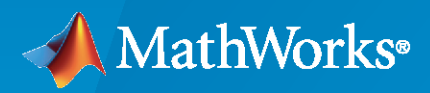

 $^{\circledR}$ 

**R**2022**a**

# **How to Contact MathWorks**

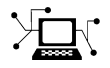

Latest news: [www.mathworks.com](https://www.mathworks.com)

Sales and services: [www.mathworks.com/sales\\_and\\_services](https://www.mathworks.com/sales_and_services)

User community: [www.mathworks.com/matlabcentral](https://www.mathworks.com/matlabcentral)

Technical support: [www.mathworks.com/support/contact\\_us](https://www.mathworks.com/support/contact_us)

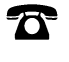

 $\blacktriangleright\!\!\!\blacktriangleleft$ 

Phone: 508-647-7000

#### The MathWorks, Inc. 1 Apple Hill Drive Natick, MA 01760-2098

*Satellite Communications Toolbox User's Guide*

© COPYRIGHT 2021–2022 by The MathWorks, Inc.

The software described in this document is furnished under a license agreement. The software may be used or copied only under the terms of the license agreement. No part of this manual may be photocopied or reproduced in any form without prior written consent from The MathWorks, Inc.

FEDERAL ACQUISITION: This provision applies to all acquisitions of the Program and Documentation by, for, or through the federal government of the United States. By accepting delivery of the Program or Documentation, the government hereby agrees that this software or documentation qualifies as commercial computer software or commercial computer software documentation as such terms are used or defined in FAR 12.212, DFARS Part 227.72, and DFARS 252.227-7014. Accordingly, the terms and conditions of this Agreement and only those rights specified in this Agreement, shall pertain to and govern the use, modification, reproduction, release, performance, display, and disclosure of the Program and Documentation by the federal government (or other entity acquiring for or through the federal government) and shall supersede any conflicting contractual terms or conditions. If this License fails to meet the government's needs or is inconsistent in any respect with federal procurement law, the government agrees to return the Program and Documentation, unused, to The MathWorks, Inc.

#### **Trademarks**

MATLAB and Simulink are registered trademarks of The MathWorks, Inc. See [www.mathworks.com/trademarks](https://www.mathworks.com/trademarks) for a list of additional trademarks. Other product or brand names may be trademarks or registered trademarks of their respective holders.

#### **Patents**

MathWorks products are protected by one or more U.S. patents. Please see [www.mathworks.com/patents](https://www.mathworks.com/patents) for more information.

#### **Revision History**

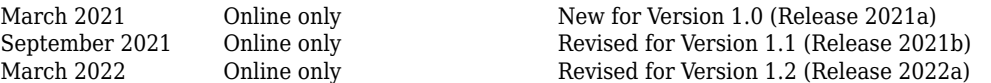

# **Contents**

## **[Satellite Scenario Generation](#page-6-0)**

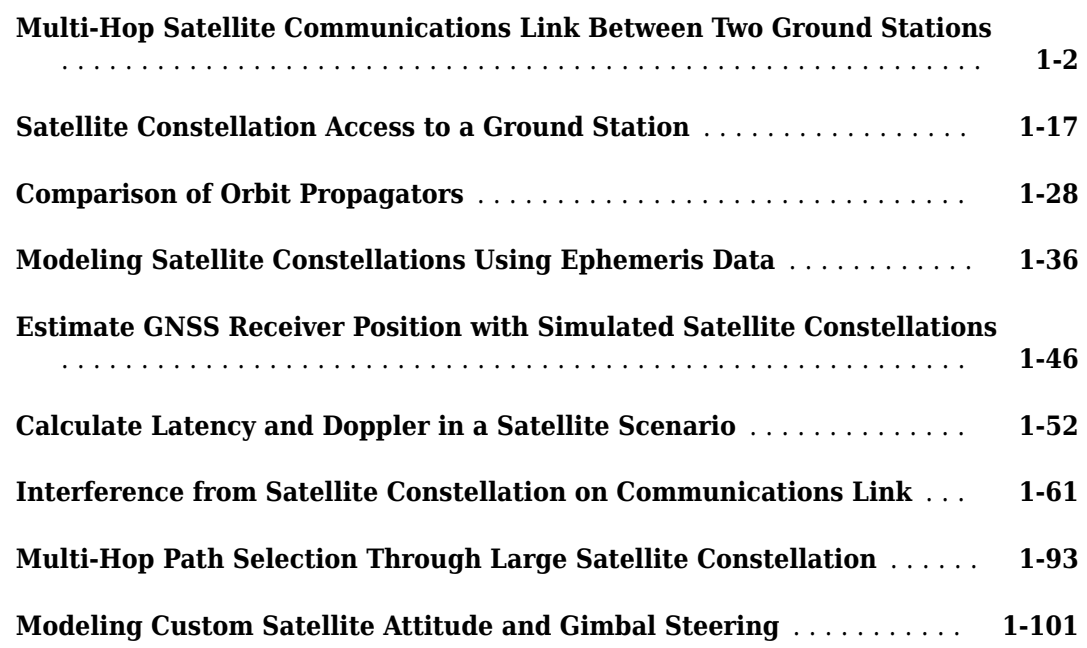

**[1](#page-6-0)**

**[3](#page-134-0)**

# **[Signal Transmission](#page-118-0)**

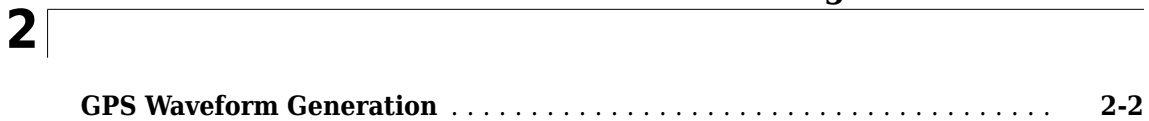

# **[RF Propagation and Channel Models](#page-134-0)**

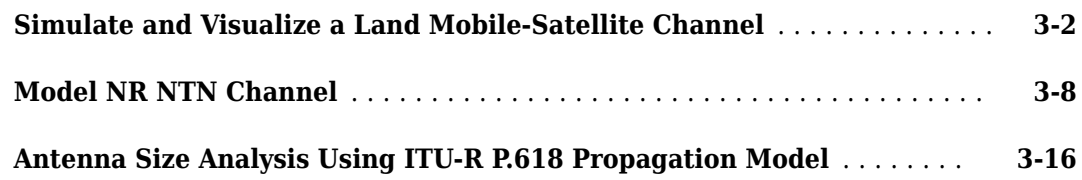

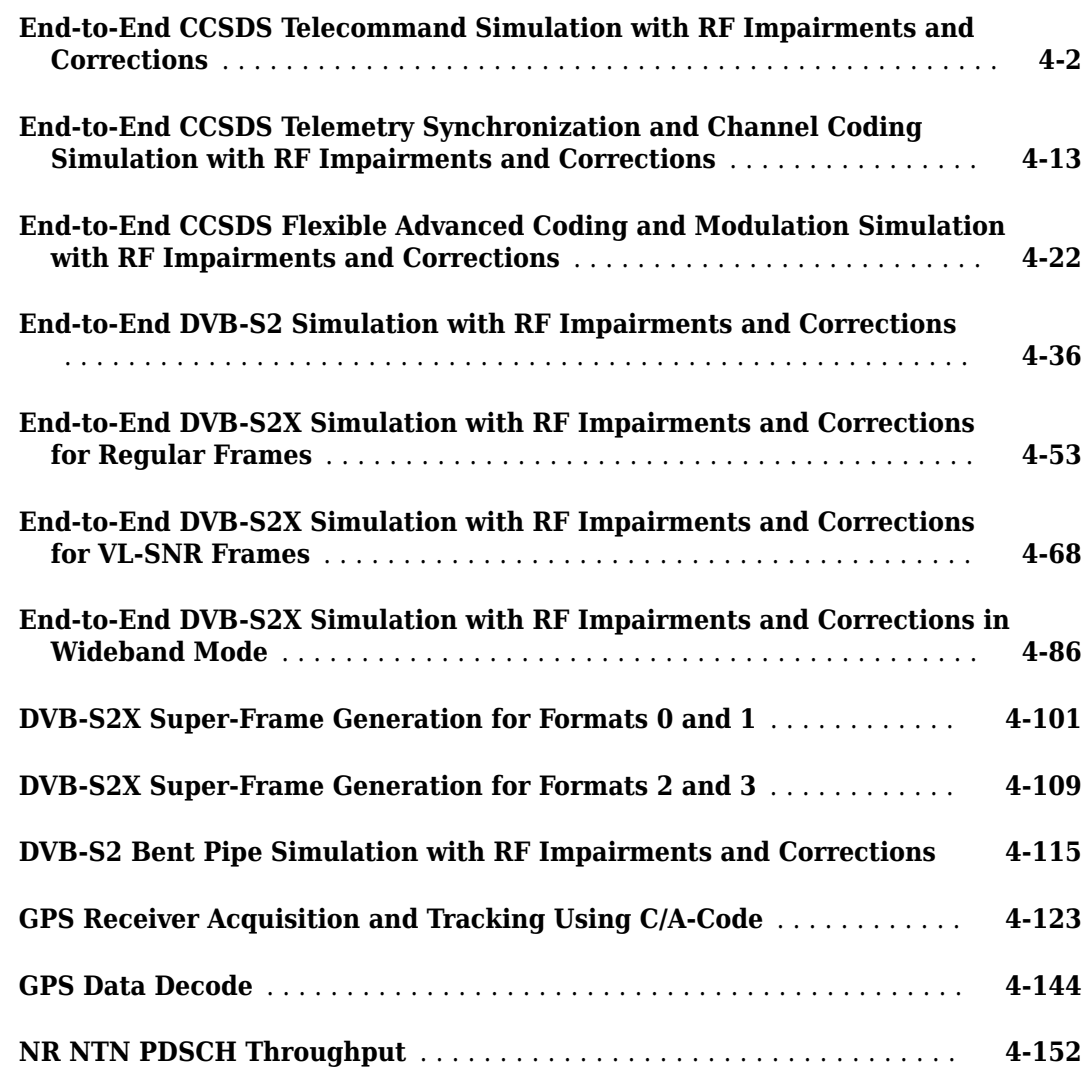

# **[Over-the-Air Testing](#page-322-0)**

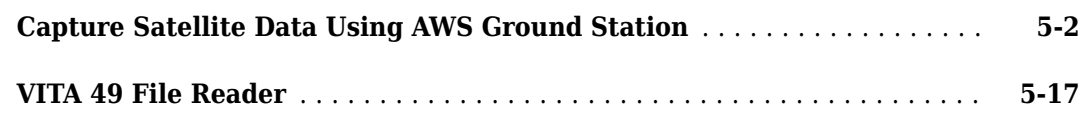

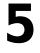

**[4](#page-154-0)**

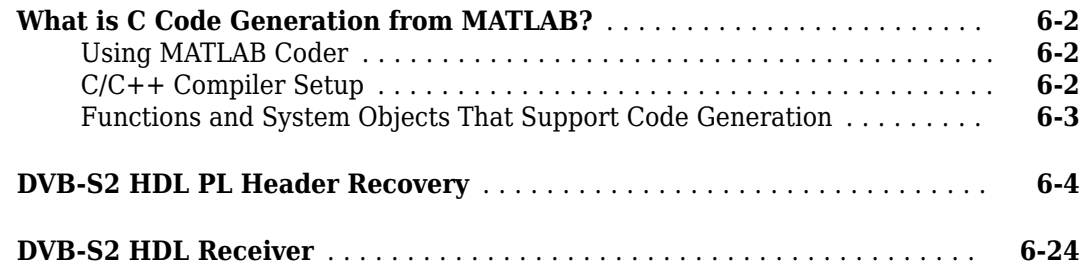

**[6](#page-348-0)**

# <span id="page-6-0"></span>**Satellite Scenario Generation**

# <span id="page-7-0"></span>**Multi-Hop Satellite Communications Link Between Two Ground Stations**

This example demonstrates how to set up a multi-hop satellite communications link between two ground stations. The first ground station is located in India (Ground Station 1), and the second ground station is located in Australia (Ground Station 2). The link is routed via two satellites (Satellite 1 and Satellite 2). Each satellite acts as a regenerative repeater. A regenerative repeater receives an incoming signal, and then demodulates, remodulates, amplifies, and retransmits the received signal. The times over the course of a day during which Ground Station 1 can send data to Ground Station 2 are determined.

#### **Create Satellite Scenario**

Use satelliteScenario to create a satellite scenario. Use datetime to define the start time and stop time of the scenario. Set the sample time to 60 seconds.

```
startTime = datetime(2020,8,19,20,55,0); % 19 August 2020 8:55 PM UTC<br>stopTime = startTime + days(1); % 20 August 2020 8:55 PM UTC
stopTime = startTime + days(1);sampleTime = 60; exampleTime = 60;
sc = satelliteScenario(startTime,stopTime,sampleTime);
```
#### **Launch Satellite Scenario Viewer**

Use satelliteScenarioViewer to launch a Satellite Scenario Viewer.

```
satelliteScenarioViewer(sc);
```
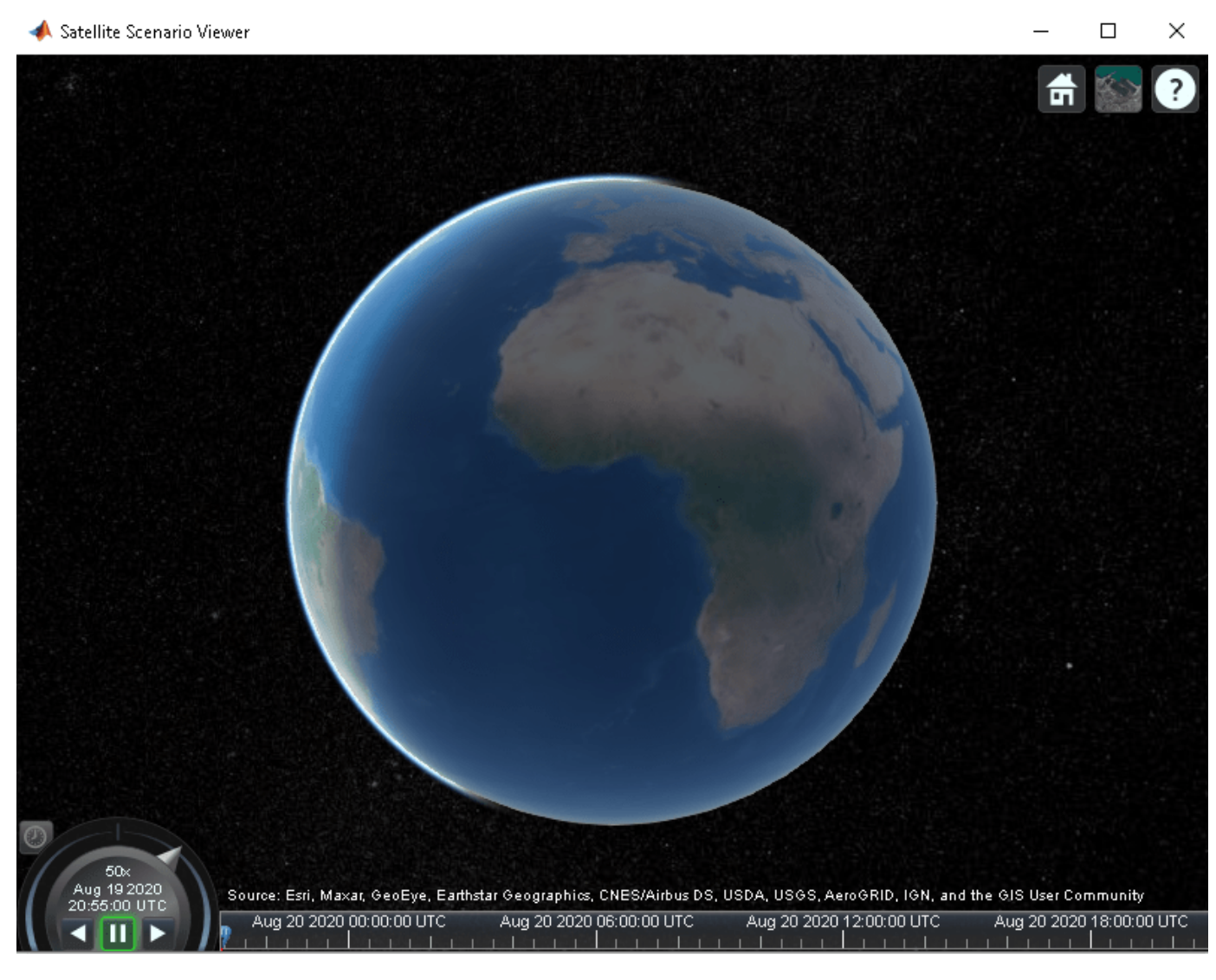

#### **Add the Satellites**

Use satellite to add Satellite 1 and Satellite 2 to the scenario by specifying their Keplerian orbital elements corresponding to the scenario start time.

```
semiMajorAxis = 10000000; % meters
eccentricity = 0;
inclination = 0; % degrees
rightAscensionOfAscendingNode = 0; % degrees
argumentOfPeriapsis = 0; % degrees
trueAmount = 0; % degrees
sat1 = satellite(sc, ... semiMajorAxis, ...
    eccentricity, ...
    inclination, ...
    rightAscensionOfAscendingNode, ...
    argumentOfPeriapsis, ...
    trueAnomaly, ...
```

```
 "Name","Satellite 1", ...
    "OrbitPropagator","two-body-keplerian");
semiMajorAxis = 10000000; % meters
eccentricity = 0;
inclination = 30; % degrees
rightAscensionOfAscendingNode = 120; % degrees
argumentOfPeriapsis = 0; % degrees
trueAnomaly = 300; % degrees
sat2 = satellite(sc, ... semiMajorAxis, ...
    eccentricity, ...
    inclination, ...
    rightAscensionOfAscendingNode, ...
    argumentOfPeriapsis, ...
    trueAnomaly, ...
    "Name","Satellite 2", ...
    "OrbitPropagator","two-body-keplerian");
```
#### **Add Gimbals to the Satellites**

Use gimbal to add gimbals to the satellites. Each satellite consists of two gimbals on opposite sides of the satellite. One gimbal holds the receiver antenna and the other gimbal holds the transmitter antenna. The mounting location is specified in cartesian coordinates in the body frame of the satellite, which is defined by  $(\hat{x}_S, \hat{y}_S, \hat{z}_S)$ , where  $\hat{x}_S$ ,  $\hat{y}_S$  and  $\hat{z}_S$  are the roll, pitch and yaw axes respectively, of the satellite. The mounting location of the gimbal that holds the receiver is  $-\hat{y}_S + 2\hat{z}_S$  meters and that of the gimbal that holds the transmitter is  $\hat{y}_S + 2\hat{z}_S$  meters, as illustrated in the diagram below.

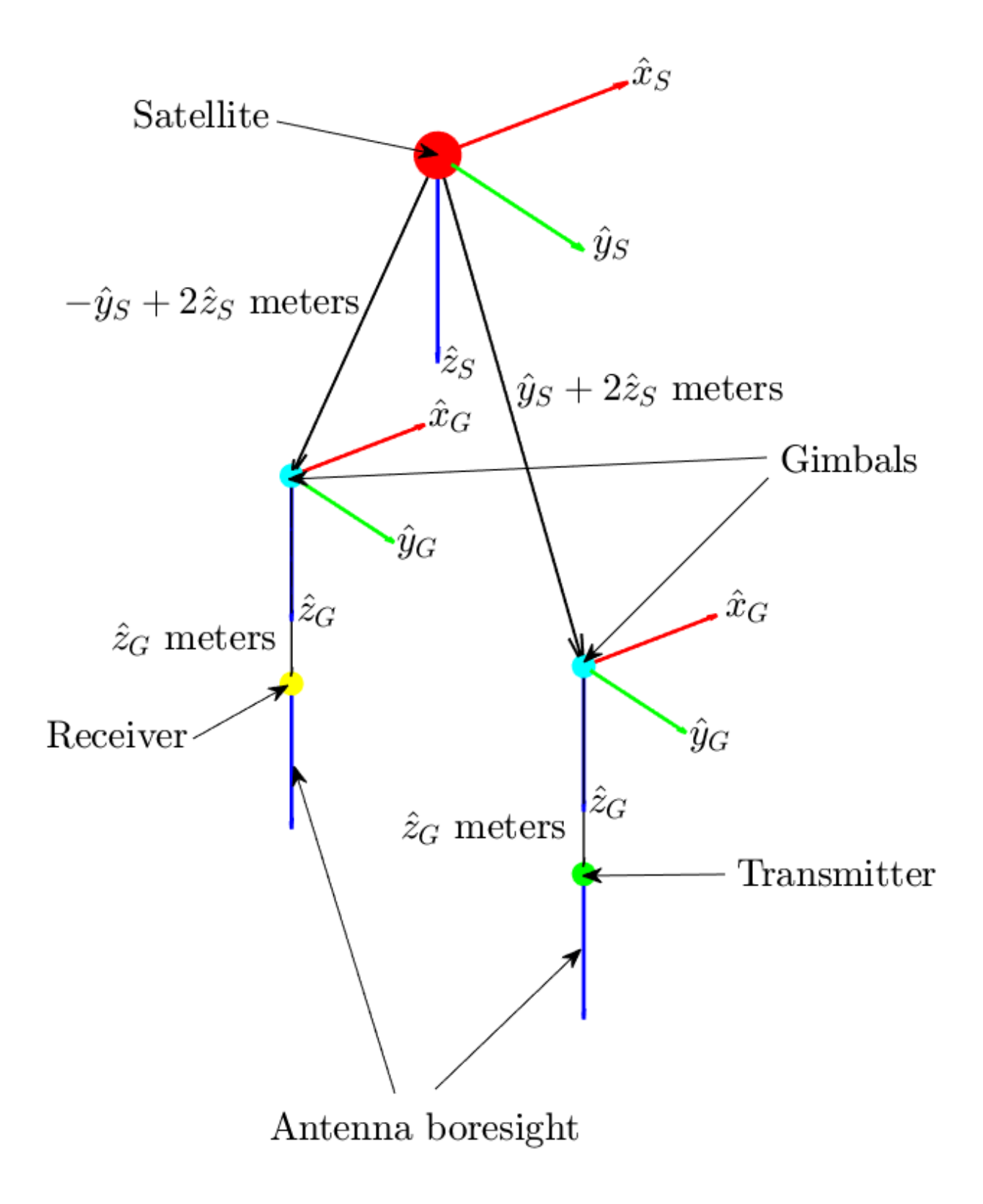

```
gimbalSat1Tx = gimbal(sat1, ..."MountingLocation", [0;1;2]); % meters
gimbalSat2Tx = gimbal(sat2, ..."MountingLocation", [0;1;2]); % meters
gimbalSat1Rx = gimbal(sat1, ... "MountingLocation",[0;-1;2]); % meters
gimbalSat2Rx = gimbal(satz, ... "MountingLocation",[0;-1;2]); % meters
```
#### **Add Receivers and Transmitters to the Gimbals**

Each satellite consists of a receiver and a transmitter, constituting a regenerative repeater. Use receiver to add a receiver to the gimbals gimbalSat1Rx and gimbalSat2Rx. The mounting location of the receiving antenna with respect to the gimbal is  $\hat{z}_G$  meters, as illustrated in the diagram above. The receiver gain to noise temperature ratio is 3dB/K and the required Eb/No is 4 dB.

```
sat1Rx = receiver(gimbalSat1Rx, ... "MountingLocation",[0;0;1], ... % meters
    "GainToNoiseTemperatureRatio",3, ... % decibels/Kelvin
    "RequiredEbNo",4); % decibels
sat2Rx = receiver(gimbalSat2Rx, ... "MountingLocation",[0;0;1], ... % meters
    "GainToNoiseTemperatureRatio",3, ... % decibels/Kelvin
    "RequiredEbNo",4); % decibels
```
Use gaussianAntenna to set the dish diameter of the receiver antennas on the satellites to 0.5 m. A Gaussian antenna has a radiation pattern that peaks at its boresight and decays radial-symmetrically based on a Gaussian distribution while moving away from boresight, as shown in the diagram below. The peak gain is a function of the dish diameter and aperture efficiency.

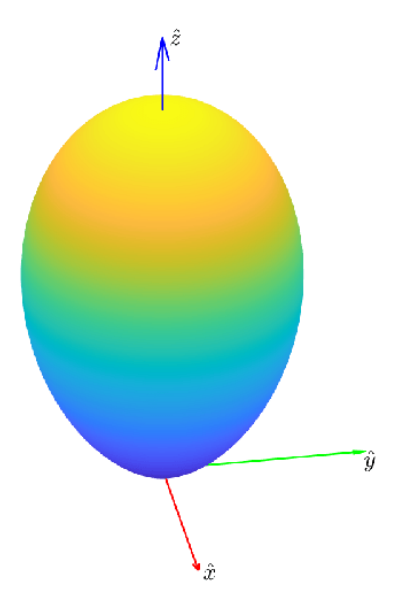

```
gaussianAntenna(sat1Rx, ...
     "DishDiameter",0.5); % meters
gaussianAntenna(sat2Rx, ...
     "DishDiameter",0.5); % meters
```
Use transmitter to add a transmitter to the gimbals gimbalSat1Tx and gimbalSat2Tx. The mounting location of the transmitting antenna with respect to the gimbal is  $\hat{z}_G$  meters, where  $(\hat{\chi}_G, \hat{\chi}_G, \hat{\chi}_G)$  define the body frame of the gimbal. The boresight of the antenna is aligned with  $\hat{z}_G$ . Both satellites transmit with a power of 15 dBW. The transmitter onboard Satellite 1 is used in the crosslink for sending data to Satellite 2 at a frequency of 30 GHz. The transmitter onboard Satellite 2 is used in the downlink to Ground Station 2 at a frequency of 27 GHz.

```
sat1Tx = transmitter(gimbalSat1Tx, ... "MountingLocation",[0;0;1], ... % meters
   "Frequency", 30e9, \ldots "Power",15); % decibel watts
sat2Tx = transmitter(qimbalSat2Tx, ... "MountingLocation",[0;0;1], ... % meters
    "Frequency",27e9, ... % hertz
    "Power",15); % decibel watts
```
Like the receiver, the transmitter also uses a Gaussian antenna. Set the dish diameter of the transmitter antennas of the satellites to 0.5 m.

```
gaussianAntenna(sat1Tx, ...
     "DishDiameter",0.5); % meters
gaussianAntenna(sat2Tx, ...
     "DishDiameter",0.5); % meters
```
#### **Add the Ground Stations**

Use groundStation to add the ground stations at India (Ground Station 1) and Australia (Ground Station 2).

```
latitude = 12.9436963; % degrees
longitude = 77.6906568; % degrees
gs1 = groundStation(sc, \ldots) latitude, ...
    longitude, ...
     "Name","Ground Station 1");
latitude = -33.7974039; % degrees
longitude = 151.1768208; % degrees
gs2 = groundStation(sc, \ldots) latitude, ...
    longitude, ...
     "Name","Ground Station 2");
```
#### **Add Gimbal to Each Ground Station**

Use gimbal to add a gimbal to Ground Station 1 and Ground Station 2. The gimbal at Ground Station 1 holds a transmitter, and the gimbal at Ground Station 2 holds a receiver. The gimbals are located 5 meters above their respective ground stations, as illustrated in the diagram below. Consequently, their mounting locations are  $-5\hat{z}_{GS}$  meters, where  $(\hat{x}_{GS}, \hat{y}_{GS}, \hat{z}_{GS})$  define the body axis of the ground stations.  $\hat{\chi}_{GS}$ ,  $\hat{y}_{GS}$  and  $\hat{z}_{GS}$  always point North, East and down respectively. Therefore, the  $\hat{z}_{GS}$ component of the gimbals is -5 meters so that they are placed above the ground station and not

below. Furthermore, by default, the mounting angles of the gimbal are such that their body axes  $(\hat{x}_G, \hat{y}_G, \hat{z}_G)$  are aligned with the parent (in this case, the ground station) body axes  $(\hat{x}_{GS}, \hat{y}_{GS}, \hat{z}_{GS})$ . As a result, when the gimbals are not steered, their  $\hat{z}_G$  axis points straight down, and so does the antenna attached to it using default mounting angles as well. Therefore, you must set the mounting pitch angle to 180 degrees, so that  $\hat{z}_G$  points straight up when the gimbal is not steered.

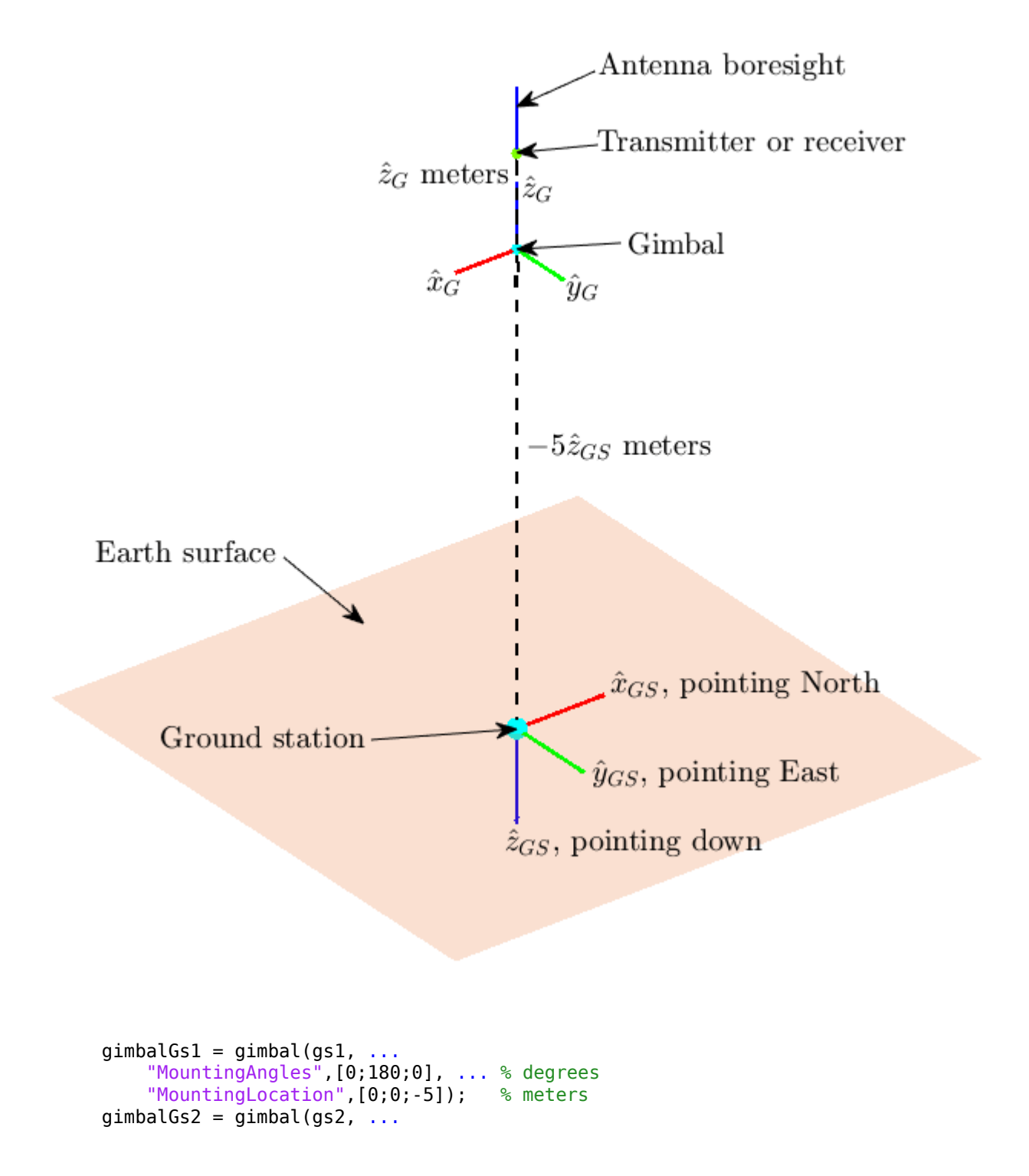

 "MountingAngles",[0;180;0], ... % degrees "MountingLocation",[0;0;-5]); % meters

#### **Add Transmitters and Receivers to Ground Station Gimbals**

Use transmitter to add a transmitter to the gimbal at Ground Station 1. The uplink transmitter sends data to Satellite 1 at a frequency of 30 GHz and a power of 30 dBW. The transmitter antenna is mounted at  $\hat{z}_G$  meters with respect to the gimbal.

```
gs1Tx = transmitter(gimbalGs1, ...
     "Name","Ground Station 1 Transmitter", ...
     "MountingLocation",[0;0;1], ... % meters
    "Frequency",30e9, ... % hertz<br>"Power",30); % % decibe
                                        % decibel watts
```
Use gaussianAntenna to set the dish diameter of the transmitter antenna to 2 m.

```
gaussianAntenna(gs1Tx, ...
     "DishDiameter",2); % meters
```
Use receiver to add a receiver to the gimbal at Ground Station 2 to receive downlink data from Satellite 2. The receiver gain to noise temperature ratio is 3 dB/K and the required Eb/No is 1 dB. The mounting location of the receiver antenna is  $\hat{z}_G$  meters with respect to the gimbal.

```
gs2Rx = receiver(gimbalGs2, ...
    "Name","Ground Station 2 Receiver", ...
 "MountingLocation",[0;0;1], ... % meters
 "GainToNoiseTemperatureRatio",3, ... % decibels/Kelvin
    "RequiredEbNo",1); % decibels
```
Use gaussianAntenna to set the dish diameter of the receiver antenna to 2 m.

gaussianAntenna(gs2Rx, ... "DishDiameter",2); % meters

#### **Set Tracking Targets for Gimbals**

For the best link quality, the antennas must continuously point at their respective targets. The gimbals can be steered independent of their parents (satellite or ground station), and configured to track other satellites and ground stations. Use pointAt to set the tracking target for the gimbals so that:

- The transmitter antenna at Ground Station 1 points at Satellite 1
- The receiver antenna aboard Satellite 1 points at Ground Station 1
- The transmitter antenna aboard Satellite 1 points at Satellite 2
- The receiver antenna aboard Satellite 2 points at Satellite 1
- The transmitter antenna aboard Satellite 2 points at Ground Station 2
- The receiver antenna at Ground Station 2 points at Satellite 2

```
pointAt(gimbalGs1,sat1);
pointAt(gimbalSat1Rx,gs1);
pointAt(gimbalSat1Tx,sat2);
pointAt(gimbalSat2Rx,sat1);
pointAt(gimbalSat2Tx,gs2);
pointAt(gimbalGs2,sat2);
```
When a target for a gimbal is set, its  $\hat{z}_G$  axis will track the target. Since the antenna is on  $\hat{z}_G$  and its boresight is aligned with  $\hat{z}_G$ , the antenna will also track the desired target.

#### **Add Link Analysis and Visualize Scenario**

Use link to add link analysis to the transmitter at Ground Station 1. The link is of regenerative repeater-type that originates at gs1Tx and ends at gs2Rx, and is routed via sat1Rx, sat1Tx, sat2Rx and sat2Tx.

lnk = link(gs1Tx,sat1Rx,sat1Tx,sat2Rx,sat2Tx,gs2Rx);

The Satellite Scenario Viewer automatically updates to display the entire scenario. Use the viewer as a visual confirmation that the scenario has been set up correctly. The green lines represent the link and confirm that the link is closed.

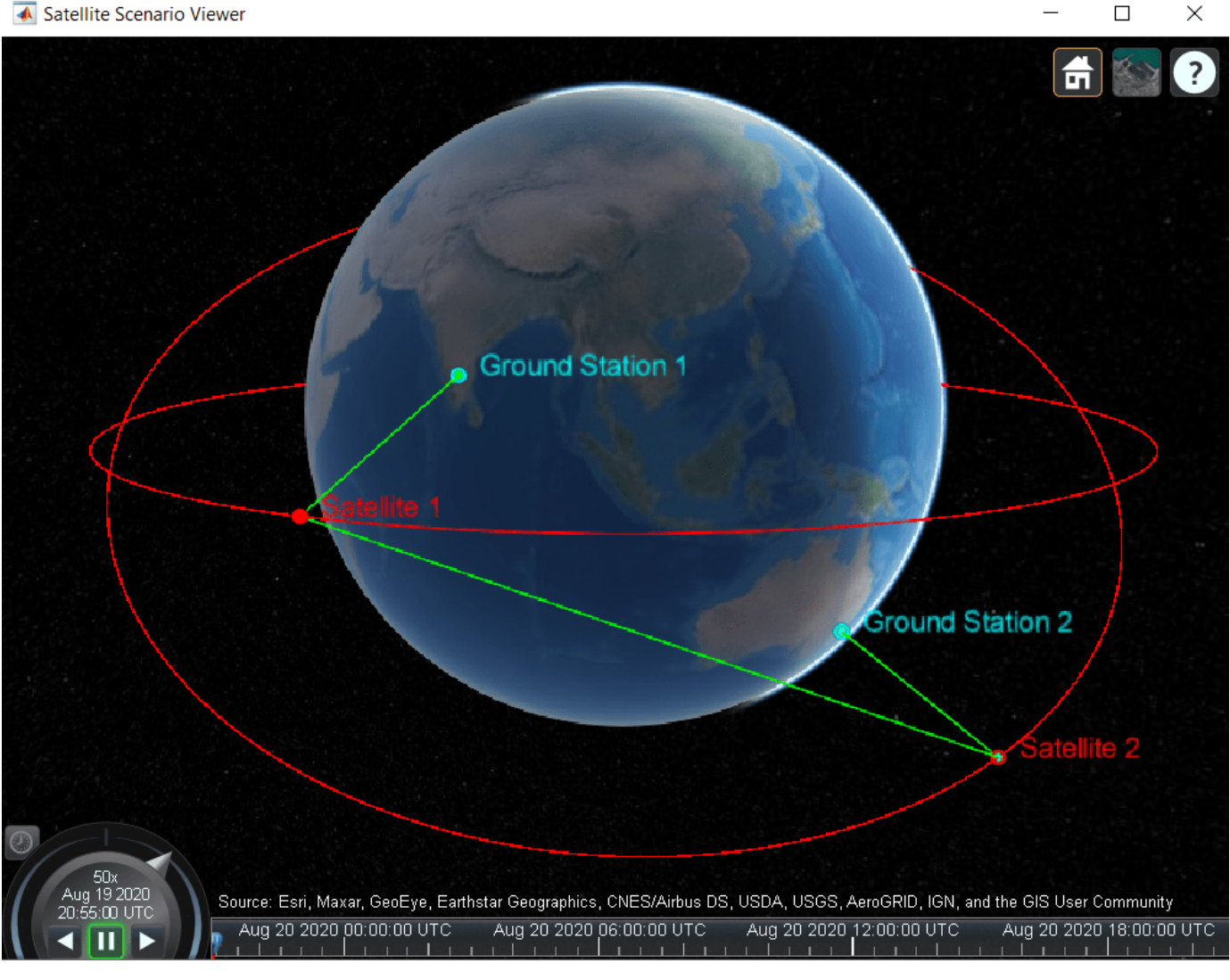

▲ Satellite Scenario Viewer

#### **Determine Times When Link is Closed and Visualize Link Closures**

Use the linkIntervals method to determine the times when the link is closed. The linkIntervals method outputs a table of the start and stop times of link closures that represent the intervals during which Ground Station 1 can send data to Ground Station 2. Source and Target are the first and last nodes in the link. If one of Source or Target is on a satellite, StartOrbit and EndOrbit provide the orbit count of the source or target satellite that they are attached directly or via gimbals, starting from the scenario start time. If both Source and Target are attached to a satellite, StartOrbit and EndOrbit provide the orbit count of the satellite to which Source is attached. Since both Source and Target are attached to ground stations, StartOrbit and EndOrbit are NaN.

#### linkIntervals(lnk)

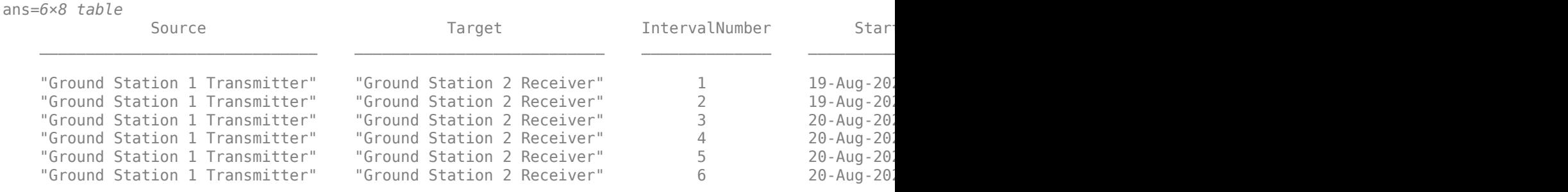

Use play to visualize the scenario simulation from its start time to stop time. The green lines disappear whenever the link cannot be closed.

play(sc);

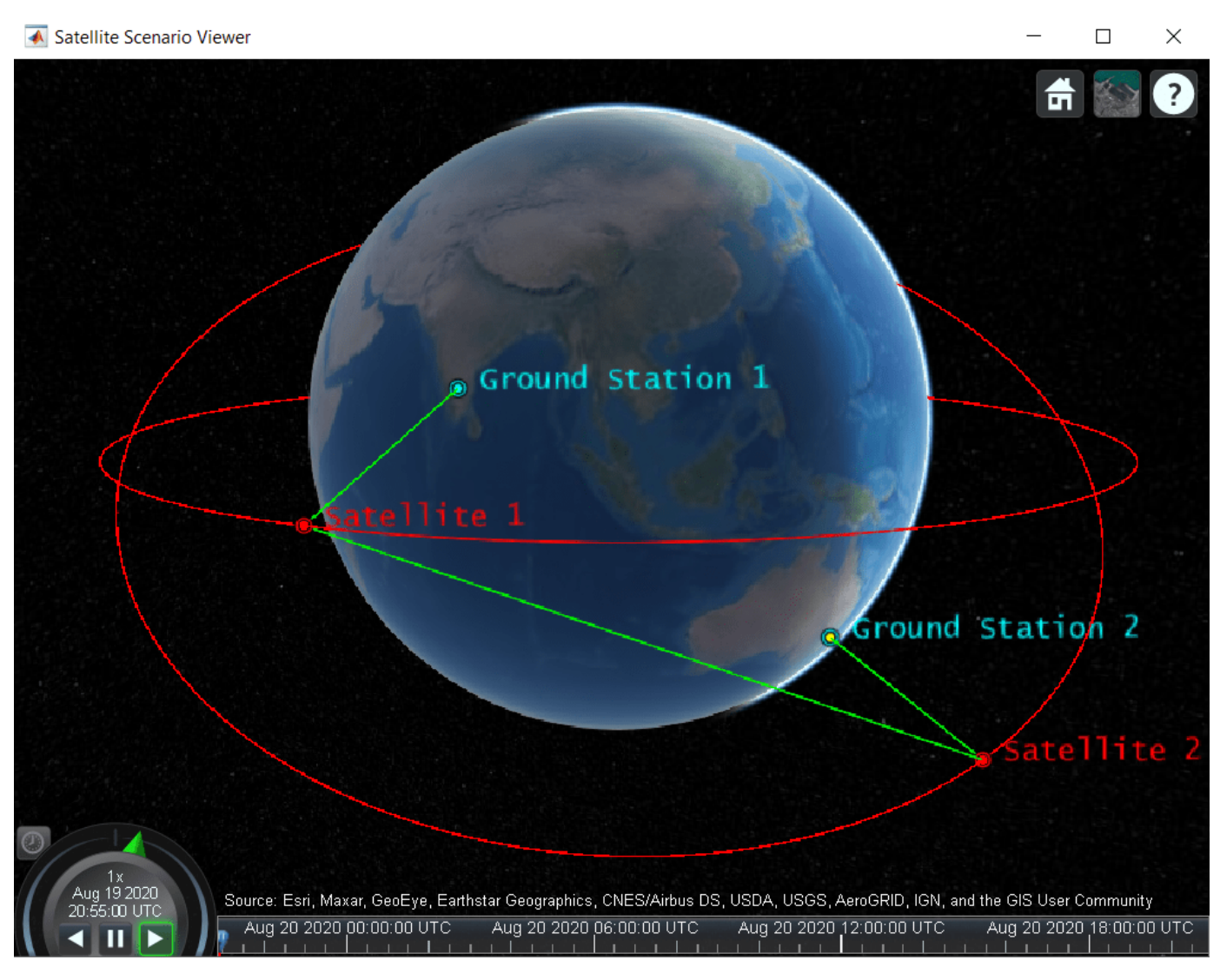

#### **Plot Link Margin at Ground Station 2**

The link margin at a receiver is the difference between the energy per bit to noise power spectral density ratio (Eb/No) at the receiver and its RequiredEbNo. For successful link closure, the link margin must be positive at all receiver nodes. Higher the link margin, better the link quality. To calculate the link margin at final node, that is, Ground Station 2 Receiver, use ebno to get the Eb/No history at the Ground Station 2 Receiver, and subtract its RequiredEbNo from this quantity to get the link margin. Also, use plot to plot the calculate link margin.

```
[e, time] = ebno(lnk);margin = e - gs2Rx.RequiredEbNo;
plot(time,margin,"LineWidth",2);
xlabel("Time");
ylabel("Link Margin (dB)");
grid on;
```
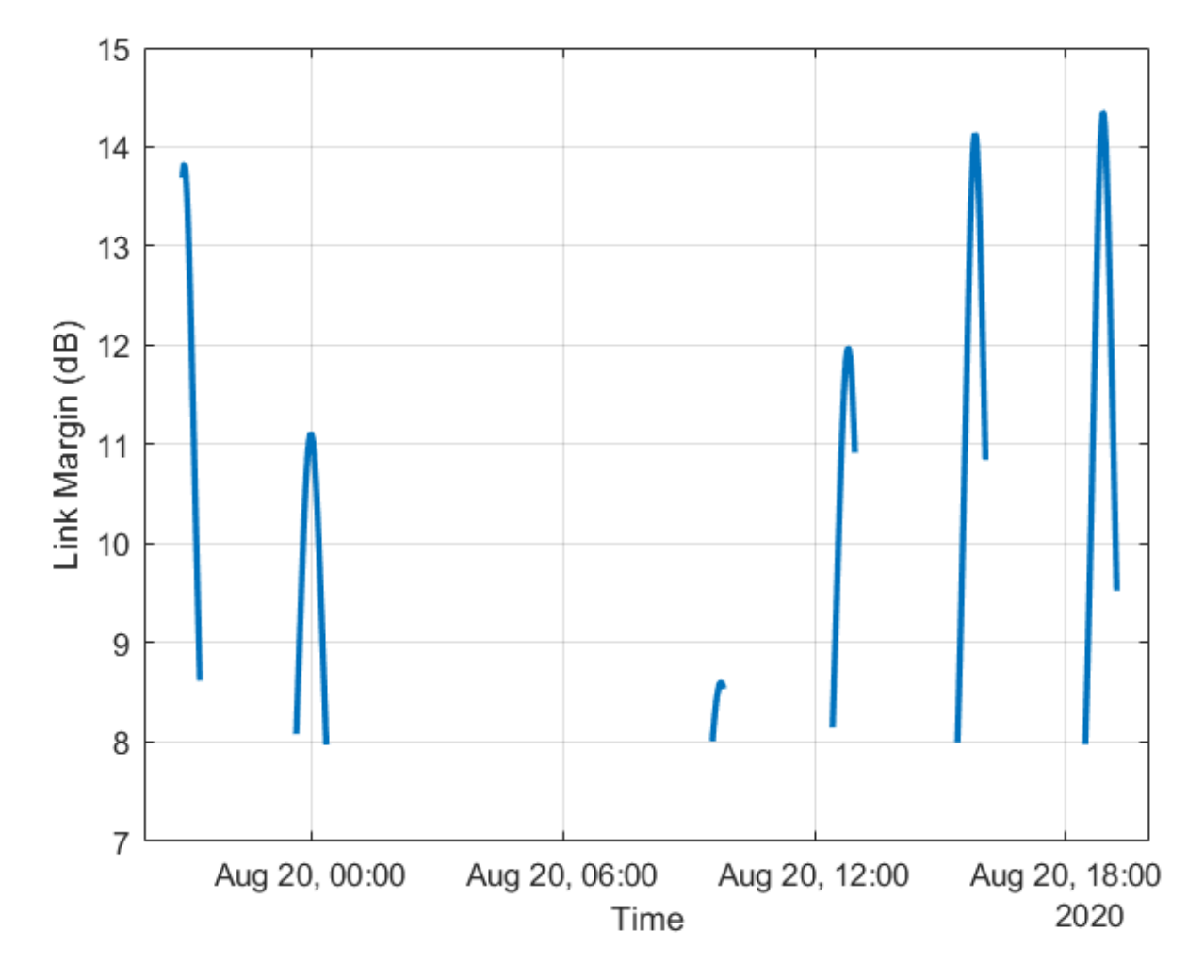

The gaps in the plot imply that the link was broken before reaching the final node in the link, or the line of sight between final node and the node before it, that is, Satellite 2, was broken. At all other times, the link margin is positive. This implies that Satellite 2 Transmitter power and Ground Station 2 Receiver sensitivity are always sufficient. It also implies that the margin is positive at all other hops of the link.

#### **Modify Required Eb/No and Observe Effect on Link Intervals**

Increase the RequiredEbNo of the receiver at Ground Station 2 from 1 dB to 10 dB and recompute the link intervals. Increasing RequiredEbNo essentially reduces the sensitivity of Ground Station 2 Receiver. This negatively impacts the resultant link closure times. The number of closed link intervals drops from six to five, and the duration of the closed link intervals is shorter.

```
gs2Rx.RequiredEbNo = 10; % decibels
linkIntervals(lnk)
ans=5×8 table
Source Target IntervalNumber Start\Gamma
```
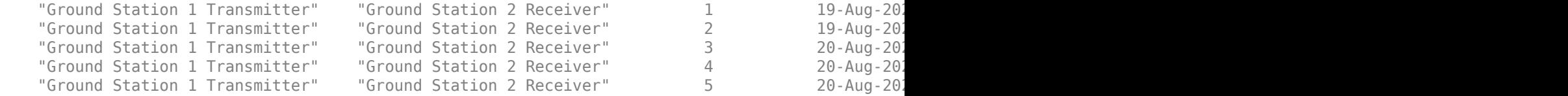

Additionally, the increase in RequiredEbNo negatively impacts the link margin. To observe this, recompute and plot the new link margin, and compare it with the previous plot. The link margin has reduced in general, implying that the link quality has gone down as a result of reducing the sensitivity of the receiver by increasing RequiredEbNo. At certain instances, the link margin is negative, signifying that there are times when the link does get broken at Ground Station 2 Receiver, even if it has line of sight to Satellite 2. This implies that the link closure is sometimes limited by the link margin, as opposed to just the line of sight between adjacent nodes.

```
[e, newTime] = ebno(lnk);newMargin = e - gs2Rx.RequiredEbNo;
plot(newTime,newMargin,"r",time,margin,"b","LineWidth",2);
xlabel("Time");
ylabel("Link Margin (dB)");
legend("New link margin","Old link margin","Location","north");
grid on;
```
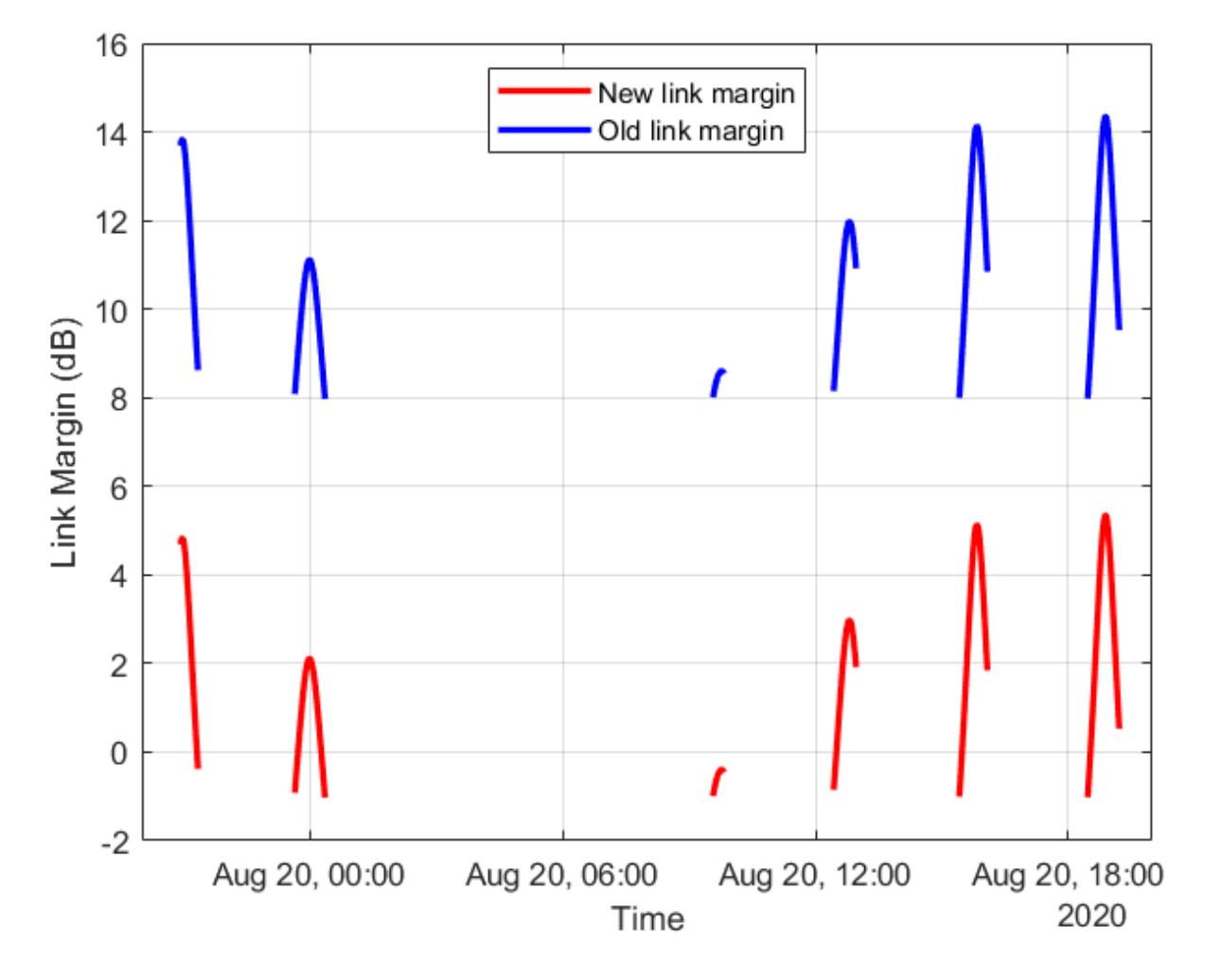

#### **Next Steps**

This example demonstrated how to set up a multi-hop regenerative repeater-type link and how to determine the times when the link is closed. The link closure times are influenced by the link margin at each receiver in the link. The link margin is the difference between energy per bit to noise power spectral density ratio (Eb/No) at the receiver and the required Eb/No. The Eb/No at a receiver is a function of:

- Orbit and pointing mode of satellites holding the transmitters and receivers
- Position of ground stations holding the transmitters and receivers
- Position, orientation, and pointing mode of the gimbals holding the transmitters and receivers
- Position and orientation of the transmitters and receivers with respect to their parents
- Specifications of the transmitters power, frequency, bit rate, and system loss
- Specifications of the receivers gain to noise temperature ratio, required Eb/No, and system loss
- Specifications of the transmitter and receiver antennas, such as dish diameter and aperture efficiency for a Gaussian antenna

Modify the above parameters and observe their impact on the link to perform different types of whatif analyses.

## **See Also**

#### **Objects**

```
satelliteScenario | satellite | access | groundStation | satelliteScenarioViewer |
conicalSensor | transmitter | receiver
```
#### **Functions**

show | play | hide

### **Related Examples**

- • ["Satellite Constellation Access to a Ground Station" on page 1-17](#page-22-0)
- • ["Comparison of Orbit Propagators" on page 1-28](#page-33-0)
- • ["Modeling Satellite Constellations Using Ephemeris Data" on page 1-36](#page-41-0)
- • ["Estimate GNSS Receiver Position with Simulated Satellite Constellations" on page 1-46](#page-51-0)
- "Model, Visualize, and Analyze Satellite Scenario"

## **More About**

- "Satellite Scenario Key Concepts"
- "Satellite Scenario Basics"

# <span id="page-22-0"></span>**Satellite Constellation Access to a Ground Station**

This example demonstrates how to set up access analysis between a ground station and conical sensors onboard a constellation of satellites. A ground station and a conical sensor belonging to a satellite are said to have access to one another if the ground station is inside the conical sensor's field of view and the conical sensor's elevation angle with respect to the ground station is greater than or equal to the latter's minimum elevation angle. The scenario involves a constellation of 40 low-Earth orbit satellites and a geographical site. Each satellite has a camera with a field of view of 90 degrees. The entire constellation of satellites is tasked with photographing the geographical site, which is located at 42.3001 degrees North and 71.3504 degrees West. The photographs are required to be taken between 12 May 2020 1:00 PM UTC and 12 May 2020 7:00 PM UTC when the site is adequately illuminated by the sun. In order to capture good quality pictures with minimal atmospheric distortion, the satellite's elevation angle with respect to the site should be at least 30 degrees (please note that 30 degrees was arbitrarily chosen for illustrative purposes). During the 6 hour interval, it is required to determine the times during which each satellite can photograph the site. It is also required to determine the percentage of time during this interval when at least one satellite's camera can see the site. This percentage quantity is termed the system-wide access percentage.

#### **Create a Satellite Scenario**

Create a satellite scenario using satelliteScenario. Use [datetime](https://www.mathworks.com/help/matlab/ref/datetime.html) to set the start time to 12- May-2020 1:00:00 PM UTC, and the stop time to 12-May-2020 7:00:00 PM UTC. Set the simulation sample time to 30 seconds.

```
startTime = datetime(2020.5.12.13.0.0):stopTime = startTime + hours(6);
sampleTime = 30; % seconds
sc = satelliteScenario(startTime,stopTime,sampleTime)
S \cap = satelliteScenario with properties:
          StartTime: 12-May-2020 13:00:00
           StopTime: 12-May-2020 19:00:00
         SampleTime: 30
       AutoSimulate: 1
        Satellites: [1×0 matlabshared.satellitescenario.Satellite]
     GroundStations: [1×0 matlabshared.satellitescenario.GroundStation]
            Viewers: [0×0 matlabshared.satellitescenario.Viewer]
           AutoShow: 1
```
#### **Add Satellites to the Satellite Scenario**

Use satellite to add satellites to the scenario from the TLE file leoSatelliteConstellation.tle. The TLE file defines the mean orbital parameters of 40 generic satellites in nearly circular low-Earth orbits at an altitude and inclination of approximately 500 km and 55 degrees respectively.

```
tleFile = "leoSatelliteConstellation.tle";
sat = satellite(sc,tleFile)
sat = 1x40 Satellite array with properties:
```

```
 Name
 ID
 ConicalSensors
 Gimbals
 Transmitters
 Receivers
 Accesses
 GroundTrack
 Orbit
 OrbitPropagator
 MarkerColor
 MarkerSize
 ShowLabel
 LabelFontColor
 LabelFontSize
```
#### **Add Cameras to the Satellites**

Use conicalSensor to add a conical sensor to each satellite. These conical sensors represent the cameras. Specify their MaxViewAngle to be 90 degrees, which defines the field of view.

```
names = sat.Name + " Camera";
cam = conicalSensor(sat,"Name",names,"MaxViewAngle",90)
cam = 1x40 ConicalSensor array with properties:
    Name
    ID
    MountingLocation
    MountingAngles
    MaxViewAngle
    Accesses
    FieldOfView
```
#### **Define the Geographical Site to be Photographed in the Satellite Scenario**

Use groundStation to add a ground station, which represents the geographical site to be photographed. Specify its MinElevationAngle to be 30 degrees. If latitude and longitude are not specified, they default to 42.3001 degrees North and 71.3504 degrees West.

```
name = "Geographical Site";
minElevationAngle = 30; % degrees
qeoSite = qroundStation(sc, ...
    "Name", name, ... "MinElevationAngle",minElevationAngle)
geoSite = 
   GroundStation with properties:
                  Name: Geographical Site
                    ID: 81
              Latitude: 42.3 degrees
             Longitude: -71.35 degrees
              Altitude: 0 meters
     MinElevationAngle: 30 degrees
```

```
 ConicalSensors: [1x0 matlabshared.satellitescenario.ConicalSensor]
             Gimbals: [1x0 matlabshared.satellitescenario.Gimbal]
         Transmitters: [1x0 satcom.satellitescenario.Transmitter]
           Receivers: [1x0 satcom.satellitescenario.Receiver]
            Accesses: [1x0 matlabshared.satellitescenario.Access]
         MarkerColor: [0 1 1]
           MarkerSize: 10
ShowLabel: true
 LabelFontColor: [0 1 1]
        LabelFontSize: 15
```
#### **Add Access Analysis Between the Cameras and the Geographical Site**

Use access to add access analysis between each camera and the geographical site. The access analyses will be used to determine when each camera can photograph the site.

```
ac = access(cam,geoSite);
% Properties of access analysis objects
ac(1)
ans = Access with properties:
    Sequence: [41 81]
    LineWidth: 1
    LineColor: [0.5 0 1]
```
#### **Visualize the Scenario**

Use satelliteScenarioViewer to launch a satellite scenario viewer and visualize the scenario. Hide the orbits and labels of satellites and ground stations by setting the ShowDetails name-value pair to false. Show labels for the geographical site and Satellite 4, and center the satellite in view.

```
v = satelliteScenarioViewer(sc,"ShowDetails",false);
sat(4).ShowLabel = true;
geoSite.ShowLabel = true;
show(sat(4));
```
When the ShowDetails property is set to false, only satellites and ground stations will be shown. Labels, orbits, fields of view, and ground tracks will be hidden. Mouse over satellites and ground stations to show their labels. Click on a satellite or ground station to reveal its label, orbit, and any other hidden graphics. Click on the satellite or ground station again to dismiss them.

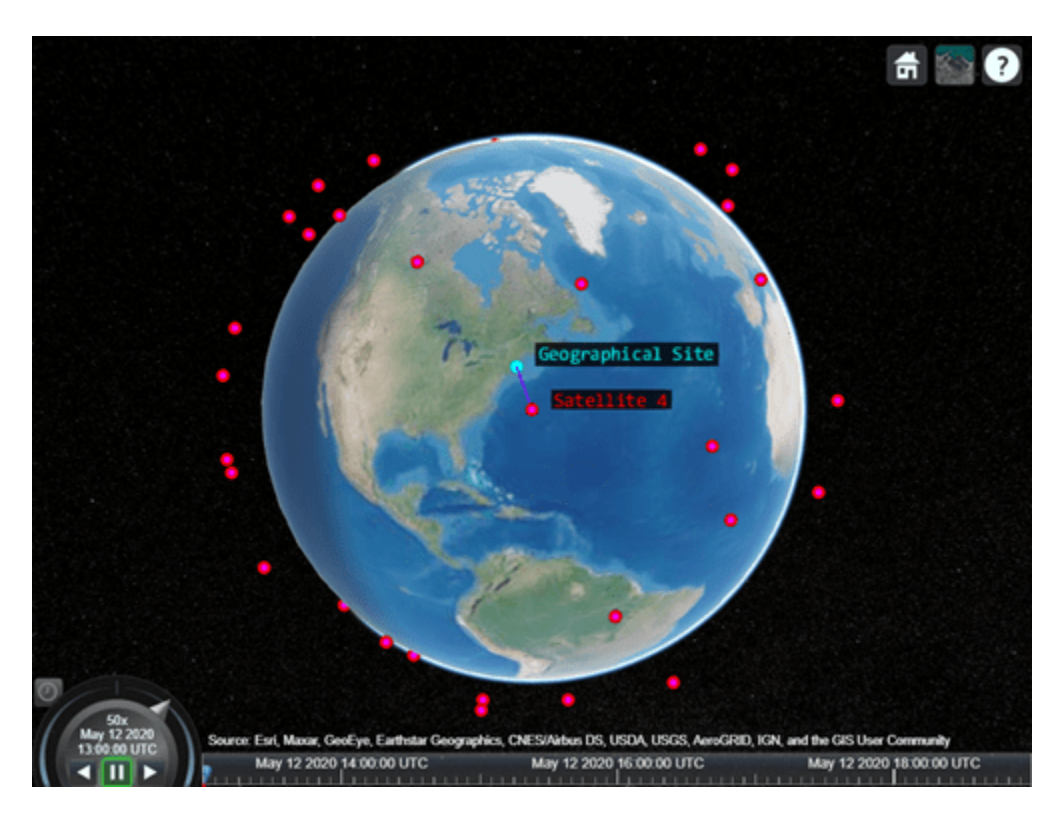

The viewer may be used as a visual confirmation that the scenario has been set up correctly. The violet line indicates that the camera on Satellite 4 and the geographical site have access to one another. This means that the geographical site is inside the camera's field of view and the camera's elevation angle with respect to the site is greater than or equal to 30 degrees. For the purposes of this scenario, this means that the camera can successfully photograph the site.

#### **Visualize the Field Of View of the Camera**

Use fieldOfView to visualize the field of view of each camera on Satellite 4.

```
fov = fieldOfView(cam([cam.Name] == "Satellite 4 Camera"))
fov = FieldOfView with properties:
          LineWidth: 1
          LineColor: [0 1 0]
    VisibilityMode: 'inherit'
```
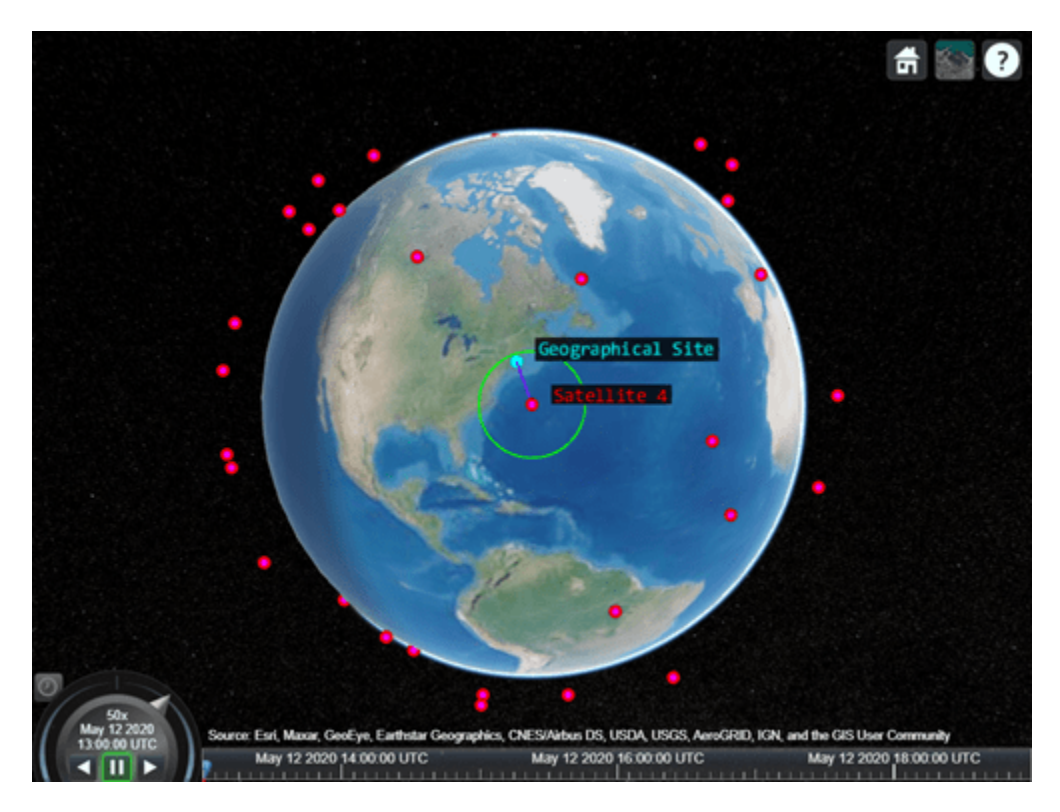

The presence of the geographical site inside the contour is a visual confirmation that it is inside the field of view of the camera onboard Satellite 4.

#### **Customize the Visualizations**

Change the color of access visualizations to green.

ac.LineColor = 'green';

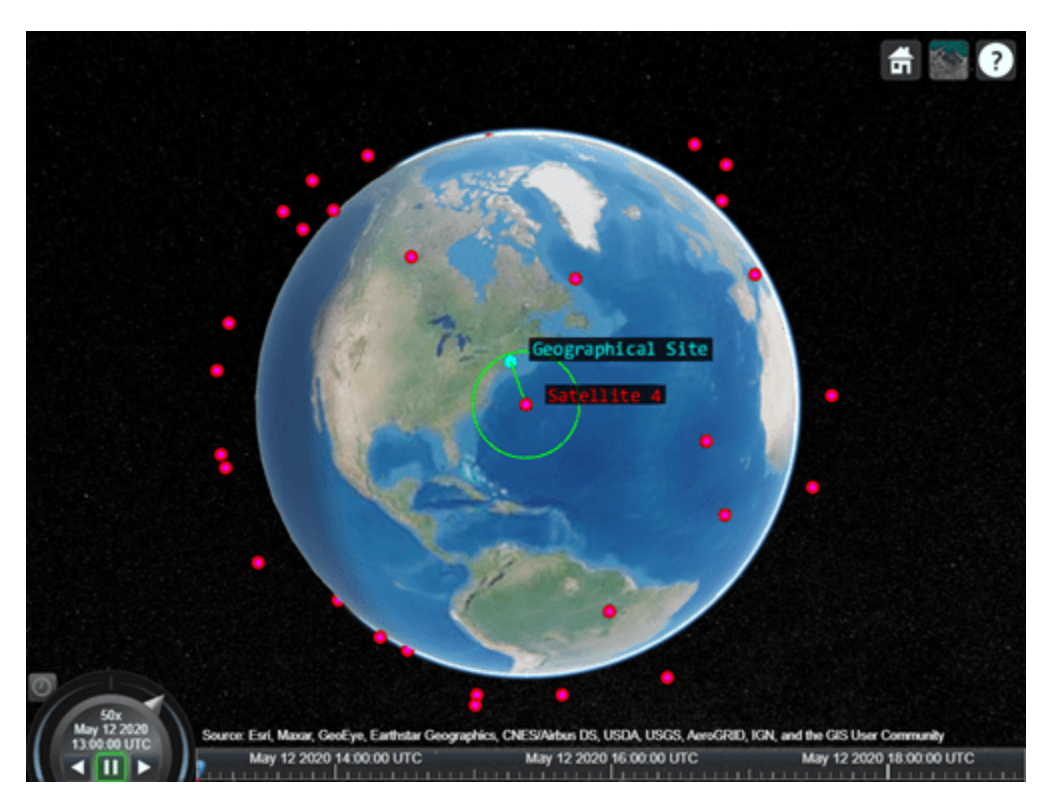

#### **Determine the Times when the Cameras can Photograph the Geographical Site**

Use accessIntervals to determine the times when there is access between each camera and the geographical site. These are the times when the camera can photograph the site.

#### accessIntervals(ac)

The above table consists of the start and end times of each interval during which a given camera can photograph the site. The duration of each interval is reported in seconds. StartOrbit and EndOrbit are the orbit counts of the satellite that the camera is attached to when the access begins and ends. The count starts from the scenario start time.

Use play to visualize the simulation of the scenario from its start time to stop time. It can be seen that the green lines appear whenever the camera can photograph the geographical site.

#### play(sc);

#### **Calculate System-Wide Access Percentage**

In addition to determining the times when each camera can photograph the geographical site, it is also required to determine the system-wide access percentage, which is the percentage of time from the scenario start time to stop time when at least one satellite can photograph the site. This is computed as follows:

- For each camera, calculate the access status history to the site using accessStatus. For a given camera, this is a row vector of logicals, where each element in the vector represents the access status corresponding to a given time sample. A value of True indicates that the camera can photograph the site at that specific time sample.
- Perform a logical OR on all these row vectors corresponding to access of each camera to the site. This will result in a single row vector of logicals, in which a given element is true if at least one

camera can photograph the site at the corresponding time sample for a duration of one scenario sample time of 30 seconds.

- Count the number of elements in the vector whose value is True. Multiply this quantity by the sample time of 30 seconds to determine the total time in seconds when at least one camera can photograph the site.
- Divide this quantity by the scenario duration of 6 hours and multiply by 100 to get the systemwide access percentage.

```
for idx = 1:numel(ac)[s, time] = accessStatus(ac(idx));if idx == 1 % Initialize system-wide access status vector in the first iteration
         systemWideAccessStatus = s;
     else
         % Update system-wide access status vector by performing a logical OR
         % with access status for the current camera-site access
         % analysis
         systemWideAccessStatus = or(systemWideAccessStatus,s);
     end
end
```
Use plot to plot the system-wide access status with respect to time.

```
plot(time,systemWideAccessStatus,"LineWidth",2);
grid on;
xlabel("Time");
ylabel("System-Wide Access Status");
```
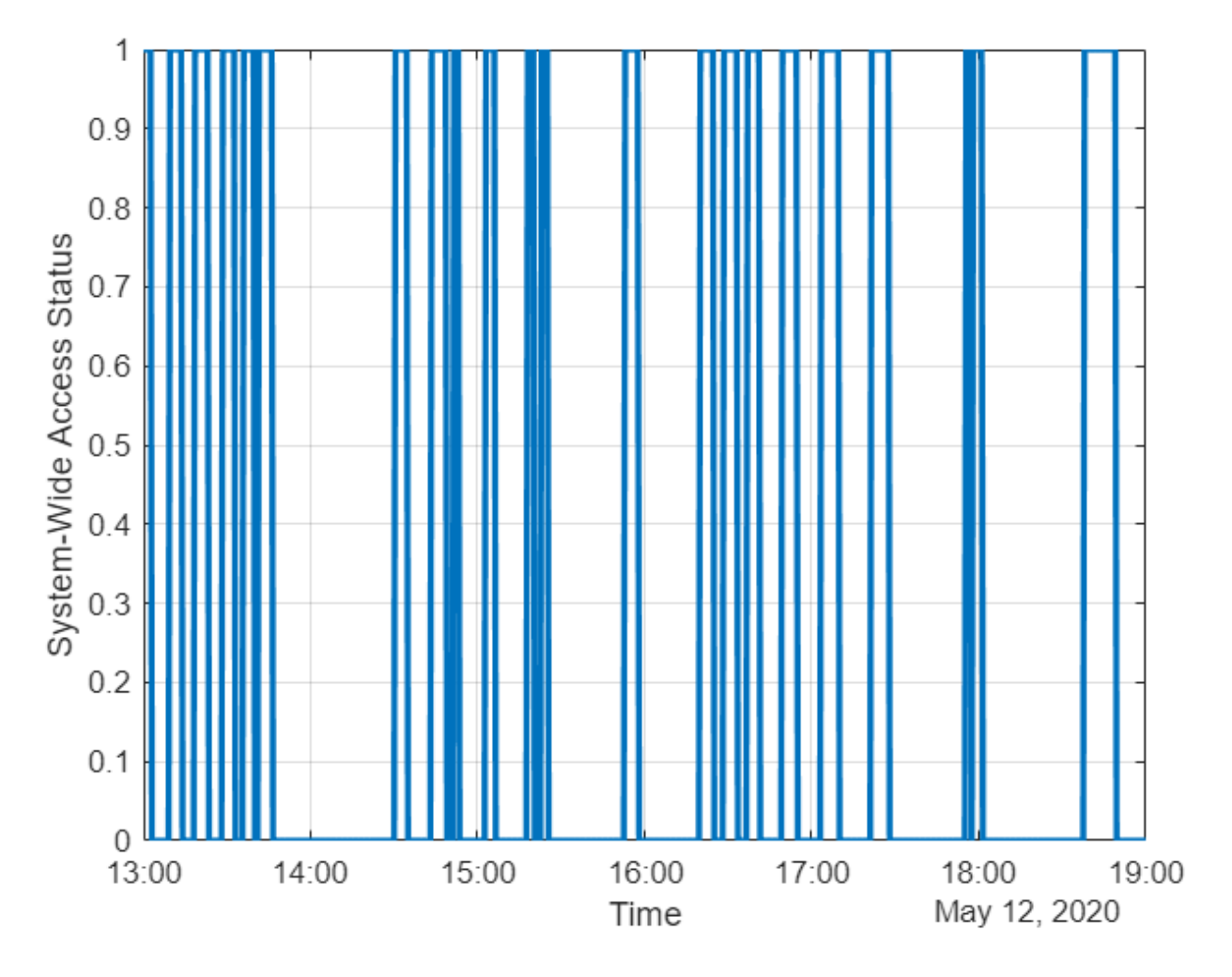

Whenever system-wide access status is 1 (True), at least one camera can photograph the site.

Use nnz to determine the number of elements in systemWideAccessStatus whose value is True.

n = nnz(systemWideAccessStatus)

 $n = 203$ 

Determine the total time when at least one camera can photograph the site. This is accomplished by multiplying the number of True elements by the scenario's sample time.

systemWideAccessDuration = n\*sc.SampleTime % seconds

systemWideAccessDuration = 6090

Use seconds to calculate the total scenario duration.

scenarioDuration = seconds(sc.StopTime - sc.StartTime)

scenarioDuration = 21600

Calculate the system-wide access percentage.

```
systemWideAccessPercentage = (systemWideAccessDuration/scenarioDuration)*100
```
systemWideAccessPercentage = 28.1944

#### **Improve the System-Wide Access Percentage by Making the Cameras Track the Geographical Site**

The default attitude configuration of the satellites is such that their yaw axes point straight down towards nadir (the point on Earth directly below the satellite). Since the cameras are aligned with the yaw axis by default, they point straight down as well. As a result, the geographical site goes outside the field of view of the cameras before their elevation angle dips below 30 degrees. Therefore, the cumulative access percentage is limited by the cameras' field of view.

If instead the cameras always point at the geographical site, the latter is always inside the cameras' field of view as long as the Earth is not blocking the line of sight. Consequently, the system-wide access percentage will now be limited by the MinElevationAngle of the geographical site, as opposed to the cameras' field of view. In the former case, the access intervals began and ended when the site entered and left the camera's field of view. It entered the field of view some time after the camera's elevation angle went above 30 degrees, and left the field of view before its elevation angle dipped below 30 degrees. However, if the cameras constantly point at the site, the access intervals will begin when the elevation angle rises above 30 degrees and end when it dips below 30 degrees, thereby increasing the duration of the intervals. Therefore, the system-wide access percentage will increase as well.

Since the cameras are rigidly attached to the satellites, each satellite is required to be continuously reoriented along its orbit so that its yaw axis tracks the geographical site. As the cameras are aligned with the yaw axis, they too will point at the site. Use pointAt to make each satellite's yaw axis track the geographical site.

pointAt(sat,geoSite);

Re-calculate the system-wide access percentage.

```
% Calculate system-wide access status
for idx = 1:numel(ac)[s, time] = accessStatus(ac(idx));if idx == 1 % Initialize system-wide access status vector in the first iteration
         systemWideAccessStatus = s;
     else
         % Update system-wide access status vector by performing a logical OR
         % with access status for the current camera-site combination
         systemWideAccessStatus = or(systemWideAccessStatus,s);
     end
end
% Calculate system-wide access percentage
n = nnz(systemWideAccessStatus);
systemWideAccessDuration = n*sc.SampleTime;
systemWideAccessPercentageWithTracking = (systemWideAccessDuration/scenarioDuration)*100
```

```
systemWideAccessPercentageWithTracking = 38.3333
```
The system-wide access percentage has improved by about 36%. This is the result of the cameras continuously pointing at the geographical site. This can be visualized by using play again.

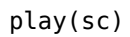

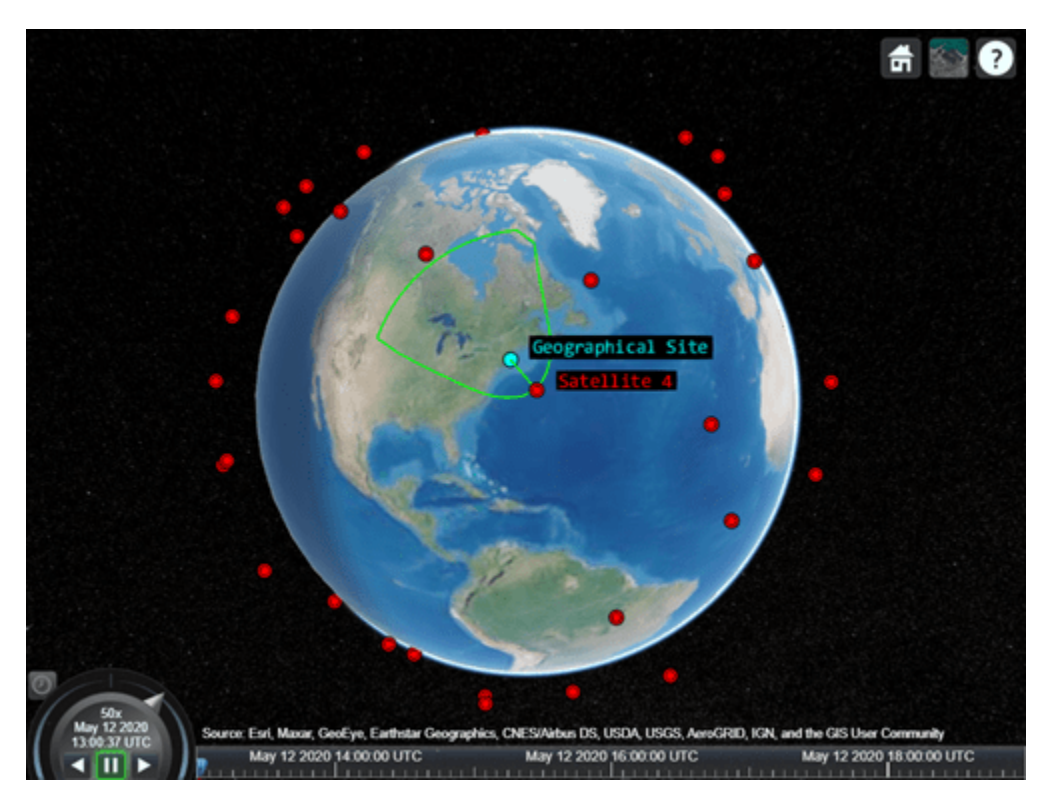

The field of view contour is no longer circular because the camera is not pointing straight down anymore as it is tracking the geographical site.

#### **Exploring the Example**

This example demonstrated how to determine the times at which cameras onboard satellites in a constellation can photograph a geographical site. The cameras were modeled using conical sensors and access analysis was used to calculate the times when the cameras can photograph the site. Additionally, system-wide access percentage was computed to determine the percentage of time during a 6 hour period when at least one satellite can photograph the site. It was seen that these results depended on the direction at which the cameras were pointing.

These results are also a function of:

- Orbit of the satellites
- MinElevationAngle of the geographical site
- Mounting position and location of the cameras with respect to the satellites
- Field of view (MaxViewAngle) of the cameras if they are not continuously pointing at the geographical site

Modify the above parameters to your requirements and observe their influence on the access intervals and system-wide access percentage. The orbit of the satellites can be changed by explicitly specifying their Keplerian orbital elements using satellite. Additionally, the cameras can be mounted on gimbals, which can be rotated independent of the satellite. This way, the satellites can

point straight down (the default behavior), while the gimbals can be configured so that the cameras independently track the geographical site.

#### **See Also**

#### **Objects**

```
satelliteScenario | satellite | access | groundStation | satelliteScenarioViewer |
conicalSensor | transmitter | receiver
```
#### **Functions**

show | play | hide

#### **Related Examples**

- • ["Multi-Hop Satellite Communications Link Between Two Ground Stations" on page 1-2](#page-7-0)
- • ["Comparison of Orbit Propagators" on page 1-28](#page-33-0)
- • ["Modeling Satellite Constellations Using Ephemeris Data" on page 1-36](#page-41-0)
- • ["Estimate GNSS Receiver Position with Simulated Satellite Constellations" on page 1-46](#page-51-0)
- "Model, Visualize, and Analyze Satellite Scenario"

#### **More About**

- "Satellite Scenario Key Concepts"
- "Satellite Scenario Basics"

# <span id="page-33-0"></span>**Comparison of Orbit Propagators**

This example compares the orbits predicted by the Two-Body-Keplerian, Simplified General Perturbations-4 (SGP4) and Simplified Deep-Space Perturbations-4 (SDP4) orbit propagators. An orbit propagator is a solver that calculates the position and velocity of an object whose motion is predominantly influenced by gravity from celestial bodies. The Two-Body-Keplerian orbit propagator is based on the relative two-body model that assumes a spherical gravity field for the Earth and neglects third body effects and other environmental perturbations, and hence, is the least accurate. The SGP4 orbit propagator accounts for secular and periodic orbital perturbations caused by Earth's geometry and atmospheric drag, and is applicable to near-Earth satellites whose orbital period is less than 225 minutes. The SDP4 orbit propagator builds upon SGP4 by accounting for solar and lunar gravity, and is applicable to satellites whose orbital period is greater than or equal to 225 minutes. The default orbit propagator for satelliteScenario is SGP4 for satellites whose orbital period is less than 225 minutes, and SDP4 otherwise.

#### **Create a Satellite Scenario**

Create a satellite scenario by using the satelliteScenario function. Set the start time to 11- May-2020 12:35:38 PM UTC, and the stop time to 13-May-2020 12:35:38 PM UTC, by using the datetime function. Set the sample time to 60 seconds.

```
startTime = datetime(2020,5,11,12,35,38);
stopTime = startTime + days(2);sampleTime = 60;sc = satelliteScenario(startTime,stopTime,sampleTime)
s \cap = satelliteScenario with properties:
          StartTime: 11-May-2020 12:35:38
           StopTime: 13-May-2020 12:35:38
         SampleTime: 60
           Viewers: [0×0 matlabshared.satellitescenario.Viewer]
         Satellites: []
     GroundStations: []
           AutoShow: 1
```
#### **Add Satellites to the Satellite Scenario**

Add three satellites to the satellite scenario from the two-line element (TLE) file eccentricOrbitSatellite.tle by using the satellite function. TLE is a data format used for encoding the orbital elements of an Earth-orbiting object defined at a specific time. Assign a Two-Body-Keplerian orbit propagator to the first satellite, SGP4 to the second satellite, and SDP4 to the third satellite.

```
tleFile = "eccentricOrbitSatellite.tle";
satTwoBodyKeplerian = satellite(sc,tleFile, ... "Name","satTwoBodyKeplerian", ...
     "OrbitPropagator","two-body-keplerian")
satTwoBodyKeplerian = 
   Satellite with properties:
                Name: "satTwoBodyKeplerian"
                  ID: 1
```

```
 ConicalSensors: []
             Gimbals: []
        Transmitters: []
           Receivers: []
            Accesses: []
         GroundTrack: [1×1 matlabshared.satellitescenario.GroundTrack]
               Orbit: [1×1 matlabshared.satellitescenario.Orbit]
 OrbitPropagator: "two-body-keplerian"
 MarkerColor: [1 0 0]
          MarkerSize: 10
           ShowLabel: 1
      LabelFontColor: [1 0 0]
      LabelFontSize: 15
satsGP4 = satellite(sc,tleFile, ... "Name","satSGP4", ...
 "OrbitPropagator","sgp4")
satsGP4 = Satellite with properties:
                Name: "satSGP4"
                  ID: 2
      ConicalSensors: []
             Gimbals: []
        Transmitters: []
           Receivers: []
            Accesses: []
         GroundTrack: [1×1 matlabshared.satellitescenario.GroundTrack]
               Orbit: [1×1 matlabshared.satellitescenario.Orbit]
     OrbitPropagator: "sgp4"
         MarkerColor: [1 0 0]
          MarkerSize: 10
           ShowLabel: 1
      LabelFontColor: [1 0 0]
      LabelFontSize: 15
satSDP4 = satellite(sc,tleFile, ...
 "Name","satSDP4", ...
 "OrbitPropagator","sdp4")
satsDP4 = Satellite with properties:
                Name: "satSDP4"
                  ID: 3
      ConicalSensors: []
             Gimbals: []
        Transmitters: []
           Receivers: []
            Accesses: []
         GroundTrack: [1×1 matlabshared.satellitescenario.GroundTrack]
               Orbit: [1×1 matlabshared.satellitescenario.Orbit]
     OrbitPropagator: "sdp4"
        MarkerColor: [1 0 0]
          MarkerSize: 10
          ShowLabel: 1
```
LabelFontColor: [1 0 0] LabelFontSize: 15

#### **Visualize the Satellites and their Orbits**

Launch a satellite scenario viewer and visualize the satellite scenario by using the satelliteScenarioViewer function. Set the visualizations of satTwoBodyKeplerian to red, satSGP4 to green, and satSDP4 to magenta.

 $\Box$ 

×

```
v = satelliteScenarioViewer(sc);
satsGP4.MarkerColor = [0 1 0];satsGP4.0rbit.LineColor = <math>[0 1 0]</math>;satsGP4.LabelFontColor = [0 1 0];satsDP4.MarkerColor = [1 0 1];satsDP4.0rbit.LineColor = <math>[1 \ 0 \ 1]</math>;satSDP4.LabelFontColor = [1 0 1];
```
Satellite Scenario Viewer

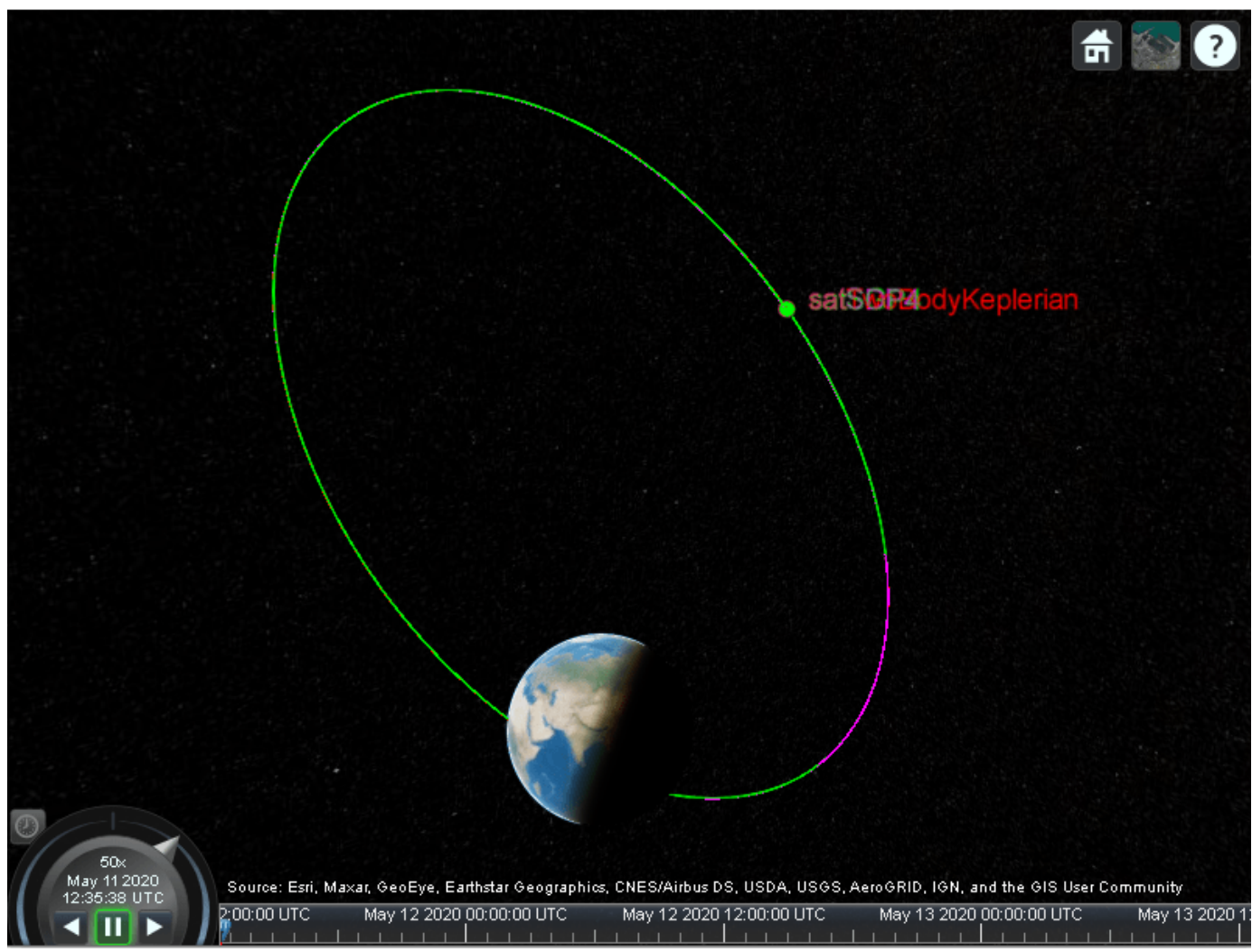

Focus the camera on satTwoBodyKeplerian by using the camtarget function.
### camtarget(v,satTwoBodyKeplerian);

Left-click anywhere inside the satellite scenario viewer window and move the mouse while holding the click to pan the camera. Adjust the zoom level using the scroll wheel to bring all three satellites into view.

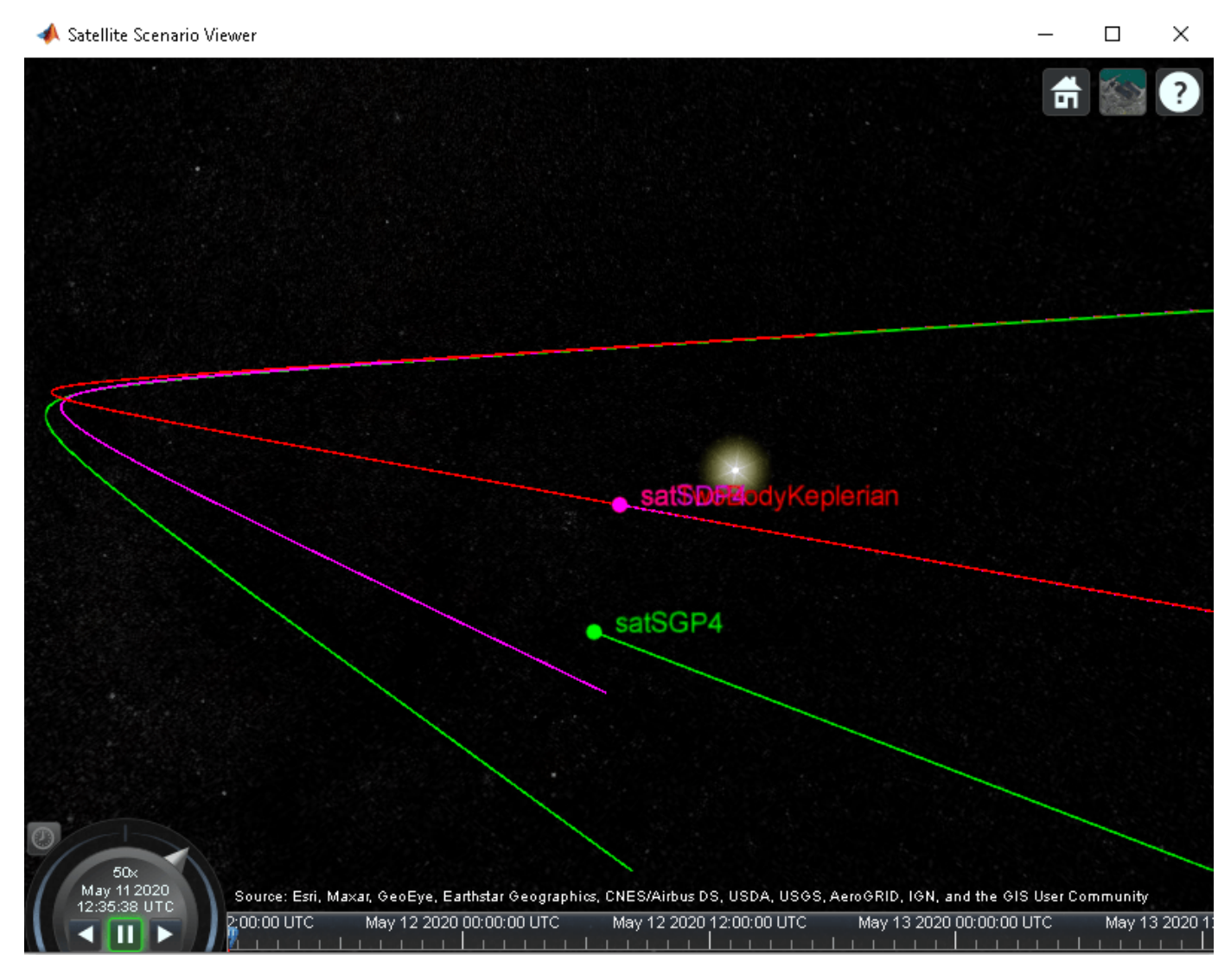

### **Visualize a Dynamic Animation of the Satellite Movement**

Visualize the movement of the satelliles by using the play function on the satellite scenario. The play function simulates the satellite scenario from the specified StartTime to StopTime using a step size specified by SampleTime, and plays the results on the satellite scenario viewer.

### play(sc)

Use the playback controls located at the bottom of the satellite scenario viewer window to control the playback speed and direction. Focus the camera again on satTwoBodyKeplerian by using the camtarget function, and bring all three satellites into view by adjusting the zoom level.

camtarget(v,satTwoBodyKeplerian);

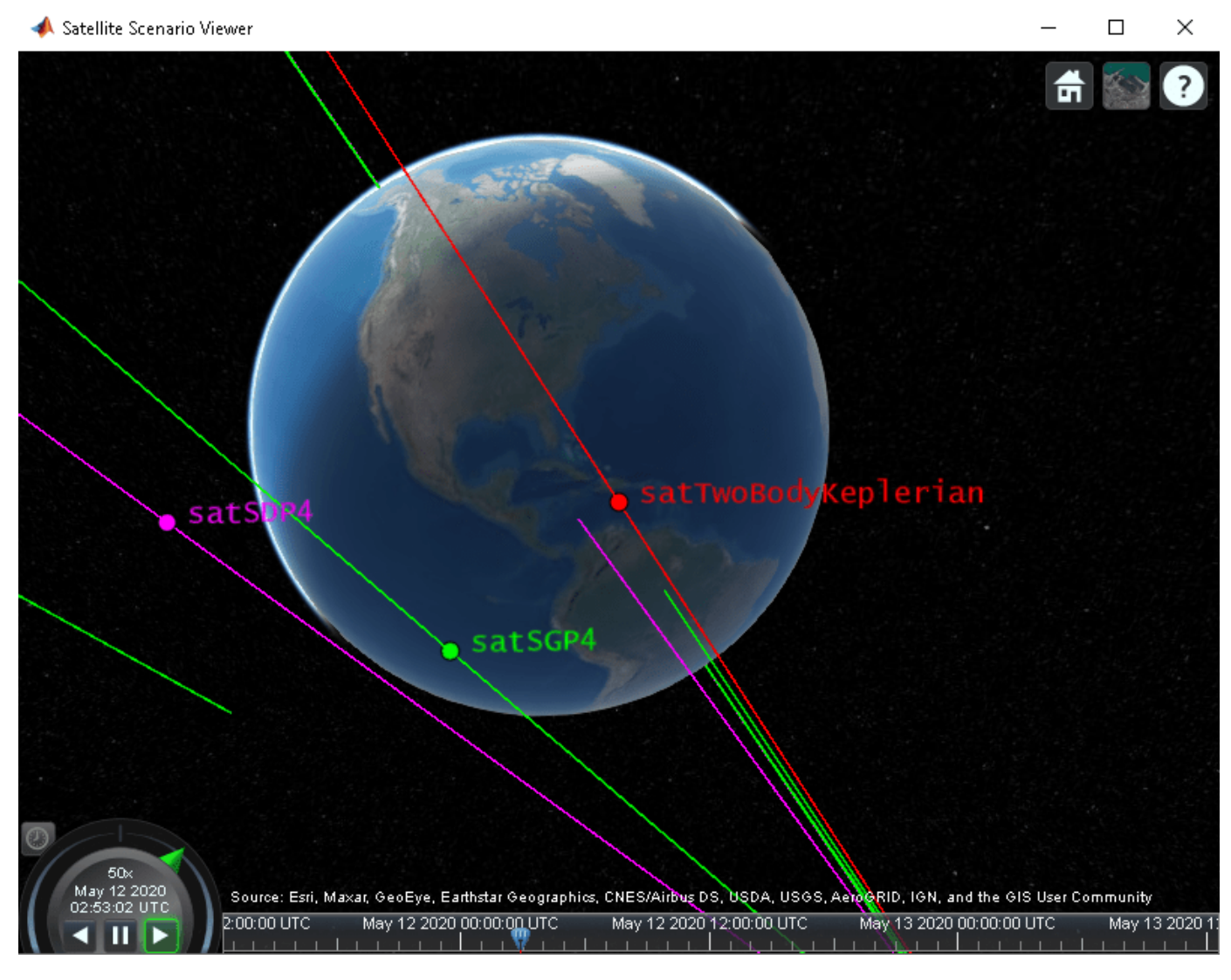

The positions of the three satellites diverge over time.

### **Obtain the Position and Velocity History of the Satellites**

Return the position and velocity history of the satellites in the Geocentric Celestial Reference Frame (GCRF) by using the states function.

```
[positionTwoBodyKeplerian,velocityTwoBodyKeplerian,time] = states(satTwoBodyKeplerian);
[positionSGP4,velocitySGP4] = states(satSGP4);
[positionSDP4,velocitySDP4] = states(satSDP4);
```
### **Plot Magnitude of Relative Position with Respect to Two-Body-Keplerian Prediction**

Calculate the magnitude of the relative position of satSGP4 and satSDP4 with respect to satTwoBodyKeplerian by using the vecnorm function.

```
sgp4RelativePosition = vecnorm(positionSGP4 - positionTwoBodyKeplerian,2,1);
sdp4RelativePosition = vecnorm(positionSDP4 - positionTwoBodyKeplerian,2,1);
```
Plot the magnitude of the relative positions in kilometers of satSGP4 and satSDP4 with respect to that of satTwoBodyKeplerian by using the plot function.

```
sgp4RelativePositionKm = sgp4RelativePosition/1000;
sdp4RelativePositionKm = sdp4RelativePosition/1000;
plot(time,sgp4RelativePositionKm,time,sdp4RelativePositionKm)
xlabel("Time")
ylabel("Relative position (km)")
legend("SGP4","SDP4")
```
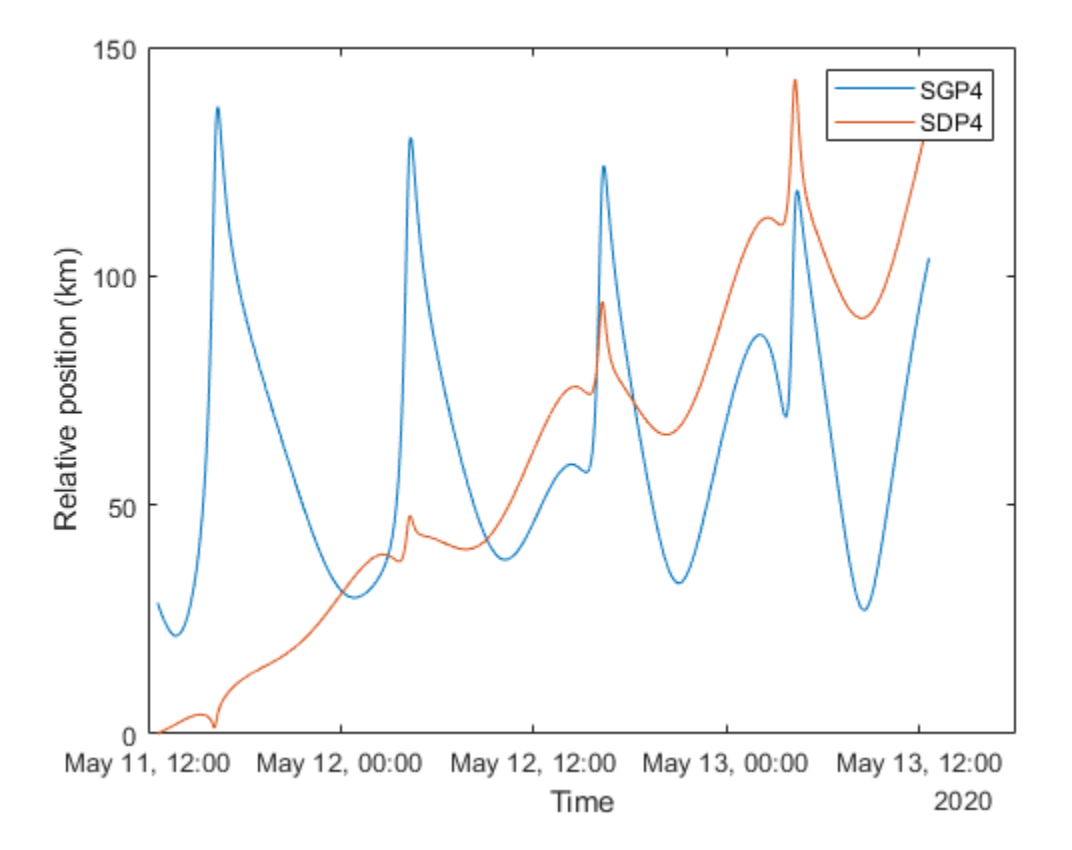

The initial relative position of satSGP4 is non-zero and that of satSDP4 is zero because the initial positions of satTwoBodyKeplerian and satSDP4 are calculated from the TLE file using the SDP4 orbit propagator, while the initial position of satSGP4 is calculated using the SGP4 orbit propagator. Over time, the position of satSDP4 deviates from that of satTwoBodyKeplerian because the subsequent positions of the former are calculated using the SDP4 orbit propagator, while those of the latter are calculated using the Two-Body-Keplerian orbit propagator. The SDP4 orbit propagator provides higher precision because unlike the Two-Body-Keplerian orbit propagator, it accounts for oblateness of the Earth, atmospheric drag, and gravity from the sun and the moon.

### **Plot Magnitude of Relative Velocity with Respect to Two-Body-Keplerian Prediction**

Calculate the magnitude of the relative velocity of satSGP4 and satSDP4 with respect to satTwoBodyKeplerian by using the vecnorm function.

```
sgp4RelativeVelocity = vecnorm(velocitySGP4 - velocityTwoBodyKeplerian,2,1);
sdp4RelativeVelocity = vecnorm(velocitySDP4 - velocityTwoBodyKeplerian,2,1);
```
Plot the magnitude of the relative velocities in meters per second of satSGP4 and satSDP4 with respect to satTwoBodyKeplerian by using the plot function.

```
plot(time,sgp4RelativeVelocity,time,sdp4RelativeVelocity)
xlabel("Time")
ylabel("Velocity deviation (m/s)")
legend("SGP4","SDP4")
```
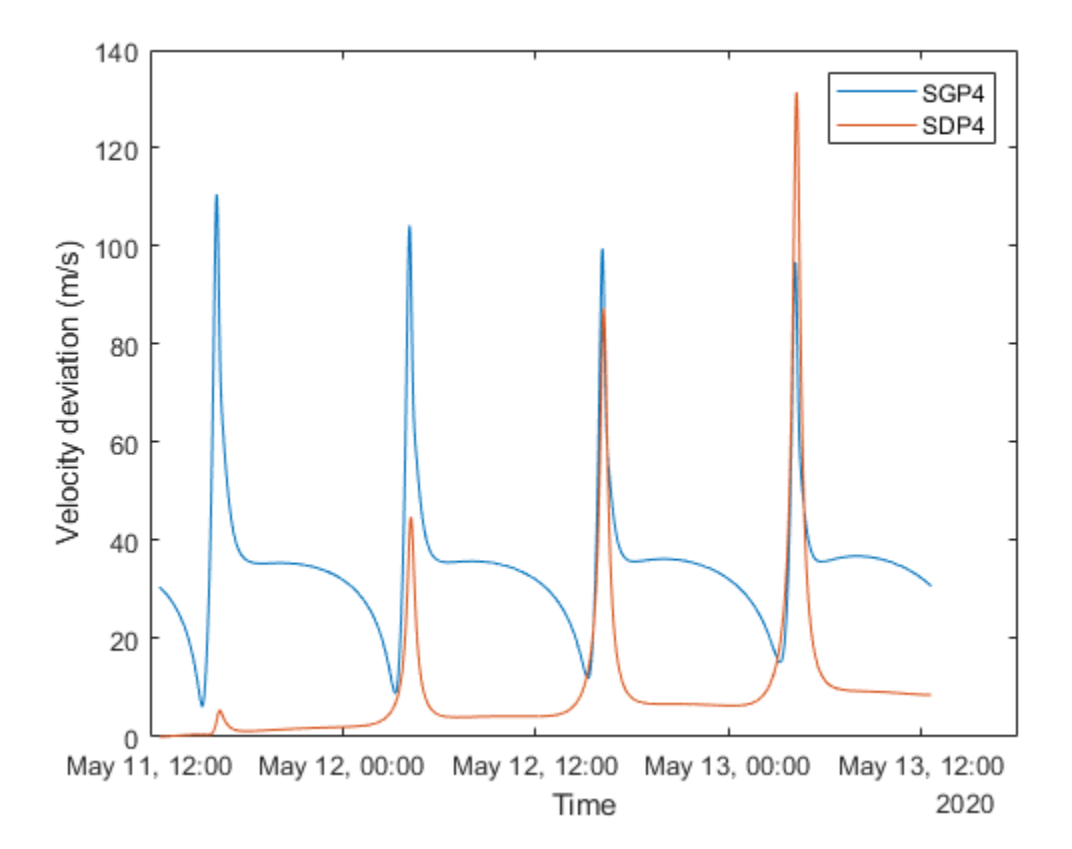

The initial relative velocity of satSDP4 is zero because just like the initial position, the initial velocity of satTwoBodyKeplerian and satSDP4 are also calculated from the TLE file using the SDP4 orbit propagator. Over time, the velocity of satSDP4 deviates from that of satTwoBodyKeplerian because at all other times, the velocity of satTwoBodyKeplerian is calculated using the Two-Body-Keplerian orbit propagator, which has lower precision when compared to that of the SDP4 orbit propagator that is used for calculating the velocity of satSDP4. The spikes correspond to the periapsis (the closest point in the orbit from the center of mass of the Earth), where the magnitudes of the velocity errors are pronounced.

### **Conclusion**

The deviations in the plots are the result of varying levels of accuracy of the three orbit propagators. The Two-Body-Keplerian orbit propagator is the least accurate as it assumes that the gravity field of the Earth is spherical, and also neglects all other sources of orbital perturbations. The SGP4 orbit propagator is more accurate as it accounts for the oblateness of the Earth and atmospheric drag. The SDP4 orbit propagator is the most accurate among the three because it also accounts for solar and

lunar gravity, which is more pronounced in this example because the orbital period is greater than 225 minutes, thereby taking the satellite farther away from the Earth.

# **See Also**

## **Objects**

```
satelliteScenario | satellite | access | groundStation | satelliteScenarioViewer |
conicalSensor | transmitter | receiver
```
## **Functions**

show | play | hide

# **Related Examples**

- • ["Multi-Hop Satellite Communications Link Between Two Ground Stations" on page 1-2](#page-7-0)
- • ["Satellite Constellation Access to a Ground Station" on page 1-17](#page-22-0)
- • ["Modeling Satellite Constellations Using Ephemeris Data" on page 1-36](#page-41-0)
- • ["Estimate GNSS Receiver Position with Simulated Satellite Constellations" on page 1-46](#page-51-0)
- "Model, Visualize, and Analyze Satellite Scenario"

# **More About**

- "Satellite Scenario Key Concepts"
- "Satellite Scenario Basics"

# <span id="page-41-0"></span>**Modeling Satellite Constellations Using Ephemeris Data**

This example demonstrates how to add time-stamped ephemeris data for a constellation of 24 satellites (similar to ESA Galileo GNSS constellation) to a satellite scenario for access analysis. The example uses data generated by the Aerospace Blockset **Orbit Propagator** block. For more information, see the Aerospace Blockset example *Constellation Modeling with the Orbit Propagator Block*.

The **satelliteScenario** object supports loading previously generated, time-stamped satellite ephemeris data into a scenario from a **timeseries** or **timetable** object. An ephemeris is a table containing position (and optionally velocity) state information of a satellite during a given period of time. Ephemeris data used to add satellites to the scenario object is interpolated via the makima interpolation method to align with the scenario time steps. This allows you to incorporate data generated by a Simulink model into either a new or existing satelliteScenario.

### **Define Mission Parameters and Constellation Initial Conditions**

Specify a start date and duration for the mission. This example uses MATLAB structures to organize mission data. These structures make accessing data later in the example more intuitive. They also help declutter the global base workspace.

 $mission.StartDate = datetime(2020, 11, 30, 22, 23, 24);$  $mission.Duration = hours(24);$ 

The constellation in this example is a Walker-Delta constellation modeled similar to Galileo, the European GNSS (global navigation satellite system) constellation. The constellation consists of 24 satellites in medium Earth orbit (MEO). The satellites' Keplerian orbital elements at the mission start date epoch are:

```
mission.ConstellationDefinition = table( ...
    29599.8e3 * ones(24,1), ... % Semi-major axis (m)
   0.0005 * ones(24,1), ... % Eccentricity
    56 * ones(24,1), ... % Inclination (deg)
    350 * ones(24,1), ... % Right ascension of the ascending node (deg)
 sort(repmat([0 120 240], 1,8))', ... % Argument of periapsis (deg)
 [0:45:315, 15:45:330, 30:45:345]', ... % True anomaly (deg)
     'VariableNames', ["a (m)", "e", "i (deg)", "Ω (deg)", "ω (deg)", "ν (deg)"]);
mission.ConstellationDefinition
```

```
ans=24×6 table
```
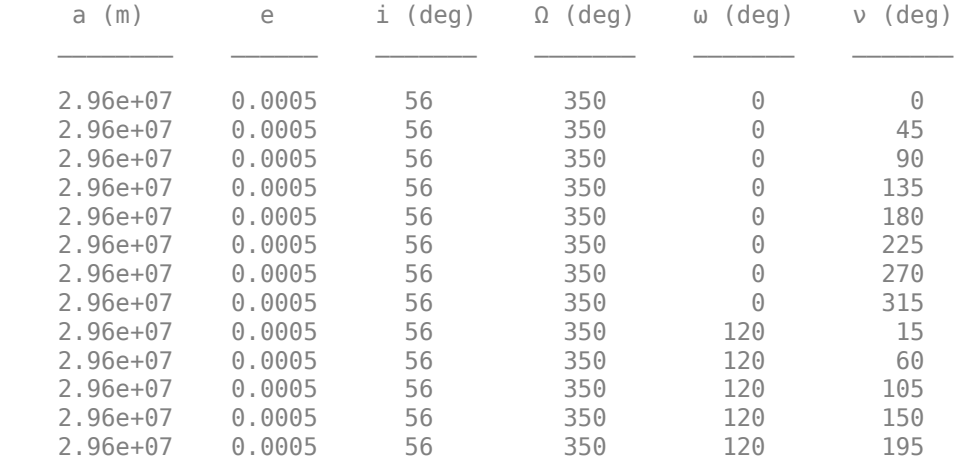

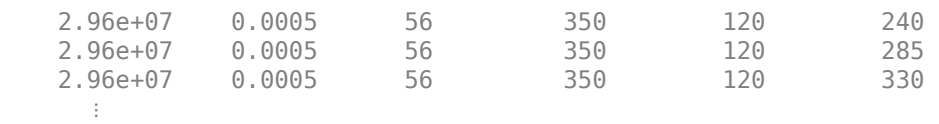

#### **Load Ephemeris Timeseries Data**

The timeseries objects contain position and velocity data for all 24 satellites in the constellation. The data is referenced in the International Terrestrial Reference frame (ITRF), which is an Earth-centered Earth-fixed (ECEF) coordinate system. The data was generated using the Aerospace Blockset **Orbit Propagator** block. For more information, see the Aerospace Blockset example *Constellation Modeling with the Orbit Propagator Block*.

mission.Ephemeris = load("SatelliteScenarioEphemerisData.mat", "TimeseriesPosITRF", "TimeseriesV mission.Ephemeris.TimeseriesPosITRF

timeseries

```
 Common Properties:
           Name: ''
           Time: [57x1 double]
       TimeInfo: [1x1 tsdata.timemetadata]
           Data: [24x3x57 double]
      DataInfo: [1x1 tsdata.datametadata]
```
More properties, Methods

#### mission.Ephemeris.TimeseriesVelITRF

timeseries

```
 Common Properties:
           Name: ''
           Time: [57x1 double]
       TimeInfo: [1x1 tsdata.timemetadata]
           Data: [24x3x57 double]
      DataInfo: [1x1 tsdata.datametadata]
```
More properties, Methods

#### **Load the Satellite Ephemerides into a satelliteScenario Object**

Create a satellite scenario object for the analysis.

scenario = satelliteScenario(mission.StartDate, mission.StartDate + hours(24), 60);

Use the **satellite** method to add all 24 satellites to the satellite scenario from the ECEF position and velocity timeseries objects. This example uses position and velocity information; however satellites can also be added from position data only and velocity states are then estimated. Available coordinate frames for Name-Value pair CoordinateFrame are "ECEF", "Inertial", and "Geographic". If the timeseries object contains a value for ts.TimeInfo.StartDate, the method uses that value as the epoch for the timeseries object. If no StartDate is defined, the method uses the scenario start date by default.

```
sat = satellite(scenario, mission.Ephemeris.TimeseriesPosITRF, mission.Ephemeris.TimeseriesVelIT
     "CoordinateFrame", "ecef", "Name", "GALILEO " + (1:24))
```

```
sat = 1x24 Satellite array with properties:
     Name
     ID
     ConicalSensors
     Gimbals
     Transmitters
     Receivers
     Accesses
     GroundTrack
     Orbit
     OrbitPropagator
     MarkerColor
     MarkerSize
     ShowLabel
     LabelFontColor
     LabelFontSize
```
### disp(scenario)

```
 satelliteScenario with properties:
```

```
 StartTime: 30-Nov-2020 22:23:24
       StopTime: 01-Dec-2020 22:23:24
     SampleTime: 60
        Viewers: [0×0 matlabshared.satellitescenario.Viewer]
     Satellites: [1×24 matlabshared.satellitescenario.Satellite]
 GroundStations: [1×0 matlabshared.satellitescenario.GroundStation]
       AutoShow: 1
```
Alternatively, satellites can also be added as ephemerides to the satellite scenario as a MATLAB **timetable**, **table**, or **tscollection**. For example, a **timetable** containing the first 3 satellites of the position **timeseries** object in the previous section, formatted for use with **satelliteScenario** objects is shown below.

- Satellites are represented by variables (column headers).
- Each row contains a position vector associated with the row's Time property.

```
timetable(...
datetime(getabstime(mission.Ephemeris.TimeseriesPosITRF), "Locale", "en US"), ...
squeeze(mission.Ephemeris.TimeseriesPosITRF.Data(1,:,:))', ...
squeeze(mission.Ephemeris.TimeseriesPosITRF.Data(2,:,:))', ...
squeeze(mission.Ephemeris.TimeseriesPosITRF.Data(3,:,:))',...
'VariableNames', ["Satellite_1", "Satellite_2", "Satellite_3"])
```
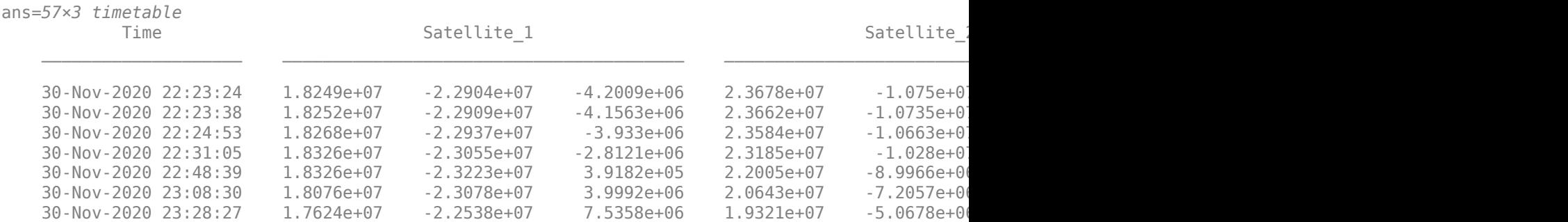

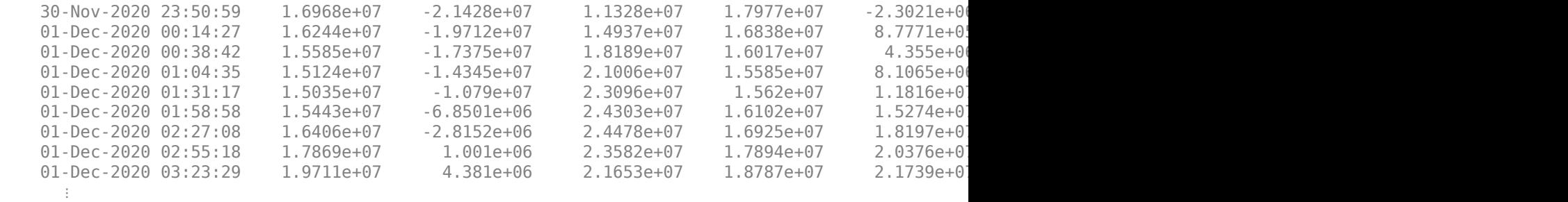

### **Set Graphical Properties on the Satellites**

Viewer windows with many satellites can become crowded and difficult to read. To keep the window readable, manually control graphical properties of the scenario elements.

Hide the satellite labels and ground tracks.

```
set(sat, "ShowLabel", false);
hide([sat(:).GroundTrack]);
```
Set satellite in the same orbital plane to have the same orbit color.

```
set(sat(1:8), "MarkerColor", "red");
set(sat(9:16), "MarkerColor", "blue");
set(sat(17:24), "MarkerColor", "green");
orbit = [sat(:).0rbit];set(orbit(1:8), "LineColor", "red");
set(orbit(9:16), "LineColor", "blue");
set(orbit(17:24), "LineColor", "green");
```
#### **Add Ground Stations to Scenario**

To provide accurate positioning data, a location on Earth must have access to at least 4 satellites in the constellation at any given time. In this example, use three locations to compare total constellation access over the 1 day analysis window to different regions of Earth:

- Natick, Massachusetts, USA (42.30048**°**, -71.34908**°**)
- München, Germany (48.23206**°**, 11.68445**°**)
- Bangalore, India (12.94448**°**, 77.69256**°**)

```
gsUS = groundStation(scenario, 42.30048, -71.34908, ...
     "MinElevationAngle", 10, "Name", "Natick");
gSDE = groundStation(scenario, 48.23206, 11.68445, ... "MinElevationAngle", 10, "Name", "Munchen");
gsIN = groundStation(scenario, 12.94448, 77.69256, ...
     "MinElevationAngle", 10, "Name", "Bangalore");
figure
geoscatter([gsUS.Latitude gsDE.Latitude gsIN.Latitude], ...
     [gsUS.Longitude gsDE.Longitude gsIN.Longitude], "red", "filled")
geolimits([-75 75], [-180 180])
title("Ground Stations")
```
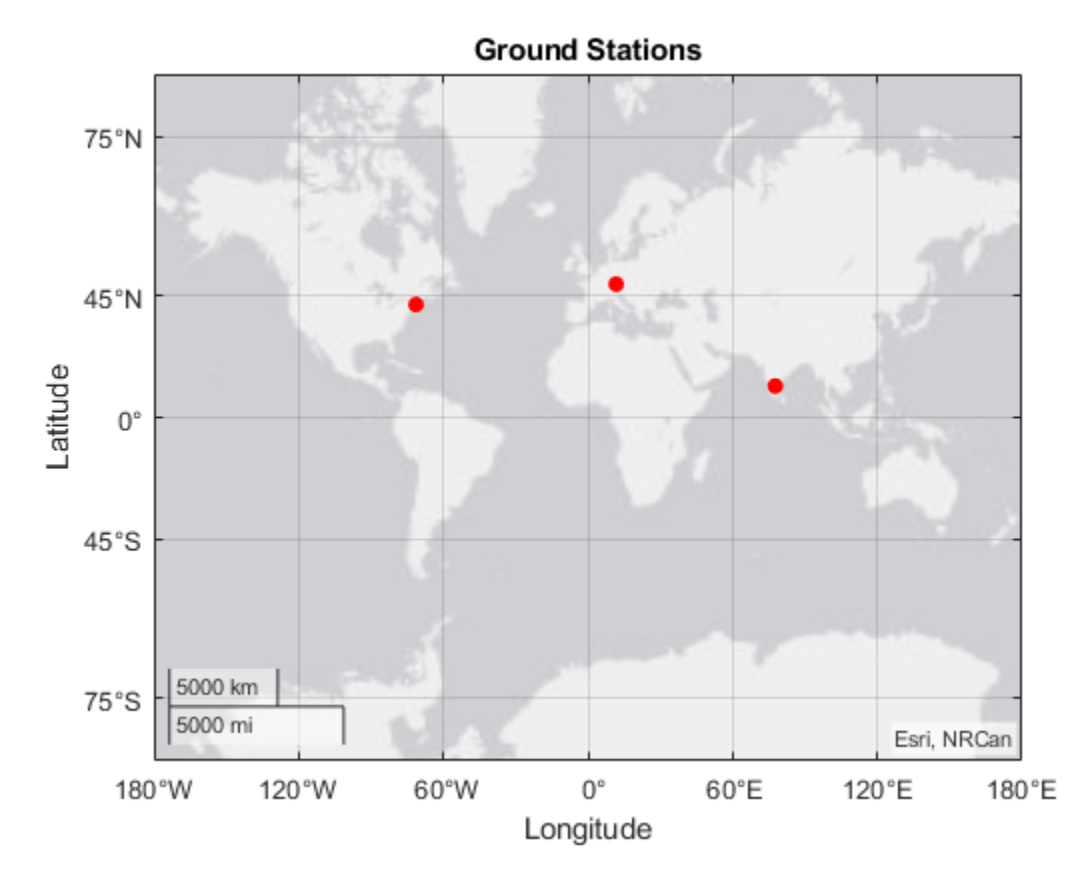

### **Compute Ground Station to Satellite Access (Line-of-Sight Visibility)**

Calculate line-of-sight access between the ground stations and each individual satellite using the access method.

```
for idx = 1:numel(sat) access(gsUS, sat(idx));
     access(gsDE, sat(idx));
     access(gsIN, sat(idx));
end
accessUS = [gsUS(:).Accesses];
accessDE = [gSDE:).Accesses];accessIN = [gsIN(:).Accesses];
```
Set access colors to match orbital plane colors assigned earlier in the example.

```
set(accessUS(1:8), "LineColor", "red");
set(accessUS(9:16), "LineColor", "blue");
set(accessUS(17:24), "LineColor", "green");
set(accessDE(1:8), "LineColor", "red");
set(accessDE(9:16), "LineColor", "blue");
set(accessDE(17:24), "LineColor", "green");
set(accessIN(1:8), "LineColor", "red");
set(accessIN(9:16), "LineColor", "blue");
set(accessIN(17:24), "LineColor", "green");
```
View the full access table between each ground station and all satellites in the constellation as tables. Sort the access intervals by interval start time. Satellites added from ephemeris data do not display values for StartOrbit and EndOrbit.

#### intervalsUS = accessIntervals(accessUS); intervalsUS = sortrows(intervalsUS, "StartTime", "ascend")

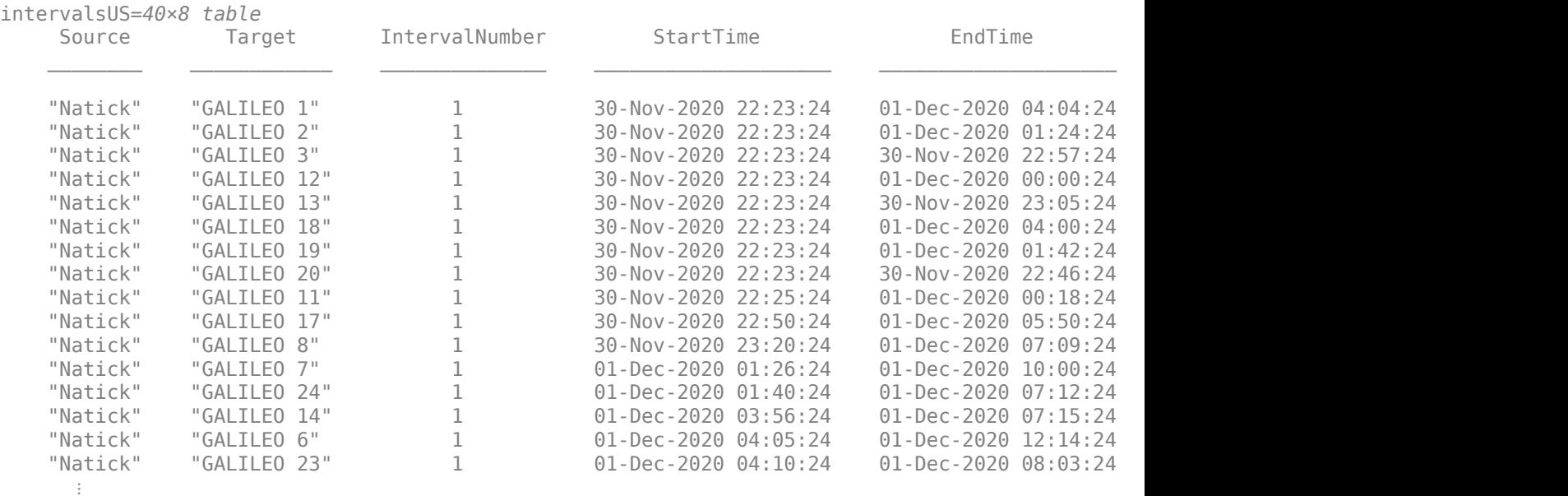

### intervalsDE = accessIntervals(accessDE); intervalsDE = sortrows(intervalsDE, "StartTime", "ascend")

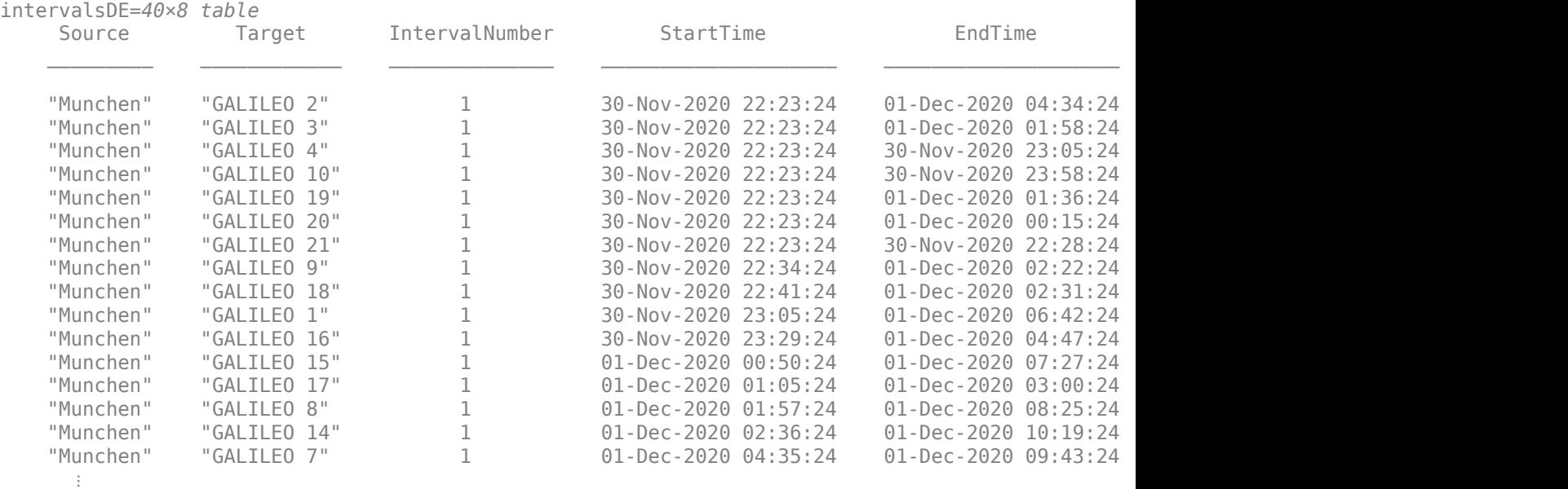

intervalsIN = accessIntervals(accessIN); intervalsIN = sortrows(intervalsIN, "StartTime", "ascend")

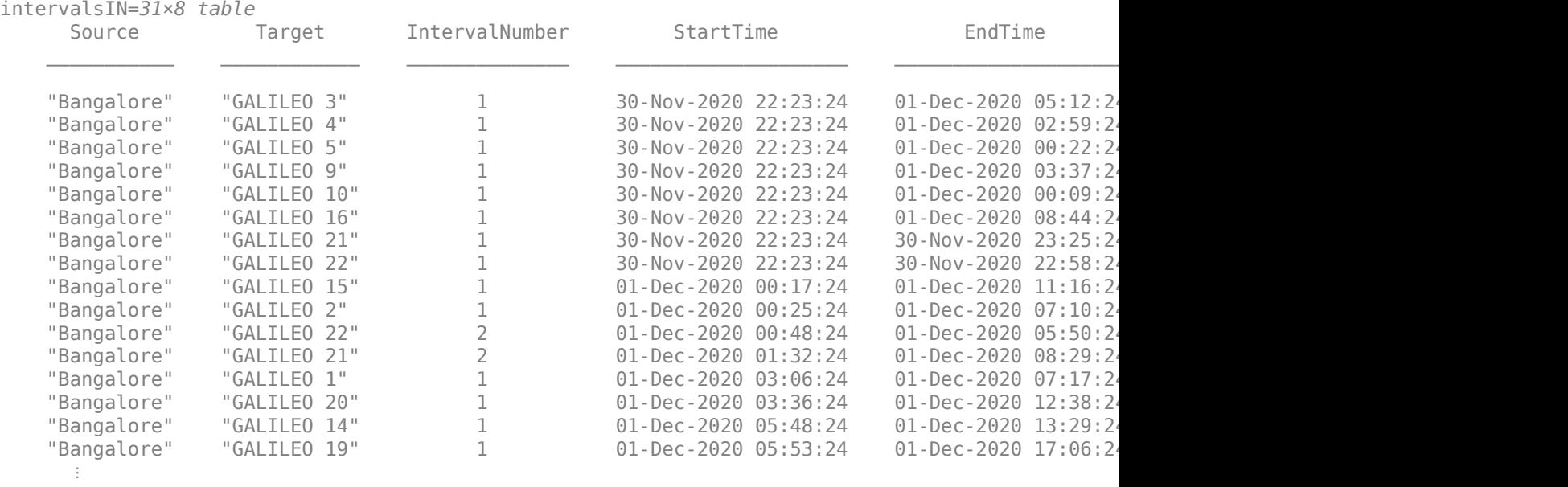

## **View the Satellite Scenario**

Open a 3-D viewer window of the scenario. The viewer window contains all 24 satellites and the three ground stations defined earlier in this example. A line is drawn between each ground station and satellite during their corresponding access intervals.

viewer3D = satelliteScenarioViewer(scenario);

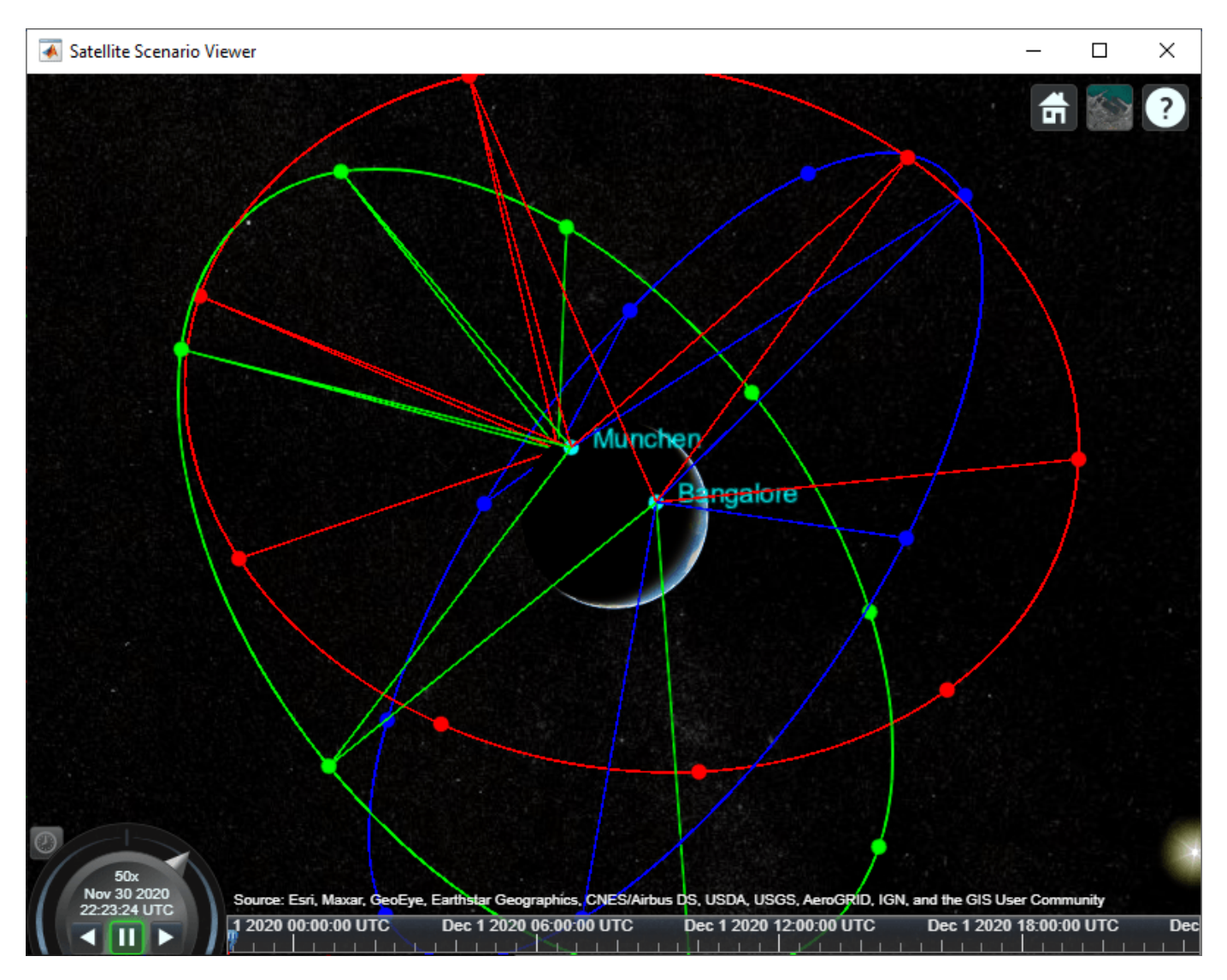

**Compare Access Between Ground Stations**

Calculate access status between each satellite and ground station using the accessStatus method. Plot cumulative access for each ground station over the one day analysis window.

```
% Initialize array with size equal to number of timesteps in scenario
timeSteps = mission.StartDate:seconds(60):mission.StartDate+days(1);
statusUS = zeros(1, numel(timeSteps));
statusDE = statusUS;
statusIN = statusUS;% Sum cumulative access at each timestep
for idx = 1:24 statusUS = statusUS + accessStatus(accessUS(idx));
     statusDE = statusDE + accessStatus(accessDE(idx));
     statusIN = statusIN + accessStatus(accessIN(idx));
end
clear idx;
```

```
subplot(3,1,1);
plot(timeSteps, statusUS);
title("Natick to GALILEO")
ylabel("# of satellites")
subplot(3,1,2);
plot(timeSteps, statusDE);
title("München to GALILEO")
ylabel("# of satellites")
subplot(3,1,3);plot(timeSteps, statusIN);
title("Bangalore to GALILEO")
ylabel("# of satellites")
```
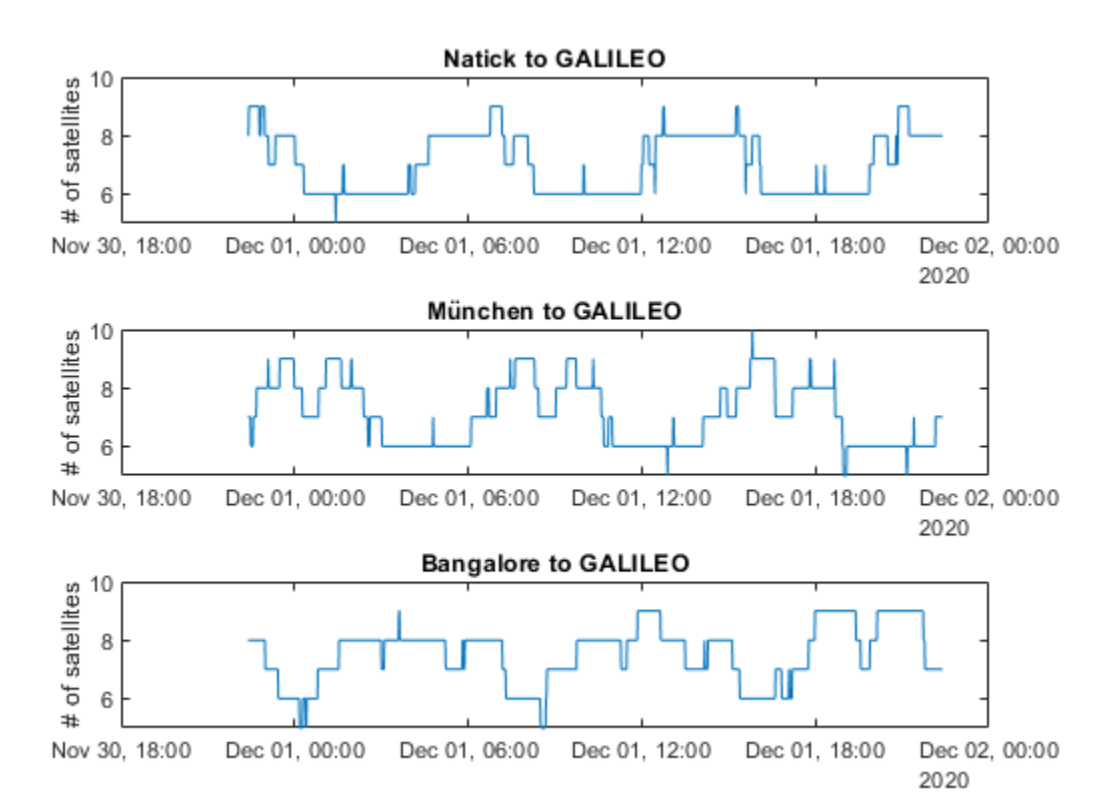

Collect access interval metrics for each ground station in a table for comparison.

```
statusTable = [table(height(intervalsUS), height(intervalsDE), height(intervalsIN)); ...
    table(sum(intervalsUS.Duration)/3600, sum(intervalsDE.Duration)/3600, sum(intervalsIN.Duration)
    table(mean(intervalsUS.Duration/60), mean(intervalsDE.Duration/60), mean(intervalsIN.Duration
     table(mean(statusUS, 2), mean(statusDE, 2), mean(statusIN, 2)); ...
     table(min(statusUS), min(statusDE), min(statusIN)); ...
     table(max(statusUS), max(statusDE), max(statusIN))];
statusTable.Properties.VariableNames = ["Natick", "München", "Bangalore"];
statusTable.Properties.RowNames = ["Total # of intervals", "Total interval time (hrs)",...
    "Mean interval length (min)", "Mean # of satellites in view", ...
    "Min # of satellites in view", "Max # of satellites in view"];
statusTable
```
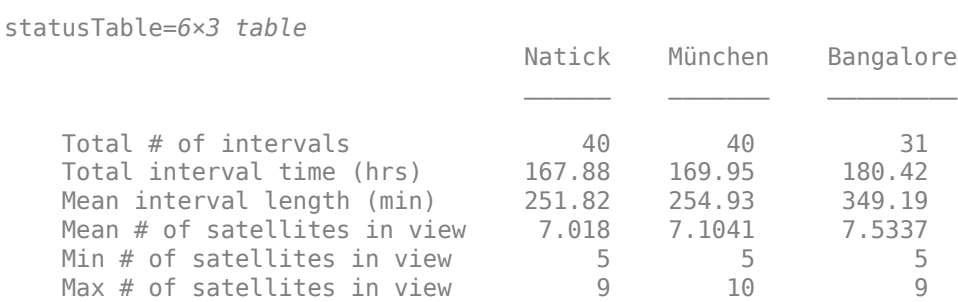

Walker-Delta constellations like Galileo are evenly distributed across longitudes. Natick and München are located at similar latitudes, and therefore have very similar access characteristics with respect to the constellation. Bangalore is at a latitude closer to the equator. Despite having a lower number of individual access intervals, it has the highest average number of satellites in view, the highest overall interval time, and the longest average interval duration (by about 95 minutes). All locations always have at least 4 satellites in view, as is required for GNSS trilateration.

### **References**

[1] Wertz, James R, David F. Everett, and Jeffery J. Puschell. *Space Mission Engineering: The New Smad*. Hawthorne, CA: Microcosm Press, 2011. Print.

[2] The European Space Agency: Galileo Facts and Figures. https://www.esa.int/Applications/ Navigation/Galileo/Facts and figures

# **See Also**

### **Objects**

```
satelliteScenario | satellite | access | groundStation | satelliteScenarioViewer |
conicalSensor | transmitter | receiver
```
### **Functions**

show | play | hide

# **Related Examples**

- • ["Multi-Hop Satellite Communications Link Between Two Ground Stations" on page 1-2](#page-7-0)
- • ["Satellite Constellation Access to a Ground Station" on page 1-17](#page-22-0)
- • ["Comparison of Orbit Propagators" on page 1-28](#page-33-0)
- • ["Estimate GNSS Receiver Position with Simulated Satellite Constellations" on page 1-46](#page-51-0)
- "Model, Visualize, and Analyze Satellite Scenario"

# **More About**

- "Satellite Scenario Key Concepts"
- "Satellite Scenario Basics"

# <span id="page-51-0"></span>**Estimate GNSS Receiver Position with Simulated Satellite Constellations**

Track the position of a ground vehicle using a simulated Global Navigation Satellite System (GNSS) receiver. The satellites are simulated using the satelliteScenario object, the satellite signal processing of the receiver are simulated using the lookangles (Navigation Toolbox) and pseudoranges (Navigation Toolbox) functions, and the receiver position is estimated with the receiverposition (Navigation Toolbox) function.

This example requires the Navigation Toolbox™.

### **Overview**

This example focuses on the *space segment,* or satellite constellations, and the GNSS sensor equipment for a satellite system. To obtain an estimate of the GNSS receiver position, the navigation processor requires the satellite positions from the space segment and the pseudoranges from the ranging processor in the receiver.

### **Specify Simulation Parameters**

Load the MAT-file that contains the ground-truth position and velocity of a ground vehicle travelling toward the Natick, MA campus of The MathWorks, Inc.

Specify the start, stop, and sample time of the simulation. Also, specify the mask angle, or minimum elevation angle, of the GNSS receiver.

```
% Load ground truth trajectory.
load("routeNatickMA.mat","lat","lon","pos","vel","lla0");
recPos = pos;recVel = vel;% Specify simulation times.
startTime = datetime(2020,10,28,8,0,0,"TimeZone","America/New_York");
simulationSteps = size(pos,1);
dt = 1;stopTime = startTime + seconds((simulationSteps-1)*dt);
% Specify mask angle.
maskAngle = 5; % degrees
% Convert receiver position from North-East-Down (NED) to geodetic
% coordinates. Requires Navigation Toolbox(TM).
receiverLLA = ned2lla(recPos,lla0, "ellipsoid");
% Set RNG seed to allow for repeatable results. 
rng("default");
```
Visualize the geoplot for the ground truth trajectory.

```
figure
geoplot(lat,lon)
geobasemap("topographic")
title("Ground Truth Trajectory")
```
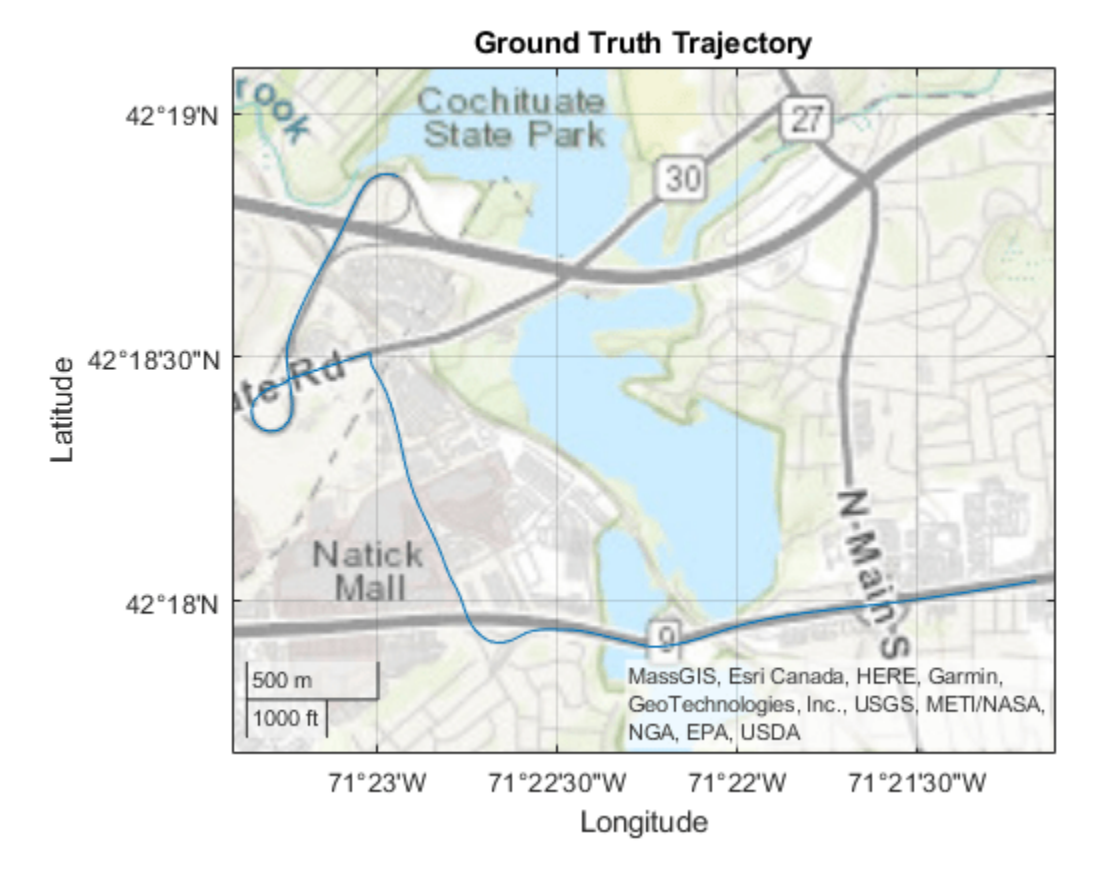

### **Simulate Satellite Positions Over Time**

The satelliteScenario object enables you to specify initial orbital parameters and visualize them using the satelliteScenarioViewer object. This example uses the satelliteScenario and a MAT-file with initial orbital parameters to simulate the GPS constellations over time. Alternatively, you could use the gnssconstellation (Navigation Toolbox) object which simulates satellite positions using nominal orbital parameters, and only the current simulation time is needed to calculate the satellite positions.

```
% Create scenario.
sc = satelliteScenario(startTime, stopTime, dt);
load("initialOrbitalParameters.mat","semiMajorAxis","eccentricity",...
     "inclination","rightAscensionOfAscendingNode",...
     "argumentOfPeriapsis","trueAnomaly","prnStr");
% Initialize satellites. 
satellite(sc, semiMajorAxis, eccentricity, inclination, ...
     rightAscensionOfAscendingNode,argumentOfPeriapsis,trueAnomaly,...
     "Name",prnStr);
% Preallocate results.
numSats = numel(sc.Satellites);
allSatPos = zeros(numSats,3,simulationSteps);
allSatVel = zeros(numSats,3,simulationSteps);
% Save satellite states over entire simulation.
```

```
for i = 1: numel(sc. Satellites)
     [oneSatPos, oneSatVel] = states(sc.Satellites(i),"CoordinateFrame","ecef");
   allSatPos(i,:,:) = permute(oneSatPos,[3 1 2]);allSatVel(i,:,:) = permute(oneSatVel,[3 1 2]);end
```
### **Calculate Pseudoranges**

Use the satellite positions to calculate the pseudoranges and satellite visibilities throughout the simulation. The mask angle is used to determine the satellites that are visible to the receiver. The pseudoranges are the distances between the satellites and the GNSS receiver. The term *pseudorange* is used because this distance value is calculated by multiplying the time difference between the current receiver clock time and the timestamped satellite signal by the speed of light.

```
% Preallocate results.
allP = zeros(numSats, simulationSteps);
allPDot = zeros(numSats, simulationSteps);
allIsSatVisible = false(numSats,simulationSteps);
% Use the skyplot to visualize satellites in view.
sp = skyplot([], []);
for idx = 1:simulationStepssatPos = allsatPos(:,:,idx);satVel = alIsatVel(:,:,idx); % Calculate satellite visibilities from receiver position.
    [satAz,satEl,allIsSatVisible(:,idx)] = lookangles(receiverLLA(idx,:),satPos,maskAngle);
    % Calculate pseudoranges and pseudorange rates using satellite and
    % receiver positions and velocities.
    [allP(:,idx),allPDot(:,idx)] = pseudoranges(receiverLLA(idx,:),satPos,recVel(idx,:),satVel);
    set(sp,"AzimuthData",satAz(allIsSatVisible(:,idx)), ...
        "ElevationData",satEl(allIsSatVisible(:,idx)), ...
         "LabelData",prnStr(allIsSatVisible(:,idx)))
     drawnow limitrate
end
```
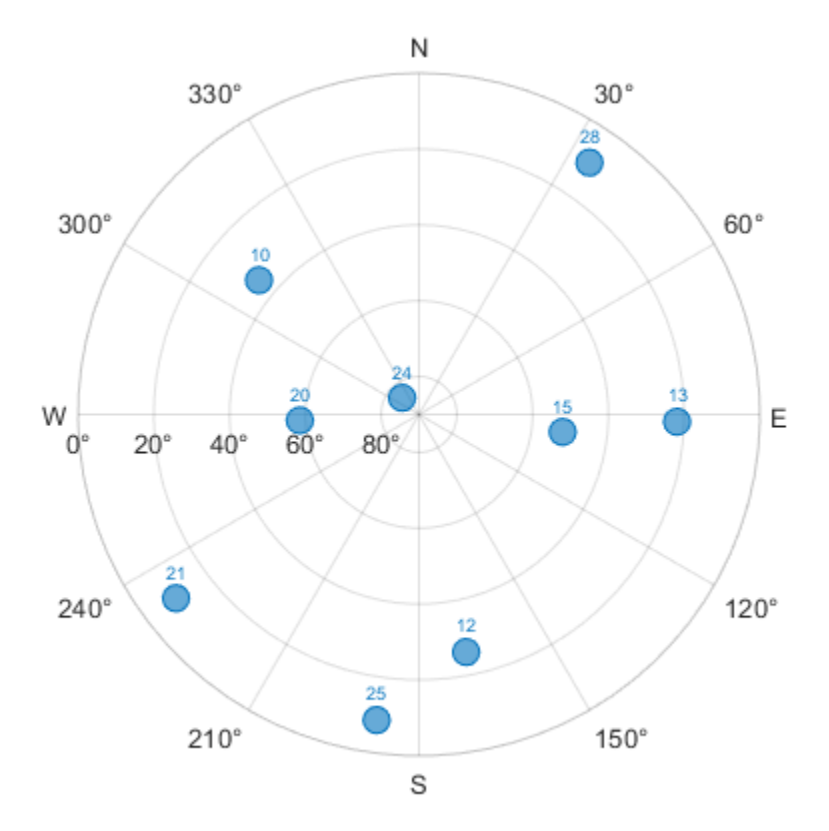

### **Estimate Receiver Position from Pseudoranges and Satellite Positions**

Finally, use the satellite positions and pseudoranges to estimate the receiver position with the receiverposition function.

```
% Preallocate results.
lla = zeros(simulationSteps,3);
gnssVel = zeros(simulationSteps,3);
hdop = zeros(simulationSteps,1);
vdop = zeros(simulationSteps,1);
for idx = 1:simulationSteps
    p = \text{allP}(:,\text{idx});plot = allPDot(:,idx);isSatVisible = allIsSatVisible(:,idx);satPos = allsatPos(:,:,idx);satVel = alIsatVel(:, :, idx); % Estimate receiver position and velocity using pseudoranges,
     % pseudorange rates, and satellite positions and velocities.
    [lla(idx, :),gnssVel(idx, :),hdop(idx, :),vdop(idx, :)] = receiverposition(p(isSatVisible),...
        satPos(isSatVisible,:),pdot(isSatVisible),satVel(isSatVisible,:));
```
end

### **Visualize Results**

Plot the ground truth position and the estimated receiver position on a geoplot.

```
figure
geoplot(lat,lon,lla(:,1),lla(:,2))
geobasemap("topographic")
legend("Ground Truth","Estimate")
```
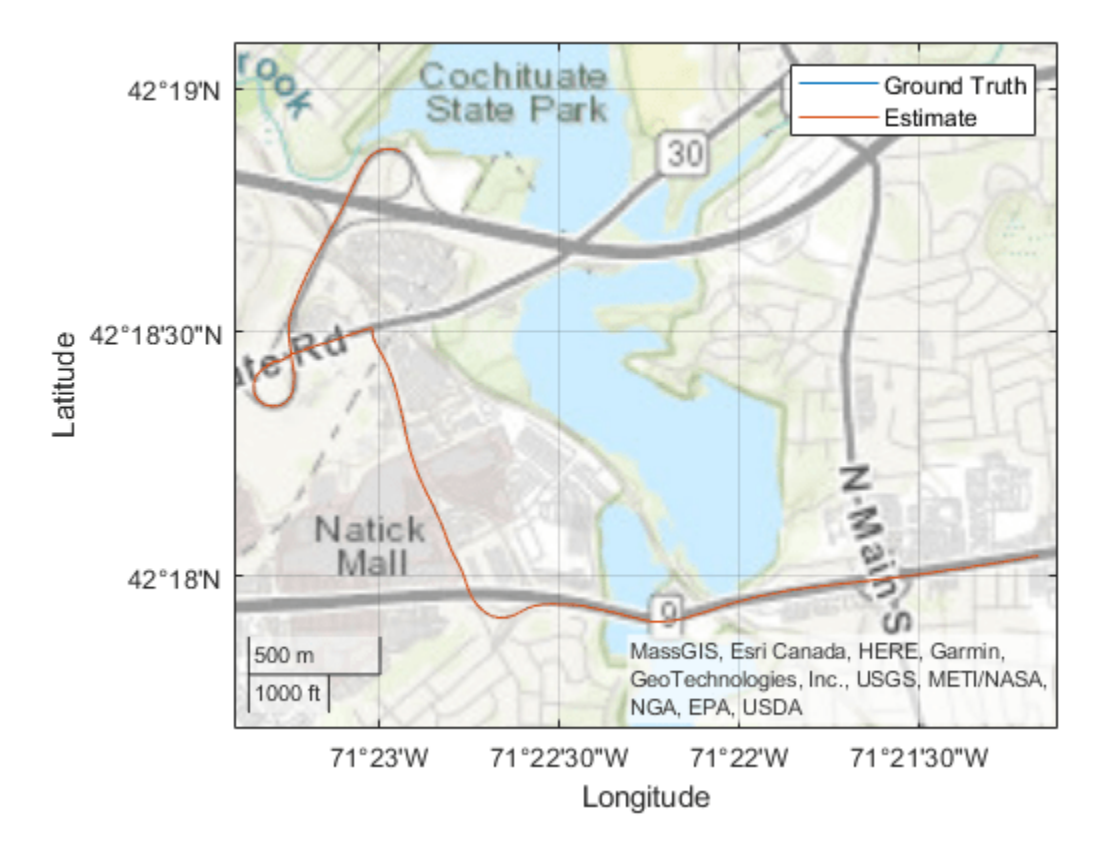

Plot the absolute error in the position estimate. The error is smoothed by a moving median to make the plot more readable. The error in the x- and y-axis is smaller because there are satellites on either side of the receiver. The error in the z-axis is larger because there are only satellites above the receiver, not below it. The error changes over time as the receiver moves and some satellites come in and out of view.

```
estPos = lla2ned(lla,lla0,"ellipsoid");
winSize = floor(size(estPos, 1)/10);figure
plot(smoothdata(abs(estPos-pos),"movmedian",winSize))
legend("x","y","z")
xlabel("Time (s)")
ylabel("Error (m)")
title("Position (NED) Error")
```
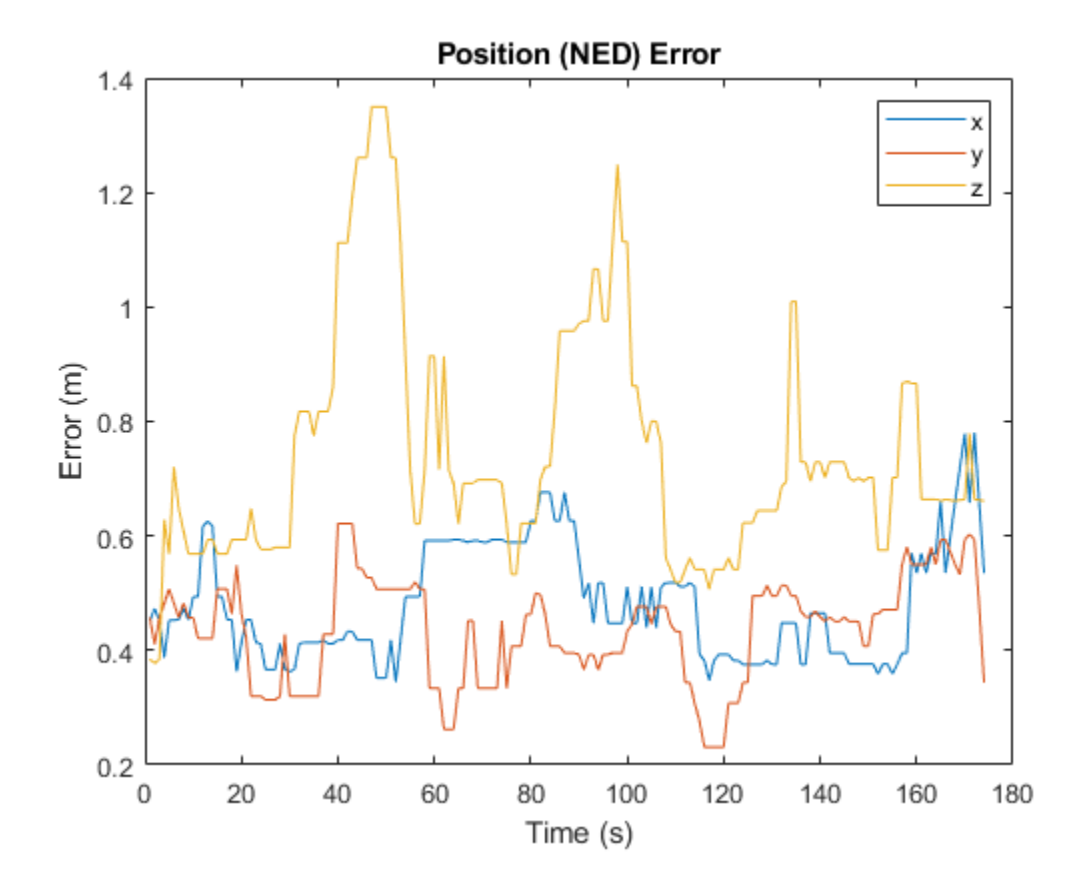

# **See Also**

### **Objects**

```
satelliteScenario | satellite | access | groundStation | satelliteScenarioViewer |
conicalSensor | transmitter | receiver
```
## **Functions**

show | play | hide

# **Related Examples**

- • ["Multi-Hop Satellite Communications Link Between Two Ground Stations" on page 1-2](#page-7-0)
- • ["Satellite Constellation Access to a Ground Station" on page 1-17](#page-22-0)
- • ["Comparison of Orbit Propagators" on page 1-28](#page-33-0)
- • ["Modeling Satellite Constellations Using Ephemeris Data" on page 1-36](#page-41-0)
- "Model, Visualize, and Analyze Satellite Scenario"

# **More About**

- "Satellite Scenario Key Concepts"
- "Satellite Scenario Basics"

# **Calculate Latency and Doppler in a Satellite Scenario**

This example shows how to model a satellite in orbit, analyze access between the satellite and a ground station, and calculate the latency and the doppler frequency between the satellite and the ground station.

### **Create a Satellite Scenario**

Create a satellite scenario with a start time of 02-June-2020 8:23:00 AM UTC and a stop time 24 hours later. Set the simulation sample time to 60 seconds.

```
startTime = datetime(2020, 6, 02, 8, 23, 0);stopTime = startTime + hours(24);sampleTime = 60; % ssc = satelliteScenario(startTime,stopTime,sampleTime);
```
### **Add a Satellite to the Scenario**

Add a satellite to the scenario from the oneSatelliteConstellation TLE file.

```
sat = satellite(sc,"oneSatelliteConstellation.tle");
```
Show the satellite in orbit and plot its future ground track, or lead time, over 20 minutes. Purple shows the future ground track, and orange shows the past ground track.

show(sat) groundTrack(sat, ... "LeadTime",1200); % s

### **Return Orbital Elements and Position of the Satellite**

Display the orbital elements of the satellite in the scenario.

```
elements = orbitalElements(sat)
```

```
elements = struct with fields:
                        MeanMotion: 9.1649e-04
                       Eccentricity: 1.0000e-03
                        Inclination: 55
     RightAscensionOfAscendingNode: 175.0000
               ArgumentOfPeriapsis: 100
                        MeanAnomaly: 174.9900
                             Period: 6.8557e+03
                              Epoch: 02-Jun-2020 18:43:16
                              BStar: 1.0000e-04
```
Return the latitude (degrees), longitude (degrees), and altitude (km) of the satellite at time 02- June-2020 12:30:00 PM UTC.

```
time = datetime(2020,6,02,12,30,0);
pos = states(sat,time,"CoordinateFrame","geographic");
pos(3) = pos(3) / 1000; % convert from m to kmfprintf("The satellite latitude is %3.2f degrees, its longitude is %5.2f degrees, and its altitude
   pos(1),pos(2),pos(3))
```
The satellite latitude is 1.07 degrees, its longitude is -83.95 degrees, and its altitude is 142

### **Add a Ground Station**

Add the Madrid Deep Space Communications Complex as the ground station of interest, and specify its latitude and longitude.

```
name = "Madrid Deep Space Communications Complex";
lat = 40.43139; % degrees
lon = -4.24806; % degrees
gs = groundStation(sc,"Name",name,"Latitude",lat,"Longitude",lon);
```
### **Add an Access Analysis**

Add an access analysis between the satellite and the ground station, which determines when the ground station is visible to the satellite. This determines when latency and doppler should be calculated.

 $ac = access(sat,qs);$  $acStatus = accessStatus(ac);$ 

### **Calculate Latency and Velocity**

Calculate the latency between the satellite and the Madrid ground station. Also, calculate the velocity along the line between the satellite and the ground station. A positive value indicates that the satellite is moving towards the ground station, and a negative value indicates the satellite is moving away from the ground station.

```
numHours = stopTime - startTime;
numMinutes = minutes(numHours);
[az,el,r] = deal(zeros(numMinutes+1,1));[satV,dir] = deal(zeros(3,numMinutes+1));[latency, dopV] = deal(NaN(numMinutes+1,1));c = physconst("Lightspeed");
for iMinute = 0: numMinutes
  time = startTime + minutes(iMinute);
 idx = iMinute+1; % Calculate latency and doppler only when the satellite has access to the
  % ground station.
  if acStatus(idx)
    % Calculate azimuth, elevation, and range from the satellite to the
    % ground station
    [az(idx),el(idx),r(idx)] = aer(sat,qs,time); % Calculate latency
   latency(idx) = r(idx) / c; % Calculate satellite velocity in North/East/Down (NED) frame of
    % satellite. Physically, this is the ECEF velocity, represented in NED
    % frame. Therefore, the relative velocity with respect to the ground
    % station is also the same.
     [~,satV(:,idx)] = states(sat,time,"CoordinateFrame","geographic");
    % Calculate the direction of gs with respect to sat in sat NED frame
   dir(:,idx) = [cosd(el(idx))*cosd(az(idx))); ...\cosh(\mathrm{el}(idx))*sind(az(idx)); ...
      -sind(el(idx));
    % Calculate the velocity along the line between the gs and the sat.
    % This velocity determines the doppler frequency.
```

```
dopV(idx) = dot(satV(:,idx),dir(:,idx)); end
end
plot(1000*latency) % ms
title("Latency vs. Time")
xlabel("Simulation Time (s)")
ylabel("Latency (ms)")
grid on
```
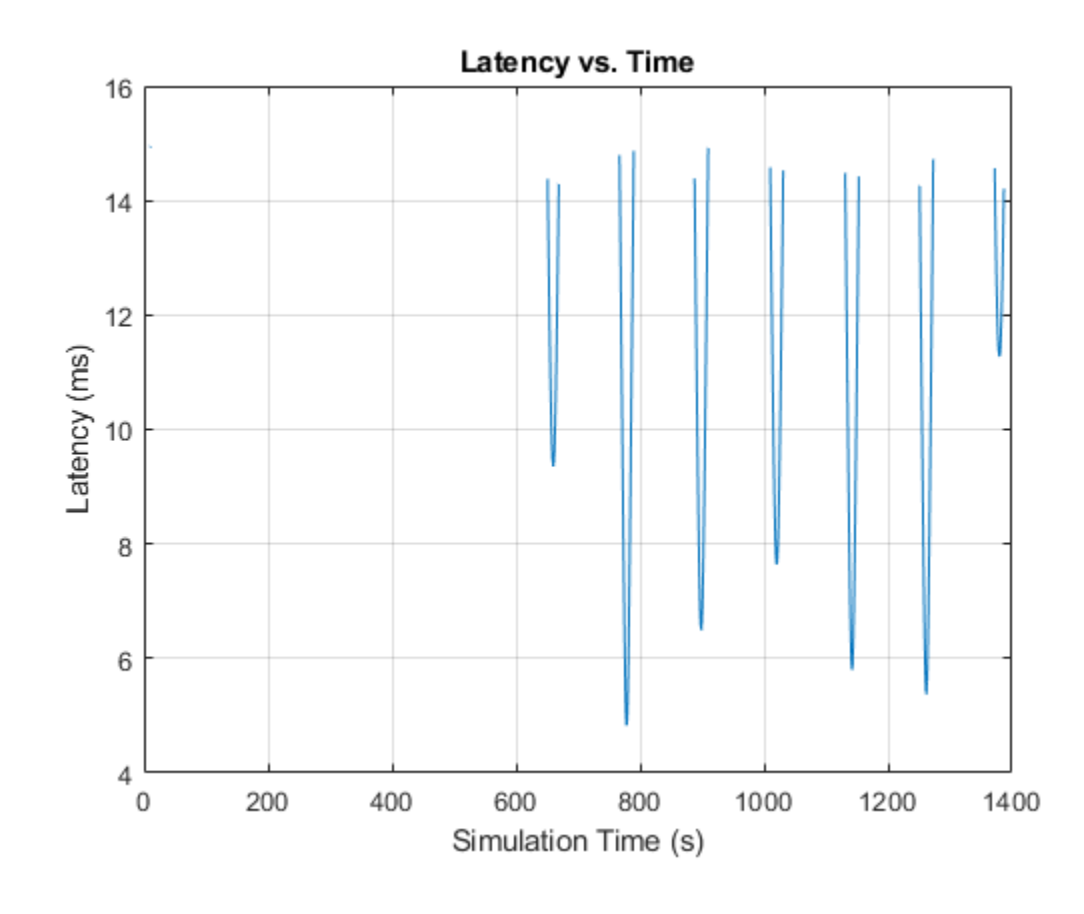

```
plot(dopV)
title("Satellite Velocity Along the Line Between Sat and GS")
xlabel("Simulation Time (s)")
ylabel("Velocity (m/s)")
grid on
```
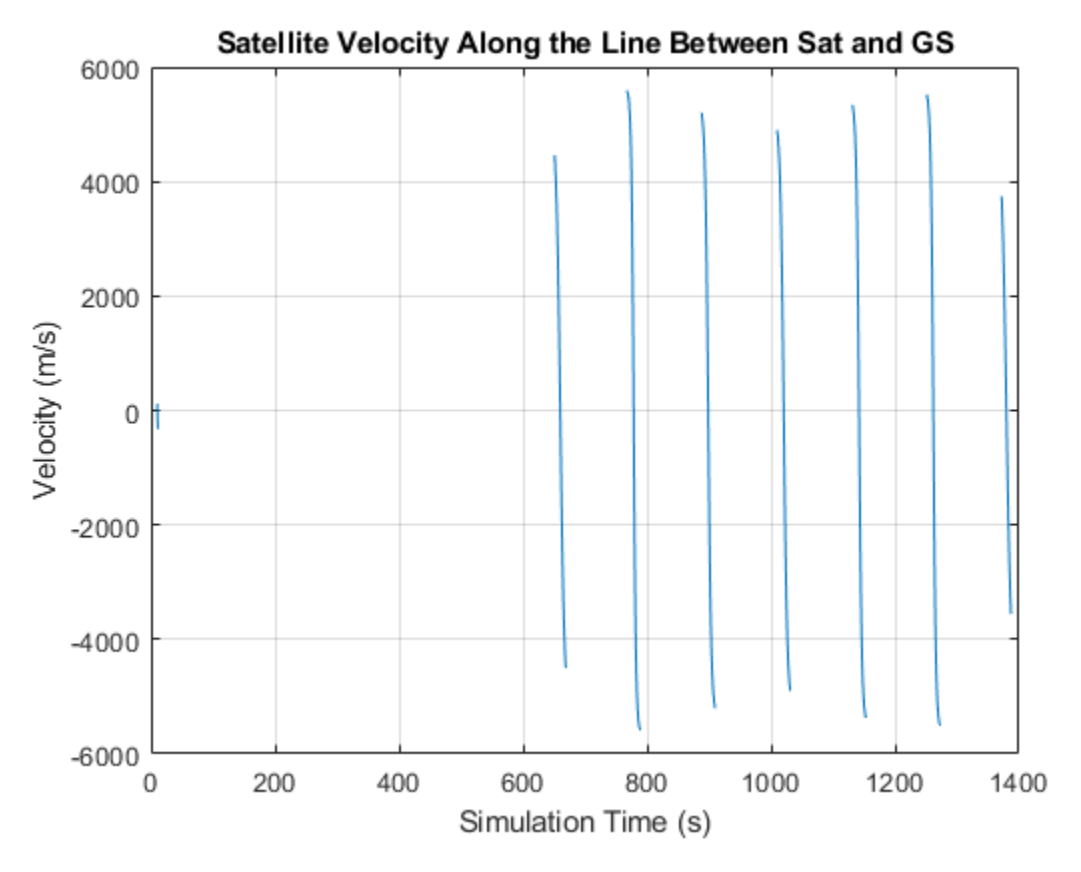

# **Calculate Doppler Frequency from Velocity**

The doppler frequency is calculated from the following equation:

$$
f_o = \Big(\frac{c \pm v_r}{c \pm v_s}\Big) f_e,
$$

where *c* is the speed of light in m/s,

*v<sup>r</sup>* is the speed, in m/s, of the receiver relative to the medium, added to *c* if the receiver is moving towards the source, subtracted if the receiver is moving away from the source,

*v<sup>s</sup>* is the speed, in m/s, of the source relative to the medium, added to *c* if the source is moving away from the receiver, subtracted if the source is moving towards the receiver,

*fe* is the emitted frequency, in Hz, and

*fo* is the observed frequency, in Hz.

In this example, we consider the observed frequency from the standpoint of a receiving ground station. In that case, *v<sup>r</sup>* is 0. We also consider a C band frequency of 5 GHz.

```
fe = 5e9; % emitted frequency in Hz
fo = (((c'./(c-dopV)) * fe) - 5e9); % doppler shift in Hzplot(fo/1e3) % plot kHz
title("Doppler Shift vs. Time")
```

```
xlabel("Simulation Time (s)")
ylabel("Doppler Shift (kHz)")
grid on
```
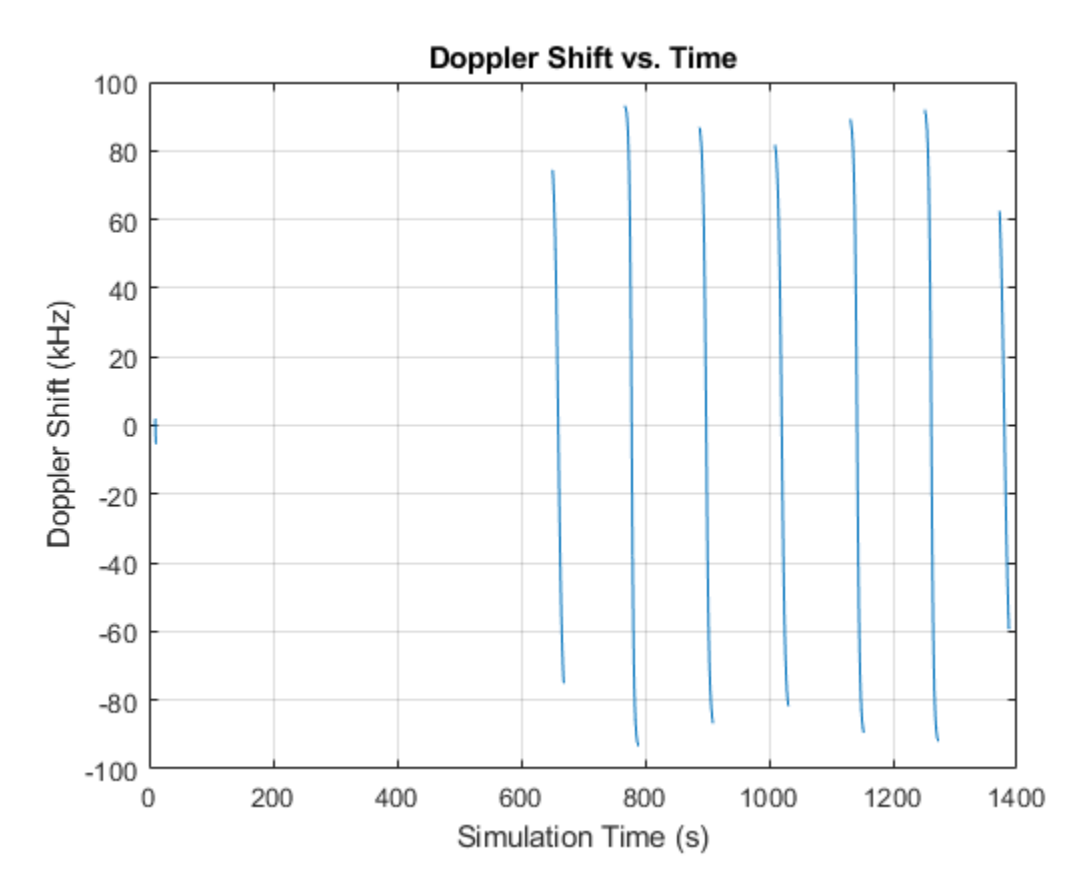

## **Calculate Rates of Change for Latency and Doppler**

Satellite communications links need to be designed to track varying latencies and Doppler frequencies. Thus, it is important to calculate these quantities.

```
latencyRate = diff(latency)/sampleTime;
plot(1000*latencyRate) % ms/s
title("Latency Rate of Change")
xlabel("Simulation Time (s)")
ylabel("Latency Rate of Change (ms/s)")
grid on
```
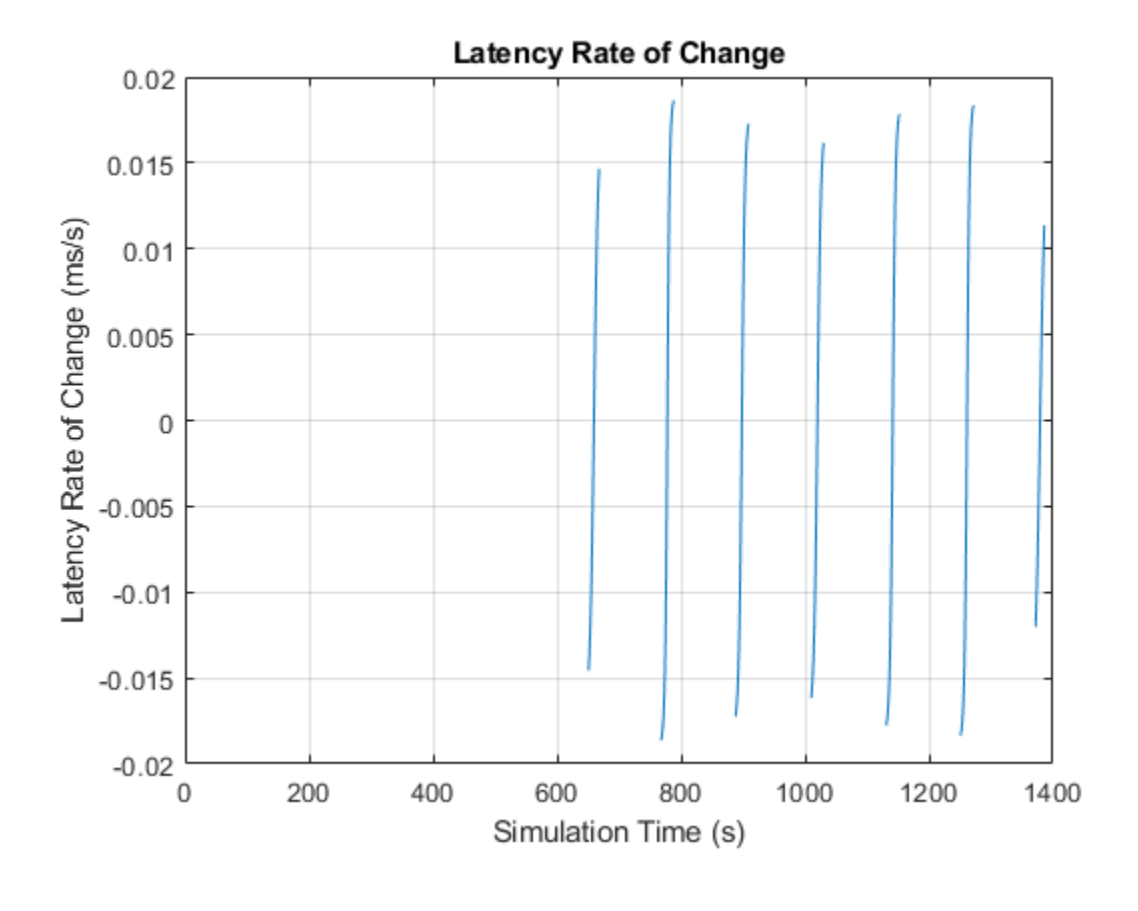

```
dopplerRate = (diff(fo)/sampleTime);
plot(dopplerRate)
title("Doppler Rate of Change")
xlabel("Simulation Time (s)")
ylabel("Doppler Rate of Change (Hz/s)")
grid on
```
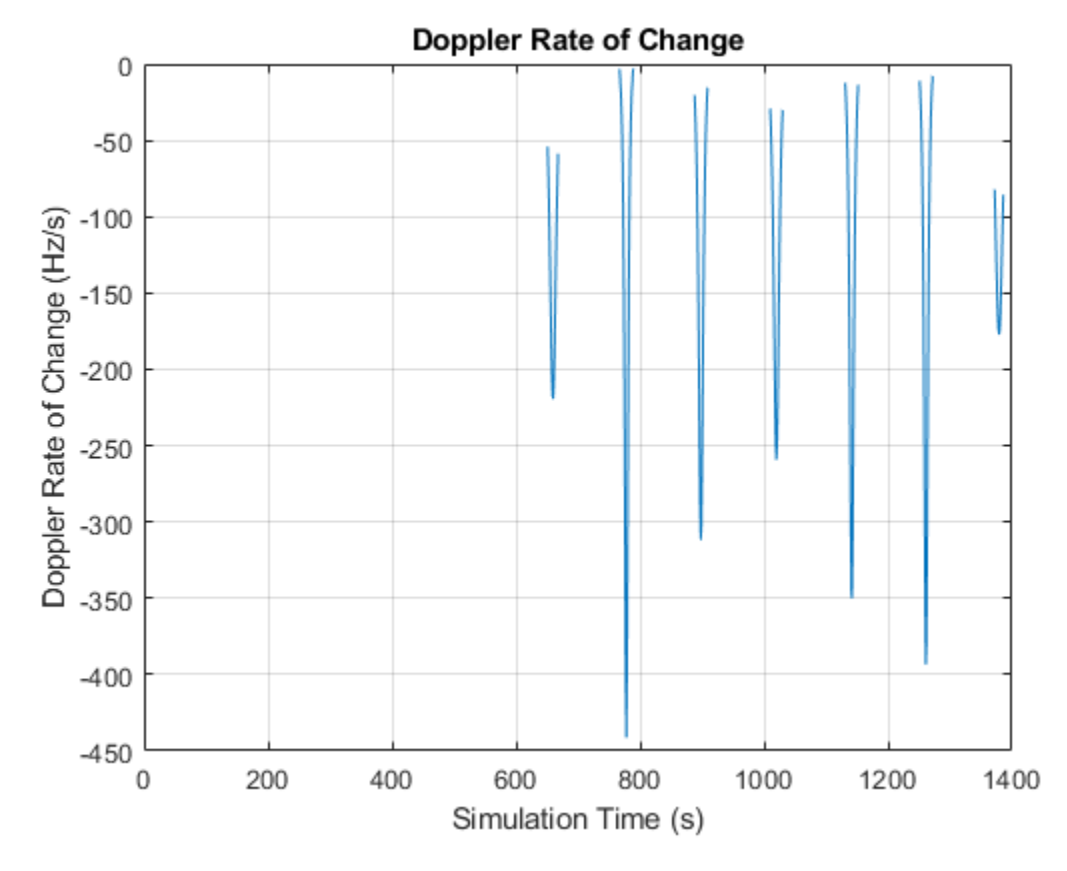

Play the scenario with the satellite and ground station.

play(sc)

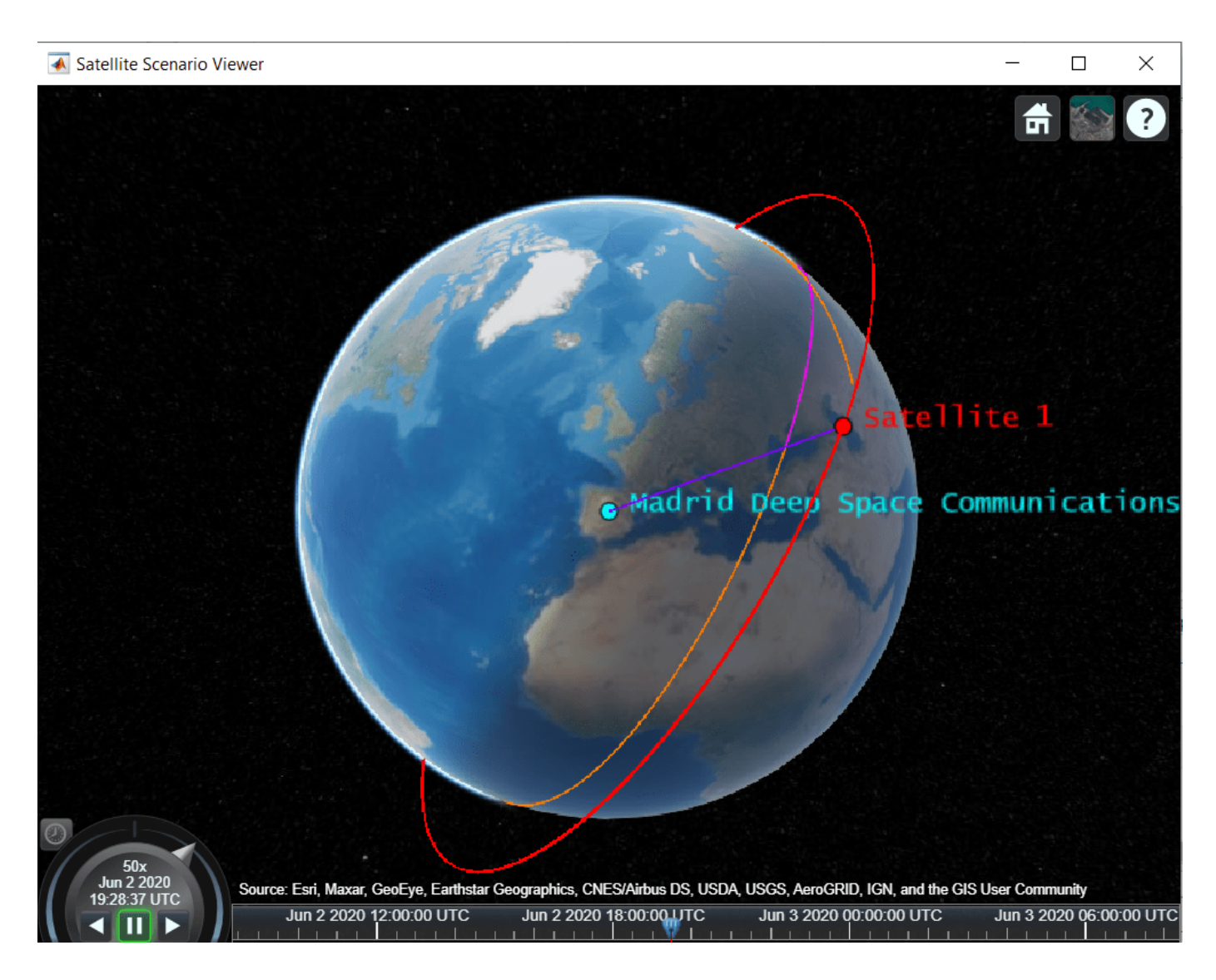

# **See Also**

```
Objects
```
satelliteScenario | satellite | groundTrack | groundStation | access

# **Functions**

orbitalElements | aer | play

# **Related Examples**

- • ["Satellite Constellation Access to a Ground Station" on page 1-17](#page-22-0)
- "Model, Visualize, and Analyze Satellite Scenario"

# **More About**

• "Satellite Scenario Key Concepts"

• "Satellite Scenario Basics"

# **Interference from Satellite Constellation on Communications Link**

This example shows how to analyze interference on a downlink from a constellation of satellites in a medium-Earth orbit (MEO) to a ground station located in the Pacific Ocean. The interfering constellation consists of 40 satellites in a low-Earth orbit (LEO). This example determines the times at which the downlink is closed, the carrier to noise plus interference ratio, and the link margin.

This example requires Satellite Communications Toolbox™. If you have also have Antenna Toolbox™, you can use this example to learn how to import antennas from Antenna Toolbox into satellite scenario. If you also have Phased Array System Toolbox™, you can use this example to learn how to import antennas from Phased Array System Toolbox into satellite scenario and use beamforming to improve the carrier-to-noise-and-interference ratio (CNIR).

### **Create Satellite Scenario**

Create a satellite scenario. Define the start time and stop time of the scenario. Set the sample time to 60 seconds.

```
\text{startTime} = \text{datetime}(2021,3,17,22,52,0); \text{\$ 17 March 2021 10:52 PM UTC}<br>\text{\$ 17 March 2021 11:02 PM UTC}stopTime = startTime + minutes (10);sampleTime = 60; \frac{1}{2} and \frac{1}{2} and \frac{1}{2} and \frac{1}{2} and \frac{1}{2} and \frac{1}{2} and \frac{1}{2} and \frac{1}{2} and \frac{1}{2} and \frac{1}{2} and \frac{1}{2} and \frac{1}{2} and \frac{1}{2} and \frac{1}{2} and \frac{1}{2}sc = satelliteScenario(startTime,stopTime,sampleTime);
```
### **Add Medium-Earth Orbit Satellite**

Add a satellite in an MEO by specifying its Keplerian orbital elements. This satellite is the satellite from which data is downlinked.

```
semiMajorAxis = 12000000; % In m
eccentricity = 0;inclination = 8; \frac{1}{2} \frac{1}{2} \frac{1}{2} \frac{1}{2} \frac{1}{2} \frac{1}{2} \frac{1}{2} \frac{1}{2} \frac{1}{2} \frac{1}{2} \frac{1}{2} \frac{1}{2} \frac{1}{2} \frac{1}{2} \frac{1}{2} \frac{1}{2} \frac{1}{2} \frac{1}{2} \frac{1}{2} \frac{1}{2} \frac{1raan = 0; example as the control of ascension of ascending node, in degrees
argOfPeriapsis = 0; % In degrees
trueAnomaly = 343.9391; % In degrees
meosat = satellite(sc, semiMajorAxis, ... eccentricity, ...
      inclination, ...
      raan, ...
      argOfPeriapsis, ...
      trueAnomaly, ...
      "Name","MEO Satellite", ...
      "OrbitPropagator","two-body-keplerian");
```
### **Add Interfering Satellite Constellation**

Add the interfering satellite constellation from a two-line-element (TLE) file. These satellites are placed in LEO.

```
interferingSat = satellite(sc,"leoSatelliteConstellation.tle");
```
### **Add Transmitter to MEO Satellite**

Add a transmitter to the MEO satellite. This transmitter is used for the downlink. Define the antenna specifications and set the operating carrier frequency to 3 GHz.

```
txME0Freq = 3e9; % In Hz
txMEOSat = transmitter(meoSat, ...
    "Frequency",txMEOFreq, ... % In Hz
    "Power",12); % In dBW
gaussianAntenna(txMEOSat, ...
    "DishDiameter",1); % In m
```
### **Add Transmitter to LEO Satellites**

Add a transmitter to each satellite in the LEO constellation, and then define the antenna specifications. These transmitters are the ones that interfere with the downlink from the MEO satellite. Set the operating carrier frequency of the interfering satellites to 2.99 GHz. The example assigns each interfering satellite a random power in the range from 10 to 20 dBW.

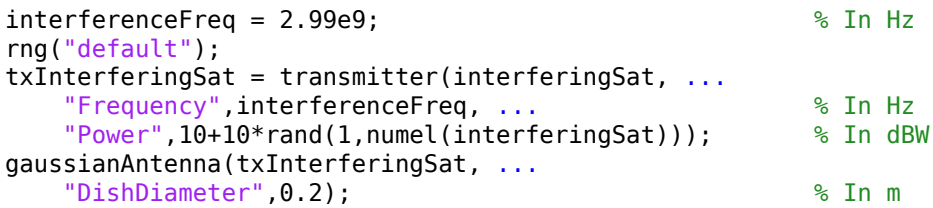

### **Add Ground Station**

Add a ground station to the satellite scenario by specifying its latitude and longitude.

```
gs = groundStation(sc, \ldots) 0, ... % Latitude in degrees
   180, ... 8 SE AN ARTICLE 180, ... 8 Longitude in degrees
    "Name","Ground station");
```
## **Specify Ground Station Antenna Type**

For this example, you can choose from one of the following antennas:

- Gaussian Antenna
- Parabolic Reflector from Antenna Toolbox
- Uniform Rectangular Array from Phased Array System Toolbox
- % Select the desired ground station antenna.

```
qroundStationAntennaType = \frac{q}{q}Gaussian Antenna
```
## **Add Receiver to Ground Station**

Add a receiver to the ground station. If you selected Gaussian Antenna or Parabolic Reflector, attach the receiver to a gimbal, which is in turn attached to the ground station. Configure the gimbal to track the MEO satellite, so that the antenna also tracks the MEO satellite. If you selected Uniform Rectangular Array, attach the receiver directly to the ground station. Specify the mounting location and mounting angles of the gimbal and receiver, and the antenna specifications appropriately.

```
switch groundStationAntennaType
     case {"Gaussian Antenna","Parabolic Reflector"}
         % When Gaussian Antenna or Parabolic Reflector is selected, attach
         % a gimbal to the ground station.
        gin = gimbal(gs, ... "MountingLocation",[0;0;-5], ... % In m
```

```
 "MountingAngles",[0;180;0]); % In degrees
     % Set the gimbal to track the MEO satellite.
     pointAt(gim,meoSat);
     if groundStationAntennaType == "Gaussian Antenna"
         % When Gaussian Antenna is selected
         % Create the receiver object and add it to the gimbal
        rxGs = receiver(gim, ... "MountingLocation",[0;0;1]); % In m
         % Provide the Gaussian Antenna specifications
         gaussianAntenna(rxGs, ...
             "DishDiameter",0.8); % In m
     else
         % When Parabolic Reflector is selected
         % Size the antenna based on the frequency
         % Requires Antenna Toolbox(TM)
        ant = design(reflectorParabolic, txMEOFreq);
         % Create the receiver object and add it to the gimbal
        rxGs = receiver(gim, ..."Antenna", ant, ...
             "MountingLocation",[0;0;1]); % In m
     end
 case "Uniform Rectangular Array"
     % When Uniform Rectangular Array is selected
     % Determine the wavelength of the downlink signal
     c = physconst('LightSpeed');
    lambda = c/txME0Freq; % Define array size
    nrow = 8;ncol = 8; % Define element spacing
    drow = lambda/2;
    dcol = lambda/2;
     % Create a back-baffled 6-by-6 antenna array
     % Requires Phased Array System Toolbox(TM)
    ant = phased.URA('Size', [nrow ncol], ...
         'ElementSpacing',[drow dcol]);
     ant.Element.BackBaffled = true;
     % Create the receiver object and add it to the ground station
    rxGs = receiver(gs, ..."Antenna", ant, ...
         "MountingAngles",[0;90;0]); % In degrees
```
#### end

#### **Create Access Analysis Between Interfering Satellite Constellation and Ground Station**

Add an access analysis between each satellite in the interfering constellation and the ground station. This analysis enables the visualization of interference in the satellite scenario viewer that will be

launched later. Any time a satellite in the constellation is visible to the ground station, there is some level of interference from that visible satellite.

 $ac = access(intterferingSat,gs);$  $ac.LineColor = [1 1 0];$  % Yellow

### **Set Tracking Targets for Satellites**

Set the satellites to track the ground station. This ensures that the transmitter antennas on board each satellite track the ground station. Setting the interfering satellite transmitters to track the ground station results in the worst-case interference on the downlink.

pointAt([meoSat interferingSat],gs);

### **Calculate Weights of Uniform Rectangular Array**

If you selected Uniform Rectangular Array as the ground station antenna, compute the weights that are required to point the main lobe towards the MEO satellite, and the nulls towards the interfering satellites, thereby cancelling the interference. Assign the computed weights using pointAt.

```
if groundStationAntennaType == "Uniform Rectangular Array"
     % Find the LEO satellites that are in the line of sight of the ground
     % station. These satellites are the potential interferers.
     currentInterferingSat = interferingSat(accessStatus(ac,sc.StartTime) == true);
    % Calculate the direction of the MEO satellite with respect to the
     % array. This is the lookout direction.
    [azd,eld] = aer(rxGs,meoSat,sc.StartTime,'CoordinateFrame','body');
    % Calculate the directions of the potentially interfering satellites
     % with respect to the array. These are the null directions.
    [azn,eln] = aer(rxGs,currentInterferingSat,sc.StartTime,'CoordinateFrame','body');
     % Calculate the steering vectors for the lookout direction.
    % Requires Phased Array System Toolbox.
    wd = steervec(getElementPosition(ant)/lambda,[wrapTo180(azd);-eld]);
     % Calculate the steering vector for null directions.
     % Requires Phased Array System Toolbox.
    wn = steervec(getElementPosition(ant)/lambda,[wrapTo180(azn)';-eln']);
    % Compute the response of the desired steering at null directions.
    rn = (wn' * wn) \setminus (wn' * wd);
    % Sidelobe canceler - remove the response at null directions.
   w = wd - wn * rn; % Assign the weights to the phased array.
     pointAt(rxGs,'Weights',w);
end
```
### **Create Desired Downlink**

Create a downlink from the transmitter on board the MEO satellite to the receiver on board the ground station. This link is the downlink which encounters interference from the LEO constellation.

```
downlink= link(txMEOSat,rxGs);
```
### **Create Interfering Links**

Create a link between the transmitter on board each satellite in the LEO constellation and the receiver on board the ground station. These links are the interferer links with the desired downlink.

link(txInterferingSat,rxGs);

### **Launch Satellite Scenario Viewer**

Launch the Satellite Scenario Viewer with ShowDetails set to false. When the ShowDetails property is set to false, only the satellites, the ground station, accesses, and links will be shown. The labels and orbits will be hidden. Mouse over the satellites and the ground stations to show their labels.. Click on the MEO satellite so that its orbit projected up to the scenario StopTime and its label are visible without mousing over. Click on the ground station so that its label is visible without mousing over. The presence of the green line between the transmitter on board the MEO satellite and the receiver on board the ground station signifies that the downlink can be closed successfully assuming no interference from the satellite constellation exists. The presence of yellow lines between a given satellite in the constellation and the ground station signifies that they have access to one another, and as a result, interference from that satellite exists.

Satellite Scenario Viewer  $\Box$ Ground station rce: Esrl, Maxar, GooEye<mark>, Earthstar Geographics, CNES/Airbus DS, USDA, USGS, AeroGRID, IGN, and the GIS User Community</mark> Mar 17 2021 22:55:00.000 Mar 17 2021 23:00:00.000

v = satelliteScenarioViewer(sc,'ShowDetails',false);

**Visualize Radiation Pattern of Antennas Involved in Downlink**

Visualize the radiation pattern of the transmitter antenna on board the MEO satellite and the receiver on board the ground station.

```
pattern(txMEOSat, ...
     'Size',1000000); % In m
```
pattern(rxGs,txMEOFreq, ... 'Size',1000000); % In m

### **Radiation Pattern of MEO Satellite Antenna**

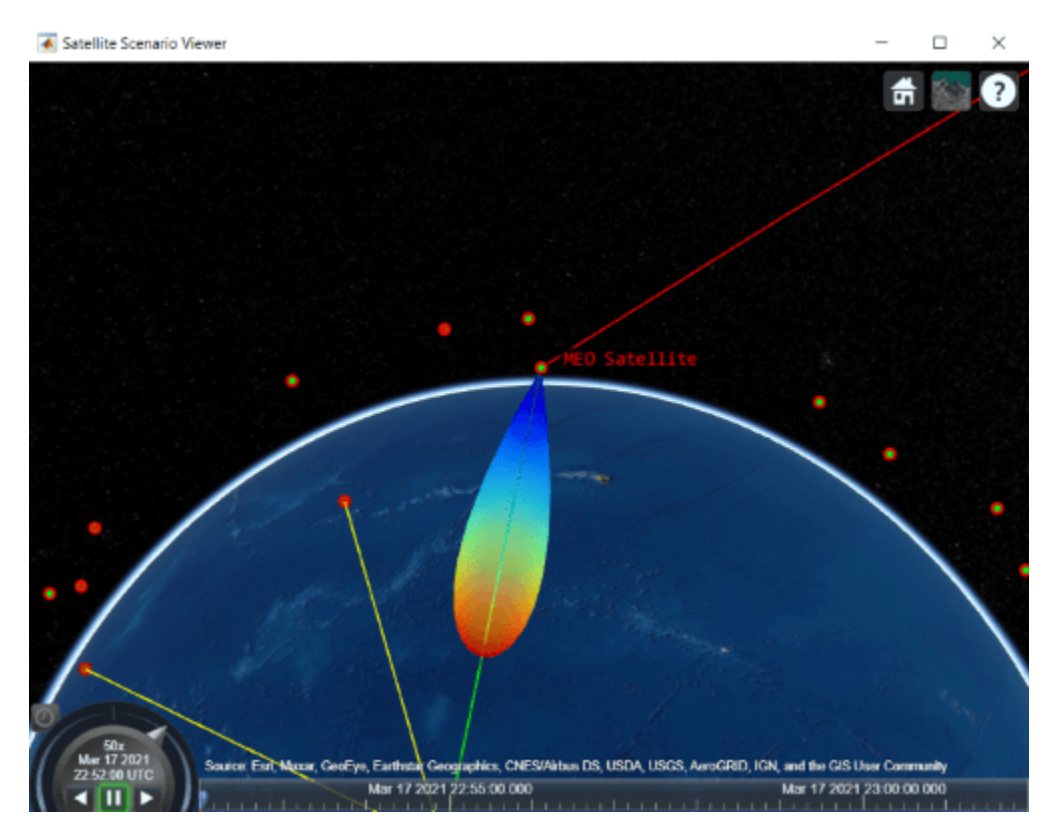

### **Set Camera to View Ground Station Antenna Radiation Pattern**

```
% Set camera position and orientation to view the ground station antenna
% radiation pattern.
campos(v,-8,172,2500000);
camheading(v,40);
campitch(v, -60);
```
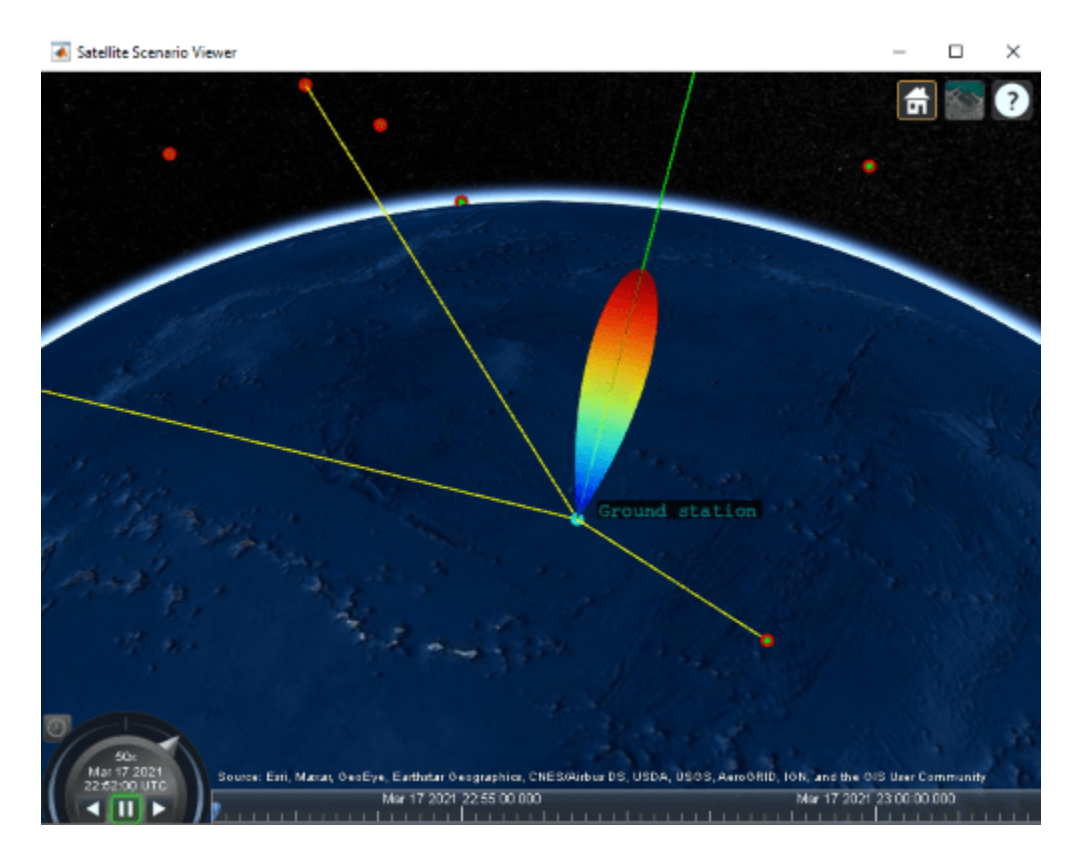

**Gaussian Antenna**

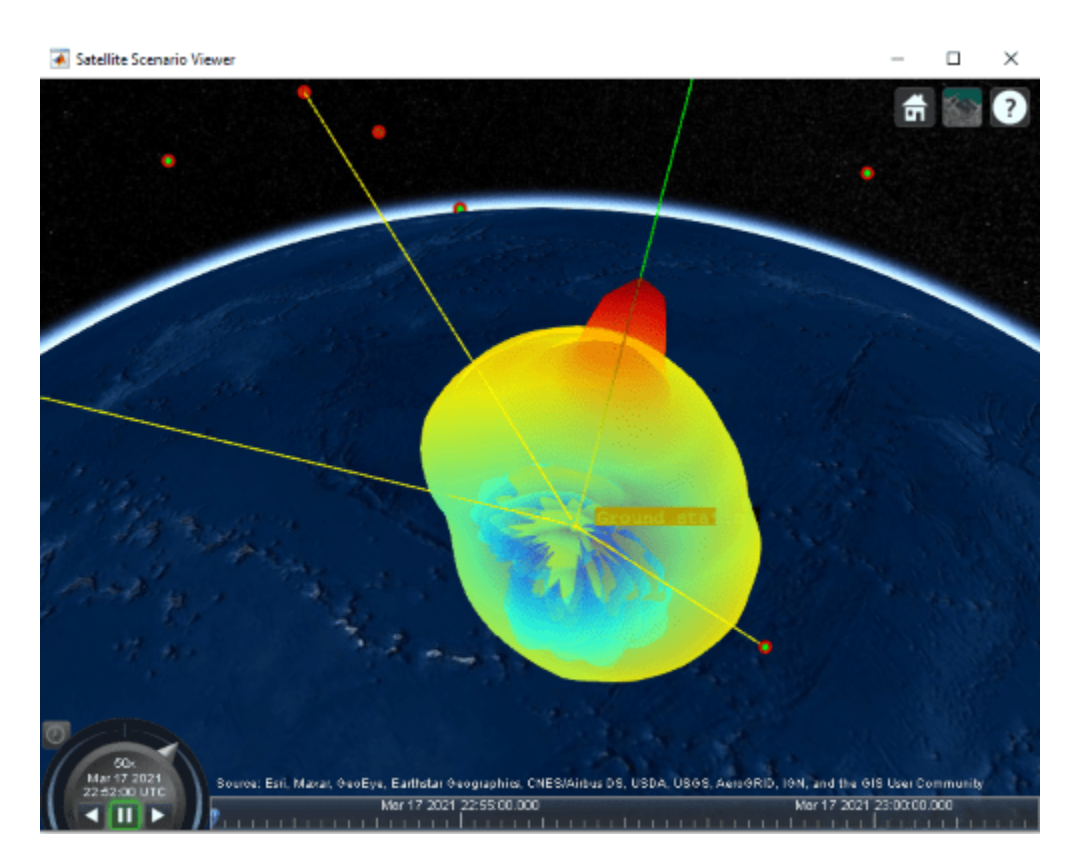

**Parabolic Reflector** 

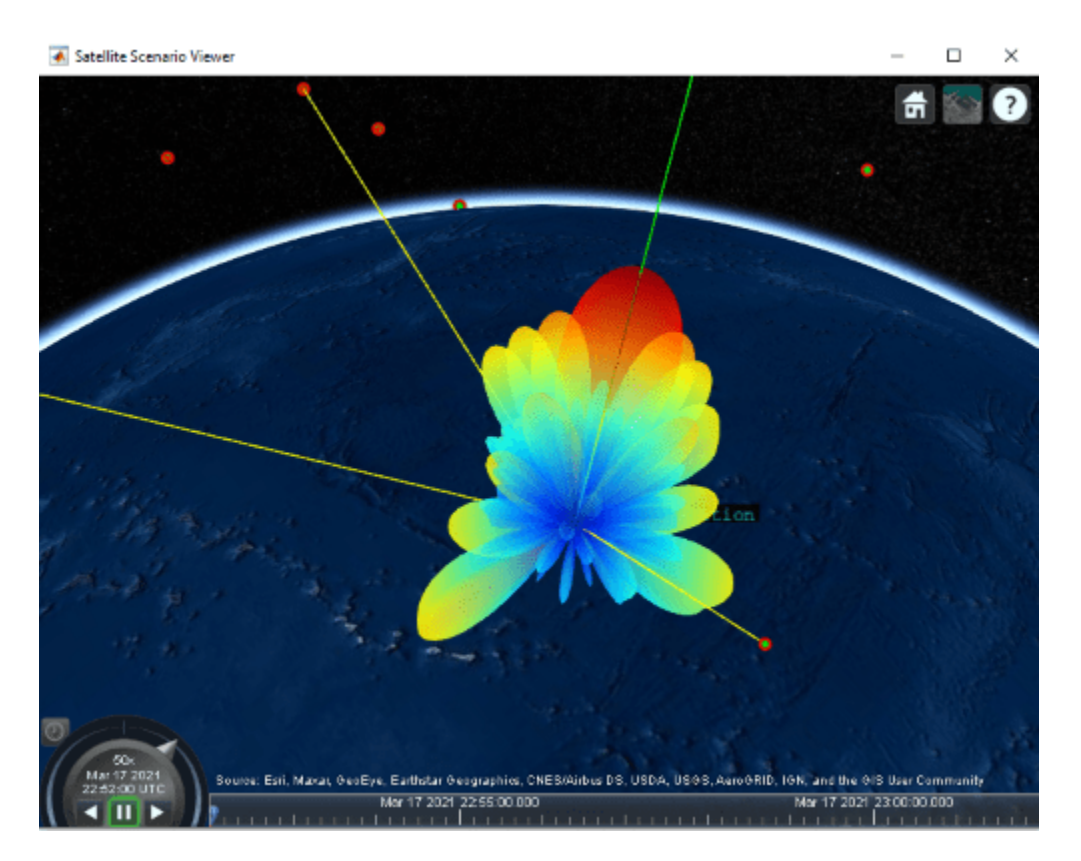

### **Uniform Rectangular Array**

### **Simulate Scenario and Visualize**

### **With Gaussian Antenna or Parabolic Reflector**

If you selected Gaussian Antenna or Parabolic Reflector (requires Antenna Toolbox), use play to visualize the scenario from StartTime to StopTime. This will automatically simulate the scenario before playing back the visualization. Note how the antenna pointing changes as the gimbal tracks the MEO satellite.

```
if groundStationAntennaType == "Gaussian Antenna" || groundStationAntennaType == "Parabolic Refle
     play(sc);
     campos(v,-8,172,2500000);
     camheading(v,40);
    campitch(v, -60);
end
```
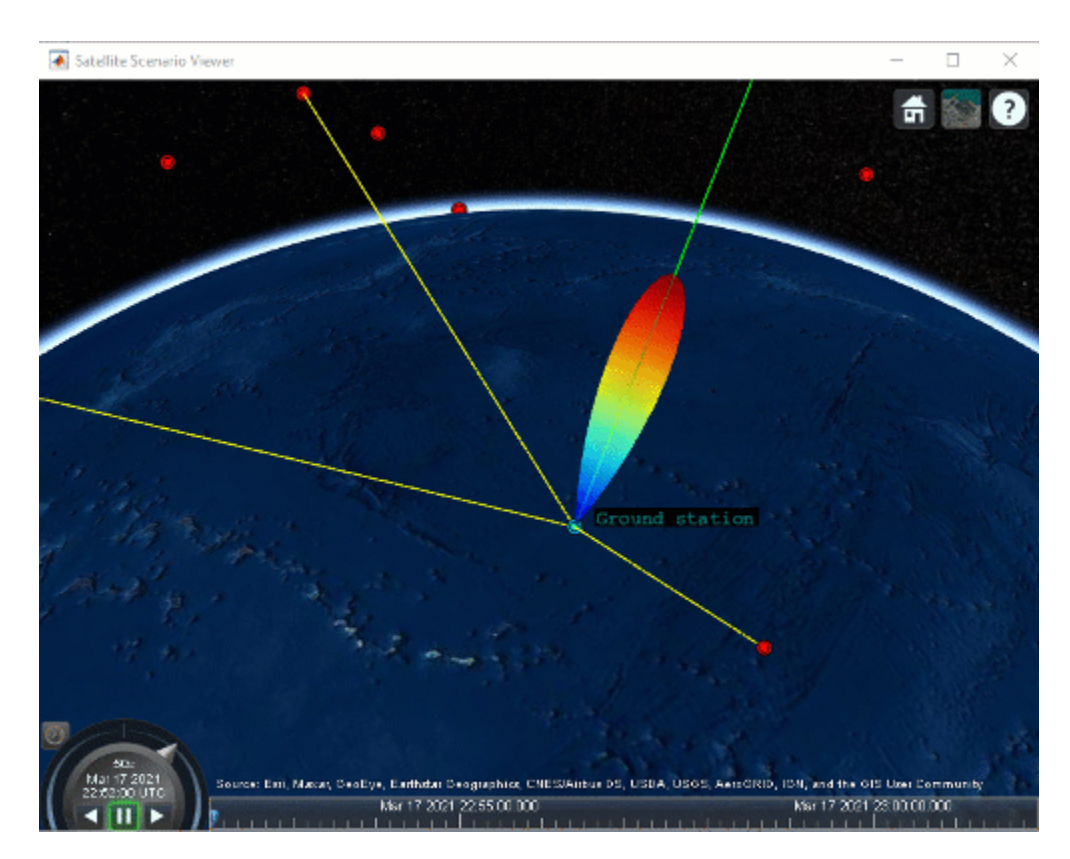

**With Gaussian Antenna**

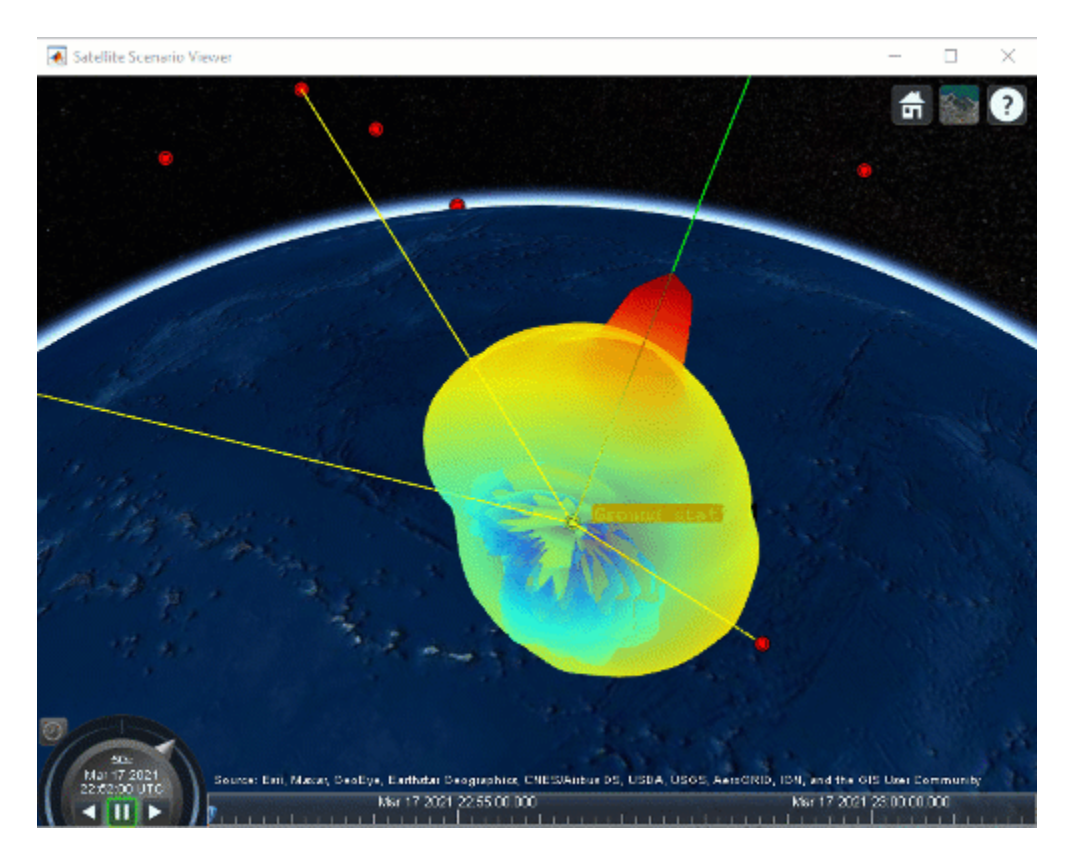

## **With Parabolic Reflector**

### **With Uniform Rectangular Array**

If you selected Uniform Rectangular Array (requires Phased Array System Toolbox), you must manually step through the simulation so that you can recompute the weights at each time step based on the new position of the MEO satellite and the interfering LEO satellites. To manually step through the simulation, first set AutoSimulate to false. Following this, you can call advance to move the simulation by one time step. The first call to advance will compute the simulation states at StartTime. Subsequent calls will advance the time step by one SampleTime and compute the states accordingly.

```
if groundStationAntennaType == "Uniform Rectangular Array"
     % Set AutoSimulate to false.
     sc.AutoSimulate = false;
    % Manually step through the simulation.
   while advance(sc)
         % Determine the access status history for each LEO satellite
         % corresponding to the current SimulationTime.
         acStatusHistory = accessStatus(ac);
        acStatus = acStatusHistory(:,end); % Determine the LEO satellites that are visible to the ground
         % station. These are the satellites that will potentially
         % interfere with the ground station at the current simulation
         % time.
         currentInterferingSat = interferingSat(acStatus == true);
```
end

```
 % Determine the direction of the MEO satellite in the body frame of
     % the Uniform Rectangular Array. This is the lookout direction of
     % the array.
    [azdHistory,eldHistory] = aer(rxGs,meoSat,'CoordinateFrame','body');
    azd = azdHistory(:,end);eld = eldHistory(:,end); % Determine the direction of these interfering satellites in
     % the body frame of the Uniform Rectangular Array. These are
     % the directions in which the array must point a null.
     [aznHistory,elnHistory] = aer(rxGs,currentInterferingSat,'CoordinateFrame','body');
    azn = aznHistory(:,end);eln = elnHistory(:,end); % Calculate the steering vectors for lookout direction.
     % Requires Phased Array System Toolbox.
     wd = steervec(getElementPosition(ant)/lambda,[wrapTo180(azd);-eld]);
     % Calculate the steering vector for null directions.
     % Requires Phased Array System Toolbox.
     wn = steervec(getElementPosition(ant)/lambda,[wrapTo180(azn)';-eln']);
     % Compute the response of desired steering at null direction.
    rn = (wn' * wn) \setminus (wn' * wd);
     % Sidelobe canceler - remove the response at null direction.
    w = wd - wn * rn; % Assign the weights to the phased array.
     pointAt(rxGs,'Weights',w);
 end
```
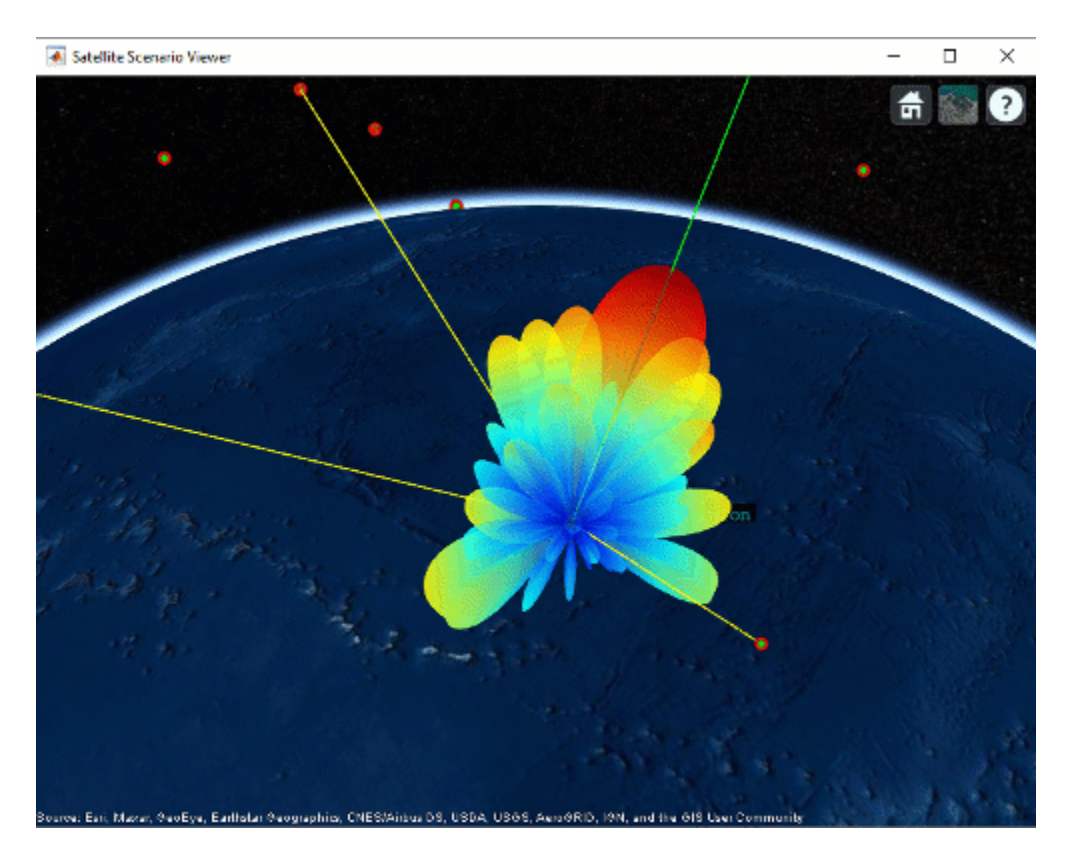

### **Plot Downlink Closure Status Neglecting Interference**

Determine the closure status of the desired downlink from the MEO satellite. The linkStatus function neglects interference from other transmitters. Any time the downlink is closed, the status is true. Otherwise, the status is false. The status is indicated by 1 and 0, respectively in the plot.

```
[downlinkStatus,t] = linkStatus(downlink);
plot(t,downlinkStatus,"-g","LineWidth", 2);
xlabel("Time");
ylabel("Downlink Closure Status");
title("Link Status as a Function of Time");
grid on;
```
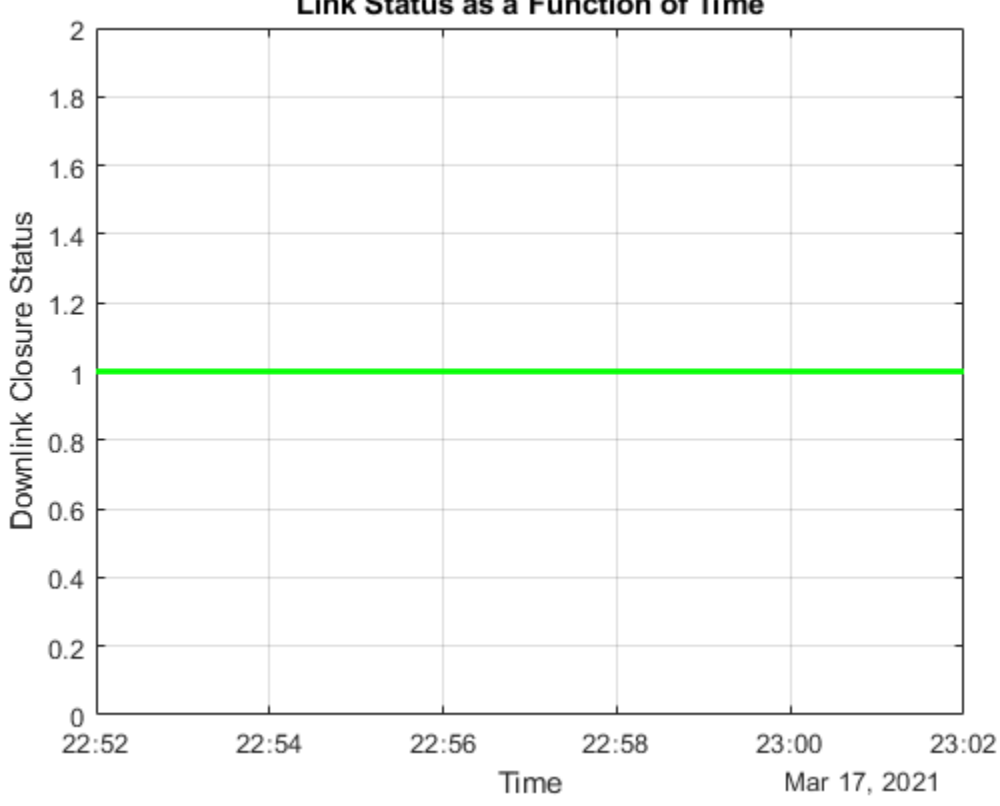

### Link Status as a Function of Time

## **Calculation of Link Status**

Although the linkStatus function neglects interference when determining the times when the downlink is closed, manually calculate the interference based on data that can be extracted from the scenario. To do this manual calculation, understanding how linkStatus calculates the link closure, as shown in these steps, is necessary.

1) Calculate the effective isotropic radiated power (EIRP):

 $EIRP_{Tx} = P_{Tx} - LOSS_{Tx} + G_{TxAntenna}$ 

where:

- *EIRP* $_{Tx}$  is the EIRP of the transmitter antenna (in dBW).
- $P_{Tx}$  is the transmitter power (in dBW).
- *LOSS* $T_x$  is the total system loss of the transmitter (in dB).
- *GTxAntenna* is the gain of the transmitter antenna in the direction of the receiver antenna (in dB).

2) In the satellite scenario, all path loss computations assume a free space propagation model. Calculate the free space path loss from the transmitter to the receiver antenna as

$$
FSPL = 10\log_{10}\left(\left(\frac{4\pi df}{c}\right)^2\right),\,
$$

where:

- *FSPL* is the free space path loss from the transmitter to the receiver antenna (in dB).
- *d* is the distance between the transmitter and the receiver antenna (in m).
- *f* is the transmitter frequency (in Hz).
- *c* is the speed of light in vacuum (in m/s).

3) Calculate the received isotropic power as

 $RIP_{Rx} = EIRP_{Tx} - FSPL$ ,

where  $RIP_{Rx}$  is the received isotropic power at the received antenna (in dBW).

4) Calculate the carrier to noise density ratio as

$$
C/N_0 = RIP_{Rx} + (G/T)_{Rx} - 10\log_{10} k_B - LOSS_{RxSystem},
$$

where:

- $C/N_0$  is the carrier to noise density ratio (in dB).
- $(G/T)_{Rx}$  is the gain to noise temperature ratio of the receiver antenna (in dB/K).
- $k_B$  is the Boltzmann constant (in  $J/K$ ).
- *LOSSRx* is the total system loss of the transmitter.

The receiver antenna gain is computed in the direction of the transmitter antenna. The noise temperature is assumed to be a constant and is derived from the GainToNoiseTemperatureRatio property of the receiver, which in turn is based on the receiver antenna gain along the *z*-axis of the receiver. In essence:

 $(G/T)_{z-axis} = (G_{Rx})_{z-axis} - 10\log_{10}T$ 

where:

- $(G/T)_{z-\alpha xis}$  is the receiver antenna gain to noise temperature ratio along the *z*-axis of the receiver  $(in dB).$
- $(G_{Rx})_{z-\text{axis}}$  is the receiver antenna gain in the direction of the *z*-axis of the receiver (in dB).
- *T* is the noise temperature (in K).

Rearranging the above equation results in

$$
10\log_{10}T = (G_{Rx})_{z - axis} - (G/T)_{z - axis}.
$$

Consequently,

 $(G/T)_{Rx} = (G_{Rx}) - 10\log_{10}T$ .

5) Calculate the receiver energy per bit to noise power spectral density ratio as

 $E_b/N_0 = C/N_0 - 10\log_{10}(BITRATE) - 60$ 

where:

 $\cdot$   $E_b/N_0$  is the received energy per bit to noise power density ratio (in dB).

• *BITRATE* is the bit rate of the link (in Mbps).

The 60 value appears in the equation because the bit rate is in Mbps.

6) Calculate the link margin as

 $MARGIN = E_b/N_0 - (E_b/N_0)$ <sub>Required</sub>,

where:

- *MARGIN* is the link margin (in dB).
- *Eb*/*N*<sup>0</sup> *Required* is the minimum received energy per bit to noise power spectral density ratio that is required to close the link (in dB).

The link is closed when the link margin is greater than or equal to 0 dB.

To account for interference, the signal received at the ground station antenna from each interfering transmitter must be treated as noise and must be added to the noise power. To compute the new received Eb/No and link margin, the received signal power from each transmitter in the scenario must be calculated.

### **Calculate Received Signal Power After Receiver Antenna Corresponding to Downlink from MEO Satellite**

The received power after antenna is the quantity *RIPRx* + *GRxAntenna*. This received power can be obtained by starting from *Eb*/*N*0 and using the equations in the previous section backward. First, the received signal power corresponding to the transmitter on board the MEO satellite must be computed. Retrieve the received  $E_b/N_0$  corresponding to this transmitter.

ebnoDownlink = ebno(downlink);  $%$  In dB

Use these equations to calculate the corresponding received signal power after antenna.

$$
C/N_0 = E_b/N_0 + 10\log_{10}(BITRATE) + 60
$$

 $RIP_{Rx} + G_{RxAntenna} = C/N_0 + 10\log_{10}k_B + 10\log_{10}T + Loss_{Rx}$ 

```
T = HelperGetNoiseTemperature(txMEOFreq,rxGs); % In K
bitRate = txMEOSat.BitRate;
Chobownlink = ebnoDownlink + 10*log10(bitRate) + 60;kb = physconst("Boltzmann");
downlinkSigPower = CNoDownlink + 10*log10(kb) + 10*log10(T) + rxGs.SystemLoss; % In dBW
```
## **Calculate Total Interfering Signal Power After Receiver Antenna from All Interfering Transmitters**

The total interfering signal power after the receiver antenna from all interfering transmitters is calculated using these steps.

1) Calculate  $RIP_{Rx} + G_{Rx}$ , which corresponds to each interfering transmitter, using the same equations used for the transmitter from the MEO satellite.

2) Convert the quantities to Watts.

3) Add the quantities in Watts and the final sum is the total interfering power, *IW*, in Watts.

```
% Retrieve the interfering links.
lnkInterference = txInterferingSat.Links;
% Retrieve the Eb/No history corresponding to each interfering transmitter
% and store it in the array.
ebnoInterference = ebno(lnkInterference);
% Calculate the interfering signal power corresponding to each interfering
% transmitter in Watts (in this example, the bit rate of each interfering
% transmitter is the same as that of that of the MEO satellite).
Cholinterference = ebnoInterference + <math>10*log10(bitRate) + 60;</math>interferenceSignower = CONOInterference + 10*log10(kb) ... + 10*log10(T) + rxGs.SystemLoss;
interferenceSignowerW = 10.^{\wedge}(interferenceSigPower/10); % In W
% Add the interfering signal power from each transmitter.
interferenceSigPowerSumW = sum(interferenceSigPowerW); % In W
```
### **Calculate Contribution of Interfering Signal Power in Overlapped Bandwidth**

Calculate the amount of total interfering signal power that contributes to interference in the signal bandwidth by following these steps.

1) Calculate the overlapping portion of the signal bandwidth with the bandwidth of the interferers. This example considers the transmission power of interfering satellites and the MEO satellite as constant across the whole bandwidth of respective MEO satellite and interfering satellites.

2) Calculate the amount of interference power that acts as interference to signal bandwidth.

This diagram shows the power spectral density (PSD) plot, which shows the actual interference power and modeled interference power when the transmission bandwidth and interfering bandwidth overlap. The actual interference power is the area occupied by the interference power density in the overlapped bandwidth region. This actual interference power is then spread across the entire transmission bandwidth and assumed to be noise-like.

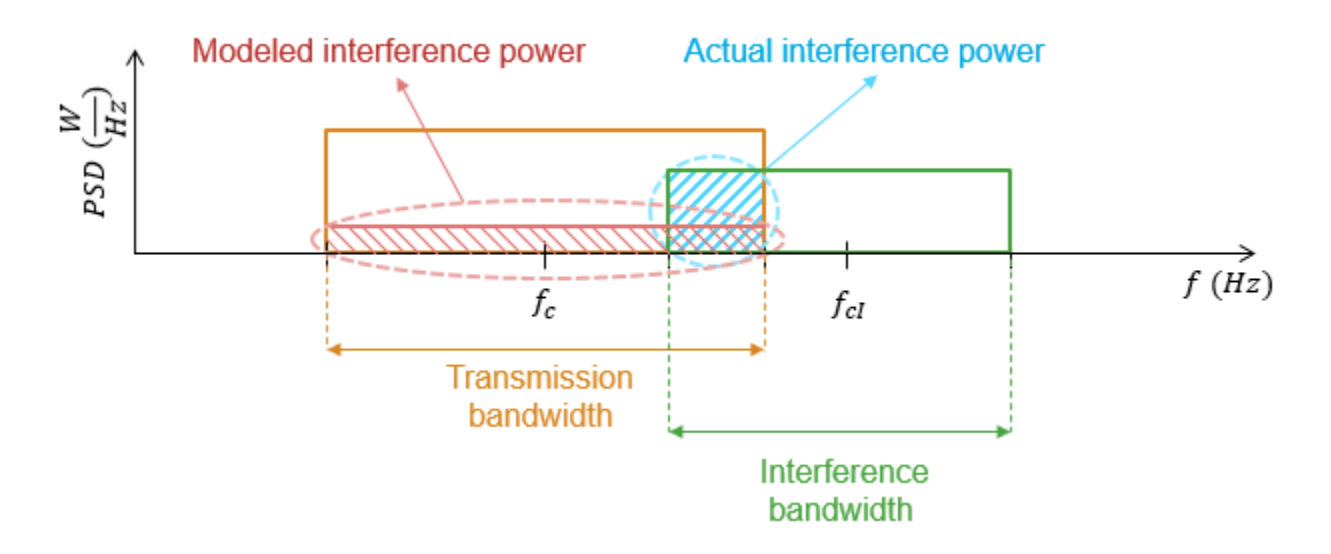

This example assumes that the transmission (or signal) bandwidth of the MEO satellite is 30 MHz and that the bandwidth of the interfering signal is 20 MHz.

```
txBandwidth = 30e6; % In Hz
interferenceBandWidth = 20e6; % In Hz
% Get the overlap portion of the interfering bandwidth and the bandwidth of
% interest. The assumption is to have same power across the whole
% bandwidth.
overlapFactor = getOverlapFactor(txMEOFreq,txBandwidth, ...
    interferenceFreq,interferenceBandWidth);
% Get the interference power that contributes as interference to the signal
% of interest from the total interference power
interferenceSigPowActual = interferenceSigPowerSumW*overlapFactor; % In W
```
### **Calculate Downlink Closure Status That Accounts for Interference**

Calculate the downlink closure status that accounts for interference by following these steps.

1) Calculate the carrier to noise plus interference power density ratio as

$$
C/(N_0+I_0)=RIP_{Rx}+G_{Rx}-10\mathrm{log_{10}}\Bigg(\frac{I_W}{TxBandwidth}+k_BT\Bigg)-LOSS_{Rx},
$$

where:

- $C/(N_0 + I_0)$  is the carrier to noise plus interference power density ratio (in dB).
- *I<sub>W</sub>* is the interference signal power after receiver antenna that interferes with the signal bandwidth (in W).
- *TxBandwidth* is the downlink transmission bandwidth from MEO satellite (in Hz).

2) Calculate the energy per bit to noise plus interference power spectral density ratio as

 $E_b/(N_0 + I_0) = C/(N_0 + I_0) - 10\log_{10}(BITRATE) - 60$ 

where  $E_b/(N_0 + I_0)$  is the energy per bit to noise plus interference power spectral density ratio (in dB).

3) Calculate the link margin accounting for interference:

 $MARGIN = E_b/(N_0 + I_0) - (E_b/N_0)_{Required}$ 

```
% Calculate link status in the presence of interference
CNOPlusInterference = downlinkSigPower - ... 10*log10((interferenceSigPowActual/txBandwidth) + T*kb) - rxGs.SystemLoss;
ebNoPlusInterference = CNOPlusInterference - 10*log10(bitRate) - 60;marginWithInterference = ebNoPlusInterference - rxGs.RequiredEbNo;
downlinkStatusWithInterference = marginWithInterference >= 0;
```
### **Plot Downlink Closure Status Accounting for Interference**

Plot the new downlink closure status that accounts for interference. Compare the new link status with the previous case when interference was neglected.

```
plot(t,downlinkStatusWithInterference,"-r",t,downlinkStatus,"--g","LineWidth",2);
legend("Interference accounted","Interference neglected");
xlabel("Time");
ylabel("Downlink Closure Status");
```

```
Link Status as a Function of Time
    1.2Interference accounted
                                                               - Interference neglected
                                                             ÷
      \mathbf{1}Downlink Closure Status
    0.80.60.40.2_{22:52}^{0}22:54
                                       22:56
                                                       22:58
                                                                        23:00
                                                                                         23:02
                                               Time
                                                                           Mar 17, 2021
```
title("Link Status as a Function of Time");

ylim([0 1.2]);

grid on

**1-79**

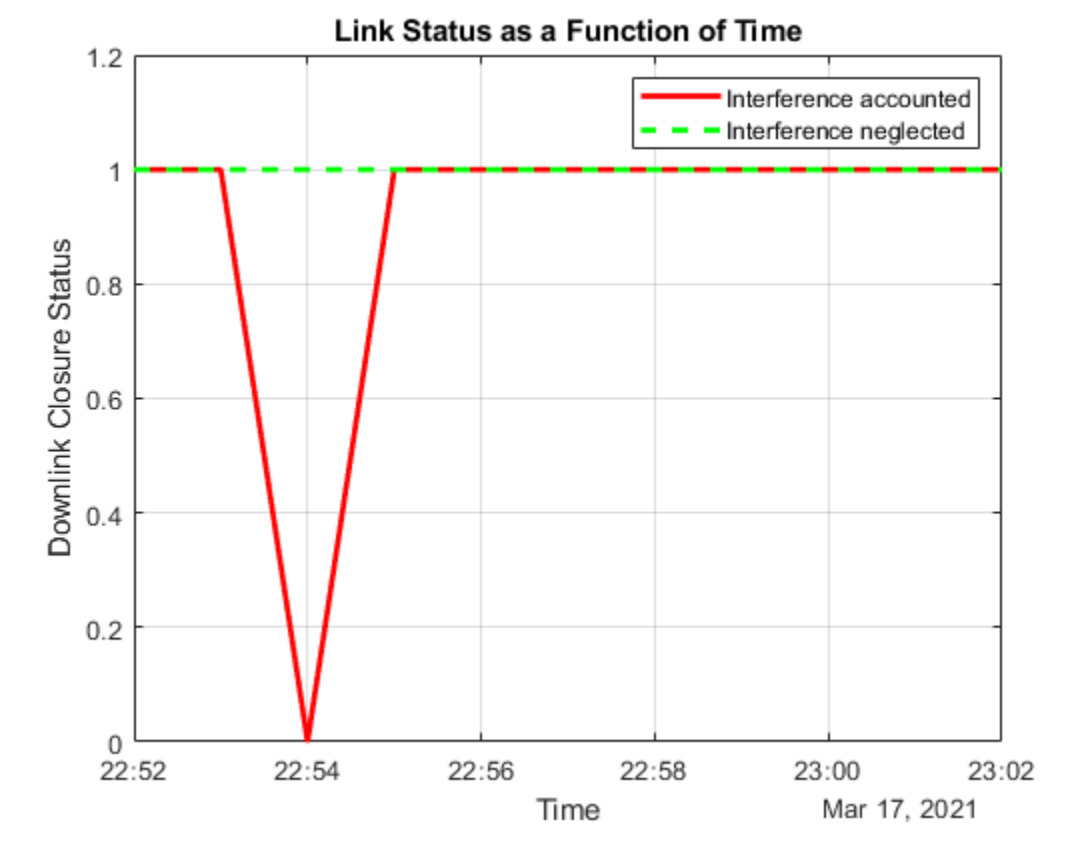

**When Gaussian Antenna or Parabolic Reflector are Chosen** 

The plot shows that at 10:54 PM, the downlink cannot be closed because of excessive interference. This occurs because Satellite 10 of the LEO constellation flies overhead, and its transmission is picked up by its main lobe. This can also be visually confirmed by setting the current time of the viewer to 10:54 PM and clicking on the satellite near the main lobe of the antenna. Note that you require Antenna Toolbox to select Parabolic Reflector.

if groundStationAntennaType == "Gaussian Antenna" || groundStationAntennaType == "Parabolic Refle v.CurrentTime = datetime(2021,3,17,22,54,0); end

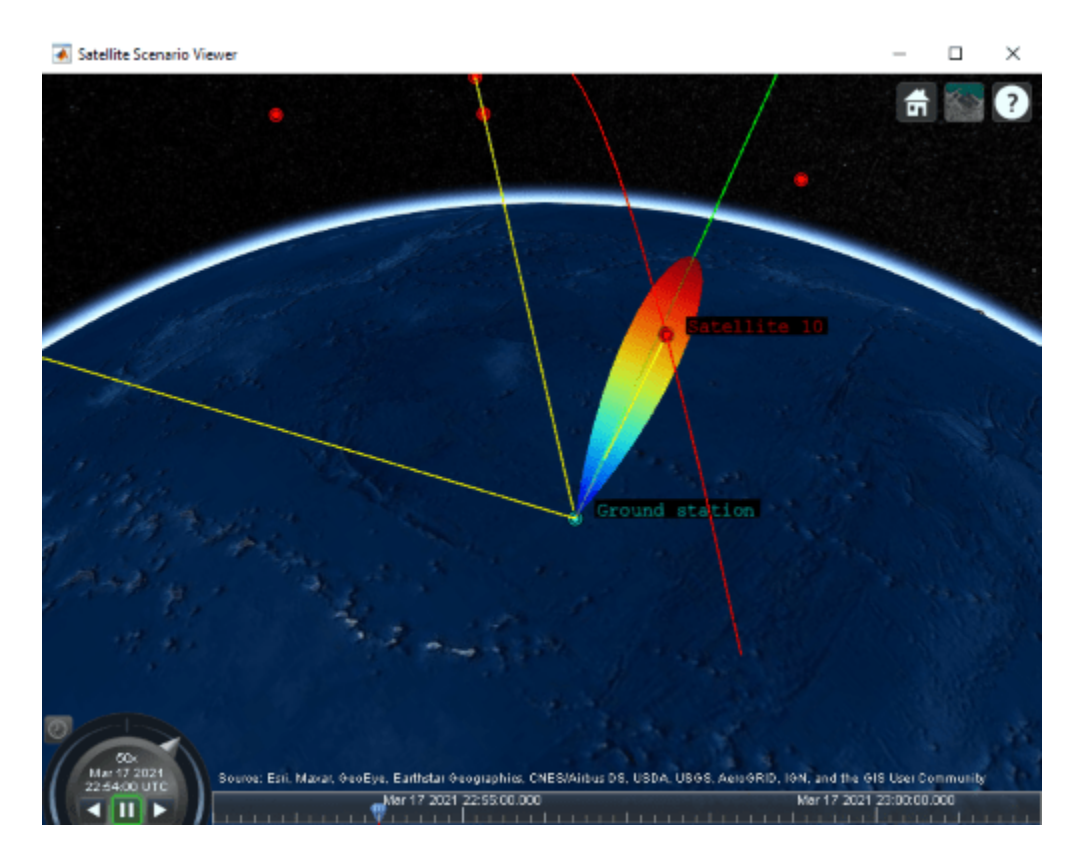

**Gaussian Antenna**

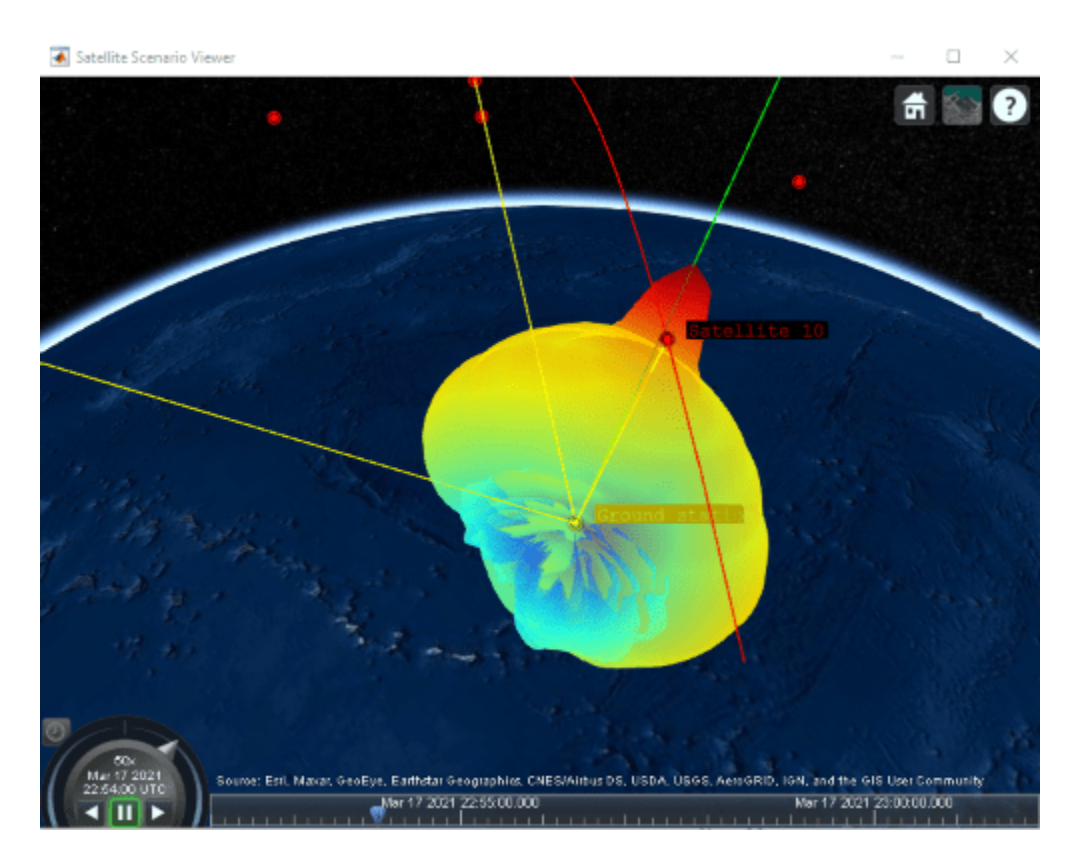

**Parabolic Reflector** 

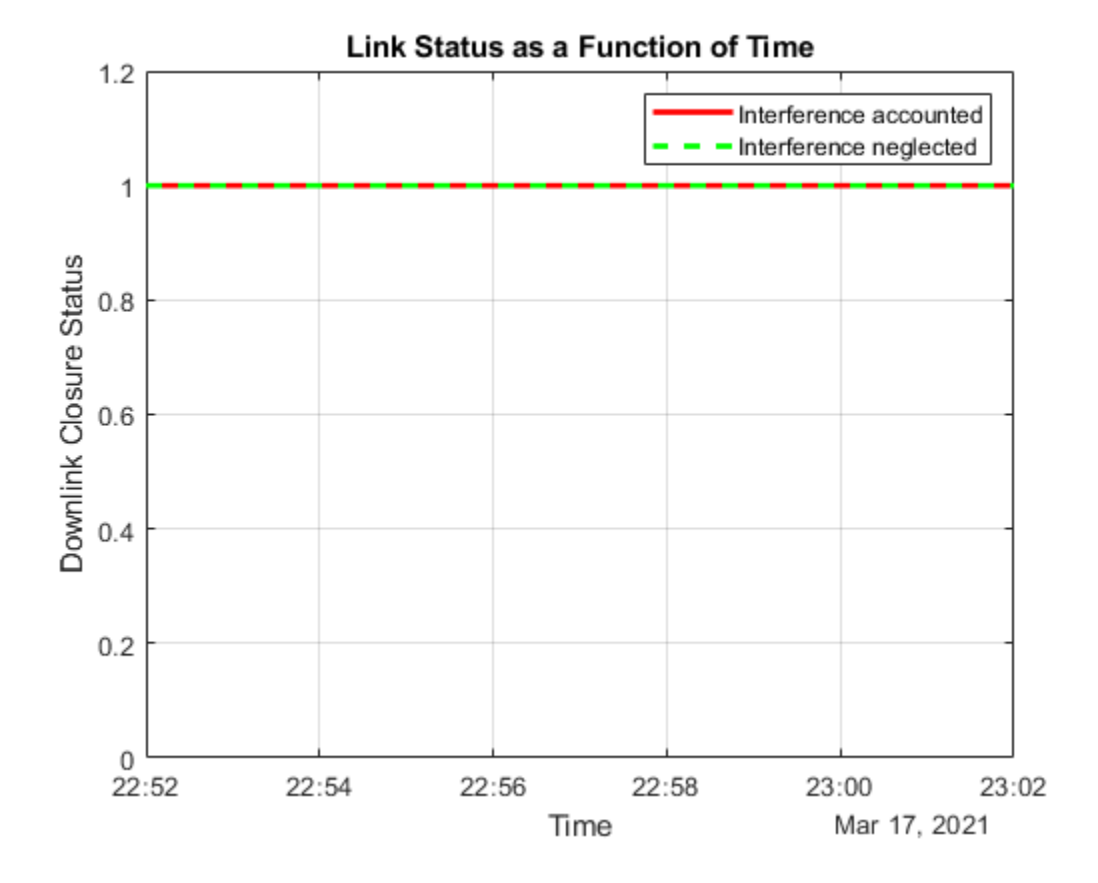

**When Uniform Rectangular Array with Interference Cancellation Is Chosen**

If you selected Uniform Rectangular Array (requires Phased Array System Toolbox), the plot shows that the downlink can be closed for the duration of the scenario because the array is pointing nulls towards the direction of the interfering LEO satellites. This can also be visually confirmed by setting the current time of the viewer to 10:54 PM and 10:55 PM. To be able to manually set the viewer CurrentTime, you must change AutoSimulate to true. Note that this will clear the simulation data. Also, you will be required to re-compute the weights for these times and assign them to the array using pointAt. The satellite that is overflying the ground station is Satellite 10. Click on it to see its name and orbit. Drag the mouse while holding down on the left mouse button or scroll button to bring the camera to the desired position and orientation. Rotate the scroll wheel to control camera zoom. Additionally, make the radiation pattern opaque to clearly visualize the position of Satellite 10 with respect to the lobes. You can see that at both times, Satellite 10 is in between lobes. This is because the array is pointing a null towards the satellite, thereby cancelling interference from it.

```
if groundStationAntennaType == "Uniform Rectangular Array"
     % Set AutoSimulate to true.
     sc.AutoSimulate = true;
     % Set viewer CurrentTime to 10:54 PM.
     time = datetime(2021,3,17,22,54,0);
     v.CurrentTime = time;
    % Calculate the weights and assign them to the array.
     currentInterferingSat = interferingSat(accessStatus(ac,time) == true);
    [azd,eld] = aer(rxGs,meoSat,time,'CoordinateFrame','body');
```
end

[azn,eln] = aer(rxGs,currentInterferingSat,time,'CoordinateFrame','body');

```
 % Requires Phased Array System Toolbox.
 wd = steervec(getElementPosition(ant)/lambda,[wrapTo180(azd);-eld]);
 wn = steervec(getElementPosition(ant)/lambda,[wrapTo180(azn)';-eln']);
rn = (wn' * wn) \setminus (wn' * wd);
w = wd - wn * rn; pointAt(rxGs,'Weights',w);
 % Make the radiation pattern opaque.
 pattern(rxGs,txMEOFreq, ...
     'Size',1000000,'Transparency',1);
```
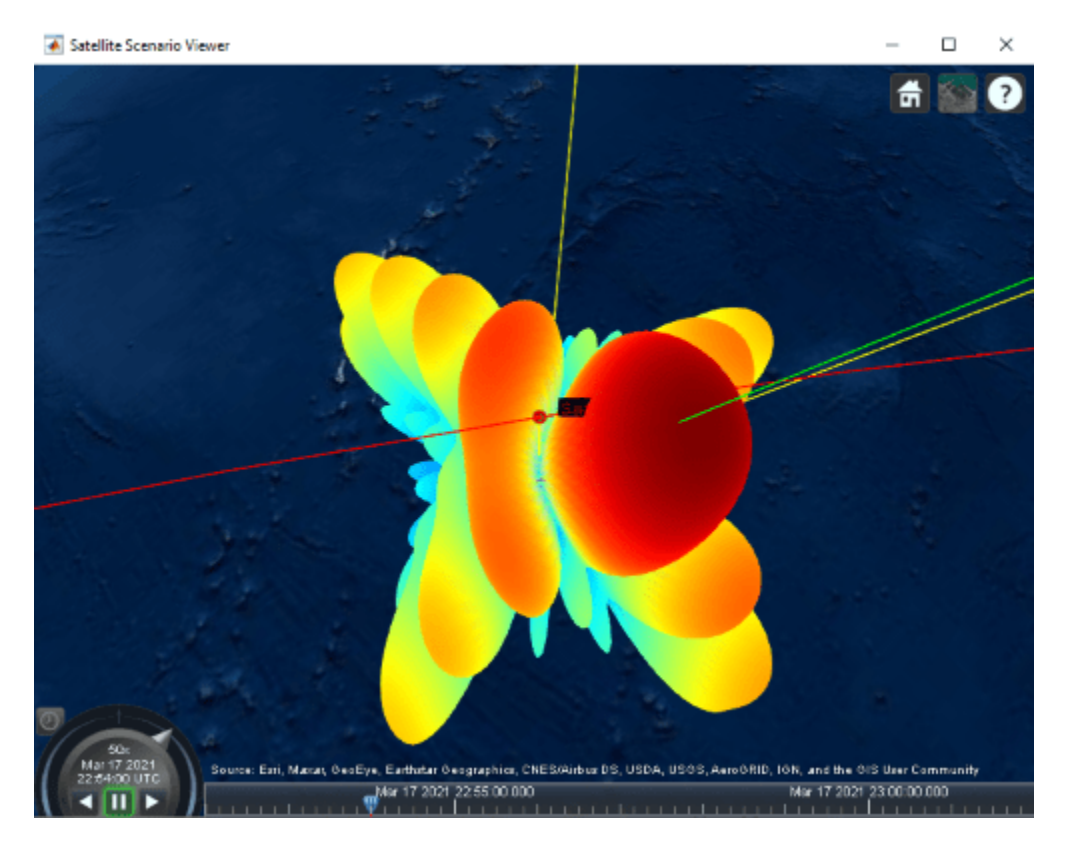

### **At 10:54 PM UTC**

You can run the above code with time set to 10:55 PM and observe the nulls pointing towards the new positions of the interfering satellites.

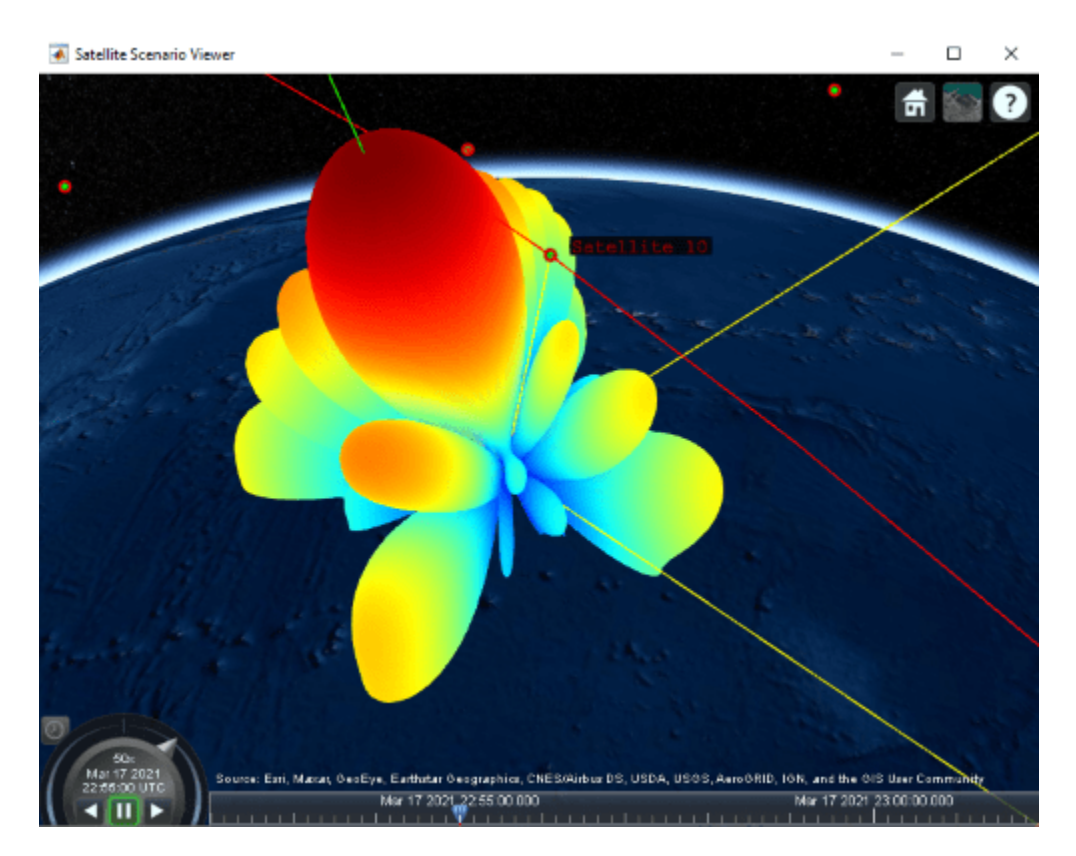

### **At 10:55 PM UTC**

### **Calculate Carrier to Noise Ratio and Carrier to Noise Plus Interference Ratio**

Calculate the carrier to noise ratio (CNR) and carrier to noise plus interference ratio (CNIR) from the carrier to noise density ratio and carrier to noise plus interference power density as:

 $C/N = C/N_0 - 10\log_{10}(TxBandwidth)$  and

 $C/(N + I) = C/(N_0 + I_0) - 10\log_{10}(TxBandwidth)$ ,

where:

- *C*/*N* is the carrier to noise ratio
- $C/(N + I)$  is the carrier to noise plus interference ratio.
- *TxBandwidth* is the downlink transmission bandwidth from the MEO satellite (in Hz).

```
cByN = Chopownlink - 10*log10(txBandwidth);cByNPlusI = CNoPlusInterference - 10*log10(txBandwidth);
```

```
Plot C/N and C/(N + I).
```

```
plot(t,cByNPlusI,"-r",t,cByN,"--g","LineWidth",2);
legend("C/(N+I)", "C/N","Location","south");
xlabel("Time");
ylabel("C/N or C/(N+I) (dB)");
title("CNR and CNIR vs. Time for " + groundStationAntennaType);
grid on
```
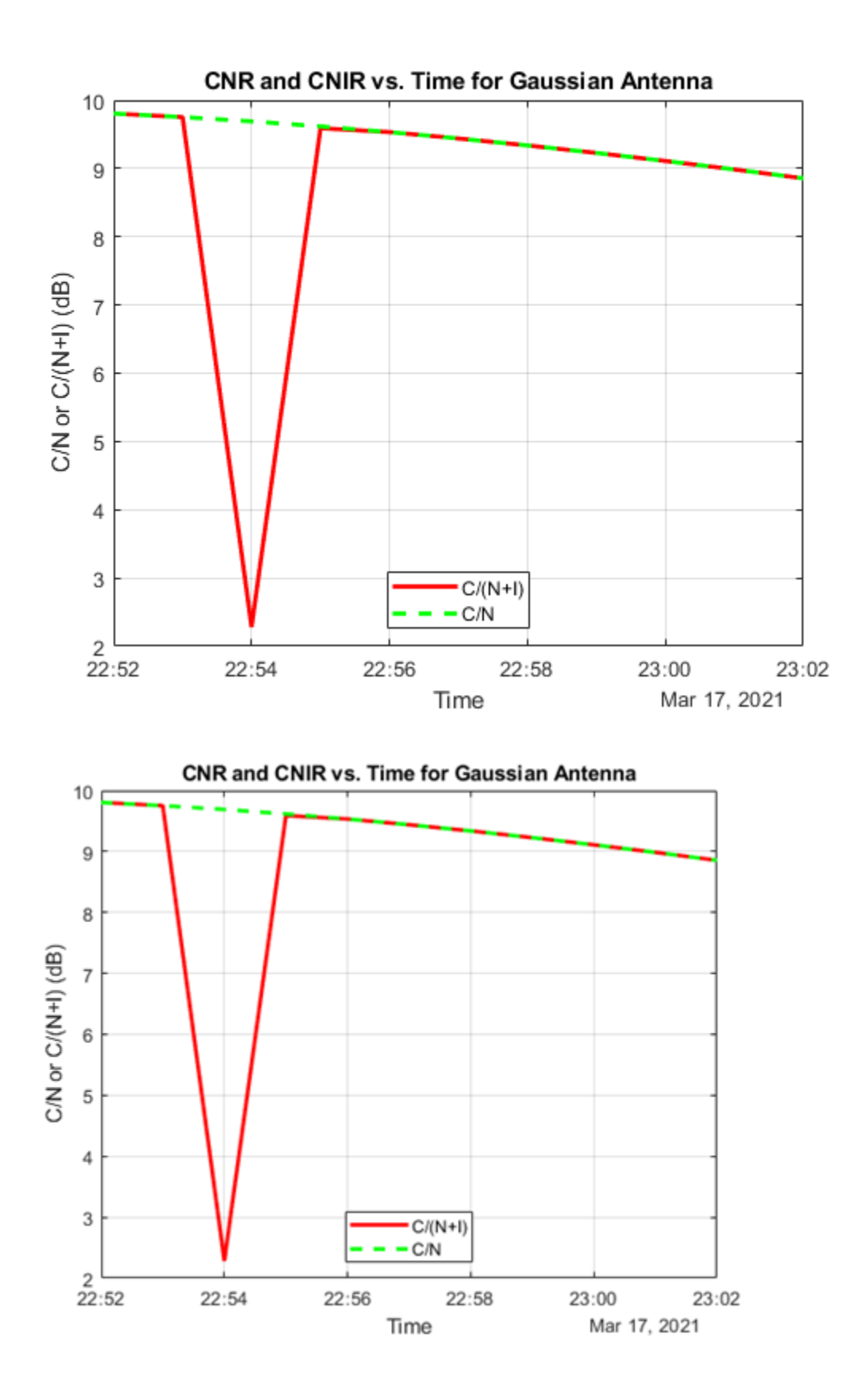

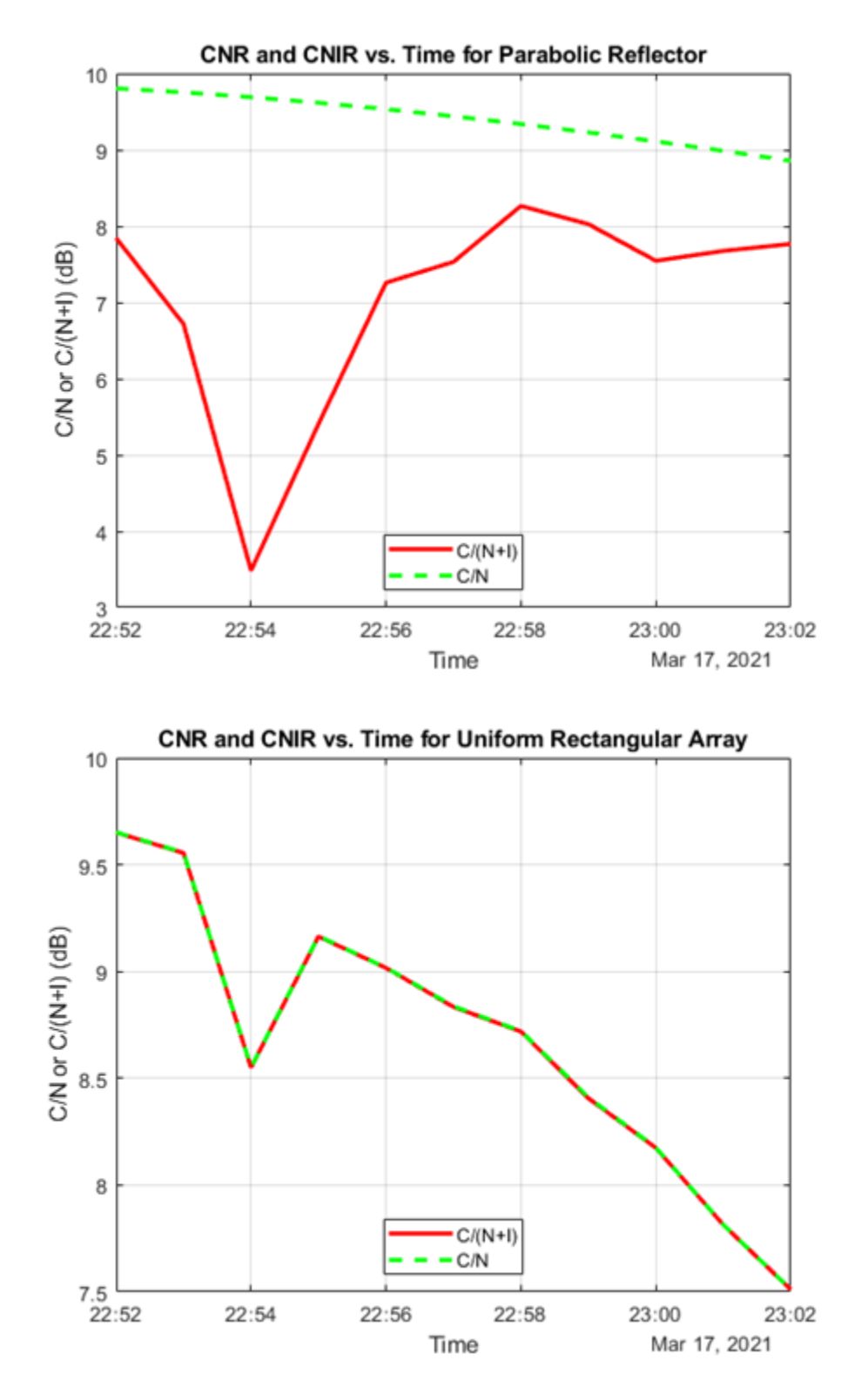

When Uniform Rectangular Array (requires Phased Array System Toolbox) with MEO satellite tracking and interference cancellation is chosen, both CNR and CNIR overlap because there is no interference from the LEO satellites. This is because the array is pointing nulls towards the LEO

satellites. This can be confirmed by noting that the maximum Eb/N0 from the interfering satellites is about -30.4 dB, which is very low. For all other antennas used in this example, the maximum Eb/N0 is much higher (7.56 dB for Gaussian Antenna, and 5.87 dB for Parabolic Reflector).

```
maxEbNoFromLEOSat = max(ebnoInterference, [], 'all');
disp("The maximum Eb/N0 from the interfering LEO satellites over the entire scenario duration is
```
The maximum Eb/N0 from the interfering LEO satellites over the entire scenario duration is 7.558

#### **Compare Link Margins with and without Interference**

Calculate the link margin without interference.

```
marginWithoutInterference = ebnoDownlink - rxGs.RequiredEbNo;
```
Plot the link margins with and without interference.

```
plot(t,marginWithInterference,"-r",t,marginWithoutInterference,"--g","LineWidth",2);
legend("With interference","Without interference","Location","south");
xlabel("Time");
ylabel("Margin (dB)");
title("Link Margin vs. Time for " + groundStationAntennaType);
grid on
```
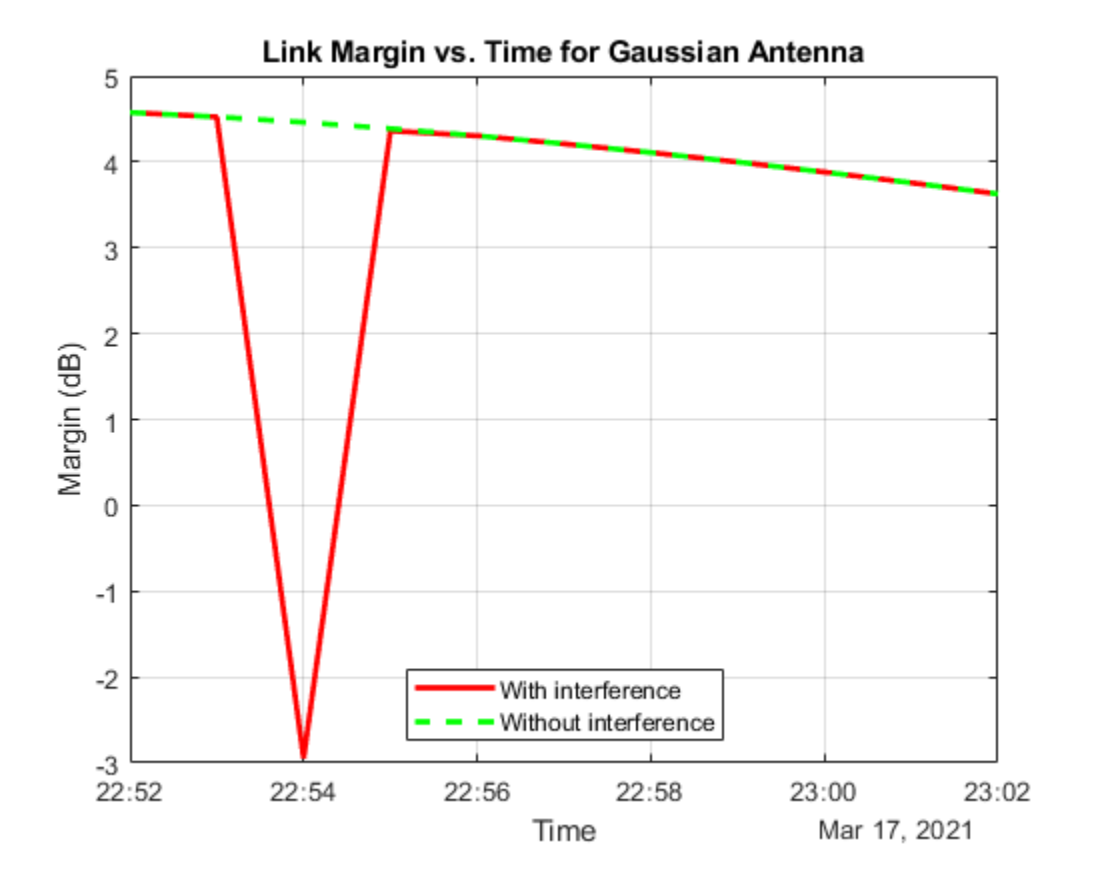

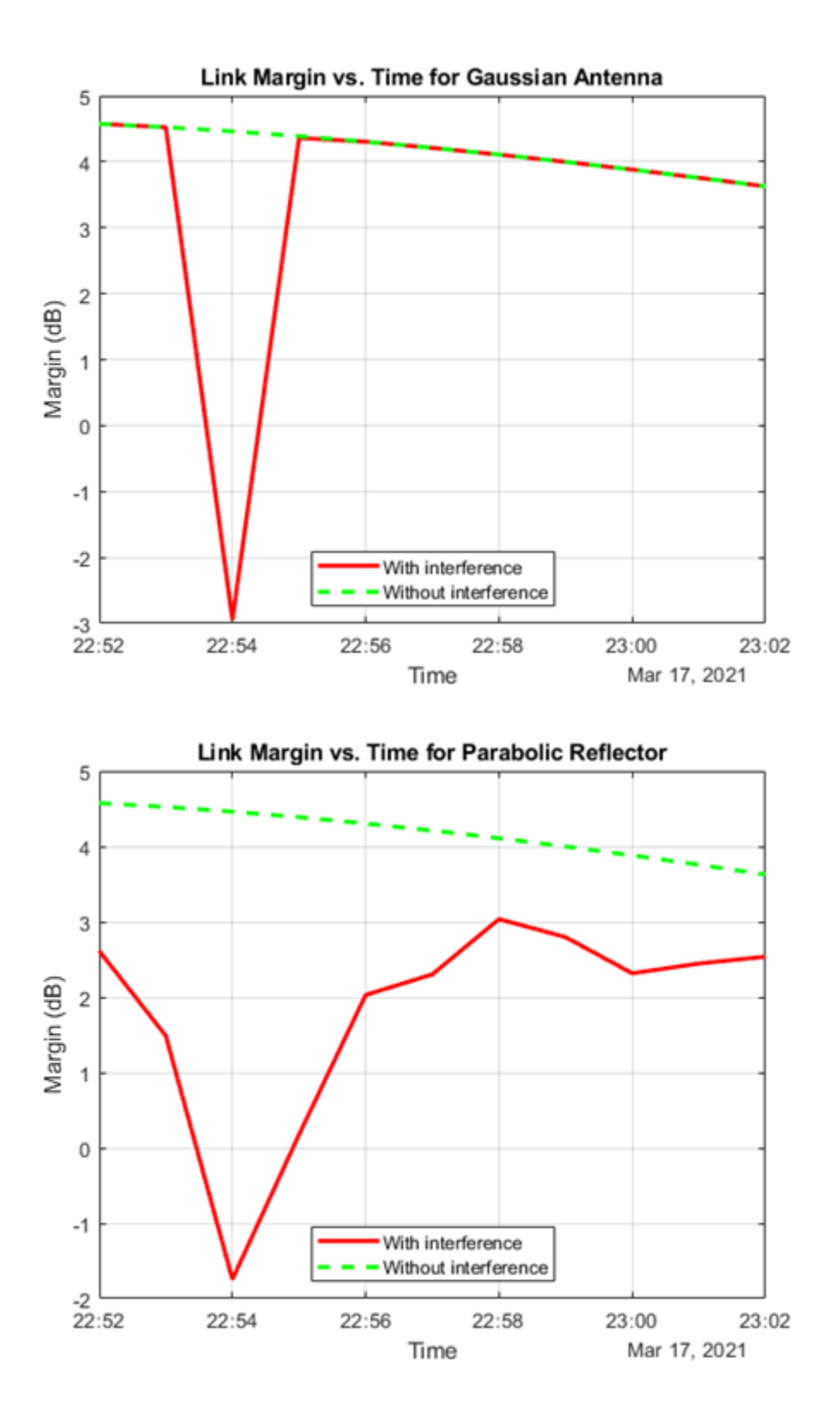

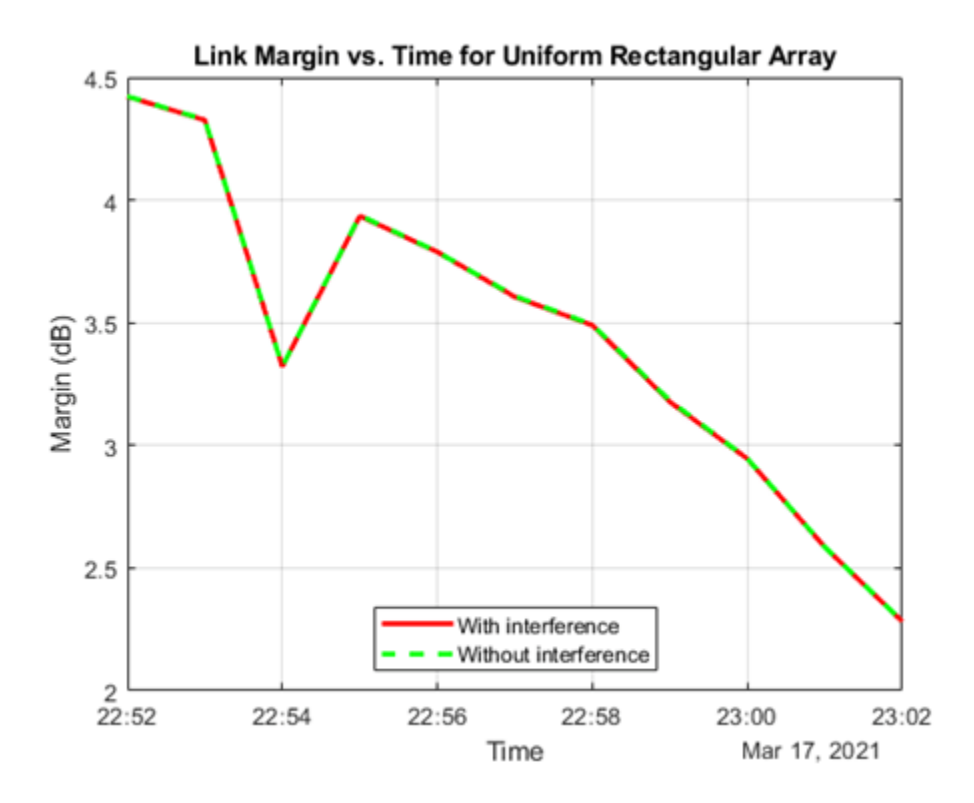

Any time the link margin is greater than or equal to 0 dB, the downlink is closed. With Gaussian Antenna, Parabolic Reflector (requires Antenna Toolbox), and Uniform Rectangular Array (requires Phased Array System Toolbox) without interference cancellation, there exist times when the link margin dips below 0 dB because of interference. At these times, the downlink is broken.

## **Further Exploration**

This example demonstrates how to analyze interference on a satellite communication link. The link closure times are a function of these parameters:

- The orbit of the satellites
- The position of the ground station
- The specifications of the transmitters and the receiver
- The specifications of the transmitter and receiver antennas
- Weights if using a Uniform Rectangular Array
- The signal and interference bandwidth

Modify these parameters to observe their influence on the level of interference on the link. You can also choose the different antennas from Antenna toolbox and Phased Array System Toolbox for transmitters and receivers and observe the link performance. When using phased arrays and if you are only interested in making the main lobe track a single target and not deal with pointing nulls, you can use pointAt to automatically track other satellites, ground stations, and geographic locations without having to manually simulate by setting AutoSimulate to false. The limitation of calling play when using dynamically steered phased arrays is that you cannot visualize the variation of their radiation pattern over the course of the simulation.

### **Helper Functions**

The example uses the helper function HelperGetNoiseTemperature to obtain the noise temperature of the receiver antenna.

The example also uses this local function to compute the amount of overlap between the transmission bandwidth and the interfering bandwidth.

```
function overlapFactor = getOverlapFactor(txFreq,txBW,interferenceFreq,interferenceBW)
% getOverlapFactor provides the amount of interference bandwidth overlapped
% with transmission bandwidth
```

```
 txFreq_Limits = [txFreq-(txBW/2) txFreq+(txBW/2)];
 interferenceFreq_Limits = [interferenceFreq-(interferenceBW/2) ...
     interferenceFreq+(interferenceBW/2)];
if (interferenceFreq Limits(2) < txFreq Limits(1)) || ...(interferenceFreq_Limits(1) > txFreq_Limits(2)) % If no overlap exists between transmission bandwidth and
     % interfering bandwidth, then overlap factor is 0
    overlapFactor = 0;
elseif (interferenceFreq Limits(2) \leq txFreq Limits(2)) && ...
        (interferenceFreq Limits(1) \geq txFreq Limits(1)) % If interfering bandwidth lies completely within transmission
     % bandwidth, then overlap factor is 1
    overlapFactor = 1;
 elseif (interferenceFreq_Limits(2) > txFreq_Limits(2)) && ...
        (interferenceFreq_Limits(1) < txFreq_Limits(1)) % If transmission bandwidth lies completely within interfering
     % bandwidth, then overlap factor is the ratio of transmission
     % bandwidth with that of interference bandwidth
     overlapFactor = txBW/interferenceBW;
elseif (interferenceFreq Limits(2) \leq txFreq Limits(2)) && ...
        (interferenceFreq Limits(1) \leq txFreq Limits(1)) % If the start edge of transmission bandwidth lies within
     % interfering bandwidth, then overlap factor is the ratio of
     % difference from last edge of interfering bandwidth and first edge
     % of signal bandwidth, with that of interference bandwidth
     overlapFactor = (interferenceFreq_Limits(2)-txFreq_Limits(1))/interferenceBW;
 else
     % If the last edge of transmission bandwidth lies within
     % interfering bandwidth, then overlap factor is the ratio of difference
     % from last edge of signal bandwidth and first edge of interfering
     % bandwidth, with that of interference bandwidth
     overlapFactor = (-interferenceFreq_Limits(1)+txFreq_Limits(2))/interferenceBW;
 end
```
#### end

## **See Also**

### **Objects**

satelliteScenario | Satellite | Access | GroundStation | satelliteScenarioViewer | ConicalSensor | Transmitter | Receiver | Gimbal

### **Functions**

show | play | hide

## **Related Examples**

- • ["Multi-Hop Satellite Communications Link Between Two Ground Stations" on page 1-2](#page-7-0)
- • ["Satellite Constellation Access to a Ground Station" on page 1-17](#page-22-0)
- • ["Comparison of Orbit Propagators" on page 1-28](#page-33-0)
- • ["Modeling Satellite Constellations Using Ephemeris Data" on page 1-36](#page-41-0)
- • ["Estimate GNSS Receiver Position with Simulated Satellite Constellations" on page 1-46](#page-51-0)
- "Model, Visualize, and Analyze Satellite Scenario"

## **More About**

- "Satellite Scenario Key Concepts"
- "Satellite Scenario Basics"

# **Multi-Hop Path Selection Through Large Satellite Constellation**

This example shows how to determine the path through a large constellation consisting of 1,000 low-Earth orbit (LEO) satellites to gain access between two ground stations. Following this, it demonstrates how to calculate the intervals during the next 3 hour period when this path can be used.

### **Create Satellite Scenario**

Assume that the path through the large constellation to establish access between two ground stations must be determined as of 10 December 2021, 6:27:57 PM UTC. We must then determine the times over the next 3 hours when this path can be used. Accordingly, create a satellite scenario with the appropriate StartTime and StopTime. Set SampleTime to 60 seconds. Since the path must be determined only for the first time step, set AutoSimulate of the scenario to false to prevent it from automatically advancing through the time steps until StopTime. When AutoSimulate is false, SimulationStatus becomes available.

```
startTime = datetime(2021,12,10,18,27,57); % 10 December 2021, 6:27:57 PM UTC<br>stopTime = startTime + hours(3); % 10 December 2021, 9:27:57 PM UTC
stopTime = startTime + hours(3); % 10 December 2021, 9:27:57 PM UTC
sampleTime = 60;sc = satelliteScenario(startTime,stopTime,sampleTime,"AutoSimulate",false)
s^2 = satelliteScenario with properties:
             StartTime: 10-Dec-2021 18:27:57
              StopTime: 10-Dec-2021 21:27:57
            SampleTime: 60
       SimulationTime: 10-Dec-2021 18:27:57
     SimulationStatus: NotStarted
          AutoSimulate: 0
           Satellites: [1×0 matlabshared.satellitescenario.Satellite]
       GroundStations: [1×0 matlabshared.satellitescenario.GroundStation]
                Viewers: [0×0 matlabshared.satellitescenario.Viewer]
              AutoShow: 1
```
### **Add Large Constellation of Satellites**

Add the large satellite constellation from the Two-Line-Element (TLE) file largeConstellation.tle. The constellation consists of 1,000 LEO satellites.

```
sat = satellite(sc,"largeConstellation.tle");
numSatellites = numel(sat)
numSatellites = 
         1000
```
### **Add Ground Stations**

Add the ground stations. A multi-hop path must be established through the satellite constellation for access between the ground stations.

```
gsSource = groundStation(sc, 42.3001, -71.3504, \ldots % Latitude and longitude in degrees
     "Name","Source Ground Station");
```
gsTarget = groundStation(sc,17.4351,78.3824, ... % Latitude and longitude in degrees "Name","Target Ground Station");

#### **Determine Elevation Angles of Satellites with Respect to Ground Stations**

Determine the elevation angle of each satellite with respect to source and target ground stations corresponding to StartTime. Accordingly, use advance to simulate the scenario for the first time step, namely, StartTime. Following this, use aer to retrieve the elevation angle of each satellite with respect to the ground stations. Assume that for the initial routing, the elevation angle of the first satellite in the path with respect to "Source Ground Station" and the last satellite in the path with respect to "Target Ground Station" must be at least 30 degrees. Accordingly, determine the elevation angles that are greater than or equal to this value.

```
% Calculate the scenario state corresponding to StartTime.
advance(sc);
% Retrieve the elevation angle of each satellite with respect to the ground
% stations.
[-,e1SourceToSat] = aer(gsSource,sat);
[-,elTargetToSat] = aer(gsTarget,sat);
% Determine the elevation angles that are greater than or equal to 30
% degrees.
elSourceToSatGreaterThanOrEqual30 = (elSourceToSat >= 30)';
elTargetToSatGreaterThanOrEqual30 = (elTargetToSat >= 30)';
```
#### **Determine Best Satellite for Initial Access to Constellation**

The best satellite to be used for the initial access to the large constellation is assumed to be the one that satisfies the following simultaneously:

- Has the closest range to "Target Ground Station".
- Has an elevation angle of at least 30 degrees with respect to "Source Ground Station".

```
% Find the indices of the elements of elSourceToSatGreaterThanOrEqual30
% whose value is true.
trueID = find(elSourceToSatGreaterThanOrEqual30 == true);
% These indices are essentially the indices of satellites in sat whose
% elevation angle with respect to "Source Ground Station" is at least 30
% degrees. Determine the range of these satellites to "Target Ground
% Station".
[-, -, r] = \text{aer}(\text{sat}(\text{trueID}), \text{gsTarget});% Determine the index of the element in r bearing the minimum value.
[\sim, \text{minRangeID}] = \text{min}(r);% Determine the element in trueID at the index minRangeID.
id = trueID(minRangeID);
% This is the index of the best satellite for initial access to the
% constellation. This will be the first hop in the path. Initialize a
% variable 'node' that stores the first two nodes of the routing - namely,
% "Source Ground Station" and the best satellite for initial constellation
% access.
nodes = {gsSource sat(id)};
```
#### **Determine Remaining Nodes in Path to Target Ground Station**

The remaining nodes in the path are determined using a similar logic as what was used for determining the first satellite. If the elevation angle of the satellite in the current node is already at least 30 degrees with respect to "Target Ground Station", the next node is "Target Ground Station", thereby completing the path. Otherwise, the next node in the constellation is chosen using a logic that is similar to what was used for determining the first satellite in the path. The next node is the one that simultaneously satisfies the following:

- Has the closest range to "Target Ground Station".
- Elevation angle with respect to the satellite in the current node is greater than or equal to -15 degrees.

The elevation value of -15 degrees is chosen because the horizon with respect to each satellite in the constellation is about -21.9813 degrees. This value can be derived by assuming a spherical Earth geometry and the fact that these satellites are in near-circular orbits at an altitude of roughly 500 kilometers. Note that the spherical Earth assumption is used only for computing the elevation angle of the horizon below. The satellite scenario simulation itself assumes a WGS84 ellipsoid model for the Earth.

```
earthRadius = 6378137; % meters
altitude = 500000; example = 500000; example = 500000; example = 500000; example = 500000; example = 500000; example = 500000; example = 500000; example = 500000; example = 500000; example = 500000; example = 500000; examp
horizonElevationAngle = asind(earthRadius/(earthRadius + altitude)) - 90 % degrees
horizonElevationAngle = 
  -21.981326185553129
```
Any satellite whose elevation angle with respect to another satellite is greater than -21.9813 degrees is guaranteed to be visible to the latter. However, choosing -15 degrees provides an adequate margin.

The subsequent nodes are continually added to the path until reaching a satellite whose elevation angle with respect to "Target Ground Station" is at least 30 degrees. After this, the final node is "Target Ground Station" itself, and the routing is complete.

```
% Minimum elevation angle of satellite nodes with respect to the prior
% node.
minSatElevation = -15; % degrees
% Flag to specify if the complete multi-hop path has been found.
pathFound = false;
% Determine nodes of the path in a loop. Exit the loop once the complete
% multi-hop path has been found.
while ~pathFound
     % Index of the satellite in sat corresponding to current node is
    % updated to the value calculated as index for the next node in the
    % prior loop iteration. Essentially, the satellite in the next node in
    % prior iteration becomes the satellite in the current node in this
     % iteration.
   idCurrent = id; % This is the index of the element in elTargetToSatGreaterThanOrEqual30
    % tells if the elevation angle of this satellite is at least 30 degrees
```

```
 % with respect to "Target Ground Station". If this element is true, the
 % routing is complete, and the next node is the target ground station.
```

```
 if elTargetToSatGreaterThanOrEqual30(idCurrent)
         nodes = {nodes{:} gsTarget}; %#ok<CCAT> 
         pathFound = true;
         continue
     end
    % If the element is false, the path is not complete yet. The next node
    % in the path must be determined from the constellation. Determine
    % which satellites have elevation angle that is greater than or equal
    % to -15 degrees with respect to the current node. To do this, first
     % determine the elevation angle of each satellite with respect to the
     % current node.
    [-,els] = aer(sat(idCurrent),sat); % Overwrite the elevation angle of the satellite with respect to itself
    % to be -90 degrees to ensure it does not get re-selected as the next
    % node.
   els(idCurrent) = -90; % Determine the elevation angles that are greater than or equal to -15
    % degrees.
    s = els \ge minSatElevation; % Find the indices of the elements in s whose value is true.
   trueID = find(s == true); % These indices are essentially the indices of satellites in sat whose
    % elevation angle with respect to the current node is greater than or
     % equal to -15 degrees. Determine the range of these satellites to
     % "Target Ground Station".
    [-,-,r] = \text{aer}(\text{sat}(\text{trueID}), \text{gsTarget}); % Determine the index of the element in r bearing the minimum value.
    \lceil \sim, minRangeID] = min(r);
    % Determine the element in trueID at the index minRangeID.
     id = trueID(minRangeID);
    % This is the index of the best satellite among those in sat to be used
    % for the next node in the path. Append this satellite to the 'nodes'
    % variable.
    nodes = \{nodes\}: sat(id); %#ok<CCAT>
end
```
### **Determine Intervals When Calculated Path Can Be Used**

We must now determine the intervals over the next 3 hours during which calculated path can be used. To accomplish this, manually stepping through each time step of the scenario is not necessary. Instead, we can make the scenario auto-simulate from StartTime to StopTime. Therefore, set AutoSimulate of the scenario to true.

sc.AutoSimulate = true;

Add an access analysis with the calculated nodes in the path. Set LineColor of the access visualization to green.

 $ac = access(node{:})$ ; ac.LineColor = "green";

Determine the access intervals using the accessIntervals function. Since AutoSimulate has been set to true, the scenario will automatically simulate from StartTime to StopTime at the specified SampleTime before calculating the access intervals.These intervals are the times when the calculated multi-hop path can be used.

```
intvls = accessIntervals(ac)
```
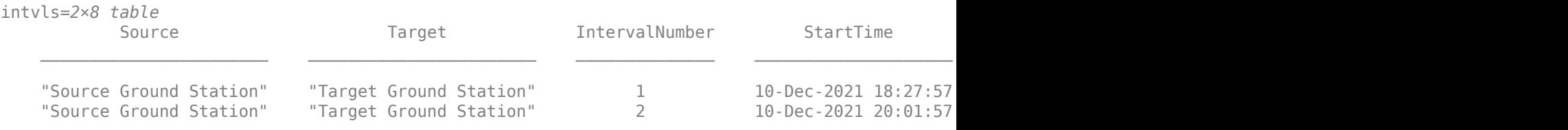

### **Visualize Path**

Launch the satellite scenario viewer with ShowDetails set to false. When the ShowDetails property is set to false, only satellites and ground stations will be shown. Labels and orbits will be hidden. Mouse over satellites and ground stations to show their labels.The green lines represent the multi-hop path. Also, set MarkerSize of the satellites to 6 to further declutter the visualization. Set the camera position to 60 degrees latitude and 5 degrees longitude to bring the multi-hop path into view..

```
v = satelliteScenarioViewer(sc,"ShowDetails",false);
sat.MarkerSize = 6; % Pixels
campos(v,60,5); % Latitude and longitude in degrees
```
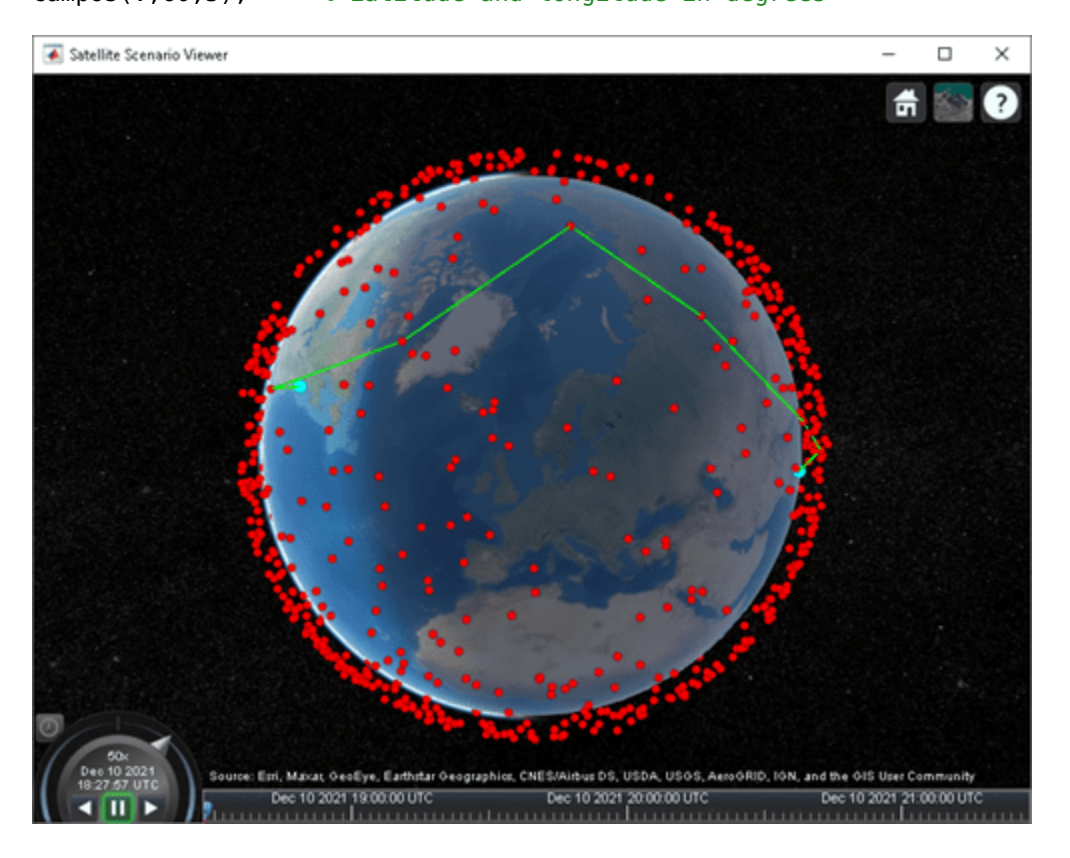

Click on the ground stations to display their labels without requiring to mouse over. Click on the satellites that are part of the multi-hop path to display their orbits and labels without requiring to mouse over.

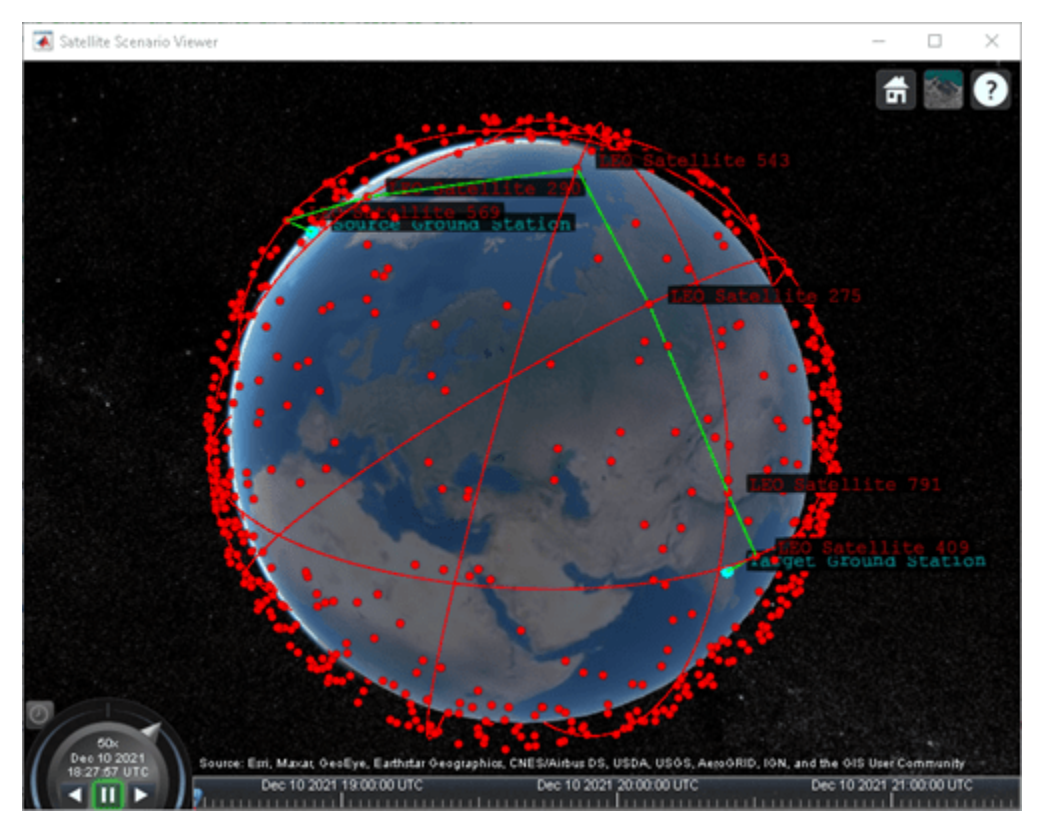

Play the scenario.

play(sc);

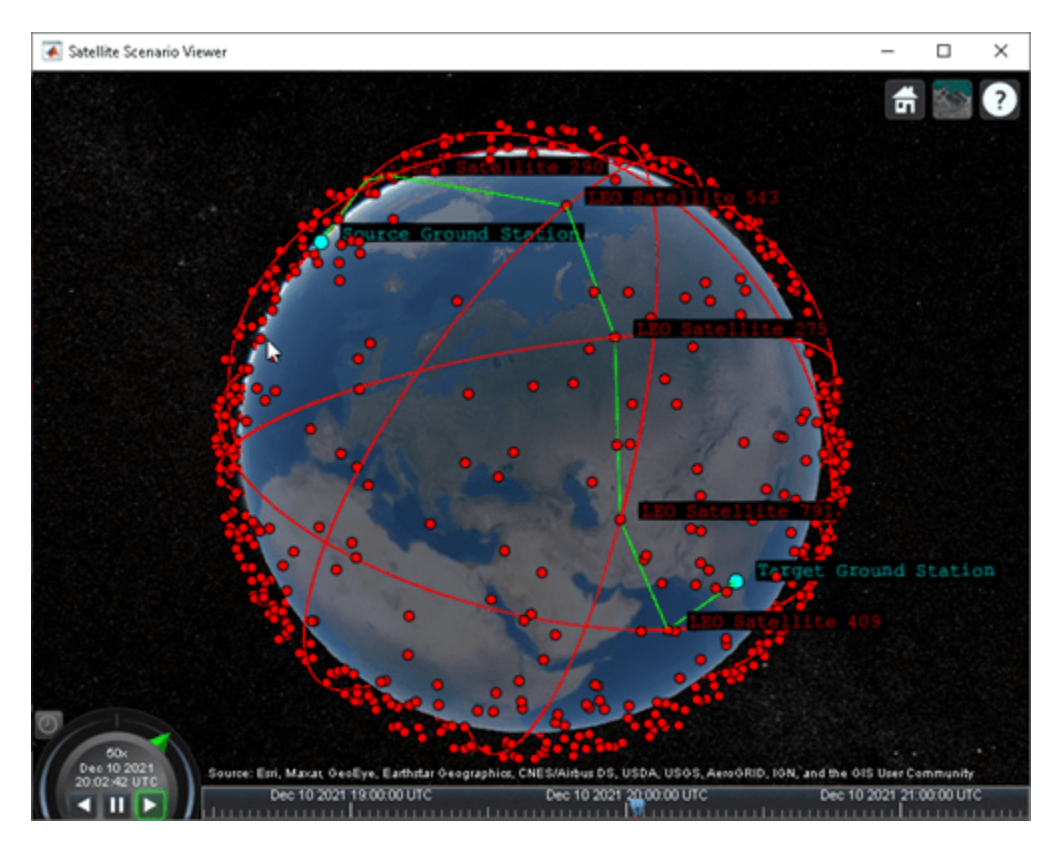

## **Next Steps**

This example demonstrated how to determine the multi-hop path through a large satellite constellation to gain access between two ground stations. Each subsequent node in the path was selected such that its distance to "Target Ground Station" was the minimum among those satellites whose elevation angle with respect to the previous node was at least -15 degrees. Note that this does not necessarily result in the shortest overall distance along the multi-hop path. One way to find the shortest path is to find all possible paths using a graph search algorithm and then choose the shortest path among them. To find the distance between the different satellites and ground stations, use the third output of the aer function.

Additionally, this example computed the path only once for the scenario StartTime, which was then used for the duration of the scenario. As a result, the ground stations had access only for 5 minutes out of the 3 hours spanning the scenario duration. To increase the access duration between the ground stations, you can modify the above code to re-compute the path at each scenario time step using advance after setting AutoSimulate to false. Calling advance advances SimulationTime by one SampleTime. Once you compute all the paths, set AutoSimulate back to true, create access objects corresponding to each unique path, and re-compute the access intervals by calling accessIntervals on all the access objects.

## **See Also**

### **Objects**

satelliteScenario | Satellite | Access | GroundStation | satelliteScenarioViewer

### **Functions**

play | aer | advance | accessIntervals

## **Related Examples**

- • ["Satellite Constellation Access to a Ground Station" on page 1-17](#page-22-0)
- • ["Modeling Satellite Constellations Using Ephemeris Data" on page 1-36](#page-41-0)
- • ["Estimate GNSS Receiver Position with Simulated Satellite Constellations" on page 1-46](#page-51-0)

## **More About**

- "Satellite Scenario Key Concepts"
- "Satellite Scenario Basics"

# **Modeling Custom Satellite Attitude and Gimbal Steering**

This example shows how to point a satellite or gimbal in a satellite scenario using logged orientation data from a timetable or timeseries. It uses data generated by the Aerospace Blockset™ **Spacecraft Dynamics** block. For more information about the data and how to generate it, see the Aerospace Blockset example *Analyzing Spacecraft Attitude Profiles with Satellite Scenario*.

The satelliteScenario object lets you load previously generated, time-stamped ephemeris and attitude data into a scenario as timeseries or timetable objects. Data is interpolated in the scenario object to align with the scenario time steps, allowing you to incorporate data generated in a Simulink model into either a new or existing satelliteScenario object. For this example, the satellite orbit and attitude states are precomputed by the **Spacecraft Dynamics** block. Load this data to the workspace and use it to model a satellite to a satelliteScenario object for access analysis.

### **Define Mission Parameters and Satellite Initial Conditions**

Specify a start date and duration for the mission. This example uses MATLAB® structures to organize mission data. These structures make accessing data later in the example more intuitive. They also help declutter the global base workspace.

 $mission. StartDate = datetime(2021, 1, 1, 12, 0, 0);$  $mission.Duration = hours(1.5);$ 

Specify initial orbital elements for the satellite.

```
mission.Satellite.SemiMajorAxis = 7.2e6; % meters
mission.Satellite.Eccentricity = .05;
mission.Satellite.Inclination = 70; % deg
mission.Satellite.ArgOfPeriapsis = 0; % deg
mission.Satellite.RAAN = 215; % deg
mission.Satellite.TrueAnomaly = 200; % deg
```
Specify an initial attitude state for the satellite.

```
missing.Satellite.q0 = [1, 0, 0, 0];mission.Satellite.pqr = [0, 0, 0]; % deg/s
```
### **Load Ephemeris and Attitude Profile**

The Simulink® model used to generate data for this example is configured to perform an Earth Observation mission during which a satellite performs a flyover of a region of the Amazon Rainforest to capture images of, and track deforestation trends in, the area.

The satellite points at the nadir when not actively imaging or downlinking to the ground station in Svalbard, NO. The Aerospace Blockset **Attitude Profile** block calculates commanded attitude. The satellite uses spherical harmonic gravity model EGM2008 for orbit propagation. Gravity gradient torque contributions are also included in attitude dynamics. For more information about this model, see the Aerospace Blockset example *Analyzing Spacecraft Attitude Profiles with Satellite Scenario*.

 $\,$  ?

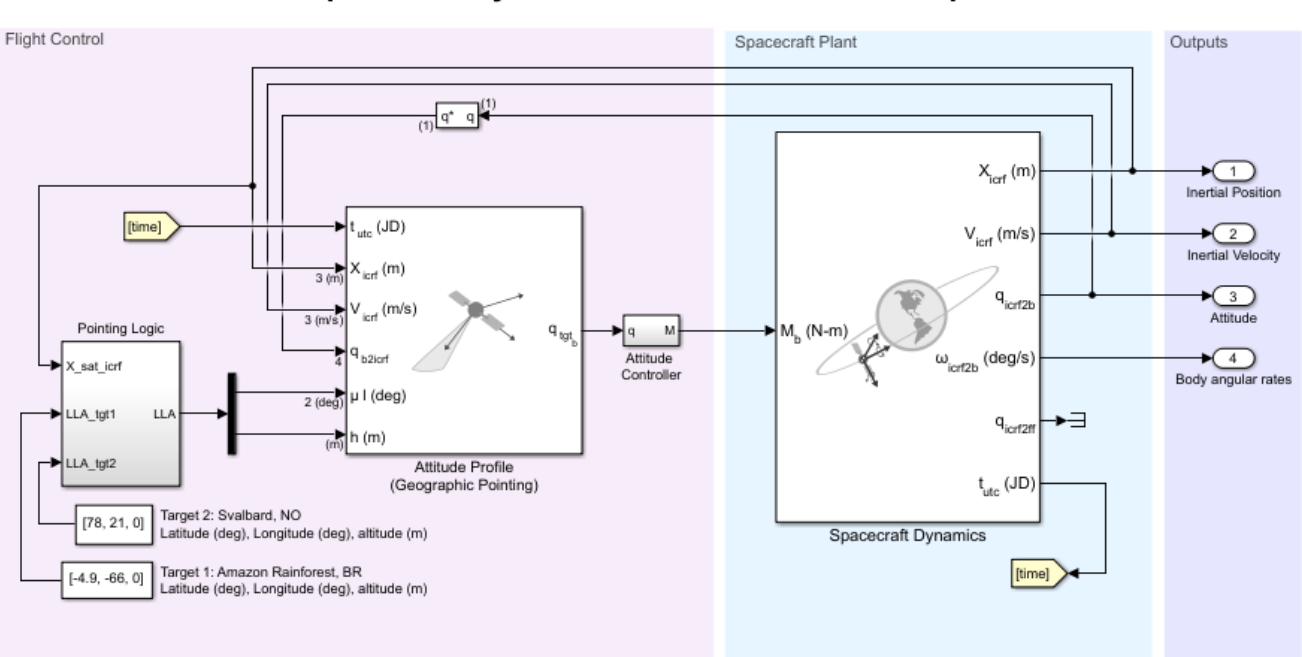

**Spacecraft Dynamics Custom Attitude Example** 

The timetable objects contain position and attitude data for the satellite throughout the mission. The data is referenced in the inertial (ICRF/GCRF) reference frame. Attitude values are expressed as quaternions, although Euler angles are also supported.

### mission.Data = load("SatelliteScenarioCustomAttitudeData.mat", "PositionTimeTableGCRF", "Attitude display(mission.Data.PositionTimeTableGCRF)

1148×1 timetable

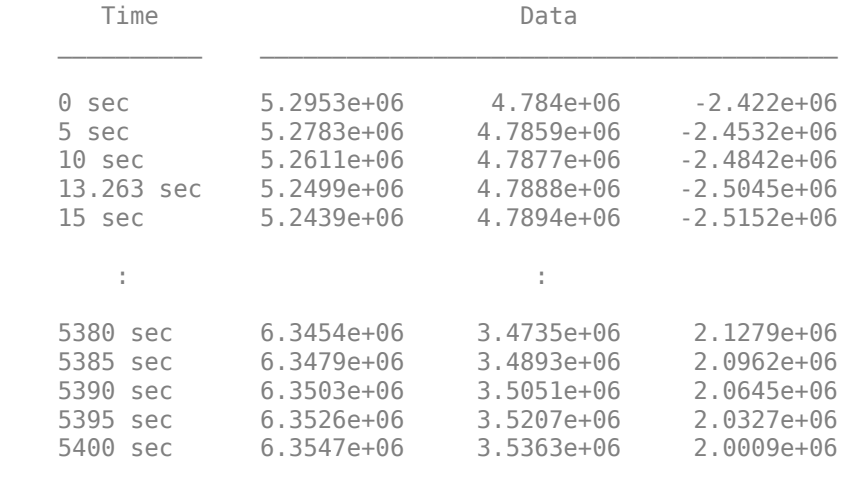

Display all 1148 rows.

display(mission.Data.AttitudeTimeTableGCRF2Body)
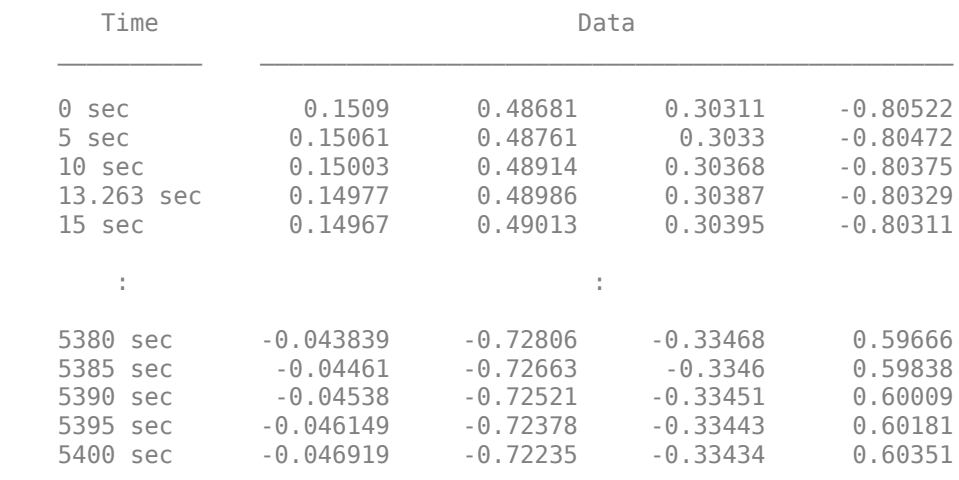

1148×1 timetable

Display all 1148 rows.

## **Create the Satellite Scenario**

Create a satellite scenario object to use for analysis. Specify a timestep of 1 minute.

```
scenario = satelliteScenario(mission.StartDate, ...
    mission.StartDate + mission.Duration, 60);
```
Add the two targets as ground stations in Brazil and Svalbard.

```
gsNO = groundStation(scenario, 78, 21, Name="Svalbard, NO")
qsNO = GroundStation with properties:
                Name: Svalbard, NO
 ID: 1
 Latitude: 78 degrees
 Longitude: 21 degrees
             Altitude: 0 meters
    MinElevationAngle: 0 degrees
       ConicalSensors: [1x0 matlabshared.satellitescenario.ConicalSensor]
              Gimbals: [1x0 matlabshared.satellitescenario.Gimbal]
         Transmitters: [1x0 satcom.satellitescenario.Transmitter]
           Receivers: [1x0 satcom.satellitescenario.Receiver]
           Accesses: [1x0 matlabshared.satellitescenario.Access]
          MarkerColor: [0 1 1]
           MarkerSize: 10
            ShowLabel: true
       LabelFontColor: [0 1 1]
        LabelFontSize: 15
```
gsAmazon = groundStation(scenario, -4.9, -66, Name="Amazon Rainforest")

gsAmazon = GroundStation with properties:

Name: Amazon Rainforest

```
 ID: 2
            Latitude: -4.9 degrees
           Longitude: -66 degrees
            Altitude: 0 meters
    MinElevationAngle: 0 degrees
       ConicalSensors: [1x0 matlabshared.satellitescenario.ConicalSensor]
 Gimbals: [1x0 matlabshared.satellitescenario.Gimbal]
 Transmitters: [1x0 satcom.satellitescenario.Transmitter]
 Receivers: [1x0 satcom.satellitescenario.Receiver]
 Accesses: [1x0 matlabshared.satellitescenario.Access]
 MarkerColor: [0 1 1]
          MarkerSize: 10
           ShowLabel: true
       LabelFontColor: [0 1 1]
       LabelFontSize: 15
```
## **Add the Satellite From the Loaded Trajectory**

Add the observation satellite to the scenario.

```
sat = satellite(scenario, mission.Data.PositionTimeTableGCRF, ...
     "CoordinateFrame", "inertial", "Name", "ObservationSat");
```
Add a conical sensor to the satellite, with a 35 deg half angle to represent the onboard camera. Enable field of view visualization in the scenario viewer. To assist in visualization, the sensor is mounted 10m from the satellite in the *+z* direction.

```
snsr = conicalSensor(sat, MaxViewAngle=70, MountingLocation=[0 0 10]);
fieldOfView(snsr);
```
Add access between the conical sensor and the two ground stations.

```
acNO = access(snsr, gsNO)
a<sub>c</sub>NO = Access with properties:
     Sequence: [4 1]
     LineWidth: 1
     LineColor: [0.5 0 1]
acAmazon = access(snsr, gsAmazon)
acAmazon = 
   Access with properties:
     Sequence: [4 2]
```
 LineWidth: 1 LineColor: [0.5 0 1]

## **Point the Satellite With the Loaded Attitude Profile**

Use the pointAt method to associate the logged attitude timetable with the satellite. Parameter ExtrapolationMethod controls the pointing behavior outside of the timetable range.

```
pointAt(sat, mission.Data.AttitudeTimeTableGCRF2Body, ...
     "CoordinateFrame", "inertial", "Format", "quaternion", "ExtrapolationMethod", "nadir");
```
## **Visualize the Scenario**

Open the **Satellite Scenario Viewer** to view and interact with the scenario.

```
viewer1 = satelliteScenarioViewer(scenario);
```
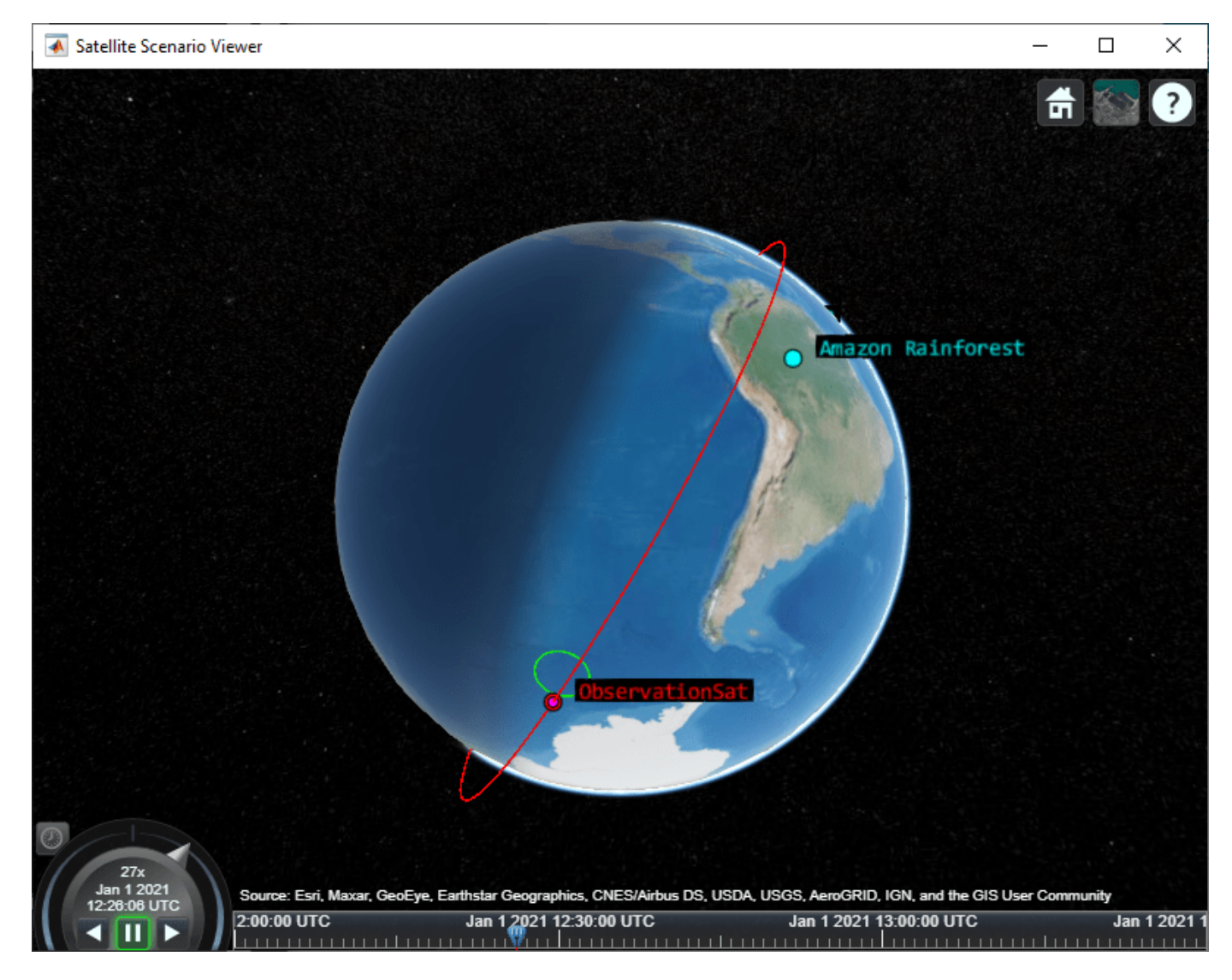

The satellite points at the nadir to begin the scenario. As it nears Target 1 in the Amazon Rainforest, it slews to point and track this target.

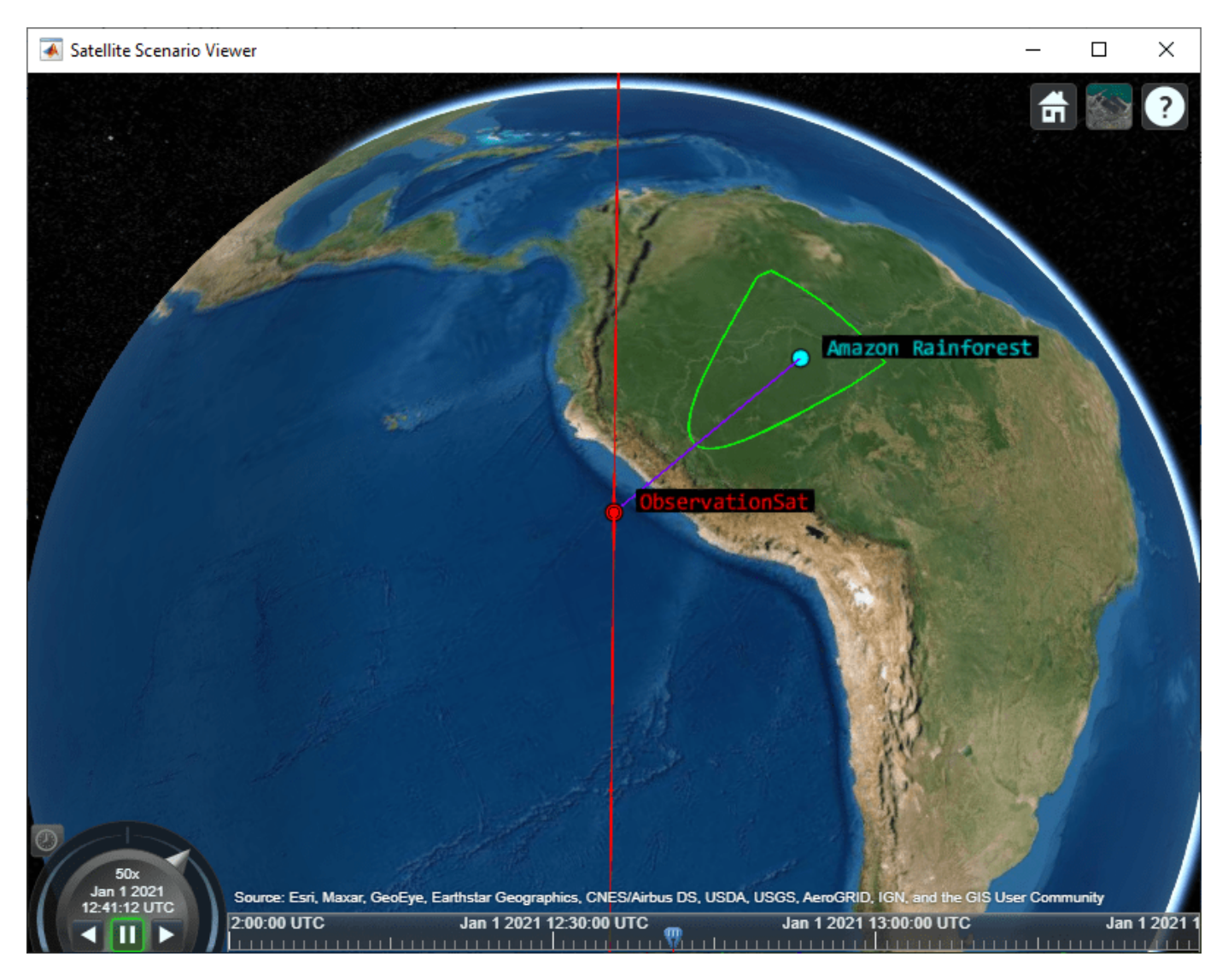

After the imaging segment is complete, the satellite returns to pointing at the nadir.

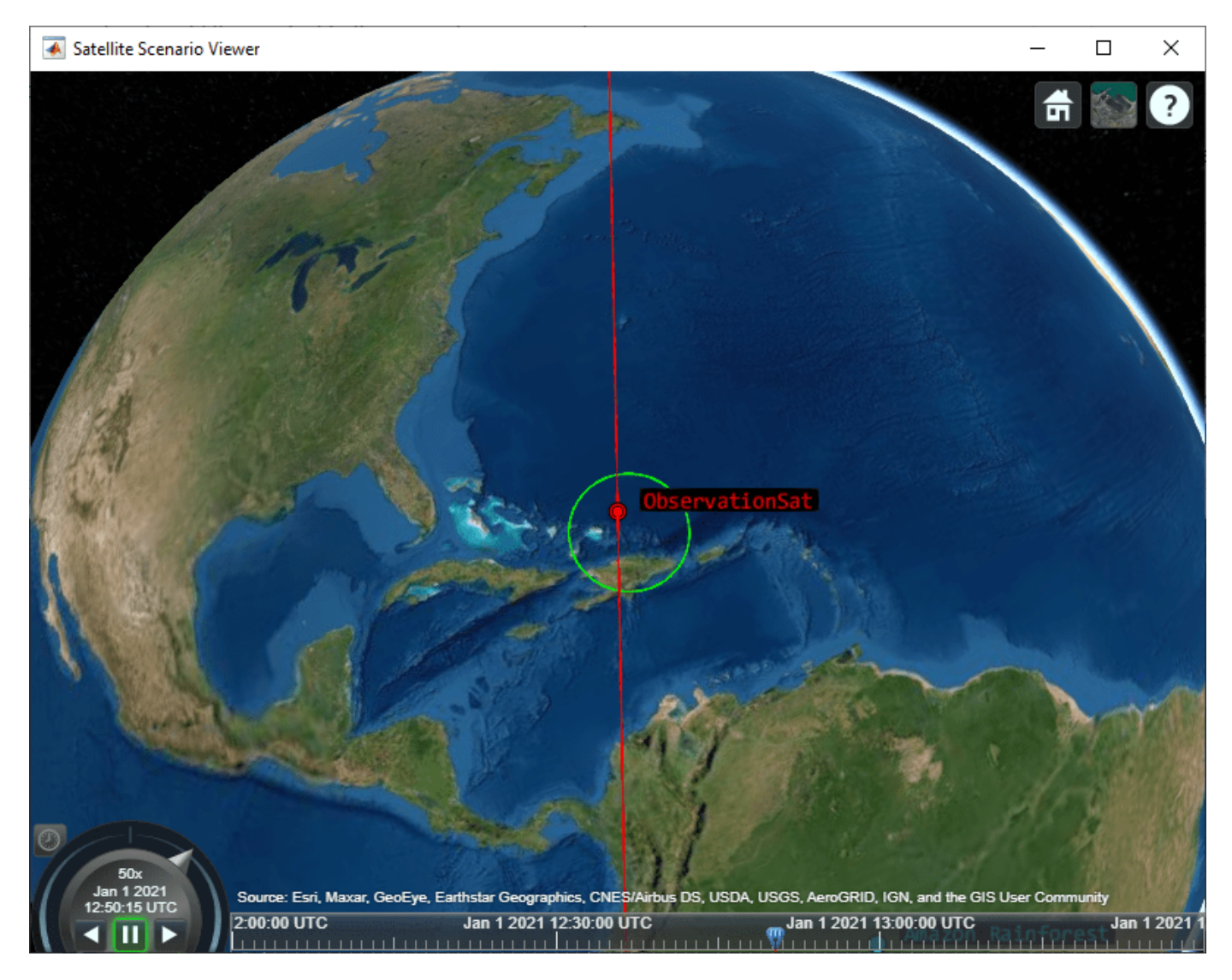

As the satellite comes into range of the arctic ground station, it slews to point at this target.

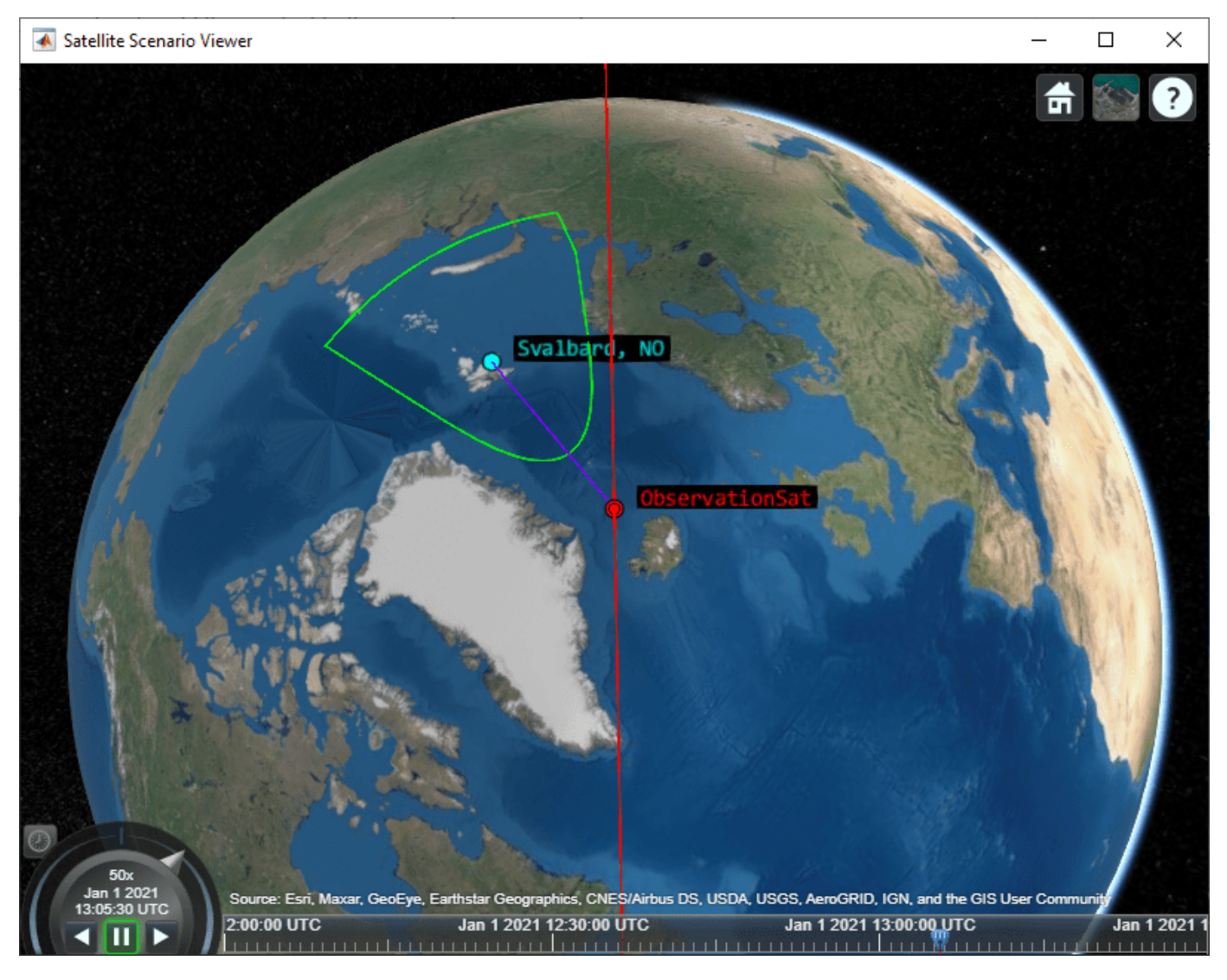

## **Custom Gimbal Steering**

This example shows how to import custom attitude data for a simple Earth Observation satellite mission, where the onboard camera is fixed to the satellite body. Another common approach is to fix the sensor on a gimbal and orient the sensor by manuevering the gimbal, rather than the spacecraft body itself. Modify the above scenario to mount the sensor on a gimbal and steer the gimbal to perform uniform sweeps of the area directly below the satellite.

Reset the satellite to always point at the nadir, overwriting the previously provided custom attitude profile.

```
delete(viewer1);
pointAt(sat, "nadir");
```
Delete the existing sensor object to remove it from the satellite and attach a new sensor with the same properties to a gimbal.

```
delete(snsr);
gin = gimbal(sat);
```

```
snsr = conicalSensor(gim, MaxViewAngle=70, MountingLocation=[0 0 10]);
fieldOfView(snsr);
```
Define azimuth and elevation angles for gimbal steering to model a sweeping pattern over time below the satellite.

```
gimbalSweep.Time = seconds(1:50:5000)qimbalSweep.Az = [...]45*ones(1,7), ...
     45:-5:-45,...
    -45*ones(1,13),...
    -45:5:45, \ldots45*ones(1,13), ...
     45:-5:-45,...
     -45*ones(1,13)];
gimbalSweep.Az(end-2:end) = [];
gimbalSweep.Az = gimbalSweep.Az + 90;gimbalSweep.El = [...]0: -5: -30, ...
    -30*ones(1,19), ...
    -30:5:30, ... 30*ones(1,19),...
     30:-5:-30,...
    -30*ones(1,19), ...
     -30:5:30];
gimbalSweep.El(end-2:end) = [];
```
Plot the commanded azimuth and elevation values over time.

```
figure(1)
hold on;
plot(gimbalSweep.Time', gimbalSweep.Az);
plot(gimbalSweep.Time', gimbalSweep.El);
hold off;
legend(["Az (deg)", "El (deg)"]);
```
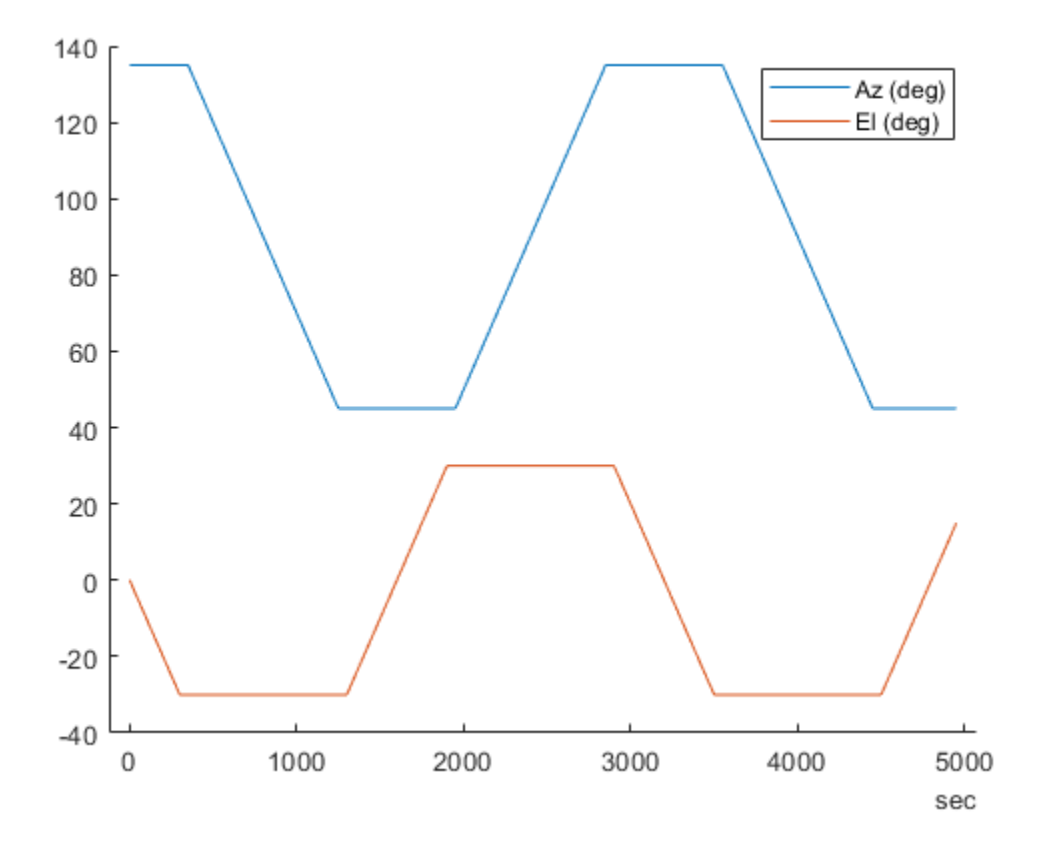

Store the azimuth and elevation angles in a timetable.

gimbalSweep.TT = timetable(gimbalSweep.Time, [gimbalSweep.Az', gimbalSweep.El']);

Steer the gimbal with the timetable. The gimbal returns to its default orientation for timesteps that are outside of the provided data.

pointAt(gim, gimbalSweep.TT);

View the updated scenario in the **Satellite Scenario Viewer**.

viewer2 = satelliteScenarioViewer(scenario);

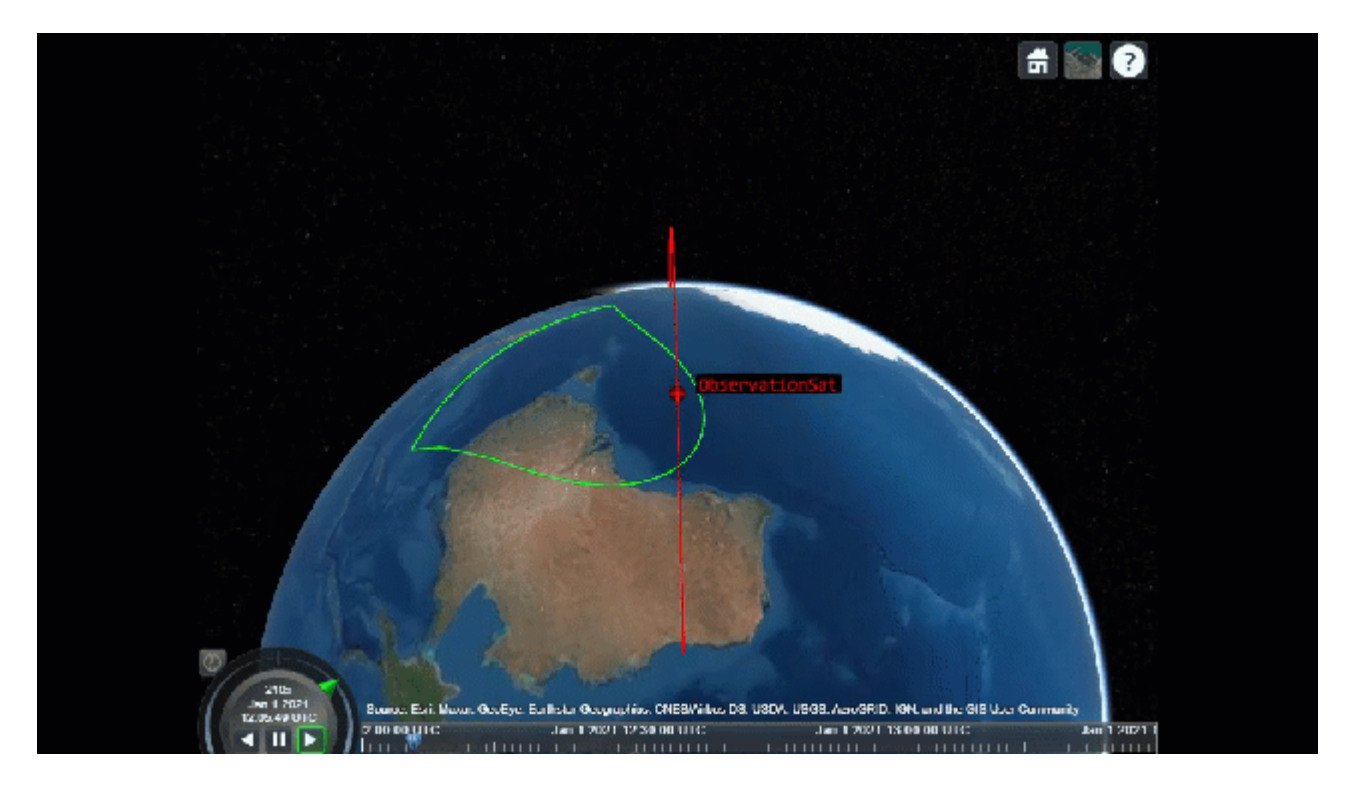

## **See Also**

## **Objects**

```
satelliteScenario | satelliteScenarioViewer | Satellite | GroundStation |
ConicalSensor | Gimbal | Access | FieldOfView
```
## **Functions**

pointAt

## **Related Examples**

- • ["Modeling Satellite Constellations Using Ephemeris Data" on page 1-36](#page-41-0)
- • ["Satellite Constellation Access to a Ground Station" on page 1-17](#page-22-0)

## **More About**

- "Satellite Scenario Key Concepts"
- "Satellite Scenario Basics"

# **Signal Transmission**

# **GPS Waveform Generation**

This example shows how to generate Global Positioning System (GPS) legacy navigation (LNAV) data, civil navigation (CNAV) data, and a complex baseband waveform. The spreading of the data is performed with coarse acquisition code (C/A-code), precision code (P-code), or civil moderate / civil long code (L2 CM-/L2 CL-code). This example shows GPS waveform generation according to the IS-GPS-200L standard [1] on page 2-0 . To design a navigation system based on GPS, you must test the receiver with a received signal. Because you cannot control transmitter and channel parameters, a signal that is received from a satellite is not useful for testing a receiver. To test the receiver, you must use a waveform that is generated under a controlled set of parameters.

## **Introduction**

Generate a GPS signal by using these three steps.

- **1** Generate GPS data bits by using the configuration parameters that are described in later sections. The data bits are generated at a rate of 50 bits per second (bps).
- **2** Spread these low rate data bits by using high rate spreading codes. The GPS standard [1] on page 2-0 specifies three kinds of spreading codes: C/A-code, P-code, and L2 CM-/L2 CL-code. In addition to these three codes, this standard also specifies Y-code to use instead of P-code when anti-spoofing mode of an operation is active. P-code and Y-code together are called P(Y)-code. The configuration parameters determine the spreading code that is used to generate the waveform.
- **3** Generate the GPS complex baseband waveform from the bits that are spread by the spreading codes by selecting codes on the in-phase branch and quadrature-phase branch according to the set of configuration parameters.

This figure shows the block diagram of the GPS waveform generator from the configuration parameters.

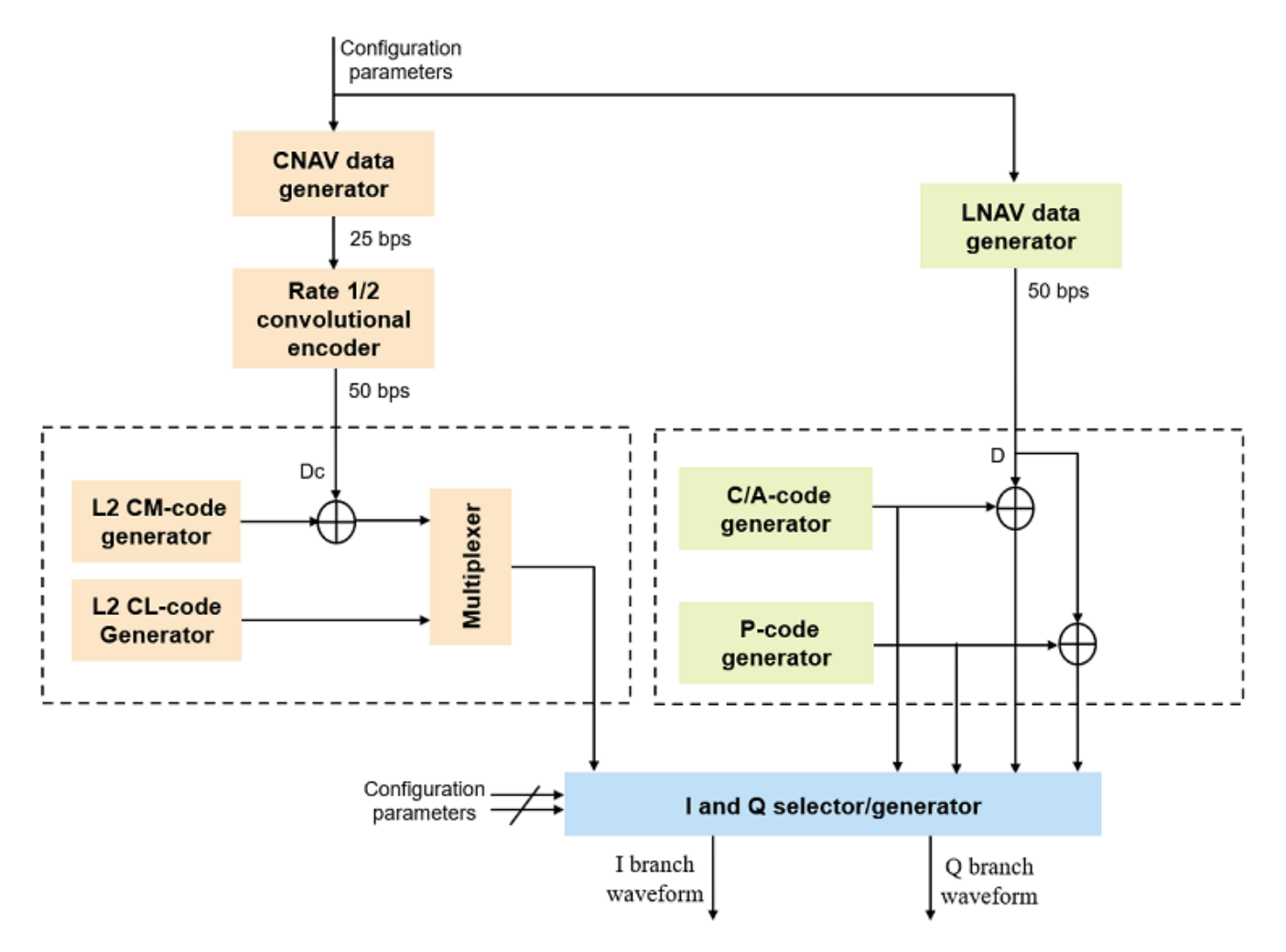

## **GPS Signal Structure**

The standard [1] on page 2-0 describes the transmission of GPS signals on two frequencies: L1 (1575.42 MHz) and L2 (1227.60 MHz). A signal of base frequency 10.23 MHz generates both of these signals. The signal frequency of L1 is  $154 \times 10.23$  MHz =  $1575.42$  MHz, and the signal frequency of L2 is 120 x 10.23 MHz = 1227.60 MHz. The code-division-multiple-access technique enables you to differentiate between the satellites even though all GPS satellites transmit on the same frequency.

With the evolution of GPS, the signal structure is expanded to improve the navigation performance. For instance, LNAV data is transmitted on the L1-band from the inception of GPS. From GPS block IIR-M onwards, CNAV data is transmitted on the L2-band in addition to the LNAV data that exists on both L1 and L2 bands. This table shows these signal configurations and GPS evolution. "Dc" represents the CNAV data bits and "D" represents the LNAV data bits. Bit operator,  $\Phi$ , represents the XOR operation.

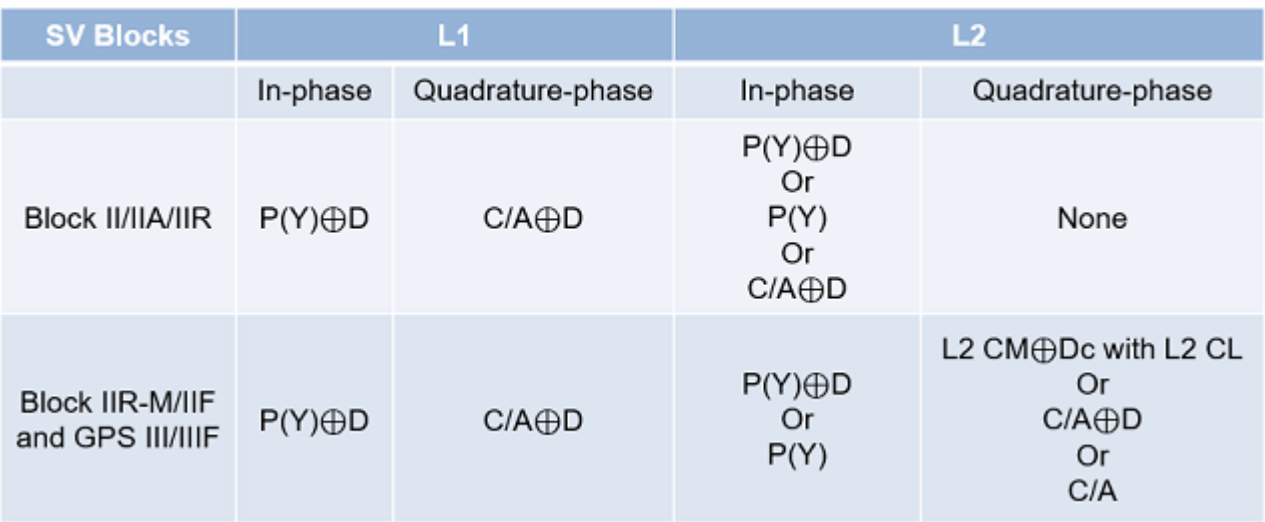

Using this table to choose the content that needs to be transmitted in the in-phase and quadraturephase branches.

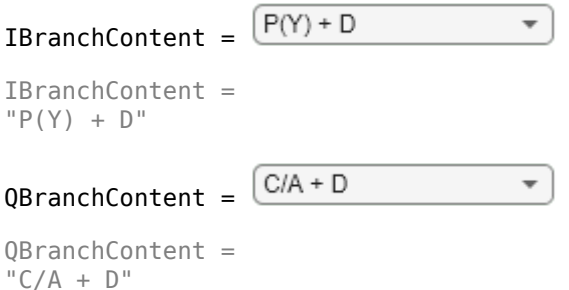

Many of the transmitted properties in the LNAV and CNAV data are same, but the frame structure is different. The LNAV data is transmitted in 1500 bit-length frames, with each frame consisting of five subframes of 300 bits in each subframe. Because the data rate is 50 bps, transmitting each subframe takes 6 seconds and transmitting each frame takes 30 seconds. Each subframe consists of 10 words with 30 bits (24 data bits and 6 parity bits) in each word. The GPS data contains information regarding the clock and the position of the satellites. This figure shows the frame structure of the LNAV data.

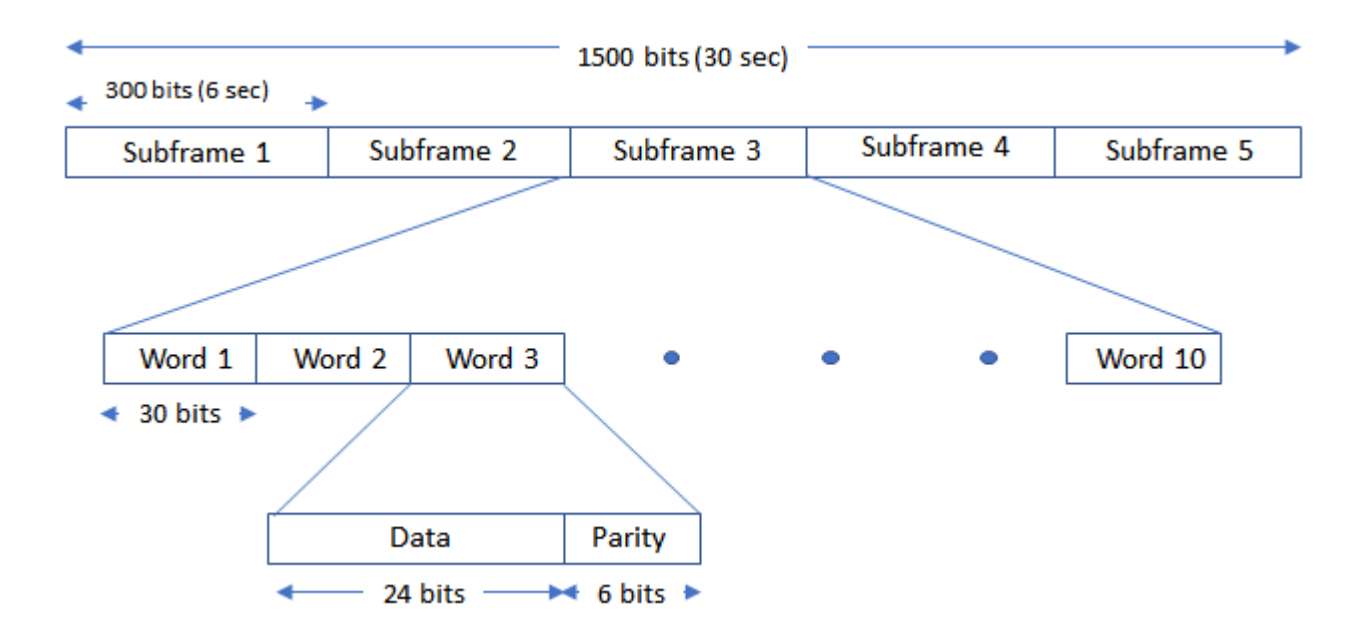

The CNAV data is transmitted continuously in the form of *message types*. Each message type consists of 300 bits that are transmitted at 25 bps. These bits are passed through a rate-half convolutionalencoder to obtain 600 bits from each message type at 50 bps. Transmitting each message type takes 12 seconds. The standard [1] on page 2-0 defines 14 message types in this order: 10, 11, 30, 31, 32, 33, 34, 35, 36, 37, 12, 13, 14, and 15. For a detailed description of each message type and the data transmitted, see IS-GPS-200L Appendix III [1] on page 2-0 . The order in which each message type is transmitted is completely arbitrary but is sequenced to provide optimal user experience. In this example, you can choose the order in which these message types are transmitted. This figure shows the CNAV message structure.

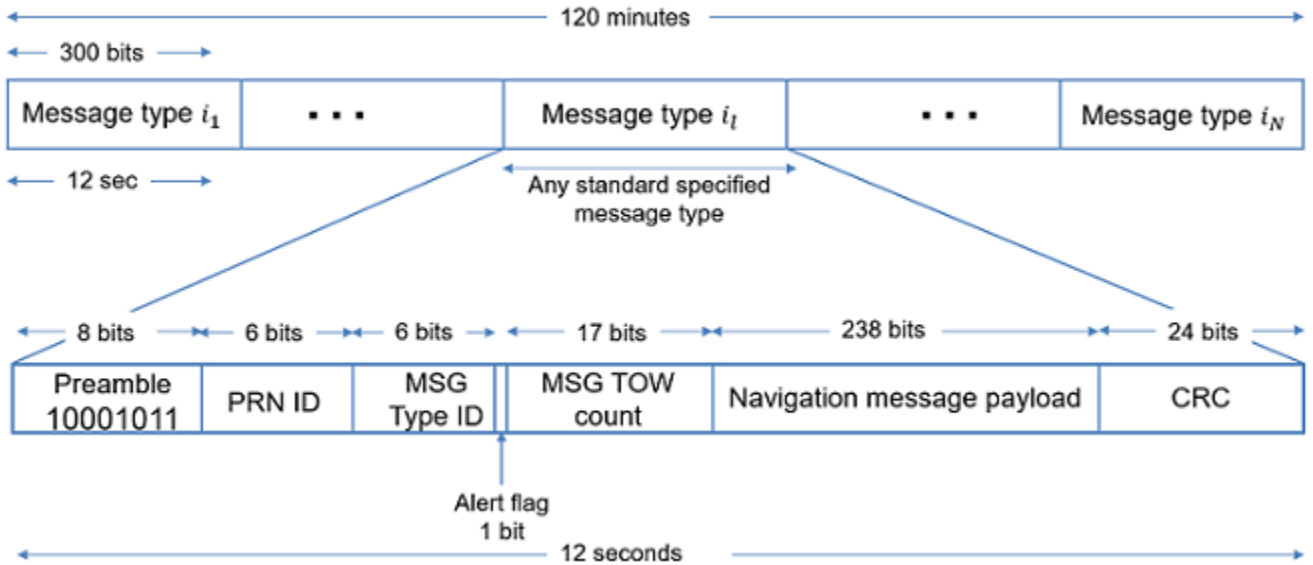

The message type shown in this figure has these fields

• PRN ID: Pseudo-random noise (PRN) index

- MSG: Message
- TOW: Time of week
- CRC: Cyclic redundancy check

Set the ShowVisualizations property to enable the spectrum and correlation plot visualizations. Set the WriteWaveformToFile property to write the complex baseband waveform to a file if needed. This example enables visualizations and disables writing the waveform to a file.

ShowVisualizations =  $\boxed{\triangledown}$  :

WriteWaveformToFile =  $\frac{2}{\sqrt{2}}$ :

Specify the satellite PRN index as an integer in the range [1,63].

 $PRNID = 1;$ 

Because generating the GPS waveform for the entire navigation data can take a lot of time and memory, this example demonstrates generating a waveform for only one bit of the navigation data. You can control generating the waveform for a specified number of data bits by using the property NumNavDataBits.

```
% Set this value to 1 to generate the waveform from the first bit of the
% navigation data
NavDataBitStartIndex = 1321;
```

```
% Set this value to control the number of navigation data bits in the
% generated waveform
NumNavDataBits = 1;
```
## **GPS Data Initialization**

Initialize the data configuration object to generate the CNAV data. You can create a configuration object from the HelperGPSNavigationConfig object. Update the configuration object properties to customize the waveform as required.

```
cnavConfig = HelperGPSNavigationConfig("DataType","CNAV","PRNID",PRNID)
```

```
cnavConfig = 
  HelperGPSNavigationConfig with properties:
                  DataType: "CNAV"
                     PRNID: 1
             MessageTypes: [4x15 double]
                  Preamble: 139
                    HOWTOW: 1
                L2CPhasing: 0
                CEIDataSet: [1x1 HelperGPSCEIConfig]
           AgeOfDataOffset: 0
 AlmanacFileName: "gpsAlmanac.txt"
 Ionosphere: [1x1 struct]
          EarthOrientation: [1x1 struct]
                       UTC: [1x1 struct]
    DifferentialCorrection: [1x1 struct]
                TimeOffset: [1x1 struct]
       TextInMessageType36: 'This content is part of Satellite Communications Toolbox'
       TextInMessageType15: 'This content is part of Satellite Communications Toolbox'
```
The property, CEIDataSet, is a configuration object of type HelperGPSCEIConfig, which contains clock, ephemeris, and integrity (CEI) data parameters.

In theory, clocks of all satellites must be synchronized, which implies that all GPS satellite clocks must show the same time at a given moment in time. In practice, deterministic satellite clock error characteristics of bias, drift, and aging as well as satellite implementation characteristics of group delay bias and mean differential group delay exist. These errors deviate the satellite clocks from the GPS system time.

GPS satellites revolve around the Earth in an elliptical orbit, with Earth at one of the focal points of the ellipse. A set of orbital parameters that accurately defines a satellite position in this elliptical orbit is called *ephemeris*. Each GPS satellite transmits its own ephemeris data on subframes 2 and 3 for LNAV data and on message types 10 and 11 for CNAV data. This figure shows five orbital parameters for a satellite in the Earth-centered Earth-fixed (ECEF) coordinate system. This figure does not show an actual GPS satellite, and the figure is for illustration only.

- Length of semimajor axis, *A*: Distance from the center of the elliptical orbit of the satellite to the apogee or perigee
- Inclination angle, *i*: Angle between the equatorial plane of Earth and the plane of the orbit of the satellite
- Longitude of ascending node, *Ω*: Angle between the Greenwich meridian and the direction of the ascending node
- Argument of perigee, *ω*: Angle between the direction of the ascending node and the direction of the perigee
- True anomaly, *υ*: Angle between the direction of the perigee and the direction of the current position of the satellite

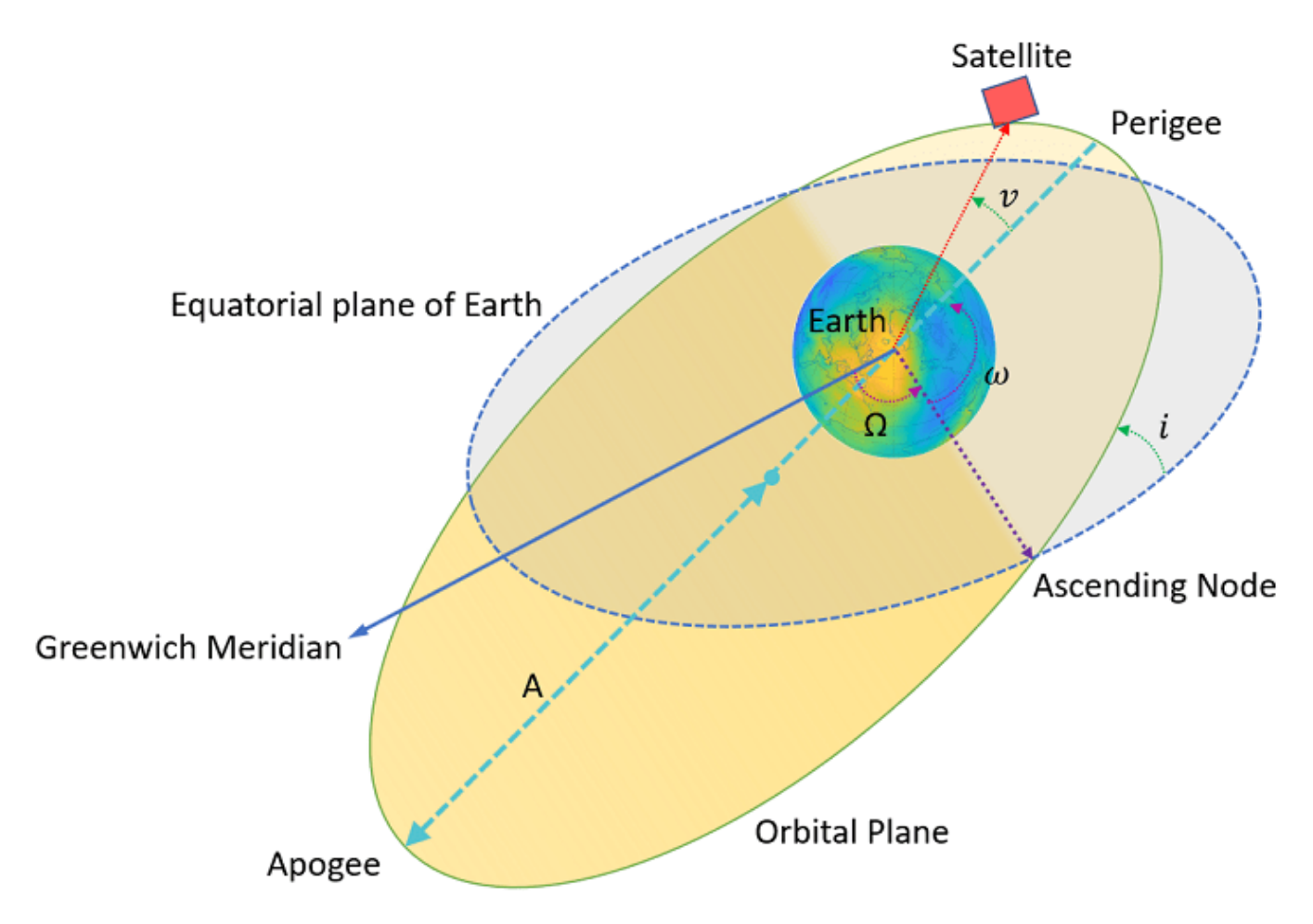

Per Kepler's second law of planetary motion, the angular velocity (rate of change of true anomaly) is different at different locations in the orbit. You can define the mean anomaly, whose rate of change is constant over the entire orbit of the satellite. In GPS ephemeris parameters, rather than specifying true anomaly, mean anomaly is specified (from which true anomaly can be found). IS-GPS-200L Table 20-IV [1] on page 2-0 specifies the algorithms that relate mean anomaly and true anomaly.

The eccentricity of the ellipse also defines the orbit. Eccentricity gives a measure of deviation of the elliptical orbit from the circular shape.

This command displays the CEI data set properties that are related to the CNAV data.

```
cnavConfig.CEIDataSet
```

```
ans = HelperGPSCEIConfig with properties:
                           SignalHealth: [3x1 double]
                             WeekNumber: 2149
                GroupDelayDifferential: 0
         SVClockCorrectionCoefficients: [3x1 double]
                  ReferenceTimeOfClock: 0
                   SemiMajorAxisLength: 26560
             ChangeRateInSemiMajorAxis: 0
                 MeanMotionDifference: 0
```

```
 RateOfMeanMotionDifference: 0
                       Eccentricity: 0.0200
                       MeanAnomaly: 0
          ReferenceTimeOfEphemeris: 0
           HarmonicCorrectionTerms: [6x1 double]
               IntegrityStatusFlag: 0
                  ArgumentOfPerigee: -0.5200
              RateOfRightAscension: 0
          LongitudeOfAscendingNode: -0.8400
                        Inclination: 0.3000
                    InclinationRate: 0
                            URAEDID: 0
             InterSignalCorrection: [4x1 double]
       ReferenceTimeCEIPropagation: 0
 ReferenceWeekNumberCEIPropagation: 101
                           URANEDID: [3x1 double]
                          AlertFlag: 0
```
A similar set of properties exist for the LNAV data. Create a configuration object to store the LNAV data.

lnavConfig = HelperGPSNavigationConfig("DataType","LNAV","PRNID",PRNID)

```
lnavConfig =
  HelperGPSNavigationConfig with properties:
                       DataType: "LNAV"
                         PRNTD: 1
                  FrameIndices: [1 2 3 4 5 6 7 8 9 10 11 12 13 14 15 16 ... ]
                       Preamble: 139
                    TLMMessage: 0
                         HOWTOW: 1
                 AntiSpoofFlag: 0
                      CodesOnL2: "P-code"
                   L2PDataFlag: 0
                    CEIDataSet: [1x1 HelperGPSCEIConfig]
               AgeOfDataOffset: 0
    NMCTAvailabilityIndicator: 0
                        NMCTERD: [30x1 double]
               AlmanacFileName: "gpsAlmanac.txt"
                    Ionosphere: [1x1 struct]
                            UTC: [1x1 struct]
                    TextMessage: 'This content is part of Satellite Communications Toolbox'
```
Similar to the CNAV data, the LNAV data has CEI data properties that are different from that of CNAV. This command displays the LNAV CEI data properties.

## lnavConfig.CEIDataSet

 $ans =$ HelperGPSCEIConfig with properties:

> SVHealth: 0 IssueOfDataClock: 0 URAID: 0 WeekNumber: 2149

```
 GroupDelayDifferential: 0
 SVClockCorrectionCoefficients: [3x1 double]
          ReferenceTimeOfClock: 0
           SemiMajorAxisLength: 26560
          MeanMotionDifference: 0
               FitIntervalFlag: 0
                   Eccentricity: 0.0200
                  MeanAnomaly: 0
      ReferenceTimeOfEphemeris: 0
       HarmonicCorrectionTerms: [6x1 double]
          IssueOfDataEphemeris: 0
           IntegrityStatusFlag: 0
             ArgumentOfPerigee: -0.5200
          RateOfRightAscension: 0
      LongitudeOfAscendingNode: -0.8400
                    Inclination: 0.3000
               InclinationRate: 0
                     AlertFlag: 0
```
## **GPS Signal Generation**

To generate a GPS signal at the baseband, follow these steps.

- **1** Generate the navigation data bits at 50 bits per second.
- **2** Based on the configuration, generate C/A-code, P-code, L2 CM-/L2 CL-code, or a combination.
- **3** Spread the CNAV or LNAV data bit with the appropriate ranging codes.
- **4** Collect data for the in-phase branch and quadrature-phase branch by rate-matching the codes in each branch.
- **5** Map the bits on both of the branches as bit 0 to +1 and bit 1 to –1.
- **6** (Optional) Write this baseband waveform to a file (depending on the WriteWaveformToFile property value).

Based on the configuration, generate the CNAV data.

```
cnavData = HelperGPSNAVDataEncode(cnavConfig);
```
Pass the CNAV data through the convolutional encoder.

```
% Initialize the trellis for convolutional encoder
trellis = poly2trellis(7,{'1+x+x^2+x^3+x^6','1+x^2+x^3+x^5+x^6'});
cenc = comm.ConvolutionalEncoder('TrellisStructure',trellis, ...
     "TerminationMethod","Continuous");
encodedCNAVData = cenc(cnavData);
```
Based on the configuration, generate the LNAV data.

lnavData = HelperGPSNAVDataEncode(lnavConfig);

Specify all of the required properties for waveform genertion.

```
CLCodeResetIdx = 75; % CL-code spans over 75 data bits before resetting
numBBSamplesPerDataBit = 204600;
CLCodeIdx = mod(NavDataBitStartIndex-1,CLCodeResetIdx);
IQContent = [IBranchContent,QBranchContent];
pgen = gpsPCode("PRNID",PRNID,"InitialTime", ...
```

```
 lnavConfig.CEIDataSet.ReferenceTimeOfEphemeris, ...
     "OutputCodeLength",numBBSamplesPerDataBit);
% Pre-initialize the baseband waveform for speed
gpsBBWaveform = zeros(numBBSamplesPerDataBit*NumNavDataBits,1);
```
Create a file into which the waveform is written.

```
if WriteWaveformToFile == 1 bbWriter = comm.BasebandFileWriter('Waveform.bb',10.23e6,0);
end
```
Independently process each navigation data bit in a loop.

```
for iDataBit = 1:NumNavDataBits
     dataBitIdx = iDataBit+NavDataBitStartIndex-1;
     bbSamplesIndices = ((iDataBit-1)*numBBSamplesPerDataBit+1): ...
         (iDataBit*numBBSamplesPerDataBit);
     gpsBBWaveform(bbSamplesIndices) = HelperGPSBasebandWaveform(IQContent,pgen,PRNID, ...
         CLCodeIdx,lnavData(dataBitIdx),encodedCNAVData(dataBitIdx));
     CLCodeIdx = mod(CLCodeIdx+1,CLCodeResetIdx);
    if WriteWaveformToFile == 1 bbWriter(gpsBBWaveform(bbSamplesIndices));
     end
end
```
Close the file if it is opened.

```
if WriteWaveformToFile == 1 release(bbWriter);
end
```
## **Signal Visualization**

Plot autocorrelation of the C/A-code and visualize the spectrum of the GPS signals.

if ShowVisualizations

Autocorrelation of the ranging code sequence is near-zero except at zero delay, and crosscorrelation of two different sequences is near-zero. Because the C/A-code is periodic with a period of 1023 bits, autocorrelation has a peak for a delay of every 1023 bits. Calculate and plot the autocorrelation of GPS spreading code.

```
 % Because P-code is 10 times faster than C/A-code or L2 CM-/L2 CL-code,
 % initialise down sample factor to 10
 downsampleFactor = 10;
 IBranchData = real(gpsBBWaveform);
 QBranchData = imag(gpsBBWaveform(1:downsampleFactor:end));
lags = (-1023:1023).';
 plot(lags,xcorr(real(QBranchData(1:1023)),1023))
 grid on
 xlabel('Number of Samples Delayed')
 ylabel('Autocorrelation Value')
 title('Autocorrelation of GPS Spreading Code')
```
Compare the power spectral density of in-phase branch and quadrature-branch signals. This spectrum plot shows that the P-code is wider when P-code is used.

```
repeatFactor = 40;
 % Repeat the generated BPSK signal of C/A-code to see the adjacent bands spectrum
```

```
QBranchUpsampled = repmat(QBranchData(:).', repeatFactor, 1);
    QBranchUpsampled = QBranchUpsampled(:);
    % Repeat the generated BPSK signal of in-phase component to see the
    % adjacent bands spectrum. Repeat the in-phase branch samples ten times less
    % as every sample in quadrature-branch corresponds to 10 samples in in-phase branch
   IBranchUpsampled = repmat(IBranchData(:).',repeatFactor/10,1);
    IBranchUpsampled = real(IBranchUpsampled(:));
    iqScope = dsp.SpectrumAnalyzer('SampleRate',1.023e6*repeatFactor, ...
         'PlotAsTwoSidedSpectrum',true, ...
         'SpectrumType','Power density', ...
         'AveragingMethod','Exponential', ...
 'SpectrumUnits','dBW', ...
 'YLimits',[-130, -50],'Title', ...
         'Comparison of Power Spectral Density of GPS baseband I and Q Signals', ...
         'ShowLegend',true,'ChannelNames', ...
        {['Q-branch spectrum with content: ' char(QBranchContent)], ...
        ['I-branch spectrum with content: ' char(IBranchContent)]});
```
iqScope([QBranchUpsampled,IBranchUpsampled]);

Plot the signal power spectral density at the baseband. To observe the adjacent band spectrum for the GPS signal, repeat the signal at the baseband.

```
repeatFactor = 4; % Repeat the generated BPSK signal to see the adjacent bands spectrum
    update = <math>repmat(gpsBBWaveform(:)</math>. ', <math>repeatFactor, 1)</math>;update = update(:,); bbscope = dsp.SpectrumAnalyzer('SampleRate',10*1.023e6*repeatFactor, ...
          'PlotAsTwoSidedSpectrum',true, ...
          'SpectrumType','Power density', ...
          'AveragingMethod','Exponential', ...
          'SpectrumUnits','dBW', ...
          'YLimits',[-120,-50], ...
          'Title','Power Spectral Density of Complex Baseband GPS Signal');
     bbscope(updata);
end
```
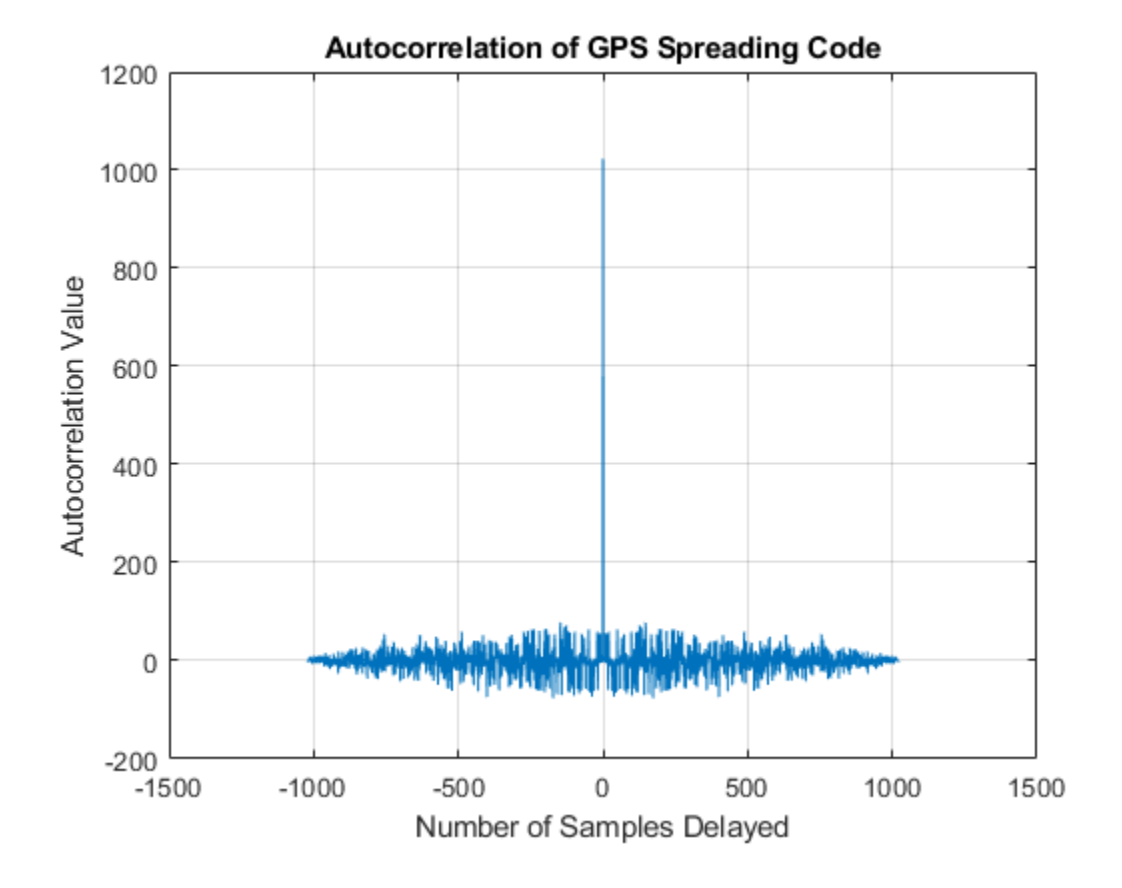

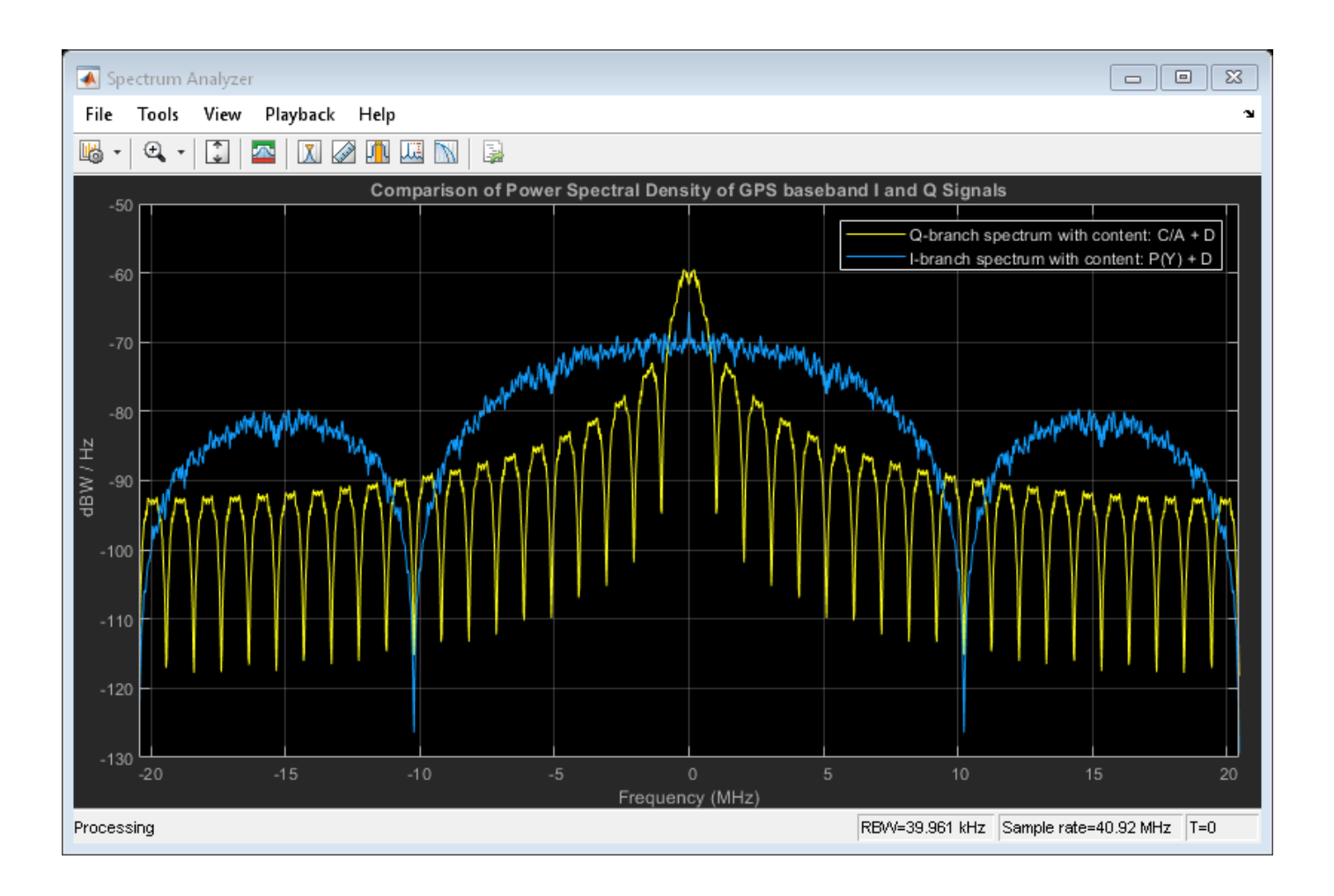

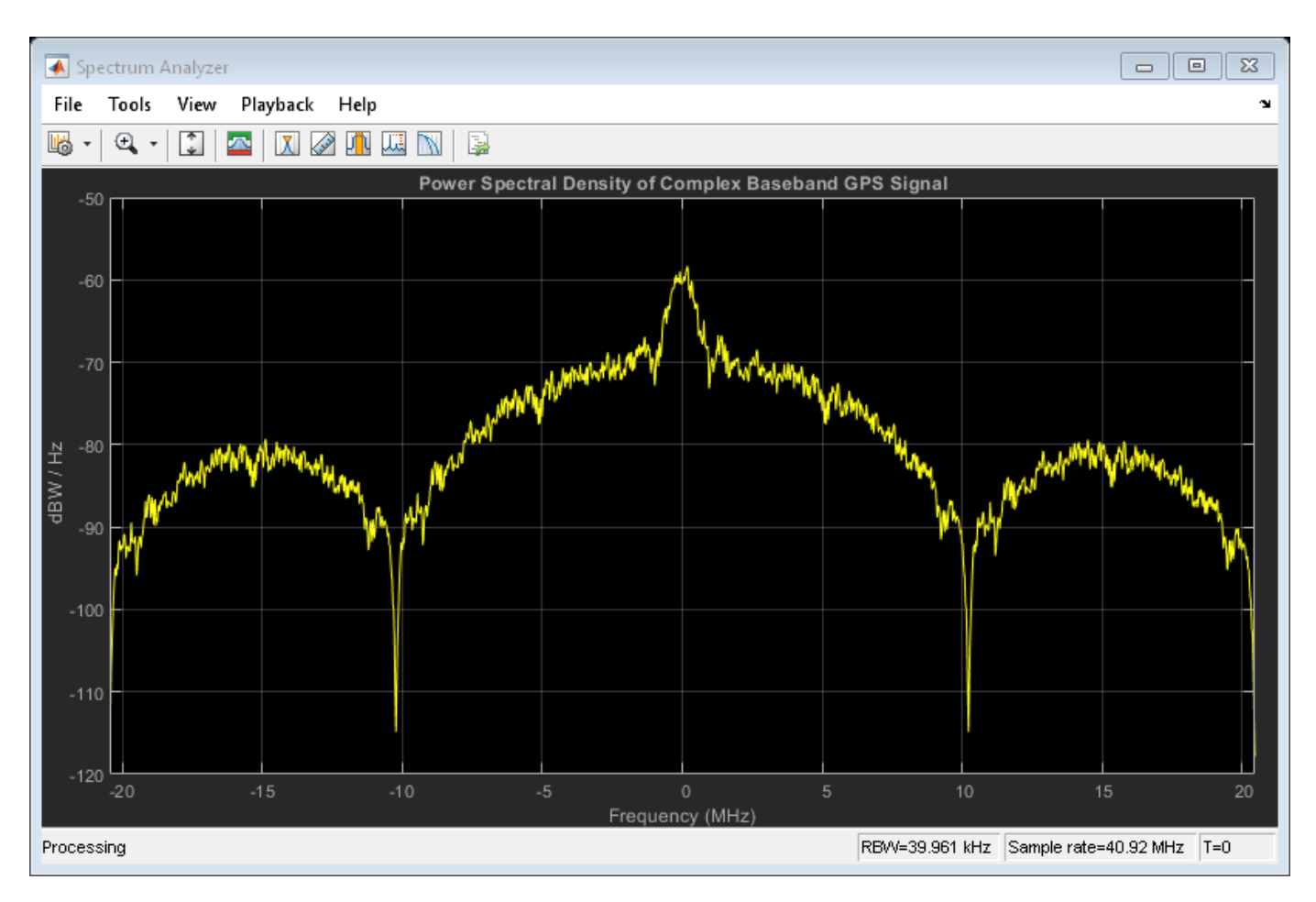

## **Further Exploration**

This example uses a configuration object to generate GPS data bits and the navigation signal in the baseband. You can replace the property values in this configuration object and observe how the GPS data is generated. You can also change the ephemeris parameters with an existing real data set and pass those parameters into the CEI data set. Additionally, you can specify your own almanac file. If you are using your own almanac file, the week number in the almanac file and the week number in the configuration object must match.

Further, this example shows how to generate a GPS baseband waveform, which can be extended to generate an intermediate frequency (IF) waveform from the baseband waveform by multiplying a cosine signal on the in-phase branch and a sine signal on the quadrature-branch.

Additionally, this example shows how to generate a GPS waveform from one satellite, which can be combined along with multiple satellite PRN codes to get an integrated signal.

## **Appendix**

This example uses these data and helper files

- gpsAlmanac.txt Almanac data file downloaded from [Navcen](https://www.navcen.uscg.gov/?pageName=currentAlmanac&format=sem-txt) website
- HelperGPSAlmanac2Struct.m Convert text file of almanac to structure
- HelperGPSBasebandWaveform.m Create GPS baseband waveform from data bits
- HelperGPSCEIConfig.m Create configuration object for GPS navigation data
- HelperGPSL2CRangingCode.m Generate L2 CM-/L2 CL-code
- HelperGPSNAVDataEncode.m Encode navigation data into bits from data that is in configuration object
- HelperGPSNavigationConfig.m Create configuration object for GPS navigation data

## **Bibliography**

[1] IS-GPS-200, Rev: L. *NAVSTAR GPS Space Segment/Navigation User Segment Interfaces*. May 14, 2020; Code Ident: 66RP1.

## **See Also**

gnssCACode | gpsPCode

## **Related Examples**

- • ["GPS Receiver Acquisition and Tracking Using C/A-Code" on page 4-123](#page-276-0)
- • ["GPS Data Decode" on page 4-144](#page-297-0)

# **RF Propagation and Channel Models**

## **Simulate and Visualize a Land Mobile-Satellite Channel**

This example shows how to model a two-state land mobile-satellite (LMS) channel model by generating a state series, its respective space series, and the channel coefficients. In a scenario involving a satellite terminal and a mobile terminal, a signal being transmitted through the channel does not always have an ideal line-of-sight path. In some cases, the signal experiences phenomena such as doppler shift, shadowing, and multipath fading. Appropriately modeling the effects of such phenomena is essential to properly design end-to-end communication links that are able to handle and compensate the effects of the channel.

## **Introduction**

An LMS channel model is used to simulate the channel envelope that is observed in a satellite-toground channel. Given the moving nature of the terminals, the channel envelope experiences variations due to movement of the transmitting and receiving terminals, blockage due to buildings and foliage, shadowing, and multipath.

This example models such a channel by using a two-state semi-Markov chain, where the channel alternates between a good and bad state. A *good state* is characterized by either line-of-sight conditions or partial shadowing conditions, whereas a *bad state* is characterized by either severe shadowing conditions or complete blockage.

The following block diagram shows the step-by-step procedure to model the channel:

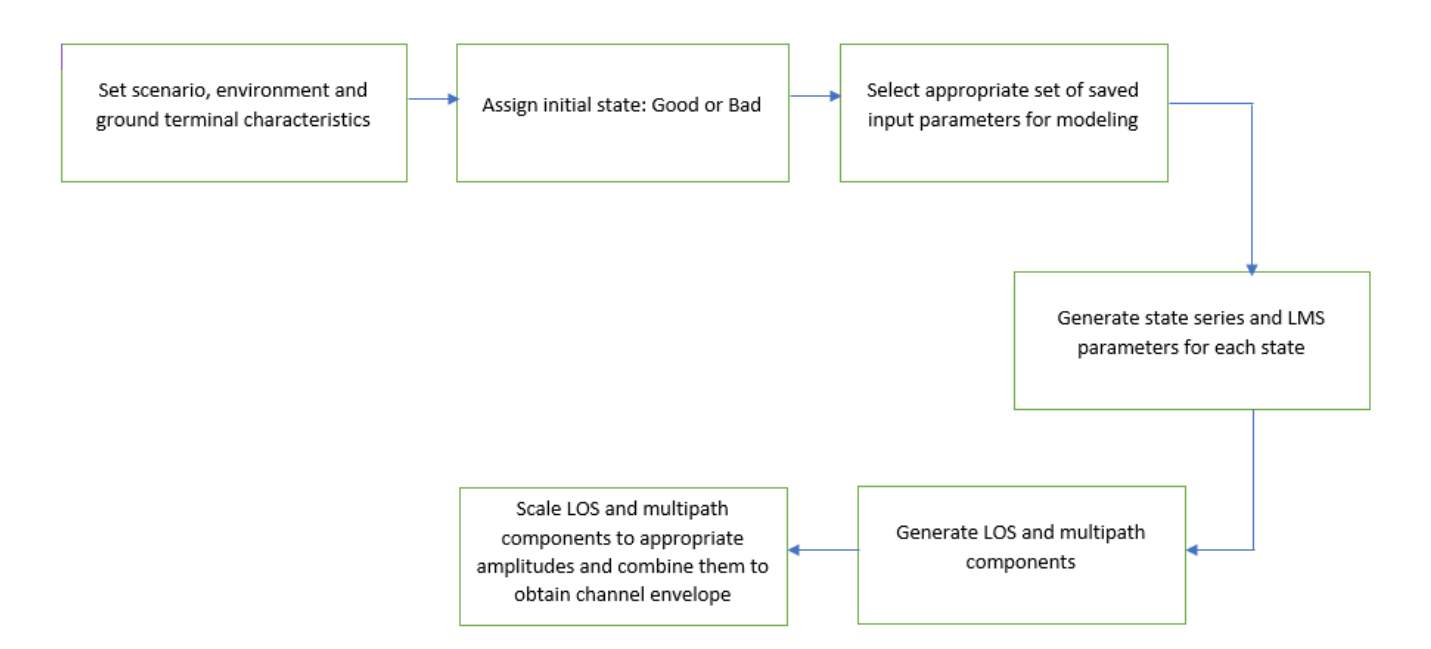

In addition to the environment and carrier frequency defined for this example, the modeling of the channel is done by setting up the scenario. This requires defining the following parameters:

- Elevation angle
- Speed of the ground terminal
- Sampling rate of the channel
- Azimuth orientation of the ground terminal
- Initial state of the channel
- Fading technique

#### **Channel Setup**

Set up the channel between the satellite terminal and the mobile terminal on the ground using p681LMSChannel System object. The channel is set to an urban scenario with 3.8 GHz carrier frequency having a mobile terminal moving at a speed of 2 m/s.

```
% Create an ITU-R P.681-11 channel
chan = p681LMSChannel;
% Environment type
chan.Fnvironment = "Urban";% Carrier frequency (in Hz)
chan.CarrierFrequency = 3.8e9;
% Elevation angle with respect to ground plane (in degrees)
chan.ElevationAngle = 45;
% Speed of movement of ground terminal (in m/s)
chan.MobileSpeed = 2;
% Sampling rate (in Hz)
chan.SampleRate = 400;
% Direction of movement of ground terminal (in degrees)
chain.AzimuthOrientation = 0;
```
Assign a suitable initial state for the model.

```
\begin{bmatrix} \text{chain.} \text{InitialState} = \begin{bmatrix} \text{Good} & \end{bmatrix} \end{bmatrix}
```
Set the fading technique used to realize the doppler spectrum. The fading technique is either "Filtered Gaussian noise" or "Sum of sinusoids". When FadingTechnique property is set to "Sum of sinusoids", you can also set the number of sinusoids through NumSinusoids property.

```
chan.FadingTechnique = "Filtered Gaussian noise";
```
Initialize random number generator with seed. Vary the seed to obtain different channel realizations. The default value 73 is an arbitrary value.

```
seed = 73;
chan.RandomStream = "mt19937ar with seed";
chan.Seed = seed;
```
Display the properties of the channel.

#### disp(chan)

```
 p681LMSChannel with properties:
```

```
 SampleRate: 400
       InitialState: "Good"
   CarrierFrequency: 3.8000e+09
     ElevationAngle: 45
        MobileSpeed: 2
 AzimuthOrientation: 0
        Environment: "Urban"
   ChannelFiltering: true
```

```
 Use get to show all properties
```
## **Channel Model**

Generate the channel for a duration of 100 seconds. Use random samples as input waveform.

```
% Set random number generator with seed
rng(seed);
% Channel duration (in s)
channelur = 100;% Random input waveform
numSamples = floor(chan.SampleRate*chanDur)+1;
in = complex(randn(numSamples,1),randn(numSamples,1));
% Pass the input signal through channel
[fadWave,channelCoefficients,sampleTimes,stateSeries] = step(chan,in);
```
## **Channel Visualization**

Visualize the power profile, the space series, and the state series generated as part of channel modeling.

Plot the power profile of input waveform and the faded waveform.

```
figure(1)
plot(sampleTimes,20*log10(abs(in)),sampleTimes,20*log10(abs(fadWave)))
title(['Power Profile of Waveform for Duration ' num2str(chanDur) ' seconds'])
legend('Input Waveform', 'Faded Waveform')
xlabel('Time (in s)')
ylabel('Power (in dB)')
```
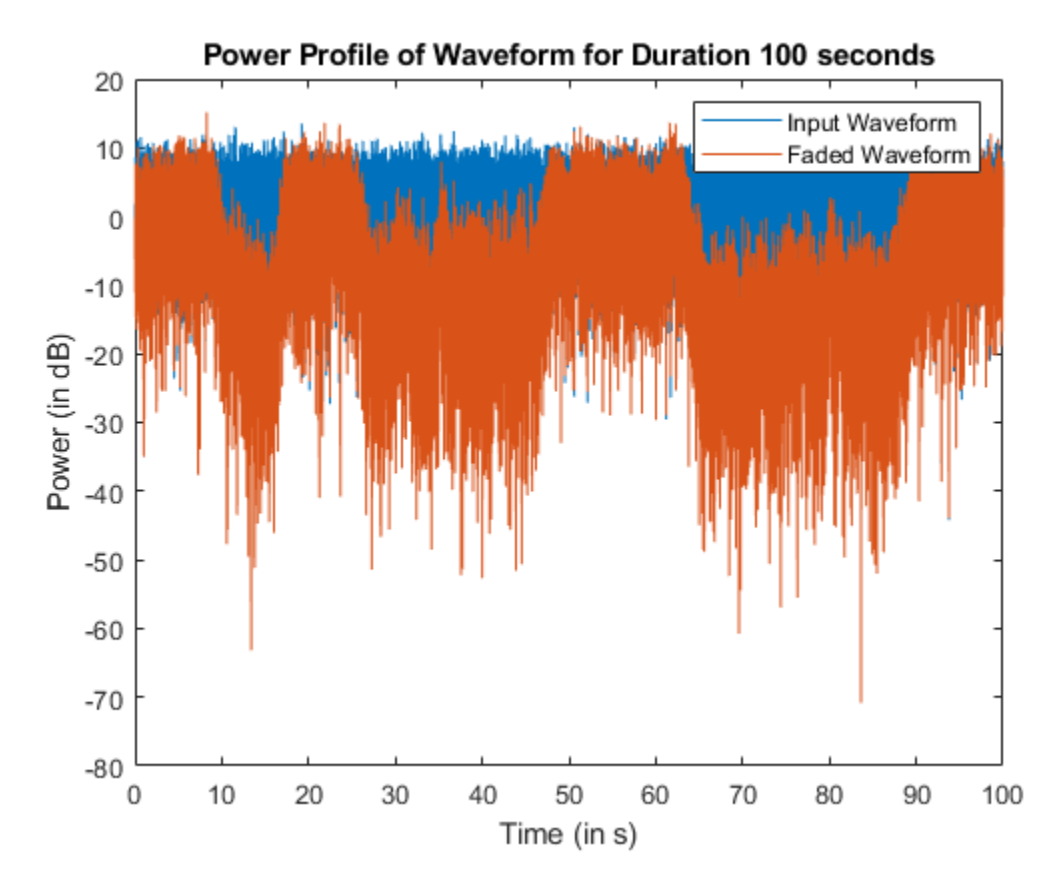

Plot the space series to show how the instantaneous power of the channel envelope varies with time.

```
figure(2)
plot(sampleTimes,20*log10(abs(channelCoefficients)))
title(['Space Series of Channel for Duration ' num2str(chanDur) ' seconds'])
xlabel('Time (in s)')
ylabel('Path Gain (in dB)')
```
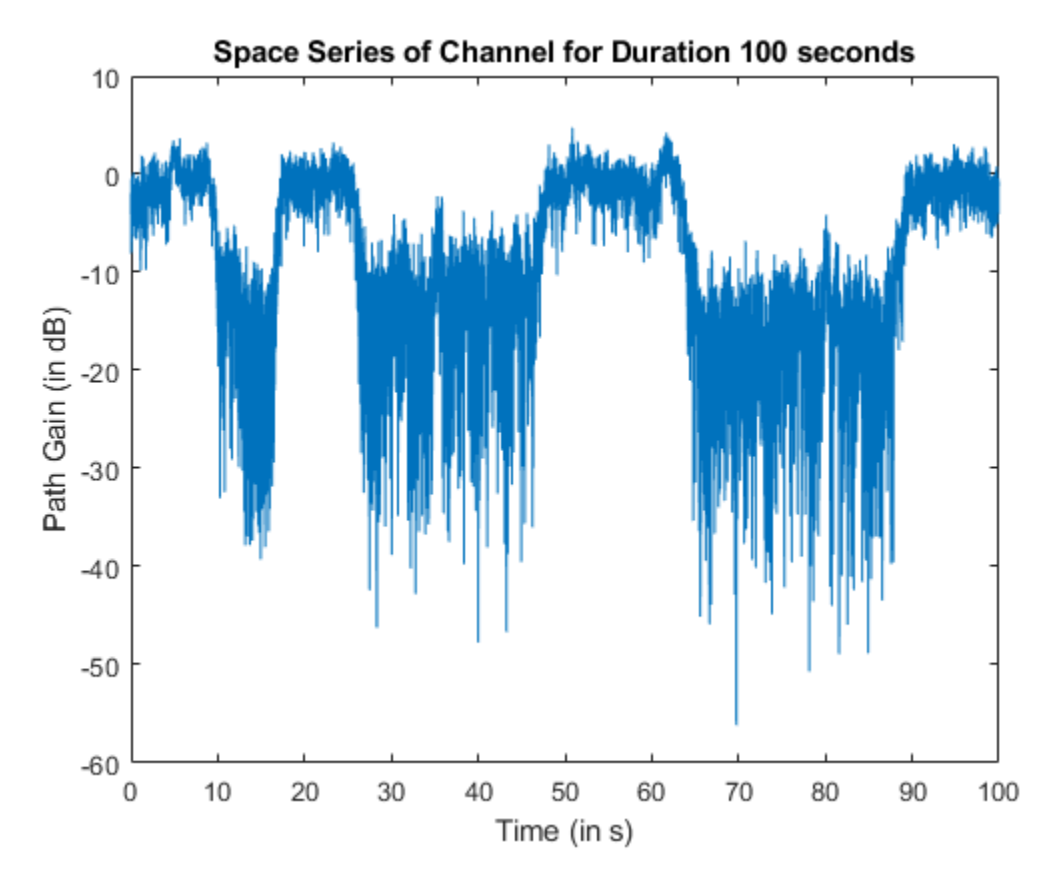

Plot the state series to show how the channel state varies with time.

```
figure(3)
plot(sampleTimes,stateSeries)
title(['State Series of Channel for Duration ' num2str(chanDur) ' seconds'])
axis([0 sampleTimes(end) -0.5 1.5])
xlabel('Time (in s)')
ylabel('State')
```
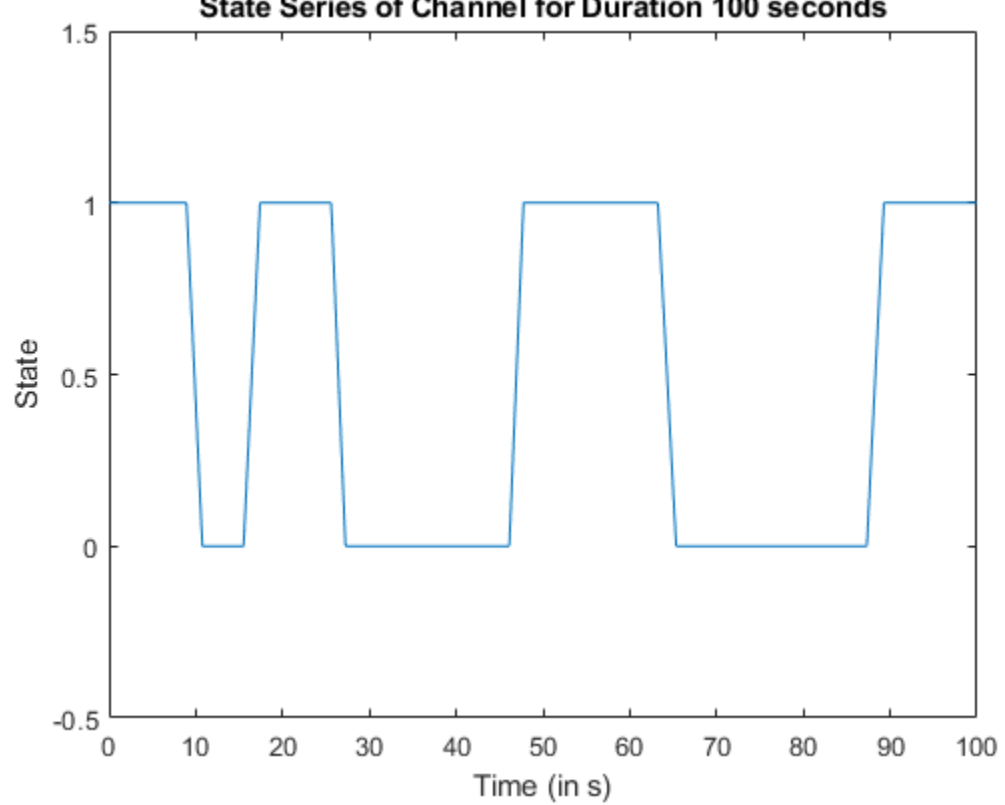

## **State Series of Channel for Duration 100 seconds**

## **Further Exploration**

This example uses p681LMSChannel System object to generate the two-state LMS channel for the defined channel properties. You can modify the properties of the System object to observe the variations with respect to time in the power profile, channel coefficients, and state series. To model the channel for different frequency bands, you can set the parameters related to any of the data tables available in ITU-R P.681-11 Recommendation Section 3.1 Annexure 2 [1] on page 3-0 . You can also set the channel to custom environment with any other data set available.

## **References**

[1] ITU-R Recommendation P.681-11 (08/2019). "Propagation data required for the design systems in the land mobile-satellite service." P Series; Radio wave propagation.

## **Model NR NTN Channel**

This example shows how to model two types of New Radio (NR) non-terrestrial network (NTN) channels: a flat fading narrowband channel and a frequency selective fading tapped delay line (TDL) channel. These channels are defined in 3GPP TR 38.811 Section 6.7.1. and Section 6.9.2, respectively [1 on page 3-0 ]. These channels are used to model different NTN deployment scenarios, covering both geo-synchronous orbit (GSO) satellites and non geo-synchronous orbit (NGSO) satellites.

## **Introduction**

In this example, you generate the NTN channel model by generating path gains from a base channel model and then apply the Doppler shift due to satellite movement. The base channel model for the NTN flat fading narrowband channel is implemented per ITU-R P.681-11, which defines the propagation data for a land mobile-satellite (LMS) channel [4 on page 3-0 ]. The base channel model for the NTN frequency selective TDL channel is implemented per 3GPP TR 38.901, which defines the terrestrial TDL channel [2 on page 3-0 ].

The Doppler shift due to satellite movement depends on the satellite speed, satellite orbit, elevation angle, and carrier frequency. The Doppler shift due to satellite motion, *fd*, sat, as defined in 3GPP TR 38.811 Section 6.7.1 and Section 6.9.2 [1 on page 3-0 ], is:

$$
f_{d, \text{ sat}} = \left(\frac{\nu_{\text{sat}}}{c}\right) * \left(\frac{R}{R+h} \cos(\alpha_{\text{model}})\right) * f_c
$$

- *v*<sub>sat</sub> is the satellite speed.
- *c* is the speed of light.
- *R* is the earth radius.
- *h* is the satellite altitude.
- $\alpha_{\text{model}}$  is the satellite elevation angle.
- *f<sup>c</sup>* is the carrier frequency.

To model an NTN narrowband or TDL channel, you need to set all the required channel parameters in addition to the parameters used for the base channel model. After defining all the channel parameters, construct a suitable base channel for the flat fading narrowband channel or frequency selective TDL channel. Generate the path gains from the base channel and apply a Doppler shift due to satellite movement to get the path gains of the NTN channel. Then, filter the input signal with the resultant path gains. The figure shows the workflow for generating the NTN channel.

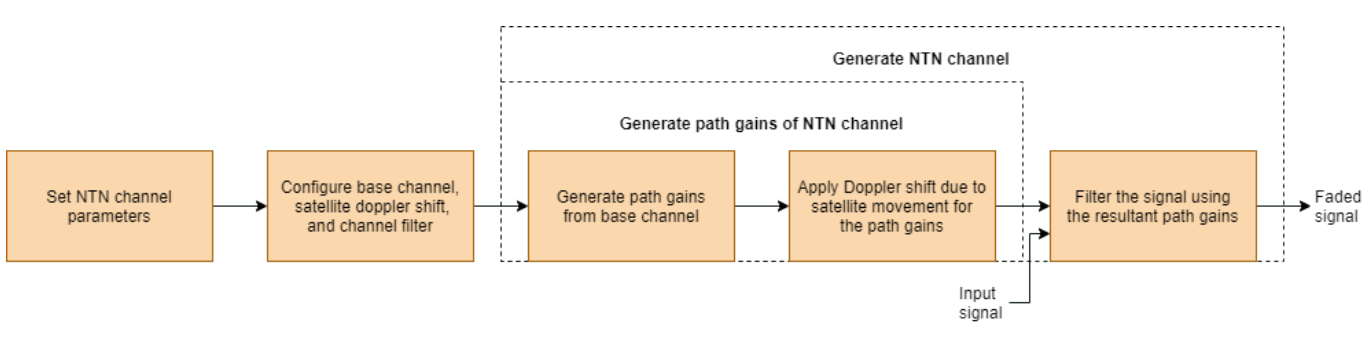

## **Set NTN Channel Common Parameters**

Set the common parameters required to model an NTN narrowband flat fading channel and NTN TDL channel. This example models a low Earth orbit (LEO) satellite moving at a speed of 7.5622 km/s and

an altitude of 600 km that operates in the S-band. Assume a mobile or UE speed of 3 km/hr. These default parameters are from 3GPP TR 38.821 Table 6.1.2-4 [3 on page 3-0 ].

```
commonParams = struct;
commonParams.CarrierFrequency = 2e9; % In Hz
commonParams.ElevationAngle = 50; % In degrees
commonParams.SatelliteAltitude = 600000; % In m
commonParams.SatelliteSpeed = 7562.2; % In m/s
commonParams.MobileSpeed = 3*1000/3600; <br>% In m/s
commonParams.SampleRate = 7680000; % In Hz
% Set the random stream and seed, for reproducibility
commonParams.RandomStream = \frac{\text{mt19937ar with seed}}{}commonParams.Seed = 73;
% Set the number of sinusoids used in generation of Doppler spread
commonParams.NumSinusoids = 48;
```
#### **NTN Narrowband Channel**

This example supports all the land-mobile satellite (LMS) scenarios available for the NTN flat fading narrowband channel, as defined in 3GPP TR 38.811 Section 6.7.1 [1 on page 3-0 ]. The LMS scenarios defined for S-band are:

- Urban
- Suburban
- RuralWooded
- Residential

The LMS scenarios defined for Ka-band are:

- Suburban
- RuralWooded

Follow these steps to model the NTN flat fading narrowband channel, as specified in 3GPP TR 38.811 Section 6.7.1 [1 on page 3-0 ].

- **1** Set the channel parameters specific to an NTN flat fading narrowband channel.
- **2** Generate the NTN flat fading narrowband channel.
- **3** Visualize the spectrum of the faded or filtered signal.

The NTN flat fading channel is used for narrowband single-input-single-output (SISO) simulations.

## **Set NTN Narrowband Channel Parameters**

Set the NTN flat fading narrowband channel parameters using the common parameters in a new structure. This example configures an urban LMS scenario for the NTN narrowband channel.

```
% Initialize the NTN flat fading narrowband channel parameters in a
% structure
ntnNarrowbandParams = commonParams;
ntnNarrowbandParams.NTNChannelType = "Narrowband";
ntnNarrowbandParams. Environment = \n\[\n\begin{array}{c}\n\text{Urban}\n\end{array}\n\]nthNarrowbandParameters.AzimuthOrientation = 0;ntnNarrowbandParams.FadingTechnique = \frac{Sum \space of \space sinusoids}{s}
```

```
% Set the below parameters when Environment is set to Custom
ntnNarrowbandParams.StateDistribution = [3.0639 2.9108; 1.6980 1.2602];
ntnNarrowbandParams.MinStateDuration = [10 6];
ntnNarrowbandParams.DirectPathDistribution = [-1.8225 -15.4844; 1.1317 3.3245];
ntnNarrowbandParams.MultipathPowerCoefficients = [-0.0481 0.9434; -14.7450 -1.7555];
ntnNarrowbandParams.StandardDeviationCoefficients = [-0.4643 -0.0798; 0.3334 2.8101];
ntnNarrowbandParams.DirectPathCorrelationDistance = [1.7910 1.7910];
ntnNarrowbandParams.TransitionLengthCoefficients = [0.0744; 2.1423];
ntnNarrowbandParams.StateProbabilityRange = [0.05 0.1; 0.95 0.9];
```
Get these building blocks of NTN flat fading narrowband channel by using the ntnNarrowbandParams structure and HelperSetupNTNChannel function.

- Base channel ITU-R P.681-11 LMS System object™ with ChannelFiltering set to false
- Doppler shift due to satellite movement
- Channel filtering System object (comm.ChannelFilter) to get the filtered or faded waveform

ntnNarrowbandChan = HelperSetupNTNChannel(ntnNarrowbandParams)

```
ntnNarrowbandChan = struct with fields:
               ChannelName: "NTN narrowband with Urban environment"
               BaseChannel: [1x1 p681LMSChannel]
             ChannelFilter: [1x1 comm.ChannelFilter]
     SatelliteDopplerShift: 2.9637e+04
       MobileDopplerSpread: 5.5594
```
Get information about the P.681-11 LMS base channel model and check that the channel filter delay is 0 due to the flat fading nature of the channel.

p681ChannelInfo = info(ntnNarrowbandChan.BaseChannel)

```
p681ChannelInfo = struct with fields:
                    PathDelays: 0
            ChannelFilterDelay: 0
     ChannelFilterCoefficients: 1
           NumSamplesProcessed: 0
```
## **Generate NTN Narrowband Channel**

Generate the path gains of NTN flat fading narrowband channel using the base channel ITU-R P.681-11 System object and Doppler shift due to the satellite movement. Then apply channel filtering to a random input signal using the resultant path gains.

```
% Generate a random input
rng(commonParams.Seed);
in = complex(randn(commonParams.SampleRate,1), ... randn(commonParams.SampleRate,1));
```
Generate the faded waveform for the NTN flat fading narrowband channel.

```
[narrowb] arrowbandOut,narrowbandPathGains,narrowbandSampleTimes] = ...HelperGenerateNTNChannel(ntnNarrowbandChan,in);
```
Note that the state is maintained in the BaseChannel and ChannelFilter fields of the ntnNarrowbandChan structure. To realize the same outputs without reconstructing both the base
channel and channel filter System objects, set the RandomStream property of the base channel to "mt19937ar with seed" and call the reset method of both the System objects.

#### **Visualize NTN Narrowband Channel Received Spectrum**

Plot the received spectrum of the faded signal from the NTN flat fading narrowband channel.

```
nthNarrowbandAnalyzer = dsp.SpectrumAnalyzer( ... 'SampleRate',ntnNarrowbandParams.SampleRate, ...
     'AveragingMethod','Exponential','ForgettingFactor',0.99);
ntnNarrowbandAnalyzer.Title = "Received Signal Spectrum " ...
     + ntnNarrowbandChan.ChannelName;
ntnNarrowbandAnalyzer.ShowLegend = true;
ntnNarrowbandAnalyzer.ChannelNames{1} = 'Rx Antenna 1';
ntnNarrowbandAnalyzer(narrowbandOut)
```
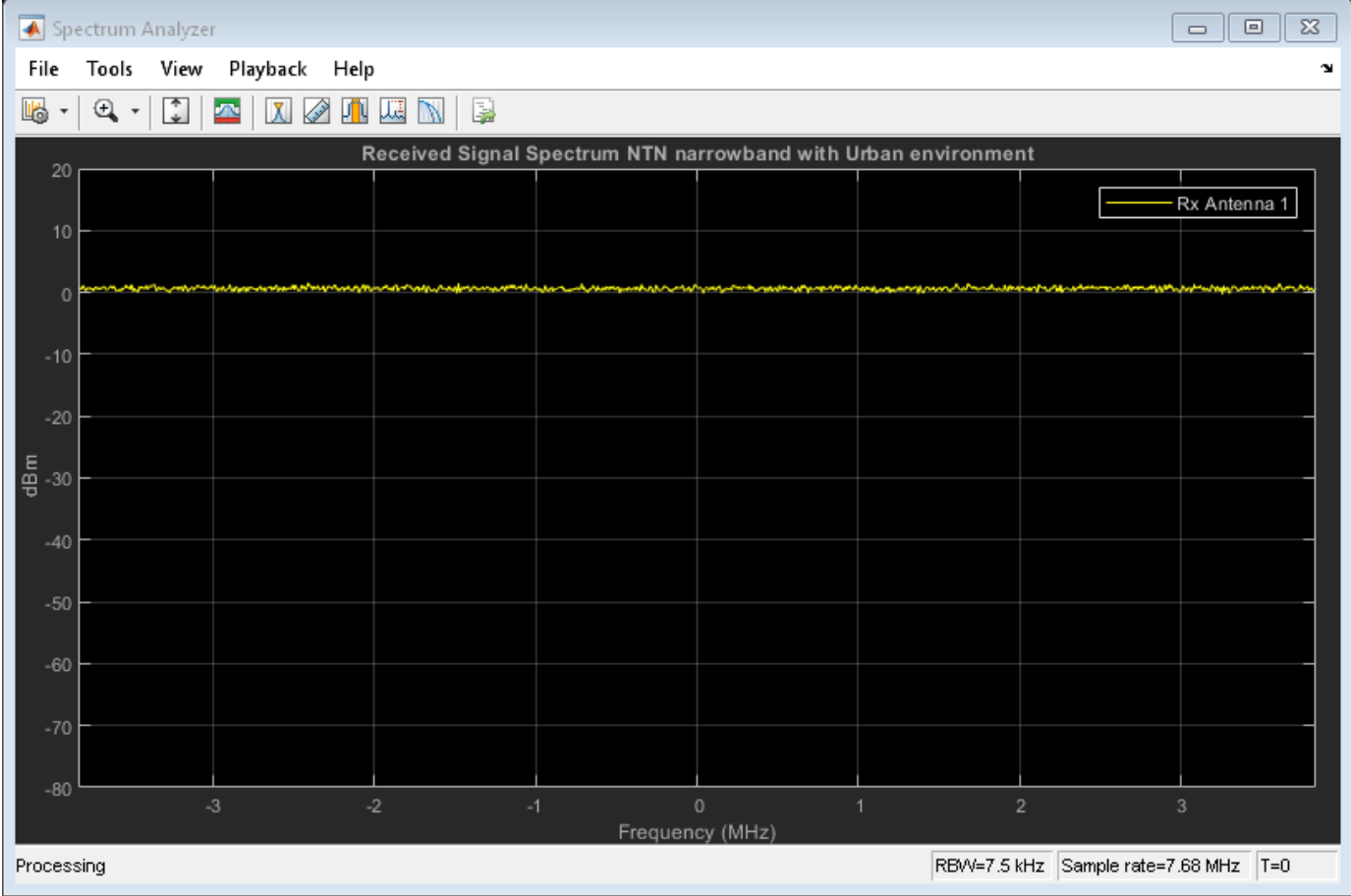

#### **NTN TDL Channel**

This example supports all the four channel profiles of the NTN TDL channel, defined in 3GPP TR 38.811 Section 6.9.2 [1 on page 3-0 ]. These four channel profiles are:

- NTN-TDL-A
- NTN-TDL-B
- NTN-TDL-C
- NTN-TDL-D

The channel profiles NTN-TDL-A and NTN-TDL-B are defined for non-line-of-sight (NLOS) conditions. The channel profiles NTN-TDL-C and NTN-TDL-D are defined for line-of-sight (LOS) conditions. All four channel profiles are defined at an elevation angle of 50 degrees. The main differences between the NTN TDL channel [1 on page 3-0 ] and terrestrial TDL channel [2 on page 3-0 ] are:

- NTN TDL channel accounts for Doppler shift due to satellite motion in addition to the Doppler shift due to mobile or user equipment (UE) movement.
- NTN TDL channel delay profiles are different from the terrestrial TDL channel profiles, due to large propagation delays and different scattering environment.

Follow these steps to model the NTN frequency selective fading TDL channel, as specified in 3GPP TR 38.811 Section 6.9.2 [1 on page 3-0 ].

- **1** Set the channel parameters specific to the NTN frequency selective fading TDL channel.
- **2** Generate the NTN frequency selective fading TDL channel.
- **3** Visualize the spectrum of the faded or filtered signal.

#### **Set NTN TDL Channel Parameters**

Set the NTN frequency selective fading TDL channel parameters using the common parameters in a new structure.

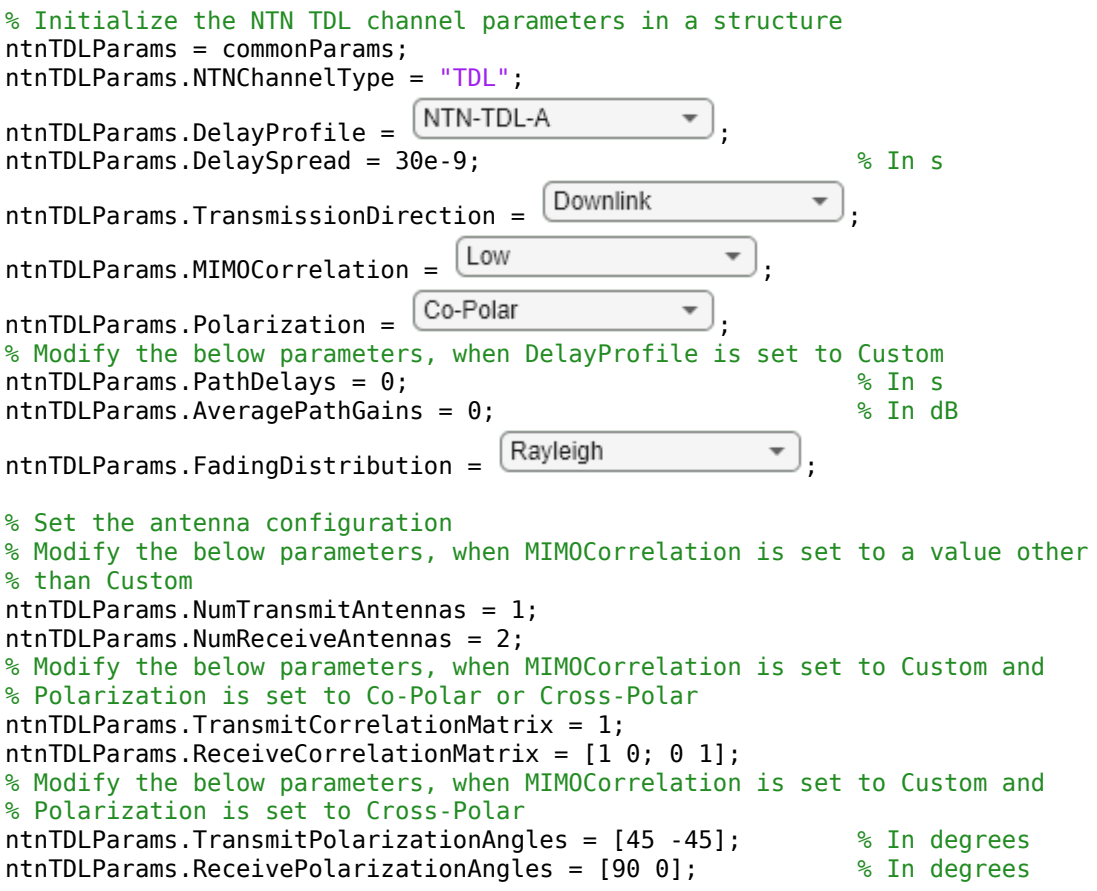

```
ntnTDLParams.XPR = 10: $\bitch?\end{math>$ \times\text{math>$ \times\text{math>$ \times\text{math>$ \times\text{math>$ \times\text{math>$ \times\text{math>$ \times\text{math>$ \times\text{math>$ \times\text{math>$ \times\t
% Modify the below parameters, when both MIMOCorrelation and Polarization
% are set to Custom
ntnTDLParams.SpatialCorrelationMatrix = [1 0; 0 1];
```
Get these building blocks of NTN frequency selective fading TDL channel by using the ntnTDLParams structure and HelperSetupNTNChannel function.

- Base channel terrestrial TDL System object with DelayProfile set to "Custom" and ChannelFiltering set to false
- Doppler shift due to satellite movement
- Channel filtering System object (comm.ChannelFilter) to get the filtered or faded waveform

```
ntnTDLChan = HelperSetupNTNChannel(ntnTDLParams)
```

```
ntnTDLChan = struct with fields:
               ChannelName: "NTN TDL with NTN-TDL-A delay profile"
               BaseChannel: [1x1 nrTDLChannel]
             ChannelFilter: [1x1 comm.ChannelFilter]
     SatelliteDopplerShift: 2.9637e+04
       MobileDopplerSpread: 5.5594
```
Check that the channel is configured for the defined NTN channel delay profile and delay spread by calling the object function info to observe the path delays, average path gains, and K factor first tap value.

#### tdlChanInfo = info(ntnTDLChan.BaseChannel)

```
tdlChanInfo = struct with fields:
           ChannelFilterDelay: 7
                   PathDelays: [0 3.2433e-08 8.5248e-08]
             AveragePathGains: [0 -4.6750 -6.4820]
              KFactorFirstTap: -Inf
          NumTransmitAntennas: 1
           NumReceiveAntennas: 2
     SpatialCorrelationMatrix: [2x2 double]
```
#### **Generate NTN TDL Channel**

Generate the path gains of the NTN frequency selective fading TDL channel using the base channel terrestrial TDL System object and the Doppler shift due to the satellite movement. Then apply channel filtering to a random input signal using the resultant path gains.

```
% Generate a random input
rng(commonParams.Seed);
in = complex(randn(commonParams.SampleRate,tdlChanInfo.NumTransmitAntennas), ...
    randn(commonParams.SampleRate,tdlChanInfo.NumTransmitAntennas));
% Generate the faded waveform for NTN TDL channel
[tdlOut,tdlPathGains,tdlSampleTimes] = HelperGenerateNTNChannel(ntnTDLChan,in);
```
Note that the state is maintained in the BaseChannel and ChannelFilter fields of the ntnTDLChan structure. To realize the same outputs without reconstructing both the base channel and channel filter System objects, set the RandomStream property of the base channel to "mt19937ar with seed" and call the reset method of both the System objects.

#### **Visualize NTN TDL Channel Received Spectrum**

Plot the received spectrum of the faded signal from the NTN frequency selective fading TDL channel.

```
ntnTDLAnalyzer = dsp.SpectrumAnalyzer('SampleRate',ntnTDLParams.SampleRate, ...
     'AveragingMethod','Exponential','ForgettingFactor',0.99);
ntnTDLAnalyzer.Title = "Received Signal Spectrum " ...
     + ntnTDLChan.ChannelName;
ntnTDLAnalyzer.ShowLegend = true;
for nRx = 1:size(tdlOut, 2) ntnTDLAnalyzer.ChannelNames{nRx} = ['Rx Antenna ' num2str(nRx)];
end
ntnTDLAnalyzer(tdlOut)
```
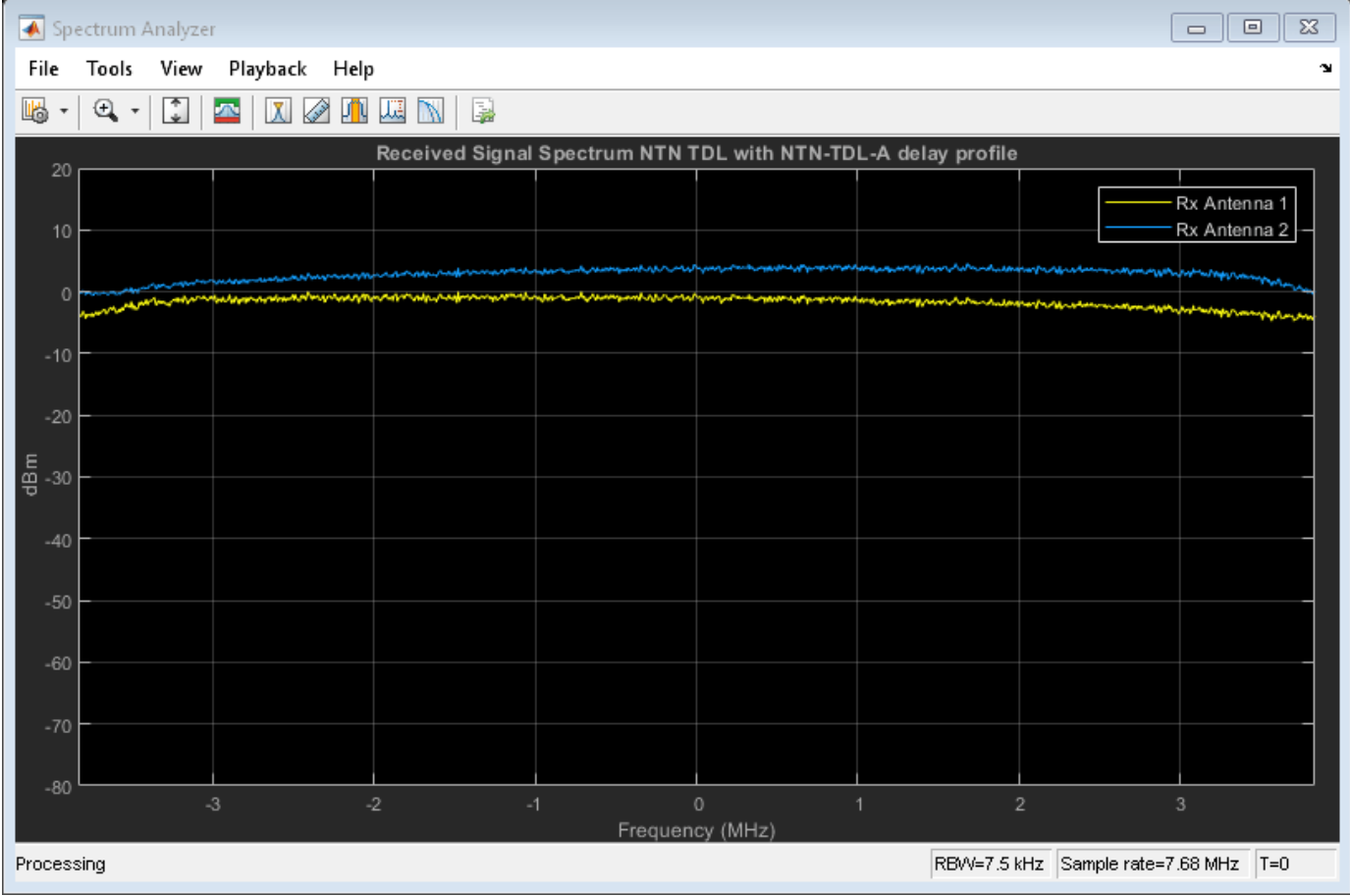

#### **Further Exploration**

You can use this example to further explore these options:

- To configure and analyze the NTN narrowband or TDL channels for other satellite orbits, change the SatelliteAltitude and SatelliteSpeed fields of the commonParams structure.
- To analyze the NTN flat fading narrowband channel for another environment, change the Environment field of the ntnNarrowbandParams structure.
- To analyze the NTN TDL channel for LOS delay profiles, change the DelayProfile field of the ntnTDLParams structure to NTN-TDL-C or NTN-TDL-D.
- To configure the NTN TDL channel for multiple antennas, change the MIMOCorrelation and Polarization fields of the ntnTDLParams structure. You might need to set other fields depending on these values.
- Try using the two NTN channel models used in the example in a link simulation and compute the link metric. For more information, see the ["NR NTN PDSCH Throughput" on page 4-152](#page-305-0) example.

#### **Appendix**

The example uses these helper functions:

- HelperGenerateNTNChannel Generate NTN channel
- HelperSetupNTNChannel Set up NTN channel

#### **References**

[1] 3GPP TR 38.811. "Study on new radio (NR) to support non-terrestrial networks." 3rd Generation Partnership Project; Technical Specification Group Radio Access Network.

[2] 3GPP TR 38.901. "Study on channel model for frequencies from 0.5 to 100 GHz." 3rd Generation Partnership Project; Technical Specification Group Radio Access Network.

[3] 3GPP TR 38.821. "Solutions for NR to support non-terrestrial networks (NTN)." 3rd Generation Partnership Project; Technical Specification Group Radio Access Network.

[4] ITU-R Recommendation P.681-11 (08/2019). "Propagation data required for the design systems in the land mobile-satellite service." P Series; Radio wave propagation.

# **See Also**

### **Related Examples**

• ["NR NTN PDSCH Throughput" on page 4-152](#page-305-0)

# **Antenna Size Analysis Using ITU-R P.618 Propagation Model**

#### **Introduction**

This example shows how to select a parabolic antenna diameter for a particular ground location using the ITU P.618 [1] propagation model function in the Satellite Communications Toolbox. The appropriate antenna size may be quite sensitive to local climate conditions, such that locations with rainy climates will require larger antennas than those with dry climates. The ITU-R P.618 recommendation provides a comprehensive model for attenuation, noise temperature, and depolarization of radio signals through the atmosphere for space-to-ground links in every area of the earth.

This example uses the Satellite Communications Toolbox P.618 propagation model function. The example particularly applies to low earth orbit (LEO) satellites as they traverse a range of elevation angles on each pass.

#### **Obtain Map Data Required by P.618**

Download and unpack ITU data maps if the zipped map file is not already present on the MATLAB® path. If the zipped map file already exists on the MATLAB path, just unpack it.

```
maps = exist('maps.mat','file');
p836 = exist('p836.mat','file');
p837 = exist('p837.mat','file');
p840 = exist('p840.mat','file');
matFiles = [maps p836 p837 p840];
if ~all(matFiles)
     if ~exist('ITURDigitalMaps.tar.gz','file')
         url = 'https://www.mathworks.com/supportfiles/spc/P618/ITURDigitalMaps.tar.gz';
         websave('ITURDigitalMaps.tar.gz',url);
         untar('ITURDigitalMaps.tar.gz');
     else
         untar('ITURDigitalMaps.tar.gz');
     end
     addpath(cd);
```
end

#### **Specify System Parameters**

Specify the range of ground antenna diameters and elevation angles to be analyzed. An outage percentage of 1% is chosen, which corresponds to an availability of 99%.

Singapore is chosen for the ground station site as it has a high rain rate when compared to the rest of the world.

Other parameters specified are satellite equivalent isotropic radiated power (EIRP), satellite altitude, satellite transmit frequency, ground station antenna efficiency, ground station radome loss, pointing loss, receiver temperature, implementation loss, required Es/No, and either single or dual polarization.

```
mgnParams.pctOutage = 1; % Outage percentage; 
                             % Availability = (100 - p) percent
mgnParams.gndAntLat = 1.29; % North latitude, deg
mgnParams.gndAntLon = 103.5; % East longitude, deg
mgnParams.satEIRP = 27.0; % Satellite EIRP, dBW
mgnParams.satAlt = 500; % Satellite altitude, km
```

```
mgnParams.satTransmitFreq = 8.2; % Satellite transmit frequency, GHz
mgnParams.antEff = 0.631; % Ground station antenna efficiency
mgnParams.radomeLoss = 0.74; % Radome loss, dB
mgnParams.ptgLoss = 0.2; % Pointing loss, dB
mgnParams.rcvrTemp = 100; % Receiver noise temperature, K
mgnParams.symRate = 100e6; % Symbol rate, sym/sec 
mgnParams.implLoss = 2.5; % Implementation loss, dB
mgnParams.EsNoRqd = 17.8; % Required Es/No for BER=1e-5 in 
                                % AWGN-only channel, dB
                               % 12.6 for OQPSK, 20.6 for D8PSK, 
                               % 17.8 dB for 8PSK
gndAntDiam = [3 5 7 9]; % Ground antenna diameters, m
gndAntEl = [5 10 15 20]; % Elevation angles, deg
satAntPol = \frac{[Dual \quad \quad \quad \quad \bullet]}{;} % Antenna polarization
```
#### % Initialize outputs

```
[marginSinglePol,marginDualPol] = deal(zeros(size(gndAntDiam)));
linkMarginVsElAng = zeros(length(gndAntDiam),length(gndAntEl));
lgndEntries = repmat("", numel(gndAntEl)*2,1); \frac{1}{2} for clear sky and rain
```
#### **Run the Analysis**

This code section calls HelperLinkMarginVsEl, which calls the MATLAB function [p618PropagationLosses](https://www.mathworks.com/help/satcom/ref/p618propagationlosses.html) for each set of elevation angles and antenna diameters. These results are then plotted to clearly illustrate the link margins available for various configurations and geometries.

Note that both *clear sky* and *with rain* results are produced. This plot helps to clearly distinguish the performance under the best and worst case rain conditions for the given location and availability percentage.

```
for clrSky = ['y" "n"]if clrSky == "y"clrSkyMkr = "--o";
     lgndSkyStr = "clear sky";
    lqndIdx = 0; else % "n"
    clrSkyMkr = "-o";
     lgndSkyStr = "w/rain";
    landIdx = 1;
   end
  numAntEl = length(andAntEl);for idxE1 = 1:numAntElfor idxDiam = 1:length(andAntDiam)[marginSinglePol(idxDiam),marginDualPol(idxDiam)] = ...
         HelperLinkMarginVsEl(mgnParams,gndAntDiam(idxDiam), ...
         gndAntEl(idxEl),clrSky);
     end
     if satAntPol == "Dual"
       margin = marginDualPol;
    elseif satAntPol == "Single"
       margin = marginSinglePol;
     end
     plot(gndAntDiam,margin,clrSkyMkr);
     xlabel("Antenna Diameter, m"); ylabel("Link Margin, dB");
     title("Link Margin vs. Antenna Diameter, " + satAntPol + ...
      " Polarization");
     hold on;
```

```
 lgndEntries(numAntEl*lgndIdx+idxEl) = ...
       string(gndAntEl(idxEl)) + " deg el " + lgndSkyStr;
     % Accumulate columns into a matrix
     linkMarginVsElAng(:,idxEl) = margin;
   end
end
legend(lgndEntries(1:end), ...
         "Location","Southeast");
grid on;
ylim([-20 20]);
```
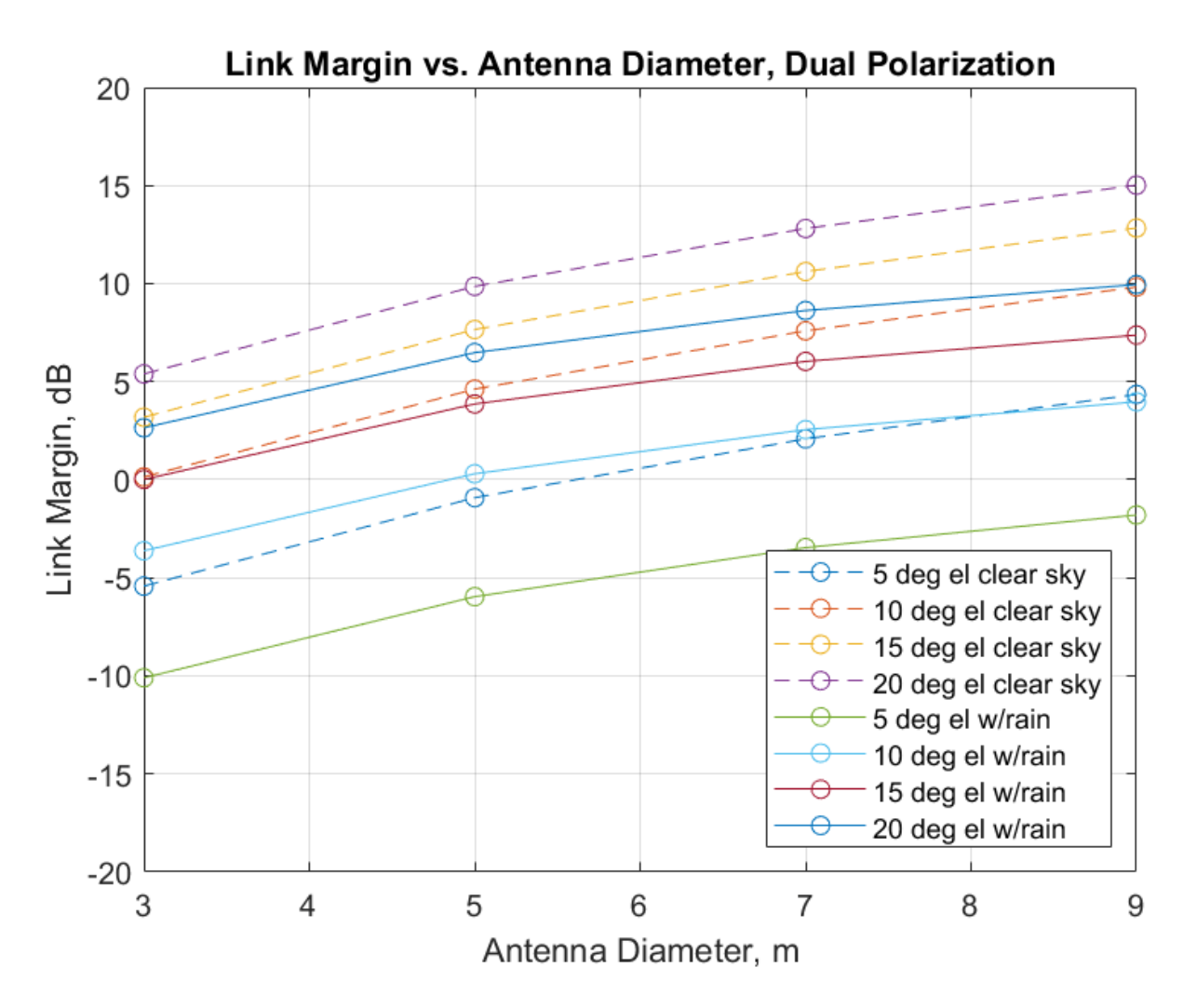

For low elevation angles (5 and 10 degrees), it is difficult to close the link with an antenna size of less than 6 meters when rain falls at an annual 1 percent exceedance rate. For clear sky situations (no rain present), a 6 meter antenna would have almost zero margin at 5 degrees elevation. For additional margin, therefore, a diameter larger than 6 meters must be chosen.

#### **Generate Tabular Output**

A tabular output of the matrix of link margins from the *with rain* analysis is computed and displayed. Each row corresponds to the analysis of one antenna diameter. Each column corresponds to the link margins at a given elevation angle for the various antenna diameters.

A possible application for such a table would be finding a polynomial fit for the margins at each elevation angle which are indicated by the columns in the table. Then the antenna diameter at each elevation angle for a particular margin (for example, 3 dB) value could be found. This assists in choosing a minimum elevation angle for a particular choice of antenna diameter.

```
AntennaDiameter = gndAntDiam';
Margin5Deg = linkMarqinVsElAng(:,1);Margin10Deg = linkMarginVsElAng(:,2);
Margin15Deg = linkMarginVsElAng(:,3);Marqin20Deg = linkMarginVsElAng(:,4);
T = table(AntennaDiameter,Margin5Deg,Margin10Deg,Margin15Deg,Margin20Deg)
```
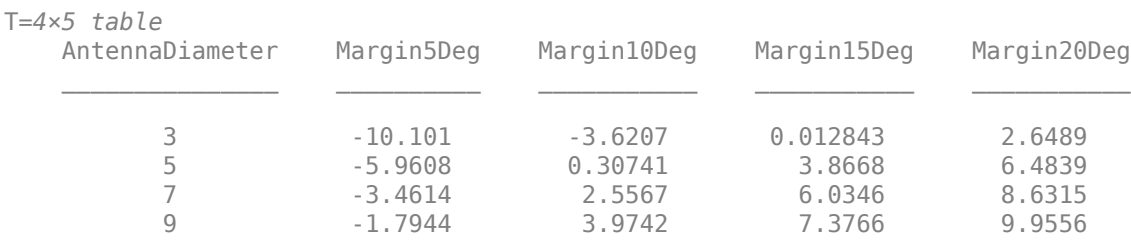

#### **Further Exploration**

This example analyzes the location of Singapore and a satellite in a 500 km altitude circular orbit. Adjust the parameters in the function call to the helper function HelperLinkMarginVsEl and explore different ground station locations with different environmental parameters. These parameters are computed automatically by the MATLAB [p618PropagationLosses](https://www.mathworks.com/help/satcom/ref/p618propagationlosses.html) function, or you can adjust any of the P.618 parameters manually. You can also adjust the altitude of the satellite, the carrier frequency, satellite EIRP, antenna diameters, system losses, receiver temperature, and required Es/No as desired.

The example showcases the dual polarization case. You can change the satAntPol variable to single, rerun the analysis, and compare the results to the dual polarized case.

Another important parameter is the annual exceedance percentage (p), which is the probability that a particular rain rate and atmospheric noise temperature will be exceeded. Annual exceedance percentage relates to availability (a) as

#### $a = (100 - p) %$ .

For LEO systems, the availability value has a less concrete meaning than for the geostationary orbit (GSO) case, where the geometry between the ground station and satellite is fixed. But as a qualitative measure, setting the availability to 99% is a typical value to use when assessing ground sites with moderate rain rates.

The example could be modified to address the GSO case by using the Satellite Communications Toolbox function [aer](https://www.mathworks.com/help/satcom/ref/matlabshared.satellitescenario.satellite.aer.html) in conjunction with a satellite scenario to compute the slant range between a ground station and a GSO satellite at a particular longitude. In this case the HelperLinkMarginVsEl function would have to be modified accordingly.

#### **Appendix**

This example uses these helper functions:

- HelperLinkMarginVsEl: Compute link margin over a range of elevation values
- HelperComputeSlantRangeForCircularLEO: Compute slant range for a circular LEO orbit

#### **References**

[1] International Telecommunication Union, ITU-R Recommendation P.618 (12/2017).

# **See Also**

**Functions** p618PropagationLosses

**Objects** p618Config

# **Related Examples**

• "Earth-Space Propagation Losses"

# **End-to-End Simulation**

# <span id="page-155-0"></span>**End-to-End CCSDS Telecommand Simulation with RF Impairments and Corrections**

This example shows how to measure the bit error rate (BER) and number of communications link transmission units (CLTUs) lost in a Consultative Committee for Space Data Systems (CCSDS) telecommand (TC) link. The example adds radio frequency (RF) front-end impairments and additive white gaussian noise (AWGN) to the link.

#### **Introduction**

CCSDS TC generally is used for sending commands from a ground station to a spacecraft. CCSDS TC receivers are subjected to large frequency errors due to the frequency uncertainties in spacecraft receivers and the doppler frequency shift. To compensate large frequency offsets, the ground stations perform a carrier sweep in frequency or use an FFT-based acquisition at the spacecraft during satellite acquisition. This example shows how to add a 200 KHz frequency offset to the signal and use an FFT-based acquisition for the correction.

For each signal to noise ratio (SNR) point, CCSDS TC waveforms that are generated with a CLTU and acquisition sequence are distorted by RF impairments and passed through an AWGN channel. The example shows how to model these RF impairments:

- Carrier frequency and phase offset
- Subcarrier frequency and phase offset
- Timing phase offset

The CCSDS TC receiver compensates for the impairments, and the transfer frames (TFs) in the CLTUs are recovered. This example supports BPSK, PCM/PM/biphase-L, and PCM/PSK/PM modulation schemes. Subcarrier impairments are applicable only with the PCM/PSK/PM modulation scheme. These modulation schemes  $[8]$  on page  $4-0$  are used to generate the CCSDS TC waveform, in the form of baseband in-phase quadrature (IQ) samples.

- PCM/PSK/PM: The line coded signal as per the pulse code modulation (PCM) format is phase shift keying (PSK) modulated on a sine wave subcarrier and then phase modulated (PM) on a residual carrier.
- PCM/PM/biphase-L: Biphase-L (Manchester) encoded data is phase modulated on a residual carrier.
- BPSK: Suppressed carrier modulation by using non-return-to-zero (NRZ) data on the carrier.

This figure shows the processing steps involved in the recovery of transfer frames.

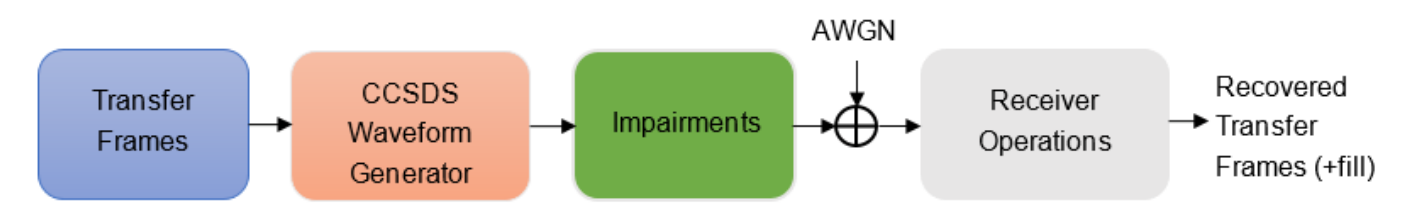

This figure shows the receiver operations, which include RF impairments compensation, demodulation, frame synchronization, and the decoding of transfer frames.

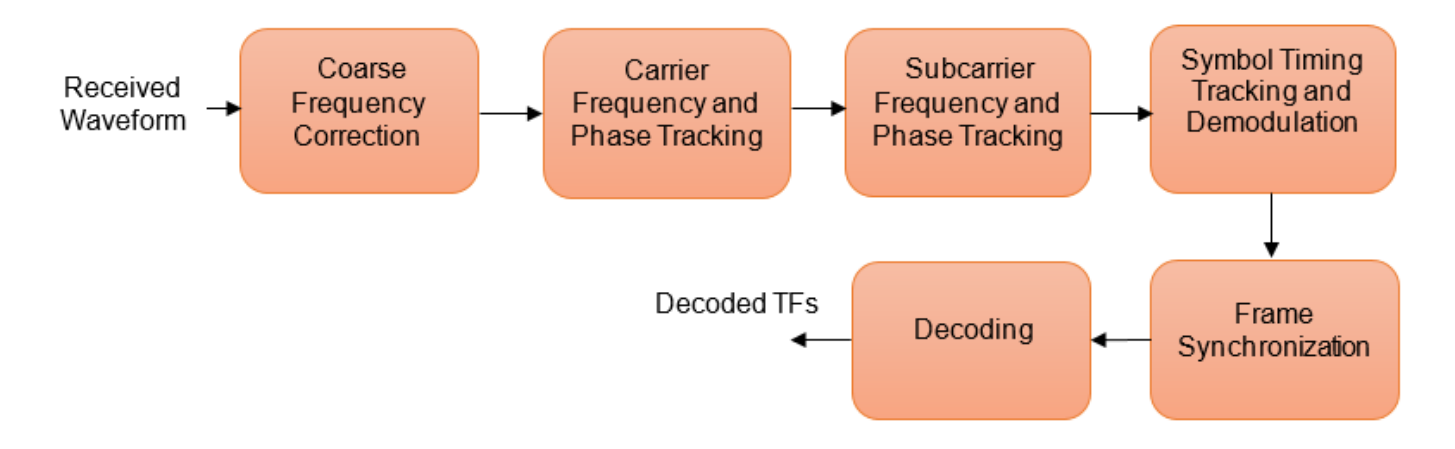

To recover the TFs from the received waveform, follow these steps.

- **1** Coarse frequency correction: Use the FFT-based algorithm to estimate the frequency offset.
- **2** Carrier frequency and phase tracking: Use the second order phase locked loop (PLL) [1] on page 4-0 for carrier tracking.
- **3** Subcarrier frequency and phase tracking: Use the second order Costas loop [1] on page 4-0 for subcarrier tracking.
- **4** Symbol timing tracking and demodulation: Use the second-order data transition tracking loop (DTTL) [3] on page 4-0 module for timing synchronization and symbol demodulation [1] on page 4-0 .
- **5** Frame synchronization and decoding: Use a hard symbol based algorithm for Bose Chaudhuri Hocquenghem (BCH) code and soft symbol based algorithm for low density parity check (LDPC) code.

This figure shows the processing steps that are involved in frame synchronization and the decoding of TFs  $[4]$  on page  $4-0$ .

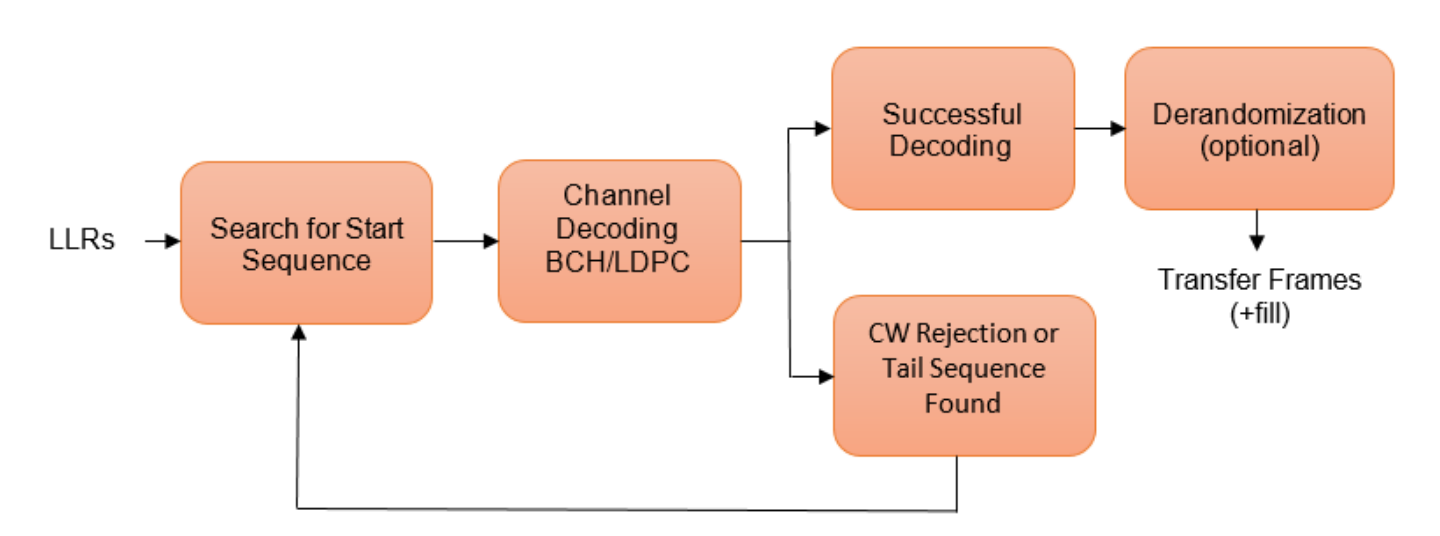

**1** Search for start sequence: When the channel coding is BCH, the incoming bit stream is searched bit by bit for the start sequence pattern. When the channel coding is LDPC, the incoming soft

symbols stream is searched with a soft correlator for the start sequence pattern. For BCH, the permissible number of errors in the start sequence is 0 or 1 (depending on the decoding mode). In error detecting mode, the permissible number of errors in the start sequence is 0. In error correcting mode, the permissible number of errors in the start sequence is 1.

- **2** Decoding: When a start sequence is detected, the decoding operation begins. The codewords (CWs) are decoded and optionally derandomized.
- **3** CW rejection or tail sequence detection: If the decoder has any decoding failure or any uncorrected errors in the decoded output, data from this failed CW is not transferred to the data link sublayer operations. The CW is rejected, and the search for the start sequence restarts. If a tail sequence is present, search for the tail sequence to detect the end of the CLTU. For BCH decoding, the CW rejection method is employed. For LDPC, use the tail sequence correlation or the CW rejection. When no tail sequence is used, the search for the start sequence must resume at the beginning of the uncorrected CW. When a tail sequence is used, the search can resume at the end of the uncorrected CW.

#### **Simulation Configuration**

Configure the number of samples per symbol and symbol rate.

```
% Samples per symbol
% Due to the low symbol rate and 200 KHz frequency offset, a large value of
% 200 samples per symbol must be used as a default value with
% PCM/PSK/PM modulation. For BPSK and PCM/PM/biphase-L modulation, a
% default value of 20 samples per symbol is used (due to medium and high
% symbol rates).
sps = 20;% Symbol rate
% The symbol rates specified in TC for each modulation are:
% - For PCM/PSK/PM modulation, the coded symbol rates are 4000, 2000, 1000,
% 500, 250, 125, 62.5, 31.25, 15.625, or 7.8125 symbols/s (as specified in
% CCSDS TC recommendation [6]).
% - For PCM/PM/biphase-L modulation, the coded symbol rates are 8000, 16000,
% 32000, 64000, 128000, or 256000 symbols/s.
% - For BPSK modulation, the coded symbol rates are 1000, 2000, 4000, 8000,
% 16000, 32000, 64000, 128000, 256000, 512000, 1024000, or 2048000
% symbols/s.
symbolRate = 2048000;
```
The DTTL for the symbol synchronization performs better with an even number of samples per symbol. For an odd number of samples per symbol, the timing error estimate is nonzero at the perfect tracking of timing offset. The nonzero timing error drags the DTTL away from the perfect tracking condition.

Configure and display the CCSDS TC transmission parameters.

```
cfg = ccsdsTCConfig;
cfg.ChannelCoding = "BCH";
cfg.Modulation = "BPSK";
cfg.ModulationIndex = 1.2; % Applicable with PCM/PSK/PM and PCM/PM/biphase-L. Suppose a range inif strcmpi(cfg.Modulation,"PCM/PSK/PM")
     cfg.SymbolRate = symbolRate;
end
cfg.SamplesPerSymbol = sps
cfg = ccsdsTCConfig with properties:
```

```
 DataFormat: "CLTU"
 ChannelCoding: "BCH"
 HasRandomizer: 1
    Modulation: "BPSK"
```
Configure the receiver parameters.

```
normLoopBWCarrier = 0.005; % Normalized loop bandwidth for carrier synchronizer
normLoopBWSubcarrier = 0.00005; % Normalized loop bandwidth for subcarrier synchronizer 
normLoopBWSymbol = 0.005; % Normalized loop bandwidth for symbol synchronizer
```
To reduce noise contribution in the loop, decrease the loop bandwidth. The pull-in range of the frequency offset is also reduced because of decrement in the loop bandwidth. When you use a small loop bandwidth in the synchronization modules, the acquisition takes a longer time to converge. To improve the performance at low SNRs, reduce the loop bandwidth and use a higher value for the acquisition sequence length. If the loops do not track the offsets, consider increasing the loop bandwidth to increase the pull-in range.

#### **Simulation Parameters**

This example executes two burst transmissions for a number of energy per symbol to noise power spectral density ratio (Es/No) points. Es/No can be a vector or a scalar. For statistically valid BER results, run the simulation for at least 1000 number of transmissions.

numBurst = 2;<br>EsNodB = [8 8.5];<br>esNodB = [8 8.5];<br>esSNo in dB  $EsNode = [8 8.5];$ SNRIn = EsNodB -  $10*log10(sys)$ ; % SNR in dB from Es/No

#### **Processing Chain**

The distorted CCSDS TC waveform with acquisition sequence and a single CLTU is processed at a time. To synchronize the received data and recover the TFs, these processing steps occur.

- **1** Generate the bits in the TC TF.
- **2** Generate the TC waveform for the acquisition sequence with alternating ones and zeros.
- **3** Generate the CCSDS TC waveform for the TFs with random bits.
- **4** Apply pulse shaping using a square root raised cosine filter (applicable only with BPSK modulation).
- **5** Apply the subcarrier frequency and phase offset (applicable only with PCM/PSK/PM modulation).
- **6** Apply the carrier frequency and phase offset.
- **7** Apply the timing phase offset.
- **8** Pass the transmitted signal through an AWGN channel.
- **9** Correct the coarse frequency and phase offset.
- **10** Filter the received signal.
- **11** Correct the carrier frequency and phase offset.
- **12** Correct the subcarrier frequency and phase offset (applicable only with PCM/PSK/PM modulation).
- **13** Correct the timing offset and symbol demodulation.
- **14** Detect the start of CLTU and decode the TFs.

```
% Initialization of variables to store BER and number of CLTUs lost
bitsErr = zeros(length(SNRIn), 1);cltuErr = zeros(length(SNRIn),1);
% Square root raised cosine (SRRC) transmit and receive filter objects for BPSK
if strcmpi(cfg.Modulation,"BPSK")
     % SRRC transmit filter object
     txfilter = comm.RaisedCosineTransmitFilter;
     txfilter.RolloffFactor = 0.35; % Filter rolloff
    txfilter.FilterSpanInSymbols = 6; % Filter span txfilter.OutputSamplesPerSymbol = sps;
     % SRRC receive filter object
     rxfilter = comm.RaisedCosineReceiveFilter;
     rxfilter.RolloffFactor = 0.35; % Filter rolloff
    rxfilter.FilterSpanInSymbols = 6; % Filter span
     rxfilter.DecimationFactor = 1;
     rxfilter.InputSamplesPerSymbol = sps;
end
% Sample rate
if strcmpi(cfg.Modulation,"PCM/PM/biphase-L")
     % In CCSDS TC recommendation [6] section 2.2.7, coded symbol rates are
    % defined prior to biphase-L encoding.
    fs = 2*sps*symbolRate; % Biphase-L encoding has 2 symbols for each bit
else
     fs = sps*symbolRate;
end
for iSNR = 1:length(SNRIn)
     % Set the random number generator to default
     rng default
     % SNR value in the loop
   SNRdB = SNRIn(iSNR); % Initialization of error computing parameters
   totNumErrs = 0;
   numErr = 0;totNumBits = 0;cltuLost = \theta:
    for iBurst = 1:numBurst % Acquisition sequence with 800 octets
        acqSeqLength = 6400;acqBits = repmat([0;1], 0.5*acqSeqLength, 1); % Alternating ones and zeros with zero as
         % CCSDS TC Waveform for acquisition sequence
         % Maximum subcarrier frequency offset specified in CCSDS TC is
        \frac{1}{2} ±(2*1e-4)*fsc, where fsc is the subcarrier frequency
         subFreqOffset = 3.2; % Subcarrier frequency offset in Hz
        subPhaseOffset = 4; % Subcarrier phase offset in degrees % Frequency offset in Hz
         if strcmpi(cfg.Modulation,'PCM/PSK/PM')
             % Signal modulation along with subcarrier frequency and phase offset
            acqSymb = HelperCCSDSTCSubCarrierModulation(acqBits,cfg,subFreqOffset,subPhaseOffset
         else
```

```
 % Signal modulation as per the specified scheme in CCSDS telecommmand
     % Subcarrier impairments are not applicable with BPSK and PCM/PM/biphase-L
     cfg.DataFormat = 'acquisition sequence';
     acqSymb = ccsdsTCWaveform(acqBits,cfg);
     cfg.DataFormat = 'CLTU';
 end
 % CCSDS TC waveform for CLTU
 transferFramesLength = 640; % Number of octets in the transfer frame
inBits = randi([0\ 1], transferFramesLength, 1); % Bits in the TC transfer frame
 if strcmpi(cfg.Modulation,'PCM/PSK/PM')
     % Encoded bits after TC synchronization and channel coding sublayer operations
    [-,encBits] = ccsdsTCWaveform(inBits,cfg); % Signal modulation along with subcarrier frequency and phase offset
    waveSymb = HelperCCSDSTCSubCarrierModulation(encBits,cfg,subFreq0ffset,subPhase0ffse
 else
    waveSymbol = ccsdsTCWaveform(inBits, cfg); end
 % CCSDS TC waveform with acquisition sequence and CLTU
 waveform = [acqSymb;waveSymb];
 % Transmit filtering for BPSK
 if strcmpi(cfg.Modulation,'BPSK')
     % Pulse shaping using SRRC filter
     data = [waveform;zeros(txfilter.FilterSpanInSymbols,1)];
    txSig = txfilter(data); else
    txSig = waveform; end
 % Add carrier frequency and phase offset
 freqOffset = 200000; % Frequency offset in Hz
 phaseOffset = 20; % Phase offset in degrees
 if fs <= (2*(freqOffset+cfg.SubcarrierFrequency)) && strcmpi(cfg.Modulation,'PCM/PSK/PM')
    error('Sample rate must be greater than twice the sum of frequency offset and subcar
elseif f = (2 * freqOffset)error('Sample rate must be greater than twice the frequency offset');
 end
 pfo = comm.PhaseFrequencyOffset('FrequencyOffset',freqOffset, ...
     'PhaseOffset',phaseOffset,'SampleRate',fs);
txSigOffset = pfo(txSig); % Timing offset as an integer number of samples
timingErr = 5; \frac{1}{2} % Timing error must be \leq 0.4*sps
delayedSig = [zeros(timingErr, 1);txSigOffset]; % Pass the signal through an AWGN channel
 rxSig = awgn(complex(delayedSig),SNRdB,'measured',iBurst);
 % Coarse carrier frequency synchronization
 if strcmpi(cfg.Modulation,'PCM/PSK/PM')
      % Coarse carrier frequency synchronization for PCM/PSK/PM
     coarseSync = HelperCCSDSTCCoarseFrequencyCompensator('FrequencyResolution',100,...
         'SampleRate',fs);
 else
     % Coarse carrier frequency synchronization for BPSK and PCM/PSK/biphase-L
     coarseSync = comm.CoarseFrequencyCompensator( ...
```

```
 'Modulation','BPSK','FrequencyResolution',100, ...
         'SampleRate',fs);
 end
 % Compensation for coarse frequency offset
 [rxCoarse,estCoarseFreqOffset] = coarseSync(rxSig);
 % Receive filtering 
 if strcmpi(cfg.Modulation,'BPSK')
     % SRRC receive filtering for BPSK
     rxFiltDelayed = rxfilter(rxCoarse);
     rxFilt = rxFiltDelayed(rxfilter.FilterSpanInSymbols*sps+1:end);
 else
     % Low-pass filtering for PCM/PSK/PM and PCM/PSK/biphase-L
     % Filtering is done with a lowpass filter to reduce the effect of
     % noise to the carrier phase tracking loop
    b = \text{fir1}(40, 0.3); % Coefficients for 40th-order lowpass filter with cutoff frequency
    rxFiltDelayed = filter(b,1, [rxCoarse; zeros(0.5*(length(b)-1),1)]); % Removal of filter delay
    rxFilt = rxFiltDelayed(0.5*(length(b)-1)+1:end); end
 % Fine frequency and phase correction
 if strcmpi(cfg.Modulation,'BPSK')
    fineSync = comm.CarrierSynchronizer('SamplesPerSymbol',sps, ...
          'Modulation','BPSK','NormalizedLoopBandwidth',normLoopBWCarrier);
 else
     fineSync = HelperCCSDSTCCarrierSynchronizer('SamplesPerSymbol', ...
         cfg.SamplesPerSymbol,'NormalizedLoopBandwidth',normLoopBWCarrier);
 end
[\nvert \text{rxFine}, \text{phErr}] = \text{fineSync}(\nvert \text{rxFilt});
 % Subcarrier frequency and phase correction
 if strcmpi(cfg.Modulation,'PCM/PSK/PM')
    subSync = HelperCCSDSTCSubCarrierSynchronizer('SamplesPerSymbol',sps, ...
          'NormalizedLoopBandwidth',normLoopBWSubcarrier);
     [rxSub,subCarPhErr] = subSync(real(rxFine));
 else
    rxSub = real(rxFine);
 end
 % Timing synchronization and symbol demodulation
 timeSync = HelperCCSDSTCSymbolSynchronizer('SamplesPerSymbol',sps, ...
     'NormalizedLoopBandwidth',normLoopBWSymbol);
[rxSym, timingErr] = timeSync(rxSub); % Search for start sequence and bit recovery
 bits = HelperCCSDSTCCLTUBitRecover(rxSym,cfg,'Error Correcting',0.8);
 bits = bits(~cellfun('isempty',bits)); % Removal of empty cell array contents
 % Length of transfer frames with fill bits
 if strcmpi(cfg.ChannelCoding,'BCH')
    messageLength = 56; else
    messageLength = 0.5*cfg.LDPCCodewordLength; end
 frameLength = messageLength*ceil(length(inBits)/messageLength);
```

```
 if (isempty(bits)) || (length(bits{1})~= frameLength) ||(length(bits)>1)
            cltulost = cltulost + 1; else
            numErr = sum(abs(double(bits{1}(1:length(inBits)))-inBits));
             totNumErrs = totNumErrs + numErr;
             totNumBits = totNumBits + length(inBits);
         end
     end
    bitsErr(iSNR) = totNumErrs/totNumBits;
     cltuErr(iSNR) = cltuLost;
    % Display of bit error rate and number of CLTUs lost
     fprintf([['\nBER with ', num2str(SNRdB+10*log10(sps)) ],' dB Es/No : %1.2e\n'],bitsErr(iSNR));
    fprintf([['\nNumber of CLTUs lost with ', num2str(SNRdB+10*log10(sps)) ],' dB Es/No : %d\n']
end
BER with 8 dB Es/No : 0.00e+00
Number of CLTUs lost with 8 dB Es/No : 0
BER with 8.5 dB Es/No : 0.00e+00
Number of CLTUs lost with 8.5 dB Es/No : 0
```
#### **BER Results**

When each Es/No point is completed, the BER results for the simulation are plotted. bitsErr is an array with the measured BER for all simulated Es/No points. The figure shows the simulation result that are obtained with 10,000 number of transmissions and Es/No points in the range [4 7.5].

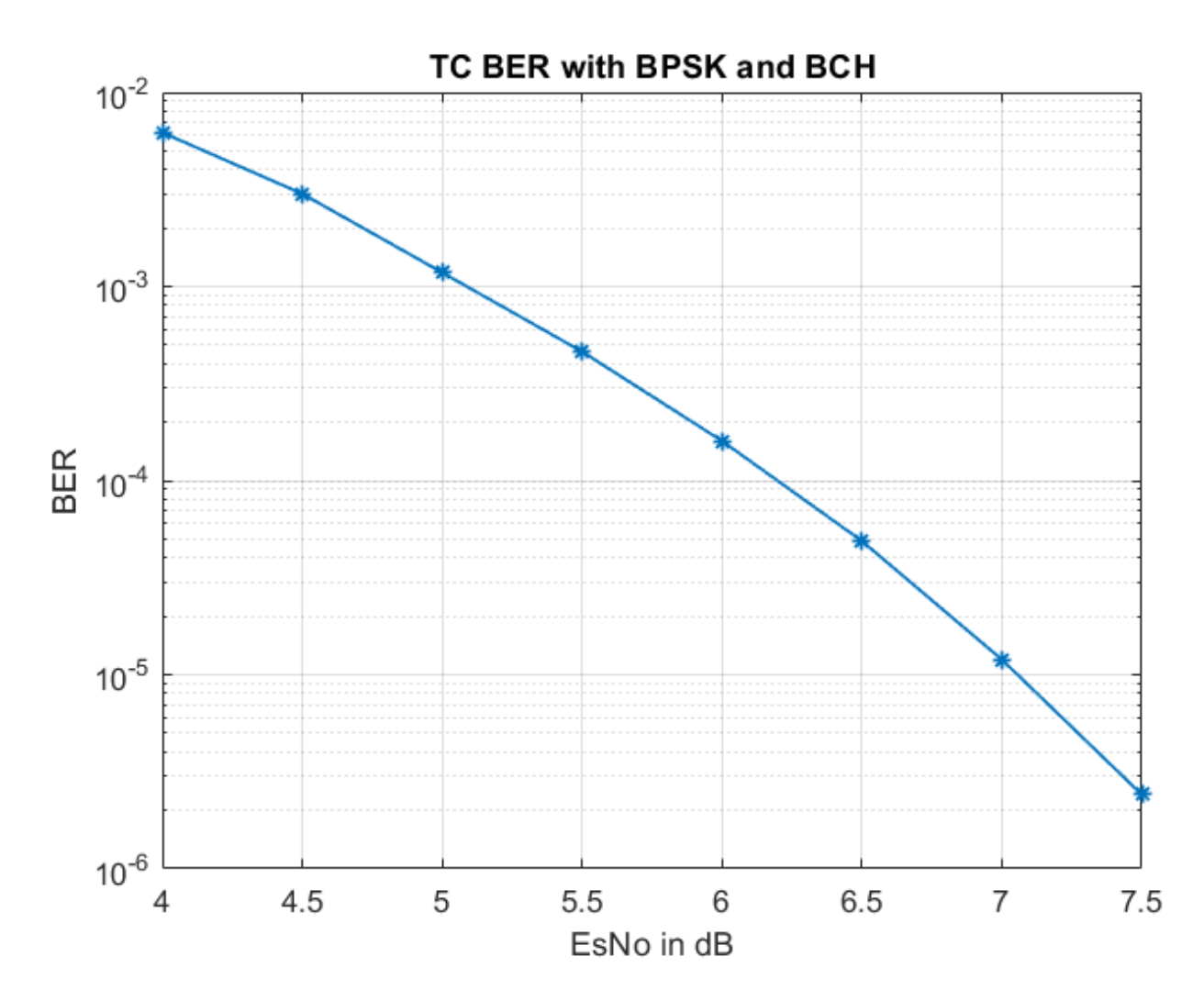

#### **Further Exploration**

#### **Normalized Loop Bandwidth and Acquisition Sequence Length**

This example uses a large value for the acquisition sequence length (800 octets) to improve the performance of synchronizers at low SNR values. This table shows the normalized loop bandwidth values and the samples per symbol used in the simulation with each modulation scheme, for an acquisition sequence of 800 octets.

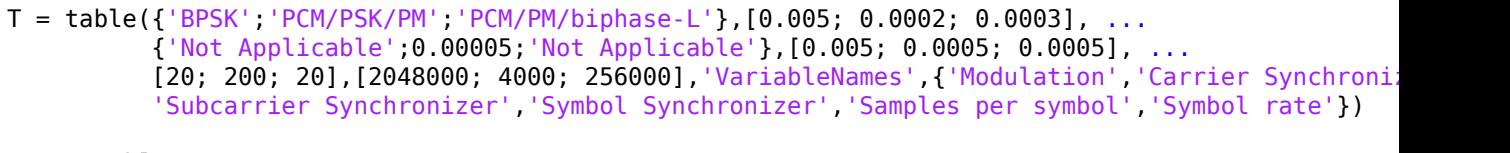

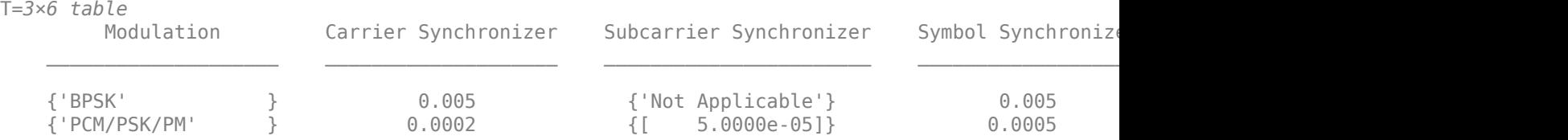

{'PCM/PM/biphase-L'} 0.0003 {'Not Applicable'} 0.0005 20 2.56e+05

You can use this example to further explore these synchronization modules.

- Carrier synchronization: To improve the accuracy of the phase estimate, you can reduce the noise contribution to the tracking loops by decreasing the normalized bandwidth. Reducing the loop bandwidth reduces the pull-in range, and the acquisition takes a longer time to converge.
- Subcarrier synchronization: You can plot the estimated subcarrier offset to identify a more accurate loop bandwidth. To help improve the accuracy of the subcarrier frequency estimate, you can increase the sample rate and SNR.
- Symbol synchronization: The DTTL for the symbol synchronization performs well at higher number of samples per symbol. As you increase the samples per symbol, the resolution increases, and the DTTL performance improves. Too many samples per symbol can reduce the SNR and affect the performance. If the SNR is less than –15 dB (due to a large number of samples per symbol), the performance of the tracking loops is affected.

For any PLL-based loop, to operate at very low SNR, the loop bandwidth must be very low. This low loop bandwidth reduces the pull-in range. For the CLTUs with LDPC channel coding, if the number of CLTUs lost is high, you can reduce the threshold value for the detection of the start sequence in the helper function HelperCCSDSTCCLTUBitRecover. You can also try improving the BER results by selecting only the CLTUs with a very high normalized correlation metric with the start sequence. To maximize the frame detection and minimize the false alarm, 0.8 is used as a detection threshold in this example. To reduce the false alarm, you can increase the detection threshold value. If you increase the detection threshold value, the frame detection rate reduces.

#### **Subcarrier Frequency Offset with PCM/PSK/PM**

The maximum subcarrier frequency offset specified in the CCSDS TC recommendation [6] on page 4-  $10$  is  $\pm (2 \times 10^{-4})$ f<sub>sc</sub>, where  $f_{\rm sc}$  is the frequency of telecommand subcarrier. You must consider a frequency offset maximum of 3.2 Hz or 1.6 Hz with a 16 KHz or 8 KHz sine wave subcarrier, respectively. You can plot the estimated subcarrier frequency offset to analyze the performance of the subcarrier tracking. When the synchronizer converges, the mean value of the estimate is approximately equal to the input subcarrier frequency offset value of 3.2 Hz.

```
if strcmpi(cfg.Modulation,'PCM/PSK/PM')
    estSubCarFreqOffset = diff(subCarPhErr)*fs/(2*pi); rmean = cumsum(estSubCarFreqOffset)./(1:length(estSubCarFreqOffset))';
     plot(rmean)
     xlabel('Symbols')
     ylabel('Estimated Subcarrier Frequency Offset (Hz)')
     title('PCM/PSK/PM: Subcarrier Frequency Offset')
     grid on
end
```
#### **Appendix**

The example uses these helper functions:

- HelperCCSDSTCCoarseFrequencyCompensator: Perform coarse carrier frequency synchronization
- HelperCCSDSTCCarrierSynchronizer: Perform fine carrier synchronization
- HelperCCSDSTCSubCarrierSynchronizer: Perform subcarrier synchronization
- HelperCCSDSTCSymbolSynchronizer: Perform symbol timing synchronization and demodulation
- HelperCCSDSTCSubCarrierModulation: Perform subcarrier modulation with frequency and phase offset
- HelperCCSDSTCCLTUBitRecover: Search for start sequence and bit recovery

#### **Bibliography**

- **1** J. Vilà-Valls, M. Navarro, P. Closas and M. Bertinelli, "Synchronization challenges in deep space communications," *IEEE Aerospace and Electronic Systems Magazine*, vol. 34, no. 1, pp. 16-27, Jan. 2019.
- **2** M. Baldi et al., "State-of-the-art space mission telecommand receivers," *IEEE Aerospace and Electronic Systems Magazine*, vol. 32, no. 6, pp. 4-15, June 2017.
- **3** S. Million and S. Hinedi, "Effects of symbol transition density on the performance of the data transition tracking loop at low signal-to-noise ratios," *Proceedings IEEE International Conference on Communications ICC '95*, Seattle, WA, USA, 1995, pp. 1036-1040 vol.2.
- **4** TC Synchronization and Channel Coding. *Recommendation for Space Data System Standards*, CCSDS 231.0-B-3. Blue Book. Issue 3. Washington, D.C.:CCSDS, September 2017.
- **5** TC Synchronization and Channel Coding. *Summary of Concept and Rationale*. CCSDS 230.1-G-2. Green Book. Issue 2. Washington, D.C.: CCSDS, November 2012.
- **6** Radio Frequency and Modulation Systems Part 1. *Earth Stations and Spacecraft*. CCSDS 401.0- B-29. Blue Book. Issue 29. Washington, D.C.: CCSDS, March 2019.
- **7** Michael Rice, *Digital Communications A Discrete-Time Approach*. New York: Prentice Hall, 2008.
- **8** Nguyen, T.M., W.L. Martin, and Hen-Geul Yeh. "Required Bandwidth, Unwanted Emission, and Data Power Efficiency for Residual and Suppressed Carrier Systems-a Comparative Study." *IEEE transactions on electromagnetic compatibility* 37, no. 1 (February 1995): 34-50. https://doi.org/ 10.1109/15.350238.

# **See Also**

#### **Objects**

ccsdsTCConfig | ccsdsTMWaveformGenerator

### **Functions**

ccsdsTCWaveform

## **Related Examples**

- • ["End-to-End CCSDS Telemetry Synchronization and Channel Coding Simulation with RF](#page-166-0) [Impairments and Corrections" on page 4-13](#page-166-0)
- • ["End-to-End CCSDS Flexible Advanced Coding and Modulation Simulation with RF Impairments](#page-175-0) [and Corrections" on page 4-22](#page-175-0)

# <span id="page-166-0"></span>**End-to-End CCSDS Telemetry Synchronization and Channel Coding Simulation with RF Impairments and Corrections**

This example shows how to measure the bit error rate (BER) of the end-to-end chain of the Consultative Committee for Space Data Systems (CCSDS) telemetry (TM) system. The simulation chain follows the coding and modulation schemes that are specified by these two standards:

- TM Synchronization and Channel Coding CCSDS 131.0-B-3 for channel coding schemes [1] on page 4-0
- Radio Frequency and Modulation Systems part 1 Earth Stations and Spacecraft CCSDS 401.0- B-30 for modulation schemes [2] on page 4-0

#### **Introduction**

Data from various instruments is generated on board the satellite. This data collectively is called *TM data*. CCSDS specifies the coding and modulation schemes for the transmission of TM data from the satellite to an Earth station. This example shows the end-to-end simulation of the satellite to the Earth station communication link. The example shows how to generate a complex baseband CCSDS TM waveform from the randomly generated transfer frames (TFs), introduce radio frequency (RF) impairments to the baseband signal, and add additive white Gaussian noise (AWGN) to the impaired signal. Then, the example shows the synchronization, demodulation, and decoding of this impaired noisy signal to get the final bits in the form of TFs. The example also shows how to measure the BER with respect to the signal-to-noise ratio (SNR) for one configuration of the CCSDS TM signal. This figure shows the end-to-end simulation chain.

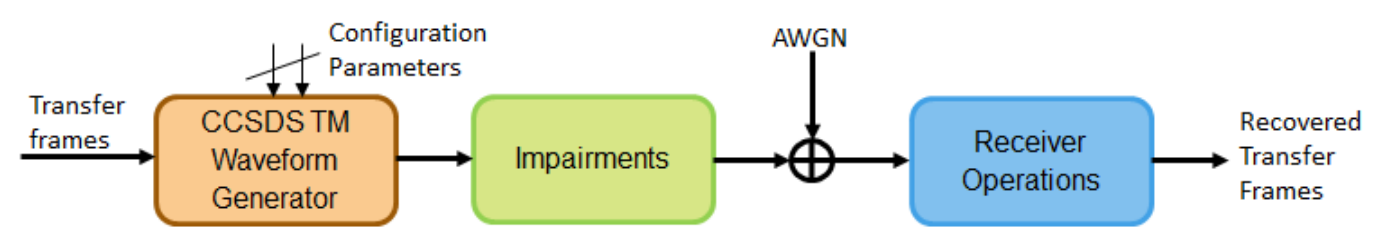

This example models these RF impairments:

- Carrier frequency offset (CFO)
- Carrier phase offset (CPO)
- Symbol timing offset (STO)

This figure shows the receiver side operations.

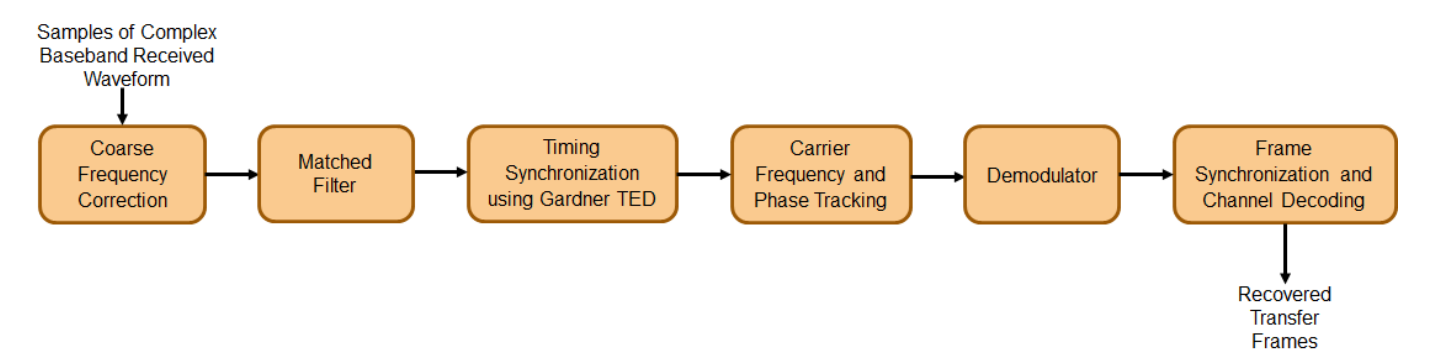

The frame synchronization and channel decoding processing step performs these three tasks.

- **1** Perform phase ambiguity resolution
- **2** Correctly synchronize the frame to the starting of the attached sync marker (ASM)
- **3** Perform channel decoding of the synchronized frame to get the recovered TF

This figure shows these three tasks. To start, form a bank of ASM sequences. Each sequence corresponds to the original ASM value in which phase ambiguity is introduced. Correlate each of these sequences with the demodulated symbols. Choose the phase ambiguity value that has the highest correlation peak. Perform the frame synchronization with this correlation process. The process to perform correlation is illustrated in section 9.3.7 in [3] on page 4-0 . This example adopts the simplified Massey algorithm for frame synchronization. Resolve the phase ambiguity on the complete set of demodulated symbols after the frame synchronization process is complete. Finally, perform channel decoding on these symbols to obtain the recovered TFs.

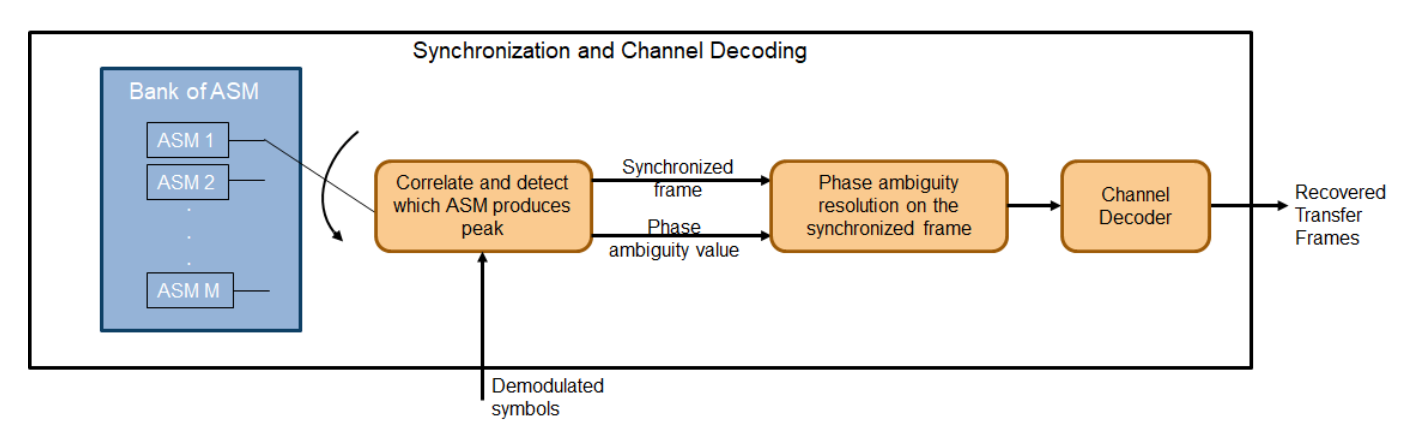

#### **Simulation Parameters**

This example uses a quadrature phase shift keying (QPSK) modulation scheme for signal generation and reception and a rate-1/2 convolutional coding scheme for channel coding. The end-to-end chain this example shows can also be used for the channel coding schemes that are specified in [1] on page 4-0 : Reed-Solomon (RS) codes and concatenated codes. For convolutional and concatenated codes, this example supports rates of 1/2 and 2/3 along with pulse code modulation (PCM)-format of nonreturn to zero-line (NRZ-L). The supported modulation schemes in this example are binary phase shift keying (BPSK) and QPSK.

```
seeConstellation = true; % Flag to toggle the visualization of constellation
channelCoding = "convolutional"; % Channel coding scheme
transferFrameLength = 1115; % In bytes corresponding to 223*5
modScheme = "QPSK"; % Modulation scheme
alpha = 0.35; % Root raised cosine filter roll-off factor
sps = 8; \frac{1}{2} Samples per symbol
```
Set the frequencies that are used for signal generation and the RF impairment values.

fSym = 2e6; % Symbol rate or Baud rate in Hz  $cfo = 2e5$ ; % In Hz

Initialize the energy per bit to noise power ratio (Eb/N0), which is used to calculate the SNR using system parameters.

EbN0 = 10; % To see a proper BER result, run the simulation for 3.2:0.2:5

Initialize the parameters to terminate the simulation. The parameters are set to small values in this example to get quick results. Increase these parameters value to get a smoother BER curve.

```
maxNumErrors = 1e2; % Simulation stops after maxNumErrors bit errors
maxNumBits = 1e5; % Simulation stops after processing maxNumBits
                     % Set maxNumBits = 1e8 for a smoother BER curve
maxFramesLost = 1e2; % Simulation stops after maxFramesLost frames are lost
```
#### **System Parameters**

Initialize all of the objects that are required for the proper functioning of the end-to-end chain.

Create a CCSDS TM waveform generator with these parameters by using the ccsdsTMWaveformGenerator System object™. Display the properties of the object.

```
tmWaveGen = ccsdsTMWaveformGenerator("ChannelCoding",channelCoding, ...
     "NumBytesInTransferFrame",transferFrameLength, ...
     "Modulation",modScheme, ...
     "RolloffFactor",alpha, ...
     "SamplesPerSymbol",sps);
disp(tmWaveGen)
   ccsdsTMWaveformGenerator with properties:
              WaveformSource: "synchronization and channel coding"
    NumBytesInTransferFrame: 1115
               HasRandomizer: true
                      HasASM: true
                   PCMFormat: "NRZ-L"
    Channel coding
               ChannelCoding: "convolutional"
       ConvolutionalCodeRate: "1/2"
    Digital modulation and filter
                  Modulation: "QPSK"
          PulseShapingFilter: "root raised cosine"
               RolloffFactor: 0.3500
         FilterSpanInSymbols: 10
            SamplesPerSymbol: 8
```
Use get to show all properties

Calculate the SNR from the Eb/N0 and initialize the parameters related to the calculation of BER.

```
rate = tmWaveGen.info.ActualCodeRate;
M = tmWaveGen.info.NumBitsPerSymbol;
numBitsInTF = tmWaveGen.NumInputBits;
snr = EbN0 + 10*log10(rate) + ...<br>10*log10(M) - 10*log10(sps);% As signal power is scaled to one while introducing noise
                                        % snr value should be reduced by a factor of SPS
numSNR = length(snr);
ber = zeros(numSNR,1); % Initialize the BER parameter
bercalc = comm.ErrorRate;
```
Create a receive filter object by using the [comm.RaisedCosineReceiveFilter](https://www.mathworks.com/help/comm/ref/comm.raisedcosinereceivefilter-system-object.html) System object.

```
b = rcosdesign(alpha,tmWaveGen.FilterSpanInSymbols,sps);
% |H(f)| = 1 for |f| < fN(1-\alpha) - Annex 1 in Section 2.4.17A in [2]
```

```
Gain = sum(b):
rxFilterDecimationFactor = sps/2;
rxfilter = comm.RaisedCosineReceiveFilter( ...
     "DecimationFactor",rxFilterDecimationFactor, ...
     "InputSamplesPerSymbol",sps, ...
     "RolloffFactor",alpha, ...
     "Gain",Gain);
```
Model frequency and phase offsets by using the comm. PhaseFrequencyOffset System object. Compensate for frequency and phase offset at the receiver in two steps.

- **1** Compensate for the coarse frequency offset by using the [comm.CoarseFrequencyCompensator](https://www.mathworks.com/help/comm/ref/comm.coarsefrequencycompensator-system-object.html) System object.
- **2** Compensate for the fine frequency offset and the phase offset by using the [comm.CarrierSynchronizer](https://www.mathworks.com/help/comm/ref/comm.carriersynchronizer-system-object.html) System object.

```
phaseOffset = pi/8;fqyoffsetobj = comm.PhaseFrequencyOffset( ...
     "FrequencyOffset",cfo, ...
     "PhaseOffset",phaseOffset, ...
     "SampleRate",sps*fSym);
coarseFreqSync = comm.CoarseFrequencyCompensator( ...
     "Modulation",modScheme, ...
     "FrequencyResolution",100, ...
     "SampleRate",sps*fSym);
fineFreqSync = comm.CarrierSynchronizer("DampingFactor",1/sqrt(2), ...
     "NormalizedLoopBandwidth",0.0007, ...
     "SamplesPerSymbol",1, ...
     "Modulation",modScheme);
```
Create a variable fractional delay object by using the [dsp.VariableFractionalDelay](https://www.mathworks.com/help/dsp/ref/dsp.variablefractionaldelay-system-object.html) System object, which introduces the fractional delay in the transmitted waveform. Create a symbol synchronization object by using the [comm.SymbolSynchronizer](https://www.mathworks.com/help/comm/ref/comm.symbolsynchronizer-system-object.html) System object, which performs symbol timing synchronization.

```
varDelay = dsp.VariableFractionalDelay("InterpolationMethod","Farrow");
fixedDelayVal = 10.2;
Kp = 1/(pi*(1-(\text{alpha}^2)/4)))*cos(pi*alpha/2);symsyncobj = comm.SymbolSynchronizer( ...
     "DampingFactor",1/sqrt(2), ...
     "DetectorGain",Kp, ...
     "TimingErrorDetector","Gardner (non-data-aided)", ...
     "Modulation","PAM/PSK/QAM", ...
     "NormalizedLoopBandwidth",0.0001, ...
     "SamplesPerSymbol",sps/rxFilterDecimationFactor);
```
Demodulate and decode the received signal by using the HelperCCSDSTMDemodulator and HelperCCSDSTMDecoder helper files, respectively. Display the properties of the resulting objects.

demodobj = HelperCCSDSTMDemodulator("Modulation",modScheme,"ChannelCoding",channelCoding)

```
demodobi = HelperCCSDSTMDemodulator with properties:
        Modulation: "QPSK"
         PCMFormat: "NRZ-L"
     ChannelCoding: "convolutional"
```

```
decoderobj = HelperCCSDSTMDecoder("ChannelCoding", channelCoding, ...
     "NumBytesInTransferFrame",transferFrameLength, ...
    "Modulation",modScheme)
decoderobj = 
  HelperCCSDSTMDecoder with properties:
                      ChannelCoding: "convolutional"
                     HasRandomizer: true
                            HasASM: true
        DisableFrameSynchronization: 0
    DisablePhaseAmbiguityResolution: 0
            NumBytesInTransferFrame: 1115
              ConvolutionalCodeRate: "1/2"
              ViterbiTraceBackDepth: 60
                     ViterbiTrellis: [1x1 struct]
                  ViterbiWordLength: 8
 Modulation: "QPSK"
 PCMFormat: "NRZ-L"
```
Initialize the constellation diagram object by using the [comm.ConstellationDiagram](https://www.mathworks.com/help/comm/ref/comm.constellationdiagram-system-object.html) System object to visualize how the constellation evolves as the synchronizers converge.

```
costellationobj = comm.ConstellationDiagram; % Default view is for QPSK
if strcmp(modScheme,'BPSK')
    costellationobj. ReferenceConsider <math>=[1, -1]</math>end
```
#### **Processing Chain**

To simulate the end-to-end chain and measure the BER of the CCSDS TM system, follow these steps.

- **1** Generate random bits to form a TF.
- **2** Generate the TM waveform by passing the TF through the [ccsdsTMWaveformGenerator](https://www.mathworks.com/help/satcom/ref/ccsdstmwaveformgenerator-system-object.html) System object.
- **3** Introduce RF impairments, such as CFO and symbol delay.
- **4** Add AWGN to the RF-impaired signal. This noisy signal is considered the received signal.
- **5** Pass the received signal through coarse frequency correction, which performs the initial coarse carrier frequency synchronization. Coarse frequency estimation is done using the "FFT-based" algorithm.
- **6** Use a matched filter (root raised cosine filter) with the same configuration that is applied at the transmitter end. Because the symbol timing synchronization module works at a sampling rate that is higher than the symbol rate, the complex baseband samples are not down sampled to the symbol rate after filtering. It is down sampled such that at least 2 samples per symbol exist.
- **7** Perform symbol timing synchronization by using the Gardner timing error detector (TED) to remove the timing offset that is present in the signal.
- **8** Perform carrier frequency and phase tracking by using the [comm.CarrierSynchronizer](https://www.mathworks.com/help/comm/ref/comm.carriersynchronizer-system-object.html) System object, which has a type 2 phase locked loop (PLL). This System object can track a stationary carrier frequency offset. The System object also introduces phase ambiguity, which is then removed by the frame synchronization module.
- **9** Visualize the constellation after symbol timing and carrier frequency synchronization is complete. Observe how the constellation evolves over multiple iterations.
- **10** Demodulate the received signal and verify that the signal is at the symbol rate (that is, the samples per symbol is 1).
- **11** Perform frame synchronization and channel decoding to resolve the phase ambiguity, synchronize the frame to the start of the ASM, and then decode the synchronized frame to recover the TF.

```
numBitsForBER = 8; % For detecting which frame is synchronized
numMessagesInBlock = 2^numBitsForBER;
for isin r = 1:numSNR rng default; % Reset to get repeatable results
     reset(bercalc);
    berinfo = bercalc(int8(1), int8(1)); % Initialize berinfo before BER is calculated
    tfidx = 1;
    numFramesLost = 0;
   prevdertfidx = 0; inputBuffer = zeros(numBitsInTF, 256,"int8");
   while((berinfo(2) < maxNumErrors) <math>\delta\delta</math>...(berinfo(3) < maxNumBits) < \&...(numFramesLost < maxFramesLost))<br>seed = randi([0 2^s32-1], 1, 1); % G
                                       % Generate seed for repeatable simulation
         % Transmitter side processing
        bits = int8(randi([0 1], numBitsInTF-numBitsForBER, 1)); % The first 8 bits correspond to the TF index modulo 256. When
         % synchronization modules are included, there can be a few frames
         % where synchronization is lost temporarily and then locks again.
         % In such cases, to calculate the BER, these 8 bits aid in
         % identifying which TF is decoded. If an error in these 8 bits
         % exists, then this error is detected by looking at the difference
         % between consecutive decoded bits. If an error is detected, then
         % that frame is considered lost. Even though the data link layer is
         % out of scope of this example, the data link layer has a similar
         % mechanism. In this example, only for calculating the BER, this
         % mechanism is adopted. The mechanism that is adopted in this
         % example is not as specified in the data link layer of the CCSDS
         % standard. And this mechanism is not specified in the physical
         % layer of the CCSDS standard.
         msg = [de2bi(mod(tfidx-1,numMessagesInBlock),numBitsForBER,"left-msb").';bits];
         inputBuffer(:,mod(tfidx-1,numMessagesInBlock)+1) = msg;
        tx = tmWaveGen(msq);
         % Introduce RF impairments
         cfoInroduced = fqyoffsetobj(tx); % Introduce CFO
         delayed = varDelay(cfoInroduced,fixedDelayVal); % Introduce timing offset
         rx = awgn(delayed, snr(isnr),'measured',seed); % Add AWGN
         % Receiver-side processing
         coarseSynced = coarseFreqSync(rx); % Apply coarse frequency synchronization
 filtered = rxfilter(coarseSynced); % Filter received samples through RRC filter
 TimeSynced = symsyncobj(filtered); % Apply symbol timing synchronization
         fineSynced = fineFreqSync(TimeSynced); % Track frequency and phase
         % Visualize constellation
         if seeConstellation
             % Plot constellation of first 1000 symbols in a TF so
             % that variable size of fineSynced does not impede the
             % requirement of constant input size for the
             % comm.ConstellationDiagram System object.
```

```
 costellationobj(fineSynced(1:1000));
     end
     demodData = demodobj(fineSynced); % Demodulate
     decoded = decoderobj(demodData); % Perform phase ambiguity resolution,
                                        % frame synchronization, and channel decoding
     % Calculate BER and adjust all buffers accordingly
    \text{detect} = bi2de(double(decoded(1:8).'), ...
         "left-msb")+1; % See the value of first 8 bits
     if tfidx > 30 % Consider to calculate BER only after 30 TFs are processed
         % As the value of first 8 bits is increased by one in each
         % iteration, if the difference between the current decoded
         % decimal value of first 8 bits is not equal to the previously
         % decoded one, then it indicates a frame loss.
        if dectfidx - prevdectfidx \sim=1numFrameslost = numFrameslost + 1;disp(['Frame lost at tfidx: ' num2str(tfidx) ...
                   '. Total frames lost: ' num2str(numFramesLost)]);
         else
             berinfo = bercalc(inputBuffer(:,dectfidx),decoded);
             if nnz(inputBuffer(:,dectfidx)-decoded)
                disp(['Errors occurred at tfidx: ' num2str(tfidx) ...
                       '. Num errors: ' num2str(nnz(inputBuffer(:,dectfidx) - decoded))])
             end
         end
     end
    prevdectfidx = detfidx; % Update tfidx
    tfidx = tfidx + 1; end
fprintf("\n\n\langle n");
currentBer = berinfo(1);ber(isnr) = currentBer;disp(['Eb/N0: ' num2str(EbN0(isnr)) '. BER: ' num2str(currentBer) ...
      '. Num frames lost: ' num2str(numFramesLost)]);
 % Reset objects
 reset(tmWaveGen);
 reset(fqyoffsetobj);
 reset(varDelay);
 reset(coarseFreqSync);
 reset(rxfilter);
 reset(symsyncobj);
 reset(fineFreqSync);
 reset(demodobj);
 reset(decoderobj);
```
end

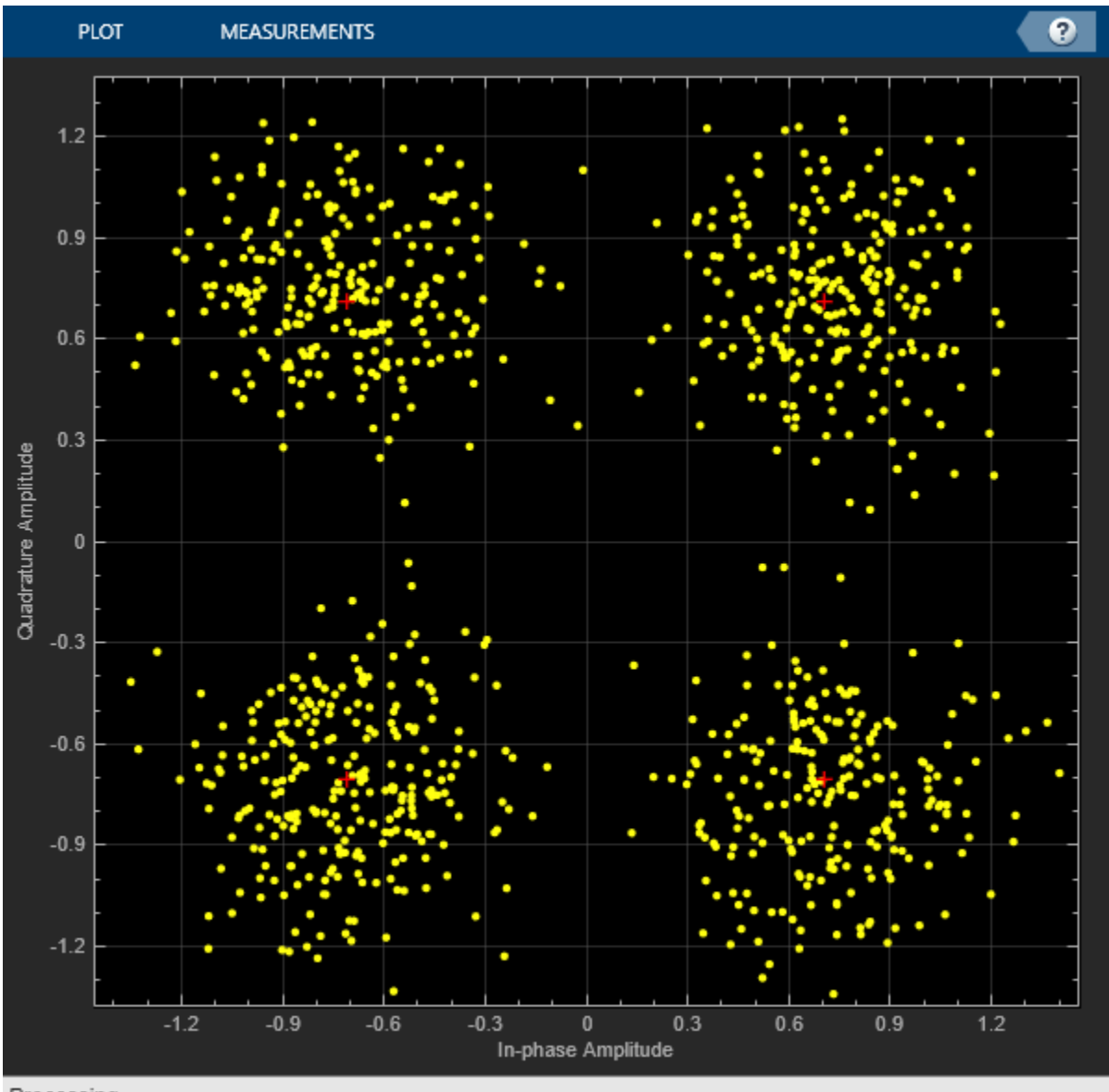

Processing

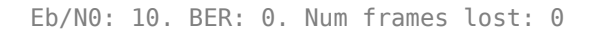

#### **Further Exploration**

This example demonstrates BER simulation for convolutional codes with QPSK modulation in the presence of several RF impairments. To observe the end-to-end simulation chain for different scenarios, change the properties related to the channel coding and modulation schemes. The modulation schemes that are supported by the receiver in this example are BPSK and QPSK. The channel coding schemes that are supported by the receiver in this example are none (that is, no channel coding), RS, convolutional, and concatenated codes.

Run a full BER simulation by setting the Eb/N0 value to 3.2:0.2:5 and observe the BER by setting maxNumBits to 1e8. Uncomment this code to plot the BER results.

```
% semilogy(EbN0,ber);
% grid on;
% xlabel('E_b/N_0 (dB)');
% ylabel('BER');
% title('BER plot');
```
Always reserve the initial few TFs for the symbol timing and carrier frequency synchronizers to lock. This example discards the first 30 TFs. This number can vary based on the SNR at which the receiver is operating and the parameters of the synchronization loops, such as loop bandwidth and damping factor. If you operate the receiver at low SNR and observe large errors in the initial values of tfidx, then the synchronizers are not yet locked. For the given simulation parameters, discard the initial TFs as appropriate. The second output arguments of [comm.CoarseFrequencyCompensator](https://www.mathworks.com/help/comm/ref/comm.coarsefrequencycompensator-system-object.html) and [comm.CarrierSynchronizer](https://www.mathworks.com/help/comm/ref/comm.carriersynchronizer-system-object.html) System objects contain the information related to the estimated CFO, which can be used to assess whether the synchronization loops are locked or not.

#### **Appendix**

The example uses the following helper files

- HelperCCSDSTMDemodulator.m Performs the demodulation of signals that are specified in CCSDS TM [2] on page 4-0
- HelperCCSDSTMDecoder.m Performs, phase ambiguity resolution, frame synchronization and channel decoding of the codes specified in [1] on page 4-0

#### **References**

[1] TM Synchronization and Channel Coding. Recommendation for Space Data System Standards, CCSDS 131.0-B-3. Blue Book. Issue 3. Washington, D.C.: CCSDS, September 2017.

[2] Radio Frequency and Modulation Systems--Part 1: Earth Stations and Spacecraft. Recommendation for Space Data System Standards, CCSDS 401.0-B-30. Blue Book. Issue 30. Washington, D.C.: CCSDS, February 2020.

[3] TM Synchronization and Channel Coding - Summary of Concept and Rationale. Report Concerning Space Data System Standards, CCSDS 130.1-G-3. Green Book. Issue 3. Washington, D.C.: CCSDS, June 2020.

## **See Also**

#### **Objects**

ccsdsTMWaveformGenerator | ccsdsTCConfig

### **Related Examples**

- • ["End-to-End CCSDS Telecommand Simulation with RF Impairments and Corrections" on page 4-](#page-155-0) [2](#page-155-0)
- • ["End-to-End CCSDS Flexible Advanced Coding and Modulation Simulation with RF Impairments](#page-175-0) [and Corrections" on page 4-22](#page-175-0)

# <span id="page-175-0"></span>**End-to-End CCSDS Flexible Advanced Coding and Modulation Simulation with RF Impairments and Corrections**

This example shows how to measure the bit error rate (BER) of the end-to-end chain of the Consultative Committee for Space Data Systems (CCSDS) flexible advanced coding and modulation (FACM) scheme for high rate telemetry (TM) applications system [1] on page 4-0 .

#### **Introduction**

Data from various instruments is generated in the satellite. This data collectively is called *TM data*. Earth exploration satellite service (EESS) missions carry payloads that produce substantial TM data rates, starting from a few hundreds of Mbps. To achieve high spectral efficiency for such missions, coding and modulation schemes must be adjusted based on the link budget. The CCSDS FACM scheme for high rate TM applications [1] on page 4-0 standard supports a high data rate by adopting the serial concatenated convolutional codes (SCCC) and modulation schemes from the family of phase shift keying (PSK) and amplitude phase shift keying (APSK). This example shows how to generate a complex baseband CCSDS FACM waveform from the randomly generated transfer frames (TFs), introduce radio frequency (RF) impairments to the baseband signal, and add additive white Gaussian noise (AWGN) to the impaired signal. Then, the example shows the symbol timing recovery, carrier frequency synchronization, demodulation, and decoding of this impaired noisy signal to get the final bits in the form of TFs. This example also shows how to measure the BER with respect to the signal-to-noise ratio (SNR) for one configuration of the CCSDS FACM signal.

This example models these RF impairments on the baseband signal:

- Carrier frequency offset (CFO)
- Doppler rate
- Sampling rate offset (SRO)
- Phase noise

This figure shows the receiver process, which recovers the symbol timing, carrier frequency, and carrier phase in the presence of the RF impairments.

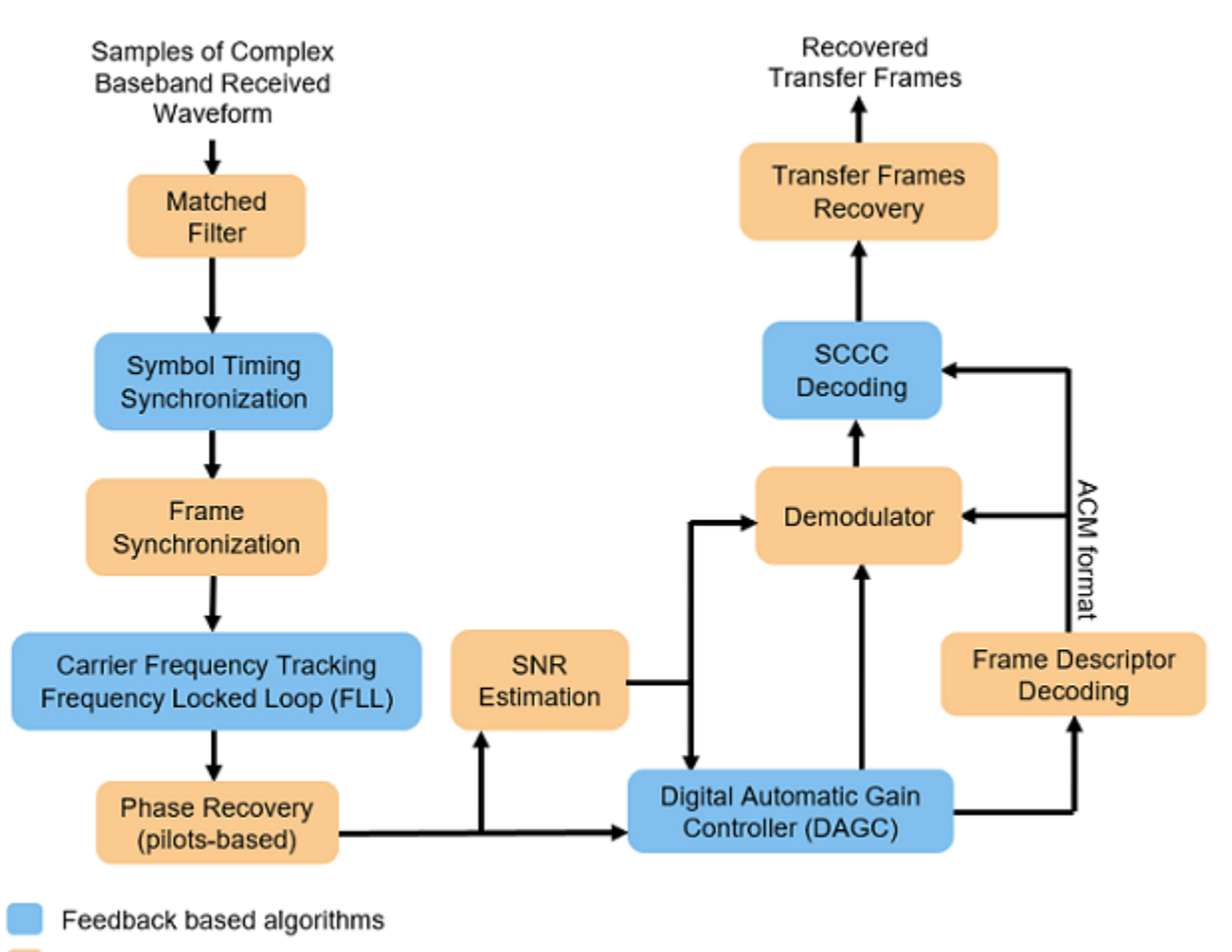

Feed-forward based algorithms

In the receiver chain, frequency locked loop (FLL) uses the frame marker (FM) that is available in the physical layer (PL) header. The phase recovery module uses the pilot fields to recover the phase. Because the phase recovery algorithm is pilots-based, you must enable the pilot fields for the example to work. The phase recovery module can tolerate some amount of residual CFO that is left after the FLL operation.

This figure shows the PL frame structure of the FACM waveform. In one PL frame, 16 code word sections (CWS) exist and each codeword section is formed from each SCCC encoder output. Use the [ccsdsTMWaveformGenerator](https://www.mathworks.com/help/satcom/ref/ccsdstmwaveformgenerator-system-object.html) System object to generate the FACM waveform.

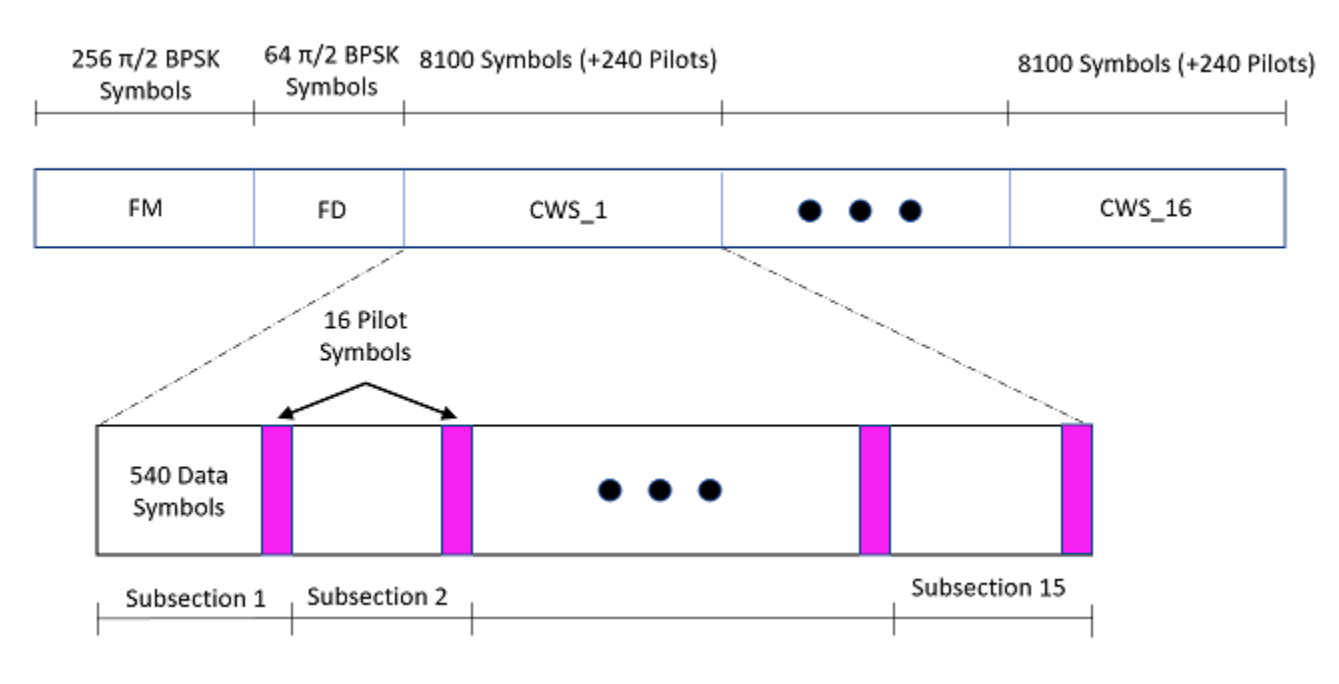

#### **Configuration and Simulation Parameters**

This example shows various visualizations such as constellation plots and the spectrum of the signal. You can optionally disable these visualizations. For this example, enable them.

showVisualizations =  $\boxed{\triangledown}$ ;

Set the configuration parameters that control the waveform properties.

```
sps = 2; \frac{1}{2} Samples per symbol (SPS)
rolloff = 0.35; % Filter roll-off factor
cfgCCSDSFACM.NumBytesInTransferFrame = 223;
cfgCCSDSFACM.SamplesPerSymbol = sps;
cfgCCSDSFACM.RolloffFactor = rolloff;
cfgCCSDSFACM.FilterSpanInSymbols = 10;
cfgCCSDSFACM.ScramblingCodeNumber = 1;
cfgCCSDSFACM.ACMFormat = 1;
cfgCCSDSFACM.HasPilots = true; % HasPilots must be set to true
                                       % for this example to work
```
Specify the simulation parameters in simParams structure. Specify the SNR in dB as energy per symbol to noise power ratio (Es/No) in the EsNodB field.

simParams.EsNodB = 1;

Specify the CFO and SRO. Model CFO using the [comm.PhaseFrequencyOffset](https://www.mathworks.com/help/comm/ref/comm.phasefrequencyoffset-system-object.html) System object. Model the sampling rate offset is using the comm.SampleRateOffset System object.

simParams.CFO =  $1e6$ ; % In Hz  $sim$  Params.SRO = 20; % In PPM

Specify the attenuation factor for the signal. In the case of no attenuation, specify this value as 1.

simParams.AttenuationFactor =  $0.1$ ; % Must be less than or equal to 1

Specify the number of PL frames to be generated by specifying the number of frames for initial synchronization that are not accounted in the BER calculation and the number of frames that are accounted in the BER calculations. In this example, set simParams.NumFramesForBER to 10 to complete the simulation early. To see a proper BER value, set this value to 200.

```
% Initialize the number of frames used for synchronization
simParams.InitalSyncFrames = 15;
% Initialize the number of frames that are used for calculation of BER
simParams.NumFramesForBER = 10; 
simParams.NumPLFrames = simParams.InitalSyncFrames + simParams.NumFramesForBER;
```
Specify the symbol rate and samples per symbol (SPS).

```
simParams.SymbolRate = 100e6; % 100 MBaud
simParams.SPS = sps;
```
Calculate Latency and Doppler in a Satellite Scenario example shows how the Doppler shift changes with time based on the satellite orbit. The Doppler shift follows a sinusoidal curve with the peak Doppler shift occurring when the satellite starts to become visible to a receiver on the ground, or when the satellite is receding. Such a cyclic change in Doppler shift is modeled as a sinusoidal Doppler profile. The current example simulates Doppler frequency that changes as given in this equation from [2] on page 4-0 .

$$
f(t) = f_D \cos\left(\frac{f_R}{f_D}t\right)
$$

 $f<sub>D</sub>$  is the peak Doppler shift, and  $f<sub>R</sub>$  is the Doppler rate. Specify these properties of the Doppler profile.

simParams.PeakDoppler =  $1e6$ ; % In Hz simParams.DopplerRate = 50e3; % In Hz/Sec

If needed, disable RF impairments for debugging.

simParams.DisableRFImpairments = false; % Disable RF impairments

#### **Generation of CCSDS FACM Waveform Distorted with RF Impairments**

To create a CCSDS FACM waveform, use the HelperCCSDSFACMRxInputGenerate helper function, with the simParams and cfgCCSDSFACM structures as inputs. This function uses the [ccsdsTMWaveformGenerator](https://www.mathworks.com/help/satcom/ref/ccsdstmwaveformgenerator-system-object.html) System object to generate the transmitted waveform. This function returns the data signal, transmitted and received waveforms, and receiver processing structure. The received waveform is impaired with carrier frequency, Doppler shift, timing phase offsets, and phase noise and then passed through an AWGN channel. The receiver processing parameters structure, rxParams, includes the reference pilot fields and pilot indices. Plot the constellation of the received symbols and the spectrum of the transmitted and received waveforms.

```
[bits,txOut,rxIn,phyParams,rxParams] = ...
    HelperCCSDSFACMRxInputGenerate(cfgCCSDSFACM,simParams);
if showVisualizations == true
     % Plot the received signal constellation
     rxConst = comm.ConstellationDiagram('Title','Received data', ...
         'XLimits',[-1 1],'YLimits',[-1 1], ...
         'ShowReferenceConstellation',true, ...
```

```
'SamplesPerSymbol', simParams.SPS);
    % Calculate the reference constellation for the specified ACM format.
    refConstellation = HelperCCSDSFACMReferenceConstellation(cfgCCSDSFACM.ACMFormat);
    rxConst.ReferenceConstellation = refConstellation;
    rxConst(rxIn(1:rxParams.plFrameSize*sps))
    % Plot the transmitted and received signal spectrum
    Fsamp = simParams.SymbolRate*simParams.SPS;
 scope = dsp.SpectrumAnalyzer('SampleRate',Fsamp, ...
 'ChannelNames',{'Transmitted waveform','Received waveform'}, ...
        'ShowLegend', true);
    scope([txOut,rxIn(1:length(txOut))]);
```
end

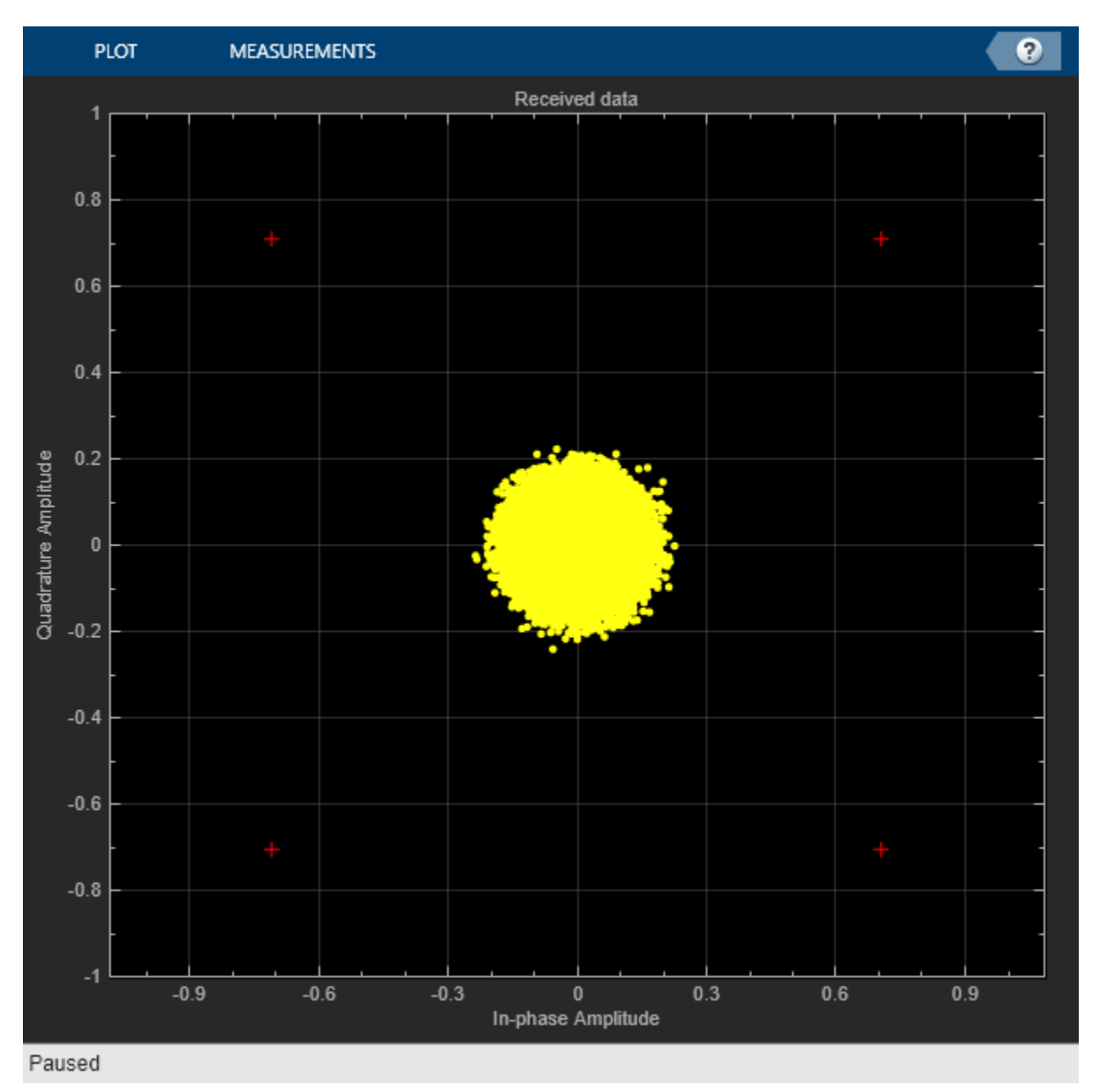
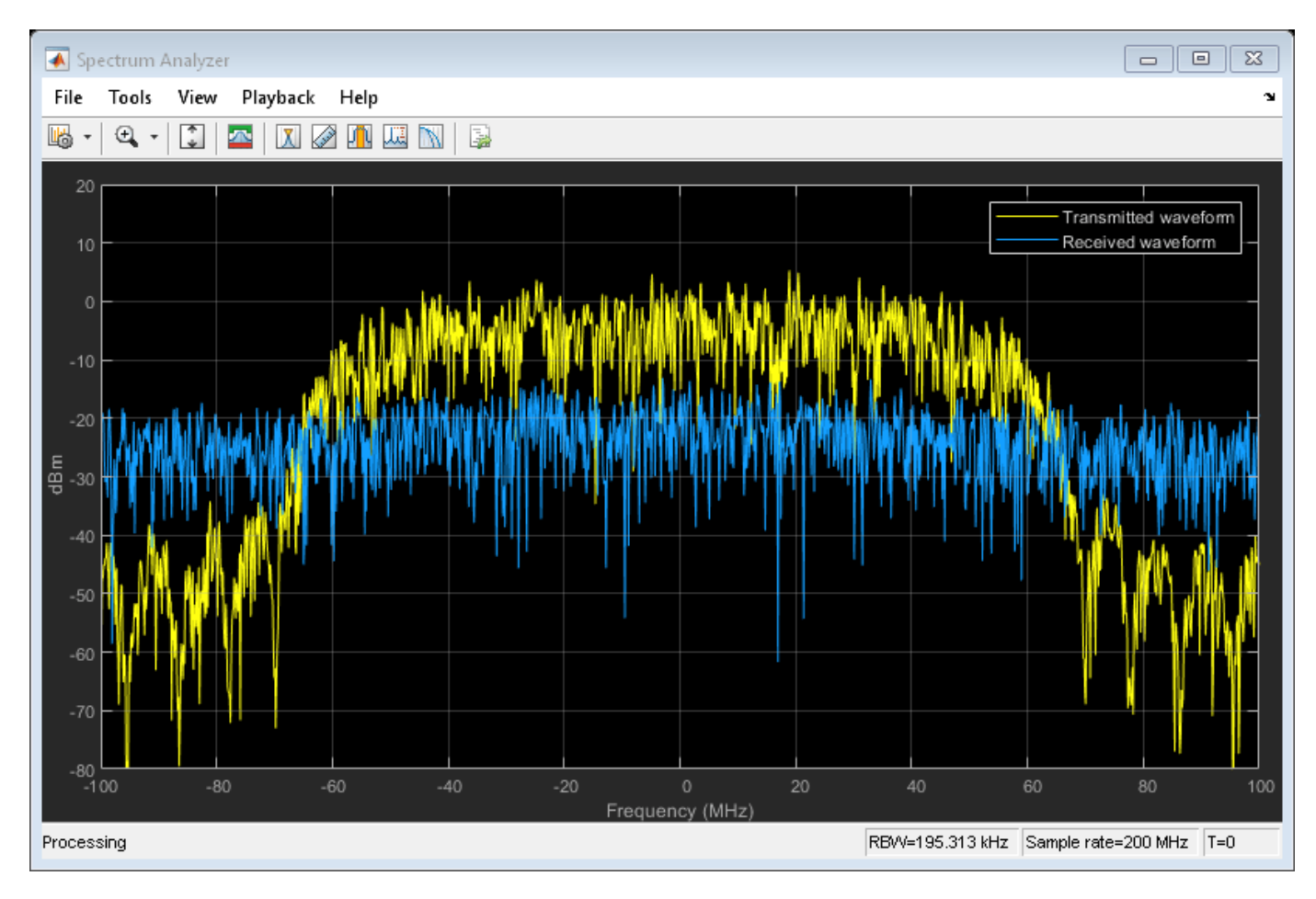

#### **Configuration of the Receiver**

Create a square root raised cosine (SRRC) receive filter.

```
rxFilterDecimationFactor = sps/2;
rrcfilt = comm.RaisedCosineReceiveFilter( ...
     'RolloffFactor',double(rolloff), ...
     'FilterSpanInSymbols',double(cfgCCSDSFACM.FilterSpanInSymbols), ...
     'InputSamplesPerSymbol',sps, ...
     'DecimationFactor',rxFilterDecimationFactor);
b = \text{coeffs}(\text{rrefilt});
```

```
% |H(f)| = 1 for |f| < fN(1-a) as per Section 6 in the standard [1]rrcfilt.Gain = sum(b.Numerator);
```
Create a symbol timing synchronization System object, [comm.SymbolSynchronizer](https://www.mathworks.com/help/comm/ref/comm.symbolsynchronizer-system-object.html).

```
% Initialize the detector gain. See Eq 8.47 in Digital communications by
% Michael Rice [3].
Kp = 1/(pi*(1-((rolloff^2)/4)))*sin(pi*rolloff/2);
symsyncobj = comm.SymbolSynchronizer( ...
 'DampingFactor',1/sqrt(2), ...
 'DetectorGain',Kp, ...
     'TimingErrorDetector','Gardner (non-data-aided)', ...
     'Modulation','PAM/PSK/QAM', ...
```

```
 'NormalizedLoopBandwidth',0.0001, ...
 'SamplesPerSymbol',sps/rxFilterDecimationFactor);
```
Visualize the constellation plot after timing and frequency recovery by creating a [comm.ConstellationDiagram](https://www.mathworks.com/help/comm/ref/comm.constellationdiagram-system-object.html) System object.

```
if showVisualizations == true
     constelDiag = comm.ConstellationDiagram();
     constelDiag.ReferenceConstellation = refConstellation;
end
```
Initialize the FLL for carrier frequency synchronization. This figure shows the FLL implementation, as described in section 5.7 in [2] on page 4-0 . In this case, the frequency detector is implemented with a fast Fourier transform (FFT) based approach, where the peak in frequency domain indicates the residual carrier frequency. Because this approach is limited by the resolution of the FFT, interpolate around the peak in the frequency domain to detect the residual frequency. Because this approach uses the FM that is available in the PL header, complete the frame synchronization before passing the signal through the FLL. This figure shows the type-2 FLL that handles large Doppler rates.

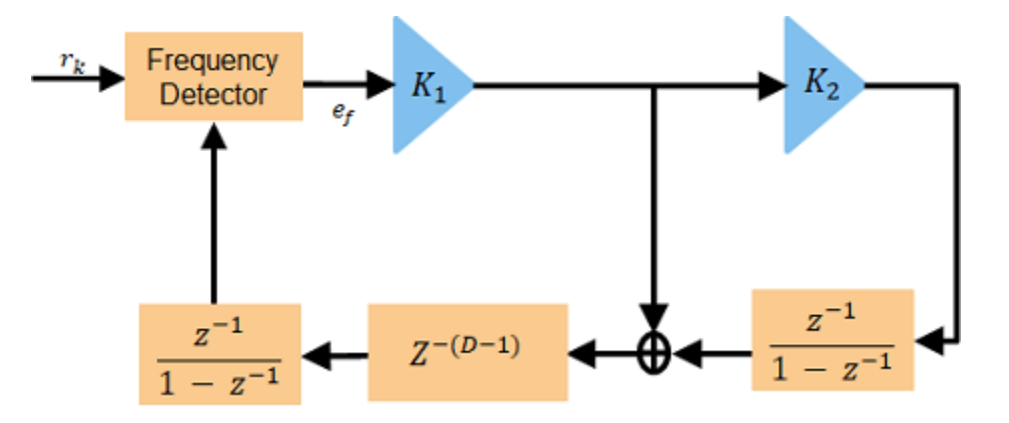

Initialize the FLL. When you set K2 to 0, this FLL becomes a type-1 FLL.

```
fll = HelperCCSDSFACMFLL('SampleRate', simParams.SymbolRate, ...
     'K1',0.17,'K2',0);
```
Initialize local variables for the receiver chain to work.

```
plFrameSize = rxParams.plFrameSize;
                                    % PL frame starting index
% Use one PL frame for each iteration.
endIdx = stIdx + plFrameSize*sys;rxParams.ffBuffer = complex(zeros(plFrameSize,1));
```
#### **Synchronization and Data Recovery**

To recover the data from the received signal, follow these steps.

- **1** Pass the received baseband samples through the SRRC receive filter.
- **2** Perform symbol timing synchronization. use the [comm.SymbolSynchronizer](https://www.mathworks.com/help/comm/ref/comm.symbolsynchronizer-system-object.html) System object for symbol timing synchronization. The SRO is compensated while performing symbol timing synchronization.
- **3** Apply frame synchronization to detect the frame boundaries.
- **4** Pass the frame synchronized symbols through the FLL. In the FLL, along with the CFO, the Doppler rate and Doppler shift are also tracked.
- **5** Estimate and compensate the remaining frequency offset in the FM using the reference FM.
- **6** Recover the residual phase from the phase recovery module. The phase recovery module can tolerate some residual CFO.
- **7** Estimate the SNR in the signal by using the phase compensated FM.
- **8** Pass the phase compensated signal through the digital automatic gain controller (DAGC).
- **9** Demodulate the synchronized symbols to get soft bits.
- **10** Perform SCCC decoding on the soft bits to obtain the decoded bits. SCCC decoding can be done using a-posteriori probability (APP) decoder System object, [comm.APPDecoder](https://www.mathworks.com/help/comm/ref/comm.appdecoder-system-object.html).
- **11** Recover the transfer frames from the decoded bits.

This figure shows the SCCC decoder block diagram.

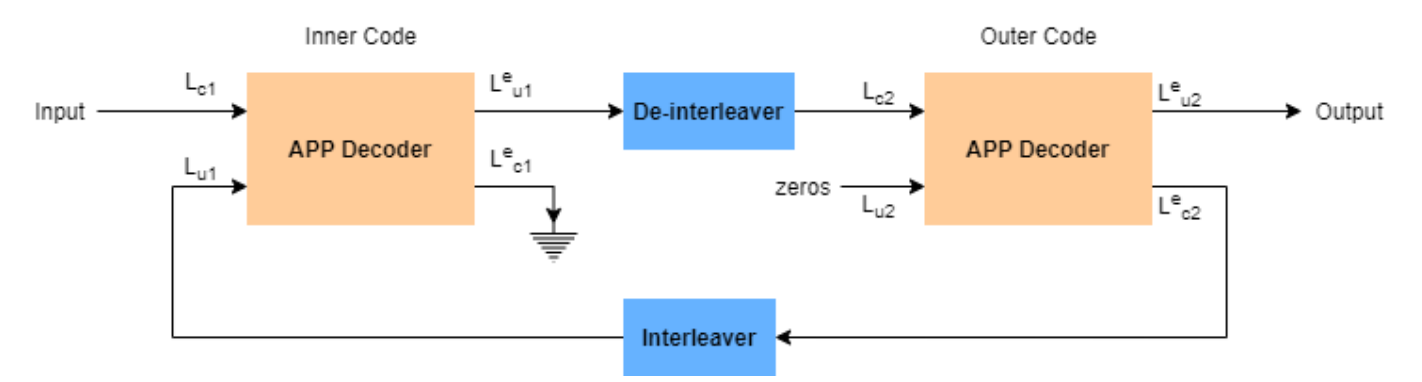

```
% Initialize the number of symbols in a code block. Assuming pilots are
% present in the signal, 15*16 pilots and 8100 data symbols exist in one
% code block.
n = 8100 + 15*16;
```

```
% Perform frame synchronization for the first frame outside the loop.
```

```
% In the last frame, consider all of the remaining samples in the received
% waveform.
isLastFrame = endIdx > length(rxIn):endIdx(isLastFrame) = length(rxIn);rxData = rxIn(stIdx+1:endIdx);stIdx = endIdx; % Update start index after extracting required data
filteredRx = rrcfilt(rxData); % RRC filter
syncsym = symsyncobj(filteredRx); % Symbol timing synchronization
% Frame synchronization
syncidx = HelperCCSDSFACMFrameSync(syncsym, rxParams.RefFM);
fineCFOSync = comm.PhaseFrequencyOffset('SampleRate',simParams.SymbolRate);
leftOutSym = syncsym(syncidx(1):end);
extrabits = [];
numIterations = 10;
frameIndex = 1;
```

```
berinfo = struct('NumBitsInError', 0, ... 'TotalNumBits',0, ...
     'BitErrorRate',0);
snrAveragingFactor = 6; % Average over 6 frames to get accurate estimate of SNRSNREst = zeros(snrAveragingFactor,1);
idxTemp = 0;G = 1;numFramesLost = 0;
fqvoffset = zeros(1000,1);while stIdx \langle length(rxIn)
     isFrameLost = false;
     % Use one PL frame for each iteration.
   endIdx = stIdx + rxParams.plFrameSize*sys; % In the last frame, consider all of the remaining samples in the received
    % waveform.
    isLastFrame = endIdx > length(rxIn); endIdx(isLastFrame) = length(rxIn);
    rxData = rxIn(stIdx+1:endIdx); stIdx = endIdx; % Update start index after extracting required data
     if ~isLastFrame
         % Filter the received data
         filteredRx = rrcfilt(rxData); % RRC filter
         % Synchronize the symbol timing
         syncsym = symsyncobj(filteredRx);
         % Synchronize the data to the frame boundaries
        syncidx = HelperCCSDSFACMFrameSync(syncsym, rxParams.RefFM);
         % Consider one complete PL frame beginning with a header. Append
         % zeros if data is not sufficient. This situation typically happens
         % when samples are lost while doing timing synchronization or when
         % synchronization is lost.
         tempSym = [leftOutSym;syncsym(1:syncidx(1)-1)];
        leftOutSym = syncsym(syncidx(1):end); if length(tempSym)<n*16+320 % 16 code blocks and 320 header symbols
             fllIn = [tempSym;zeros(n*16+320-length(tempSym),1)];
         else % length(tempSym)>=n*16 + 320
            fllIn = tempSym(1:n*16+320);
         end
         % Track the frequency offset
        [fllOut,fgyoffset(framelndex)] = fll(fllIn); % Estimate and compensate the CFO from the FM.
        cfoEst = HelperCCSDSFACMFMFrequencyEstimate(fllOut(1:256), ...
            rxParams.RefFM,simParams.SymbolRate);
         fineCFOSync.FrequencyOffset = -cfoEst;
         fqysyncedFM = fineCFOSync(fllOut(1:256));
         % Estimate and compensate for the phase offset in each frame
         % independently. Remove the pilots in the process.
         [noPilotsSym,frameDescriptor] = ...
             HelperCCSDSFACMPhaseRecovery(fllOut,rxParams.PilotSeq,rxParams.RefFM);
         agcIn = [frameDescriptor;noPilotsSym];
```

```
 % Estimate the SNR. See CCSDS 130.11-G-1 Section 5.5 [2].
SNREST(idxTemp+1) = HelperCCSDSFACMSNRESTimate(fqysyncedFM(1:256), ... rxParams.RefFM);
 % Average the estimated SNR over multiple frames
finalSNREst = mean(SNREst);
idxTemp = mod(idxTemp+1, 6);
 % Pass the signal through DAGC
 if frameIndex >= snrAveragingFactor
     [agcRecovered,G] = HelperDigitalAutomaticGainControl(agcIn,finalSNREst,G);
 else
    ageRecovered = agcIn;
 end
if showVisualizations == true
     % Plot the constellation.
     release(constelDiag)
     constelDiag(agcRecovered(:))
 end
 % Recover the ACM format pilots availability indicator.
[ACMFormat, hasPilots,decFail] = HelperCCSDSFACMFDRecover(agcRecovered(1:64));
 if decFail
     isFrameLost = true;
 end
 if (ACMFormat ~= cfgCCSDSFACM.ACMFormat) || (hasPilots ~= cfgCCSDSFACM.HasPilots)
     isFrameLost = true;
 end
 % Continue further processing only if the frame is not lost.
 if ~isFrameLost
     % De-randomize the PL-frame.
     derandomized = agcRecovered(65:end).*conj(rxParams.PLRandomSymbols(:));
     % Demodulate the signal
     nVar = 1/finalSNREst;
    demodulated = reshape(HelperCCSDSFACMDemodulate(derandomized,ACMFormat,nVar), ...
         [],16);
    fullFrameDecoded = zeros(16*pivParameters.K, 1);for iCodeWord = 1:16 decoded = HelperSCCCDecode(demodulated(:,iCodeWord),ACMFormat,numIterations);
        fullFrameDecoded((iCodeWord-1)*phyParams.K+1:iCodeWord*phyParams.K) = \dots decoded;
     end
     % Extract TFs.
     [initBits,deccodedBuffer,extraBits] = ...
         HelperCCSDSFACMTFSynchronize([extraBits;fullFrameDecoded], ...
         phyParams.ASM, ...
         phyParams.NumInputBits);
     PRNSeq = satcom.internal.ccsds.tmrandseq(phyParams.NumInputBits);
     if ~isempty(deccodedBuffer)
         finalBits = xor(deccodedBuffer(33:end,:)>0,PRNSeq);
```
end

```
 else
             isFrameLost = true;
            extrabits = [];
         end
     end
     if isFrameLost
        numFramesLost = numFramesLost + 1;
     end
     % Find BER
     if frameIndex>simParams.InitalSyncFrames && ~isFrameLost
         berinfo = HelperBitErrorRate(bits,finalBits,berinfo);
        disp([ 'frameIndex = ' num2str(fromelndex) ' . BER = ' ... num2str(berinfo.BitErrorRate)])
     end
    frameIndex = frameIndex + 1; end
```

```
frameIndex = 16. BER = 0frameIndex = 17. BER = 0frameIndex = 18. BER = 0frameIndex = 19. BER = 0frameIndex = 20. BER = 0frameIndex = 21. BER = 0frameIndex = 22. BER = 0frameIndex = 23. BER = 0frameIndex = 24. BER = 0
frameIndex = 25. BER = 0
frameIndex = 26. BER = 0frameIndex = 27. BER = 0frameIndex = 28. BER = 0frameIndex = 29. BER = 0
```
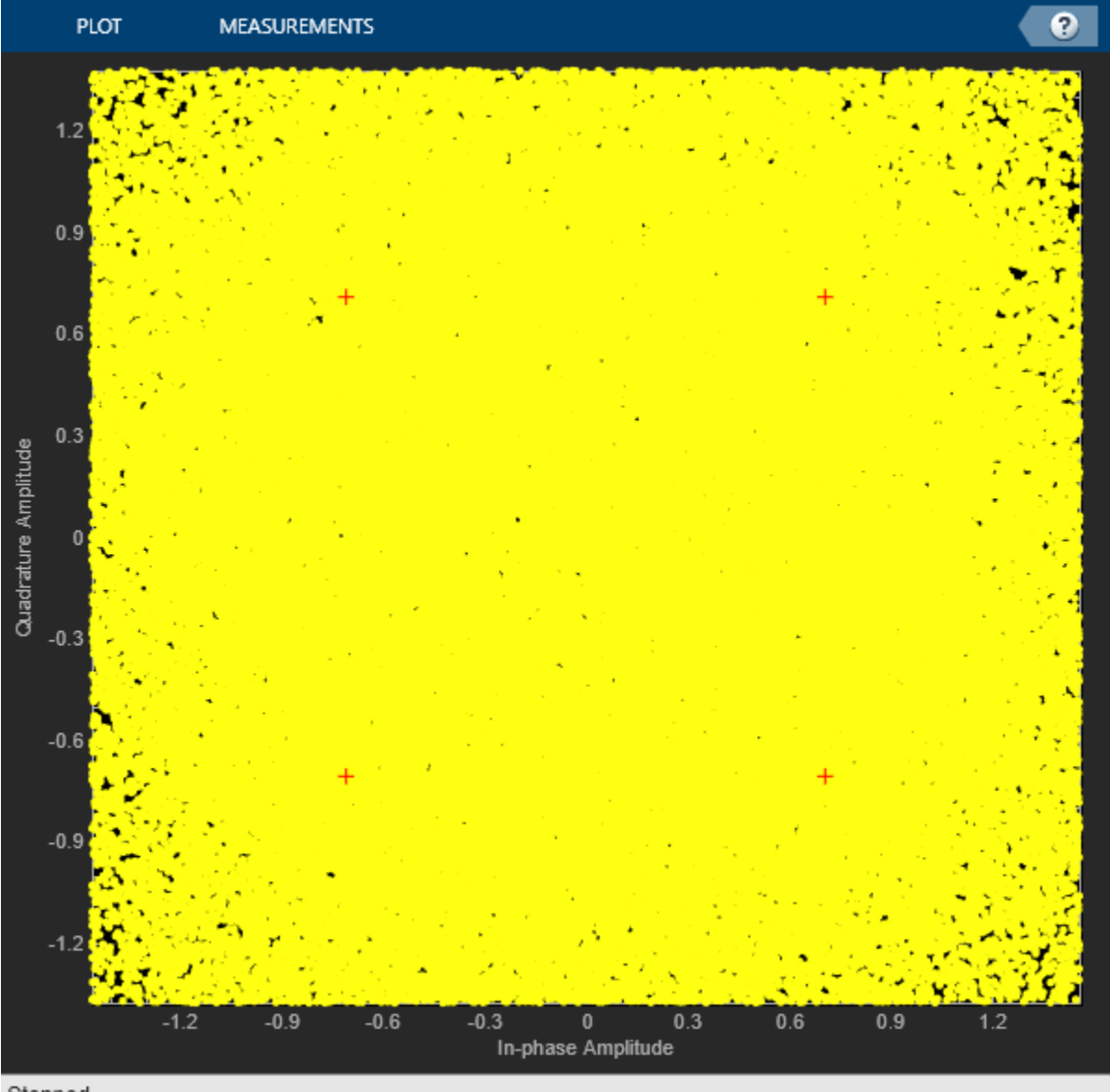

```
Stopped
```
frameIndex =  $30.$  BER =  $0$ 

```
disp(['ACM format = 'num2str(cfgCCSDSFACM.ACMFormat) '. Es/No(dB) = ' ...num2str(simParams.EsNodB) '. BER = ' num2str(berinfo.BitErrorRate)])
```
ACM format = 1. Es/No(dB) = 1. BER =  $\theta$ 

This plot shows the frequency convergence of the estimated frequency offset. This plot shows the number of frames required for the FLL to converge. The plot shows that the frequency offset converges even at a very low SNR (0 dB Es/No). This observation shows that the FLL can operate effectively at low SNR values.

```
if showVisualizations == true
     plot(fqyoffset(1:frameIndex-1));
    grid on
```

```
 ylabel('Estimated Frequency Offset (Hz)')
      xlabel('Number of Frames')
      title('Frequency Offset Convergence')
end
             \times 10<sup>6</sup>
                                 Frequency Offset Convergence
        2.5\overline{2}Estimated Frequency Offset (Hz)
         1.51
        0.50
            0
                          5
                                       10
                                                    15
                                                                  20
                                                                                25
                                                                                             30
                                          Number of Frames
```
#### **Further Exploration**

This example shows the calculation of BER for one ACM format at one SNR point. Run BER simulations for multiple SNR points and multiple ACM formats.

This example uses Es/No as the SNR metric. To convert this to energy per bit to noise power ratio (Eb/No), use this code.

```
% ccsdsWaveGen = ccsdsTMWaveformGenerator('WaveformSource','flexible advanced coding and modulation', ...
      'ACMFormat', cfgCCSDSFACM.ACMFormat);
% codeRate = ccsdsWaveGen.info.ActualCodeRate;
% modOrder = ccsdsWaveGen.info.NumBitsPerSymbol;
% EbNodB = simParams.EsNodB - 10*log10(codeRate) - 10*log10(modOrder);
```
#### **Appendix**

The example uses these helper files

- HelperBitErrorRate.m Calculate bit error rate
- HelperCCSDSFACMDemodulate.m Demodulate the received FACM signal
- HelperCCSDSFACMFDRecover.m Recover frame descriptor
- HelperCCSDSFACMFLL.m FLL for carrier frequency recovery
- HelperCCSDSFACMFMFrequencyEstimate.m Estimate frequency offset in FM
- HelperCCSDSFACMFrameMarker.m Generate reference FM
- HelperCCSDSFACMFrameSync.m Estimate frame beginning
- HelperCCSDSFACMPhaseRecovery.m Recover phase in the signal
- HelperCCSDSFACMReferenceConstellation.m Generate reference constellation for a given ACM format
- HelperCCSDSFACMRxInputGenerate.m Generate transmitter waveform, model RF impairments, and add AWGN
- HelperCCSDSFACMSNREstimate.m Estimate SNR in received signal
- HelperCCSDSFACMTFSynchronize.m Transfer frame synchronization
- HelperDigitalAutomaticGainControl.m Digital automatic gain control
- HelperDopplerShift.m Model sinusoidal Doppler profile
- HelperSCCCDecode.m Iterative decoder for SCCC

#### **References**

[1] CCSDS 131.2-B-1. Blue Book. Issue 1. "Flexible Advanced Coding and Modulation Scheme for High Rate Telemetry Applications." *Recommendation for Space Data System Standards*. Washington, D.C.: CCSDS, March 2012.

[2] CCSDS 130.11-G-1. Green Book. Issue 1. "SCCC—Summary of Definition and Performance." *Informational Report Concerning Space Data System Standards*. Washington, D.C.: CCSDS, April 2019.

[3] Rice, Michael. *Digital Communications: A Discrete-Time Approach*. Pearson/Prentice Hall, 2008.

# **See Also**

**Objects** ccsdsTMWaveformGenerator

# **Related Examples**

- • ["Calculate Latency and Doppler in a Satellite Scenario" on page 1-52](#page-57-0)
- • ["End-to-End CCSDS Telemetry Synchronization and Channel Coding Simulation with RF](#page-166-0) [Impairments and Corrections" on page 4-13](#page-166-0)
- • ["End-to-End CCSDS Telecommand Simulation with RF Impairments and Corrections" on page 4-](#page-155-0) [2](#page-155-0)

# **End-to-End DVB-S2 Simulation with RF Impairments and Corrections**

This example shows how to measure the bit error rate (BER) and packet error rate (PER) of a single stream Digital Video Broadcasting Satellite Second Generation (DVB-S2) link that has constant coding and modulation. The example describes the symbol timing and carrier synchronization strategies in detail, emphasizing how to estimate the RF front-end impairments under heavy noise conditions. The single stream signal adds RF front-end impairments and then passes the waveform through an additive white Gaussian noise (AWGN) channel.

### **Introduction**

DVB-S2 receivers are subjected to large carrier frequency errors in the order of 20% of the input symbol rate and substantial phase noise. The use of powerful forward error correction (FEC) mechanisms, such as Bose–Chaudhuri–Hocquenghem (BCH) and low density parity check (LDPC) codes, caused the DVB-S2 system to work at very low energy per symbol to noise power spectral density ratio (*E<sup>s</sup>* /*No*) values, close to the Shannon limit.

ETSI EN 302 307-1 Section 6 Table 13 [1] on page 4-0 summarizes the Quasi-Error-Free (QEF) performance requirement over an AWGN channel for different modulation schemes and code rates. The operating  $E_s/N_o$  range for different transmission modes can be considered as  $+2$  or -2 dB from the *E<sup>s</sup>* /*No* point where QEF performance is observed. Because the operating *E<sup>s</sup>* /*No* range is low, carrier and symbol timing synchronization strategies are challenging design problems.

This diagram summarizes the example workflow.

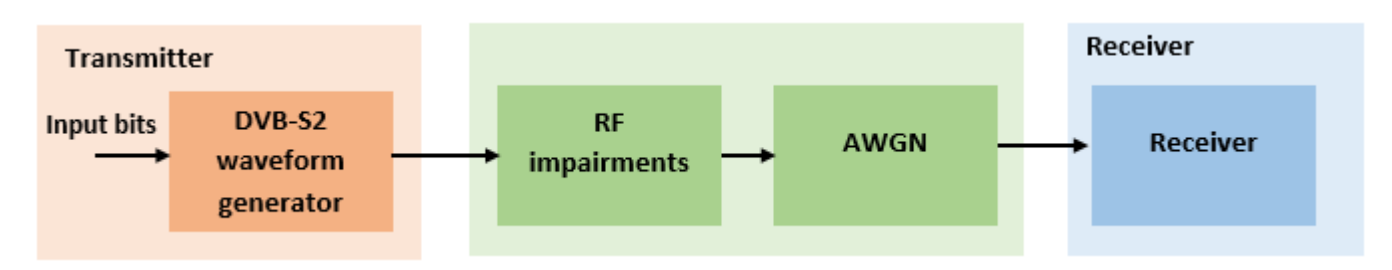

### **Main Processing Loop**

The example processes 25 physical layer (PL) frames of data with the *E<sup>s</sup>* /*No* set to 20 dB, and then computes the BER and PER. Carrier frequency offset, sampling clock offset, and phase noise impairments are applied to the modulated signal, and AWGN is added to the signal.

At the receiver, after matched filtering, timing and carrier recovery operations are run to recover the transmitted data. To extract PL frames, the distorted waveform is processed through various timing and carrier recovery strategies to extract PL frames. The carrier recovery algorithms are pilot-aided. To decode the data frames, the physical layer transmission parameters such as modulation scheme, code rate, and FEC frame type, are recovered from the PL header. To regenerate the input bit stream, the baseband (BB) header is decoded.

Because the DVB-S2 standard supports packetized and continuous modes of transmission, the BB frame can be either a concatenation of user packets or a stream of bits. The BB header is recovered to determine the mode of transmission. If the BB frame is a concatenation of user packets, the packet cyclic redundancy check (CRC) status of each packet is returned along with the decoded bits, and then the PER and BER are measured.

These block diagrams show the synchronization and input bit recovery workflows.

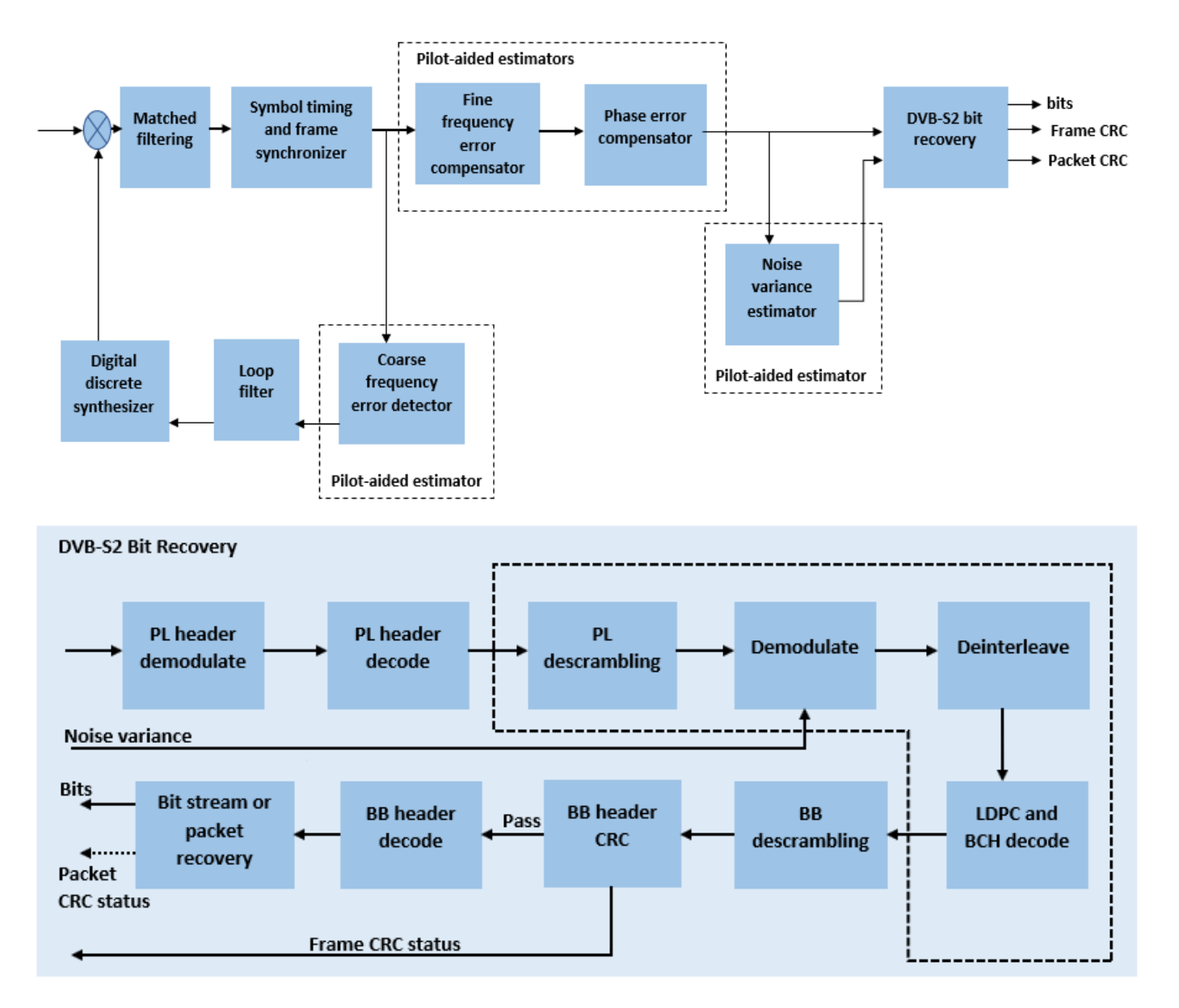

#### **Download DVB-S2 LDPC Parity Matrices Data Set**

This example loads a MAT-file with DVB-S2 LDPC parity matrices. If the MAT-file is not available on the MATLAB $\circledR$  path, use these commands to download and unzip the MAT-file.

```
if ~exist('dvbs2xLDPCParityMatrices.mat','file')
     if ~exist('s2xLDPCParityMatrices.zip','file')
         url = 'https://ssd.mathworks.com/supportfiles/spc/satcom/DVB/s2xLDPCParityMatrices.zip';
         websave('s2xLDPCParityMatrices.zip',url);
         unzip('s2xLDPCParityMatrices.zip');
```

```
 end
     addpath('s2xLDPCParityMatrices');
end
```
#### **DVB-S2 Configuration in Pilot-Aided Mode**

Specify the cfgDVBS2 structure to define DVB-S2 transmission configuration parameters. The ScalingMethod property applies when MODCOD is in the range [18, 28] (that is, when the modulation scheme is APSK only). UPL property is applicable when you set the StreamFormat to "GS".

```
cfgDVBS2.StreamFormat = "TS";
cfgDVBS2.FECFrame = "normal";
cfgDVBS2.MODCOD = 18; \frac{16}{3} \frac{16}{3} \frac{16}{3} \frac{16}{3}cfqDVBS2.DFL = 42960;cfgDVBS2.ScalingMethod = "Unit average power";
cfgDVBS2.RolloffFactor = 0.35;
cfgDVBS2.HasPilots = true;
cfgDVBS2.SamplesPerSymbol = 2
cfgDVBS2 = struct with fields:
         StreamFormat: "TS"
             FECFrame: "normal"
               MODCOD: 18
                  DFL: 42960
        ScalingMethod: "Unit average power"
        RolloffFactor: 0.3500
            HasPilots: 1
     SamplesPerSymbol: 2
```
#### **Simulation Parameters**

The DVB-S2 standard supports flexible channel bandwidths. Use a typical channel bandwidth such as 36 MHz. The channel bandwidth can be varied. The coarse frequency synchronization algorithm implemented in this example can track carrier frequency offsets up to 20% of the input symbol rate. The symbol rate is calculated as  $B/(1+R)$ , where B is the channel bandwidth, and R is the transmit filter roll-off factor. The algorithms implemented in this example can correct the sampling clock offset up to 10 ppm.

```
simParams.sps = cfgDVBS2.SamplesPerSymbol; % Samples per symbol
simParams.numFrames = 25; % Number of frames to be processed
simParams.chanBW = 36e6; % Channel bandwidth in Hertz
simParams.cfo = 3e6; % Carrier frequency offset in Hertz
simParams.sco = 5; % Sampling clock offset in parts
                                            % per million
sim Params.phNoiseLevel = \boxed{\text{Low}} \boxed{\text{row}}; \boxed{\text{8} Phase noise level provided as
                                            % 'Low', 'Medium', or 'High'
simParams.EsNodB = 20; % Energy per symbol to noise ratio
                                            % in decibels
```
This table defines the phase noise mask (dBc/Hz) used to generate the phase noise applied to the transmitted signal.

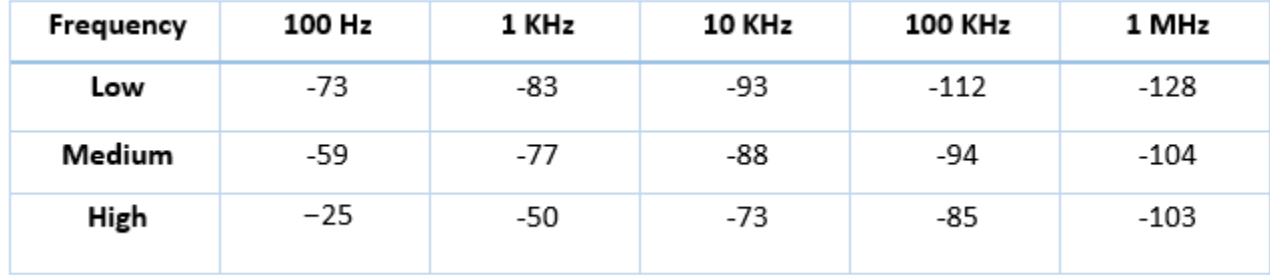

#### **Generate DVB-S2 Waveform Distorted with RF Impairments**

To create a DVB-S2 waveform, use the HelperDVBS2RxInputGenerate helper function with the simParams and cfgDVBS2 structures as inputs. The function returns the data signal, transmitted and received waveforms, and a receiver processing structure. The received waveform is impaired with carrier frequency, timing phase offsets, and phase noise and then passed through an AWGN channel. The receiver processing parameters structure, rxParams, includes the reference pilot fields, pilot indices, counters, and buffers. Plot the constellation of the received symbols and the spectrum of the transmitted and received waveforms.

[data,txOut,rxIn,rxParams] = HelperDVBS2RxInputGenerate(cfgDVBS2,simParams);

```
% Received signal constellation plot
rxConst = comm.ConstellationDiagram('Title','Received data', ...
     'XLimits',[-1 1],'YLimits',[-1 1], ...
     'ShowReferenceConstellation',false, ...
    'SamplesPerSymbol', simParams.sps);
rxConst(rxIn(1:length(txOut)))
```
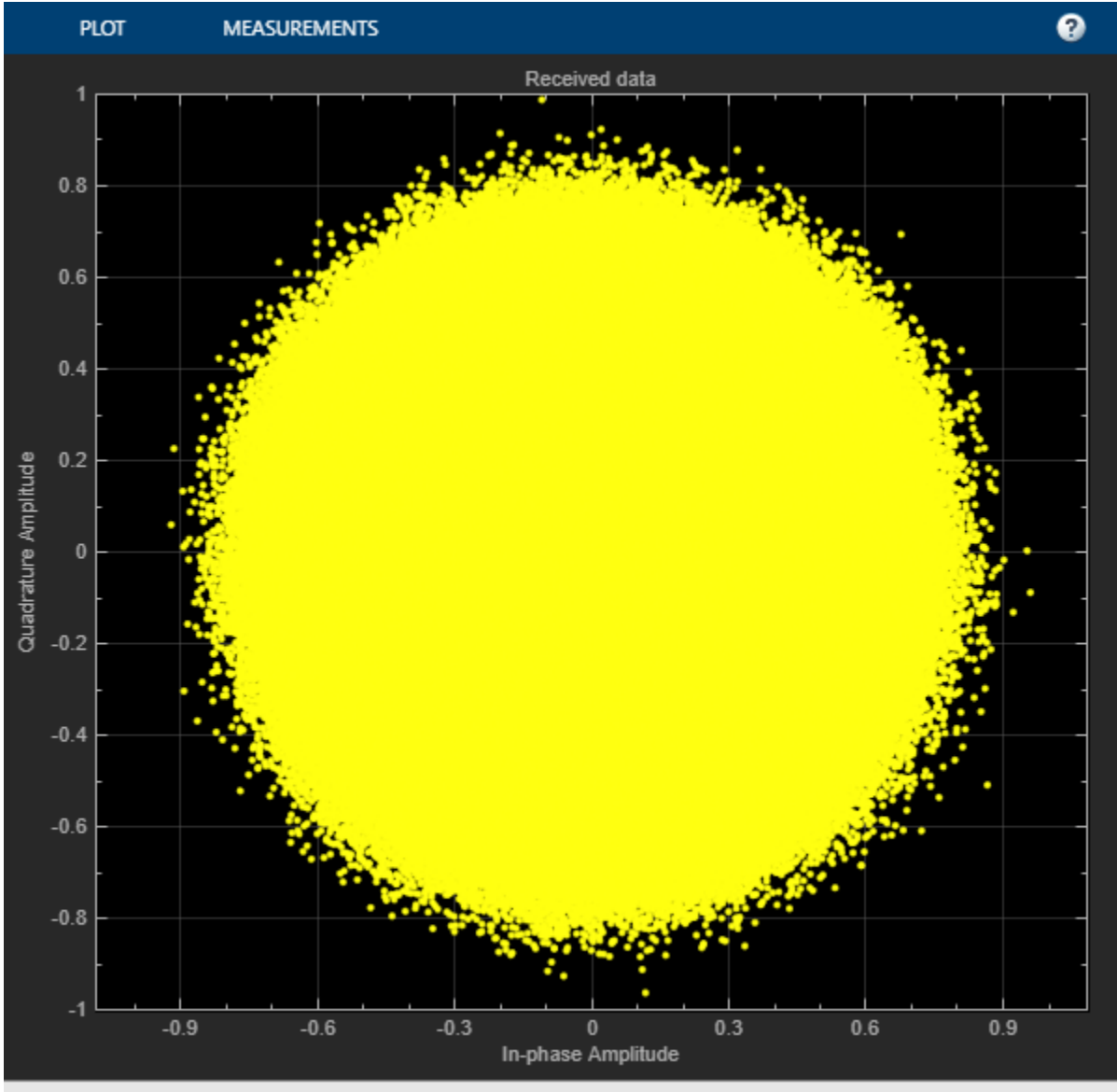

Paused

```
% Transmitted and received signal spectrum visualization
Rsymb = sim Params.chanBW/(1 + cfgDVBS2.RolloffFactor);
Fsamp = Rsymb*simParams.sps;
specAn = dsp.SpectrumAnalyzer('SampleRate',Fsamp, ...
     'ChannelNames',{'Transmitted waveform','Received waveform'}, ...
    'ShowLegend',true);
specAn([txOut, rxIn(1:length(txOut))]);
```
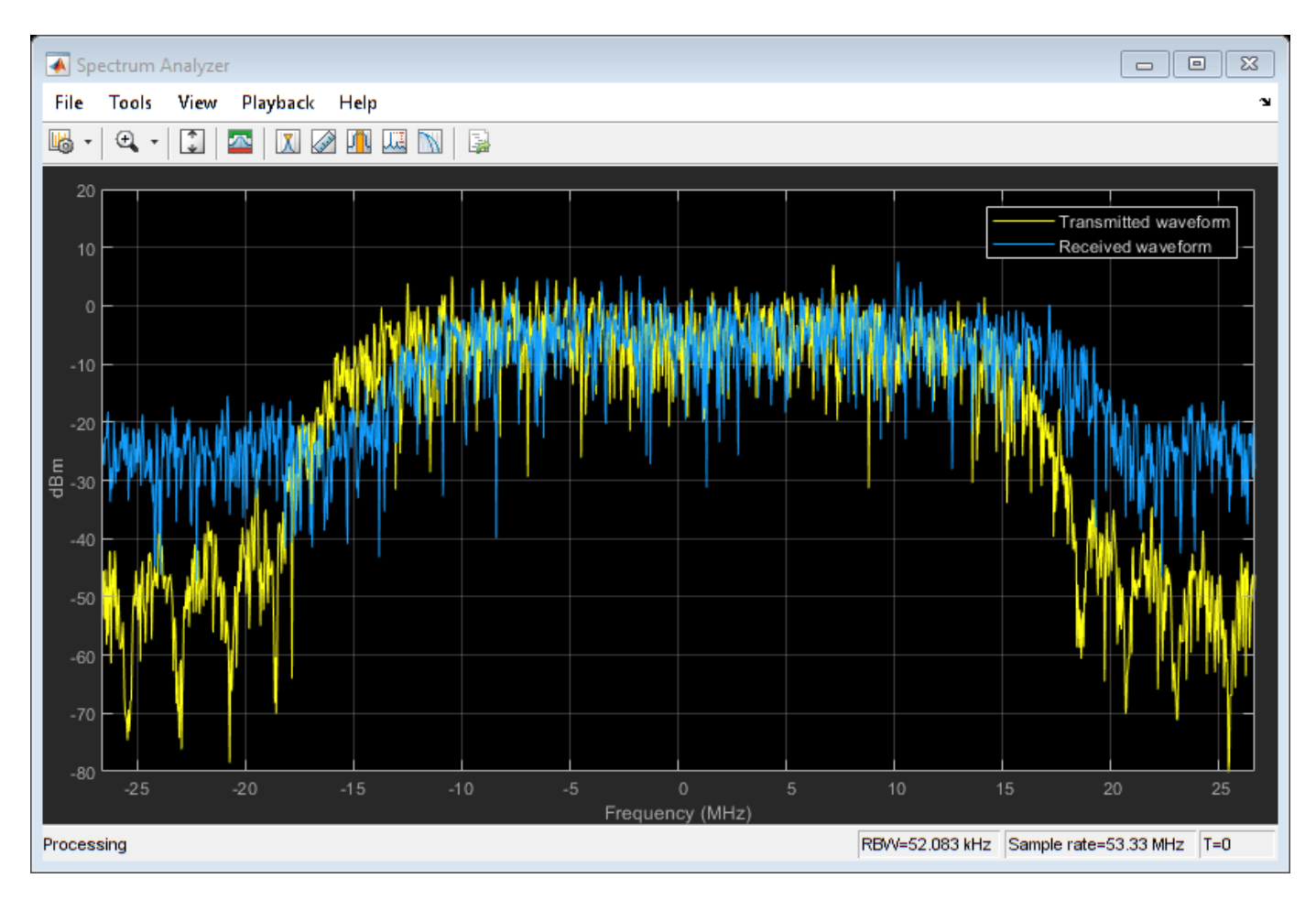

## **Configure Receiver Parameters**

At the receiver, symbol timing synchronization is performed on the received data and is then followed by frame synchronization. The receiver algorithms include coarse and fine frequency impairment correction algorithms. The carrier frequency estimation algorithm can track carrier frequency offsets up to 20% of the input symbol rate. The coarse frequency estimation, implemented as a frequency locked loop (FLL), reduces the frequency offset to a level that the fine frequency estimator can track. The preferred loop bandwidth for symbol timing and coarse frequency compensation depends on the  $E_s/N_o$  setting.

A block of 36 pilots is repeated every 1476 symbols. The coarse frequency error estimation uses 34 of the 36 pilot symbols. The ratio of used pilots per block (34) and pilot periodicity (1476) is 0.023. Using the 0.023 value as a scaling factor for the coarse frequency synchronizer loop bandwidth is preferred.

When you decrease the  $E_{\scriptscriptstyle S}/N_o$ , you can reduce the loop bandwidth to filter out more noise during acquisition. The number of frames required for the symbol synchronizer and coarse FLL to converge depends on the loop bandwidth setting.

The frame synchronization uses the PL header. Because the carrier synchronization is data-aided, the frame synchronization must detect the start of frame accurately. *E<sup>s</sup>* /*No* plays a crucial role in determining the accuracy of the frame synchronization. When QPSK modulated frames are being

recovered at *E<sup>s</sup>* /*No*values below 3 dB, the frame synchronization must be performed on multiple frames for accurate detection.

The fine frequency estimation can track carrier frequency offsets up to 4% of the input symbol rate. The fine frequency estimation must process multiple pilot blocks for the residual carrier frequency offset to be reduced to levels acceptable for the phase estimation algorithm. The phase estimation algorithm can handle residual carrier frequency errors less than 0.02% of the input symbol rate. Fine phase compensation is only required for APSK modulation schemes in the presence of significant phase noise.

These settings are assigned in the rxParams structure for synchronization processing. For details on how to set these parameters for low *E<sup>s</sup>* /*No* values, see the Further Exploration on page 4-0 section.

```
rxParams.carrSyncLoopBW = 1e-2*0.023; % Coarse frequency estimator loop bandwidth
                                           % normalized by symbol rate
rxParams.symbSyncLoopBW = 8e-3; % Symbol timing synchronizer loop bandwidth
                                          % normalized by symbol rate
rxP\text{arams.symbSynclock} = 6; \text{\textdegreeled{}}\space % Number of frames required for symbol
                                         % timing error convergence
rxParams.frameSyncLock = 1; % Number of frames required for frame
                                          % synchronization
rxParams.coarseFreqLock = 3; % Number of frames required for coarse
                                          % frequency acquisition
rxParams.fineFreqLock = 6; % Number of frames required for fine
                                          % frequency estimation
rxParams.hasFinePhaseCompensation = false; % Flag to indicate whether fine phase
                                           % compensation is used
rxParams.finePhaseSyncLoopBW = 3.5e-4; % Fine phase compensation loop bandwidth
                                          % normalized by symbol rate
% Total frames taken for symbol timing and coarse frequency lock to happen
rxParams.initialTimeFreqSync = rxParams.symbSyncLock + rxParams.frameSyncLock + ...
    rxParams.coarseFreqLock;
% Total frames used for overall synchronization 
rxParams.totalSyncFrames = rxParams.initialTimeFreqSync + rxParams.fineFreqLock;
```

```
% Create time frequency synchronization System object by using
% HelperDVBS2TimeFreqSynchronizer helper object
timeFreqSync = HelperDVBS2TimeFreqSynchronizer( ...
    'CarrSyncLoopBW', rxParams.carrSyncLoopBW, ...
    'SymbSyncLoopBW', rxParams.symbSyncLoopBW, ...
    'SamplesPerSymbol', simParams.sps, ...
     'DataFrameSize',rxParams.xFecFrameSize, ...
    'SymbSyncTransitFrames', rxParams.symbSyncLock, ...
    'FrameSyncAveragingFrames', rxParams.frameSyncLock);
% Create fine phase compensation System object by using
% HelperDVBS2FinePhaseCompensator helper object. Fine phase
% compensation is only required for 16 and 32 APSK modulated frames
if cfgDVBS2.MODCOD >= 18 && rxParams.hasFinePhaseCompensation
     finePhaseSync = HelperDVBS2FinePhaseCompensator( ...
         DataFrameSize', rxParams.xFecFrameSize, ...
        'NormalizedLoopBandwidth', rxParams.finePhaseSyncLoopBW);
end
```
normFlag = cfgDVBS2.MODCOD >= 18 && strcmpi(cfgDVBS2.ScalingMethod, 'Outer radius as 1');

```
% Initialize error computing parameters
[numFramesLost,pktsErr,bitsErr,pktsRec] = deal(0);
% Initialize data indexing variables
stIdx = 0:
dataSize = rxParams.inputFrameSize;
plFrameSize = rxParams.plFrameSize;
dataStInd = rxParams.totalSynCFrames + 1;isLastFrame = false;
symSyncOutLen = zeros(rxParams.initialTimeFreqSync,1);
```
#### **Timing and Carrier Synchronization and Data Recovery**

To synchronize the received data and recover the input bit stream, the distorted DVB-S2 waveform samples are processed one frame at a time by following these steps.

- **1** Apply matched filtering, outputting at the rate of two samples per symbol.
- **2** Apply symbol timing synchronization using the Gardner timing error detector with an output generated at the symbol rate. The Gardner TED is not data-aided, so it is performed before carrier synchronization.
- **3** Apply frame synchronization to detect the start of frame and to identify the pilot positions.
- **4** Estimate and apply coarse frequency offset correction.
- **5** Estimate and apply fine frequency offset correction.
- **6** Estimate and compensate for residual carrier frequency and phase noise.
- **7** Decode the PL header and compute the transmission parameters.
- **8** Demodulate and decode the PL frames.
- **9** Perform CRC check on the BB header, if the check passes, recover the header parameters.
- **10** Regenerate the input stream of data or packets from BB frames.

while stIdx < length(rxIn)

```
 % Use one DVB-S2 PL frame for each iteration.
 endIdx = stIdx + rxParams.plFrameSize*simParams.sps;
 % In the last iteration, all the remaining samples in the received
 % waveform are considered.
isLastFrame = endIdx > length(rxIn);endIdx(isLastFrame) = length(rxIn);rxData = rxIn(stIdx+1:endIdx); % After coarse frequency offset loop is converged, the FLL works with a
 % reduced loop bandwidth.
 if rxParams.frameCount < rxParams.initialTimeFreqSync
     coarseFreqLock = false;
 else
     coarseFreqLock = true;
 end
 % Retrieve the last frame samples.
 if isLastFrame
     resSymb = plFrameSize - length(rxParams.cfBuffer);
     resSampCnt = resSymb*rxParams.sps - length(rxData);
    if resSampCnt >= 0 % Inadequate number of samples to fill last frame
         syncIn = [rxData;zeros(resSampCnt, 1)];
```

```
 else % Excess samples are available to fill last frame
         syncIn = rxData(1:resSymb*rxParams.sps);
     end
 else
     syncIn = rxData;
 end
 % Apply matched filtering, symbol timing synchronization, frame
 % synchronization, and coarse frequency offset compensation.
 [coarseFreqSyncOut,syncIndex,phEst] = timeFreqSync(syncIn,coarseFreqLock);
 if rxParams.frameCount <= rxParams.initialTimeFreqSync
    symSyncOutLen(rxParams.frameCount) = length(coarseFreqSyncOut);
     if any(abs(diff(symSyncOutLen(1:rxParams.frameCount))) > 5)
         error(['Symbol timing synchronization failed. The loop will not ' ...
             converge. No frame will be recovered. Update the symbSyncLoopBW '
             'parameter according to the EsNo setting for proper loop convergence.']);
     end
 end
 rxParams.syncIndex = syncIndex;
 % The PL frame start index lies somewhere in the middle of the chunk being processed.
 % From fine frequency estimation onwards, the processing happens as a PL frame.
 % A buffer is used to store symbols required to fill one PL frame.
 if isLastFrame
     resCnt = resSymb - length(coarseFreqSyncOut);
    if resCnt \leq 0 fineFreqIn = [rxParams.cfBuffer; coarseFreqSyncOut(1:resSymb)];
     else
         fineFreqIn = [rxParams.cfBuffer; coarseFreqSyncOut; zeros(resCnt, 1)]; 
     end
 else
     fineFreqIn = [rxParams.cfBuffer; coarseFreqSyncOut(1:rxParams.syncIndex-1)];
 end
 % Estimate the fine frequency error by using the HelperDVBS2FineFreqEst
 % helper function.
 % Add 1 to the conditional check because the buffer used to get one PL
 % frame introduces a delay of one to the loop count.
 if (rxParams.frameCount > rxParams.initialTimeFreqSync + 1) && ...
         (rxParams.frameCount <= rxParams.totalSyncFrames + 1)
     rxParams.fineFreqCorrVal = HelperDVBS2FineFreqEst( ...
        fineFreqIn(rxParams.pilotInd),rxParams.numPilots, ...
         rxParams.refPilots,rxParams.fineFreqCorrVal);
 end
if rxP\text{arams}. frameCount >= rxP\text{arams}. totalSyncFrames +1 fineFreqLock = true;
 else
     fineFreqLock = false;
 end
 if fineFreqLock
     % Normalize the frequency estimate by the input symbol rate
    % freqEst = angle(R)/(pi*(N+1)), where N (18) is the number of elements
     % used to compute the mean of auto correlation (R) in
     % HelperDVBS2FineFreqEst.
     freqEst = angle(rxParams.fineFreqCorrVal)/(pi*(19));
```

```
 % Generate the symbol indices using frameCount and plFrameSize.
 % Subtract 2 from the rxParams.frameCount because the buffer used to get one
 % PL frame introduces a delay of one to the count.
 ind = (rxParams.frameCount-2)*plFrameSize:(rxParams.frameCount-1)*plFrameSize-1;
phErr = exp(-1j*2*pi*freqEst*ind);fineFreqOut = fineFreqIn.*phErr(:); % Estimate the phase error estimation by using the HelperDVBS2PhaseEst
 % helper function.
[phEstRes,rxParams.prevPhaseEst] = HelperDVBS2PhaseEst( ...
    fineFreqOut(rxParams.pilotInd),rxParams.refPilots,rxParams.prevPhaseEst);
 % Compensate for the residual frequency and phase offset by using
 % the
 % HelperDVBS2PhaseCompensate helper function.
 % Use two frames for initial phase error estimation. Starting with the
 % second frame, use the phase error estimates from the previous frame and
 % the current frame in compensation.
 % Add 3 to the frame count comparison to account for delays: One
 % frame due to rxParams.cfBuffer delay and two frames used for phase
 % error estimate.
if rxParams.frameCount >= rxParams.totalSyncFrames + 3
     coarsePhaseCompOut = HelperDVBS2PhaseCompensate(rxParams.ffBuffer, ...
         rxParams.pilotEst,rxParams.pilotInd,phEstRes(2));
     % MODCOD >= 18 corresponds to APSK modulation schemes
     if cfgDVBS2.MODCOD >= 18 && rxParams.hasFinePhaseCompensation
         phaseCompOut = finePhaseSync(coarsePhaseCompOut);
     else
         phaseCompOut = coarsePhaseCompOut;
     end
 end
 rxParams.ffBuffer = fineFreqOut;
 rxParams.pilotEst = phEstRes;
 % The phase compensation on the data portion is performed by
 % interpolating the phase estimates computed on consecutive pilot
 % blocks. The second phase estimate is not available for the data
 % portion after the last pilot block in the last frame. Therefore,
 % the slope of phase estimates computed on all pilot blocks in the
 % last frame is extrapolated and used to compensate for the phase
 % error on the final data portion.
 if isLastFrame
     pilotBlkLen = 36; % Symbols
     pilotBlkFreq = 1476; % Symbols
    avgSlope = mean(diff(phEstRes(2:end)));
    chunkLen = rxParameters.plFrameSize - rxParams.pilotInd(end) + ... rxParams.pilotInd(pilotBlkLen);
     estEndPh = phEstRes(end) + avgSlope*chunkLen/pilotBlkFreq;
     coarsePhaseCompOut1 = HelperDVBS2PhaseCompensate(rxParams.ffBuffer, ...
         rxParams.pilotEst,rxParams.pilotInd,estEndPh);
     % MODCOD >= 18 corresponds to APSK modulation schemes
     if cfgDVBS2.MODCOD >= 18 && rxParams.hasFinePhaseCompensation
         phaseCompOut1 = finePhaseSync(coarsePhaseCompOut1);
     else
         phaseCompOut1 = coarsePhaseCompOut1;
    end
 end
```

```
 end
     % Recover the input bit stream.
    if rxParams.frameCount >= rxParams.totalSyncFrames + 3
        isValid = true:
         if isLastFrame
              syncOut = [phaseCompOut; phaseCompOut1];
         else
              syncOut = phaseCompOut;
         end
     else
        isValid = false;syncOut = [];
     end
    % Update the buffers and counters.
     rxParams.cfBuffer = coarseFreqSyncOut(rxParams.syncIndex:end);
     rxParams.syncIndex = syncIndex;
    rxP\text{arams}.frameCount = rxP\text{arams}.frameCount + 1; if isValid % Data valid signal
         % Decode the PL header by using the HelperDVBS2PLHeaderRecover helper
         % function. Start of frame (SOF) is 26 symbols, which are discarded
         % before header decoding. They are only required for frame
         % synchronization.
        rxPLSCode = syncolut(27:90); [M,R,fecFrame,pilotStat] = HelperDVBS2PLHeaderRecover(rxPLSCode);
        xFECFrameLen = fecFrame/log2(M);
         % Validate the decoded PL header.
        if M \sim = r \timesParams.modOrder || R \sim = r \timesParams.codeRate || ...
                  fecFrame ~= rxParams.cwLen || ~pilotStat
              fprintf('%s\n','PL header decoding failed')
         else % Demodulation and decoding
             for frameCnt = 1:length(syncOut)/p1FrameSize rxFrame = syncOut((frameCnt-1)*plFrameSize+1:frameCnt*plFrameSize);
                  % Estimate noise variance by using
                  % HelperDVBS2NoiseVarEstimate helper function.
                  nVar = HelperDVBS2NoiseVarEstimate(rxFrame,rxParams.pilotInd,...
                      rxParams.refPilots,normFlag);
                  % The data begins at symbol 91 (after the header symbols).
                 rxDataFrame = rxFrame(91:end); % Recover the BB frame.
                  rxBBFrame = satcom.internal.dvbs.s2BBFrameRecover(rxDataFrame,M,R, ...
                     fecFrame, pilotStat, nVar, false);
                  % Recover the input bit stream by using
                  % HelperDVBS2StreamRecover helper function.
                  if strcmpi(cfgDVBS2.StreamFormat,'GS') && ~rxParams.UPL
                      [decBits,isFrameLost] = HelperDVBS2StreamRecover(rxBBFrame);
                      if ~isFrameLost && length(decBits) ~= dataSize
                           isFrameLost = true;
                      end
                  else
                       [decBits,isFrameLost,pktCRC] = HelperDVBS2StreamRecover(rxBBFrame);
                     if ~isFrameLost && length(decBits) ~= dataSize
                           isFrameLost = true;
                          pitchCRC = zeros(0,1,'logical');
end and the contract of the contract of the contract of the contract of the contract of the contract of the co
```

```
 % Compute the packet error rate for TS or GS packetized
                     % mode.
                      pktsErr = pktsErr + numel(pktCRC) - sum(pktCRC);
                      pktsRec = pktsRec + numel(pktCRC);
                 end
                 if ~isFrameLost
                      ts = sprintf('%s','BB header decoding passed.');
                 else
                      ts = sprintf('%s','BB header decoding failed.');
                 end
                 % Compute the number of frames lost. CRC failure of baseband header
                 % is considered a frame loss.
                 numFramesLost = isFrameLost + numFramesLost;
                fprintf('%s(Number of frames lost = %1d)\n', ts, numFramesLost)
                 % Compute the bits in error.
                 bitInd = (dataStInd-1)*dataSize+1:dataStInd*dataSize;
                 if isLastFrame && ~isFrameLost
                     bitsErr = bitsErr + sum(data(bitInd) \sim = decBits);
                 else
                      if ~isFrameLost
                         bitsErr = bitsErr + sum(data(bitInd) \sim = decBits);
                      end
                 end
                dataStInd = dataStInd + 1; end
         end
     end
    stIdx = endIdx;end
BB header decoding passed. (Number of frames lost = 0)
BB header decoding passed.(Number of frames lost = \theta)
BB header decoding passed.(Number of frames lost = 0)
BB header decoding passed. (Number of frames lost = 0)
BB header decoding passed. (Number of frames lost = 0)
BB header decoding passed. (Number of frames lost = 0)
BB header decoding passed. (Number of frames lost = 0)
BB header decoding passed.(Number of frames lost = 0)
BB header decoding passed.(Number of frames lost = \theta)
```
#### **Visualization and Error Logs**

Plot the constellation of the synchronized data and compute the BER and PER.

```
% Synchronized data constellation plot
syncConst = comm.ConstellationDiagram('Title', 'Synchronized data', ...
     'XLimits',[-2 2],'YLimits',[-2 2], ...
     'ShowReferenceConstellation',false);
syncConst(syncOut)
```
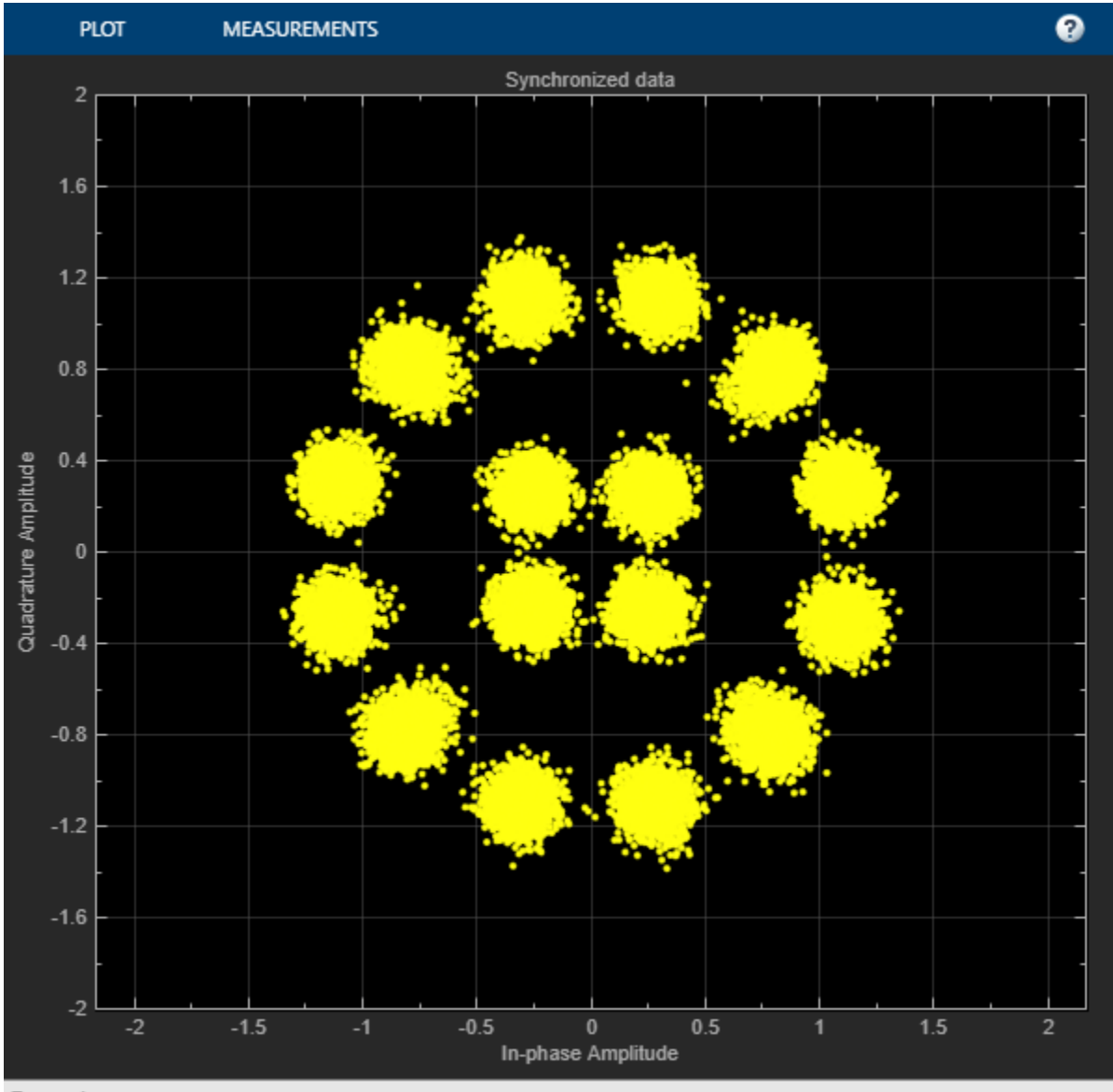

#### Paused

```
pause(0.5)
% Error metrics display
% For GS continuous streams
if strcmpi(cfgDVBS2.StreamFormat,'GS') && ~rxParams.UPL
    if (simParams.numFrames-rxParams.totalSyncFrames == numFramesLost)
         fprintf("All frames are lost. No bits are retrieved from BB frames.")
    else
         ber = bitsErr/((dataStInd-rxParams.totalSyncFrames)*dataSize);
         fprintf('BER : %1.2e\n',ber)
    end
else
     % For GS and TS packetized streams
    if pktsRec == 0 fprintf("All frames are lost. No packets are retrieved from BB frames.")
    else
```

```
 if strcmpi(cfgDVBS2.StreamFormat,'TS')
            pktLen = 1504;
        else
            pktLen = cfgDVBS2.UPL; % UP length including sync byte
        end
        ber = bitsErr/(pktsRec*pktLen);
        per = pktsErr/pktsRec;
 fprintf('PER: %1.2e\n',per)
 fprintf('BER: %1.2e\n',ber)
    end
end
PER: 0.00e+00
BER: 0.00e+00
```
### **Further Exploration**

The operating  $E_{\rm s}/N_o$  range of the DVB-S2 standard being very low requires the normalized loop bandwidth of the symbol synchronizer and coarse FLL to be very small for accurate estimation. These parameters are set via rxParams.symbSyncLoopBW and rxParams.carrSyncLoopBW.

#### **Configure Symbol Timing Synchronization Parameters**

Try running the simulation using the symbol timing synchronizer configured with a normalized loop bandwidth of 1e-4. With loop bandwidths at this level, this table shows the typical number of frames required for convergence of the symbol timing loop for specific modulation schemes and 'normal' FEC frames.

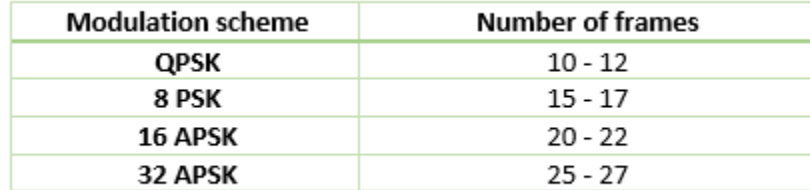

For 'short' FEC frames, the number of frames used for symbol timing synchronization is thrice the number required for 'normal' FEC frames. If the symbol timing loop doesn't converge, try decreasing the rxParams.symbSyncLoopBW and and increasing the rxParams.symbSyncLock. To achieve convergence of the timing loop, the ratio rxParams.symbSyncLoopBW/simParams.sps must be greater than 1e-5.

#### **Configure Frame Synchronization Parameters**

Choose a rxParams.symbSyncLock value from the table provided in Configure Symbol Timing Synchronization Parameters on page 4-0 section. Set rxParams.frameSyncLock as a value in the range of [5, 15] frames based on the *E<sup>s</sup>* /*No* setting. If the output is not as expected, increase the number of frames required for frame synchronization.

#### **Configure Carrier Synchronization Parameters**

Try running the simulation using the coarse FLL configured with a normalized loop bandwidth of 1e-4\*0.023 for PSK signals and 4e-4\*0.023 for APSK signals.

When you set the FECF rame property to 'normal', set the rxParams.coarseF reqLock property to 20. When you set the FECFrame property to 'short', set the rxParams.coarseFreqLock property to 80. Set simParams.EsNodB to the lowest *E<sup>s</sup>* /*No* for the chosen modulation scheme from ETSI EN 302 307-1 Section 6 [1] on page 4-0 . For the HelperDVBS2TimeFreqSynchronizer system object, set its properties as discussed in the previous sections based on the chosen configuration.

```
% timeFreqSync = HelperDVBS2TimeFreqSynchronizer( ...
% 'CarrSyncLoopBW',rxParams.carrSyncLoopBW, ...
% 'SymbSyncLoopBW',rxParams.symbSyncLoopBW, ...
% 'SamplesPerSymbol',simParams.sps, ...
% 'DataFrameSize',rxParams.xFecFrameSize, ...
% 'SymbSyncTransitFrames',rxParams.symbSyncLock, ...
```
% 'FrameSyncAveragingFrames',rxParams.frameSyncLock)

Replace the code in the symbol timing and coarse frequency synchronization section with these lines of code. Run the simulation for different carrier frequency offset (CFO) values. After coarse frequency compensation, view the plot and the residual CFO value (resCoarseCFO) over each frame to observe the performance of the coarse frequency estimation algorithm. Ideally, the coarse frequency compensation reduces the error to 2% of the symbol rate. If the coarse frequency compensation is not reduced to less than 3% of the symbol rate, try decreasing the loop bandwidth and increasing the rxParams.coarseFreqLock. Because the frequency error is estimated using the pilot symbols, verify that the frame synchronizer is properly locked to the beginning of frame.

```
% [out,index,phEst] = timeFreqSync(rxData,false);
%% Frequency offset estimate normalized by symbol rate
% freqOffEst = diff(phEst(1:simParams.sps:end))/(2*pi);
% plot(freqOffEst)
% actFreqOff = simParams.cfo/(simParams.chanBW/(1 + cfgDVBS2.RolloffFactor));
% resCoarseCFO = abs(actFreqOff-freqOffEst(end));
```
When the residual carrier frequency offset value (resCoarseCFO) is reduced to approximately 0.02 or 0.03, set the rxParams.frameCount to the rxParams.coarseFreqLock value.

For 'normal' FEC frames, set the rxParams.fineFreqLock value to 10. For 'short' FEC frames, set the rxParams.fineFreqLock value to 40. Replace the code in the fine frequency error estimation section with this code.

```
% rxParams.fineFreqCorrVal = HelperDVBS2FineFreqEst(fineFreqIn(rxParams.pilotInd), ...
% rxParams.numPilots,rxParams.refPilots,rxParams.fineFreqCorrVal);
% fine FreqEst = angle(rxParams, fineFreqCorrVal)/(pi*(19));
% resFineCFO = abs(actFreqOff-freqOffEst(end)-fineFreqEst);
```
Repeat the simulation process and observe the residual CFO value (resFineCFO) over each frame. If the fine frequency estimator does not reduce the residual carrier frequency error to approximately 0.01% of the symbol rate, try increasing the rxParams.fineFreqLock property value.

When the residual CFO value (resFineCFO) is reduced to approximately 0.0001 or 0.0002, set the rxParams.frameCount+1 to the rxParams.fineFreqLock value.

Fine phase compensation PLL is used for only 16 APSK and 32 APSK modulation schemes with substantial phase noise.

After refining the synchronization parameters set in the rxParams structure, perform the BER simulation for the updated configuration.

## **Appendix**

The example uses these helper functions:

- HelperDVBS2RxInputGenerate.m: Generate DVB-S2 waveform samples distorted with RF impairments and structure of parameters for receiver processing
- HelperDVBS2PhaseNoise.m: Generate phase noise samples for different DVB-S2 phase noise masks and apply it to the input signal
- HelperDVBS2TimeFreqSynchronizer.m: Perform matched filtering, symbol timing synchronization, frame synchronization, and coarse frequency estimation and correction
- HelperDVBS2FrameSync.m: Perform frame synchronization and detect the start of frame
- HelperDVBS2FineFreqEst.m: Estimate fine frequency offset
- HelperDVBS2PhaseEst.m: Estimate carrier phase offset
- HelperDVBS2PhaseCompensate.m: Perform carrier phase compensation
- HelperDVBS2FinePhaseCompensator.m: Perform fine carrier phase error tracking and compensation for APSK modulation schemes
- HelperDVBS2PLHeaderRecover.m: Demodulate and decode PL header to recover transmission parameters
- HelperDVBS2NoiseVarEstimate.m: Estimate noise variance of received data
- HelperDVBS2StreamRecover.m: Perform CRC check of BB header and recover input stream from BB frame based on header parameters

#### **Bibliography**

- **1** ETSI Standard EN 302 307-1 V1.4.1(2014-11). *Digital Video Broadcasting (DVB); Second Generation Framing Structure, Channel Coding and Modulation Systems for Broadcasting, Interactive Services, News Gathering and other Broadband Satellite Applications (DVB-S2)*.
- **2** ETSI Standard TR 102 376-1 V1.2.1(2015-11). *Digital Video Broadcasting (DVB); Implementation Guidelines for the Second Generation System for Broadcasting, Interactive Services, News Gathering and other Broadband Satellite Applications (DVB-S2)*.
- **3** Mengali, Umberto, and Aldo N.D'Andrea. *Synchronization Techniques for Digital Receivers*. New York: Plenum Press,1997.
- **4** E. Casini, R. De Gaudenzi, and Alberto Ginesi. "DVB‐S2 modem algorithms design and performance over typical satellite channels." *International Journal of Satellite Communications and Networking* 22, no. 3 (2004): 281-318.
- **5** Michael Rice, *Digital Communications: A Discrete-Time Approach*. New York: Prentice Hall, 2008.

# **See Also**

#### **Objects** dvbs2WaveformGenerator | dvbs2xWaveformGenerator

# **Related Examples**

- • ["End-to-End DVB-S2X Simulation with RF Impairments and Corrections for Regular Frames" on](#page-206-0) [page 4-53](#page-206-0)
- • ["End-to-End DVB-S2X Simulation with RF Impairments and Corrections for VL-SNR Frames" on](#page-221-0) [page 4-68](#page-221-0)

• ["End-to-End DVB-S2X Simulation with RF Impairments and Corrections in Wideband Mode" on](#page-239-0) [page 4-86](#page-239-0)

# <span id="page-206-0"></span>**End-to-End DVB-S2X Simulation with RF Impairments and Corrections for Regular Frames**

This example shows how to measure the bit error rate (BER) and packet error rate (PER) of a single stream Digital Video Broadcasting Satellite Second Generation extended (DVB-S2X) link that has constant coding and modulation for regular frames. The example describes the symbol timing and carrier synchronization strategies in detail emphasizing on how to estimate the RF front-end impairments under heavy noise conditions. The single stream signal adds RF front-end impairments and then passes the waveform through an additive white Gaussian noise (AWGN) channel.

### **Introduction**

The DVB-S2X standard, an extension of the DVB-S2 specification, enhances the support provided for core DVB-S2 applications and improves overall efficiency over satellite links. The DVB-S2X standard supports these additional features:

- More granularity of modulation and code rates
- Smaller filter roll-off options for better utilization of bandwidth
- Constellations optimized for linear and nonlinear channels
- More scrambling options for critical co-channel interference scenarios

DVB-S2X caters to a variety of different target applications, and the receivers are subjected to different types and levels of RF impairments based on the application used. This example designs the synchronization aspects of a DVB-S2X receiver used for core DVB-S2 applications. The example supports the newer code rates, higher modulation schemes such as 64, 128 and 256 APSK, and smaller filter roll-off options.

ETSI EN 302 307-2 Section 6 Table 20a and Table 20c [1] on page 4-0 summarizes the Quasi-Error-Free (QEF) performance requirement over an AWGN channel for different modulation schemes and code rates. The operating *E<sup>s</sup>* /*No* range for different transmission modes can be considered as +3 or -2 dB from the *E<sup>s</sup>* /*No* point where QEF performance is observed. Because the operating *E<sup>s</sup>* /*No* range is low, carrier and symbol timing synchronization strategies are challenging design problems.

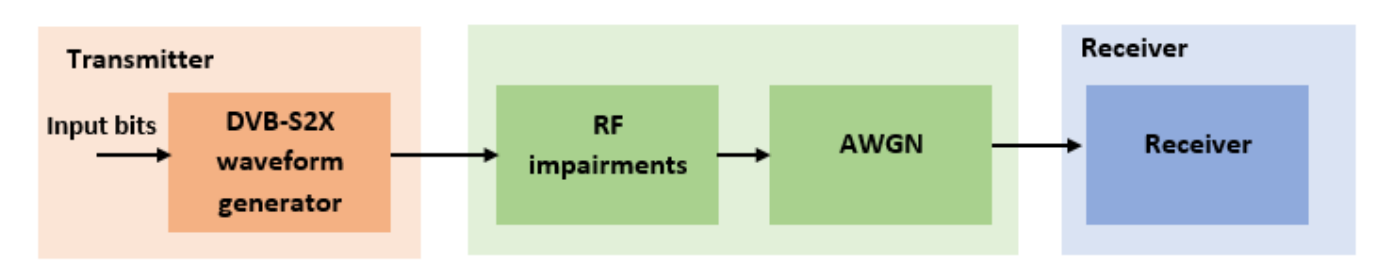

This diagram summarizes the example workflow.

# **Main Processing Loop**

The example processes 30 physical layer (PL) frames of data with the *E<sup>s</sup>* /*No* set to 25 dB, and then computes the BER and PER. Carrier frequency offset, sampling clock offset, and phase noise impairments are applied to the modulated signal, and AWGN is added to the signal.

At the receiver, after matched filtering, timing and carrier recovery operations are run to recover the transmitted data. To extract PL frames, the distorted waveform is processed through various timing

and carrier recovery strategies The carrier recovery algorithms are pilot-aided. To decode the data frames, the physical layer transmission parameters, such as modulation scheme, code rate, and FEC frame type, are recovered from the PL header. To regenerate the input bit stream, the baseband (BB) header is decoded.

Because the DVB-S2X standard supports packetized and continuous modes of transmission, the BB frame can be either a concatenation of user packets or a stream of bits. The BB header is recovered to determine the mode of transmission. If the BB frame is a concatenation of user packets, the packet cyclic redundancy check (CRC) status of each packet is returned along with the decoded bits, and then the PER and BER are measured.

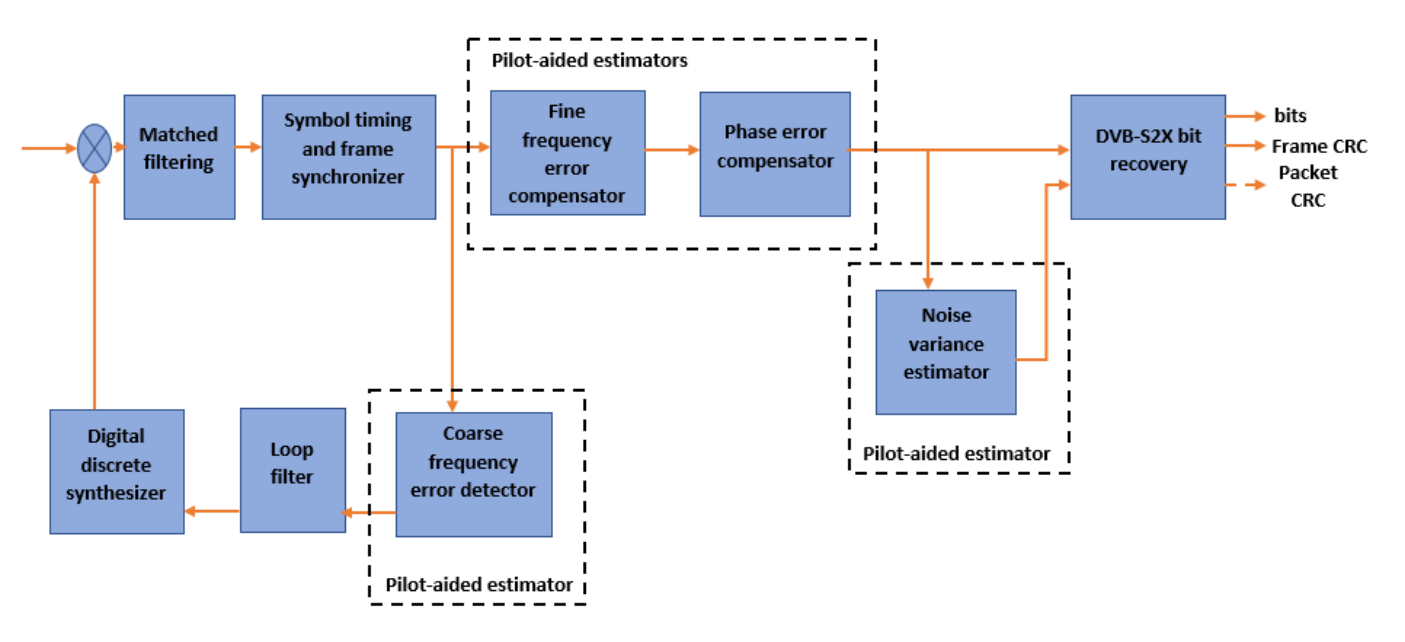

These block diagrams show the synchronization and input bit recovery workflows.

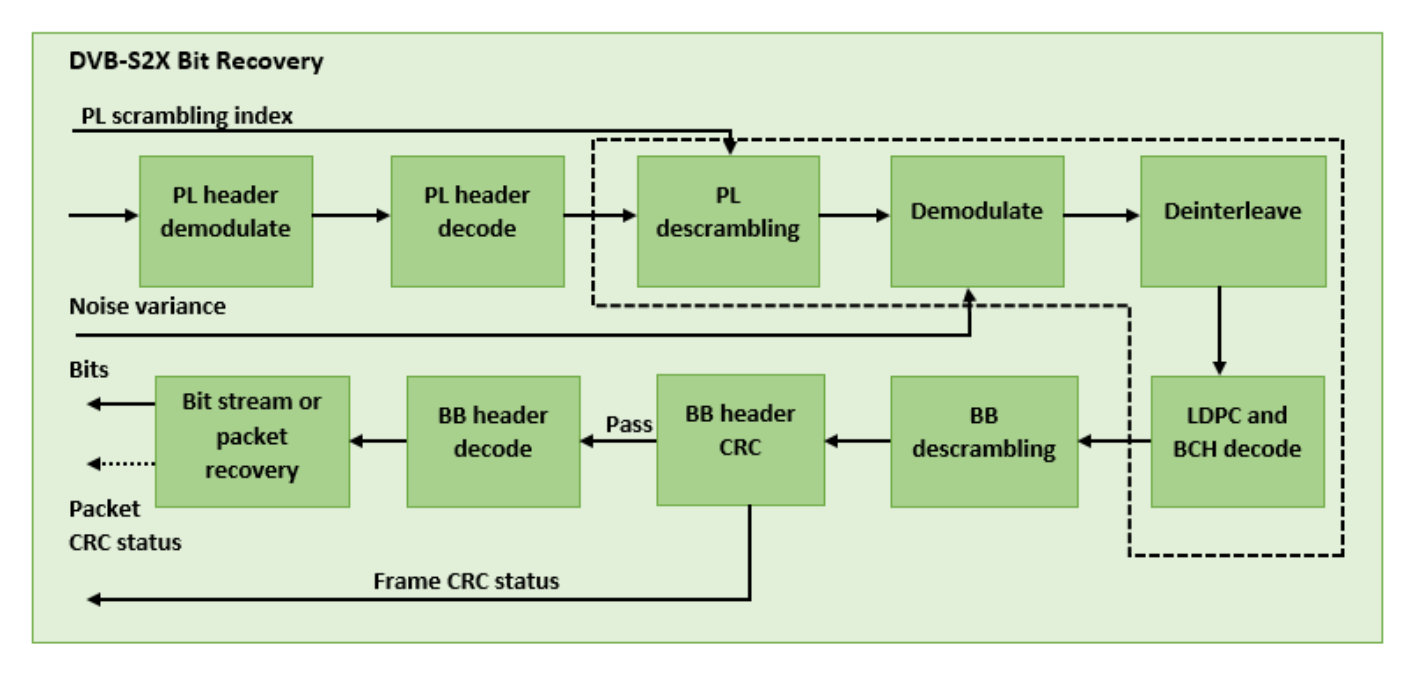

#### **Download DVB-S2X LDPC Parity Matrices Data Set**

This example loads a MAT-file with DVB-S2X LDPC parity matrices. If the MAT-file is not available on the MATLAB® path, use these commands to download and unzip the MAT-file.

```
if ~exist('dvbs2xLDPCParityMatrices.mat','file')
     if ~exist('s2xLDPCParityMatrices.zip','file')
         url = 'https://ssd.mathworks.com/supportfiles/spc/satcom/DVB/s2xLDPCParityMatrices.zip';
         websave('s2xLDPCParityMatrices.zip',url);
         unzip('s2xLDPCParityMatrices.zip');
     end
     addpath('s2xLDPCParityMatrices');
end
```
#### **DVB-S2X Configuration in Pilot-Aided Mode**

Specify the cfgDVBS2X structure to define DVB-S2X transmission configuration parameters. PLSDecimalCode 129 and 131 are not supported because they are used for generating VL-SNR frames. Only the regular frames are supported.

```
cfgDVBS2X.StreamFormat = "TS";
cfgDVBS2X.PLSDecimalCode = 191; % 64APSK 7/9 with pilots
cfqDVBS2X.DFL = 50128;cfgDVBS2X.ScalingMethod = "Unit average power";
cfgDVBS2X.RolloffFactor = 0.35;
cfgDVBS2X.SamplesPerSymbol = 2
cfgDVBS2X = struct with fields:
        StreamFormat: "TS"
       PLSDecimalCode: 191
                 DFL: 50128
       ScalingMethod: "Unit average power"
       RolloffFactor: 0.3500
     SamplesPerSymbol: 2
```
#### **Simulation Parameters**

The DVB-S2X standard supports flexible channel bandwidths. Use a typical channel bandwidth such as 36 MHz. The channel bandwidth can be varied. The coarse frequency synchronization algorithm implemented in this example can track carrier frequency offsets up to 11% of the input symbol rate. The symbol rate is calculated as  $B/(1+R)$ , where B is the channel bandwidth, and R is the transmit filter roll-off factor. The algorithms implemented in this example can correct the sampling clock offset up to 10 ppm.

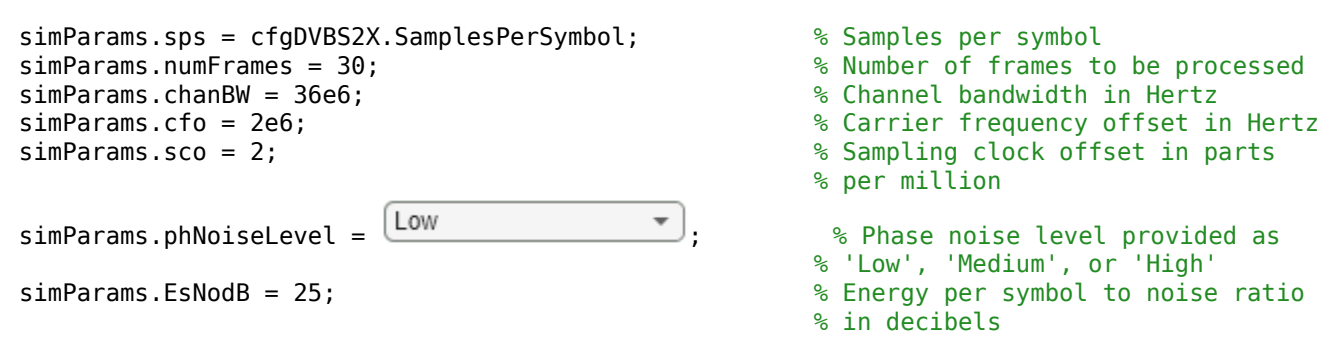

This table defines the phase noise mask (dBc/Hz) used to generate the phase noise applied to the transmitted signal. These noise masks are taken from ETSI TR 102 376-1 Section 4.3.2.1.3 Figure 12  $[2]$  on page 4-0.

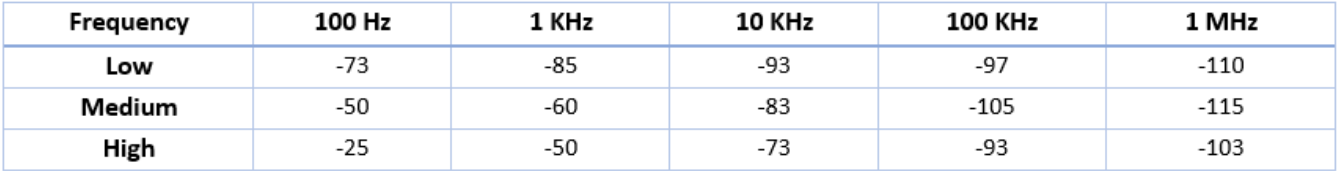

#### **Generate DVB-S2X Waveform Distorted with RF Impairments**

To create a DVB-S2X waveform, use the HelperDVBS2XRxInputGenerate helper function with the simParams and cfgDVBS2X structures as inputs. The function returns the data signal, transmitted and received waveforms, physical layer configuration parameters as a structure, and a receiver processing structure. The received waveform is impaired with carrier frequency, timing phase offsets, and phase noise and then passed through an AWGN channel. The receiver processing parameters structure, rxParams, includes the reference pilot fields, pilot indices, counters, and buffers. Plot the constellation of the received symbols and the spectrum of the transmitted and received waveforms.

```
[data,txOut,rxIn,phyConfig,rxParams] = HelperDVBS2XRxInputGenerate(cfgDVBS2X,simParams);
disp(phyConfig)
```

```
 FECFrame: "normal"
       ModulationScheme: "64APSK"
    LDPCCodeIdentifier: "7/9"
% Received signal constellation plot
rxConst = comm.ConstellationDiagram('Title','Received data', ...
     'XLimits',[-1 1],'YLimits',[-1 1], ...
     'ShowReferenceConstellation',false, ...
    'SamplesPerSymbol', simParams.sps);
rxConst(rxIn(1:length(txOut)))
```
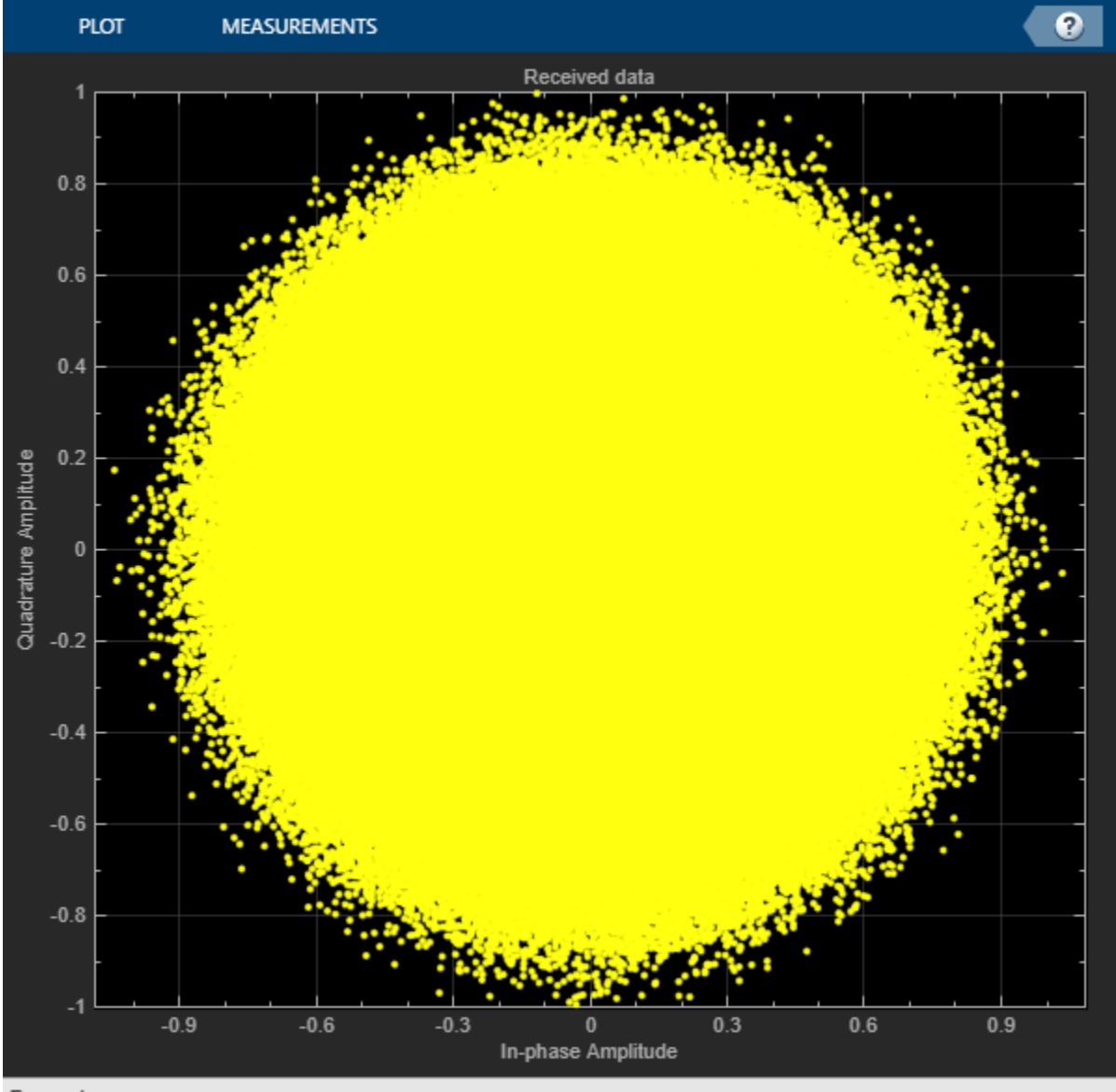

Paused

```
% Transmitted and received signal spectrum visualization
Rsymb = simParams.chanBW/(1 + cfgDVBS2X.RolloffFactor);
Fsamp = Rsymb*simParams.sps;
specAn = dsp.SpectrumAnalyzer('SampleRate',Fsamp, ...
     'ChannelNames',{'Transmitted waveform','Received waveform'}, ...
    'ShowLegend',true);
specAn([txOut,rxIn(1:length(txOut))]);
```
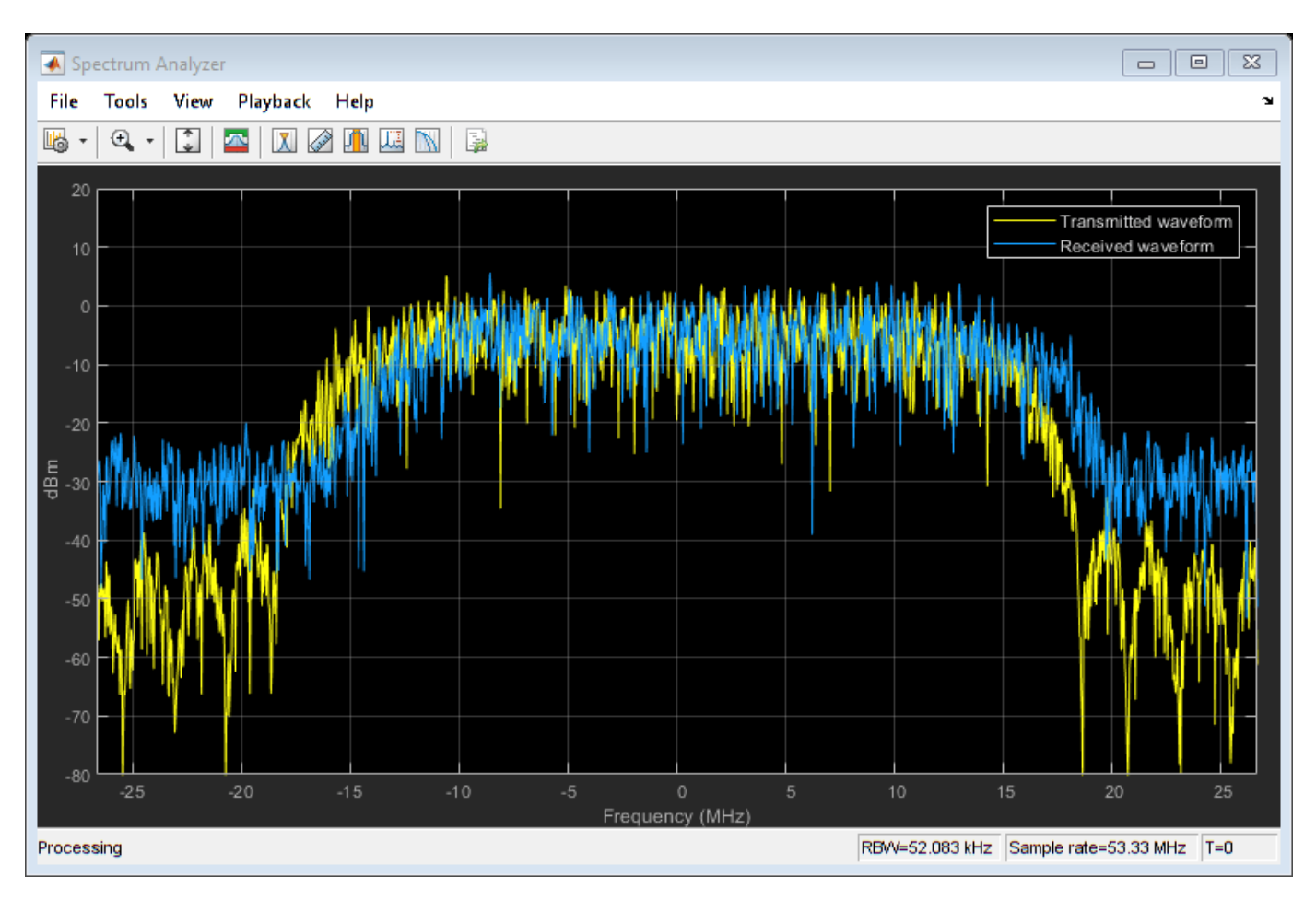

### **Configure Receiver Parameters**

At the receiver, symbol timing synchronization is performed on the received data and is then followed by frame synchronization. The receiver algorithms include coarse and fine frequency impairment correction algorithms. The carrier frequency estimation algorithm can track carrier frequency offsets up to 20% of the input symbol rate. The coarse frequency estimation, implemented as a frequency locked loop (FLL), reduces the frequency offset to a level that the fine frequency estimator can track. The preferred loop bandwidth for symbol timing and coarse frequency compensation depends on the  $E_s/N_o$  setting.

A block of 36 pilots is repeated every 1476 symbols. The coarse frequency error estimation uses 34 of the 36 pilot symbols. The ratio of used pilots per block (34) and pilot periodicity(1476) is 0.023. Using the 0.023 value as a scaling factor for the coarse frequency synchronizer loop bandwidth is preferred.

When you decrease the  $E_{\rm s}/N_o$ , reduce the loop bandwidth to filter out more noise during acquisition. The number of frames required for the symbol synchronizer and coarse FLL to converge depends on the loop bandwidth setting.

The frame synchronization uses the PL header. Because the carrier synchronization is data-aided, the frame synchronization must detect the start of frame accurately. *E<sup>s</sup>* /*No* plays a crucial role in determining the accuracy of the frame synchronization. When QPSK modulated frames are being recovered at *E<sup>s</sup>* /*No* values below 3 dB, the frame synchronization must be performed on multiple frames for accurate detection.

The fine frequency estimation can track carrier frequency offsets up to 4% of the input symbol rate. The fine frequency estimation must process multiple pilot blocks for the residual carrier frequency offset to be reduced to levels acceptable for the phase estimation algorithm. The phase estimation algorithm can handle residual carrier frequency error less than 0.02% of the input symbol rate.

These settings are assigned in the rxParams structure for synchronization processing. For details on how to set these parameters for low *E<sup>s</sup>* /*No* values, see the Further Exploration on page 4-0 section.

```
rxParams.carrSyncLoopBW = 1e-2*0.023; % Coarse frequency estimator loop bandwidth
                                        % normalized by symbol rate
rxParams.symbSyncLoopBW = 8e-3; % Symbol timing synchronizer loop bandwidth
                                       % normalized by symbol rate
rxParams.symbSyncLock = 8; % Number of frames required for symbol timing
                                       % error convergence
rxP\text{arams}. frameSyncLock = 1; \frac{1}{x} & Number of frames required for frame
                                      % synchronization
rxParams.coarseFreqLock = 5; % Number of frames required for coarse
                                      % frequency acquisition
rxParams.fineFreqLock = 4; % Number of frames required for fine
                                       % frequency estimation
```
% Total frames taken for symbol timing and coarse frequency lock to happen rxParams.initialTimeFreqSync = rxParams.symbSyncLock + rxParams.frameSyncLock + ... rxParams.coarseFreqLock; % Total frames used for overall synchronization rxParams.totalSyncFrames = rxParams.initialTimeFreqSync + rxParams.fineFreqLock; % Create time frequency synchronization System object by using % HelperDVBS2TimeFreqSynchronizer helper object timeFreqSync = HelperDVBS2TimeFreqSynchronizer( ... 'CarrSyncLoopBW',rxParams.carrSyncLoopBW, ... 'SymbSyncLoopBW',rxParams.symbSyncLoopBW, ... 'SamplesPerSymbol',simParams.sps, ...

```
'DataFrameSize', rxParams.xFecFrameSize, ...
```

```
'SymbSyncTransitFrames',rxParams.symbSyncLock, ...
```

```
'FrameSyncAveragingFrames', rxParams.frameSyncLock);
```

```
% Initialize error computing parameters
[numFramesLost,pktsErr,bitsErr,pktsRec] = deal(0);
```

```
% Initialize data indexing variables
stIdx = 0;dataSize = rxParams.inputFrameSize;
plFrameSize = rxParams.plFrameSize;
dataStInd = rxParams.totalSyncFrames + 1;isLastFrame = false;
symSyncOutLen = zeros(rxParams.initialTimeFreqSync,1);
```
#### **Timing and Carrier Synchronization and Data Recovery**

To synchronize the received data and recover the input bit stream, the distorted DVB-S2X waveform samples are processed one frame at a time by following these steps.

- **1** Apply matched filtering, outputting at the rate of two samples per symbol.
- **2** Apply symbol timing synchronization using the Gardner timing error detector with an output generated at the symbol rate. The Gardner TED is not data-aided, so it is performed before carrier synchronization.
- **3** Apply frame synchronization to detect the start of frame and to identify the pilot positions.
- **4** Estimate and apply coarse frequency offset correction.
- **5** Estimate and apply fine frequency offset correction.
- **6** Estimate and compensate for residual carrier frequency and phase noise.
- **7** Decode the PL header and compute the transmission parameters.
- **8** Demodulate and decode the PL frames.
- **9** Perform CRC check on the BB header, if the check passes, recover the header parameters.
- **10** Regenerate the input stream of data or packets from BB frames.

```
while stIdx < length(rxIn)
```

```
 % Use one DVB-S2X PL frame for each iteration.
 endIdx = stIdx + rxParams.plFrameSize*simParams.sps;
 % In the last iteration, all the remaining samples in the received
 % waveform are considered.
isLastFrame = endIdx > length(rxIn);endIdx(islastFrame) = length(rxIn);rxData = rxIn(stIdx+1:endIdx); % After coarse frequency offset loop is converged, the FLL works with a
 % reduced loop bandwidth.
 if rxParams.frameCount < rxParams.initialTimeFreqSync
     coarseFreqLock = false;
 else
     coarseFreqLock = true;
 end
 % Retrieve the last frame samples.
 if isLastFrame
     resSymb = plFrameSize - length(rxParams.cfBuffer);
     resSampCnt = resSymb*rxParams.sps - length(rxData);
     if resSampCnt >= 0 % Inadequate number of samples to fill last frame
         syncIn = [rxData; zeros(resSampCnt, 1)];
     else % Excess samples are available to fill last frame
        syncIn = rxBata(1:resSymb*rxParameters.sps); end
 else
    syncIn = rxData; end
 % Apply matched filtering, symbol timing synchronization, frame
 % synchronization, and coarse frequency offset compensation.
 [coarseFreqSyncOut,syncIndex,phEst] = timeFreqSync(syncIn,coarseFreqLock);
 if rxParams.frameCount <= rxParams.initialTimeFreqSync
     symSyncOutLen(rxParams.frameCount) = length(coarseFreqSyncOut);
     if any(abs(diff(symSyncOutLen(1:rxParams.frameCount))) > 5)
         error(['Symbol timing synchronization failed. The loop will not ' ...
             converge. No frame will be recovered. Update the symbSyncLoopBW '
             'parameter according to the EsNo setting for proper loop convergence.']);
     end
 end
```

```
 rxParams.syncIndex = syncIndex;
```

```
 % The PL frame start index lies somewhere in the middle of the chunk being processed.
 % From fine frequency estimation onwards, the processing happens as a PL frame.
 % A buffer is used to store symbols required to fill one PL frame.
 if isLastFrame
     fineFreqIn = [rxParams.cfBuffer; coarseFreqSyncOut];
 else
     fineFreqIn = [rxParams.cfBuffer; coarseFreqSyncOut(1:rxParams.syncIndex-1)];
 end
 % Estimate the fine frequency error by using the HelperDVBS2FineFreqEst
 % helper function.
 % Add 1 to the conditional check because the buffer used to get one PL
 % frame introduces a delay of one to the loop count.
 if (rxParams.frameCount > rxParams.initialTimeFreqSync + 1) && ...
         (rxParams.frameCount <= rxParams.totalSyncFrames + 1)
    rxParams.fineFreqCorrVal = HelperDVBS2FineFreqEst( ...
        fineFreqIn(rxParams.pilotInd),rxParams.numPilotBlks, ...
         rxParams.refPilots,rxParams.fineFreqCorrVal);
 end
if rxP\text{arams}. frameCount >= rxP\text{arams}. totalSyncFrames +1 fineFreqLock = true;
 else
     fineFreqLock = false;
 end
 if fineFreqLock
     % Normalize the frequency estimate by the input symbol rate
    % freqEst = angle(R)/(pi*(N+1)) where N (18) is the number of elements
     % used to compute the mean of auto correlation (R) in
     % HelperDVBS2FineFreqEst.
    freqEst = angle(rxParameters.fineFreqCorrVal)/(pi*(19)); % Generate the symbol indices using frameCount and plFrameSize.
     % Subtract 2 from the rxParams.frameCount because the buffer used to get one
     % PL frame introduces a delay of one to the count.
     ind = (rxParams.frameCount-2)*plFrameSize:(rxParams.frameCount-1)*plFrameSize-1;
    phErr = exp(-1j*2*pi*freqEst*ind);fineFreqOut = fineFreqIn.*phErr(:); % Estimate the phase error estimation by using the HelperDVBS2PhaseEst
     % helper function.
     [phEstRes,rxParams.prevPhaseEst] = HelperDVBS2PhaseEst( ...
        fineFreqOut(rxParams.pilotInd),rxParams.refPilots,rxParams.prevPhaseEst);
     % Compensate for the residual frequency and phase offset by using
     % the
     % HelperDVBS2PhaseCompensate helper function.
     % Use two frames for initial phase error estimation. Starting with the
     % second frame, use the phase error estimates from the previous frame and
     % the current frame in compensation.
     % Add 3 to the frame count comparison to account for delays: One
     % frame due to rxParams.cfBuffer delay and two frames used for phase
     % error estimate.
     if rxParams.frameCount >= rxParams.totalSyncFrames + 3
        phaseCompOut = HelperDVBS2PhaseCompensate(rxParams.ffBuffer, ...
             rxParams.pilotEst,rxParams.pilotInd,phEstRes(2));
     end
```

```
 rxParams.ffBuffer = fineFreqOut;
     rxParams.pilotEst = phEstRes;
     % The phase compensation on the data portion is performed by
     % interpolating the phase estimates computed on consecutive pilot
     % blocks. The second phase estimate is not available for the data
     % portion after the last pilot block in the last frame. Therefore,
     % the slope of phase estimates computed on all pilot blocks in the
     % last frame is extrapolated and used to compensate for the phase
     % error on the final data portion.
     if isLastFrame
         pilotBlkLen = 36; % Symbols
         pilotBlkFreq = 1476; % Symbols
        avgSlope = mean(diff(phEstRes(2:end)));
         chunkLen = rxParams.plFrameSize - rxParams.pilotInd(end) + ...
             rxParams.pilotInd(pilotBlkLen);
         estEndPh = phEstRes(end) + avgSlope*chunkLen/pilotBlkFreq;
         phaseCompOut1 = HelperDVBS2PhaseCompensate(rxParams.ffBuffer, ...
             rxParams.pilotEst,rxParams.pilotInd,estEndPh);
     end
 end
 % Recover the input bit stream.
 if rxParams.frameCount >= rxParams.totalSyncFrames + 3
    isValid = true:
     if isLastFrame
         syncOut = [phaseCompOut;phaseCompOut1];
     else
         syncOut = phaseCompOut;
     end
 else
    isValid = false:
    sync0ut = [1: end
 % Update the buffers and counters.
 rxParams.cfBuffer = coarseFreqSyncOut(rxParams.syncIndex:end);
 rxParams.syncIndex = syncIndex;
rxP\text{arams}.frameCount = rxP\text{arams}.frameCount + 1;
 if isValid % Data valid signal
     % Decode the PL header by using the HelperDVBS2XPLHeaderRecover helper
     % function. Start of frame (SOF) is 26 symbols which are discarded
     % before header decoding. They are only required for frame
     % synchronization.
     rxPLSCode = syncOut(1:90); % First 90 symbols of frame is PL header
     [plsDecCode,phyParams] = HelperDVBS2XPLHeaderRecover(rxPLSCode,rxParams.s2xStatus);
     % Validate the decoded PL header.
     if plsDecCode ~= cfgDVBS2X.PLSDecimalCode
         fprintf('%s\n','PL header decoding failed')
     else % Demodulation and decoding
        for frameCnt = 1: length(syncOut)/rxParams.plFrameSize
             rxFrame = syncOut((frameCnt-1)*plFrameSize+1:frameCnt*plFrameSize);
             % Estimate noise variance by using
             % HelperDVBS2NoiseVarEstimate helper function.
            nVar = HelperDVBS2NoiseVarEstimate(rxFrame,rxParams.pilotInd,...
```
```
 rxParams.refPilots,rxParams.normFlag);
                 % The data begins at symbol 91 (after the header symbols).
                rxDataFrame = rxFrame(91:end); % Recover the BB frame by using HelperDVBS2XBBFrameRecover
                 % helper function.
                rxBBFrame = HelperDVBS2XBBFrameRecover(rxDataFrame,phyParams,...
                      rxParams.plScramblingIndex,rxParams.numPilotBlks,nVar,false);
                 % Recover the input bit stream by using
                 % HelperDVBS2StreamRecover helper function.
                 if strcmpi(cfgDVBS2X.StreamFormat,'GS') && ~rxParams.UPL
                      [decBits,isFrameLost] = HelperDVBS2StreamRecover(rxBBFrame);
                     if \simisFrameLost && length(decBits) \sim= dataSize
                          isFrameLost = true;
                      end
                 else
                      [decBits,isFrameLost,pktCRC] = HelperDVBS2StreamRecover(rxBBFrame);
                     if \simisFrameLost && length(decBits) \sim= dataSize
                          isFrameLost = true;
                         ptCRC = zeros(0, 1, 'logical');
                      end
                     % Compute the packet error rate for TS or GS packetized
                      % mode.
                      pktsErr = pktsErr + numel(pktCRC) - sum(pktCRC);
                     pktsRec = pktsRec + numel(pktCRC); end
                 if ~isFrameLost
                      ts = sprintf('%s','BB header decoding passed.');
                 else
                      ts = sprintf('%s','BB header decoding failed.');
                 end
                 % Compute the number of frames lost. CRC failure of
                 % baseband header is considered a frame loss.
                 numFramesLost = isFrameLost + numFramesLost;
                fprintf('%s(Number of frames lost = d)\n',ts,numFramesLost)
                 % Compute the bits in error.
                 bitInd = (dataStInd-1)*dataSize+1:dataStInd*dataSize;
                 if isLastFrame && ~isFrameLost
                     bitsErr = bitsErr + sum(data(bitInd) \sim = decBits);
                 else
                      if ~isFrameLost
                         bitsErr = bitsErr + sum(data(bitInd) \sim = decBits);
                      end
                 end
                dataStInd = dataStInd + 1; end
         end
     end
    stIdx = endIdx;BB header decoding passed. (Number of frames lost = 0)
BB header decoding passed.(Number of frames lost = 0)
BB header decoding passed.(Number of frames lost = 0)
BB header decoding passed.(Number of frames lost = \theta)
BB header decoding passed.(Number of frames lost = 0)
BB header decoding passed. (Number of frames lost = 0)
BB header decoding passed. (Number of frames lost = 0)
BB header decoding passed.(Number of frames lost = 0)
```
end

```
BB header decoding passed.(Number of frames lost = 0)
BB header decoding passed. (Number of frames lost = 0)
BB header decoding passed. (Number of frames lost = 0)
BB header decoding passed.(Number of frames lost = 0)
```
## **Visualization and Error Logs**

Plot the constellation of the synchronized data and compute the BER and PER.

```
% Synchronized data constellation plot
syncConst = comm.ConstellationDiagram('Title', 'Synchronized data', ...
 'XLimits',[-1.7 1.7],'YLimits',[-1.7 1.7], ...
 'ShowReferenceConstellation',false);
syncConst(syncOut)
```
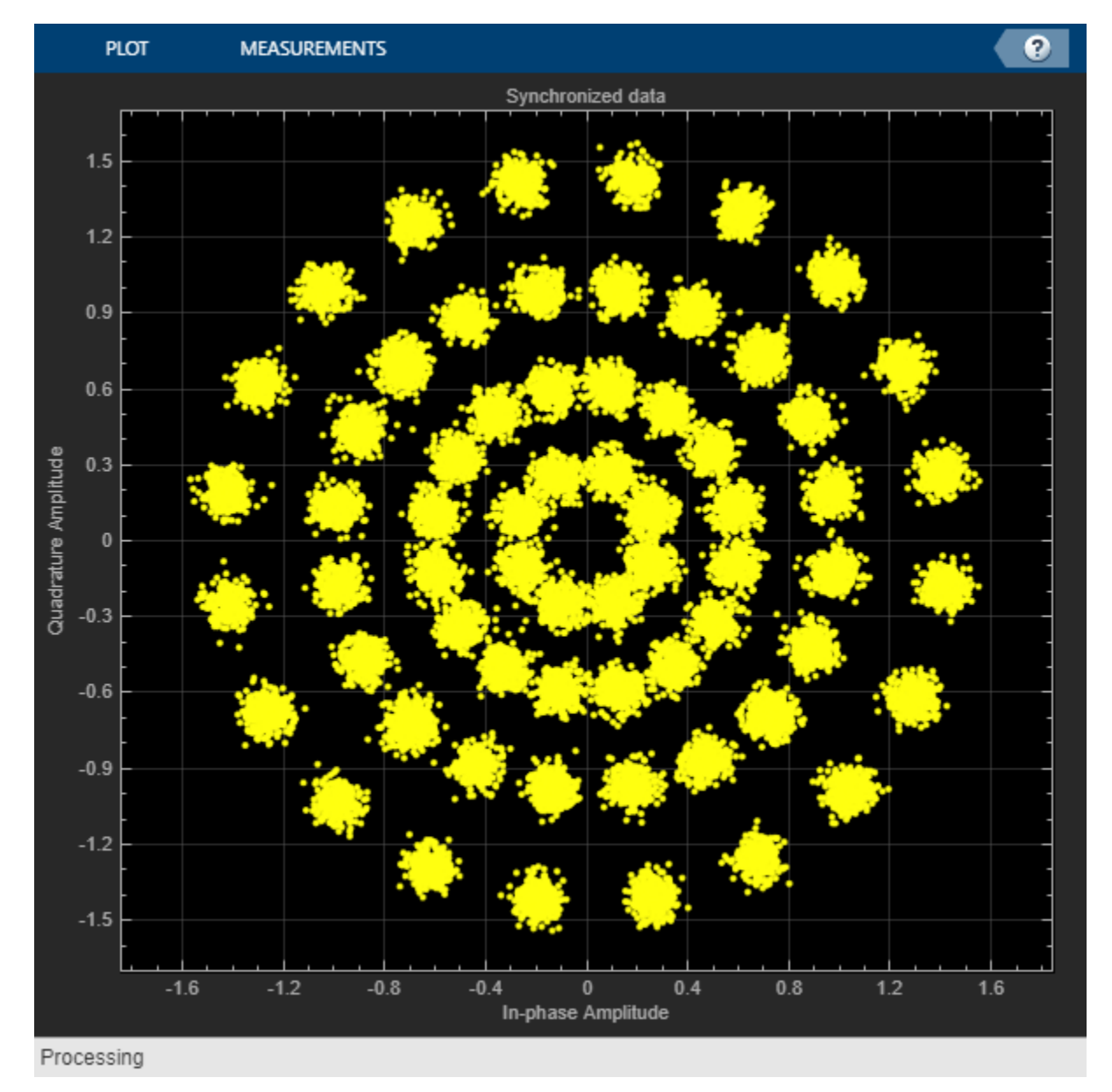

```
% Error metrics display
% For GS continuous streams
if strcmpi(cfgDVBS2X.StreamFormat,'GS') && ~rxParams.UPL
     if (simParams.numFrames-rxParams.totalSyncFrames == numFramesLost)
         fprintf("All frames are lost. No bits are retrieved from BB frames.")
     else
         ber = bitsErr/((dataStInd-rxParams.totalSyncFrames)*dataSize);
        for int f('BER \t : %1.2e\n', ber) end
else
     % For GS and TS packetized streams
    if pktsRec == 0 fprintf("All frames are lost. No packets are retrieved from BB frames.")
     else
         if strcmpi(cfgDVBS2X.StreamFormat,'TS')
             pktLen = 1504;
        else<br>pktLen = cfgDVBS2X.UPL;
                                          % UP length including sync byte
         end
         ber = bitsErr/(pktsRec*pktLen);
         per = pktsErr/pktsRec;
         fprintf('PER: %1.2e\n',per)
         fprintf('BER: %1.2e\n',ber)
     end
end
PER: 0.00e+00
BER: 0.00e+00
```
#### **Further Exploration**

For BER simulations in AWGN assuming perfect synchronization, use the HelperDVBS2XBitRecover helper function to evaluate the receiver performance. See the examples provided in the M-help section of the HelperDVBS2XBitRecover helper function. For details on how to configure the synchronization parameters of the rxParams for other cfgDVBS2X and simParams settings, see the 'Further Exploration section' of ["End-to-End DVB-S2 Simulation with RF](#page-189-0) [Impairments and Corrections" on page 4-36](#page-189-0) on how to configure the synchronization parameters of rxParams for other cfgDVBS2X and simParams settings. For higher modulation schemes like 64 APSK and above, this table shows the typical number of frames required for convergence of the symbol timing loop.

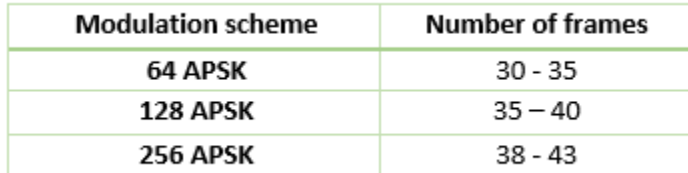

#### **Appendix**

The example uses these helper functions:

• HelperDVBS2XRxInputGenerate.m: Generate DVB-S2X waveform samples distorted with RF impairments and structure of parameters for receiver processing

- HelperDVBS2PhaseNoise.m: Generate phase noise samples for different DVB-S2X phase noise masks and apply it to the input signal
- HelperDVBS2TimeFreqSynchronizer.m: Perform matched filtering, symbol timing synchronization, frame synchronization, and coarse frequency estimation and correction
- HelperDVBS2FrameSync.m: Perform frame synchronization and detect the start of frame
- HelperDVBS2FineFreqEst.m: Estimate fine frequency offset
- HelperDVBS2PhaseEst.m: Estimate carrier phase offset
- HelperDVBS2PhaseCompensate.m: Perform carrier phase compensation
- HelperDVBS2XPLHeaderRecover.m: Demodulate and decode the PL header to recover transmission parameters
- HelperDVBS2NoiseVarEstimate.m: Estimate noise variance of received data
- HelperDVBS2XBBFrameRecover.m: Perform PL de-scrambling, demodulation, decoding and recover BB frame from PL frame
- HelperDVBS2XDemapper.m: Perform soft demodulation for all DVB-S2X based modulation schemes
- HelperDVBS2XLDPCDecode.m: Perform LDPC decoding for all DVB-S2X based LDPC frame formats and code rates
- HelperDVBS2XBCHDecode.m: Perform BCH decoding for all DVB-S2X based frame formats and code rates
- HelperDVBS2StreamRecover.m: Perform CRC check of BB header and recover input stream from BB frame based on header parameters
- HelperDVBS2XBitRecover.m: Perform PL header demodulation and decoding, PL de-scrambling, demodulation, decoding and recover BB frame. Perform CRC check of BB header and recover the input stream from BB frame.

## **Bibliography**

- **1** ETSI Standard EN 302 307-2 V1.1.1(2015-11). *Digital Video Broadcasting (DVB); Second Generation Framing Structure, Channel Coding and Modulation Systems for Broadcasting, Interactive Services, News Gathering and other Broadband Satellite Applications; Part 2: DVB-S2 extensions (DVB-S2X)*.
- **2** ETSI Standard TR 102 376-2 V1.2.1(2015-11). *Digital Video Broadcasting (DVB); Implementation Guidelines for the Second Generation System for Broadcasting, Interactive Services, News Gathering and other Broadband Satellite Applications; Part 2: S2 extensions (DVB-S2X)*.
- **3** ETSI Standard TR 102 376-1 V1.2.1(2015-11). *Digital Video Broadcasting (DVB); Implementation Guidelines for the Second Generation System for Broadcasting, Interactive Services, News Gathering and other Broadband Satellite Applications (DVB-S2)*.
- **4** Mengali, Umberto, and Aldo N.D'Andrea. *Synchronization Techniques for Digital Receivers*. New York: Plenum Press,1997.
- **5** E. Casini, R. De Gaudenzi, and Alberto Ginesi. "DVB‐S2 modem algorithms design and performance over typical satellite channels." *International Journal of Satellite Communications and Networking* 22, no. 3 (2004): 281-318.

**6** Michael Rice, *Digital Communications: A Discrete-Time Approach*. New York: Prentice Hall, 2008.

## **See Also**

## **Objects**

dvbs2xWaveformGenerator | dvbs2WaveformGenerator

## **Related Examples**

- • ["End-to-End DVB-S2X Simulation with RF Impairments and Corrections for VL-SNR Frames" on](#page-221-0) [page 4-68](#page-221-0)
- • ["End-to-End DVB-S2 Simulation with RF Impairments and Corrections" on page 4-36](#page-189-0)
- • ["End-to-End DVB-S2X Simulation with RF Impairments and Corrections in Wideband Mode" on](#page-239-0) [page 4-86](#page-239-0)

# <span id="page-221-0"></span>**End-to-End DVB-S2X Simulation with RF Impairments and Corrections for VL-SNR Frames**

This example shows how to measure the bit error rate (BER) and packet error rate (PER) of a single stream Digital Video Broadcasting Satellite Second Generation extended (DVB-S2X) link that has constant coding and modulation for very low signal to noise ratio (VL-SNR) frames. The example describes the symbol timing, frame and carrier synchronization strategies in detail emphasizing on how to estimate the RF front-end impairments under severe noise conditions. The single stream signal adds RF front-end impairments and then passes the waveform through an additive white Gaussian noise (AWGN) channel.

## **Introduction**

An increasing number of DVB-S2X terminals are being used on trains, buses, boats, and airplanes. Many applications, such as sensor networks, remote infrastructure monitoring, and emergency services, require ubiquitous coverage, and low data rates. Support for these applications was therefore included in the design of DVB-S2X, introducing VL-SNR configurations to increase the operating range to cover current and emerging applications that can benefit from operation at very low SNR. The DVB-S2X standard added nine additional modulation and coding schemes (MODCODs) in the QPSK and BPSK range. These MODCODs enable the satellite networks to deal with heavy atmospheric fading and to enable use of smaller antennas for applications in motion (land, sea, and air).

These figures show the two formats used for VL-SNR frames.

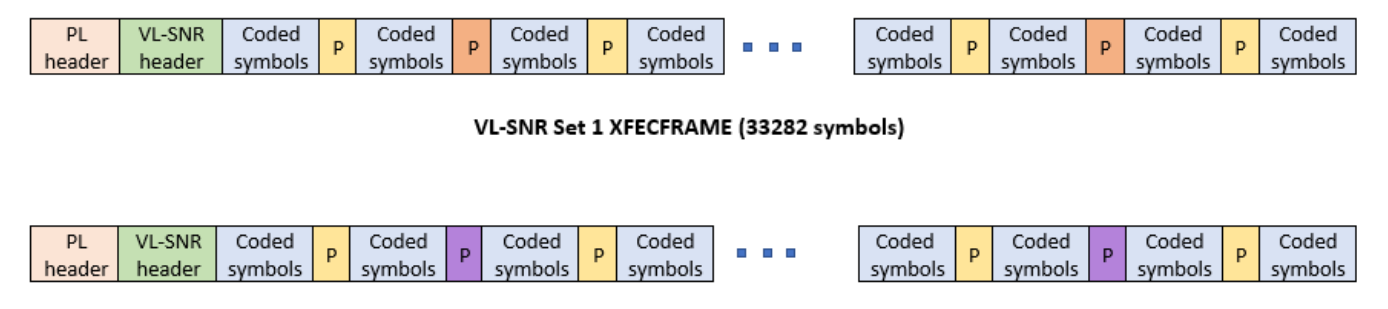

VL-SNR Set 2 XFECFRAME (16686 symbols)

Regular 36 block pilot symbols

VL-SNR set 1 pilot symbols

VL-SNR set 2 pilot symbols

This example designs the synchronization aspects of a DVB-S2X receiver used for VL-SNR applications. The example supports all the nine MODCODs defined by the standard.

ETSI EN 302 307-2 Section 6 Table 20a, Table 20b, and Table 20c [1] on page 4-0 summarizes the Quasi-Error-Free (QEF) performance requirement over an AWGN channel for different modulation schemes and code rates. The operating *E<sup>s</sup>* /*No* range for VL-SNR applications is considered from -2 dB to -10 dB. Because the operating *E<sup>s</sup>* /*No* range is low, the carrier, frame, and symbol timing synchronization strategies are challenging design problems.

This diagram summarizes the example workflow.

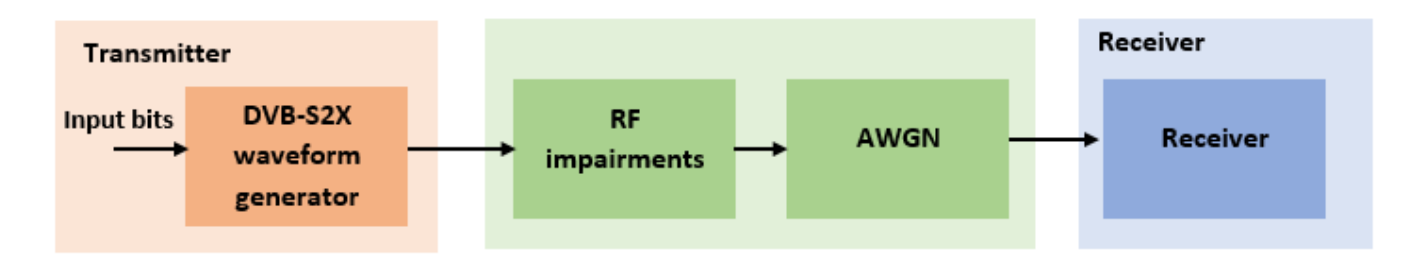

#### **Main Processing Loop**

The example processes 20 physical layer (PL) frames of data with the *E<sup>s</sup>* /*No* set to 5 dB, and then computes the BER and PER. Carrier frequency offset, frequency drift, symbol timing offset, sampling clock offset, and phase noise impairments are applied to the modulated signal, and AWGN is added to the signal. ETSI EN 302 307-2 Section 4.4.4 describes the typical RF impairment ranges used under VL-SNR conditions.

To extract PL frames, the receiver processes the distorted waveform through various timing and carrier recovery strategies. The fine frequency and carrier phase recovery algorithms are pilot-aided. To decode the data frames, the physical layer transmission parameters, such as VL-SNR set type, MODCOD, and FEC frame type are recovered from the VL-SNR header. To regenerate the input bit stream, the baseband (BB) header is decoded.

Because the DVB-S2X standard supports packetized and continuous modes of transmission, the BB frame can be either a concatenation of user packets or a stream of bits. The BB header is recovered to determine the mode of transmission. If the BB frame is a concatenation of user packets, the packet cyclic redundancy check (CRC) status of each packet is returned along with the decoded bits, and then the PER and BER are measured.

These block diagrams show the synchronization and input bit recovery workflows.

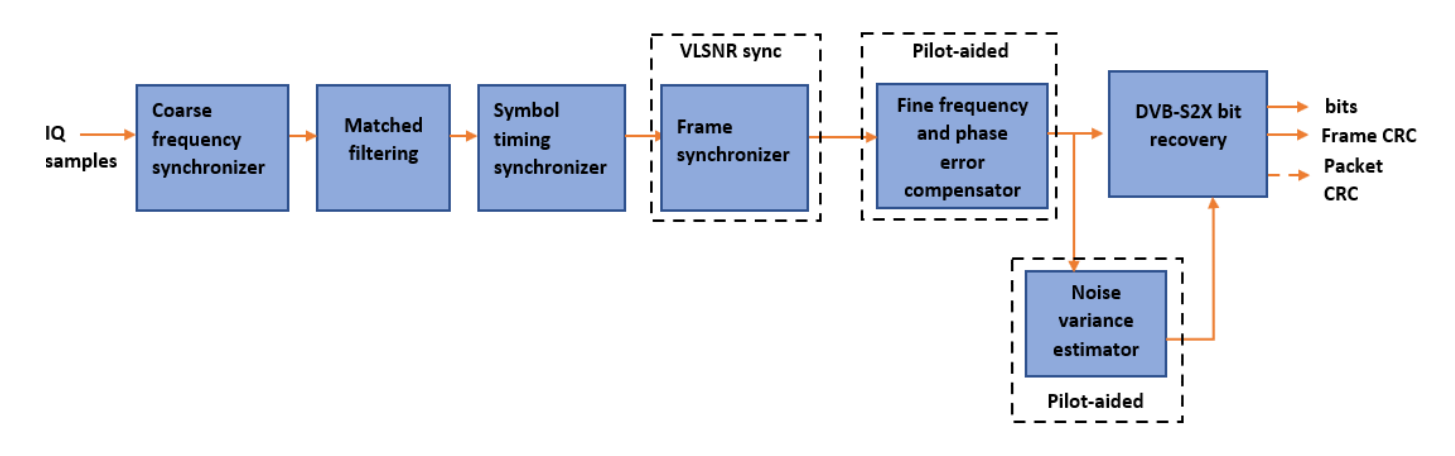

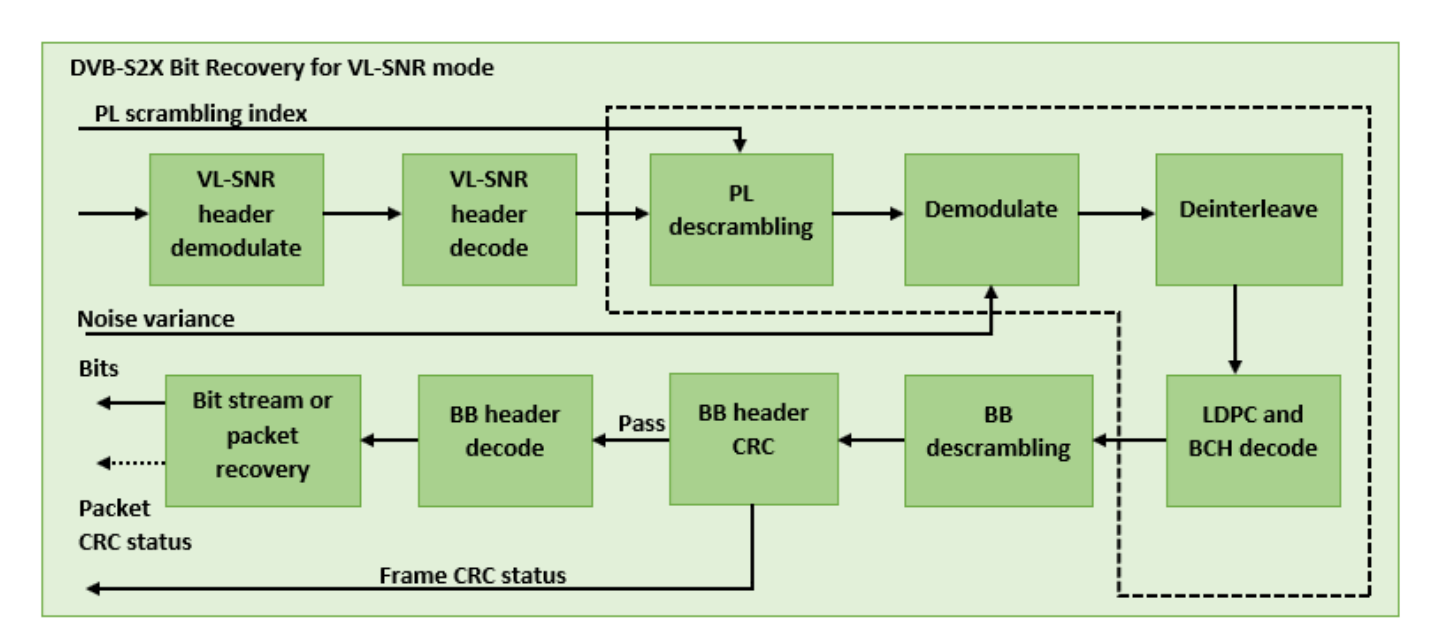

## **Download DVB-S2X LDPC Parity Matrices Data Set**

This example loads a MAT-file with DVB-S2X LDPC parity matrices. If the MAT-file is not available on the MATLAB® path, use these commands to download and unzip the MAT-file.

```
if ~exist('dvbs2xLDPCParityMatrices.mat','file')
     if ~exist('s2xLDPCParityMatrices.zip','file')
         url = 'https://ssd.mathworks.com/supportfiles/spc/satcom/DVB/s2xLDPCParityMatrices.zip';
         websave('s2xLDPCParityMatrices.zip',url);
         unzip('s2xLDPCParityMatrices.zip');
     end
     addpath('s2xLDPCParityMatrices');
end
```
## **DVB-S2X Configuration**

Specify the cfgDVBS2X structure to define DVB-S2X transmission configuration parameters. PLSDecimalCode 129 and 131 are the only supported formats because they are used for generating VL-SNR frames.

```
cfgDVBS2X.StreamFormat = "TS";
cfgDVBS2X.PLSDecimalCode = 129; 
cfgDVBS2X.CanonicalMODCODName = "QPSK 2/9";
cfgDVBS2X.DFL = 14128;cfgDVBS2X.RolloffFactor = 0.35;
cfgDVBS2X.SamplesPerSymbol = 2
cfgDVBS2X = struct with fields:
            StreamFormat: "TS"
          PLSDecimalCode: 129
     CanonicalMODCODName: "QPSK 2/9"
                     DFL: 14128
           RolloffFactor: 0.3500
        SamplesPerSymbol: 2
```
## **Simulation Parameters**

The DVB-S2X standard supports flexible channel bandwidths. Use a typical channel bandwidth such as 36 MHz. The channel bandwidth can be varied from 10MHz to 72MHz. The coarse frequency synchronization algorithm implemented in this example can track carrier frequency offsets up to 20% of the input symbol rate. The symbol rate is calculated as  $B/(1+R)$ , where B is the channel bandwidth, and R is the transmit filter roll-off factor. The algorithms implemented in this example can correct the sampling clock offset up to 10 ppm.

This table defines the phase noise mask (dBc/Hz) used to generate the phase noise that is applied to the transmitted signal. These noise masks are specified in ETSI TR 102 376-1 Section 4.3 [2] on page 4-0 . The peak doppler and frequency drift supported are specified in ETSI TR 102 376-1 Section 4.4.4.

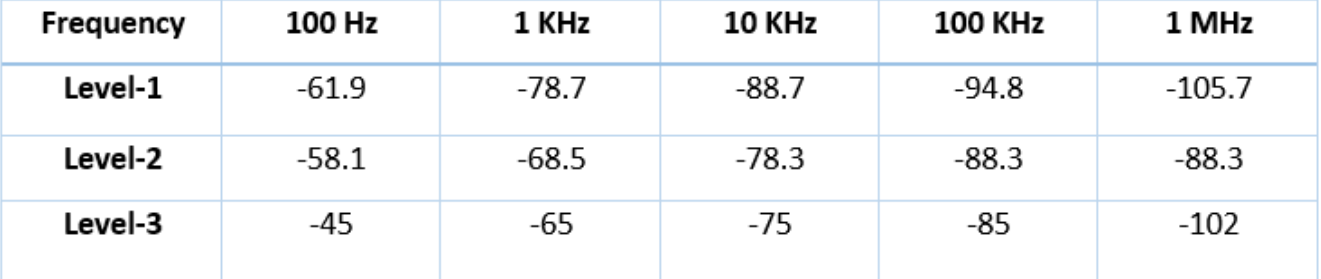

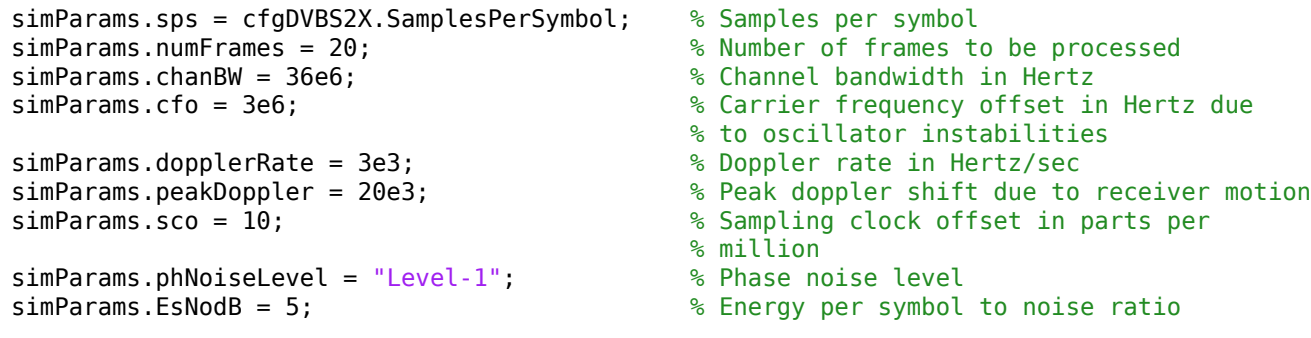

## **Generate DVB-S2X VL-SNR Waveform Distorted with RF Impairments**

To create a DVB-S2X waveform, use the HelperDVBS2XVLSNRRxInputGenerate helper function with the simParams and cfgDVBS2X structures as inputs. The function returns the data signal, transmitted, and received waveforms, physical layer configuration parameters as a structure, and a receiver processing structure. The received waveform is impaired with carrier frequency, frequency drift, symbol timing, sampling clock offsets, and phase noise and then passed through an AWGN channel. The receiver processing parameters structure, rxParams, includes the reference pilot fields, pilot indices, counters, and buffers. Plot the constellation of the received symbols and the spectrum of the transmitted and received waveforms.

```
[data,txOut,rxIn,phyConfig,rxParams] = ...HelperDVBS2XVLSNRRxInputGenerate(cfgDVBS2X,simParams);
disp(phyConfig)
```

```
 FECFrame: "normal"
   ModulationScheme: "QPSK"
 LDPCCodeIdentifier: "2/9"
```

```
% Received signal constellation plot
rxConst = comm.ConstellationDiagram('Title','Received data', ...
     'XLimits',[-1 1],'YLimits',[-1 1], ...
     'ShowReferenceConstellation',false, ...
     'SamplesPerSymbol',simParams.sps);
rxConst(rxIn(1:rxParams.plFrameSize*simParams.sps))
```
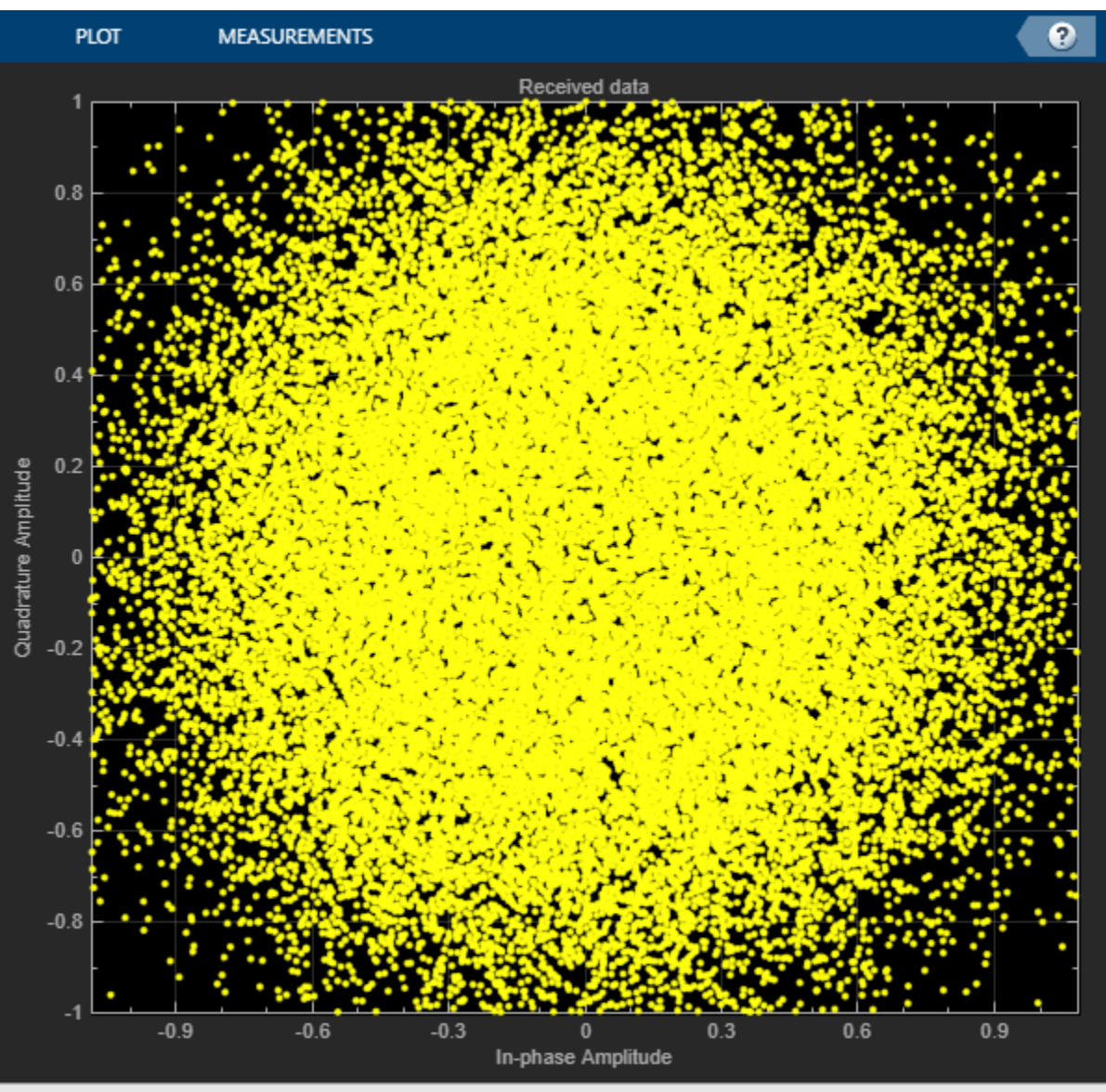

Paused

```
% Transmitted and received signal spectrum visualization
Rsymb = sim Params.chanBW/(1 + cfqDVBS2X.RolloffFactor);
Fsamp = Rsymb*simParams.sps;
specAn = dsp.SpectrumAnalyzer('SampleRate', Fsamp, ...
     'ChannelNames',{'Transmitted waveform','Received waveform'}, ...
    'ShowLegend',true);
specAn([txOut,rxIn(1:length(txOut))]);
```
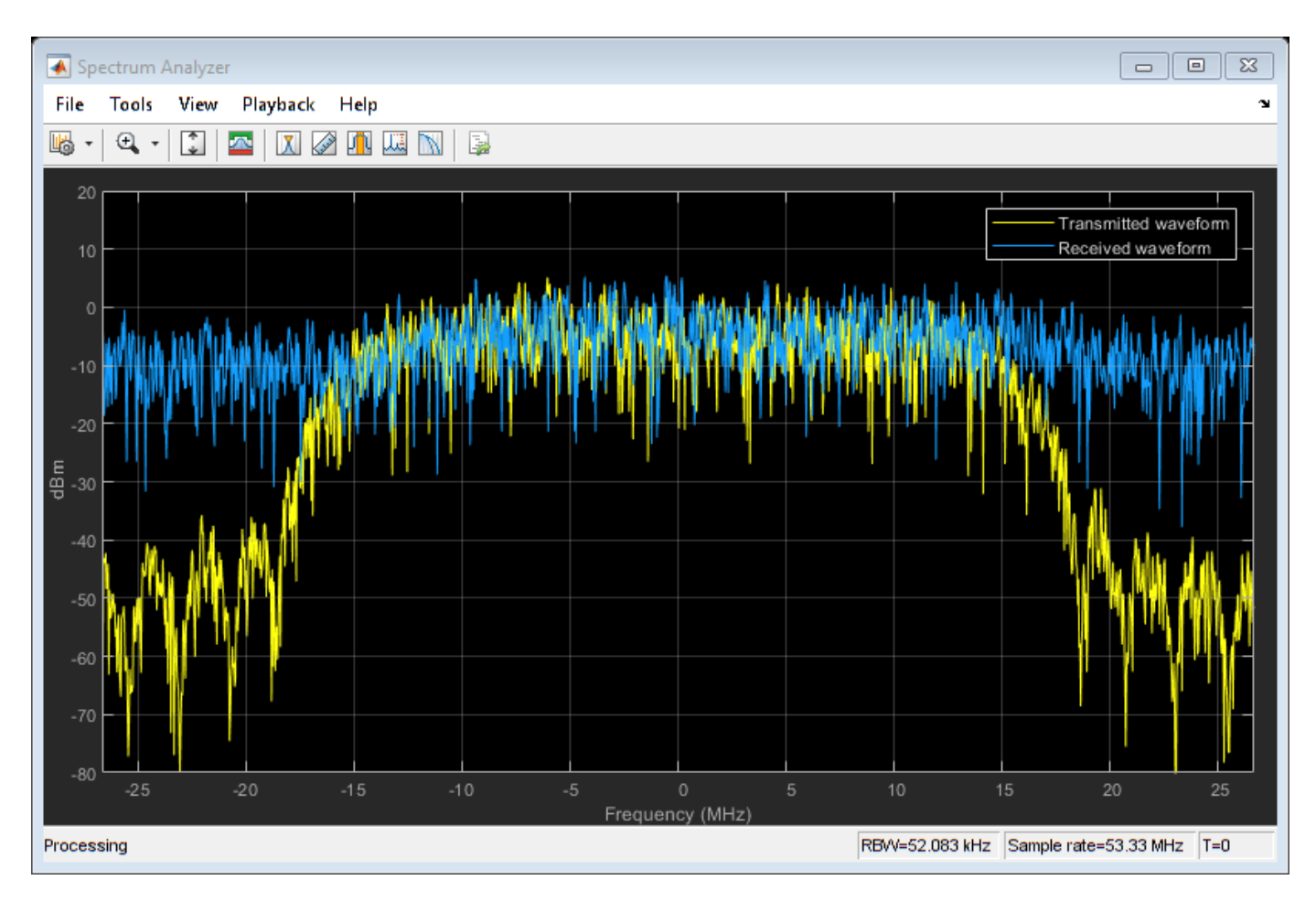

## **Configure Receiver Parameters**

At the receiver, coarse frequency synchronization is performed on the received data and is then followed by matched filtering and symbol timing synchronization. The coarse frequency and symbol timing estimators are non-data aided. The coarse frequency estimation algorithm can track carrier frequency offsets up to 20% of the input symbol rate. The coarse frequency estimation, implemented as a first order frequency locked loop (FLL), reduces the frequency offset to a level that the fine frequency estimator can track. The preferred loop bandwidth for symbol timing and coarse frequency compensation depends on the *E<sup>s</sup>* /*No* setting.

When you decrease the *E<sup>s</sup>* /*No*, reduce the loop bandwidth to filter out more noise during acquisition. The number of frames required for the symbol synchronizer and coarse FLL to converge depends on the loop bandwidth setting.

Symbol timing synchronization is followed by frame synchronization and MODCOD format detection. The frame synchronization uses the VL-SNR header. Because the fine frequency and carrier phase synchronization are data-aided, the frame synchronization must detect the start of frame accurately.

The fine frequency estimation can track carrier frequency offsets up to 3.5% of the input symbol rate. The fine frequency estimation must process multiple pilot blocks for the residual carrier frequency offset to be reduced to levels acceptable for the phase estimation algorithm. The phase estimation algorithm can handle residual carrier frequency error less than 0.05% of the input symbol rate.

These settings are assigned in the rxParams structure for synchronization processing. For details on how to set these parameters for low *E<sup>s</sup>* /*No* values, see the Further Exploration on page 4-0 section.

```
rxParams.carrSyncLoopBW = 1e-4; % Coarse frequency estimator loop bandwidth
                                         % normalized by symbol rate
rxParams.symbSyncLoopBW = 1e-4; % Symbol timing synchronizer loop bandwidth
                                        % normalized by symbol rate 
rxParams.initialTimeFreqSync = 5; % Number of frames required for coarse frequency
                                        % and symbol timing error convergence
rxParams.fineFreqLock = 4; % Number of frames required for fine
                                        % frequency estimation
rxParams.NeedSmoothening = false; % Smoothen the phase estimate
% Total frames used for overall synchronization
rxParams.totalSyncFrames = rxParams.initialTimeFreqSync + rxParams.fineFreqLock;
% Create coarse frequency synchronization System object by using
% HelperDVBS2XVLSNRCoarseFreqSynchronizer helper object
freqSync = HelperDVBS2XVLSNRCoarseFreqSynchronizer('SamplesPerSymbol',simParams.sps, ...
    NormalizedLoopBandwidth', rxParams.carrSyncLoopBW);
% Create symbol timing synchronization System object by using
% comm.SymbolSynchronizer object
symSync = comm.SymbolSynchronizer('TimingErrorDetector','Gardner (non-data-aided)', ...
     'NormalizedLoopBandwidth',rxParams.symbSyncLoopBW);
% Create matched filter System object by using
% comm.RaisedCosineReceiveFilter object
if simParams.sps == 2decFac = 1:
else
     decFac = simParams.sps/(simParams.sps/2);
end
rxFilter = comm.RaisedCosineReceiveFilter( ...
     'RolloffFactor',0.35, ...
      'InputSamplesPerSymbol',simParams.sps,'DecimationFactor',decFac);
b = rxFilter.coeffs;
rxFilter.Gain = sum(b.Numerator);
% Initialize error computing parameters
[numFramesLost,pktsErr,bitsErr,pktsRec] = deal(0);
% Initialize data indexing variables
stIdx = 0;dataSize = rxParams.inputFrameSize;
plFrameSize = rxParams.plFrameSize;
isLastFrame = false;
rxParams.fineFreqCorrVal = zeros(rxParams.fineFreqLock,1);
[formatIdx, formatIdxTemp] = deal(1);vlsnrSyncStIdx = 93;
payloadStIdx = 899;
vlSNRFrameLen = plFrameSize - vlsnrSyncStIdx + 1;
```
## **Timing and Carrier Synchronization and Data Recovery**

To synchronize the received data and recover the input bit stream, process the distorted DVB-S2X waveform samples one frame at a time by following these steps.

- **1** Apply coarse frequency synchronization using a balanced quadricorrelator frequency error detector (BQ-FED) in an FLL [5] on page 4-0 .
- **2** Apply matched filtering, outputting at the rate of two samples per symbol.
- **3** Apply symbol timing synchronization using the Gardner timing error detector with an output generated at the symbol rate.
- **4** Apply frame synchronization to detect the start of frame and MODCOD format to identify the pilot positions.
- **5** Estimate and apply fine frequency offset correction.
- **6** Estimate and compensate for residual carrier frequency and phase noise.
- **7** Demodulate and decode the VL-SNR frames.
- **8** Perform CRC check on the BB header, if the check passes, recover the header parameters.
- **9** Regenerate the input stream of data or packets from BB frames.

```
while stIdx < length(rxIn)
```

```
 % Use one DVB-S2X PL frame for each iteration.
 endIdx = stIdx + rxParams.plFrameSize*simParams.sps;
 % In the last iteration, all the remaining samples in the received
 % waveform are considered.
isLastFrame = endIdx > length(rxIn);endIdx(isLastFrame) = length(rxIn); rxData = rxIn(stIdx+1:endIdx);
 % After coarse frequency offset loop is converged, the FLL works with
 % previous frequency estimate.
 if rxParams.frameCount < rxParams.initialTimeFreqSync
     coarseFreqLock = false;
 else
     coarseFreqLock = true;
 end
 % Retrieve the last frame samples.
 if isLastFrame
     resSampCnt = plFrameSize*rxParams.sps - length(rxData);
     % Inadequate number of samples to fill last frame
     syncIn = [rxData; zeros(resSampCnt,1)];
 else
     syncIn = rxData;
 end
 % Apply coarse frequency offset compensation.
 [coarseFreqSyncOut,phEst] = freqSync(syncIn,coarseFreqLock);
 % Perform matched filtering and downsample the signal to 2 samples per
 % symbol.
 filtOut = rxFilter(coarseFreqSyncOut);
 % Apply symbol timing synchronization.
 symSyncOut = symSync(filtOut);
 % Apply frame synchronization and identify the MODCOD format. VL-SNR
 % sync frame is detected. PL header preceding the VL-SNR header is
 % ignored.
```

```
 if rxParams.frameCount > rxParams.initialTimeFreqSync && ~isLastFrame
    [-,rxParams.syncIndex,formatIdx] = ...
        HelperDVBS2XVLSNRFrameSync(symSyncOut,rxParams.SegLength);
     % MODCOD format identification failure verification
    formatFall = formatIdxTemp \sim = rxParameters.refFormat; if formatFail && ~isLastFrame
         % Update the counters, state variables, and buffers
        stIdx = endIdx:rxP\text{arams}. frameCount = rxP\text{arams}. frameCount + 1;
        forwardXTemp = formatIdx; rxParams.cfBuffer = symSyncOut(rxParams.syncIndex:end);
         fprintf('%s\n','MODCOD format detection failed')
         continue;
     else
         fprintf('%s\n','MODCOD format detection passed')
        [setNum,phyParams] = qetVLSNRParams(formatIdxTemp);
     end
 end
 % The PL frame start index lies somewhere in the middle of the data
 % being processed. From fine frequency estimation onwards, the
 % processing happens as a PL frame. A buffer is used to store symbols
 % required to fill one PL frame. PL frame is considered from
 % the start of VL-SNR header, precisely from the start of the 896 bit
 % length Walsh Hadamard (WH) sequence. 90 represents the PL header
 % length, and 2 accounts for the two zeros appended before the WH sequence.
 fineFreqIn = [rxParams.cfBuffer;...
     symSyncOut(1:vlSNRFrameLen-length(rxParams.cfBuffer))];
 % Estimate the fine frequency error by using the HelperDVBS2FineFreqEst
 % helper function.
 % Add 1 to the conditional check because the buffer used to get one PL
 % frame introduces a delay of one to the loop count.
 if (rxParams.frameCount > rxParams.initialTimeFreqSync + 1)
     % Extract the payload by removing header
     payload = fineFreqIn(payloadStIdx:end); 
     % Get the correlation estimate from the regular 36 length pilot blocks.
    est1 = HelperDVBS2FinanceFreeEst(...
         payload(rxParams.regPilotInd),rxParams.regNumPilotBlks, ...
         rxParams.regPilotSeq,rxParams.fineFreqState,36,rxParams.NumLags);
     % Get the correlation estimate from the VL-SNR extra pilot blocks.
     % vlSNRPilotBlk1Params contains the VL-SNR type 1 pilot block
     % length and number of blocks in one frame.
     Lp = rxParams.vlSNRPilotBlk1Params(1);
    est2 = HelperDVBS2FinanceFreqEst(...
        payload(rxParams.vlSNRPilotInd1),rxParams.vlSNRPilotBlk1Params(2), ...
         rxParams.vlSNRPilotSeq1,rxParams.fineFreqState,Lp,rxParams.NumLags);
     % vlSNRPilotBlk2Params contains the VL-SNR type 2 pilot block
     % length and number of blocks in one frame.
     Lp = rxParams.vlSNRPilotBlk2Params(1);
    est3 = HelperDVBS2FineFreqEst( ...
         payload(rxParams.vlSNRPilotInd2),rxParams.vlSNRPilotBlk2Params(2), ...
         rxParams.vlSNRPilotSeq2,rxParams.fineFreqState,Lp,rxParams.NumLags);
    estVal = est1 + est2 + est3;
```

```
 % Use the correlation values calculated over pilot fields spanning over
     % multiple frames to calculate the fine frequency error estimate.
     % The estimation uses a sliding window technique.
     rxParams.fineFreqCorrVal = [rxParams.fineFreqCorrVal(2:end);estVal];
 end
 if rxParams.frameCount >= rxParams.totalSyncFrames
     fineFreqLock = true;
 else
     fineFreqLock = false;
 end
 if fineFreqLock
     freqEst = angle(sum(rxParams.fineFreqCorrVal))/(pi*(rxParams.NumLags+1));
     ind = (rxParams.frameCount-2)*plFrameSize:(rxParams.frameCount-1)*plFrameSize-1;
    phErr = exp(-1j*2*pi*freqEst*ind).';
     % 92 accounts for the PL header (90), and 2 for zeros appended before the WH
     % sequence.
     fineFreqOut = fineFreqIn(1:vlSNRFrameLen).*phErr(vlsnrSyncStIdx:end);
     % 898 accounts for the 896 length WH sequence, and 2 zeros padded to the
     % header.
     rxPilots = fineFreqOut(rxParams.pilotInd+payloadStIdx-1);
    phErrEst = HelperDVBS2PhaseEst(rxPilots, rxParams.pilotSeq, ...
         rxParams.phErrState,rxParams.IsVLSNR,setNum,rxParams.Alpha);
     if rxParams.NeedSmoothening
         phErrEst = smoothenEstimate(phErrEst);
     end
    phaseCompOut = HelperDVBS2PhaseCompensate(fineFreqOut(payloadStIdx:end), ...
         phErrEst,rxParams.pilotInd,setNum,rxParams.IsVLSNR);
 end
 % Recover the input bit stream.
 if rxParams.frameCount >= rxParams.totalSyncFrames
    isValid = true; syncOut = phaseCompOut;
 else
    isValid = false;syncOut = [];
 end
 % Update the buffers and counters.
 rxParams.cfBuffer = symSyncOut(rxParams.syncIndex:end);
 if isValid % Data valid signal
     % Estimate noise variance by using
     % HelperDVBS2NoiseVarEstimate helper function.
     nVar = HelperDVBS2NoiseVarEstimate(syncOut,rxParams.pilotInd, ...
         rxParams.pilotSeq,false);
     % Recover the BB frame by using HelperDVBS2XBBFrameRecover
     % helper function.
    rxBBFrame = HelperDVBS2XBBFrameRecover(syncOut,phyParams, ...
        rxParams.plScramblingIndex,rxParams.regNumPilotBlks,nVar,true,setNum);
     % Recover the input bit stream by using
     % HelperDVBS2StreamRecover helper function.
     if strcmpi(cfgDVBS2X.StreamFormat,'GS') && ~rxParams.UPL
        [decBits,isFrameLost] = HelperDVBS2StreamRecover(rxBBFrame);
         if ~isFrameLost && length(decBits) ~= dataSize
             isFrameLost = true;
```

```
 end
         else
              [decBits,isFrameLost,pktCRC] = HelperDVBS2StreamRecover(rxBBFrame);
             if ~isFrameLost && length(decBits) ~= dataSize
                  isFrameLost = true;
                 pitchCRC = zeros(0, 1, 'logical');
              end
              % Compute the PER for TS or GS packetized
              % mode.
              pktsErr = pktsErr + numel(pktCRC) - sum(pktCRC);
              pktsRec = pktsRec + numel(pktCRC);
         end
         if ~isFrameLost
              ts = sprintf('%s','BB header decoding passed.');
         else
              ts = sprintf('%s','BB header decoding failed.');
         end
         % Compute the number of frames lost. CRC failure of the
         % baseband header is considered a frame loss.
         numFramesLost = isFrameLost + numFramesLost;
         fprintf('%s(Number of frames lost = %1d)\n',ts,numFramesLost)
         % Compute the bits in error.
         if ~isFrameLost
              dataInd = (rxParams.frameCount-2)*dataSize+1:(rxParams.frameCount-1)*dataSize;
             errs = sum(data(dataInd) \sim = deckBits); bitsErr = bitsErr + errs;
         end
     end
    stIdx = endIdx;rxP\text{arams}.frameCount = rxP\text{arams}.frameCount + 1;forwardTemp = formatIdx;
end
MODCOD format detection passed
MODCOD format detection passed
MODCOD format detection passed
MODCOD format detection passed
BB header decoding passed.(Number of frames lost = 0)
MODCOD format detection passed
BB header decoding passed.(Number of frames lost = 0)
MODCOD format detection passed
BB header decoding passed.(Number of frames lost = 0)
MODCOD format detection passed
BB header decoding passed.(Number of frames lost = \theta)
MODCOD format detection passed
BB header decoding passed.(Number of frames lost = \theta)
MODCOD format detection passed
BB header decoding passed.(Number of frames lost = 0)
```
MODCOD format detection passed BB header decoding passed. (Number of frames lost = 0) MODCOD format detection passed BB header decoding passed.(Number of frames lost =  $0$ ) MODCOD format detection passed BB header decoding passed.(Number of frames lost =  $0$ ) MODCOD format detection passed BB header decoding passed.(Number of frames lost =  $0$ ) MODCOD format detection passed BB header decoding passed. (Number of frames lost = 0) MODCOD format detection passed BB header decoding passed. (Number of frames lost = 0) BB header decoding passed.(Number of frames lost =  $0$ )

#### **Visualization and Error Logs**

Plot the constellation of the synchronized data and compute the BER and PER.

```
% Synchronized data constellation plot
syncConst = comm.ConstellationDiagram('Title', 'Synchronized data', ...
    'XLimits', [-1.7 1.7], 'YLimits', [-1.7 1.7], ...
     'ShowReferenceConstellation',false);
syncConst(syncOut)
```
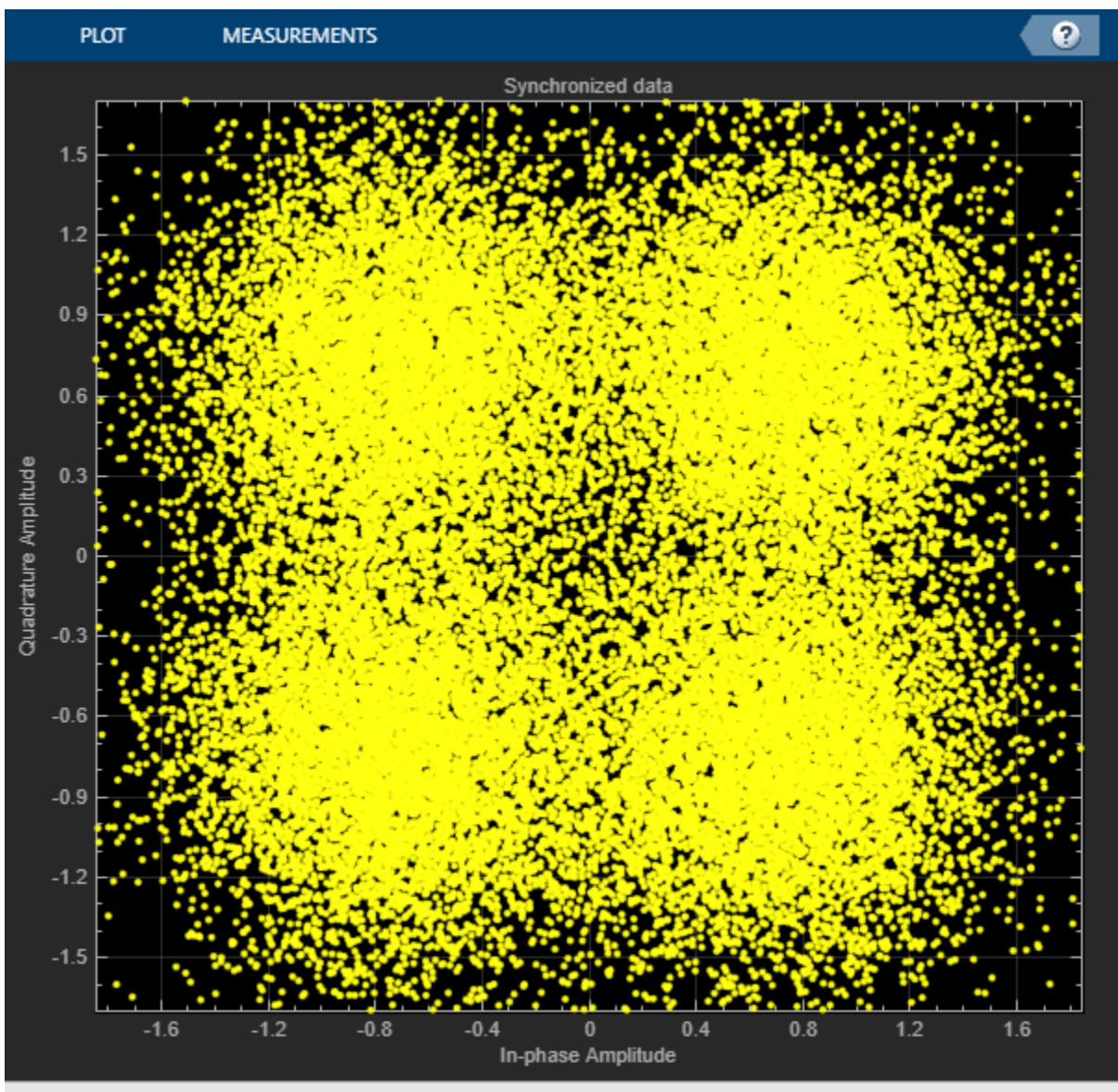

```
Processing
```

```
pause(0.5)
% Error metrics display
% For GS continuous streams
if strcmpi(cfgDVBS2X.StreamFormat,'GS') && ~rxParams.UPL
    if (simParams.numFrames-rxParams.totalSyncFrames == numFramesLost)
         fprintf("All frames are lost. No bits are retrieved from BB frames.")
    else
         numFramesRec = simParams.numFrames - rxParams.totalSyncFrames - numFramesLost;
         ber = bitsErr/(numFramesRec*dataSize);
         fprintf('BER : %1.2e\n',ber)
    end
else
     % For GS and TS packetized streams
   if pktsRec == 0 fprintf("All frames are lost. No packets are retrieved from BB frames.")
```

```
 else
         if strcmpi(cfgDVBS2X.StreamFormat,'TS')
             pktLen = 1504;
         else
             pktLen = cfgDVBS2X.UPL; % UP length including sync byte
         end
         ber = bitsErr/(pktsRec*pktLen);
         per = pktsErr/pktsRec;
         fprintf('PER: %1.2e\n',per)
         fprintf('BER: %1.2e\n',ber)
     end
end
PER: 0.00e+00
```
BER: 0.00e+00

#### **Further Exploration**

The operating *E<sup>s</sup>* /*No* range of the VL-SNR mode being very low requires the normalized loop bandwidth of the symbol synchronizer and coarse FLL to be very small for accurate estimation. Set these parameters using the rxParams.symbSyncLoopBW and rxParams.carrSyncLoopBW.

#### **Configure Coarse Carrier Synchronization Parameters**

Initialize HelperDVBS2XVLSNRCoarseFreqSynchronizer System object with rxParams.carrSyncLoopBW set as 2e-5 and then run the simulation.

When you set the PLSDecimalCode property to 129, set the rxParams.initialTimeFreqSync property to 15. When you set the PLSDecimalCode property to 131, set the rxParams.coarseFreqLock property to 30. Set simParams.EsNodB to the lowest *E<sup>s</sup>* /*No* for the chosen modulation scheme from ETSI EN 302 307-1 Section 6 [1] on page 4-0 .

Replace the code in the coarse frequency synchronization section with these lines of code. Run the simulation for different carrier frequency offset (CFO) values. After coarse frequency compensation, view the plot and the residual CFO value (resCoarseCFO) over each frame to observe the performance of the coarse frequency estimation algorithm. Ideally, the coarse frequency compensation reduces the error to 2% of the symbol rate. If the residual CFO error is not reduced to less than 2% of the symbol rate, try decreasing the loop bandwidth and increasing the rxParams.initialTimeFreqSync. The coarse frequency is a first order FLL, and it can only detect the static carrier frequency offset. It cannot track Doppler rate changes.

```
% [coarseFreqSyncOut,phEst] = freqSync(syncIn,false);
% Frequency offset estimate normalized by symbol rate
% freqOffEst = diff(phEst(1:simParams.sps:end))/(2*pi);
% plot(freqOffEst)
% Rsym = simParams.chanBW/(1+cfgDVBS2X.RolloffFactor);
% actFreqOff = (simParams.cfo + simParams.peakDoppler)/Rsym;
% resCoarseCFO = abs(actFreqOff-freqOffEst(end));
```
When the residual carrier frequency offset value (resCoarseCFO) is reduced to approximately 0.02, set the rxParams.frameCount as the rxParams.initialTimeFreqSync value.

#### **Configure Symbol Timing Synchronization Parameters**

Try running the simulation using the symbol timing synchronizer configured with a normalized loop bandwidth of 1e-4. To achieve convergence of the timing loop, the ratio

rxParams.symbSyncLoopBW/simParams.sps must be greater than 1e-5. If the symbol timing loop doesn't converge, try decreasing the rxParams.symbSyncLoopBW.

#### **Configure Frame Synchronization Parameters**

Proper frame synchronization depends on the segment length, rxParams. SegLength, which is used to divide the reference VL-SNR header symbols into smaller segments to perform segment coherent correlation. rxParams. SegLength depends on the residual CFO that is present after coarse frequency synchronization and must be less than round(3/(8\*resCoarseCFO)). Prefer using a value that is an integer multiple of 896 (length of VL-SNR WH sequence). If CFO is absent, perform correlation using rxParams.SegLength as 896.

#### **Configure Fine Frequency Synchronization Parameters**

When you set the PLSDecimalCode property to 129, set the rxParams.fineFreqLock property to 10. When you set the PLSDecimalCode property to 131, set the rxParams.coarseFreqLock property to 20. Set simParams.EsNodB to the lowest *E<sup>s</sup>* /*No* for the chosen modulation scheme from ETSI EN 302 307-1 Section 6 [1] on page 4-0 .

Replace the code in the fine frequency error estimation section with this code. Fine frequency estimator tracks the Doppler rate changes. To estimate the residual CFO error, include the sinusoidal variation of the Doppler shift included in the actFreqOff estimate. For an easy workaround, do not introduce Doppler rate in impairment. Instead, add only static CFO and analyze the number of frames required to generate an accurate estimate. Typically, those number of frames are sufficient to estimate CFO changes due to Doppler rate. As the Doppler rate changes are handled by the fine frequency estimator, 2\*simParams.peakDoppler must be less than the estimation range of the fine frequency estimator. The estimation range depends on the rxParams.NumLags parameter and the normalized CFO that can be estimated is given by  $1/(rx$ Params.NumLags+1). To increase the estimation range, try reducing the rxParams.NumLags . You might need more pilot blocks because the estimation accuracy drops.

```
% fineFreqEst = angle(sum(rxParams.fineFreqCorrVal))/(pi*(rxParams.NumLags+1));
% resFineCFO = abs(actFreqOff-freqOffEst(end)-fineFreqEst);
```
Repeat the simulation process and observe the residual CFO value (resFineCFO) over each frame. If the fine frequency estimator does not reduce the residual carrier frequency error to approximately 0.03% of the symbol rate, try increasing the rxParams.fineFreqLock property value.

When the residual CFO value (resFineCFO) is reduced to approximately 0.0003, update rxParams.totalSyncFrames based on rxParams.initialTimeFreqSyncrxParams and rxParams.fineFreqLock values.

## **Configure Phase Synchronization Parameters**

HelperDVBS2PhaseEstimate estimates the residual CFO and phase error appropriately up to -8 dB of *E<sup>s</sup>* /*No*. For *E<sup>s</sup>* /*No* less than -8 dB, set rxParams.Alpha to less than 0.5 if data that passed through HelperDVBS2PhaseEstimate has only phase error. If the data has residual CFO along with phase error, keep rxParams.Alpha as 1 and set rxParams.NeedSmoothening as true. Smoothening improves the phaseEst obtained from HelperDVBS2PhaseEstimate.

After refining the synchronization parameters set in the rxParams structure, perform the BER simulation for the updated configuration.

## **Appendix**

The example uses these helper functions:

- HelperDVBS2XVLSNRRxInputGenerate.m: Generate DVB-S2X waveform samples distorted with RF impairments and structure of parameters for receiver processing
- HelperDVBS2PhaseNoise.m: Generate phase noise samples for different DVB-S2X phase noise masks and apply it to the input signal
- HelperDopplerShift.m: Generate sinusoidal varying Doppler shift and apply it to input signal
- HelperDVBS2XVLSNRCoarseFreqSynchronizer.m: Perform coarse frequency offset estimation and correction
- HelperDVBS2XVLSNRFrameSync.m: Perform frame synchronization and detect start of VL-SNR header and MODCOD identification
- HelperDVBS2FineFreqEst.m: Estimate fine frequency offset
- HelperDVBS2PhaseEst.m: Estimate carrier phase offset
- HelperDVBS2PhaseCompensate.m: Perform carrier phase compensation
- HelperDVBS2XPLHeaderRecover.m: Demodulate and decode PL header to recover transmission parameters
- HelperDVBS2NoiseVarEstimate.m: Estimate noise variance of received data
- HelperDVBS2XBBFrameRecover.m: Perform PL descrambling, demodulation, decoding and recover BB frame from PL frame
- HelperDVBS2XDemapper.m: Perform soft demodulation for all DVB-S2X based modulation schemes
- HelperDVBS2XLDPCDecode.m: Perform LDPC decoding for all DVB-S2X based LDPC frame formats and code rates
- HelperDVBS2XBCHDecode.m: Perform BCH decoding for all DVB-S2X based frame formats and code rates
- HelperDVBS2StreamRecover.m: Perform CRC check of BB header and recover input stream from BB frame based on header parameters
- HelperDVBS2XBitRecover.m: Perform PL header demodulation and decoding, PL de-scrambling, demodulation, decoding and recover BB frame. Perform CRC check of BB header, and recover input stream from BB frame.

## **Bibliography**

- **1** ETSI Standard EN 302 307-2 V1.1.1(2015-11). *Digital Video Broadcasting (DVB); Second Generation Framing Structure, Channel Coding and Modulation Systems for Broadcasting, Interactive Services, News Gathering and other Broadband Satellite Applications; Part 2: DVB-S2 extensions (DVB-S2X)*.
- **2** ETSI Standard TR 102 376-2 V1.2.1(2015-11). *Digital Video Broadcasting (DVB); Implementation Guidelines for the Second Generation System for Broadcasting, Interactive Services, News Gathering and other Broadband Satellite Applications; Part 2: S2 extensions (DVB-S2X)*.
- **3** ETSI Standard TR 102 376-1 V1.2.1(2015-11). *Digital Video Broadcasting (DVB); Implementation Guidelines for the Second Generation System for Broadcasting, Interactive Services, News Gathering and other Broadband Satellite Applications (DVB-S2)*.
- **4** Mengali, Umberto, and Aldo N.D'Andrea. *Synchronization Techniques for Digital Receivers*. New York: Plenum Press,1997.
- **5** D'Andrea, A. N., and U. Mengali. "Design of Quadricorrelators for Automatic Frequency Control Systems." *IEEE Transactions on Communications,* vol. 41, no. 6, June 1993, pp. 988–97.
- **6** Casini, E., et al. "DVB-S2 Modem Algorithms Design and Performance over Typical Satellite Channels." *International Journal of Satellite Communications and Networking*, vol. 22, no. 3, May 2004, pp. 281–318.
- **7** Michael Rice, *Digital Communications: A Discrete-Time Approach*. New York: Prentice Hall, 2008.

#### **Local Functions**

```
function [setNum,phyParams] = getVLSNRParams(formatIdx)
```

```
tableVLSNR = [4 64800 2/9 0; ...] 2 32400 1/5 0; ...
     2 32400 11/45 0; ...
    2\,32400\,1/3\,0; \ldots 2 16200 1/5 1; ...
     2 16200 11/45 1; ...
    2\,16200\,1/5\,0; \ldots2\,16200\,4/15\,0; \ldots 2 16200 1/3 0];
params = tableVLSNR(formatIdx,:);
phyParams.ModOrder = params(1);phyParams.FECFrameLen = params(2);
phyParams.CodeRate = params(3);[n, d] = rat(phyParameters.CodeRate);phyParams.CodeIDF = [sprint('%0.0f',n) '/' sprintf('%0.0f',d)];
phyParams.HasPilots = true;
phyParams.HasSpread = params(4);if formatIdx > 6setNum = 2:
else
    setNum = 1;end
end
% Smoothen the phase estimate using moving average filter
function newEst = smoothenEstimate(est)
erPiff = diff(est(2:end));
thres = -2*sign(mean(errDiff));
width = 5;
if thres > 0index = find(errDiff > thres);else
  index = find(errDiff < thres);end
if ~isempty(index)
    for k = 1: length(index)
        est(intdev(k)+2:end) = est(indev(k)+2:end) - sign(thres)*2*pi; end
end
temp = est(2:end);n = lenqth(temp);
c = filter(ones(width,1)/width,1,temp);cbegin = cumsum(temp(1:width-2));cbegin = cbegin(1:2:end)./(1:2:(width-2))';
cend = cumsum(temp(n:-1:n-width+3));
```

```
cend = cend(end:-2:1)./(width-2:-2:1)';
c = [cbegin;c(width:end);cend];
newEst = [est(1); c];end
```
# **See Also**

## **Objects**

dvbs2xWaveformGenerator | dvbs2WaveformGenerator

## **Related Examples**

- • ["End-to-End DVB-S2X Simulation with RF Impairments and Corrections for Regular Frames" on](#page-206-0) [page 4-53](#page-206-0)
- • ["End-to-End DVB-S2 Simulation with RF Impairments and Corrections" on page 4-36](#page-189-0)
- • ["End-to-End DVB-S2X Simulation with RF Impairments and Corrections in Wideband Mode" on](#page-239-0) [page 4-86](#page-239-0)

# <span id="page-239-0"></span>**End-to-End DVB-S2X Simulation with RF Impairments and Corrections in Wideband Mode**

This example shows how to measure the bit error rate (BER) and packet error rate (PER) of a single stream Digital Video Broadcasting Satellite Second Generation extended (DVB-S2X) link that has constant coding and modulation for wideband mode using time slicing. The example describes the symbol timing, frame, and carrier synchronization strategies in detail, emphasizing on how to correct the RF front-end impairments under severe noise conditions. The single stream signal adds RF frontend impairments and then passes the waveform through an additive white Gaussian noise (AWGN) channel.

## **Introduction**

Wideband mode is an optional transmission format in the DVB-S2/S2X standard for high symbol-rate satellite carriers for broadcasting, professional, and interactive services. This format adopts wideband satellite transponder (200–500 MHz) on a single frequency and uses the time slicing concept defined in the DVB-S2/S2X standard (ETSI EN 302 307-2 Annex M) [1 on page 4-0 ].

Multiple services are time sliced at the transmitter in the form of physical layer (PL) frames, which are transmitted serially in time. Each service is provided as an independent input stream to the dvbs2xWaveformGenerator System object® and the maximum number of streams possible is 8. Each service is identified by a time slicing number (TSN) transmitted as part of the PL header.

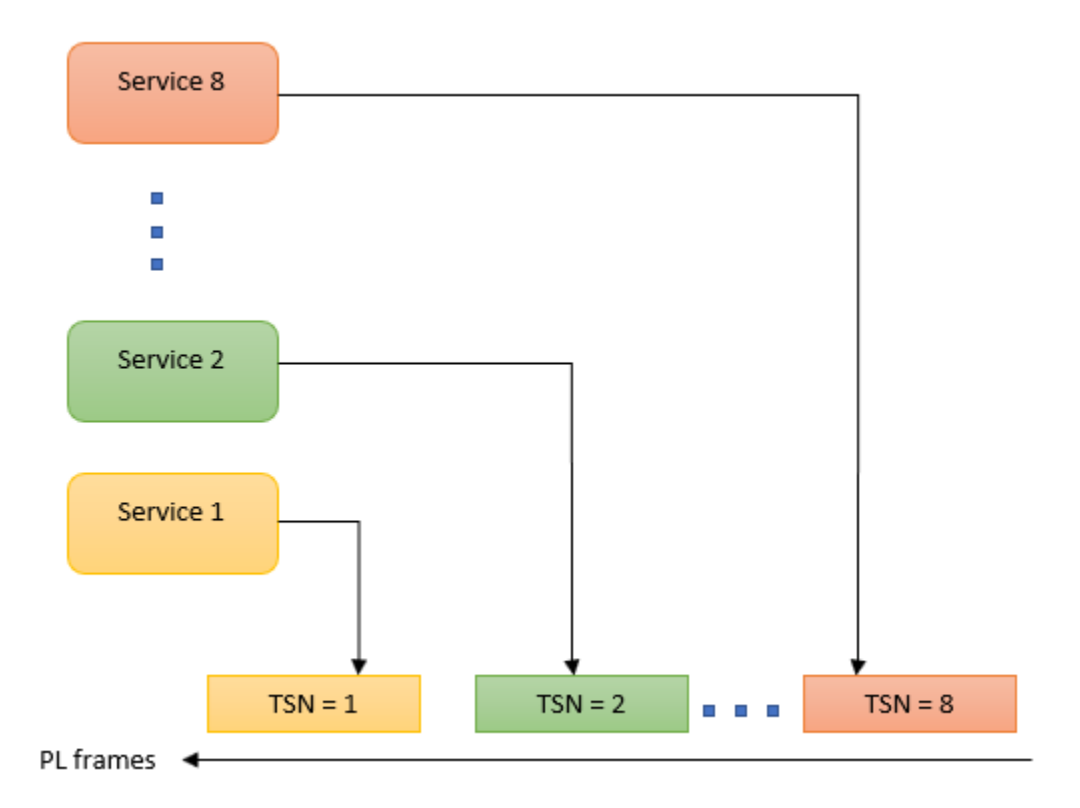

In time slicing receiver, the user selects and decodes a specific stream pertaining to the required service. Based on the TSN information in the header, the receiver decodes certain PL frames and discards others. Thus, FEC decoding speed is equivalent to that of a regular DVB-S2 application in the order of 100 or 200 Mbps. This approach significantly reduces the complexity of the receiving device and in turn creates the opportunity for new applications like high speed data links over the Ka band (26–40 GHz). The information about the relevant time slicing number is already known to the receiver.

This example designs the synchronization aspects of a DVB-S2X receiver using a time slicing receiver in wideband mode. The example supports all modulation schemes from QPSK to 256APSK. ETSI EN 302 307-2 Section 6 Table 20a and Table 20c [1 on page 4-0 ] summarizes the Quasi-Error-Free (QEF) performance requirement over an AWGN channel for different modulation schemes and code rates. Very low signal to noise ratio (VL-SNR) physical layer signaling (PLS) codes are not supported.

In the example, 4 services are given as independent input streams to the

dvbs2xWaveformGenerator System object and the receiver recovers input data stream pertaining to service 2 to demonstrate the time slicing feature. This diagram summarizes the example workflow.

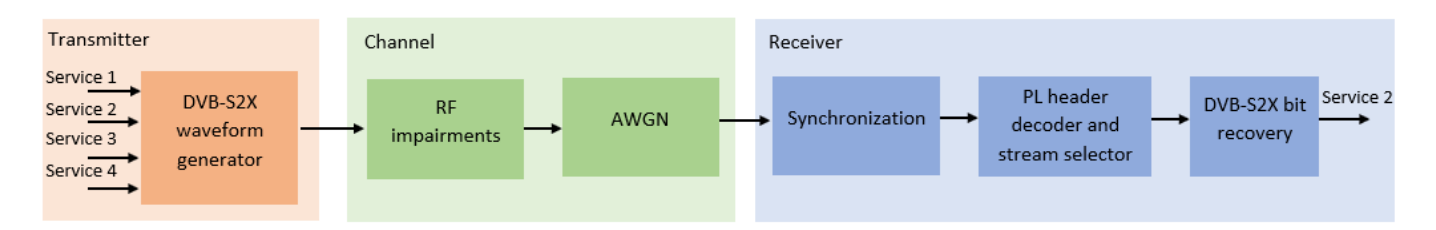

## **Main Processing Loop**

The example processes five PL frames of data per service with the *E<sup>s</sup>* /*No* set to 15 dB, and then computes the BER and PER of the required service PL frames. Carrier frequency offset, frequency drift, sampling clock offset, and phase noise impairments are applied to the modulated signal, and AWGN is added to the signal.

At the receiver, after matched filtering, perform the timing and carrier recovery operations to recover the transmitted data. To select the PL frames of the required service, the PL header is decoded and depending on the TSN value, appropriate frames are selected for decoding. Along with the TSN, the physical layer transmission parameters, such as the modulation scheme, code rate, and FEC frame type, are recovered from the PL header to enable demodulation and decoding. To regenerate the input bit stream, decode the baseband (BB) header.

Because the DVB-S2X standard supports packetized and continuous modes of transmission, the BB frame can be either a concatenation of user packets or a stream of bits. The BB header is recovered to determine the mode of transmission. If the BB frame is a concatenation of user packets, the packet cyclic redundancy check (CRC) status of each packet is returned along with the decoded bits, and then the PER and BER are measured. If the BB frame is a stream of bits, only the decoded bits are returned, and then BER is measured.

These block diagrams show the synchronization and input bit recovery workflows.

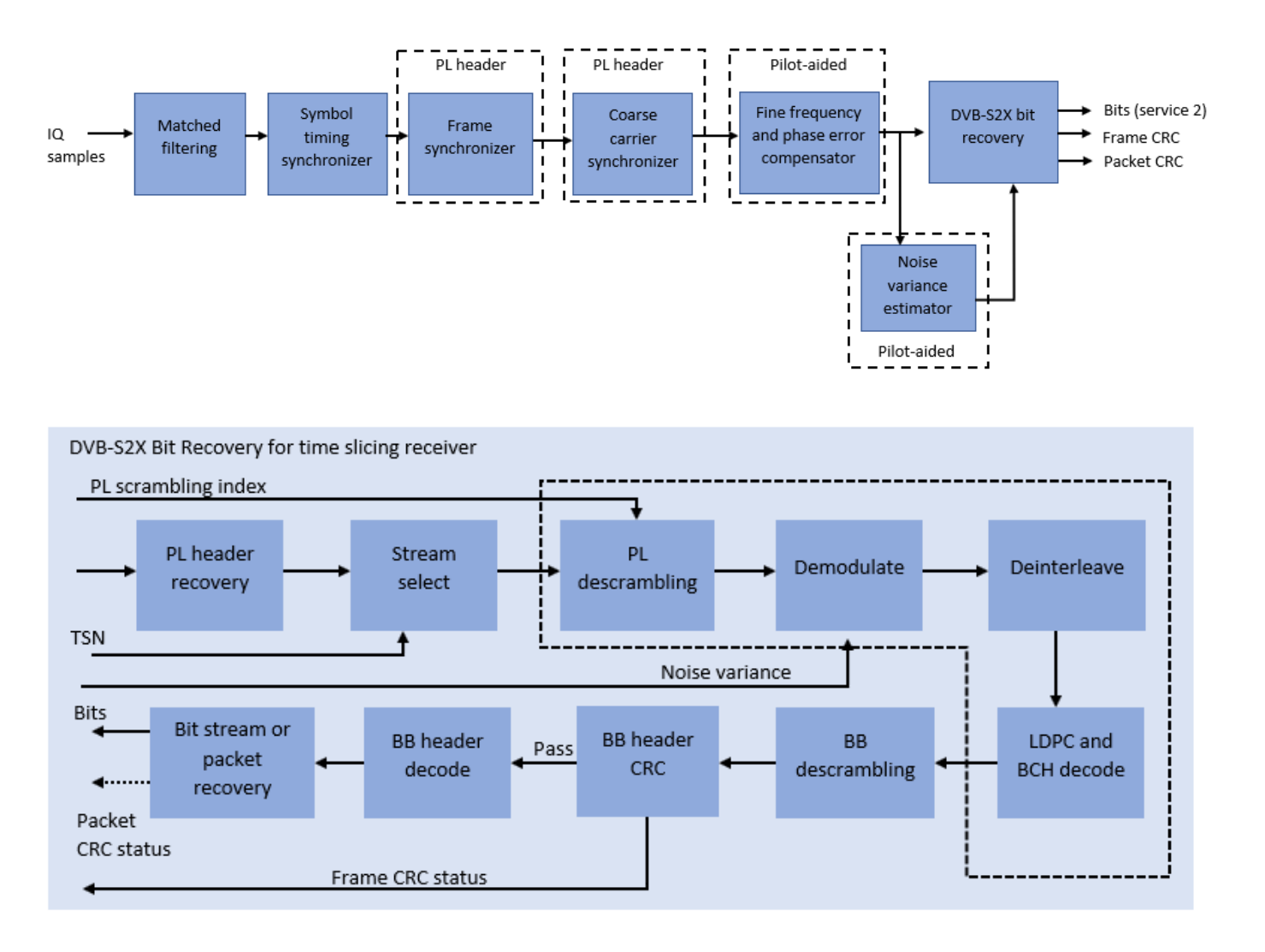

## **Download DVB-S2X LDPC Parity Matrices Data Set**

This example loads a MAT-file with DVB-S2X LDPC parity matrices. If the MAT-file is not available on the MATLAB® path, use these commands to download and unzip the MAT-file.

```
if ~exist('dvbs2xLDPCParityMatrices.mat','file')
     if ~exist('s2xLDPCParityMatrices.zip','file')
         url = 'https://ssd.mathworks.com/supportfiles/spc/satcom/DVB/s2xLDPCParityMatrices.zip';
         websave('s2xLDPCParityMatrices.zip',url);
         unzip('s2xLDPCParityMatrices.zip');
     end
     addpath('s2xLDPCParityMatrices');
end
```
#### **DVB-S2X Configuration**

Specify the cfgDVBS2X structure to define DVB-S2X transmission configuration parameters. PLSDecimalCode 129 and 131 are not supported because they are used for generating VL-SNR frames. Only the regular frames are supported. Set HasTimeSlicing to true to enable time slicing operation.

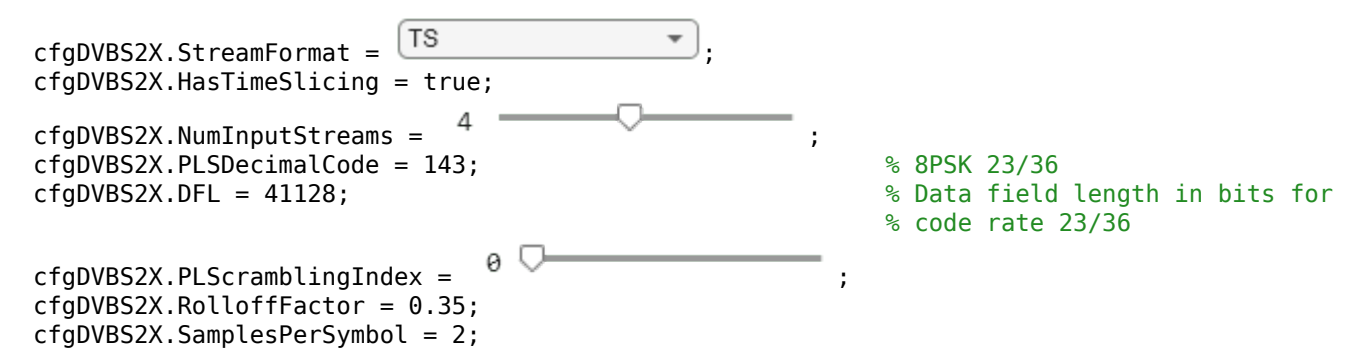

#### **Simulation Parameters**

chanBW: 200000000

The DVB-S2X standard for a wideband transponder supports channel bandwidths from 200 to 500 MHz. The symbol rate is calculated as  $B/(1+R)$ , where B is the channel bandwidth, and R is the transmit filter roll-off factor.

This table defines the phase noise mask (dBc/Hz) used to generate the phase noise that is applied to the transmitted signal. These noise masks are taken from ETSI EN 302 307-1 Annex M.3 [2 on page 4-0 ].

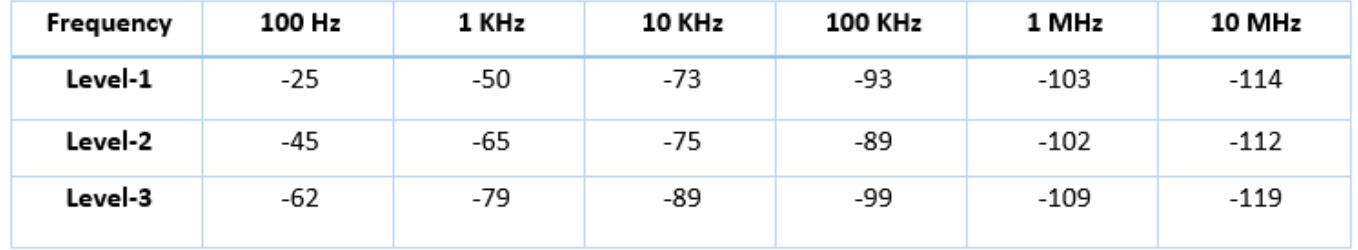

The peak Doppler and frequency drift considered are typically expected from a low Earth orbit (LEO) satellite in motion.

```
simParams.serviceNumber = 2; % time slicing number to be processed
simParams.sps = cfgDVBS2X.SamplesPerSymbol; % Samples per symbol
simParams.numFrames = 5; % Number of frames to be processed
simParams.chanBW = 200e6; % Channel bandwidth in Hertz
rolloffFac = cfgDVBS2X.RolloffFactor;
simParams.Fsymb = simParams.chanBW/(1 + rolloffFac); % Symbol rate in symbols/sec
simParams.cfo = 0.02*simParams.Fsymb; % Carrier frequency offset in Hertz
                                                               % due to oscillator instabilities
simParams.dopplerRate = 3e4; % Doppler rate in Hertz/sec
simParams.peakDoppler = 1e6; % Peak Doppler shift in Hertz
simParams.sco = 10; % Sampling clock offset in parts
                                                               % per million
simplarams.ohNoiseLevel = \boxed{\text{Level-1}} \boxed{\phantom{\text{Level}}\phantom{\text{饱}}\phantom{\text{{|}}} . \phantom{\text{P}}\phantom{\text{P}}\phantom{\text{{|}}} . \phantom{\text{P}}\phantom{\text{{|}}} . \phantom{\text{P}}\phantom{\text{{|}}\phantom{\text{{|}}} . \phantom{\text{P}}\text{{|}}\phantom{\text{P}}\text{{|}} . \phantom{\text{P}}\text{{|}}\phantom{\text{P}}\text{{|}} . \phantom{\text{P}}\text{{|}}\simParams.EsNodB = 15 % Energy per symbol to noise ratio
simParams = struct with fields:
     serviceNumber: 2
                sps: 2
         numFrames: 5
```

```
 Fsymb: 1.4815e+08
          cfo: 2.9630e+06
 dopplerRate: 30000
 peakDoppler: 1000000
          sco: 10
 phNoiseLevel: "Level-1"
       EsNodB: 15
```
#### **Generate DVB-S2X Wideband Waveform Distorted with RF Impairments**

To create a DVB-S2X waveform, use the HelperDVBS2XWidebandRxInputGenerate helper function with the simParams and cfgDVBS2X structures as inputs. The function returns the transmitted data bits, transmitted, and received waveforms, physical layer configuration parameters as a structure, and a receiver processing structure. The received waveform is impaired with carrier frequency, frequency drift, sampling clock offsets, and phase noise and then passed through an AWGN channel. The receiver processing parameters structure, rxParams, includes the reference pilot fields, pilot indices, counters, and buffers. Plot the constellation of the received symbols and the spectrum of the transmitted and received waveforms.

```
[data,txOut,rxIn,phyConfig,rxParams] = HelperDVBS2XWidebandRxInputGenerate(cfgDVBS2X, ...
     simParams);
```

```
% Display the physical layer configuration
phyConfig
```

```
phyConfig = struct with fields:
              FECFrame: {'normal' 'normal' 'normal' 'normal'}
      ModulationScheme: {'8PSK' '8PSK' '8PSK' '8PSK'}
    LDPCCodeIdentifier: {'23/36' '23/36' '23/36' '23/36'}
% Received signal constellation plot
rxConst = comm.ConstellationDiagram('Title','Received data', ...
     'XLimits',[-1 1],'YLimits',[-1 1], ...
     'ShowReferenceConstellation',false, ...
    'SamplesPerSymbol', simParams.sps);
rxConst(rxIn(1:rxParams.plFrameSize*simParams.sps))
```
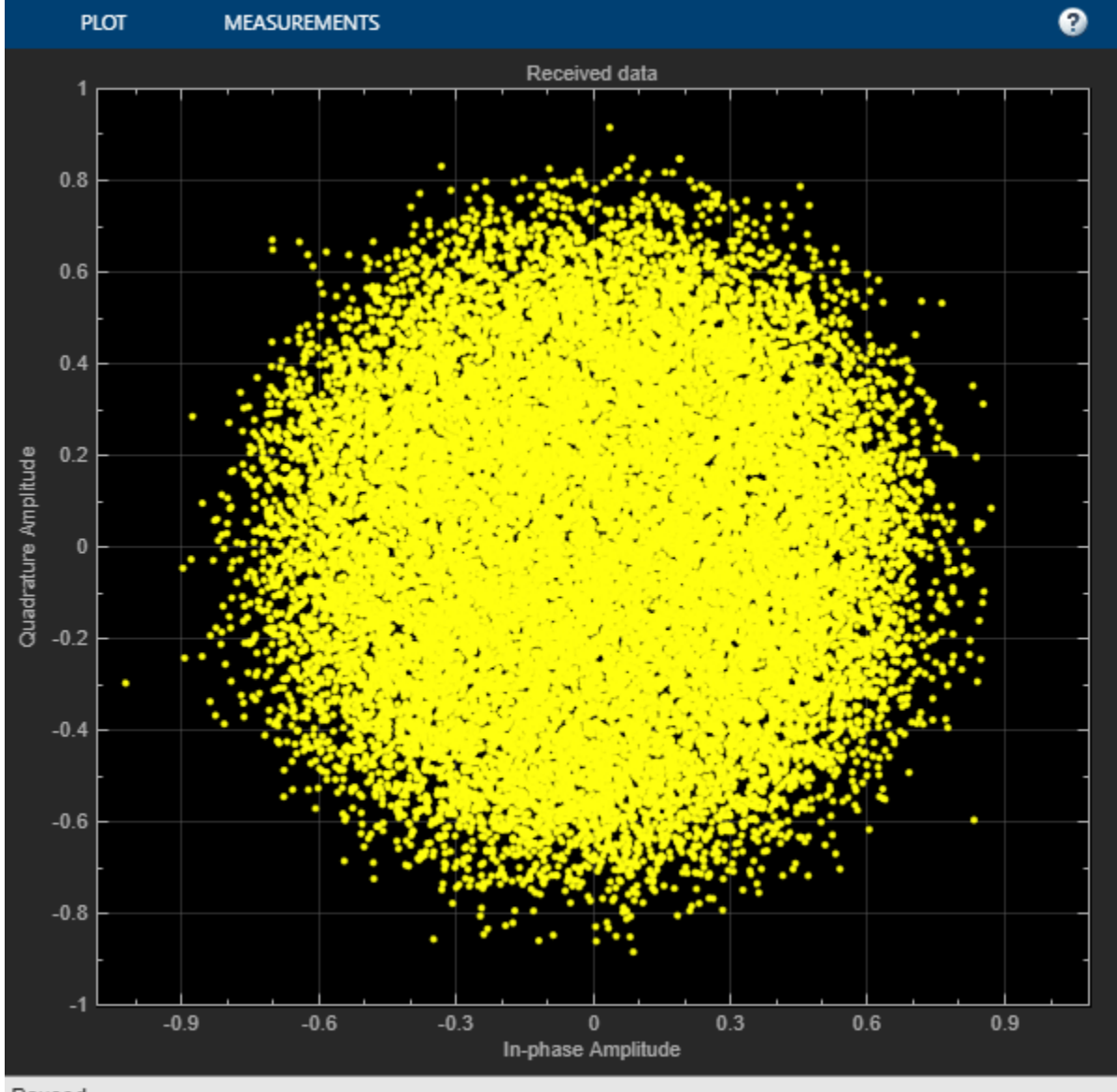

```
Paused
```

```
% Transmitted and received signal spectrum visualization
Fsamp = simParams.Fsymb*simParams.sps;
specAn = dsp.SpectrumAnalyzer('SampleRate',Fsamp, ...
 'ChannelNames',{'Transmitted waveform','Received waveform'}, ...
 'AveragingMethod','Exponential','ShowLegend',true);
specAn([txOut,rxIn(1:length(txOut))]);
```
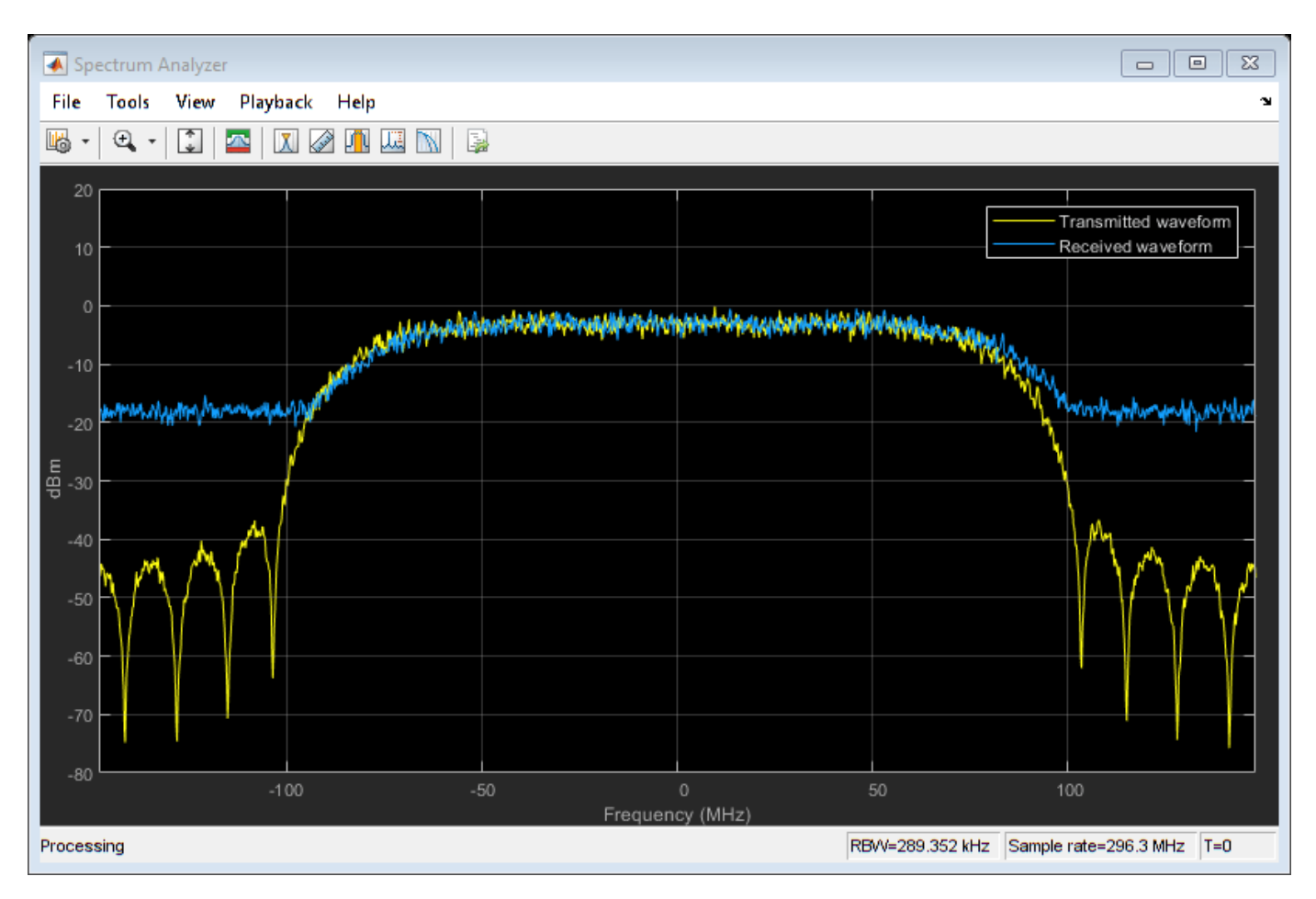

## **Configure Receiver Parameters**

At the receiver, matched filtering is performed on the received data and is then followed by symbol timing synchronization, frame synchronization and carrier synchronization. The symbol timing estimator is non-data aided. The preferred loop bandwidth for symbol timing compensation depends on the  $E_s/N_o$  setting.

The frame synchronization uses the PL header and two pilot blocks. *E<sup>s</sup>* /*No* plays a crucial role in determining the accuracy of the frame synchronization. The frame synchronization is performed on successive frames for accurate detection.

The coarse frequency error estimation is performed on the PL header. The fine frequency error estimation can estimate carrier frequency offsets up to 3% of the input symbol rate. The fine frequency estimation must process multiple pilot blocks for the residual carrier frequency offset to be reduced to levels acceptable for the phase estimation algorithm. The phase estimation algorithm can handle residual carrier frequency error up to 0.03% of the input symbol rate.

```
rxParams.symbSyncLoopBW = 1e-4; % Symbol timing synchronizer loop bandwidth
                                         % normalized by symbol rate
rxP\text{arams}. numFramesForFineFreqLock = 3;
                                        % frequency estimation
% Create coarse frequency synchronization System object by using
% HelperDVBS2XWidebandCoarseFrequencySynchronizer helper object
```
freqSync = HelperDVBS2XWidebandCoarseFrequencySynchronizer('SampleRate',simParams.Fsymb);

```
% Create frame synchronization System object by using
% HelperDVBS2XWidebandFrameSynchronizer helper object
frameSync = HelperDVBS2XWidebandFrameSynchronizer(...
    'PLScramblingIndex',cfgDVBS2X.PLScramblingIndex);
% Create symbol timing synchronization System object by using
% comm.SymbolSynchronizer object
symSync = comm.SymbolSynchronizer('TimingErrorDetector','Gardner (non-data-aided)', ...
     'NormalizedLoopBandwidth',rxParams.symbSyncLoopBW,'DampingFactor',1/sqrt(2));
% Create matched filter System object by using
% comm.RaisedCosineReceiveFilter object
decFac = simParameters.sps/2;rxFilter = comm.RaisedCosineReceiveFilter( ...
     'RolloffFactor',0.35, ...
     'InputSamplesPerSymbol',simParams.sps,'DecimationFactor',decFac);
b = rxFilter.coeffs;
rxFilter.Gain = sum(b.Numerator);
% Initialize error computing parameters
[numFramesLost,pktsErr,bitsErr,pktsRec] = deal(0);
% Initialize data indexing variables
stIdx = 0;isLastFrame = false;
symBuffer = [];
plFrameSize = rxParams.plFrameSize;
dataSize = rxParams.inputFrameSize;
winLen = plFrameSize;
rxParams.fineFreqCorrVal = zeros(rxParams.numFramesForFineFreqLock,1);
pilotBlkLen = rxParams.pilotBlkLength;
```
#### **Timing and Carrier Synchronization and Data Recovery**

To synchronize the received data, select the appropriate stream (service) and recover the input data, process the distorted DVB-S2X waveform samples one frame at a time by following these steps.

- **1** Apply matched filtering, outputting at the rate of two samples per symbol.
- **2** Apply symbol timing synchronization using the Gardner timing error detector with an output generated at the symbol rate.
- **3** Apply frame synchronization to detect the start of frame.
- **4** Estimate and apply coarse frequency offset correction.
- **5** Estimate and apply fine frequency offset correction.
- **6** Estimate and compensate for residual carrier frequency and phase noise.
- **7** Demodulate and decode the PL header.
- **8** Select the PL frames corresponding to the required service based on TSN.
- **9** Demodulate and decode the PL frames.
- **10** Perform CRC check on the BB header, if the check passes, recover the header parameters.
- **11** Regenerate the input stream of data or packets from BB frames.

```
while stIdx < length(rxIn)
     % Use one DVB-S2X PL frame for each iteration.
    endIdx = stIdx + plFrameSize*simParams.sps;
    % In the last iteration, all the remaining samples in the received
    % waveform are used.
    isLastFrame = endIdx > length(rxIn);endIdx(isLastFrame) = length(rxIn);rxData = rxIn(stIdx+1:endIdx): % Retrieve the last frame samples.
     if isLastFrame
         resSampCnt = plFrameSize*rxParams.sps - length(rxData);
         % Inadequate number of samples to fill last frame
         syncIn = [rxData; zeros(resSampCnt,1)];
     else
        syncIn = rxData; end
    % Perform matched filtering and downsample the signal to 2 samples per
     % symbol.
     filtOut = rxFilter(syncIn);
     % Apply symbol timing synchronization.
     symSyncOut = symSync(filtOut);
     % Apply frame synchronization
     syncIndex = frameSync(symSyncOut);
     rxParams.syncIndex = [rxParams.syncIndex;syncIndex];
    if length(rxP</math>arms.syncIndex) > 1 % The PL frame start index lies somewhere in the middle of the data
         % being processed. From coarse frequency compensation onwards, the
         % processing happens as a PL frame. A buffer is used to store symbols
         % required to fill one PL frame.
        stIdx1 = rxParams.syncIndex(1);endIdx1 = winLen+rxParams.syncIndex(2);cfoln = symBuffer(stIdx1:endIdx1-1); % Extract the number of pilots based on frame length
        numPilots = rxParams.possPilotBlks(rxParams.possFrameSizes == length(cfoIn));
         % Apply coarse frequency synchronization.
         [coarseFreqSyncOut,cEstFreq] = freqSync(cfoIn);
         % Extract the pilot indices and PL scrambled pilots based on number
         % of pilots
        pilotInd = rxParams.pilotIndices(1:numPilots(1)); pilotVal = rxParams.pilotValues(1:numPilots(1));
         numPilotBlks = numPilots(1)/pilotBlkLen;
         % Estimate the fine frequency error by using the HelperDVBS2FineFreqEst
         % helper function.
        corrVal = HelperDVBS2FineFreqEst(coarseFreqSyncOut(pilotInd),numPilotBlks, ...
             pilotVal,0,pilotBlkLen,rxParams.NumLags);
         % Use the correlation values calculated over pilot fields spanning over
```

```
 % multiple frames to calculate the fine frequency error estimate.
 % The estimation uses a sliding window technique.
 fineFreqEst = angle(sum([rxParams.fineFreqCorrVal;corrVal]))/(pi*(rxParams.NumLags));
 ind = (rxParams.frameCount-2)*plFrameSize:(rxParams.frameCount-1)*plFrameSize-1;
phErr = exp(-1j*2*pi*fineFreqEst*ind).';
 freqCompOut = coarseFreqSyncOut.*phErr(:);
phErrEst = HelperDVBS2PhaseEst(freqCompOut(pilotInd), ...
     pilotVal,0);
phaseCompOut = HelperDVBS2PhaseCompensate(freqCompOut, ...
     phErrEst,pilotInd,0,2);
 % Decode the PL header by using the HelperDVBS2PLHeaderRecover
 % helper function. Start of frame (SOF) is 26 symbols, which are discarded
 % before header decoding. SOF symbols are only required for frame synchronization.
 [plsDecCode,timeSliceNum,phyParams] = ...
     HelperDVBS2XWidebandPLHeaderRecover(phaseCompOut(27:180));
 % Validate the decoded PL header.
 if plsDecCode~=cfgDVBS2X.PLSDecimalCode
     fprintf('%s\n','PL header decoding failed. PLS code is incorrectly decoded')
 else
    if timeSliceNum == simParams.serviceNumber
         % Estimate noise variance by using
         % HelperDVBS2NoiseVarEstimate helper function.
         nVar = HelperDVBS2NoiseVarEstimate(phaseCompOut,pilotInd, ...
             pilotVal,rxParams.normFlag);
         % Recover the BB frame by using HelperDVBS2XBBFrameRecover
         % helper function. 180 PL header symbols are discarded.
         rxBBFrame = HelperDVBS2XBBFrameRecover(phaseCompOut(181:end),phyParams, ...
            rxParams.plScramblingIndex,numPilotBlks,nVar,false);
         % Recover the input bit stream by using
         % HelperDVBS2StreamRecover helper function.
         if strcmpi(cfgDVBS2X.StreamFormat,'GS') && ~rxParams.UPL
             [decBits,isFrameLost] = HelperDVBS2StreamRecover(rxBBFrame,true);
            if ~isFrameLost && length(decBits) ~= dataSize(timeSliceNum)
                 isFrameLost = true;
             end
         else
             [decBits,isFrameLost,pktCRC] = HelperDVBS2StreamRecover(rxBBFrame,true);
             if ~isFrameLost && length(decBits) ~= dataSize(timeSliceNum)
                 isFrameLost = true;
                pitchCRC = zeros(0,1,'logical');
             end
            % Compute the PER for TS or GS packetized mode.
             % Number of packets in error based on packet CRC status
             pktsErr = pktsErr + numel(pktCRC) - sum(pktCRC);
             % Number of packets recovered from the baseband frame
            pktsRec = pktsRec + numel(pktCRC); end
         if ~isFrameLost
             ts = sprintf('%s','BB header decoding passed.');
         else
             ts = sprintf('%s','BB header decoding failed.');
         end
         % Compute the number of frames lost. CRC failure of the
         % baseband header is considered a frame loss.
         numFramesLost = isFrameLost + numFramesLost;
```

```
 frameIdx = ceil((rxParams.frameCount-1)/cfgDVBS2X.NumInputStreams);
                fprintf('%s(Number of frames lost = %1d, service %d, frame number = %d)\n',...
                     ts,numFramesLost,timeSliceNum,frameIdx)
                 % Compute the bits in error.
                 if ~isFrameLost
                    dataInd = (frameIdx-1)*dataSize(timeSliceNum)+1:frameIdx*dataSize(timeSliceNo
                    errs = sum(data{timeSliceNum}(dataInd) \sim= deck bitsErr = bitsErr + errs;
                 end
             end
         end
         symBuffer = symBuffer(endIdx1+1-rxParams.syncIndex(2):end);
         winLen = length(symBuffer);
         rxParams.fineFreqCorrVal(1:end-1) = rxParams.fineFreqCorrVal(2:end);
         rxParams.fineFreqCorrVal(end) = corrVal;
         rxParams.syncIndex = rxParams.syncIndex(end);
     end
     symBuffer = [symBuffer;symSyncOut]; %#ok<AGROW>
    stIdx = endIdx;rxP\text{arams}.frameCount = rxP\text{arams}.frameCount + 1;end
BB header decoding failed.(Number of frames lost = 1, service 2, frame number = 1)
BB header decoding passed.(Number of frames lost = 1, service 2, frame number = 2)
BB header decoding passed.(Number of frames lost = 1, service 2, frame number = 3)
BB header decoding passed.(Number of frames lost = 1, service 2, frame number = 4)
BB header decoding passed.(Number of frames lost = 1, service 2, frame number = 5)
```
#### **Visualization and Error Logs**

Plot the constellation of the synchronized data and compute the BER and PER.

```
% Synchronized data constellation plot
syncConst = comm.ConstellationDiagram('Title','Synchronized data', ...
     'XLimits',[-1.7 1.7],'YLimits',[-1.7 1.7], ...
     'ShowReferenceConstellation',false);
syncConst(phaseCompOut)
```
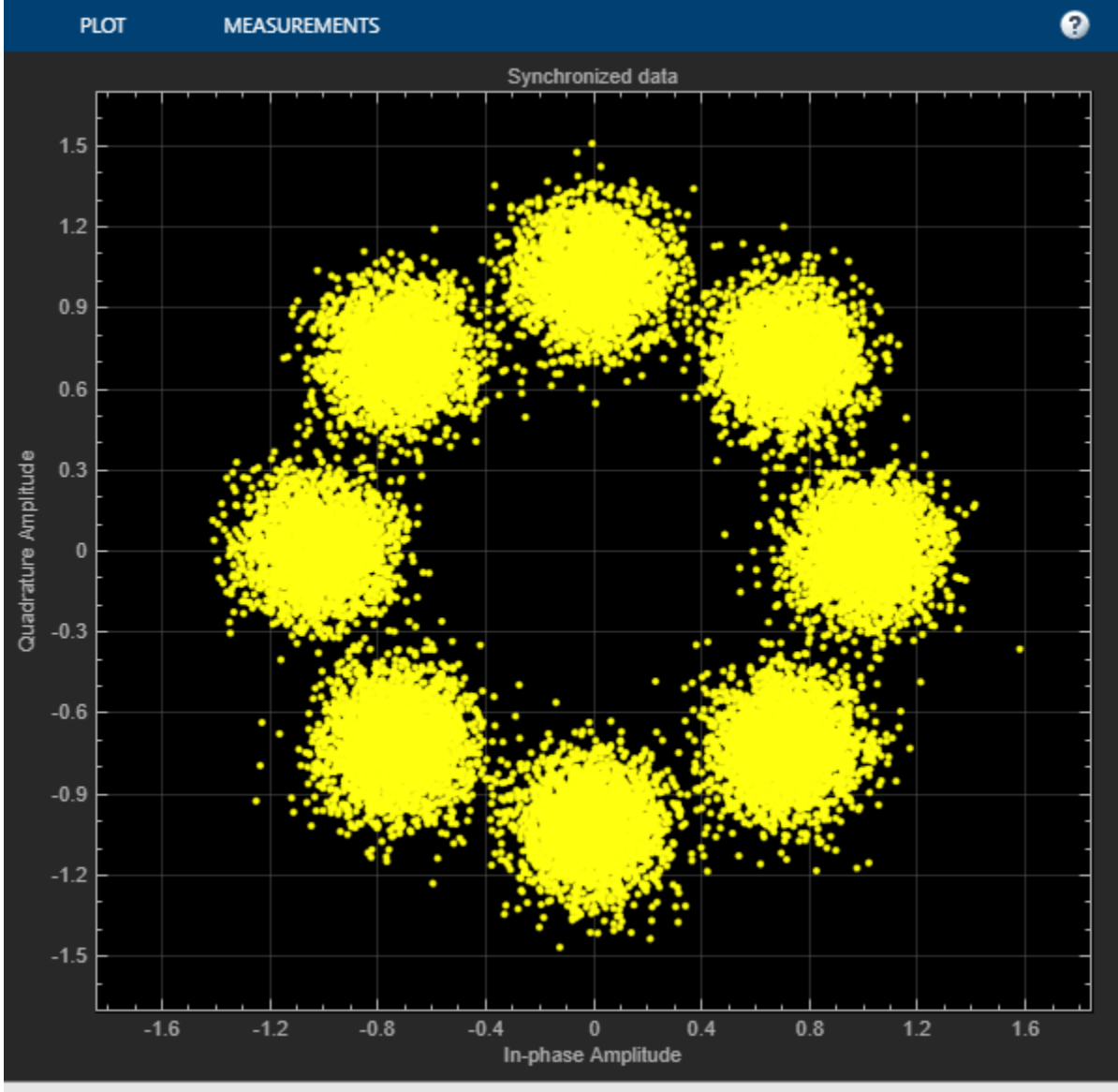

#### Paused

```
% Error metrics display
% For GS continuous streams
if strcmpi(cfgDVBS2X.StreamFormat,'GS') && ~rxParams.UPL
     if (simParams.numFrames == numFramesLost)
         fprintf("All frames are lost. No bits are retrieved from BB frames.")
    else
         numFramesRec = simParams.numFrames - numFramesLost;
        ber = bitsErr/(numFramesRec*dataSize(timeSliceNum));
         fprintf('BER : %1.2e\n',ber)
    end
else
     % For GS and TS packetized streams
    if pktsRec == 0 fprintf("All frames are lost. No packets are retrieved from BB frames.")
    else
```

```
 if strcmpi(cfgDVBS2X.StreamFormat,'TS')
             pktLen = 1504;
         else
             pktLen = cfgDVBS2X.UPL; % UP length including sync byte
         end
         ber = bitsErr/(pktsRec*pktLen);
         per = pktsErr/pktsRec;
         fprintf('PER: %1.2e\n',per)
         fprintf('BER: %1.2e\n',ber)
     end
end
PER: 0.00e+00
BER: 0.00e+00
```
## **Further Exploration**

This section explains how to set some of the fields of rxParams to make the example work for low SNR conditions.

## **Configure Symbol Timing Synchronization Parameters**

Because the operating *E<sup>s</sup>* /*No* range of the DVB-S2X standard is very low, you must use small value for rxParams.symbSyncLoopBW parameter for proper symbol synchronization. If the symbol timing loop does not converge, try decreasing the rxParams.symbSyncLoopBW parameter. To achieve convergence of the timing loop, the ratio rxParams.symbSyncLoopBW/simParams.sps must be greater than 1e-5.

## **Configure Carrier Synchronization Parameters**

The HelperDVBS2PhaseEst helper function can estimate the phase offset accurately only if the residual carrier frequency offset (CFO) is less than 0.0003 times the symbol rate. Use the second output argument cEstFreq from the step call of freqSync and the fine frequency offset error estimate fineFreqEst to calculate the overall CFO estimated.

```
% normCFOEst = cEstFreq/simParams.Fsymb + fineFreqEst;
% actCFO = (simParams.cfo + simParams.peakDoppler)/simParams.Fsymb;
% residualErr = abs(actCFO - normCFOEst);
```
Increase the rxParams.numFramesForFineFreqLock value to improve the accuracy of the fine frequency error estimate if residualErr is not less than the desired result.

## **Appendix**

The example uses these helper functions:

- HelperDVBS2XWidebandRxInputGenerate.m: Generate DVB-S2X waveform samples distorted with RF impairments and structure of parameters for receiver processing
- HelperDVBS2PhaseNoise.m: Generate phase noise samples for different DVB-S2X phase noise masks and apply it to the input signal
- HelperDopplerShift.m: Generate sinusoidal varying Doppler shift and apply it to input signal
- HelperDVBS2XWidebandCoarseFrequencySynchronizer.m: Perform coarse frequency offset estimation and correction
- HelperDVBS2XWidebandFrameSynchronizer.m: Perform frame synchronization and detect start of frame
- HelperDVBS2FineFreqEst.m: Estimate fine frequency offset
- HelperDVBS2PhaseEst.m: Estimate carrier phase offset
- HelperDVBS2PhaseCompensate.m: Perform carrier phase compensation
- HelperDVBS2XPLHeaderRecover.m: Demodulate and decode PL header to recover transmission parameters
- HelperDVBS2NoiseVarEstimate.m: Estimate noise variance of received data
- HelperDVBS2XBBFrameRecover.m: Perform PL descrambling, demodulation, decoding and recover BB frame from PL frame
- HelperDVBS2XDemapper.m: Perform soft demodulation for all DVB-S2X based modulation schemes
- HelperDVBS2XLDPCDecode.m: Perform LDPC decoding for all DVB-S2X based LDPC frame formats and code rates
- HelperDVBS2XBCHDecode.m: Perform BCH decoding for all DVB-S2X based frame formats and code rates
- HelperDVBS2StreamRecover.m: Perform CRC check of BB header and recover input stream from BB frame based on header parameters
- HelperDVBS2XBitRecover.m: Perform PL header demodulation and decoding, PL de-scrambling, demodulation, decoding and recover BB frame. Perform CRC check of BB header, and recover input stream from BB frame.

## **Bibliography**

- **1** ETSI Standard EN 302 307-2 V1.1.1(2015-11). *Digital Video Broadcasting (DVB); Second Generation Framing Structure, Channel Coding and Modulation Systems for Broadcasting, Interactive Services, News Gathering and other Broadband Satellite Applications; Part 2: DVB-S2 extensions (DVB-S2X)*.
- **2** ETSI Standard EN 302 307-1 V1.4.1(2014-11). *Digital Video Broadcasting (DVB); Second Generation Framing Structure, Channel Coding and Modulation Systems for Broadcasting, Interactive Services, News Gathering and other Broadband Satellite Applications (DVB-S2)*.
- **3** ETSI Standard TR 102 376-1 V1.2.1(2015-11). *Digital Video Broadcasting (DVB); Implementation Guidelines for the Second Generation System for Broadcasting, Interactive Services, News Gathering and other Broadband Satellite Applications (DVB-S2)*.
- **4** P. Kim and D. Oh, "Frame detection for DVB-S2 based time slice," *The 18th IEEE International Symposium on Consumer Electronics (ISCE 2014)*, 2014, pp. 1-2, doi: 10.1109/ ISCE.2014.6884410.
- **5** Casini, E., et al. "DVB-S2 Modem Algorithms Design and Performance over Typical Satellite Channels." *International Journal of Satellite Communications and Networking*, vol. 22, no. 3, May 2004, pp. 281–318.
- **6** Michael Rice, *Digital Communications: A Discrete-Time Approach*. New York: Prentice Hall, 2008.

## **See Also**

## **Objects**

dvbs2xWaveformGenerator | dvbs2WaveformGenerator

## **Related Examples**

- • ["End-to-End DVB-S2X Simulation with RF Impairments and Corrections for VL-SNR Frames" on](#page-221-0) [page 4-68](#page-221-0)
- • ["End-to-End DVB-S2X Simulation with RF Impairments and Corrections for Regular Frames" on](#page-206-0) [page 4-53](#page-206-0)

# <span id="page-254-0"></span>**DVB-S2X Super-Frame Generation for Formats 0 and 1**

This example shows how to generate a Super-Frame (SF) complex baseband waveform. The SF waveform consists of several fields that are inserted in the SF structure, such as start of super-frame (SOSF), super-frame format indicator (SFFI), DVB-S2/S2X physical layer frames (PLFRAMEs), and SF-aligned pilots.

#### **Introduction**

The super-framing structure provides better support for synchronization algorithms using several SFspecific fields such as SOSF, SFFI, and SF-aligned pilots, to enhance the receiver performance. The structure for formats 0 and 1 is of a fixed-length of 612,540 symbols and hosts DVB-S2X and DVB-S2 PLFRAMEs, respectively.

- The first field in the SF is the SOSF, which is of length 270 symbols.
- The second field is the SFFI, which is of length 450 symbols.
- The remaining portion of the SF is allocated to the DVB-S2/S2X PLFRAMEs and the SF-aligned pilots (if signalled).

The SF symbols are scrambled using a SF-wide scrambling technique, where two scramblers are used. The reference scrambler is used to scramble the SOSF and the SF-aligned pilots. The payload scrambler is used to scramble the SFFI field. The DVB-S2X PLFRAMEs and DVB-S2 PLFRAMEs are scrambled using the scrambler defined in ETSI EN 302 307-1 [2] on page 4-0 , clause 5.5.4.

The format-specific content section of the SF is divided into resource slots called Capacity Units (CU). Each CU is of length 90 symbols and contains the PLFRAMEs symbols.

These figures show the SF structure:

• If SF-aligned pilots are inserted

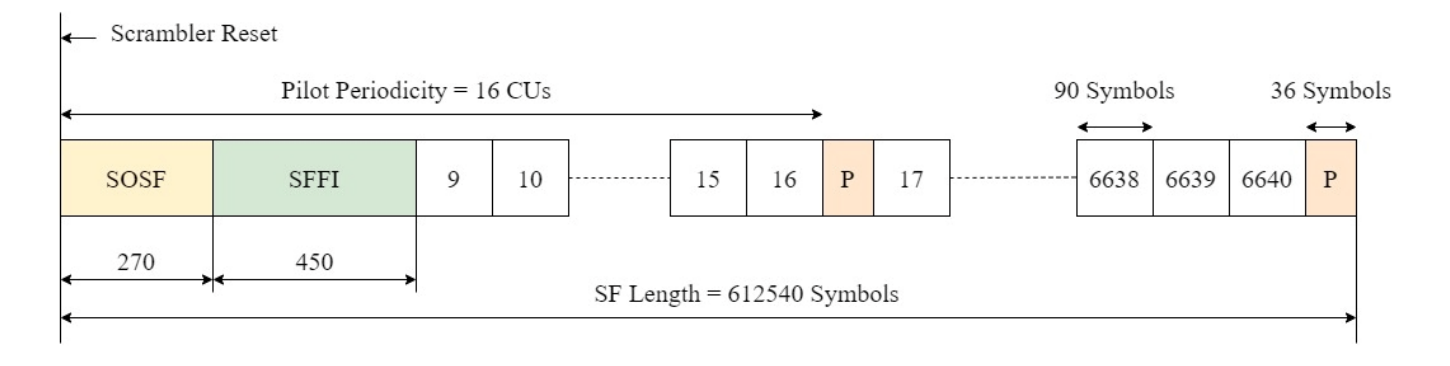

• If SF-aligned pilots are not inserted

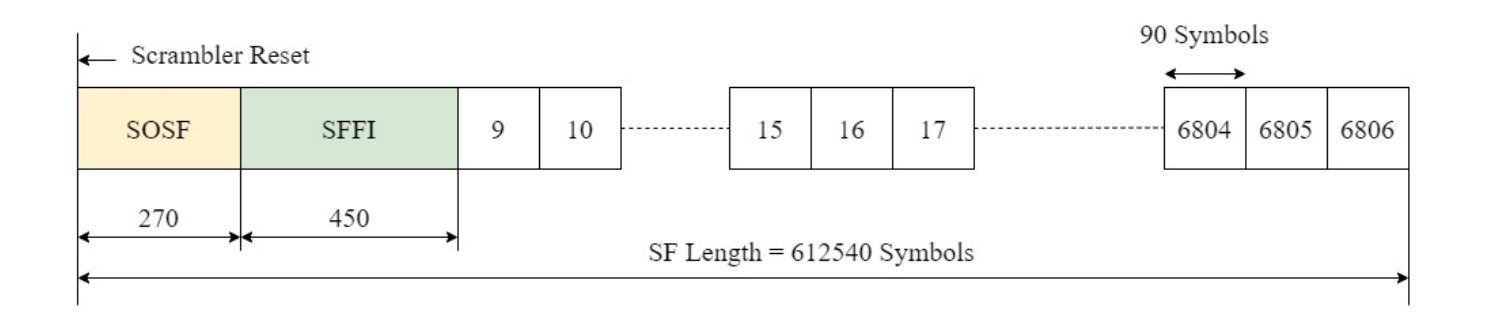

Because PLFRAMEs are divided into slots of 90 symbols each, they can be assigned the necessary number of CUs to be inserted into the SF. Very low signal-to-noise ratio (VL-SNR) frames are modified such that the VL-SNR pilot field lengths are of length 90 symbols to avoid any overlap with the SFaligned pilots. When the pilot fields are used, the total number of CUs available in a single SF is 6640. In the absence of pilots, the number of CU available is 6806.

This example demonstrates how to parameterize and generate a SF with its respective fields. You can generate multiple DVB-S2/S2X PLFRAMEs that are inserted into the SF.

## **SOSF, SFFI, and SF-aligned Pilots**

The SOSF field is of length 270 symbols, and is a sequence derived from a Walsh-Hadamard matrix of size 256, padded with a sequence of length 14 symbols. Any one of the 256 sequences can be used as the SOSF sequence for the SF. The SOSF sequence is mapped onto the constellation by multiplying the selected sequence by  $(1 + i)/\sqrt{2}$ .

The SFFI field is of length 450 symbols. The format can be either 0 or 1. These operations generate the SFFI field

- **1** Converting the numeric format value to a 4-bit representation
- **2** Performing simplex coding as described in Annexure E.2.3 [1] on page 4-0 , to achieve the required code rate of 4/15
- **3** Bit-wise repetition of the encoded bits by a factor for 30 to obtain Xsffi
- **4** Constellation mapping using the equation  $(-2 * Xs f f i + 1)(1 + j)/\sqrt{2}$

The pilot field (P) of length 36 symbols and is a derived from a Walsh-Hadamard matrix of size 32, padded with a sequence of 4 symbols. Any one of the 32 sequences can be used as the pilot sequence for the SF. The pilot sequence is mapped onto the constellation by multiplying the selected sequence by  $(1 + j)/\sqrt{2}$ . The pilot fields are placed with a periodicity of 16 CUs, however, they do not occupy a full CU. When SF-aligned pilots are inserted, a complete SF has 415 pilot fields.

## **Download DVB-S2X LDPC Parity Matrices Data Set**

This example loads a MAT-file with DVB-S2X LDPC parity matrices. If the MAT-file is not available on the MATLAB® path, use these commands to download and unzip the MAT-file.

```
if ~exist('dvbs2xLDPCParityMatrices.mat','file')
     if ~exist('s2xLDPCParityMatrices.zip','file')
         url = 'https://ssd.mathworks.com/supportfiles/spc/satcom/DVB/s2xLDPCParityMatrices.zip';
         websave('s2xLDPCParityMatrices.zip',url);
```

```
 unzip('s2xLDPCParityMatrices.zip');
     end
     addpath('s2xLDPCParityMatrices');
end
```
## **SF Generation Workflow**

This figure summarizes the workflow to generate the SF waveform and its output.

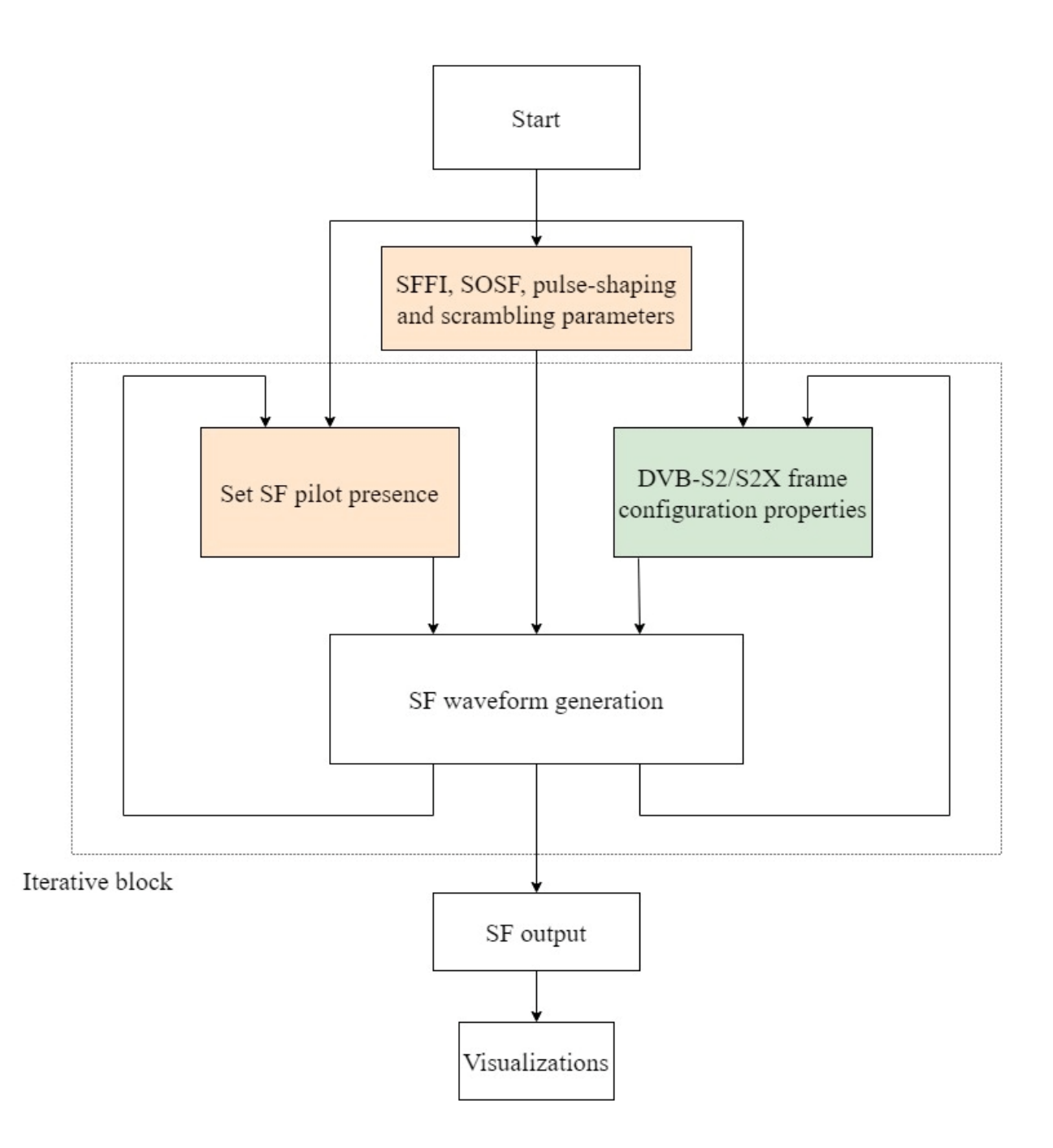

## **SOSF, SFFI, Pulse-Shaping, and Scrambling Properties of SF**

Generate the SF using the HelperSuperFrameGenerator0And1.m object and set its parameters.

- SF Format: Set to 0 or 1.
- SOSFIndex: Select the appropriate Walsh-Hadamard sequence from the range [0, 255] to use as the SOSF.
- Pulse-Shaping Parameters: These include SamplesPerSymbol, RolloffFactor, and FilterSpanInSymbols.
- ScramblingCodeNumbers: Select the *N*th gold code for generating the scrambling sequence for the reference and the payload scramblers. The property accepts a row vector of length two, [*Nref Npayload*]. The value of *N* is in the range [0, 148,574].

```
sfWaveGen = HelperSuperFrameGenerator0And1;
sfWaveGen.Format = \boxed{0}sfWaveGen.SOSFIndex = \qquad \qquad \odot
```
sfWaveGen.ScramblingCodeNumbers = [14 26]; sfWaveGen.RolloffFactor =  $\frac{0.05}{0.05}$ sfWaveGen.FilterSpanInSymbols = 10; sfWaveGen.SamplesPerSymbol = 4;

## **SF-Aligned Pilots Properties**

These properties signal pilot existence in the SF and the pilot sequence to be used.

- PilotIndex Select an appropriate Walsh-Hadamard sequence from the range [0, 31] to use as the pilot sequence.
- HasPilotsInFirstSuperFrame Flag to determine whether SF pilots are inserted in the first SF.
- HasPilotsInNextSuperFrame Flag to determine whether the next SF has pilots.

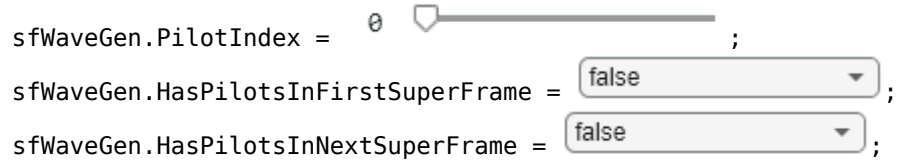

## **DVB-S2/S2X Frames Properties**

These properties generate the PLFRAMEs that constitute a SF.

- StreamFormat Set as either "TS" or "GS", corresponding to transport stream and generic stream, respectively.
- PLSDecimalCode Physical layer signalling, specified as a decimal value.
- DFL Data field length.
- PLScramblingIndex  $-$  Value in the range [0, 7] to specify the scrambling sequence used for the DVB-S2/S2X frames only.

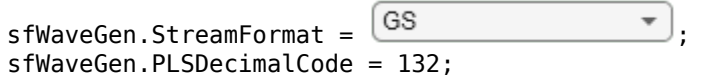

```
sfWaveGen.DFL = 18448:
sfWaveGen.PLScramblingIndex = \theta
```
If StreamFormat is "GS", then you must set the user packet length (UPL). UPL can either be 0 or less than the data field length (DFL) value.

```
if strcmp(sfWaveGen.StreamFormat,"GS")
     sfWaveGen.UPL = 0; 
end
```
If the PLSDecimalCode value specifies a VL-SNR FRAME, you must also set the canonical MODCOD property. Note: VL-SNR frames must not be combined with regular frames.

```
if sfWaveGen.PLSDecimalCode == 129 || sfWaveGen.PLSDecimalCode == 131sfWaveGen.CanonicalMODCODName = "BPSK 1/5";
end
```

```
disp(sfWaveGen)
```
HelperSuperFrameGenerator0And1 with properties:

```
 Format: 0
                   SOSFIndex: 0
                  PilotIndex: 0
      ScramblingCodeNumbers: [14 26]
 HasPilotsInFirstSuperFrame: false
  HasPilotsInNextSuperFrame: false
               RolloffFactor: 0.0500
        FilterSpanInSymbols: 10
           SamplesPerSymbol: 4
```
Show all properties

Set the number of DVB-S2/S2X frames to be generated and inserted into the SF—if all DVB-S2/S2X frames cannot be inserted in one SF, the output contains multiple SFs.

```
numPLFramesPerPLSDecimalCode = 19;
```
Obtain characteristic information of the SF and the individual DVB-S2/S2X frames. These output fields of the info object function as follows.

- **1** FECFrame: Forward error correction (FEC) frame format, specified as "normal", "medium", or "short".
- **2** ModulationScheme: Modulation scheme used to map DVB-S2/S2X frames to the constellation.
- **3** LDPCCodeIdentifier: Output code rate of the low density parity code (LDPC) encoder.
- **4** NumPLFRAMESPerSuperFrame: For a specified PLSDecimalValue, the value of this field is equal to the number for PLFRAMEs with the same PLSDecimalCode that can be inserted in one SF.

superFrameInfo = sfWaveGen.info;

 FECFrame: "normal" ModulationScheme: "QPSK" LDPCCodeIdentifier: "13/45" MinNumPLFRAMESPerSuperFrame: 19

For the given PLSDecimalCode, if 19 PLFRAMEs are generated, the last PLFRAME in Super-Frame is

Initialize the random number generator with a seed. Vary the seed to obtain different input data. The value used here, 73, is arbitrary.

```
seed = 73;rng(seed);
```
Create an iterative loop to generate the SF output.

```
superFrameOut = [];
for numPLFrames = 1:numPLFramesPerPLSDecimalCode
     % Generate data using the generateInputData method
     data = sfWaveGen.generateInputData;
     sfOutputFiltered = sfWaveGen(data);
     superFrameOut = [superFrameOut; sfOutputFiltered]; %#ok<AGROW> 
end
Super-Frame Number 1 is being generated.
Super-Frame Number 1 is complete.
Super-Frame Number 2 is being generated.
```
Display the number of CUs that are still unused in the latest SF.

#### getRemainingCUValue(sfWaveGen);

The current Super-Frame has 6737 Capacity Units available.

#### **Visualization**

Plot the signal power spectral density at the baseband. Set the channel bandwidth to get an appropriate plot.

```
chanBW = 36e6; % Channel Bandwidth
Rsymb = chanBW/(1 + sfWaveGen.RolloffFactor);
Fsamp = Rsymb*sfWaveGen.SamplesPerSymbol;
bbscope = dsp. SpectrumAnalyzer('SampleRate', Fsamp, ...
     'PlotAsTwoSidedSpectrum',true, ...
 'SpectrumType','Power density', ...
 'AveragingMethod','Exponential', ... 
     'Title', 'Power Spectral Density of Complex Baseband DVB-S2X super-frame Waveform');
bbscope(superFrameOut);
```
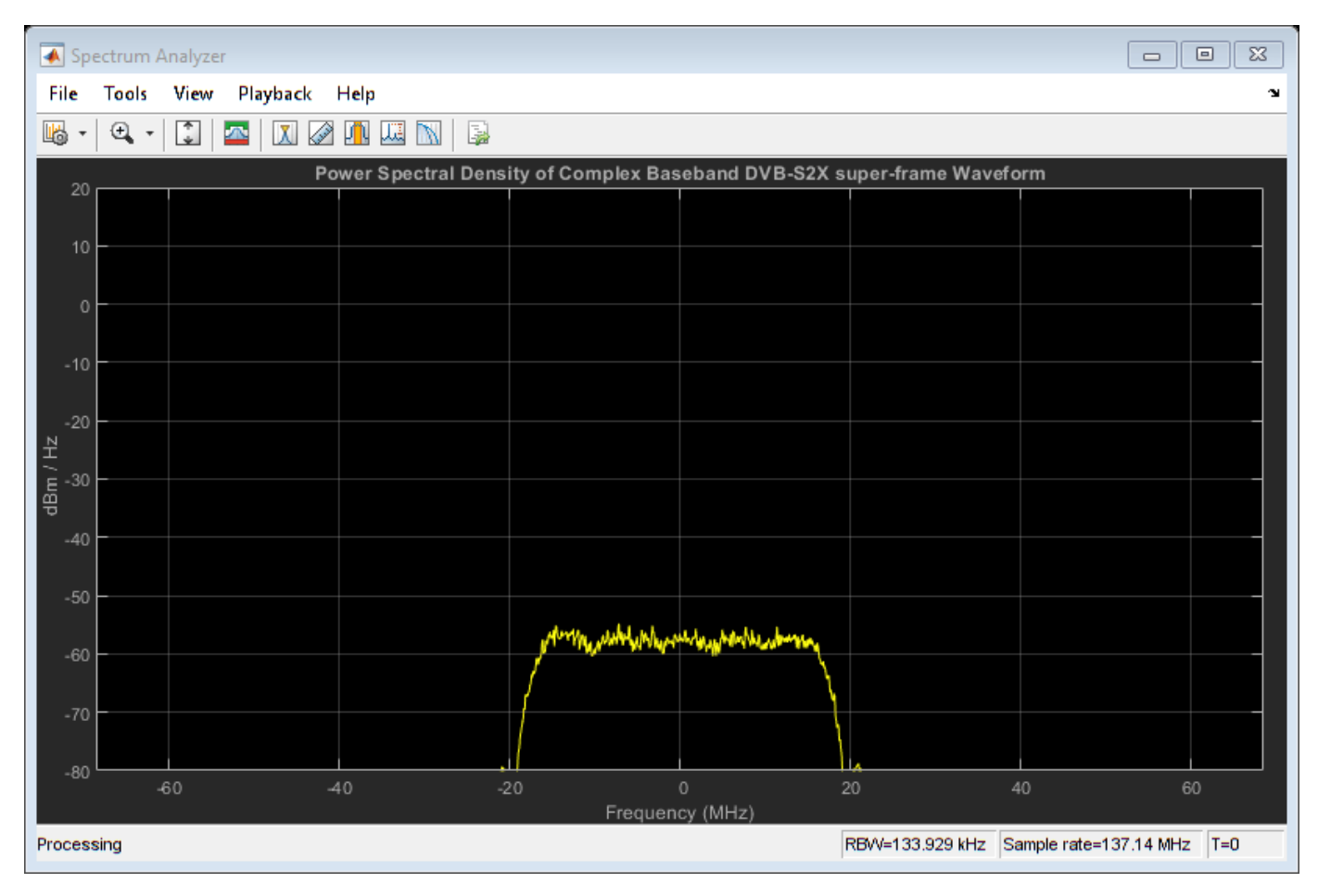

## **Further Exploration**

The example shows how to generate the SF output for formats 0 and 1. Explore these options to generate unique waveforms.

- Vary the number of PLFRAMEs. You can also try to change the PLSDecimalCode value of each PLFRAME and then generate the SF.
- Adjust the ScramblingCodeNumbers to get SFs scrambled with different scrambling sequences. You can perform cross-correlation on the SOSF and SFFI sequences in the SF output.
- Select different SOSF and pilot sequences by varying their respective property values.
- Vary the pilot presence in neighboring SFs by changing the HasPilotsInNextSuperFrame property.

## **Appendix**

The example uses the helper function:

• HelperSuperFrameGenerator0And1.m: Generate DVB-S2X Super-Frame waveform samples for formats 0 and 1.

## **Bibliography**

**1** ETSI Standard EN 302 307-2 V1.3.1(2021-07). *Digital Video Broadcasting (DVB); Second Generation Framing Structure, Channel Coding and Modulation Systems for Broadcasting,*

*Interactive Services, News Gathering and other Broadband Satellite Applications; Part 2: DVB-S2 extensions (DVB-S2X)*.

- **2** ETSI Standard EN 302 307-1 V1.4.1(2014-11). *Digital Video Broadcasting (DVB); Second Generation Framing Structure, Channel Coding and Modulation Systems for Broadcasting, Interactive Services, News Gathering and other Broadband Satellite Applications (DVB-S2)*.
- **3** ETSI Standard TR 102 376-2 V1.3.1(2015-11). *Digital Video Broadcasting (DVB); Implementation Guidelines for the Second Generation System for Broadcasting, Interactive Services, News Gathering and other Broadband Satellite Applications; Part 2: S2 extensions (DVB-S2X)*.
- **4** ETSI Standard TR 102 376-1 V1.2.1(2015-11). *Digital Video Broadcasting (DVB); Implementation Guidelines for the Second Generation System for Broadcasting, Interactive Services, News Gathering and other Broadband Satellite Applications (DVB-S2)*.

## **See Also**

## **Objects**

dvbs2xWaveformGenerator | dvbs2WaveformGenerator

## **Related Examples**

- • ["DVB-S2X Super-Frame Generation for Formats 2 and 3" on page 4-109](#page-262-0)
- • ["End-to-End DVB-S2X Simulation with RF Impairments and Corrections for VL-SNR Frames" on](#page-221-0) [page 4-68](#page-221-0)
- • ["End-to-End DVB-S2X Simulation with RF Impairments and Corrections for Regular Frames" on](#page-206-0) [page 4-53](#page-206-0)
- • ["End-to-End DVB-S2X Simulation with RF Impairments and Corrections in Wideband Mode" on](#page-239-0) [page 4-86](#page-239-0)

# <span id="page-262-0"></span>**DVB-S2X Super-Frame Generation for Formats 2 and 3**

This example shows how to generate a Super-Frame (SF) complex baseband waveform for formats 2 and 3. The SF waveform consists of several fields that are inserted in the SF structure, such as start of super-frame (SOSF), super-frame format indicator (SFFI), complex forward error correction frames (XFECFRAMEs), SF-aligned pilots and modulated pilot symbols (P2), and the physical layer header (PLH).

## **Introduction**

The super-framing structure provides better support for synchronization algorithms using several SFspecific fields, such as SOSF, SFFI, and SF-aligned pilots, to enhance the receiver performance. The structure for formats 2 and 3 is of a fixed-length of 612,540 symbols and hosts bundled physical layer frames of length 64,800 and 16,200 symbols, respectively.

- The first field in the SF is the SOSF, which is of length 270 symbols.
- The second field is the SFFI, which is of length 450 symbols.
- The remaining portion of the SF is allocated to the bundled PLFRAMEs, PLHs, P2 fields, and SFaligned pilots.

The SF symbols are scrambled using a SF-wide scrambling technique, where two scramblers are used. The reference scrambler is used to scramble the SOSF and the SF-aligned pilots. The payload scrambler is used to scramble the SFFI field, PLH fields, P2 fields, dummy symbols, and bundled PLFRAMEs.

These figures show the SF structure:

• Format 2

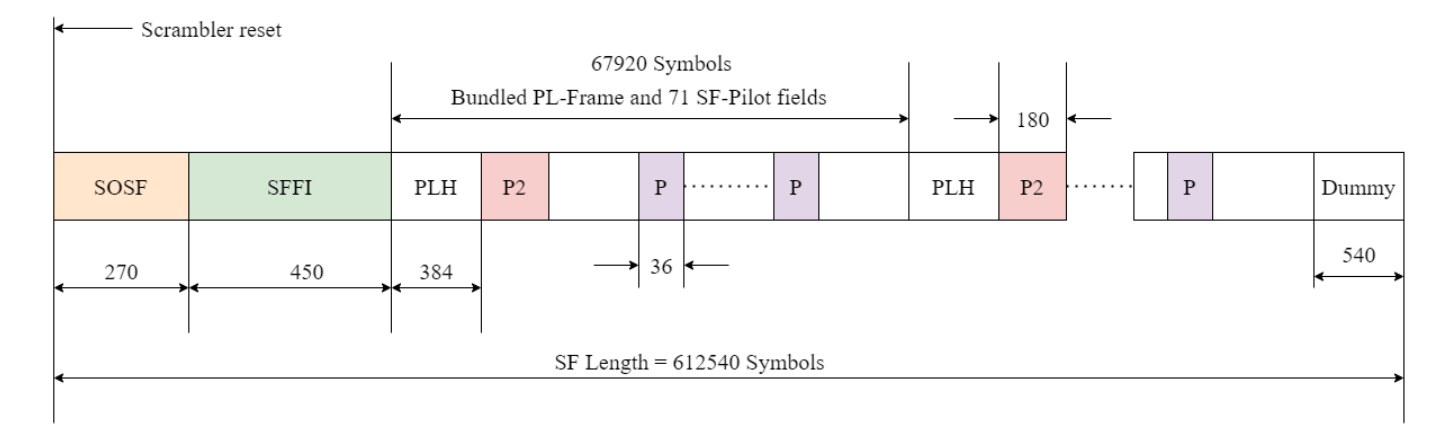

• Format 3

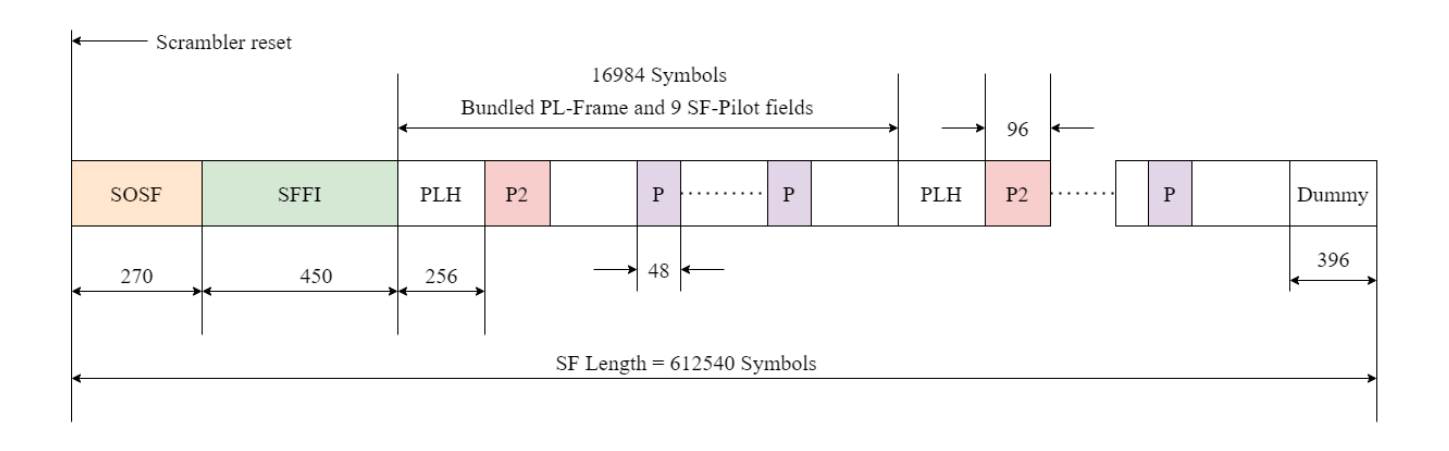

## **SOSF, SFFI, SF-aligned Pilots, PLH, and P2**

The SOSF field is of length 270 symbols, and is a sequence derived from a Walsh-Hadamard matrix of size 256, padded with a sequence of length 14 symbols. Any one of the 256 sequences can be used as the SOSF sequence for the SF. The SOSF sequence is mapped onto the constellation by multiplying the selected sequence by  $(1 + i)/\sqrt{2}$ .

The SFFI field is of length 450 symbols. The format can be either 2 or 3. These operations generate the SFFI field

- **1** Converting the numeric format value to a 4-bit representation
- **2** Performing simplex coding as described in Annexure E.2.3 [1] on page 4-0 , to achieve the required code rate of 4/15
- **3** Bit-wise repetition of the encoded bits by a factor for 30 to obtain Xsffi
- **4** Constellation mapping using the equation  $(-2 * Xs f f i + 1)(1 + j)/\sqrt{2}$

For format 2, the pilot field (P) length is 36 symbols and is derived from a Walsh-Hadamard matrix of size 32, padded with a sequence of 4 symbols. For format 3, P is of length 48 symbols and is a sequence derived from a Walsh-Hadamard matrix of size 32 padded with a sequence of length 16 symbols. Any one of the 32 sequences can be used as the pilot sequence for the SF. The pilot sequence is mapped onto the constellation by multiplying the selected sequence with  $(1 + i)/\sqrt{2}$ .

The PLH has the physical layer signalling (PLS) information of the corresponding bundled PL-frame. The PLH is generated by repeating the 64-bit PLS information, as defined in 5.5.2.4 [2] on page 4- 0 . To generate the PLH, use a repetition factor of 6 for format 2 and a repetition factor of 4 for format 3. The bits are modulated using  $\frac{\pi}{2}$ -BPSK.

Modulate P2 using the same modulation scheme used by the XFECFRAMEs in the bundle. The generation of P2 for format 2 is described in Annexure E.3.4.3 [1] on page 4-0 , and Annexure E.3.5.3 [1] on page 4-0 for format 3.

## **Download DVB-S2X LDPC Parity Matrices Data Set**

This example loads a MAT-file with DVB-S2X LDPC parity matrices. If the MAT-file is not available on the MATLAB® path, use these commands to download and unzip the MAT-file.

```
if ~exist('dvbs2xLDPCParityMatrices.mat','file')
     if ~exist('s2xLDPCParityMatrices.zip','file')
         url = 'https://ssd.mathworks.com/supportfiles/spc/satcom/DVB/s2xLDPCParityMatrices.zip';
         websave('s2xLDPCParityMatrices.zip',url);
         unzip('s2xLDPCParityMatrices.zip');
     end
     addpath('s2xLDPCParityMatrices');
```
#### end

#### **SOSF, SFFI, Pulse-Shaping and Scrambling Properties of SF**

Generate the SF using the HelperSuperFrameGenerator2And3 object and set its parameters.

- SF Format Set to 2 or 3.
- SOSFIndex Select the appropriate Walsh-Hadamard sequence from the range [0, 255] to use as the SOSF.
- Pulse-Shaping Parameters These include SamplesPerSymbol, RolloffFactor, and FilterSpanInSymbols.
- ScramblingCodeNumbers Select the *N*th gold code for generating the scrambling sequence for the reference and the payload scramblers. This property accepts a row vector of length two, [*Nref Npayload*]. The value of *N* is in the range [0, 148,574].

sfWaveGen = HelperSuperFrameGenerator2And3;

```
sfWaveGen.Format = \begin{bmatrix} 2 & \cdots & \cdots & \cdots \end{bmatrix}□
sfWaveGen.SOSFIndex = \thetasfWaveGen.ScramblingCodeNumbers = [14 26];
sfWaveGen.RolloffFactor = \frac{0.05}{0.05}sfWaveGen.FilterSpanInSymbols = 10;
sfWaveGen.SamplesPerSymbol = 4;
```
#### **SF-aligned Pilots property**

The following property determines the pilot sequence to be used. Select an appropriate Walsh-Hadamard sequence from the range [0, 31] to use as the pilot sequence.

 $s$ fWaveGen.PilotIndex =  $\theta$ 

#### **XFECFRAMEs properties**

The following properties are used to generate the XFECFRAMEs that constitute a bundle:

- StreamFormat Set as either "TS" or "GS", corresponding to transport stream and generic stream respectively.
- PLSDecimalCode Physical layer signalling, specified as a decimal value.
- DFL Data field length.

```
sfWaveGen.StreamFormat = \sqrt{TS}sfWaveGen.PLSDecimalCodeValue = 33; 
sfWaveGen.DFL = 2992;
```
If StreamFormat is "GS", you must set the user packet length (UPL). UPL can either be 0 or less than the data field length (DFL) value.

```
if strcmp(sfWaveGen.StreamFormat,"GS")
     sfWaveGen.UPL = 0; 
end
disp(sfWaveGen)
```
HelperSuperFrameGenerator2And3 with properties:

```
 Format: 2
             SOSFIndex: 0
            PilotIndex: 0
ScramblingCodeNumbers: [14 26]
         RolloffFactor: 0.0500
   FilterSpanInSymbols: 10
      SamplesPerSymbol: 4
```
Show all properties

Set the number of bundles to be generated and inserted into the SF.

numBundlesToGenerate = 9;

Obtain characteristic information regarding the construction of the SF and the individual XFECFRAMEs. The fields are as follows.

- **1** FECFrame Forward error correction (FEC) frame format, specified as "normal", "medium", or "short".
- **2** ModulationScheme Modulation scheme used to map DVB-S2/S2X frames to the constellation.
- **3** LDPCCodeIdentifier Output code rate of the low density parity code (LDPC) encoder.

superFrameInfo = sfWaveGen.info

```
superFrameInfo = struct with fields:
               FECFrame: "short"
       ModulationScheme: "QPSK"
    LDPCCodeIdentifier: "1/4"
```
Initialize random number generator with seed. Vary the seed to obtain different input data. The value used here, 73, is arbitrary.

```
seed = 73;rng(seed);
```
Create an iterative loop to generate the SF output.

```
superFrameOut = [];
for numBundles = 1:numBundlesToGenerate
     % Generate data using the generateInputData method
     data = sfWaveGen.generateInputData;
    sf0utputFiltered = sfWaveGen(data);
     superFrameOut = [superFrameOut; sfOutputFiltered]; %#ok<AGROW> 
end
Super-Frame Number 1 is being generated.
Super-Frame Number 1 is complete.
```
## **Visualization**

Plot the signal power spectral density at the baseband. Set the channel bandwidth to get an appropriate plot.

```
chanBW = 36e6; % Channel Bandwidth
Rsymb = chanBW/(1 + sfWaveGen.RolloffFactor);
Fsamp = Rsymb*sfWaveGen.SamplesPerSymbol;
bbscope = dsp.SpectrumAnalyzer('SampleRate',Fsamp, ...
     'PlotAsTwoSidedSpectrum',true, ...
     'SpectrumType','Power density', ...
     'AveragingMethod','Exponential', ... 
     'Title', 'Power Spectral Density of Complex Baseband DVB-S2X SF Waveform');
bbscope(superFrameOut);
```
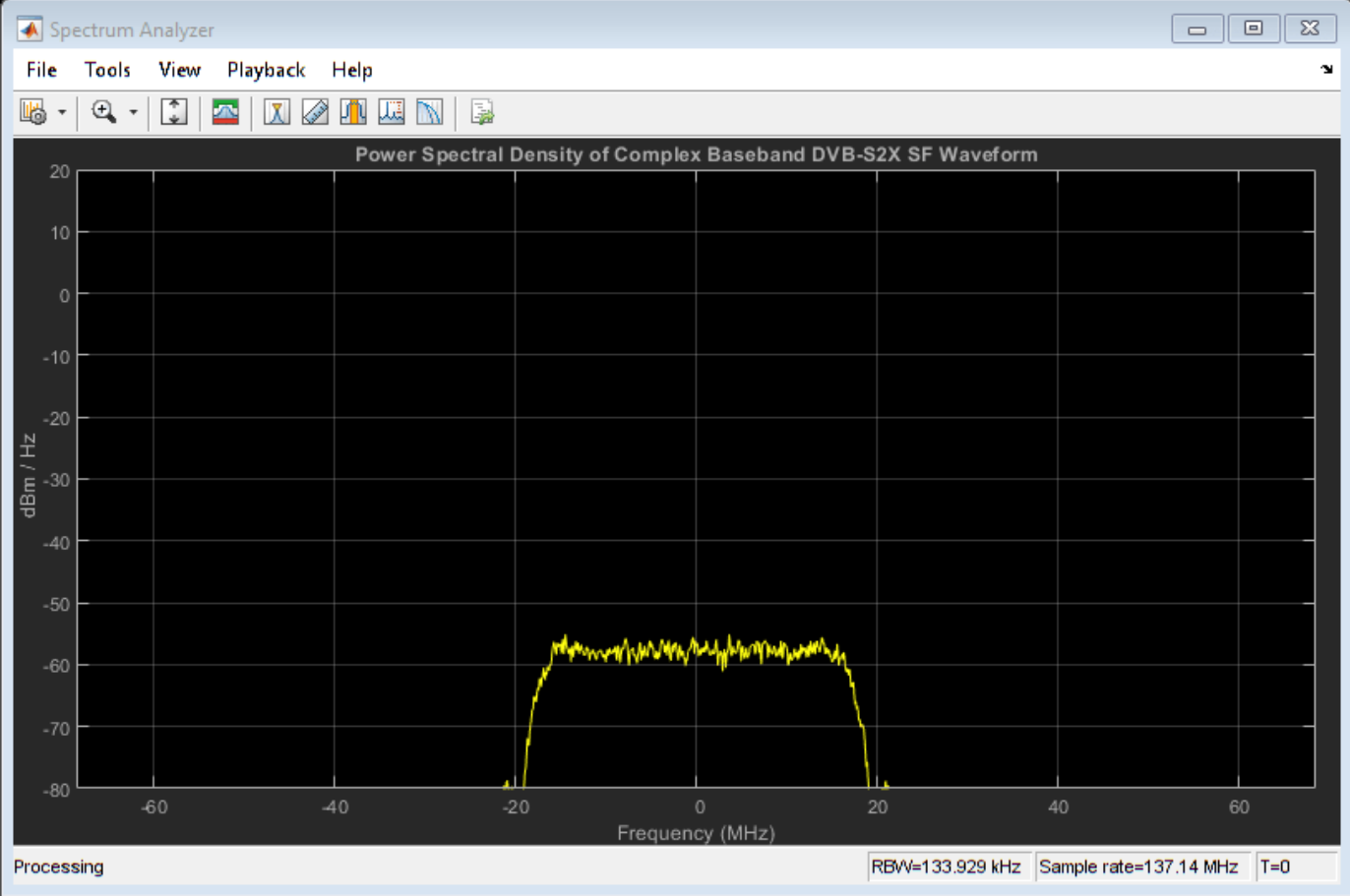

## **Further Exploration**

The example shows how to generate the SF output for formats 2 and 3. Explore these options to generate unique waveforms.

- Vary the number of bundles. You can also try to change the PLSDecimalCodeValue of each bundle, and then generate the SF.
- Adjust the ScramblingCodeNumbers to get SFs scrambled with different scrambling sequences. You can perform cross-correlation on the scrambling sequences in the SF output.

• Select different SOSF and pilot sequences by varying their respective property values.

## **Appendix**

The example uses the helper function:

• HelperSuperFrameGenerator2And3.m: Generate DVB-S2X Super-frame waveform samples for formats 2 and 3.

## **Bibliography**

- **1** ETSI Standard EN 302 307-2 V1.3.1(2021-07). *Digital Video Broadcasting (DVB); Second Generation Framing Structure, Channel Coding and Modulation Systems for Broadcasting, Interactive Services, News Gathering and other Broadband Satellite Applications; Part 2: DVB-S2 extensions (DVB-S2X)*.
- **2** ETSI Standard EN 302 307-1 V1.4.1(2014-11). *Digital Video Broadcasting (DVB); Second Generation Framing Structure, Channel Coding and Modulation Systems for Broadcasting, Interactive Services, News Gathering and other Broadband Satellite Applications (DVB-S2)*.
- **3** ETSI Standard TR 102 376-2 V1.3.1(2015-11). *Digital Video Broadcasting (DVB); Implementation Guidelines for the Second Generation System for Broadcasting, Interactive Services, News Gathering and other Broadband Satellite Applications; Part 2: S2 extensions (DVB-S2X)*.
- **4** ETSI Standard TR 102 376-1 V1.2.1(2015-11). *Digital Video Broadcasting (DVB); Implementation Guidelines for the Second Generation System for Broadcasting, Interactive Services, News Gathering and other Broadband Satellite Applications (DVB-S2)*.

## **See Also**

## **Objects**

dvbs2xWaveformGenerator | dvbs2WaveformGenerator

## **Related Examples**

- • ["DVB-S2X Super-Frame Generation for Formats 0 and 1" on page 4-101](#page-254-0)
- • ["End-to-End DVB-S2X Simulation with RF Impairments and Corrections for VL-SNR Frames" on](#page-221-0) [page 4-68](#page-221-0)
- • ["End-to-End DVB-S2X Simulation with RF Impairments and Corrections for Regular Frames" on](#page-206-0) [page 4-53](#page-206-0)
- • ["End-to-End DVB-S2X Simulation with RF Impairments and Corrections in Wideband Mode" on](#page-239-0) [page 4-86](#page-239-0)

# **DVB-S2 Bent Pipe Simulation with RF Impairments and Corrections**

This model shows a bent pipe satellite link that transmits a Digital Video Broadcasting Satellite Second Generation (DVB-S2) [5] signal from a first ground station to a satellite. The satellite receives the analog signal, amplifies and filters it without demodulation, then retransmits it to a second ground station. That ground station demodulates and decodes the signal, and a testbench calculates the end-to-end packet error rate (PER) and a low density parity check (LDPC) coding bit error rate (BER).

## **Introduction**

The model creates a DVB-S2 signal that includes:

- Bose-Chaudhuri-Hocquenghem (BCH) encoding
- LDPC encoding (normal and short frame) [6], [7]
- Interleaving
- Modulation (QPSK, 8PSK)

The model also optionally applies multiple RF impairments to the signal on the uplink and downlink, and can also optionally correct them. These impairments include:

- Equation-based and table-based memoryless nonlinearities [1]
- Doppler error
- Receiver thermal noise [4]
- Analog filter effects
- Phase noise [2], [3]
- Amplitude and phase imbalances
- DC offset

This example combines the modeling done in the following examples:

- "RF Satellite Link"
- "DVB-S.2 Link, Including LDPC Coding in Simulink"

Refer to these examples to gain the background necessary to understand this bent pipe example.

## **Model Overview**

This example loads a MAT-file with DVB-S2 LDPC parity matrices. If the MAT-file is not available on the MATLAB® path, then the example downloads them from mathworks.com. Internet connectivity is required to perform this download operation.

The model is shown in the following figure

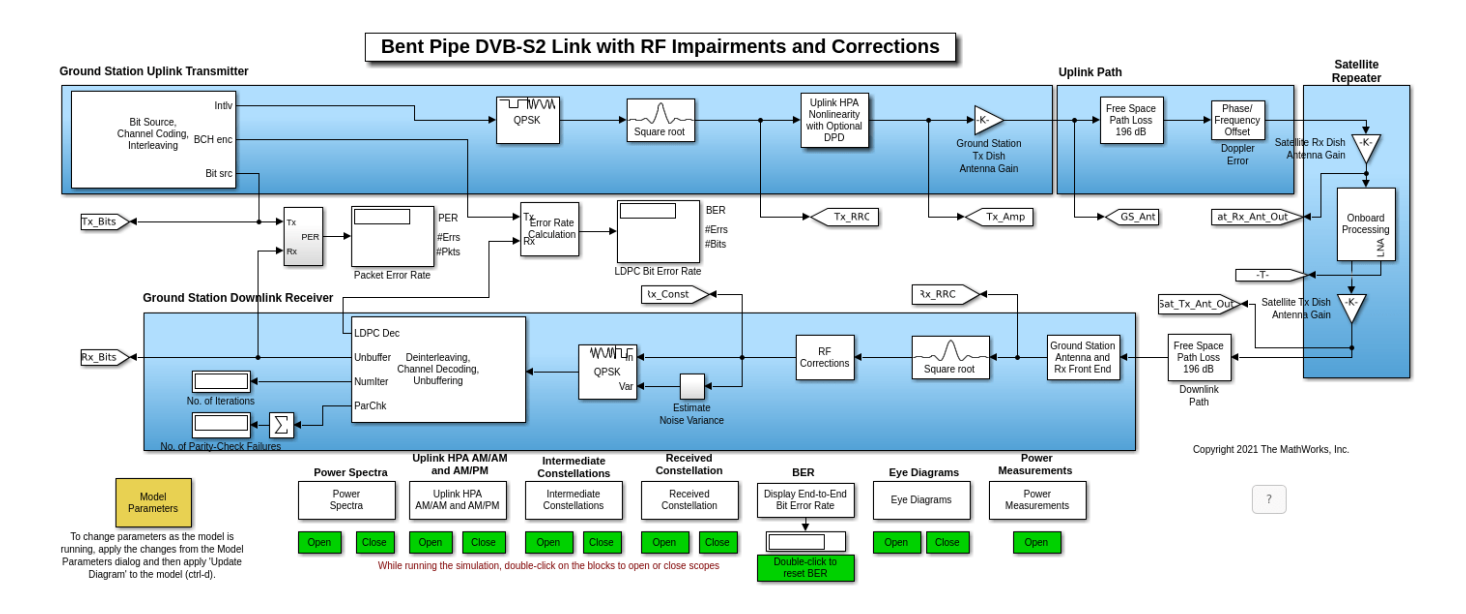

The ground station transmitter and uplink path are shown in the top half of the model, and the satellite repeater on the right side of the model. The downlink and ground station receiver are shown in the bottom half of the model. You can change parameters by interacting with the Model Parameters block.

The Model Parameters block enables you to update uplink, satellite, and downlink parameters separately. In particular, the block enables you to specify the diameters of the ground station and satellite transmit and receive antennas. With the block you can also set the noise figures of the satellite and the receiving ground station analog front ends.

The Model Parameters block also enables you to define in-phase/quadrature (I/Q) amplitude imbalance in dB, I/Q phase imbalance in degrees, and an in-phase DC offset as a percentage of the mean received in-phase signal amplitude.

The model also enables multiple visualizations:

- Power spectra
- Constellation diagrams
- Eye diagrams
- AM/AM and AM/PM curves to show nonlinearity effects

The satellite repeater includes several operations not found in the two examples referenced above. First, the repeater models an analog Chebyshev filter to reduce the noise in the signal received by the satellite. You can examine the filter characteristics using the fvtool function, using the syntax fvtool(paramRFSatLink.ChebyNumerator,paramRFSatLink.ChebyDenominator).

Also, the satellite repeater employs an amplifier that uses a table-based memoryless nonlinearity. You can use the "Plot Power Characteristics" button of the Onboard Processing/HPA Nonlinearity block to generate AM/AM and AM/PM plots for the amplifier. The following figure shows the amplifier AM/AM and AM/PM characteristics.

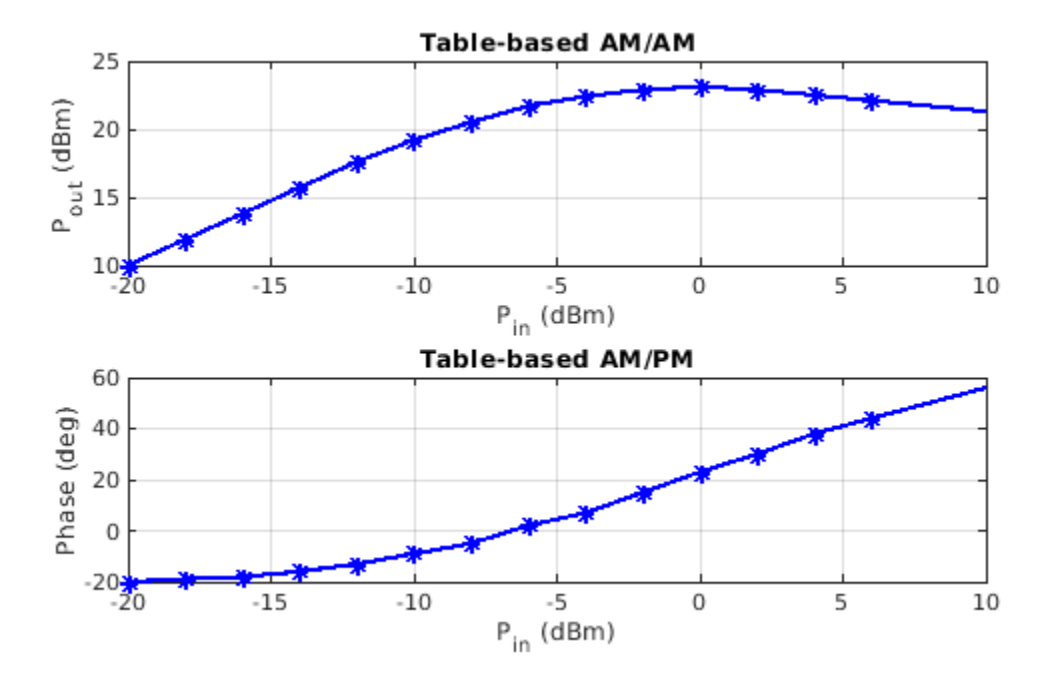

The soft decision QPSK or 8PSK demodulator requires an estimate of the noise variance at its input in order to properly calculate the approximate log-likelihood ratios. The model performs a realistic variance calculation by comparing the received signal against the ideal constellation and calculating error vectors between them. When the noise and other distortions are sufficiently small, the variance calculation is accurate. When the impairments increase such that received constellation points cross over into adjacent, incorrect decision regions, the variance calculation will be overly optimistic.

## **Simulation Results**

Run the example to see the following run-time visualizations:

• Power spectra of the transmit and receive ground station signals, and at multiple points during the satellite onboard processing

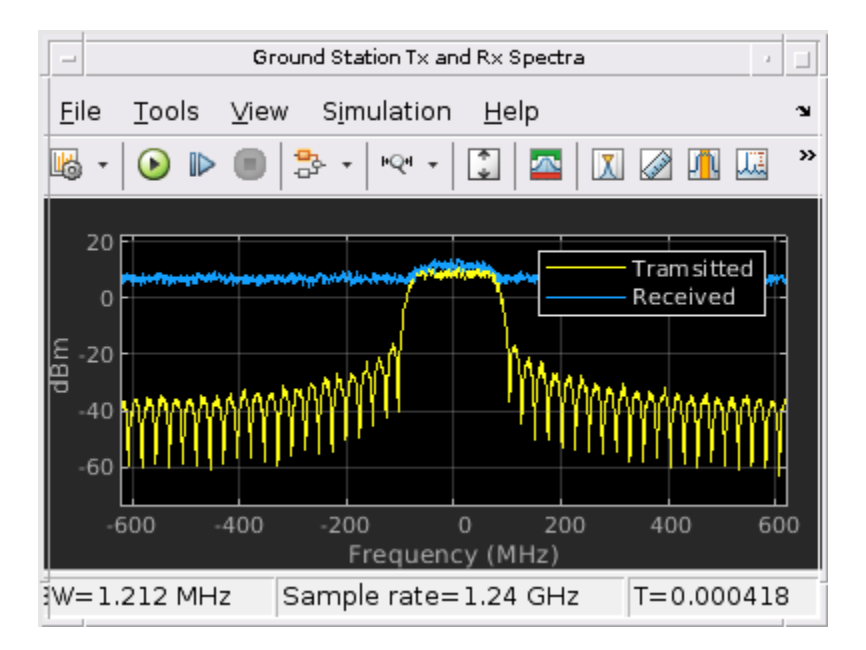

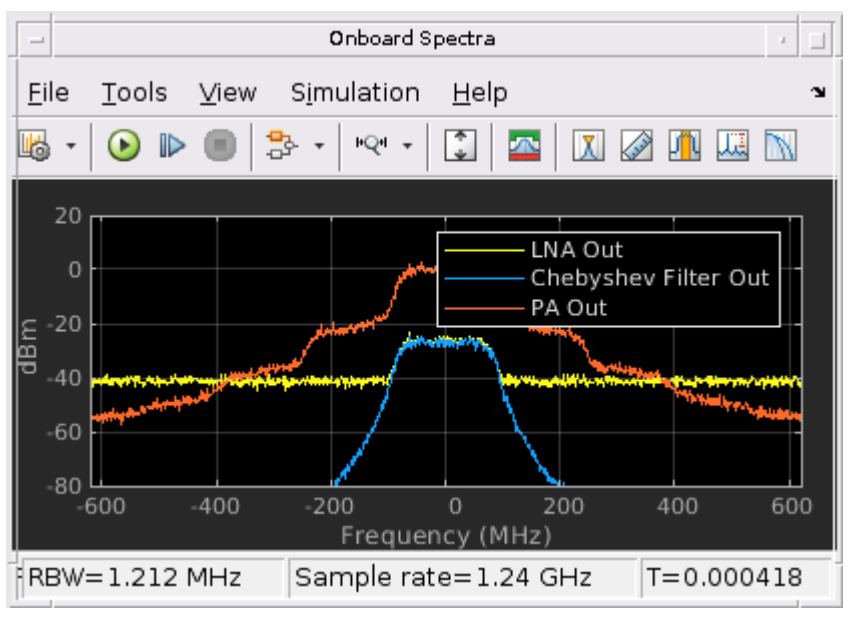

## • AM/AM and AM/PM characteristics of the uplink power amplifier

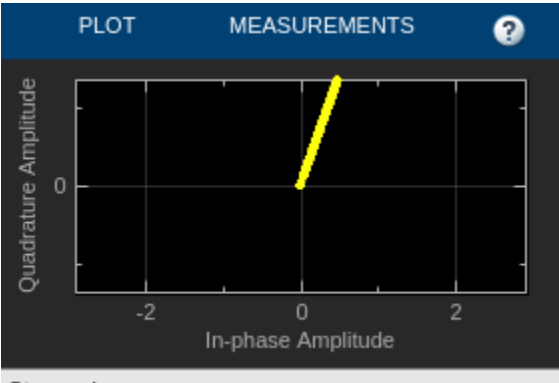

Stopped

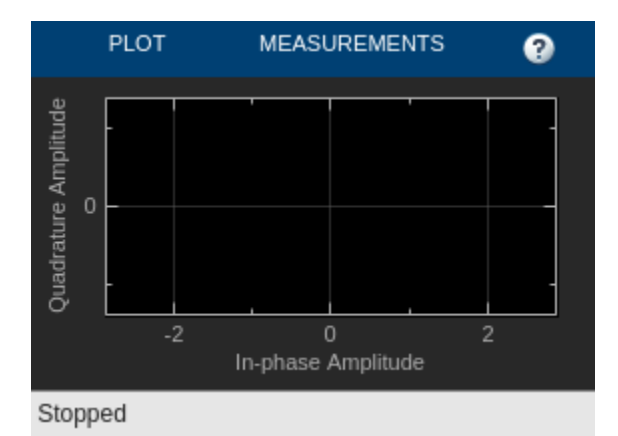

• Constellations before and after the uplink amplifier, and during onboard processing

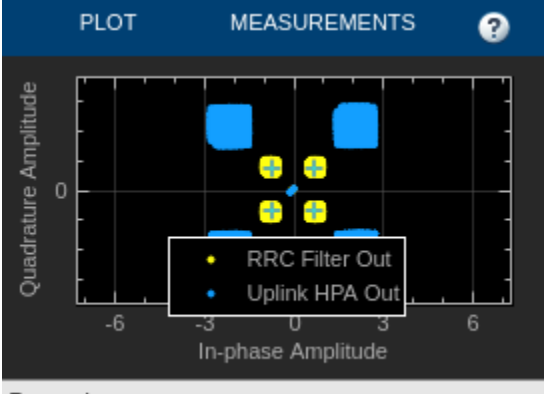

Paused

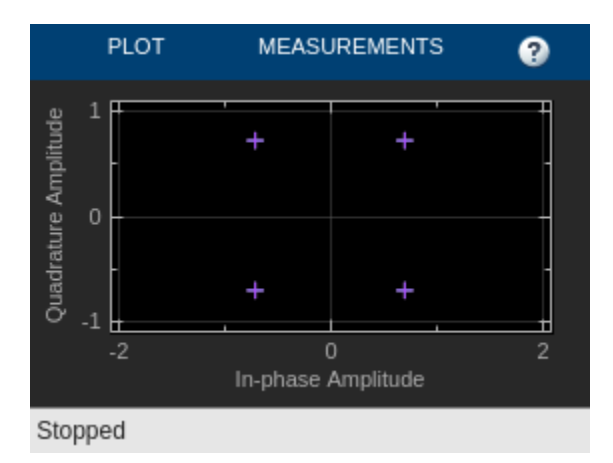

• Received constellation at the ground station input

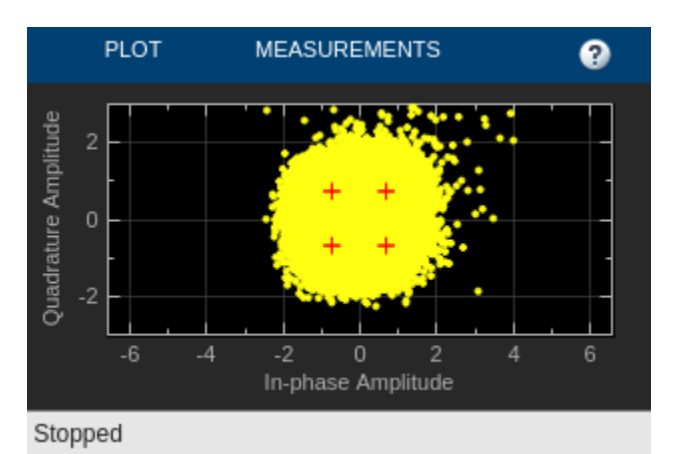

• Eye diagrams before and after the onboard Chebyshev filter, and at the ground station receiver input

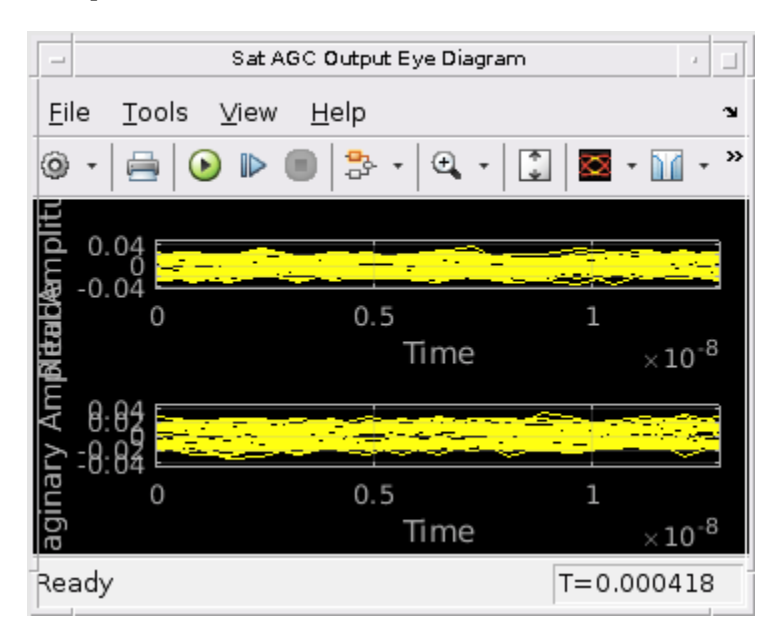

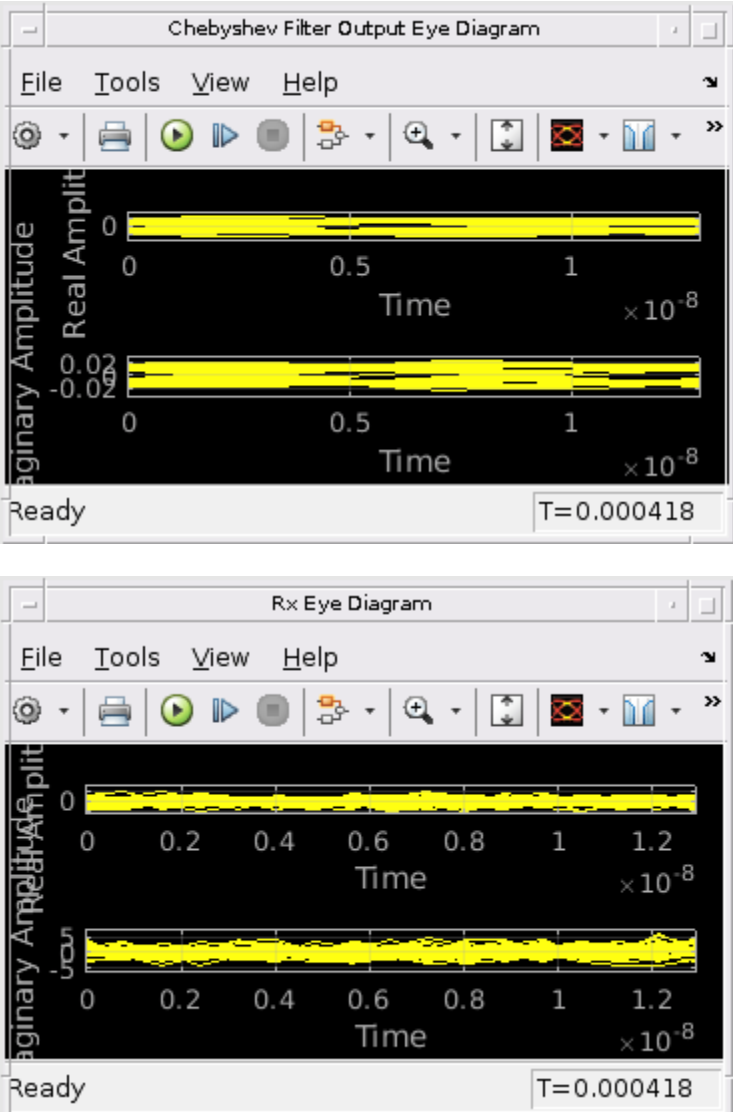

In addition, during run time you can inspect the signal power at the transmitting ground station antenna, the satellite receiver antenna output, the satellite low noise amplifier (LNA) output, and the satellite transmit antenna output.

## **Further Exploration**

You can experiment with the example in the following ways:

- Change modulation and coding formats to determine when the BER unacceptably degrades for a given signal-to-noise ratio (SNR) scenario.
- Turn on single distortions to qualitatively and quantitatively determine their impact on PER and BER.
- Enable RF corrections to ensure that they restore signal quality and PER.
- Reduce the SNR to a level where the RF corrections are no longer effective.
- Navigate to the RF Corrections subsystem and tune the parameter values of the individual blocks in the subsystem, such as the Carrier Synchronizer or the DC Blocker.
- Increase the Chebyshev filter order to determine if the increased group delay distortion affects PER.
- Reduce the satellite amplifier backoff factor to examine its effect on SNR and PER.
- Instead of a geostationary altitude of 35,600 km, change the satellite altitude to a MEO altitude of 20,000 km or a LEO altitude of 2,000 km. Examine how the antenna sizes can then be reduced, or the receiver noise figure can be increased.
- Experiment with different uplink and downlink frequencies.
- Investigate the effect of digital predistortion (DPD) on PER when the uplink amplifier is driven into its saturation region.

## **Bibliography**

[1] Saleh, A. A. M. "Frequency-Independent and Frequency-Dependent Nonlinear Models of TWT Amplifiers." IEEE Transactions on Communications, Vol. 29, No. 11, Nov. 1981.

[2] Kasdin, N.J. "Discrete Simulation of Colored Noise and Stochastic Processes and 1/(f^alpha); Power Law Noise Generation." *Proceedings of the IEEE*, Vol. 83, No. 5, May 1995.

[3] Kasdin, N. J., and T. Walter "Discrete .Simulation of Power Law Noise ." *Proceedings of the 1992 IEEE Frequency Control Symposium*, IEEE 1992.

[4] Sklar, Bernard, and Fredric J. Harris. *Digital Communications: Fundamentals and Applications*. Englewood Cliffs, NJ: Prentice-Hall, 1988.

[5] ETSI Standard EN 302 307 V1.1.1(2005-03). *Digital Video Broadcasting (DVB); Second Generation Framing Structure, Channel Coding and Modulation Systems for Broadcasting, Interactive Services, News Gathering and other Broadband Satellite Applications*.

[6] Gallager, Robert. "Low-Density Parity-Check Codes." *IRE Transactions on Information Theory*, Vol. 8, No. 1, Jan. 1962: 21-28.

[7] W. E. Ryan, "An Introduction to LDPC Codes." in *Coding and Signal Processing for Magnetic Recoding Systems (Bane Vasic, ed.)*. CRC Press, 2004.

# **GPS Receiver Acquisition and Tracking Using C/A-Code**

This example shows how to generate a legacy Global Positioning System (GPS) intermediate frequency (IF) waveform from multiple satellites, add noise to the composite signal, perform initial synchronization, and track the code phase and carrier frequency of the available satellites detected from the initial synchronization operation. This multi-satellite IF waveform simulates the Doppler rate for each satellite. Tracking is done for each satellite independently. The acquisition and tracking shown in this example are on GPS signals that contain coarse acquisition codes (C/A-codes).

## **Introduction**

The IF waveform in this example is generated based on the GPS baseband waveform. For more information on how to set the various parameters to generate a GPS baseband waveform, see [GPS](https://www.mathworks.com/help/satcom/ug/gps-waveform-generation.html) [Waveform Generation](https://www.mathworks.com/help/satcom/ug/gps-waveform-generation.html) example. In addition to acquisition and tracking, a GPS receiver also performs bit synchronization, frame synchronization, and data decoding. The various blocks used for GPS receiver operations are shown in this figure. The green highlighted blocks are within the scope of this example.

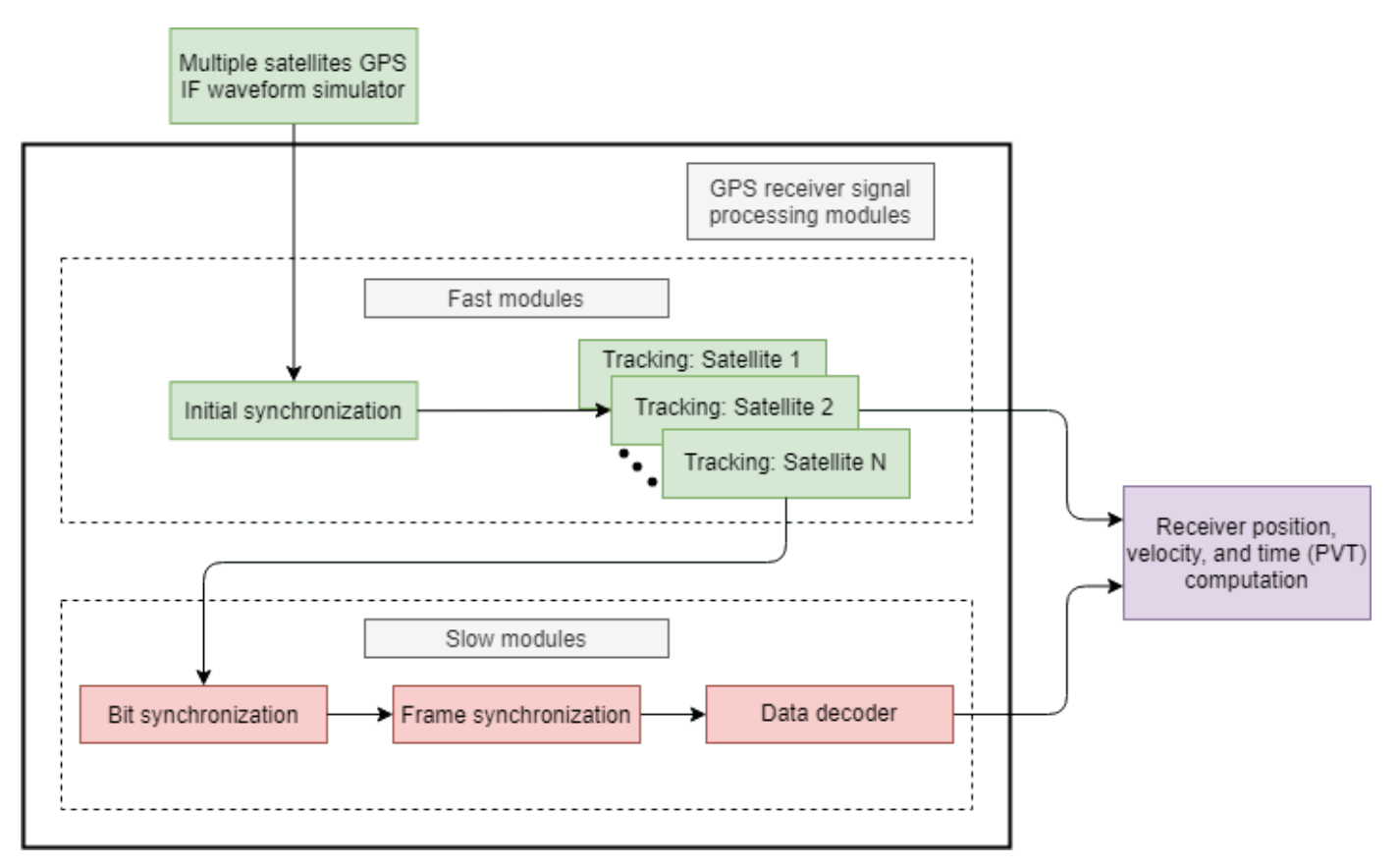

The initial synchronization and tracking modules process data at a high rate (38.192 MHz) and are called fast modules [1] on page 4-0 . Because the modules that perform bit synchronization, frame synchronization, and data decoding processes at a low rate (50 bits per second) of data, these modules are called slow modules. To get any meaningful data from these slow modules, significant data must be processed by the fast modules. Because the example focuses on the acquisition and tracking algorithms in MATLAB™, not much data is processed to get any meaningful results from the slow modules.

This example is divided into three parts.

- **1** Configure Simulation Parameters on page 4-0  $-$  Set various parameters to generate the waveform, configure the channel, and configure the GPS receiver.
- **2** Generate GPS IF Waveform on page 4-0 Generate GPS IF waveform from multiple satellites, add delay, Doppler, and noise.
- **3** Initial Synchronization and Tracking on page 4-0 Find the visible satellites and calculate coarse values of Doppler frequency offset and timing offset. Track the changing Doppler offset and code phase of the incoming signal.

## **Configure Simulation Parameters**

Set all the configuration parameters that control the example output.

Set the general configuration parameters. The ShowVisualizations flag controls the visualizations in this example. Set it to true to see all the plots in the example. The WriteWaveformToFile flag controls writing the generated waveform into a file. If you want to test your receiver with the IF samples generated in this example, you can export the samples into a file by setting WriteWaveformToFile to true.

ShowVisualizations =  $\boxed{\triangledown}$  ;  $WriteWaveformToFile = \frac{1}{2}$ :

## **Transmitter Configuration**

Specify the number of GPS satellites in the waveform.

 $numSat = 4;$ 

Specify the pseudorandom noise (PRN) identification number (ID) for the satellites that are visible at the receiver. PRNIDs length must be equal to or greater than the number of specified satellites. If the length is greater than numSat property, then only first numSat values are used for simulation.

PRNIDs = [7; 11; 20; 28];

The entire GPS legacy navigation data consists of 25 frames with each frame having 1500 bits. This navigation data includes entire ephemeris, clock, and almanac information. Because generating the GPS waveform for the entire navigation data can take a lot of time, this example shows generating a waveform for only 20 bits of the navigation data. You can control generating the waveform for a specified number of data bits by using the property NumNavDataBits.

```
% Set this value to 1 to generate the waveform from the first bit of the
% navigation data. Set this to any other number to generate waveform from
% the point of interest. Starting from a random point in this example.
NavDataBitStartIndex = 1321;
```

```
% Set this value to control the number of navigation data bits in the
% generated waveform
NumNavDataBits = 20;
```
Define the received signal properties, such as IF center frequency and sampling rate. This example shows the signal at a center frequency of 10 MHz. You can configure this property to generate a complex baseband signal by setting CenterFrequency property to 0. When you work with baseband data, you can reduce the SampleRate property to 10.23e6 so that example works much faster.

```
% Set the center frequency of the transmission waveform
CenterFrequency = 10e6; % In Hz
```
% Set the sample rate of the transmission waveform SampleRate =  $38.192e6$ ; % In samples/sec

#### **Channel Configuration**

For each satellite, specify the signal-to-noise ratio (SNR). Each element in the vector represents an SNR value of the corresponding satellite PRN ID. The IS-GPS-200 [2] on page 4-0 standard specifies that for C/A-codes, the minimum received signal power is -158.5dBW (see table 3-Va in [2] on page 4-0 ). From the thermal noise power equation given below, noise power is calculated as -130dBW. Therefore, the minimum SNR at which the receiver must work is -28.5 dB (signal power (dB) - noise power (dB)). This example ignores the degradation due to interference.

Thermal noise power is given by the product of the Boltzmann constant *k*, receiver temperature in kelvin *T*, and the signal bandwidth *BW*. For legacy GPS signals with C/A-code tracking, typical signal bandwidth that is considered is 24MHz.

Thermal noise power  $= k \times T \times BW$  Watts

 $= 1.38064852 \times 10^{-23} \times 300 \times 24 \times 10^6$  Watts  $= 9.94 \times 10^{-14}$  Watts  $\approx -130$  dBW

This example works for SNR values as low as -20dB.

SNRs =  $[-18; -18.5; -19.5; -19]$ ; % In dB

Because each satellite is at different distance from the GPS receiver, the delay introduced on each signal is different for each satellite. Initialize the number of C/A-code chips delay for each satellite as a column vector. This delay value can be fractional because it is likely that the transmission time is not an integer multiple of the C/A-code chip duration of 0.9775 microseconds.

The delay values considered are much less than the actual values obtained from a live GPS signal. Smaller delay values result in faster simulation time and provide an opportunity to show the acquisition and tracking capabilities in detail.

sigdelay =  $[300.34; 587.21; 425.89; 312.88]; %$  Number of  $C/A$ -code chips delay

Because each satellite velocity and position is different, the Doppler shift and Doppler rate introduced for each satellite is different. The [Calculate Latency and Doppler in a Satellite Scenario](https://www.mathworks.com/help/satcom/ug/calculate-latency-and-doppler-in-a-satellite-scenario.html) example illustrates how latency and Doppler rate is calculated based on the satellite position and velocity. Because in the [Calculate Latency and Doppler in a Satellite Scenario](https://www.mathworks.com/help/satcom/ug/calculate-latency-and-doppler-in-a-satellite-scenario.html) example the change in the Doppler roughly follows a sinusoidal profile, in the current example, Doppler is modeled as a sinusoidally varying frequency offset [3] on page 4-0.

Initialize peak Doppler shift and Doppler rate for each satellite. This example can track Doppler shift from -10KHz to 10KHz.

peakDoppler = [3589; 4256; 8596; 9568]; % In Hz dopplerRate =  $[1000; 500; 700; 500]$ ; % In Hz/sec

#### **Receiver Configuration**

In GPS receivers, tracking algorithms tracks frequency, phase, and delay using frequency locked loops (FLLs), phase locked loops (PLLs), and delay locked loops (DLLs) respectively. A wider loop bandwidth enables fast tracking, but can lose lock at low SNRs. A narrower loop bandwidth performs well at low SNRs, but tracks phase, frequency, and delay changes more slowly. The interpretation of these properties is shown in Initial Synchronization and Tracking on page 4-0 .

PLLNoiseBandwidth = 90; % In Hz FLLNoiseBandwidth =  $4;$  % In Hz DLLNoiseBandwidth =  $1;$  % In Hz

Configure the PLL integration time. As the PLL integration time increases, the phase tracking algorithm improves. You can set a maximum of 20 milliseconds as integration time because data transitions occur for every 20 milliseconds. Because the location of bit starting index is not known initially, having an integration time of 20 milliseconds causes the bit transition to be somewhere in the middle of the integrated signal. Because this causes the tracking loops to behave unexpectedly, initially, set the PLL integration time to 1 millisecond and increase appropriately when bit synchronization is complete. Because bit synchronization is not in the scope of this example, integration time is fixed to 1 millisecond. While increasing the PLL integration time, decrease the PLL noise bandwidth to make the receiver work at very low SNR values.

PLLIntegrationTime = 1e-3; % In seconds

## **Generate GPS IF Waveform**

The IF waveform generated contains precision code (P-code) on the in-phase branch and C/A-code on the quadrature-phase branch, transmitted on L1 frequency (1575.42MHz) from the GPS satellites. The details of the data that is transmitted is described in IS-GPS-200 standard [2] on page 4-0 . The [GPS waveform generation example](https://www.mathworks.com/help/satcom/ug/gps-waveform-generation.html) describes how to convert GPS data to a baseband transmission waveform. This baseband waveform is up-converted to an IF waveform. Based on the specified SNR for each satellite, an IF waveform is scaled to match the received signal power. Also, model delays for each satellite signal independently and then add all signals to generate the composite IF waveform. To this composite IF waveform, add fixed amount of the additive white Gaussian noise (AWGN).

Generation of the legacy GPS IF waveform on the L1 frequency (1575.42 MHz) from one satellite involves the steps shown in this figure.

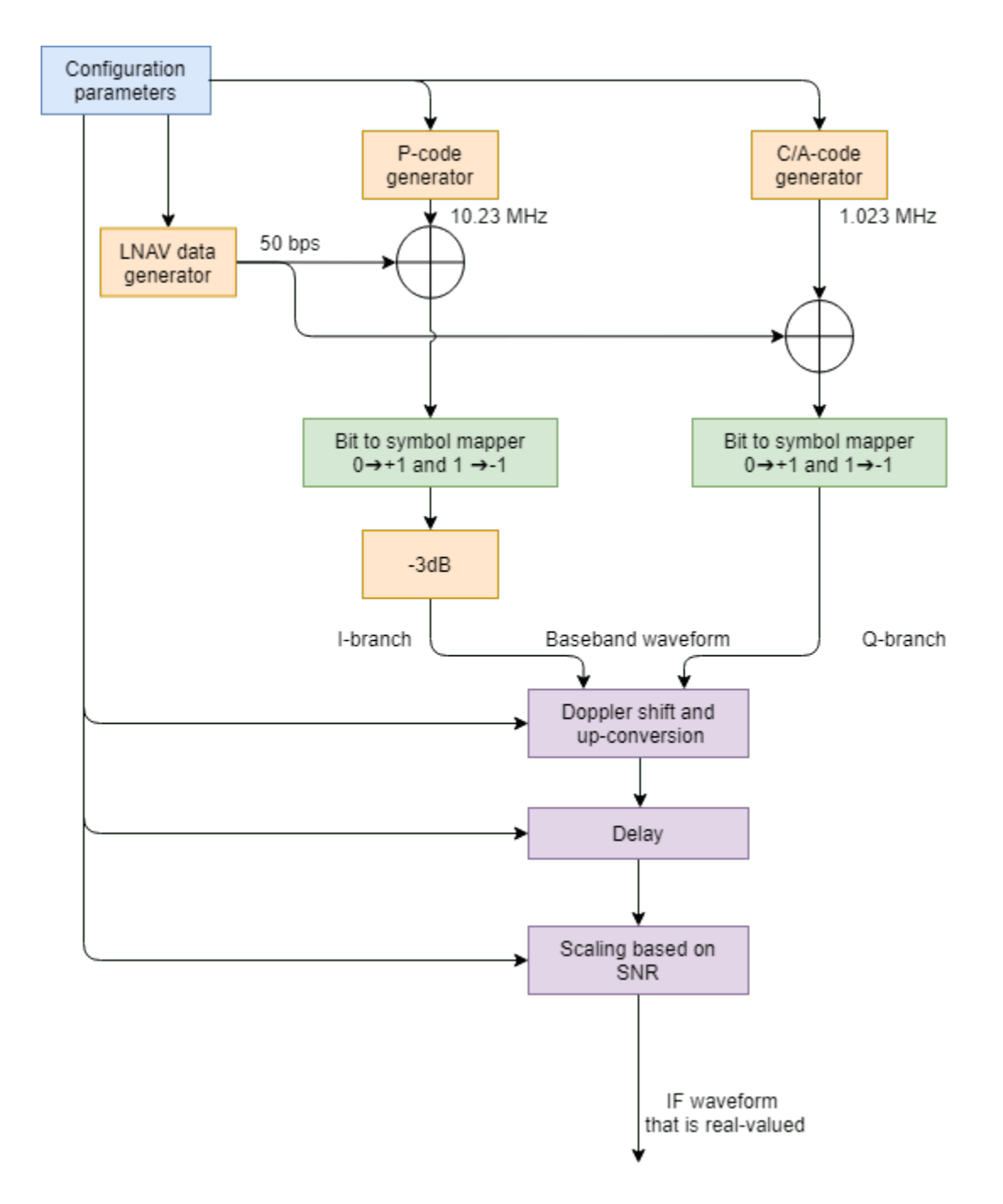

Add the scaled IF waveform from each satellite and then add a constant white Gaussian noise to the composite signal. Because each signal power is scaled as per the SNR, the effective SNR for each satellite signal is different. This figure shows the combining of the waveforms from multiple satellites. Each waveform generator in below figure consists of operations provided in the preceding figure.

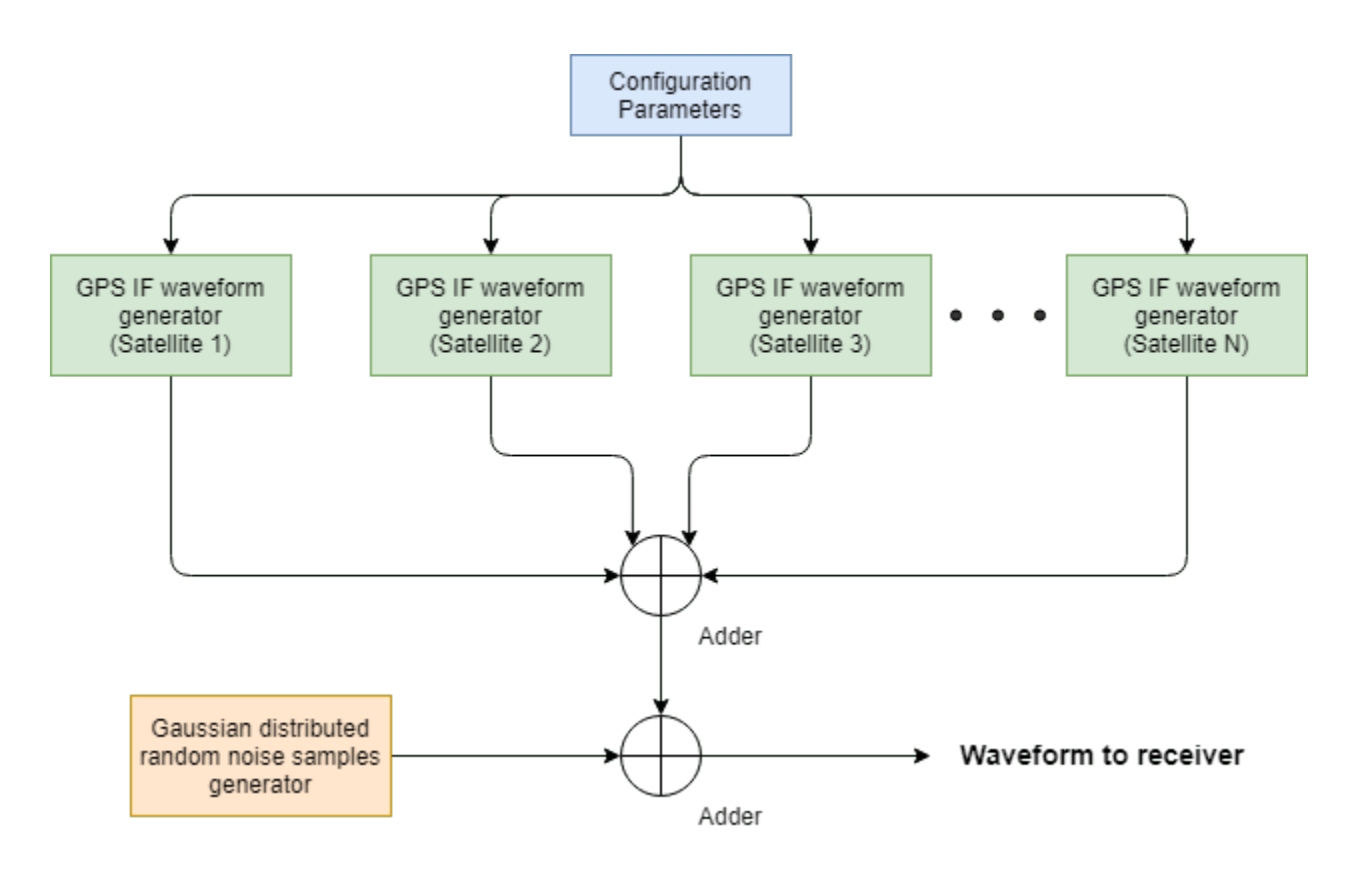

Before waveform generation, calculate *k* × *T* × *BW* noise power to scale each satellite signal appropriately.

```
k = 1.38064852e-23; % Boltzmann constant in Joules/Kelvin
T = 300; % Room temperature in Kelvin<br>B = 24e6; % Bandwidth in Hz
                      % Bandwidth in Hz
N = k*T*B; \frac{1}{2} & Thermal noise power in watts
```
Consider one extra navigation data bit for delay modeling. This will enable modeling of a maximum of 20 milliseconds of delay in the signal. Increase numBitsForDelay by an integer value to model higher delay values in the signal.

```
numBitsForDelay = 1;
```
To generate the legacy GPS transmission data from each satellite, initialize and use HelperGPSNavigationConfig object. This object contains information that is transmitted by a satellite. In this example, all parameters are kept constant for all satellites because the intention of this example is not to decode the data but to illustrate acquisition and tracking for which any random data suffices. For more details on this configuration object, see the [GPS Waveform Generation](https://www.mathworks.com/help/satcom/ug/gps-waveform-generation.html) example.

```
resultsig = 0;
% Generate waveform from each satellite, scale and add based on SNR
for isat = 1:numSat
     % Initialize the legacy navigation (LNAV) configuration object
    lnavConfig = HelperGPSNavigationConfig("DataType","LNAV","PRNID",PRNIDs(isat));
    % Generate the navigation data bits from the configuration object
    lnavData = HelperGPSNAVDataEncode(lnavConfig);
```

```
 % Configure the GPS waveform generation properties
t = lnavConfig.HOWTOW*6; % First get the initial time
 % HOWTOW is an indication of next subframe starting point. Because each
 % subframe is 300 bits long, 300 bits must be subtracted from the
 % initial value to get the first subframe's starting value. This value
 % can be negative as well. Each bit is of 20 millisecond duration and to
 % get time elapsed for bits, bit index must be multiplied with 20e-3.
bitDuration = 20e-3; % In sec
pCodeRate = 10.23e6; % In Hz
 numPChipsPerNavBit = bitDuration*pCodeRate;
 navdatalen = length(lnavData);
 offsetTime = mod(NavDataBitStartIndex-301,navdatalen)*bitDuration;
inittime = t + offsetTime; % For modeling delay, get one extra navigation bit from previous bit
navBitIndices = mod(NavDataBitStartIndex+(-1*numBitsForDelay:(NumNavDataBits-1)),navdatalen)
 navBitIndices(navBitIndices==0) = navdatalen;
 navbits = lnavData(navBitIndices);
navdata = 1-2*navbits;
 upSampledNavData = repelem(navdata,numPChipsPerNavBit,1); 
 % Generate P-code and C/A-code
pgen = gpsPCode("PRNID", PRNIDs(isat), "InitialTime", inittime, ...
     "OutputCodeLength",(NumNavDataBits+numBitsForDelay)*numPChipsPerNavBit);
pcode = 1-2*double(pgen());
 % Reduce the power of I-branch signal by 3 dB as per IS-GPS-200 [2].
 % See table 3-Va in [2].
isiq = pcode/sqrt(2); cacode = 1-2*double(gnssCACode(PRNIDs(isat),"GPS"));
 numCACodeBlocks = (NumNavDataBits+numBitsForDelay)*bitDuration*1e3;
 caCodeBlocks = repmat(cacode(:),numCACodeBlocks,1);
 % Because C/A-code is 10 times slower than P-code, repeat each sample
 % of C/A-code 10 times
qsig = repelem(caCodeBlocks, 10, 1); % Generate the baseband waveform
qpsBBWaveform = (isig + 1j*qsig).*upSampledNavData;
 % Initialize the number of samples per bit at IF
 numSamplesPerBit = SampleRate*bitDuration;
 % Introduce Doppler and up-convert the signal to IF
 upconvert = HelperGPSUpConvert;
 upconvert.PeakDoppler = peakDoppler(isat);
upconvert.DopplerRate = dopplerRate(isat); upconvert.CenterFrequency = CenterFrequency;
 upconvert.IFSampleRate = SampleRate;
qpsIFWaveform = upconvert(qpsBBWaveform); % Get the number of samples for delay
cacodeRate = 1.023e6; numDelaySamples = floor(sigdelay(isat)*upconvert.IFSampleRate/caCodeRate);
```

```
 % Add delay to the signal by keeping samples of previous bit at the
     % beginning of the signal
    delayedSig = gpsIFWaveform(numSamplesPerBit-numDelaySamples+1:end); 
     % Remove the final samples to make all signals of equal length
    delayedSig = delayedSig(1:end-numDelaySamples);
    % Scale this delayed signal to appropriate power level
     currentSNR = 10^(SNRs(isat)/10); % Convert to linear form
    signal power = currentSNR*N; scaledsig = sqrt(signalpower)*delayedSig/rms(delayedSig);
    % Get the composite signal by adding the current satellite signal
    resultsig = resultsig + scaledsig;end
% Add AWGN to the resultant IF waveform
numSamples = length(resultsig);
% For repeatable simulations, set the random number generator to default
rng default;
noisesig = wgn(numSamples, 1, 10*log10(N));rxwaveform = resultsig + noisesig;
% Scale the received signal for having unit power
rxwaveform = rxwaveform/rms(rxwaveform);if WriteWaveformToFile == 1 bbWriter = comm.BasebandFileWriter('IFWaveform.bb', ...
         upconvert.IFSampleRate,upconvert.CenterFrequency);
     bbWriter(rxwaveform);
end
```
Visualize the spectrum of the GPS signal and noise signal. The signal is below the noise power.

```
if ShowVisualizations == 1 ifscope = dsp.SpectrumAnalyzer('SampleRate',upconvert.IFSampleRate, ...
         'PlotAsTwoSidedSpectrum',true, ...
         'SpectrumType','Power', ...
         'AveragingMethod','Exponential', ...
         'SpectrumUnits','dBW', ...
         'Title', 'Comparison of IF spectrum of the GPS signal with thermal noise', ...
        'ShowLegend',true,'ChannelNames', ...
         {'IF waveform spectrum', 'Noise spectrum'});
     ifscope([resultsig, noisesig]);
end
```
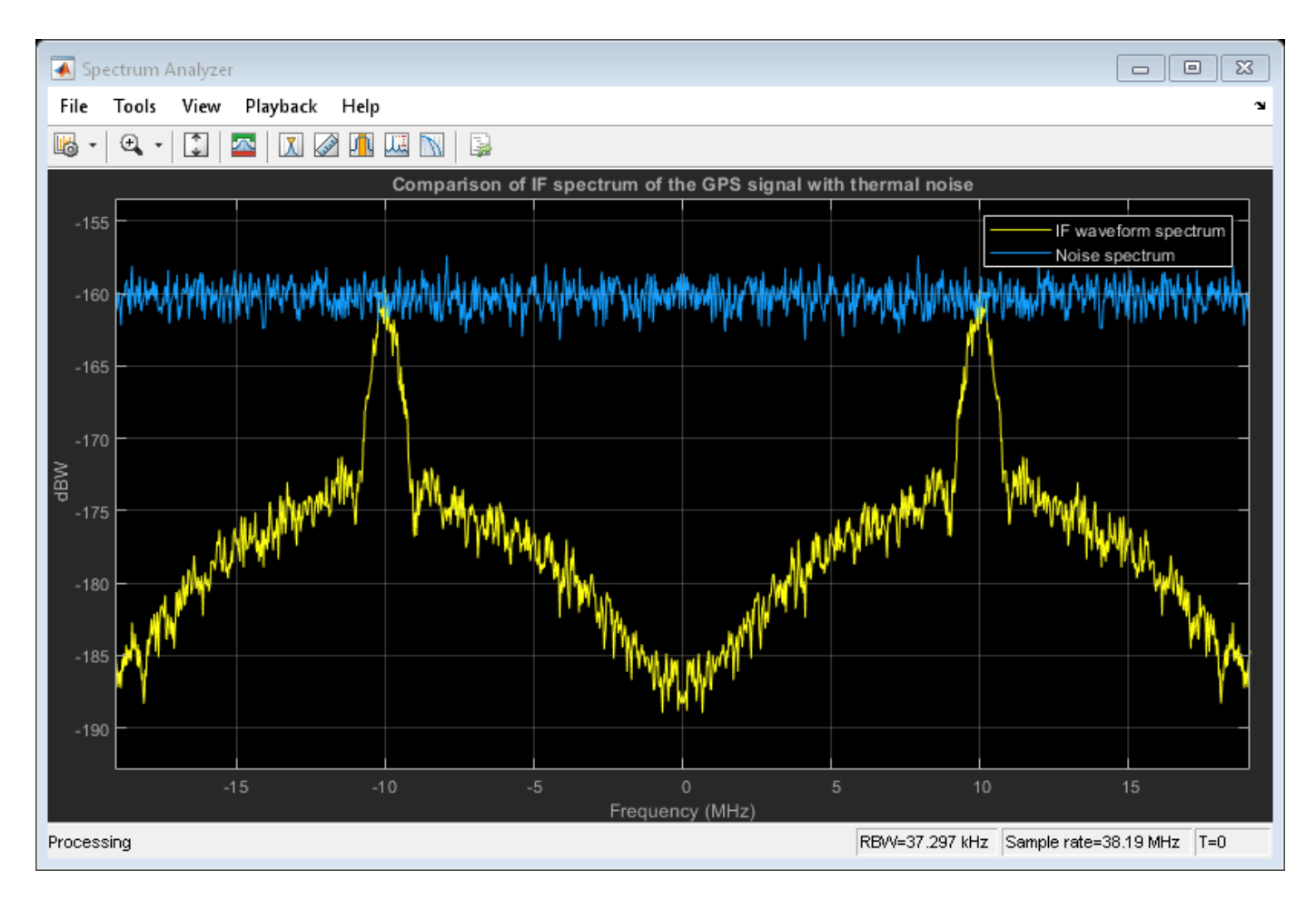

Visualize the received signal spectrum. The spectrum appears as if there is only noise. Because the received signal is scaled to have unit power, the spectrum is at unit power noise signal level.

```
if ShowVisualizations == 1rxscope = dsp. SpectrumAnalyzer('SampleRate', upconvert. IFSampleRate, ...
         'PlotAsTwoSidedSpectrum',true, ...
         'SpectrumType','Power', ...
         'AveragingMethod','Exponential', ...
         'SpectrumUnits','dBW', ...
         'Title', 'Received signal IF spectrum after scaling');
     rxscope(rxwaveform);
end
```
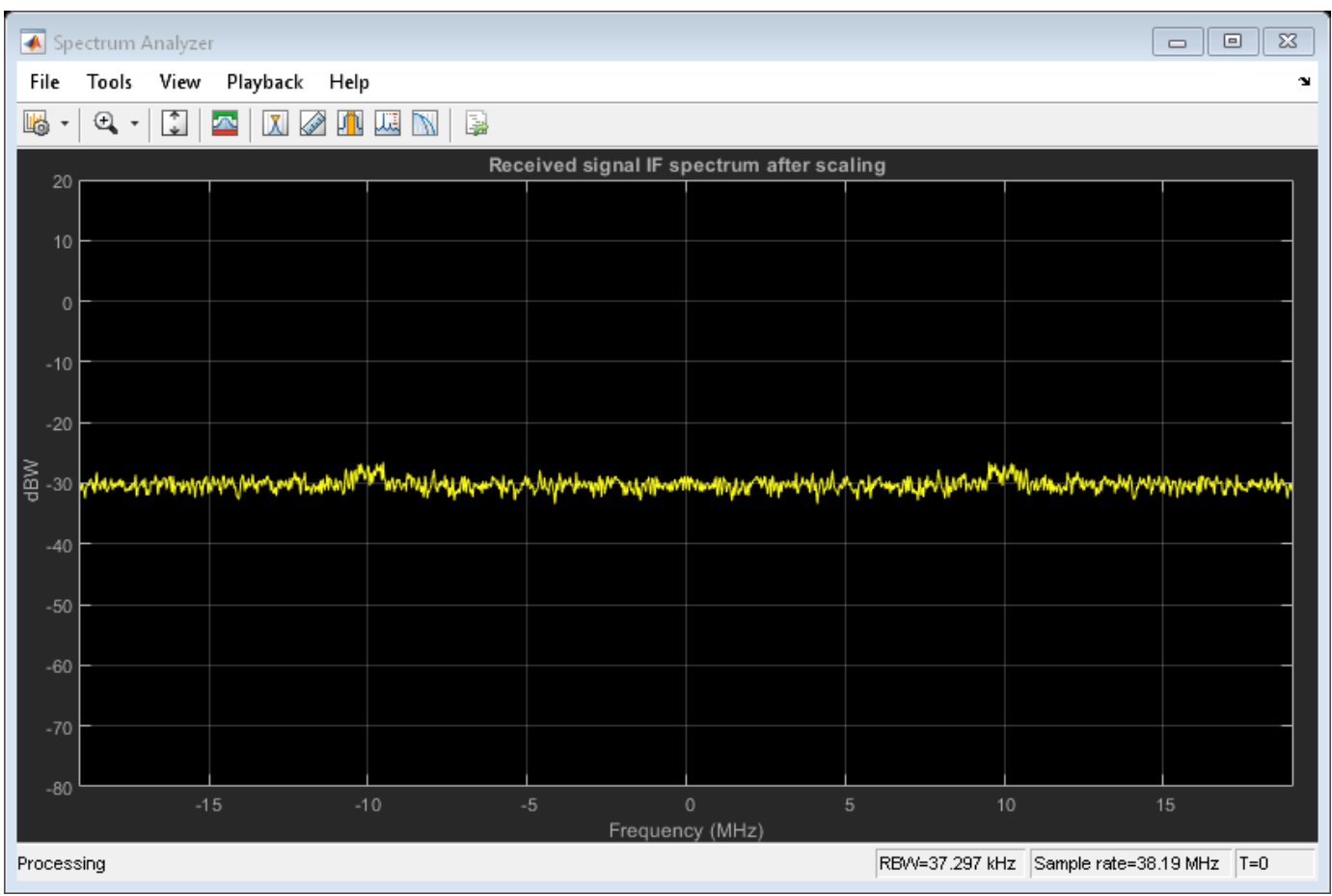

## **Initial Synchronization and Tracking**

Typically, a receiver starts up in either of these modes  $[4]$  on page  $4-0$ :

- Hot start The receiver has information about its current location and has almanac information of the available satellites. This kind of startup happens when the receiver momentarily loses track of the visible satellite. In this mode, for a given satellite, initial synchronization is skipped and only tracking is performed.
- Warm start The receiver knows its own approximate location as it did not move much after the receiver is turned off. Also, the receiver has approximate almanac information. This kind of startup typically happens when the receiver is turned off for few seconds to a few hours and the receiver did not move much after the receiver is turned off. In this mode, the search for all the available satellites is skipped. Initial synchronization for known visible satellites is performed and tracking is done on detected satellites.
- Cold start The receiver does not have any information of its location before it is turned off and receiver might have traveled anywhere throughout the world. Receiver doesn't have any information about the almanac. All the satellites are searched in the initial synchronization and tracking is performed on the detected satellites.

Cold start takes the longest time to locate itself because there is no known information. The time taken by the receiver to locate itself is known as time to first fix (TTFF). This example assumes the receiver to be in cold start mode in the beginning and starts the search for all the possible 32 GPS

satellites. Once the visible satellites are detected, the tracking operates on these satellites. This example does not decode the almanac information and works with the satellites that are detected by initial synchronization.

Initial synchronization module detects all the visible satellites, estimates the coarse Doppler shift, and coarse time offset in the received signal from each satellite [5] on page 4-0 . This example transforms the C/A-code into the frequency-domain by using the FFT algorithm and perform multiplication in frequency domain with the signal and then goes back into time-domain by using IFFT. This synchronization is one of the fastest initial synchronization algorithms [5] on page 4-0 . The block diagram of this parallel code-phase search algorithm is shown in this figure. Though this figure shows the block diagram for the received IF waveform, the same block works for baseband waveform also (with a difference in the sampling rate and the FFT size).

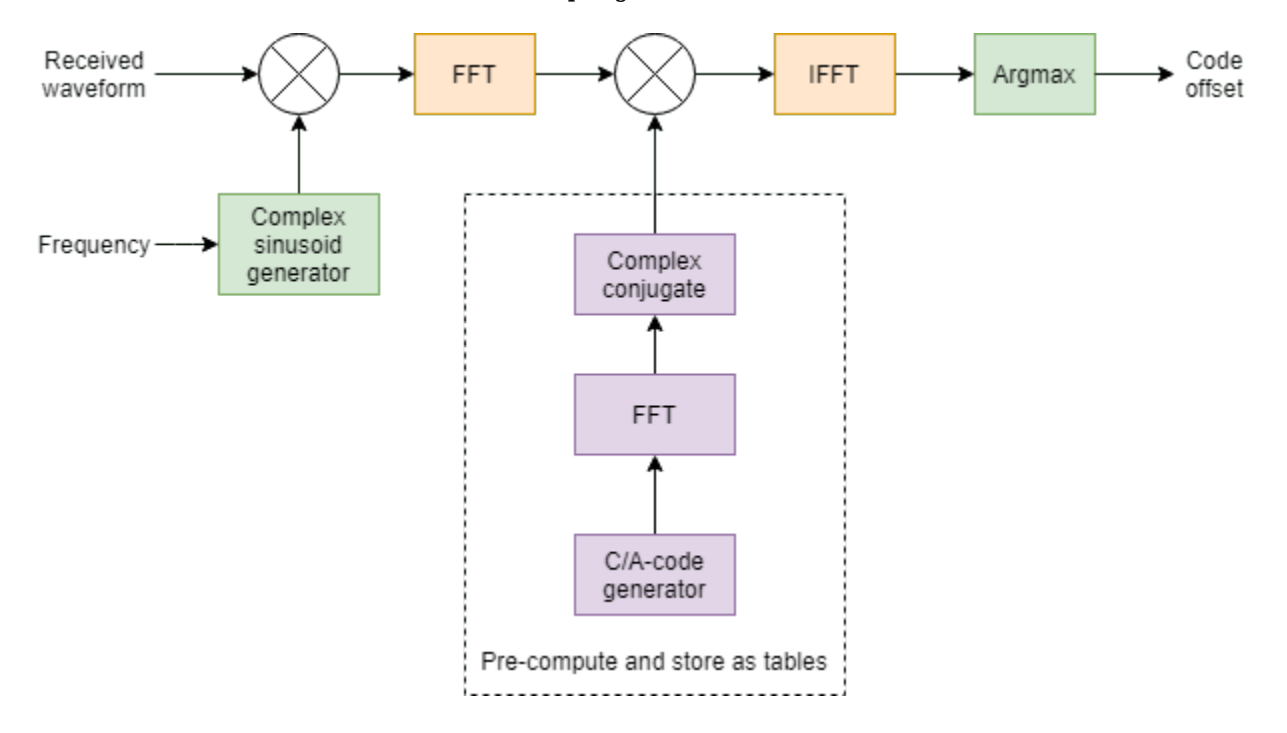

To use this parallel-code phase algorithm, first initialize the initial synchronization object and configure its properties. The object performs some initial calculations once, then uses them multiple times during the execution time.

```
initialsync = HelperGPSInitialSynchronization;
```

```
% Initially search all 32 satellites. After knowing which satellites are
% visible, update the PRNIDs to search as appropriate
initialsync.PRNIDsToSearch = 1:32;
initialsync.SampleRate = upconvert.IFSampleRate;
initialsync.CenterFrequency = CenterFrequency
initialsync = 
  HelperGPSInitialSynchronization with properties:
      PRNIDsToSearch: [1 2 3 4 5 6 7 8 9 10 11 12 13 14 15 16 17 18 19 20 ... ]
     CenterFrequency: 10000000
          SampleRate: 38192000
```
The tracking module compensates for the Doppler shift and code phase offset, remaining after initial synchronization. There are three parameters that must be tracked: carrier frequency, carrier phase, and code delay. Each one of these parameters are tracked using the feedback loops. Carrier frequency is tracked using FLL, phase is tracked using PLL, and code phase offset is tracked using DLL. The fundamental structure of any tracking loop (FLL, or PLL, or DLL) is the same and is depicted in the following figure. A combiner combines the incoming signal with that of reference signal generated in the feedback loop. The discriminator finds the error in the incoming signal with that of the reference signal, using the signal generated by the combiner. The tracking loops attempt to reduce this error to zero. This error can be any physical quantity such as frequency in FLL, or phase in PLL, or delay in DLL. This error is processed through a low-pass filter called loop filter. The loop filter reduces the noise in the discriminator output. The loop filter is fundamentally an integrator that accumulates the discriminator output to drive the error (discriminator output) to zero. The other module in the tracking loop is a numerically controlled oscillator (NCO). This is also a simple integrator, which accumulates the output from loop filter [1] on page 4-0.

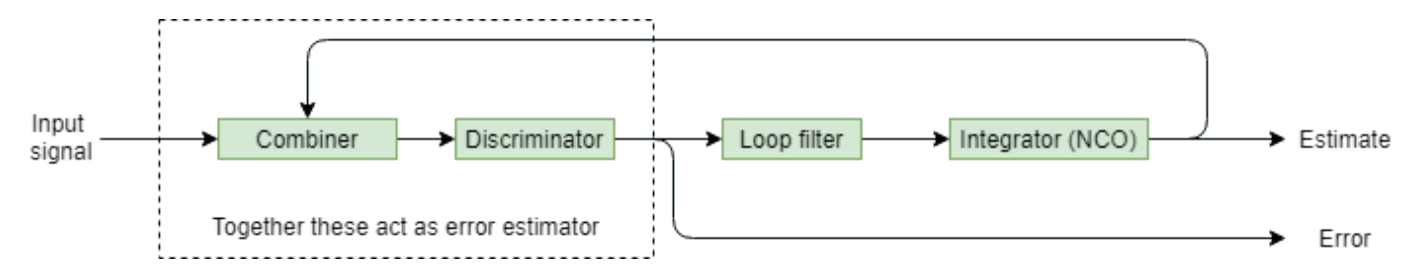

The main role of the loop filter is to filter out the noise from the output of discriminator [1] on page 4- 0 . This filtering ensures any sudden changes in errors are reflected only after a sufficient amount of convergence time. This phenomenon can be observed in the results of the tracking module shown at the end of this example, where the discriminator output appears to be noisier than the tracking loop output. The amount of noise that must be allowed to be processed by the tracking loop is controlled by loop noise bandwidth (BW). This parameter differs for each tracking loop because if the loop bandwidth is more, then the loop filter allows more noise to pass through the tracking loop, and the convergence is fast. Similarly, a lesser noise bandwidth filter allows less noise to pass through the filter, and the convergence is slow. This table shows typical values used for noise bandwidth for different tracking loops [1] on page 4-0 . An important factor for a tracking loop is the loop order. Higher order loops can tolerate sudden changes in the signal but are less stable. More stable lower order loops cannot operate in dynamic environments. This example uses a first order FLL, a second order PLL, and a first order DLL. The following table shows all these parameters for all the three loops used in this example. To configure these values, see the Receiver Configuration on page 4-0

```
table({'4 quandrant atan2'; '2 quadrant atan'; '(E-L)/(2*(E+L))'},[4; 18; 1],[1;2;1], ...
     'VariableNames',{'Discriminator algorithm','Loop filter BW (Hz)','Loop order'}, ...
     'RowNames',{'FLL','PLL','DLL'})
```
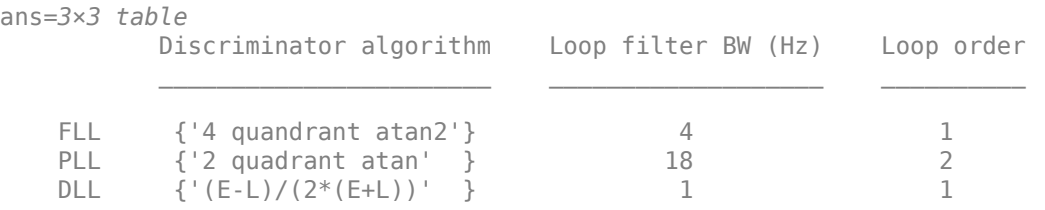

This figure shows the various interconnections of tracking loops of a GPS receiver. In this figure,  $I_p$  + jQ<sub>p</sub> is the integrated signal from the prompt code,  $I_e$  + jQ<sub>e</sub> is the integrated signal from the half
chip early code, and  $I_l$  + jQ<sub>l</sub> is the integrational that is multiplied by the time synch is the integrated signal from the half chip late code. Prompt code is the signal that is multiplied by the time synchronized replica of the C/A-code. This time synchronized code is obtained once the lock is established in the loop. Early code is generated by cyclically advancing the prompt code. Late code is generated by cyclically delaying the prompt code by half chip duration. The FLL discriminator uses a four quadrant atan2 discriminator [1] on page 4-0 , which calculates the frequency offset by evaluating the angle the phasor rotates in a given amount of integration time. The vector formed by  $I_p + jQ_p$  is the phasor. If there is frequency offset, then this phasor rotates with an angular velocity. Use this angular velocity to compute the frequency offset. Because the C/A-code is placed on the quadrature branch, if there is a phase offset, then this phasor will not be at a location near to the y-axis. From the angle made by this phase with the y-axis, calculate the phase offset in the phase discriminator. The delay discriminator works on the principle that the correlation of prompt code must always be highest when compared with early or late codes. If the prompt code correlation is not highest, then the delay discriminator generates an appropriate error that corrects the delay in a way that correlation of prompt code is maximum [1] on page 4-0

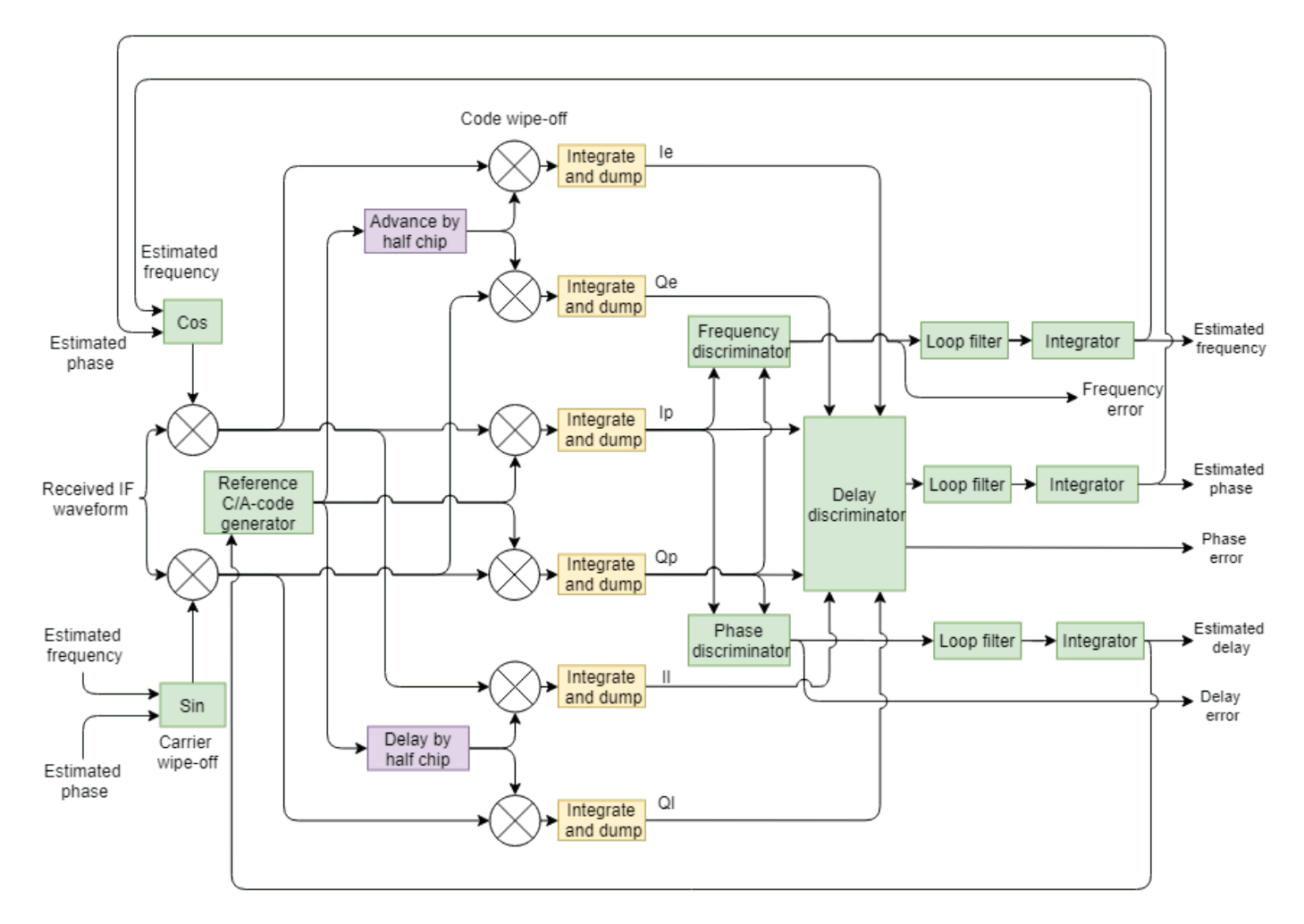

Carrier and code tracking must happen on the visible satellites. For each satellite, separate tracking loops are necessary. Based on the available satellites, the tracking loop objects are created dynamically. This code initializes several parameters required for tracking. Perform initial synchronization to find and track the visible satellites.

```
% Consider the data that is 1 millisecond long.
numSamples = SampleRate*PLLIntegrationTime;
[allRxInput,prevSamples] = buffer(rxwaveform,numSamples);
nFrames = size(allRxInput, 2);
numdetectsat = 0;
PRNIDsToSearch = 1:32;
for iBuffer = 1:nFrames
    bufferWave = allRxInput(:,iBuffer);if iBuffer == 1 % This example assumes a hot start for all the satellites once
         % initial synchronization is complete. Hence, perform initial
         % synchronization only once in this example. When decoding the
         % almanac data too, based on the available satellites, initial
         % synchronization can be performed for the visible satellites only.
         numSamplesForInitSync = SampleRate*1e-3; % Corresponding to 1 milliseccond
         [y,corrval] = initialsync(bufferWave(1:numSamplesForInitSync));
        PRNIDsToSearch = y(y(:, 4)=1, 1).';
        doppleroffsets = y(y(:,4)=1,2).';
        codephoffsets = y(y(:, 4)=1,3).';
         % Ideally, this must be updated from the almanac. Because there is
         % no data decoding, this example relies on initial synchronization
         % results.
         initialsync.PRNIDsToSearch = PRNIDsToSearch;
        numdetectsat = length(PRNIDsToSearch);
         disp(['The detected satellite PRN IDs: ' num2str(PRNIDsToSearch)])
         if ShowVisualizations == 1
             figure;
             mesh(-10e3:500:10e3, 0:size(corrval,1)-1, corrval(:,:,1));
             xlabel('Doppler Offset')
             ylabel('Code Phase Offset')
             zlabel('Correlation')
             msg = ['Correlation Plot While Performing Initial Synchronization ', ...
                 'for PRN ID: ' num2str(PRNIDsToSearch(1))];
             title(msg)
         end
         % Initialize all the properties which must be accumulated.
         accuph = zeros(nFrames,numdetectsat); % Each column represents data from a satellite
        accufay = zeros(nFrames, numdetectsat);accufqyerr = zeros(nFrames, numdetectsat); accupherr = zeros(nFrames,numdetectsat);
         accuintegwave = zeros(nFrames,numdetectsat);
         accudelay = zeros(nFrames,numdetectsat);
         accudelayerr = zeros(nFrames,numdetectsat);
         % Create a cell array, where each element corresponds to a carrier
         % tracking object.
        carrierCodeTrack = cell(numdetectsat,1); % Update properties for each tracking loop
        for isat = 1: numdetectsat
             carrierCodeTrack{isat} = HelperGPSCACodeCarrierTracker;
             carrierCodeTrack{isat}.SampleRate = SampleRate;
```

```
 carrierCodeTrack{isat}.CenterFrequency = CenterFrequency;
             carrierCodeTrack{isat}.PLLNoiseBandwidth = PLLNoiseBandwidth;
             carrierCodeTrack{isat}.FLLNoiseBandwidth = FLLNoiseBandwidth;
             carrierCodeTrack{isat}.DLLNoiseBandwidth = DLLNoiseBandwidth;
            carrierCodeTrack{isat}.PLIntegrationTime = PLLinearationTime*1e3; carrierCodeTrack{isat}.PRNID = PRNIDsToSearch(isat);
             carrierCodeTrack{isat}.InitialDopplerShift = doppleroffsets(isat);
             carrierCodeTrack{isat}.InitialCodePhaseOffset = codephoffsets(isat);
         end
     end
     for isat = 1:numdetectsat % Perform tracking for each satellite
        [integwave, fqyerr, fqyoffset, pherr, phoffset, derr, dnco] = ...
             carrierCodeTrack{isat}(bufferWave);
         % Accumulate the values to see the results at the end
        accuracyerr(iBuffer, isat) = fqyerr;accufqy(iBuffer, isat) = fqyoffset;accuracy(ibuffer,isat) = pherr; accuph(iBuffer,isat) = phoffset;
         accuintegwave(iBuffer,isat) = sum(integwave);
        accudelayerr(iBuffer, isat) = derr;accudelay(iBuffer, isat) = dhco; end
end
```

```
The detected satellite PRN IDs: 7 11 20 24 28
```
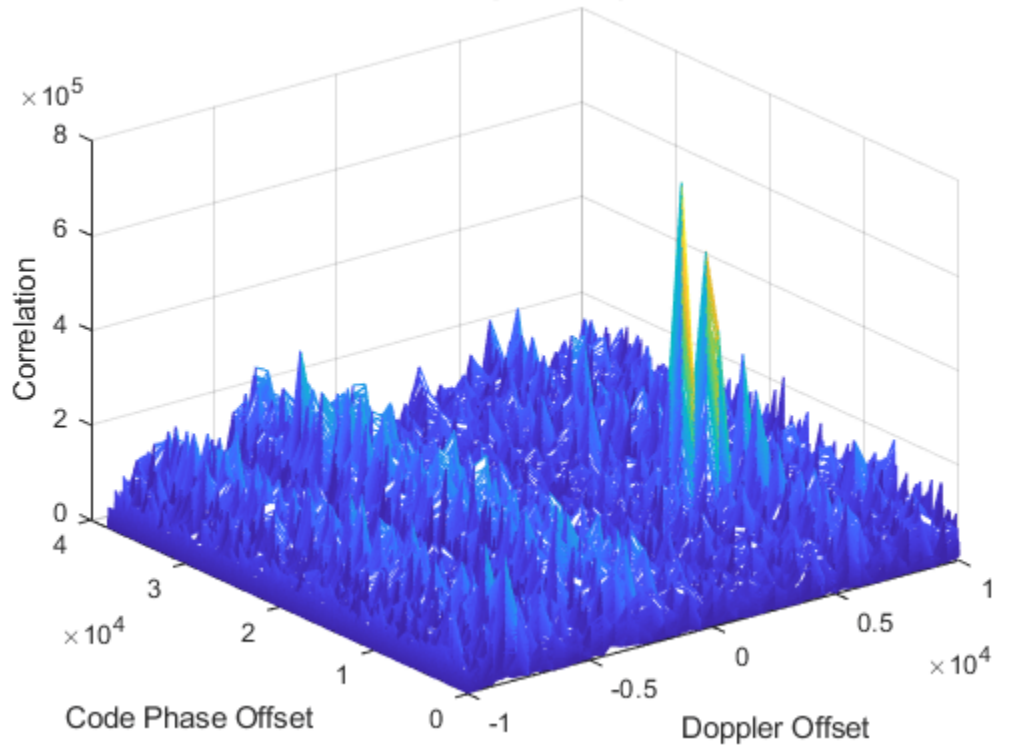

Correlation Plot While Performing Initial Synchronization for PRN ID: 7

```
trackedSignal = accuintegwave; % Useful for further GPS receiver processing
```
The following plot shows the tracking loop results. The estimated phase error shows that it (second plot) is not converged until the frequency locked loop is converged (first plot). This behavior is expected because the error in frequency causes an error in phase. Also, the output of PLL and FLL seems to change with time because of the changing Doppler shift with time.

```
if ShowVisualizations == 1 % for isat = 1:numdetectsat
    for isat = 1 % See tracking results of all the detected satellites by using above line
         groupTitle = ['Tracking Loop Results for Satellite PRN ID:', ...
             num2str(PRNIDsToSearch(isat))];
         figure
         % Plot the frequency discriminator output
        subplot(2,1,1) plot(accufqyerr(:,isat))
         xlabel('Milliseconds')
         ylabel('Frequency Error')
         title('Frequency Discriminator Output')
         % Plot the FLL output
        subplot(2,1,2) plot(accufqy(:,isat))
         xlabel('Milliseconds')
         ylabel('Estimated Frequency Offset')
         title('FLL Output')
         sgtitle(['FLL ' groupTitle])
         figure
         % Plot the phase discriminator output
         subplot(2,1,1)
         plot(accupherr(:,isat))
         xlabel('Milliseconds')
         ylabel('Phase Error')
         title('Phase Discriminator Output')
         % Plot the PLL output
        subplot(2,1,2) plot(accuph(:,isat))
         xlabel('Milliseconds')
         ylabel('Estimated Phase')
         title('PLL Output')
         sgtitle(['PLL ' groupTitle])
         figure
         % Plot the delay discriminator output
         subplot(2,1,1)
         plot(accudelayerr(:,isat))
         xlabel('Milliseconds')
         ylabel('Delay Error')
         title('Delay Discriminator Output')
         % Plot the DLL output
         subplot(2,1,2)
```

```
 plot(accudelay(:,isat))
         xlabel('Milliseconds')
         ylabel('Estimated Delay')
         title('DLL output in the units of number of C/A-code chips')
         sgtitle(['DLL ' groupTitle]) 
     end
end
```
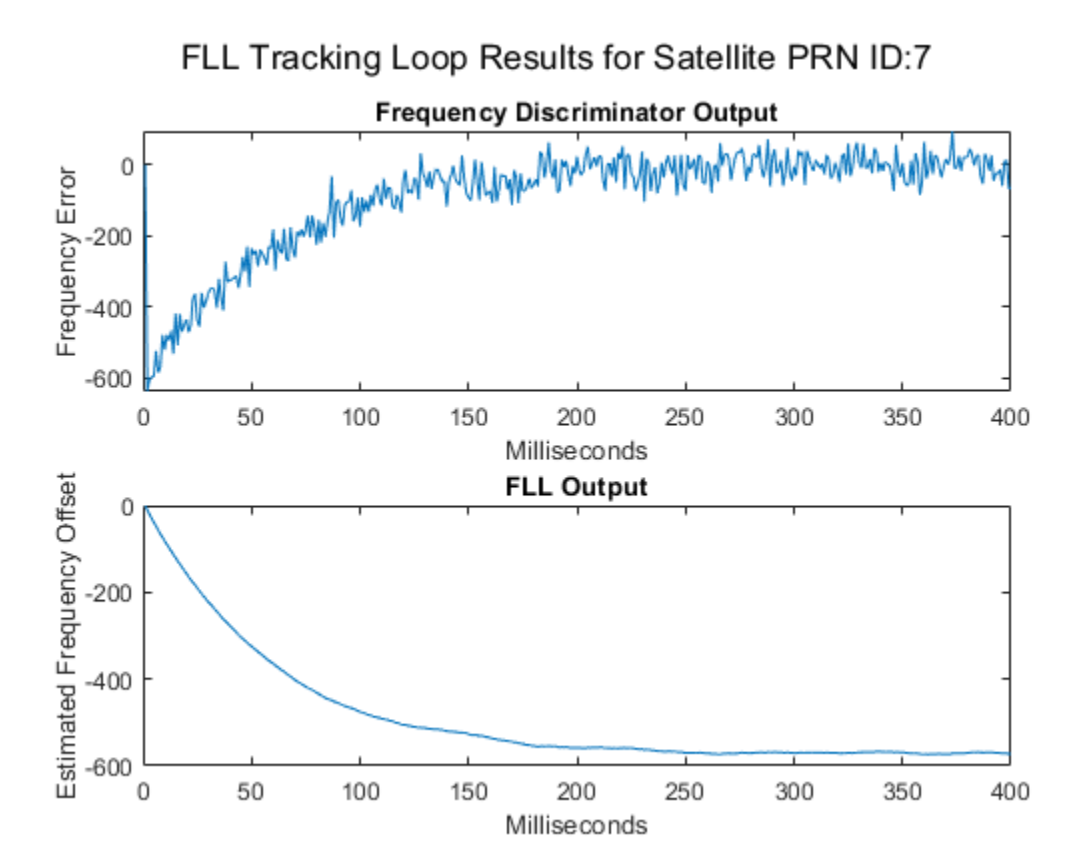

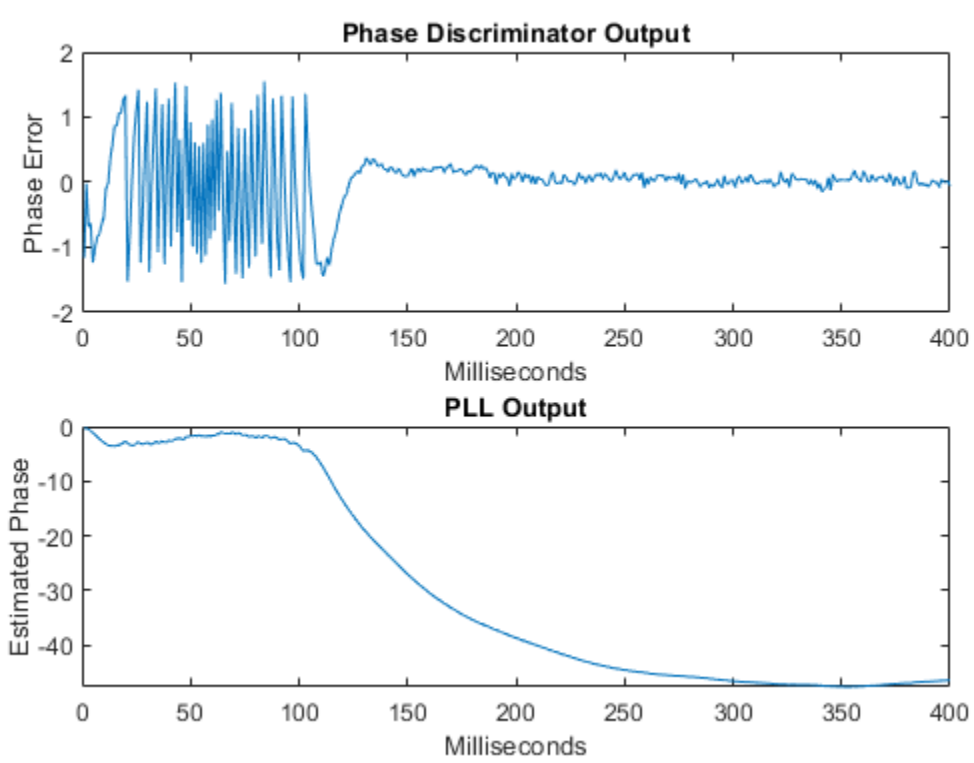

# PLL Tracking Loop Results for Satellite PRN ID:7

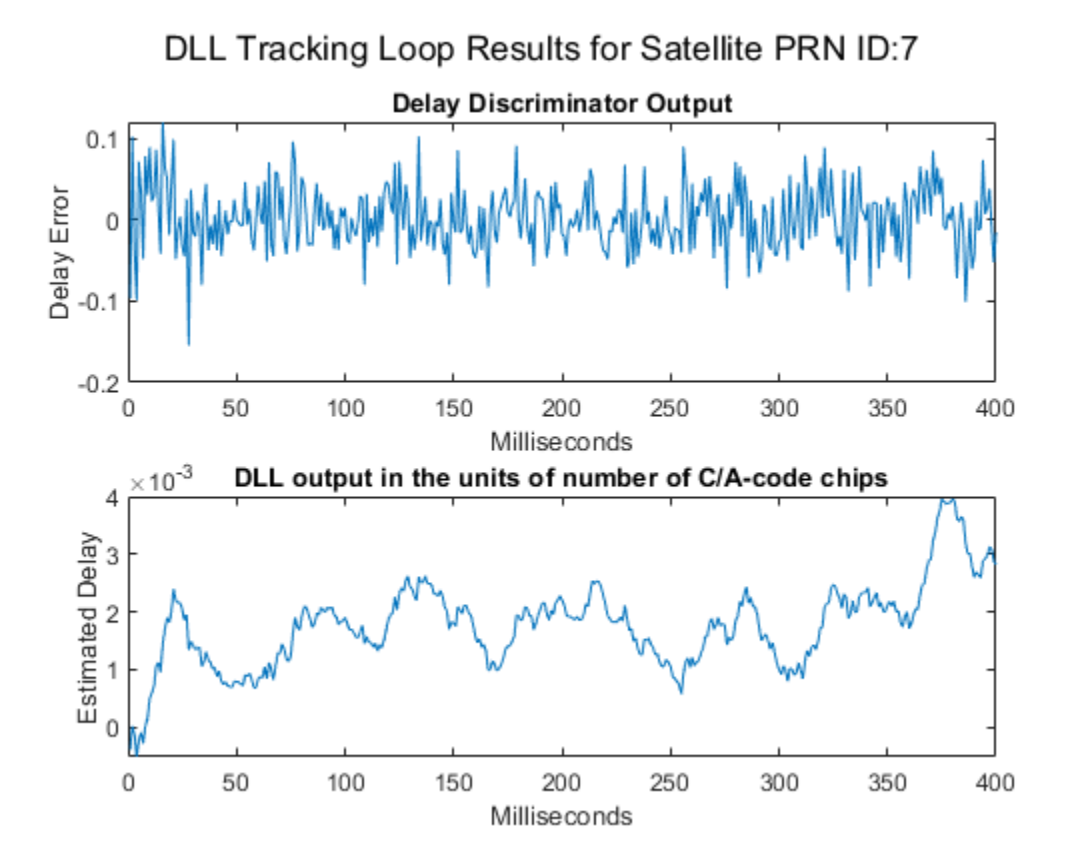

After tracking, plot the constellation of the signal. Increase the PLL integration time to see a neat constellation. To increase PLL integration time, complete performing bit synchronization so that integration happens within the boundary of a bit transition. Because bit synchronization is not in the scope of this example, this example does not show this superior constellation.

```
if ShowVisualizations == 1 rxconstellation = comm.ConstellationDiagram(1,"ShowReferenceConstellation",false);
     demodsamples = accuintegwave(301:end,:)/rms(accuintegwave(:));
     if ~isempty(demodsamples)
         rxconstellation(demodsamples(:));
     end
end
```
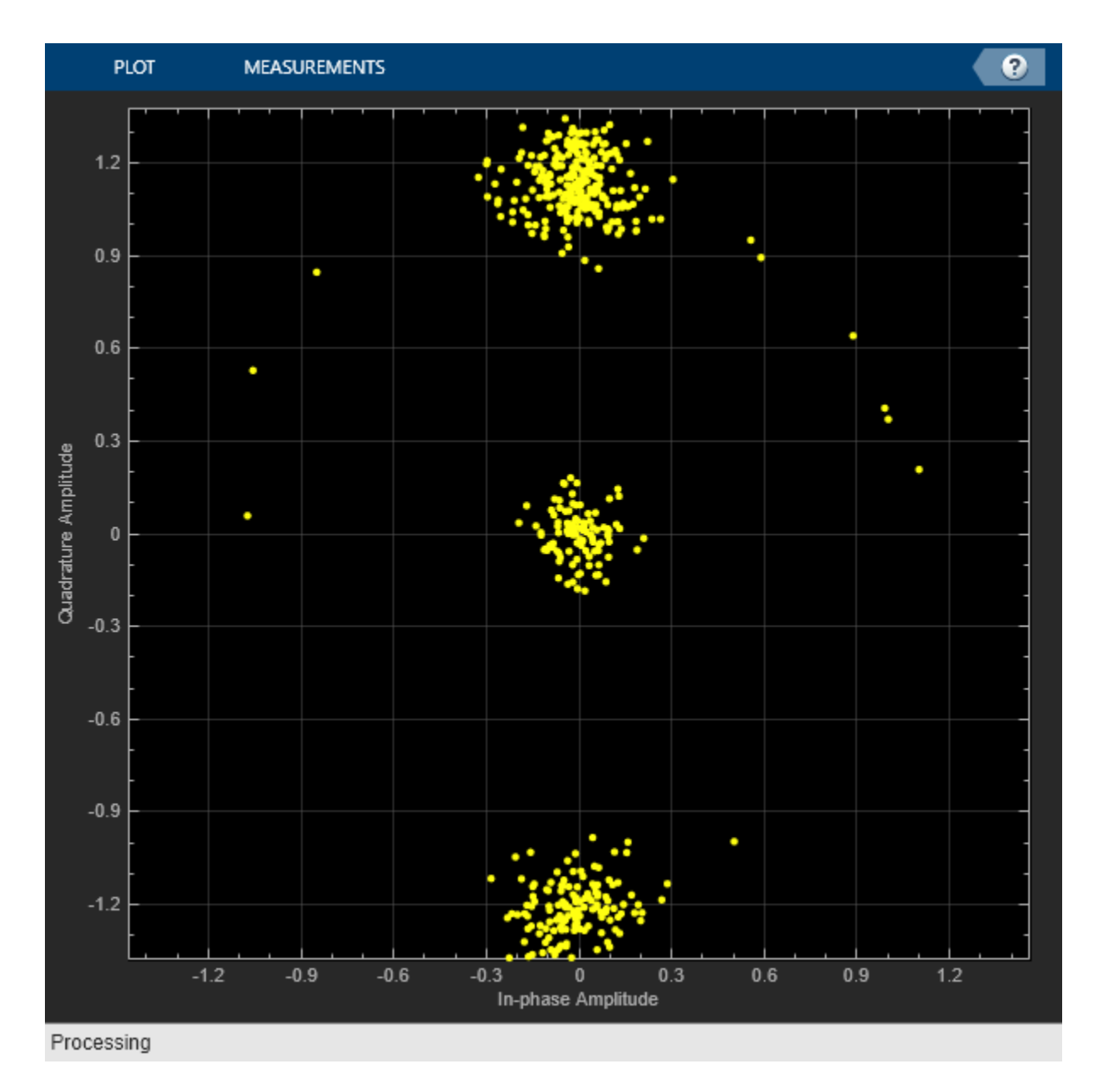

The constellation points that appear at the center in the above figure corresponds to the false detection of a satellite from the initial synchronization algorithm.

#### **Further Exploration**

This example shows the simulation for four GPS satellites. For a GPS-enabled smart phone, typically 6 GPS satellites are visible at any given point of time. You can increase the number of visible GPS satellites and observe the results. Initialize the Doppler, SNR, and delay appropriately.

This example uses hardcoded values for the delay and Doppler in each satellite signal. You can also model these two parameters as a real GPS satellite using [satellite scenario features](https://www.mathworks.com/help/satcom/scenario-generation-and-visualization.html?s_tid=CRUX_lftnav) in Satellite Communications Toolbox. Using these features, calculate the distance between transmitter and receiver and model the delay either using speed of light or any other delay models.

The receiver configuration properties on page 4-0 in this example are set to optimize for the conditions set in this example. You can update these receiver configuration parameters that suit the conditions you want the example to work. For example, for a much lower SNR than what is used in this example, reduce the PLL noise bandwidth to any appropriate value that the tracking algorithm works properly. PLL noise bandwidth value can be reduced to as low as 18 in high noise conditions.

#### **Appendix**

This example uses these data and helper files

- gpsAlmanac.txt Almanac data file downloaded from [Navcen](https://www.navcen.uscg.gov/?pageName=currentAlmanac&format=sem-txt) website
- HelperGPSAlmanac2Struct.m Convert text file of almanac to structure
- HelperGPSCACodCarrierTracker.m Carrier frequency and C/A-code phase tracker
- HelperGPSCEIConfig.m Create configuration object for GPS navigation data
- HelperGPSInitialSynchronization.m GPS Initial synchronization
- HelperGPSNAVDataEncode.m Encode navigation data into bits from data that is in configuration object
- HelperGPSNavigationConfig.m Create configuration object for GPS navigation data
- HelperGPSUpConvert.m Model Doppler shift and up-covert the baseband signal to intemediate frequency

#### **References**

[1] Elliott D. Kaplan and C. Hegarty, eds., *Understanding GPS/GNSS: Principles and Applications*, Third edition, GNSS Technology and Applications Series (Boston ; London: Artech House, 2017).

[2] IS-GPS-200, Rev: L. *NAVSTAR GPS Space Segment/Navigation User Segment Interfaces*. May 14, 2020; Code Ident: 66RP1.

[3] CCSDS 130.11-G-1. Green Book. Issue 1. "SCCC—Summary of Definition and Performance." *Informational Report Concerning Space Data System Standards*. Washington, D.C.: CCSDS, April 2019.

[4] John W. Betz, *Engineering Satellite‐Based Navigation and Timing: Global Navigation Satellite Systems, Signals, and Receivers* (John Wiley & Sons, Ltd, 2015).

[5] K. Borre, ed., *A Software-Defined GPS and Galileo Receiver: A Single-Frequency Approach*, Applied and Numerical Harmonic Analysis (Boston, Mass: Birkhäuser, 2007).

## **See Also**

gnssCACode

# **Related Examples**

- • ["GPS Data Decode" on page 4-144](#page-297-0)
- • ["GPS Waveform Generation" on page 2-2](#page-119-0)

# <span id="page-297-0"></span>**GPS Data Decode**

This example shows how to perform bit and frame synchronization and decode the legacy GPS navigation (LNAV) data as per IS-GPS-200 [1] on page 4-0.

#### **Introduction**

This figure shows the various operations in a typical GPS receiver. The ["GPS Receiver Acquisition and](#page-276-0) [Tracking Using C/A-Code" on page 4-123](#page-276-0) example describes the operations shown in red blocks in this figure. This example focuses on the green blocks. The GPS LNAV data transmits at a rate of 50 bits per second. In other words, each bit takes 20 milliseconds for transmission. The tracking module in the receiver tracks the phase shift, frequency offset, and delay between the visible GPS satellites and the receiver. For tracking, the received baseband signal is integrated to calculate the tracking metrics [2] on page 4-0 . During tracking, if the integration happens over a bit transition, then the effective integrated value decreases because the bit values vary. Hence, the first step in data decoding is to find the exact bit transition boundary. Next, use the frame synchronization module to calculate the frame boundaries, which are required for navigation data decoding. Once the frame boundary is known, perform data decoding to get the received navigation data from a satellite. Data decoding from each tracking output channel must be done independently. This example shows how to decode data for a single satellite.

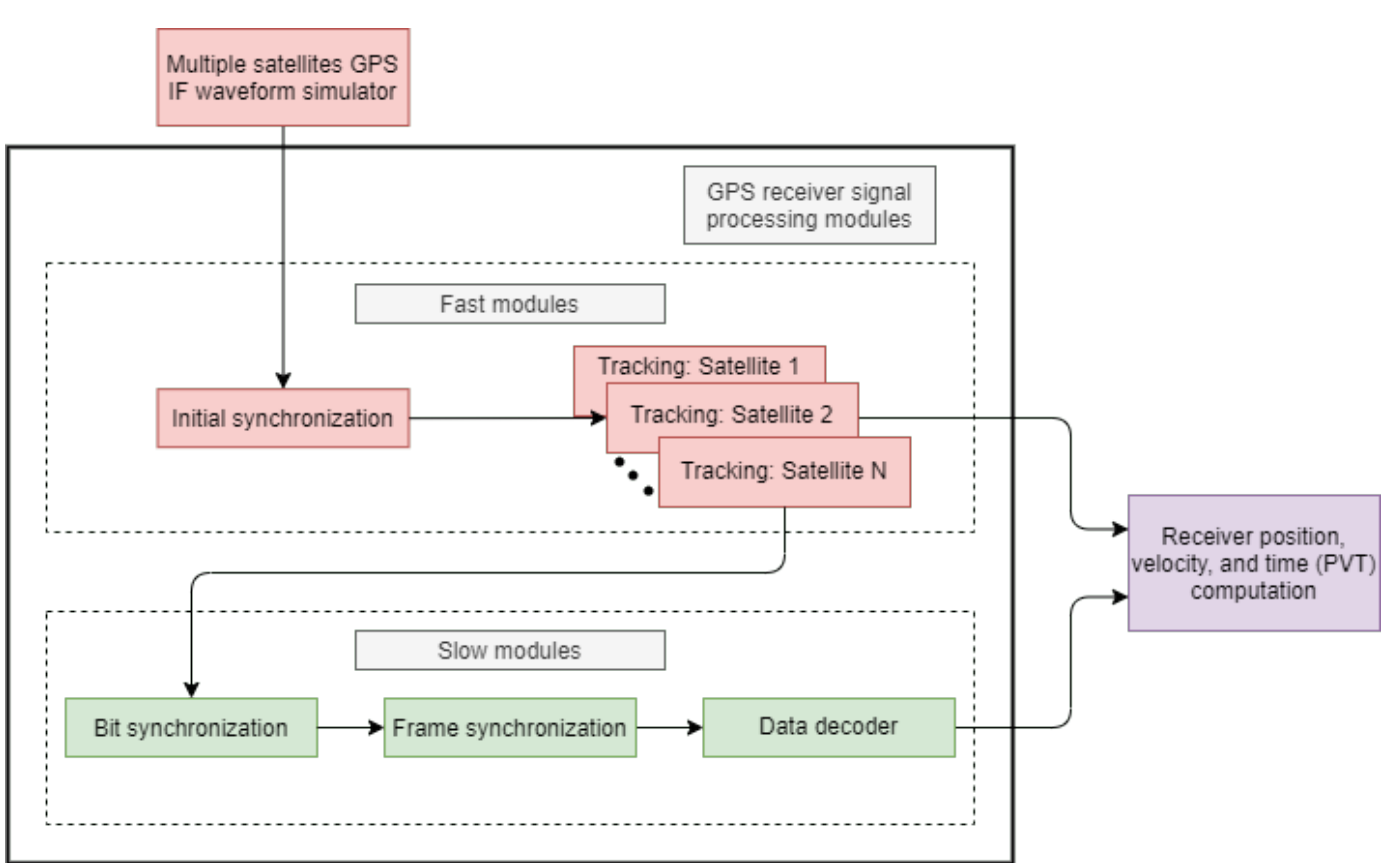

This example is divided into three parts.

- **1** Bit Synchronization on page 4-0 Find the bit boundary in the output of the tracking loop.
- **2** Frame Synchronization on page 4-0 Find the frame boundary in the demodulated bits.

**3** Decode GPS LNAV Data on page 4-0 — Decode the bits to get the timing, ephemeris, almanac, and other data needed to estimate the receiver position.

To perform any of these steps, tracking results (time and frequency synchronized waveforms) are required. For this example, use 125 subframes of data from satellite PRN ID 7, which are stored in trackedSignal.mat, attached to this example as a supporting file. The samples are collected at a signal to noise ratio (SNR) of -23 dB. For more information on acquiring and tracking a GPS signal, see ["GPS Receiver Acquisition and Tracking Using C/A-Code" on page 4-123.](#page-276-0)

Load the samples that the tracking loops output. Each sample in this array has a duration of 1 millisecond. The data type of the tracking loop output is floating-point double precision. To conserve storage, the MAT file stores the data in fixed point format with 1 sign bit, 1 bit for the integer part, and 6 bits for the fractional value. Convert the fixed-point data back into floating-point double format.

```
load trackedSignal.mat
trackedSignal = double(trackedSignal)/(2^6); % Convert fixed-point number to real value
```
Load the transmitted data bits to compare them with the decoded data bits. The [GPS Waveform](https://www.mathworks.com/help/satcom/ug/gps-waveform-generation.html) [Generation](https://www.mathworks.com/help/satcom/ug/gps-waveform-generation.html) example shows how to generate these bits.

load transmittedBits.mat

xlabel('Sample Index')

#### **Bit Synchronization**

For the LNAV data, once tracking of the C/A-codes is complete, each code block with a C/A-code boundary of 1 millisecond duration is known. Each data bit consists of 20 such code blocks. To get the bit boundary in each block of 20 milliseconds, flag the location (within this 20 millisecond block) that has the maximum number of transition [2] on page 4-0.

Initialize the bit synchronization System object, which estimates the data transition and gives the index of maximum number of transitions. The NumAveragingBits property controls the length of the window to search for the data transitions. Because each data bit is 20 milliseconds long and each code block is 1 millisecond long, when you set NumAveragingBits to 100, then the bit synchronization module considers a window of  $20*100 = 2000$  samples to decide the bit transition boundary.

```
bitsync = HelperGPSBitSynchronizer('NumAveragingBits',100)
```

```
bitsvnc =
   HelperGPSBitSynchronizer with properties:
     NumAveragingBits: 100
```
Call the bit synchronization System object to find where the bit transition occurs in 20 millisecond period. Because C/A-codes sit on the quadrature branch of the waveform, consider only the imaginary part of the signal.

```
numCACodeBlocksPerBit = 20;
numAveragingSamples = numCACodeBlocksPerBit*bitsync.NumAveragingBits;
[maxTransitionLocation, transitionValue] = ... bitsync(imag(trackedSignal(1:numAveragingSamples,1)));
maxTransitionLocation
maxTransitionalocation = 7bar(transitionValues)
```

```
ylabel('Number of Transitions')
title('Bit Transitions Chart')
                                         Bit Transitions Chart
          30
          25
      Number of Transitions
         20
          15
          10
           5
           \overline{0}\overline{2}6
                                            8
                                                    10
                                                            120
                             4
                                                                    14
                                                                            16
                                                                                   18
                                                                                           20
                                               Sample Index
```
In the above figure, observe that the highest number of transitions occur at the location of bit transition.

Consider block of 20 samples from the location of the bit transition and integrate every 20 samples to generate soft log-likelihood ratios (LLRs). Get the bit values from the soft LLR values.

```
[samples,leftout] = buffer(trackedSignal(maxTransitionLocation:end,1),numCACodeBlocksPerBit);
softbits = mean(samples).';
bits = imag(softbits) < 0;rxconstellation = comm.ConstellationDiagram(1,"ShowReferenceConstellation",false);
rxconstellation.Title = "Constellation of Received Data After Bit Synchronization";
rxconstellation(softbits(:))
```
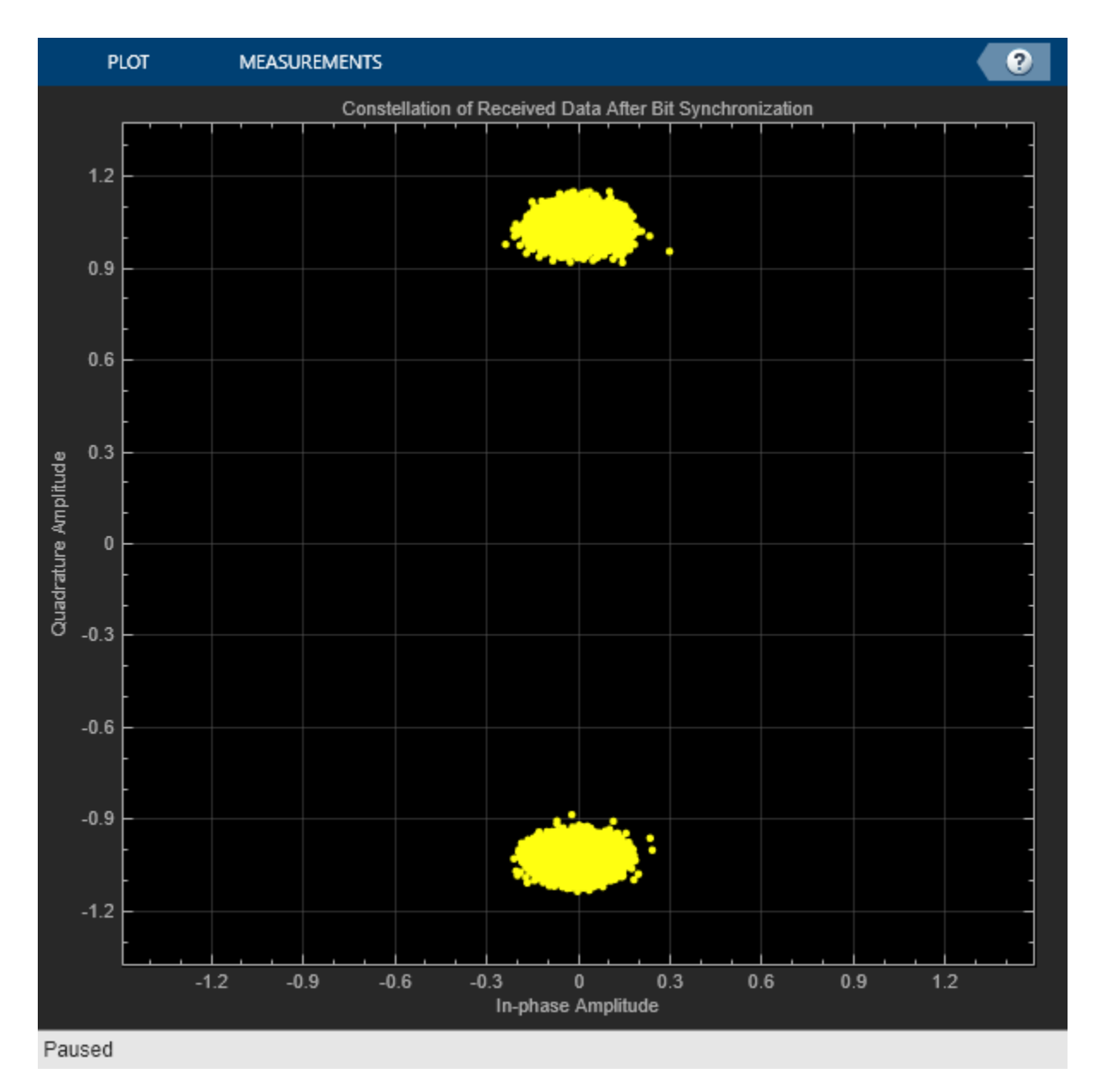

#### **Frame Synchronization**

Frame synchronization, which determines the exact starting and ending points of a subframe. This information is necessary for the data decoder to process data.

Each subframe begins with a known 8-bit preamble. The frame synchronization module searches for this 8-bit sequence. Because an 8-bit sequence is small, the same sequence can occur somewhere else within the data. After detecting the 8-bit preamble, decode the first and second words of the subframe. If the parity checks pass, then decode the time of week present in the handover word [1] on page 4-0 and the subframe ID. If the time of week and the subframe ID agree, declare a successful frame boundary detection. Cycle slip in the tracking loops is possible, so continuous processing of the frame synchronization ensures that the decoder always works with an exact subframe [2] on page 4-0 . This figure shows the telemetry word and handover word in a GPS LNAV data subframe.

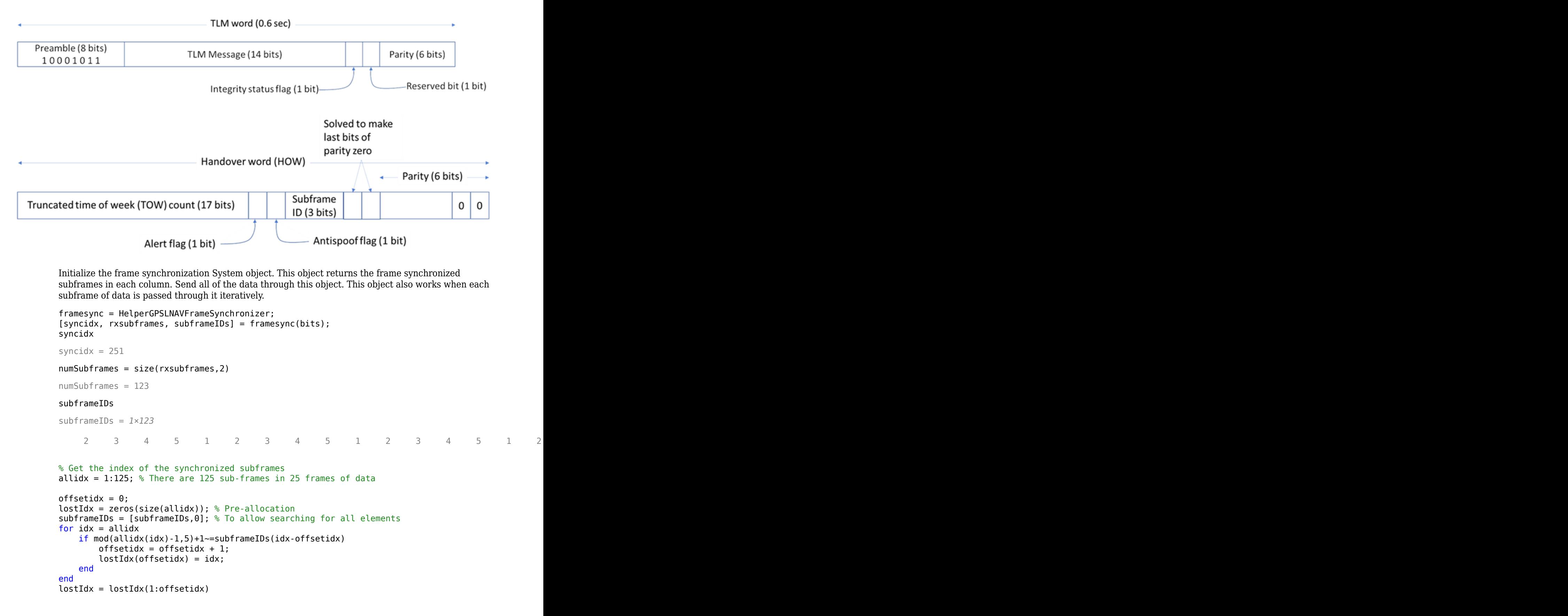

lostIdx = *1×2*

1 125

 $availableIdx = allidx(-ismember(allidx,lostIdx));$ 

Check how many data bits differ between the frame synchronized data and transmitted data.

```
[transmittedSubframes, remain in qBits] = ... buffer(transmittedBits,300); % Each subframe is of 300 bits
numBitsInError = nnz(transmittedSubframes(:,availableIdx) - rxsubframes)
```
 $numBitsInError =  $0$$ 

#### **Decode GPS LNAV Data**

The GPS LNAV data is transmitted in 1500-bit length frames. Each frame consists of five subframes of 300 bits each. Because the data rate is 50 bits per second, transmitting each subframe takes 6 seconds and transmitting each frame takes 30 seconds. Each subframe consists of 10 words with 30 bits (24 data bits and 6 parity bits) in each word. The GPS data contains information regarding the clock and the position of the satellites. This figure shows the frame structure of the LNAV data.

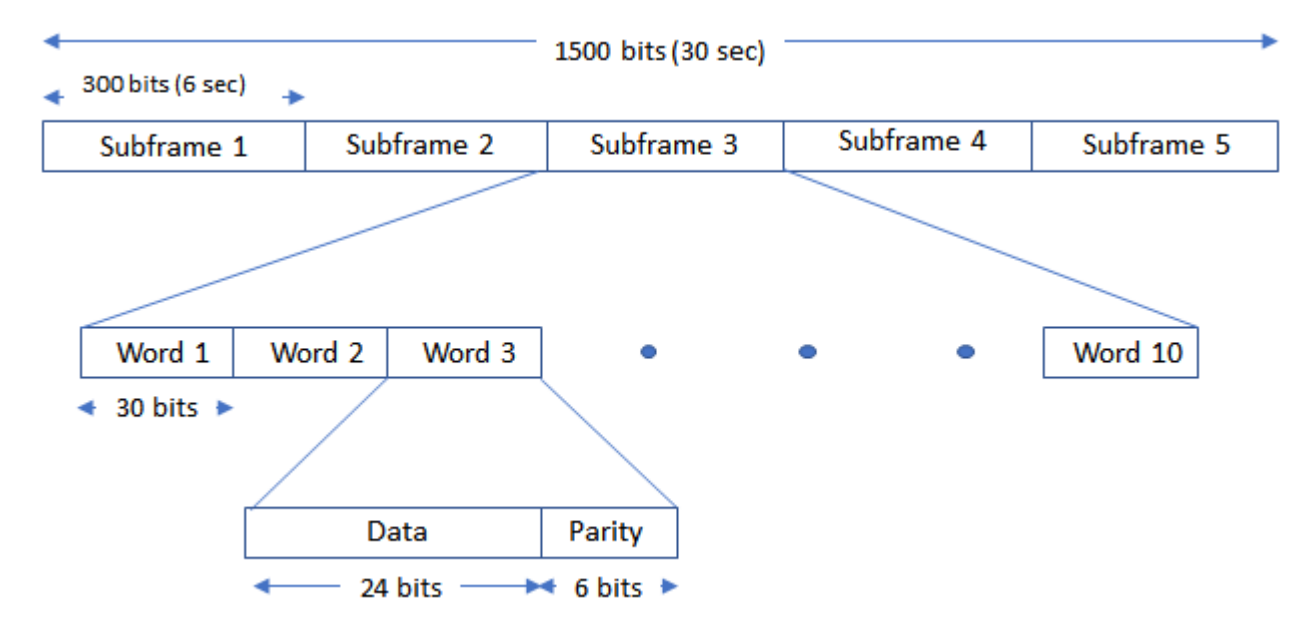

This example processes each subframe independently.

```
cfg = struct;
accuParityChecks = zeros(numSubframes, 10);for isubframe = 1:numSubframes[cfg,parityChecks] = HelperGPSLNAVDataDecode(rxsubframes(:,isubframe),cfg);
     accuParityChecks(isubframe,:) = parityChecks;
end
numWordsInError = numel(accuParityChecks) - nnz(accuParityChecks)
numWordsInError = 0
```
The transmitted configuration properties and the decoded configuration properties must have same values. These are the decoded configuration parameters.

#### cfg

```
cfg = struct with fields:
                         DataType: "LNAV"
                         Preamble: 139
                       TLMMessage: 0
                           HOWTOW: 124
                    AntiSpoofFlag: 0
                        CodesOnL2: "P-code"
                      L2PDataFlag: 0
                       CEIDataSet: [1x1 struct]
                  AgeOfDataOffset: 0
        NMCTAvailabilityIndicator: 0
                          NMCTERD: [30x1 double]
                       Ionosphere: [1x1 struct]
 UTC: [1x1 struct]
 TextMessage: 'This content is part o'
                       SubframeID: 4
                           DataID: [2x1 double]
                         SVPageID: 63
                          Almanac: [1x1 struct]
             ReferenceTimeUTCData: 0
      TimeDataReferenceWeekNumber: 101
              PastLeapSecondCount: 18
    LeapSecondReferenceWeekNumber: 101
      LeapSecondReferenceDayNumber: 1
            FutureLeapSecondCount: 18
                 AlmanacSVHealth: [0 0 0 0 0 0 0 0]
```
#### cfg.CEIDataSet

```
ans = struct with fields:
                           SVHealth: 0
                  IssueOfDataClock: 0
                              URAID: 0
                         WeekNumber: 101
            GroupDelayDifferential: 0
    SVClockCorrectionCoefficients: [3x1 double]
              ReferenceTimeOfClock: 0
               SemiMajorAxisLength: 2.6560e+04
             MeanMotionDifference: 0
                    FitIntervalFlag: 0
                       Eccentricity: 0.0200
                      MeanAnomaly: 0
          ReferenceTimeOfEphemeris: 0
           HarmonicCorrectionTerms: [6x1 double]
              IssueOfDataEphemeris: 0
               IntegrityStatusFlag: 0
                 ArgumentOfPerigee: -0.5200
              RateOfRightAscension: 0
          LongitudeOfAscendingNode: -0.8400
                        Inclination: 0.3000
                   InclinationRate: 0
                          AlertFlag: 0
```
#### **Further Exploration**

This example performs frame synchronization, considering all subframes at a time. In practice, each subframe processing occurs in a loop whenever any new data is received. You can perform frame synchronization on every subframe independently. Also, this example does not update the bit synchronization status back to the tracking loop. You can also use the bit synchronization value to increase the phase locked loop (PLL) integration time to enhance the PLL performance at low SNR values.

#### **Appendix**

This example uses these helper files

- HelperGPSBitSynchronizer.m Perform bit synchronization on the received data.
- HelperGPSLNAVDataDecode.m Decode the LNAV GPS data.
- HelperGPSLNAVFrameSynchronizer.m Perform frame synchronization on the demodulated data.
- HelperGPSLNAVWordDecode.m Decode each word of a subframe.

This example uses these data files

- tracked Signal.mat Output of the tracking loop in the ["GPS Receiver Acquisition and Tracking](#page-276-0) [Using C/A-Code" on page 4-123](#page-276-0) example for satellite PRNID 7
- transmittedBits.mat Transmitted bits from the GPS satellite PRNID 7, consisting of 125 subframes of data

#### **References**

[1] IS-GPS-200, Rev: L. *NAVSTAR GPS Space Segment/Navigation User Segment Interfaces*. May 14, 2020; Code Ident: 66RP1.

[2] Elliott D. Kaplan and C. Hegarty, eds., *Understanding GPS/GNSS: Principles and Applications*, Third edition, GNSS Technology and Applications Series (Boston ; London: Artech House, 2017).

## **See Also**

gnssCACode

## **Related Examples**

- • ["GPS Receiver Acquisition and Tracking Using C/A-Code" on page 4-123](#page-276-0)
- • ["GPS Waveform Generation" on page 2-2](#page-119-0)

# **NR NTN PDSCH Throughput**

This example shows how to measure the physical downlink shared channel (PDSCH) throughput of a 5G New Radio (NR) link in a non-terrestrial network (NTN) channel, as defined by the 3GPP NR standard. The example implements the PDSCH and downlink shared channel (DL-SCH). The transmitter model includes PDSCH demodulation reference signals (DM-RS) and PDSCH phase tracking reference signals (PT-RS). The example supports NTN narrowband and NTN tapped delay line (TDL) propagation channels.

#### **Introduction**

This example measures the PDSCH throughput of a 5G link, as defined by the 3GPP NR standard [1 on page  $4-0$  ],  $[2 \text{ on page } 4-0$  ],  $[3 \text{ on page } 4-0]$ ,  $[4 \text{ on page } 4-0]$ .

The example models these 5G NR features:

- DL-SCH transport channel coding
- Multiple codewords, dependent on the number of layers
- PDSCH, PDSCH DM-RS, and PDSCH PT-RS generation
- Variable subcarrier spacing and frame numerologies
- Normal and extended cyclic prefix
- NTN narrowband and NTN TDL propagation channel models

Other features of the simulation are:

- PDSCH precoding using singular value decomposition (SVD)
- Cyclic prefix orthogonal frequency division multiplexing (CP-OFDM) modulation
- Slot-wise and non-slot-wise PDSCH and DM-RS mapping
- Practical synchronization and channel estimation
- A single bandwidth part (BWP) across the whole carrier

The figure shows the implemented processing chain. For clarity, DM-RS and PT-RS generation are omitted.

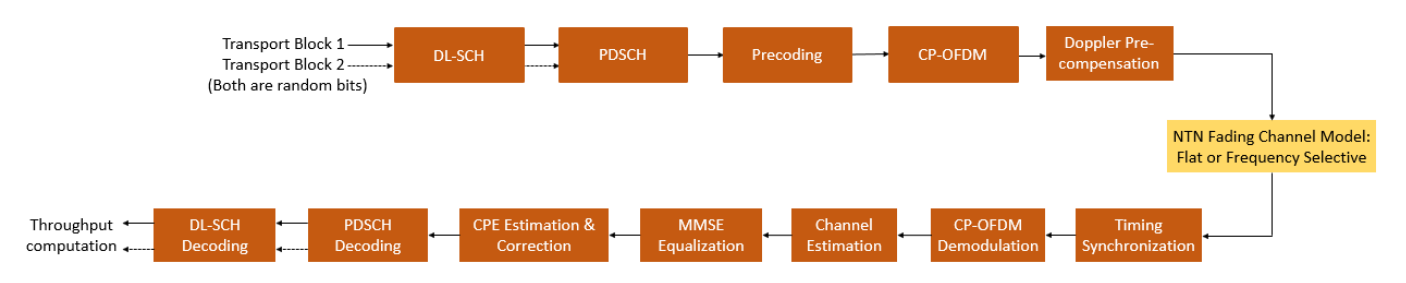

For a more detailed explanation of the steps implemented in this example, see "Model 5G NR Communication Links" (5G Toolbox) and "DL-SCH and PDSCH Transmit and Receive Processing Chain" (5G Toolbox).

This example supports wideband and subband precoding. You determine the precoding matrix by using SVD and averaging the channel estimate across all PDSCH PRBs either in the allocation (for wideband precoding) or in the subband.

To reduce the total simulation time, you can use Parallel Computing Toolbox™ to execute the SNR points of the SNR loop in parallel.

#### **Simulation Length and SNR Points**

Set the length of the simulation in terms of the number of 10 ms frames. A large number of 10 ms frames is necessary to produce meaningful throughput results. Set the SNR points to simulate. The SNR for each layer is defined per resource element (RE), and it includes the effect of signal and noise across all antennas. For an explanation of the SNR definition that this example uses, see "SNR Definition Used in Link Simulations" (5G Toolbox).

```
simParameters = struct; % Clear simParameters variable to contain 
                               % all key simulation parameters
simParameters.NFrames = 2; % Number of 10 ms frames
simParameters.SNRIn = 5:2:15; % SNR range (dB)
```
Set the displaySimulationInformation variable to true to display information about the throughput simulation at each SNR point.

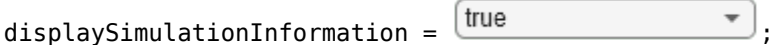

#### **Doppler Pre-compensation Configuration**

Set the DopplerPreCompensator field to true to account for Doppler due to satellite movement by applying Doppler pre-compensation.

 $s$ imParameters.DopplerPreCompensator =  $\frac{true}{1}$ 

#### **Carrier and PDSCH Configuration**

Set the key parameters of the simulation. These parameters include:

- Bandwidth in resource blocks (RBs)
- Subcarrier spacing (SCS) in kHz: 15, 30, 60, or 120
- Cyclic prefix length (CP): normal or extended
- Cell identity
- Number of transmit and receive antennas

Also create a substructure containing the DL-SCH and PDSCH parameters, including:

- Target code rate
- Allocated resource blocks (PRBSet)
- Modulation scheme: 'QPSK', '16QAM', '64QAM', or '256QAM'
- Number of layers
- PDSCH mapping type
- DM-RS configuration parameters
- PT-RS configuration parameters

```
% Set waveform type and PDSCH numerology (SCS and CP type)
simParameters.Carrier = nrCarrierConfig;
```

```
simParameters.Carrier.SubcarrierSpacing = \sqrt{3}
```
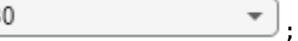

```
simParameters.Carrier.CyclicPrefix = \frac{|\text{Normal}|}{\text{Normal}}% Bandwidth in number of RBs (11 RBs at 30 kHz SCS for 5 MHz bandwidth)
simParameters.Carrier.NSizeGrid = 11;
% Physical layer cell identity
simParameters.Carrier.NCellID =
% PDSCH/DL-SCH parameters
% This PDSCH definition is the basis for all PDSCH transmissions in the
% throughput simulation
simParameters.PDSCH = nrPDSCHConfig;
% This structure is to hold additional simulation parameters for the DL-SCH
% and PDSCH
simParameters.PDSCHExtension = struct();
% Define PDSCH time-frequency resource allocation per slot to be full grid
% (single full grid BWP)
% PDSCH PRB allocation
simParameters.PDSCH.PRBSet = 0:simParameters.Carrier.NSizeGrid-1;
% Starting symbol and number of symbols of each PDSCH allocation
simParameters.PDSCH.SymbolAllocation = [0,simParameters.Carrier.SymbolsPerSlot];
simParameters.PDSCH.MappingType = \sqrt{2}% Scrambling identifiers
simParameters.PDSCH.NID = simParameters.Carrier.NCellID;
simParameters.PDSCH.RNTI = 1U
% PDSCH resource block mapping (TS 38.211 Section 7.3.1.6)
sim Parameters.PDSCH.VRBToPRBInterleaving = \sqrt{2}\sinParameters.PDSCH.VRBBundleSize = \frac{4}{3}% Define the number of transmission layers to be used
sim Parameters. PDSCH. NumLayers = \sqrt{1}% Define codeword modulation and target coding rate
% The number of codewords is directly dependent on the number of layers so
% ensure that layers are set first before getting the codeword number
if simParameters.PDSCH.NumCodewords > 1
     % Multicodeword transmission (when number of layers being > 4)
    simParameters.PDSCH.Modulation = {\frac{16QAM}{\sqrt{16QAM}} \ \frac{16QAM}{\sqrt{16QAM}} \ \frac{16QAM}{\sqrt{16QAM}} % Code rate used to calculate transport block sizes
     simParameters.PDSCHExtension.TargetCodeRate = [490 490]/1024;
else
    simParameters.PDSCH.Modulation = \sqrt{16QAM} % Code rate used to calculate transport block size
     simParameters.PDSCHExtension.TargetCodeRate = 490/1024;
end
% DM-RS and antenna port configuration (TS 38.211 Section 7.4.1.1)
simParameters.PDSCH.DMRS.DMRSPortSet = 0:simParameters.PDSCH.NumLayers-1;
```

```
simParameters.PDSCH.DMRS.DMRSTypeAPosition = \frac{2}{s}simParameters.PDSCH.DMRS.DMRSLength = \sqrt{1}simParameters.PDSCH.DMRS.DMRSAdditionalPosition = \sqrt{2}sim Parameters.PDSCH.DMRS.DMRSConfigurationType = [2]simParameters.PDSCH.DMRS.NumCDMGroupsWithoutData = \sqrt{1}sim Parameters.PDSCH.DMRS.NIDNSCID = 1sim Parameters. PDSCH.DMRS.NSCID = \frac{0}{2}% PT-RS configuration (TS 38.211 Section 7.4.1.2)
sim Parameters. PDSCH. EnablePTRS = \sqrt{2}simParameters.PDSCH.PTRS.TimeDensity = \sqrt{ }sim Parameters.PDSCH.PTRS.FrequencyDensity = \sqrt{2}simParameters.PDSCH.PTRS.REOffset = \frac{00}{100}% PT-RS antenna port, subset of DM-RS port set. Empty corresponds to lower
% DM-RS port number
simParameters.PDSCH.PTRS.PTRSPortSet = [];
% Reserved PRB patterns, if required (for CORESETs, forward compatibility etc)
simParameters.PDSCH.ReservedPRB{1}.SymbolSet = []; % Reserved PDSCH symbols
simParameters.PDSCH.ReservedPRB{1}.PRBSet = []; % Reserved PDSCH PRBs
simParameters.PDSCH.ReservedPRB{1}.Period = []; % Periodicity of reserved resources
% Additional simulation and DL-SCH related parameters
% PDSCH PRB bundling (TS 38.214 Section 5.1.2.3)
simParameters.PDSCHExtension.PRGBundleSize = []; % 2, 4, or [] to signify "wideband"
% Rate matching or transport block size (TBS) parameters
% Set PDSCH rate matching overhead for TBS (Xoh) to 6 when PT-RS is enabled, otherwise 0
simParameters.PDSCHExtension.XOverhead = 6*simParameters.PDSCH.EnablePTRS;
% Hybrid automatic repeat request (HARQ) parameters
% Number of parallel HARQ processes to use
simParameters.PDSCHExtension.NHARQProcesses = 1;
% Enable retransmissions for each process, using redundancy version (RV) sequence [0,2,3,1]
simParameters.PDSCHExtension.EnableHARQ = false;
% LDPC decoder parameters
% Available algorithms: 'Belief propagation', 'Layered belief propagation',
% 'Normalized min-sum', 'Offset min-sum'
simParameters.PDSCHExtension.LDPCDecodingAlgorithm = \frac{N}{s} Mormalized min-sum
simParameters.PDSCHExtension.MaximumLDPCIterationCount = 6:
% Define the overall transmission antenna geometry at end-points
% For NTN narrowband channel, only single-input-single-output (SISO)
% transmission is allowed
% Number of PDSCH transmission antennas (1,2,4,8,16,32,64,128,256,512,1024) >= NumLayers
simParameters.NumTransmitAntennas = 1;
if simParameters.PDSCH.NumCodewords > 1 % Multi-codeword transmission
     % Number of UE receive antennas (even number >= NumLayers)
    simParameters.NumReceiveAntennas = 8;
```

```
else
     % Number of UE receive antennas (1 or even number >= NumLayers)
    simParameters.NumReceiveAntennas = 1;
end
```
Get information about the baseband waveform after the OFDM modulation step.

```
waveformInfo = nrOFDMInfo(simParameters.Carrier);
```
#### **Propagation Channel Model Construction**

Create the channel model object for the simulation. Both the NTN narrowband and NTN TDL channel models are supported [5 on page 4-0 ], [6 on page 4-0 ]. For more information on how to model NTN narrowband and NTN TDL channels, see ["Model NR NTN Channel" on page 3-8.](#page-141-0)

```
% Define the general NTN propagation channel parameters
% Set the NTN channel type to Narrowband for an NTN narrowband channel and
% set the NTN channel type to TDL for a NTN TDL channel.
simParameters.NTNChannelType = \frac{[Narrow]_{\text{max}}}{[Narrow]};
% Set the parameters common to both NTN narrowband and NTN TDL channels
simParameters.CarrierFrequency = 2e9;<br>simParameters.ElevationAngle = 50;<br>% Elevation angle (in degrees)
simParameters. ElevationAngle = 50;<br>simParameters. MobileSpeed = 3*1000/3600;<br>% Speed of mobile terminal (in m/s)simParameters.MobileSpeed = <math>3*1000/3600</math>;simParameters.SatelliteAltitude = 600000; % Satellite altitude (in m)
simParameters.SatelliteSpeed = 7562.2; % Satellite speed (in m/s)
simParameters.SampleRate = waveformInfo.SampleRate;
simParameters.RandomStream = 'mt19937ar with seed';
simParameters.Seed = 73;
% Set the following fields for NTN narrowband channel
if strcmpi(simParameters.NTNChannelType,'Narrowband')
    simParameters.Environment = 'Urban';
    sim Parameters. Azimuth Orientation = 0;
end
% Set the following fields for NTN TDL channel
if strcmpi(simParameters.NTNChannelType,'TDL')
     simParameters.DelayProfile = 'NTN-TDL-A';
     simParameters.DelaySpread = 30e-9;
end
% Cross-check the PDSCH layering against the channel geometry 
validateNumLayers(simParameters);
% Set up the NTN channel
ntnChan = HelperSetupNTNChannel(simParameters);
% Get the maximum number of delayed samples due to a channel multipath
% component. The maximum number of delayed samples is calculated from the
% channel path with the maximum delay and the implementation delay of the
% channel filter. This number of delay samples is required later to flush
% the channel filter to obtain the received signal.
chInfo = info(ntnChan.BaseChannel);
maxChDelay = ceil(max(chInfo.PathDelays*ntnChan.BaseChannel.SampleRate)) + ...
     chInfo.ChannelFilterDelay;
```
#### **Processing Loop**

To determine the throughput at each SNR point, analyze the PDSCH data for each transmission instance using these steps.

- **1 Generate the transport block** Get the transport block size for each codeword depending on the PDSCH configuration. Generate new transport block(s) for each transmission depending on the transmission status for given HARQ process.
- **2 Generate the resource grid**  The nrDLSCH (5G Toolbox) System object performs transport channel coding. The object operates on the input transport block. The nrPDSCH (5G Toolbox) function modulates the encoded data bits. Apply an implementation-specific multiple-inputmultiple-output (MIMO) precoding to the modulated symbols. Map these modulated symbols along with reference signal to the resource grid.
- **3 Generate the waveform**  The nrOFDMModulate (5G Toolbox) function OFDM-modulates the generated grid to get the time-domain waveform.
- **4 Apply Doppler pre-compensation**  Apply the Doppler shift due to satellite movement to the generated waveform to pre-compensate the channel induced satellite Doppler shift.
- **5 Model and apply a noisy channel** Pass the generated waveform through an NTN narrowband or NTN TDL fading channel to get the faded waveform. Add additive white Gaussian noise (AWGN) to the faded waveform. Define the SNR for each layer based on the RE and receive antenna. For an explanation of the SNR definition that this example uses, see "SNR Definition Used in Link Simulations" (5G Toolbox).
- **6 Perform synchronization and OFDM demodulation** For practical synchronization, the received waveform is correlated with the PDSCH DM-RS. The nrOFDMDemodulate (5G Toolbox) function then OFDM-demodulates the synchronized signal.
- **7 Perform channel estimation** For practical channel estimation, PDSCH DM-RS is used.
- **8 Perform equalization and CPE compensation** The nrEqualizeMMSE (5G Toolbox) function equalizes the received PDSCH REs. Use the PT-RS symbols to estimate the common phase error (CPE) and then correct the error in each OFDM symbol within the range of the reference PT-RS OFDM symbols.
- **9 Calculate precoding matrix**  Use SVD to generate the precoding matrix W for the next transmission.
- **10 Decode the PDSCH** Demodulate and descramble the equalized PDSCH symbols, along with a noise estimate using the nrPDSCHDecode (5G Toolbox) function to obtain an estimate of the received codewords.
- 11 **Decode the DL-SCH** Pass the decoded soft bits through the nrDLSCHDecoder (5G Toolbox) System object. The object decodes the codeword and returns the block cyclic redundancy check (CRC) error. Update the HARQ process with the CRC error. This example determines the throughput of the PDSCH link using the CRC error.

```
% Array to store the maximum throughput for all SNR points
maxThroughput = zeros(length(sinParameters.SNRIn), 1);% Array to store the simulation throughput for all SNR points
simThroughput = zeros(length(simParameters.SNRIn),1);
```
% Set up RV sequence for all HARQ processes

```
if simParameters.PDSCHExtension.EnableHARQ
```
- % In the final report of RAN WG1 meeting #91 (R1-1719301), it was
- % observed in R1-1717405 that if performance is the priority, [0 2 3 1]
- % should be used. If self-decodability is the priority, it should be
- % taken into account that the upper limit of the code rate at which

```
 % each RV is self-decodable is in the following order: 0>3>2>1
    rvSeq = [0 2 3 1];else
     % In case of HARQ disabled, RV is set to 0
    rvSeq = 0;end
% Create DL-SCH encoder System object to perform transport channel encoding
encodeDLSCH = nrDLSCH;
encodeDLSCH.MultipleHARQProcesses = true;
encodeDLSCH.TargetCodeRate = simParameters.PDSCHExtension.TargetCodeRate;
% Create DL-SCH decoder System object to perform transport channel decoding
% Use layered belief propagation for LDPC decoding, with half the number of
% iterations as compared to the default for belief propagation decoding
decodeDLSCH = nrDLSCHDecoder;
decodeDLSCH.MultipleHARQProcesses = true;
decodeDLSCH.TargetCodeRate = simParameters.PDSCHExtension.TargetCodeRate;
decodeDLSCH.LDPCDecodingAlgorithm = simParameters.PDSCHExtension.LDPCDecodingAlgorithm;
decodeDLSCH.MaximumLDPCIterationCount = ...
     simParameters.PDSCHExtension.MaximumLDPCIterationCount;
% Processing loop<br>for snrIdx = 1:numel(simParameters.SNRIn)
                                               % Comment out for parallel computing
% parfor snrIdx = 1:numel(simParameters.SNRIn) % Uncomment for parallel computing
     % To reduce the total simulation time, you can execute this loop in
     % parallel by using Parallel Computing Toolbox features. Comment
     % out the for-loop statement and uncomment the parfor-loop statement.
     % If Parallel Computing Toolbox is not installed, parfor-loop defaults
    % to a for-loop statement. Because the parfor-loop iterations are
    % executed in parallel in a nondeterministic order, the simulation
     % information displayed for each SNR point can be intertwined. To
     % switch off the simulation information display, set the
    % displaySimulationInformation variable (defined earlier in this
    % example) to false.
    % Reset the random number generator so that each SNR point experiences
    % the same noise realization
     rng('default');
    % Make full copies of the simulation-level parameter structures so that
    % they are not Parallel Computing Toolbox broadcast variables when
    % using parfor
    simLocal = simParameters;
   waveinfoLocal = waveformInfo; ntnChanLocal = ntnChan;
    % Make copies of channel-level parameters to simplify subsequent
    % parameter referencing
     carrier = simLocal.Carrier;
    pdsch = simLocal.PDSCH;
    pdschextra = simLocal.PDSCHExtension;
     % Copy of the decoder handle to help Parallel Computing Toolbox
     % classification
     decodeDLSCHLocal = decodeDLSCH;
     decodeDLSCHLocal.reset(); % Reset decoder at the start of each SNR point
     pathFilters = [];
    tDoppler = 0;
```

```
 % SNR value
SNRdB = simLocal.SNRIn(snrIdx);
 % Specify the fixed order in which we cycle through the HARQ process
 % identifiers
 harqSequence = 0:pdschextra.NHARQProcesses-1;
 % Initialize the state of all HARQ processes
harqEntity = HARQEntity(harqSequence,rvSeq,pdsch.NumCodewords);
 % Reset the channel so that each SNR point experiences the same channel
 % realization
 reset(ntnChanLocal.BaseChannel);
 reset(ntnChanLocal.ChannelFilter);
 % Total number of slots in the simulation period
 NSlots = simLocal.NFrames * carrier.SlotsPerFrame;
 % Obtain a precoding matrix (wtx) to use in the transmission of the
 % first transport block
estChannelGrid = getInitialChannelEstimate(... carrier,simLocal.NumTransmitAntennas,ntnChanLocal); 
newWtx = getPrecodingMatrix(carrier,pdsch,estChannelGrid,pdschextra.PRGBundleSize);
 % Timing offset, updated in every slot when the correlation is strong
offset = 0;
 % Loop over the entire waveform length
for nslot = 0:NSlots-1 % Update carrier slot number to account for new slot transmission
     carrier.NSlot = nslot;
     % Calculate the transport block sizes for the transmission in the slot
    [pdschIndices,pdschIndicesInfo] = nrPDSCHIndices(carrier,pdsch);
    trBlkSizes = nrTBS(pdsch.Modulation,pdsch.NumLayers,numel(pdsch.PRBSet),...
         pdschIndicesInfo.NREPerPRB,pdschextra.TargetCodeRate,pdschextra.XOverhead);
     % Set transport block depending on the HARQ process
     for cwIdx = 1:pdsch.NumCodewords
         % Create a new DL-SCH transport block for new data in the
         % current process
         if harqEntity.NewData(cwIdx) 
            trBlk = randi([0 1], trBlkSizes(cwIdx), 1); setTransportBlock(encodeDLSCH,trBlk,cwIdx-1,harqEntity.HARQProcessID);
             % Flush decoder soft buffer explicitly for any new data
             % because of previous RV sequence time out
             if harqEntity.SequenceTimeout(cwIdx)
                 resetSoftBuffer(decodeDLSCHLocal,cwIdx-1,harqEntity.HARQProcessID);
             end
         end
     end
     % Encode the DL-SCH transport blocks
     codedTrBlocks = encodeDLSCH(pdsch.Modulation,pdsch.NumLayers, ...
```

```
 pdschIndicesInfo.G,harqEntity.RedundancyVersion,harqEntity.HARQProcessID);
```

```
 % Get precoding matrix (wtx) calculated in previous slot
wtx = newWtx; % Perform PDSCH modulation
 pdschSymbols = nrPDSCH(carrier,pdsch,codedTrBlocks);
 % Create resource grid associated with PDSCH transmission antennas
 pdschGrid = nrResourceGrid(carrier,simLocal.NumTransmitAntennas);
 % Perform implementation-specific PDSCH MIMO precoding and mapping
 [pdschAntSymbols,pdschAntIndices] = hPRGPrecode(size(pdschGrid), ...
     carrier.NStartGrid,pdschSymbols,pdschIndices,wtx);
 pdschGrid(pdschAntIndices) = pdschAntSymbols;
 % Perform implementation-specific PDSCH DM-RS MIMO precoding and
 % mapping
 dmrsSymbols = nrPDSCHDMRS(carrier,pdsch);
 dmrsIndices = nrPDSCHDMRSIndices(carrier,pdsch);
 [dmrsAntSymbols,dmrsAntIndices] = hPRGPrecode(size(pdschGrid), ...
     carrier.NStartGrid,dmrsSymbols,dmrsIndices,wtx); 
 pdschGrid(dmrsAntIndices) = dmrsAntSymbols;
 % Perform implementation-specific PDSCH PT-RS MIMO precoding and
 % mapping
 ptrsSymbols = nrPDSCHPTRS(carrier,pdsch);
 ptrsIndices = nrPDSCHPTRSIndices(carrier,pdsch);
 [ptrsAntSymbols,ptrsAntIndices] = hPRGPrecode(size(pdschGrid), ...
     carrier.NStartGrid,ptrsSymbols,ptrsIndices,wtx);
 pdschGrid(ptrsAntIndices) = ptrsAntSymbols; 
 % Perform OFDM modulation
 txWaveform = nrOFDMModulate(carrier,pdschGrid);
 % Pass data through the channel model. Append zeros at the end of
 % the transmitted waveform to flush the channel content. These
 % zeros take into account any delay introduced in the channel. This
 % delay is a combination of the multipath delay and implementation
 % delay. This value can change depending on the sampling rate,
 % delay profile, and delay spread. Also apply Doppler
 % pre-compensation.
 txWaveform = [txWaveform; zeros(maxChDelay,size(txWaveform,2))]; %#ok<AGROW>
 [txWaveform,tDoppler] = applyDopplerPreCompensation(...
     txWaveform,ntnChanLocal.SatelliteDopplerShift, ...
     tDoppler,ntnChanLocal.BaseChannel.SampleRate, ...
     simLocal.DopplerPreCompensator);
[rxWaveform, pathGains] = HelperGeneratorNChannel(...ntnChanLocal,txWaveform);
 % Add AWGN to the received time-domain waveform. Normalize the
 % noise power by the size of the inverse fast Fourier transform
 % (IFFT) used in OFDM modulation, because the OFDM modulator
 % applies this normalization to the transmitted waveform. Also,
 % normalize the noise power by the number of receive antennas,
 % because the default behavior of the channel model is to apply
 % this normalization to the received waveform.
SNR = 10^{\circ} (SNRdB/10);
noiseScaling = ... 1/sqrt(2.0*simLocal.NumReceiveAntennas*double(waveinfoLocal.Nfft)*SNR);
```

```
noise = noiseScaling*complex(randn(size(rxWaveform)), randn(size(rxWaveform)));
 rxWaveform = rxWaveform + noise;
 % For practical synchronization, correlate the received
 % waveform with the PDSCH DM-RS to give timing offset estimate
 % t and correlation magnitude mag. The function hSkipWeakTimingOffset
 % is used to update the receiver timing offset. If the correlation
 % peak in mag is weak, the current timing estimate t is ignored
 % and the previous estimate offset is used.
 [t,mag] = nrTimingEstimate(carrier,rxWaveform,dmrsIndices,dmrsSymbols); 
 offset = hSkipWeakTimingOffset(offset,t,mag);
 % Display a warning if the estimated timing offset exceeds the
 % maximum channel delay
 if offset > maxChDelay
    warning(['Estimated timing offset (%d) is greater than the maximum' ...
         channel delay (%d). This might result in a decoding failure.' ...
         ' The estimated timing offset might be greater than the maximum' ...
         ' channel delay because of low SNR or not enough DM-RS symbols to' ...
         synchronize successfully.'], offset, maxChDelay);
 end
 rxWaveform = rxWaveform(1+offset:end,:);
 % Perform OFDM demodulation on the received data to recreate the
 % resource grid. Include zero padding in the event that practical
 % synchronization results in an incomplete slot being demodulated.
 rxGrid = nrOFDMDemodulate(carrier,rxWaveform);
[K,L,R] = size(rxGrid); if (L < carrier.SymbolsPerSlot)
     rxGrid = cat(2,rxGrid,zeros(K,carrier.SymbolsPerSlot-L,R));
 end
 % Practical channel estimation between the received grid and
 % each transmission layer, using the PDSCH DM-RS for each
 % layer. This channel estimate includes the effect of
 % transmitter precoding.
[estChannelGrid,noiseEst] = nrChannelEstimate(carrier,rxGrid,...
     dmrsIndices,dmrsSymbols,'CDMLengths',pdsch.DMRS.CDMLengths); 
 % Get PDSCH REs from the received grid and estimated channel grid
[pdschRx,pdschHest] = nrExtractResources(... pdschIndices,rxGrid,estChannelGrid);
 % Remove precoding from estChannelGrid prior to precoding
 % matrix calculation
estChannelGridPorts = precodeChannelEstimate(...
     carrier,estChannelGrid,conj(wtx));
 % Get precoding matrix for next slot
newWtx = getPrecodingMatrix(...
     carrier,pdsch,estChannelGridPorts,pdschextra.PRGBundleSize);
 % Perform equalization
[pdschEq,csi] = nrEqualizeMMSE(pdschRx,pdschHest,noiseEst);
 % Common phase error (CPE) compensation
 if ~isempty(ptrsIndices)
     % Initialize temporary grid to store equalized symbols
     tempGrid = nrResourceGrid(carrier,pdsch.NumLayers);
```

```
 % Extract PT-RS symbols from received grid and estimated
     % channel grid
    [ptrsRx,ptrsBest, ~, ~,ptrsBestIndices,ptrsLayerIndices] = ...nrExtractResources(ptrsIndices,rxGrid,estChannelGrid,tempGrid);
     % Equalize PT-RS symbols and map them to tempGrid
     ptrsEq = nrEqualizeMMSE(ptrsRx,ptrsHest,noiseEst);
     tempGrid(ptrsLayerIndices) = ptrsEq;
     % Estimate the residual channel at the PT-RS locations in
     % tempGrid
     cpe = nrChannelEstimate(tempGrid,ptrsIndices,ptrsSymbols);
     % Sum estimates across subcarriers, receive antennas, and
     % layers. Then, get the CPE by taking the angle of the
     % resultant sum
    cpe = angle(sum(cpe, [1 3 4]));
     % Map the equalized PDSCH symbols to tempGrid
     tempGrid(pdschIndices) = pdschEq;
     % Correct CPE in each OFDM symbol within the range of reference
     % PT-RS OFDM symbols
    symLoc = .. pdschIndicesInfo.PTRSSymbolSet(1)+1:pdschIndicesInfo.PTRSSymbolSet(end)+1;
     tempGrid(:,symLoc,:) = tempGrid(:,symLoc,:).*exp(-1i*cpe(symLoc));
     % Extract PDSCH symbols
     pdschEq = tempGrid(pdschIndices);
 end
 % Decode PDSCH symbols
[dlschLLRs,rxSymbols] = nrPDSCHDecode(carrier,pdsch,pdschEq,noiseEst);
 % Scale the decoded log-likelihood ratios (LLRs) by channel state
 % information (CSI)
 csi = nrLayerDemap(csi); % CSI layer demapping
 for cwIdx = 1:pdsch.NumCodewords
     Qm = length(dlschLLRs{cwIdx})/length(rxSymbols{cwIdx}); % Bits per symbol
    \text{csi}\{\text{cwldx}\} = repmat(\text{csi}\{\text{cwIdx}\}.',Qm,1); \% Expand by each bit
                                                               % per symbol
    dlschLLRs{cwIdx} = dlschLLRs{cwIdx} .* csi{cwIdx}(:); % Scale by CSI
 end
 % Decode the DL-SCH transport channel
 decodeDLSCHLocal.TransportBlockLength = trBlkSizes;
[decbits,blkerr] = decodeDLSCHLocal(dlschLLRs,pdsch.Modulation,...
     pdsch.NumLayers,harqEntity.RedundancyVersion,harqEntity.HARQProcessID);
 % Store values to calculate throughput
 simThroughput(snrIdx) = simThroughput(snrIdx) + sum(~blkerr .* trBlkSizes);
 maxThroughput(snrIdx) = maxThroughput(snrIdx) + sum(trBlkSizes);
 % Update current process with CRC error and advance to next process
 updateAndAdvance(harqEntity,blkerr,trBlkSizes,pdschIndicesInfo.G);
```
end

```
 % Display the results
if displaySimulationInformation == 1 fprintf('\nThroughput(Mbps) for %d frame(s) at SNR %d dB: %.4f\n',...
        simLocal.NFrames,SNRdB,1e-6*simThroughput(snrIdx)/(simLocal.NFrames*10e-3));
     fprintf('Throughput(%%) for %d frame(s) at SNR %d dB: %.4f\n',...
         simLocal.NFrames,SNRdB,simThroughput(snrIdx)*100/maxThroughput(snrIdx));
 end
```
#### end

```
Throughput(Mbps) for 2 frame(s) at SNR 5 dB: 0.0000
Throughput(%) for 2 frame(s) at SNR 5 dB: 0.0000
Throughput(Mbps) for 2 frame(s) at SNR 7 dB: 0.0000
Throughput(\%) for 2 frame(s) at SNR 7 dB: 0.0000
Throughput(Mbps) for 2 frame(s) at SNR 9 dB: 5.0520
Throughput(\%) for 2 frame(s) at SNR 9 dB: 75.0000
Throughput(Mbps) for 2 frame(s) at SNR 11 dB: 6.7360
Throughput(%) for 2 frame(s) at SNR 11 dB: 100.0000
Throughput(Mbps) for 2 frame(s) at SNR 13 dB: 6.7360
Throughput(%) for 2 frame(s) at SNR 13 dB: 100.0000
Throughput(Mbps) for 2 frame(s) at SNR 15 dB: 6.7360
Throughput(%) for 2 frame(s) at SNR 15 dB: 100.0000
```
#### **Results**

Display the measured throughput, which is the percentage of the maximum possible throughput of the link given the available resources for data transmission.

```
figure:
plot(simParameters.SNRIn,simThroughput*100./maxThroughput,'o-.')
xlabel('SNR (dB)'); ylabel('Throughput (%)'); grid on;
title(sprintf('NTN %s (%dx%d) / NRB=%d / SCS=%dkHz', ...
              simParameters.NTNChannelType,simParameters.NumTransmitAntennas, ...
               simParameters.NumReceiveAntennas, simParameters.Carrier.NSizeGrid,...
              simParameters.Carrier.SubcarrierSpacing));
```
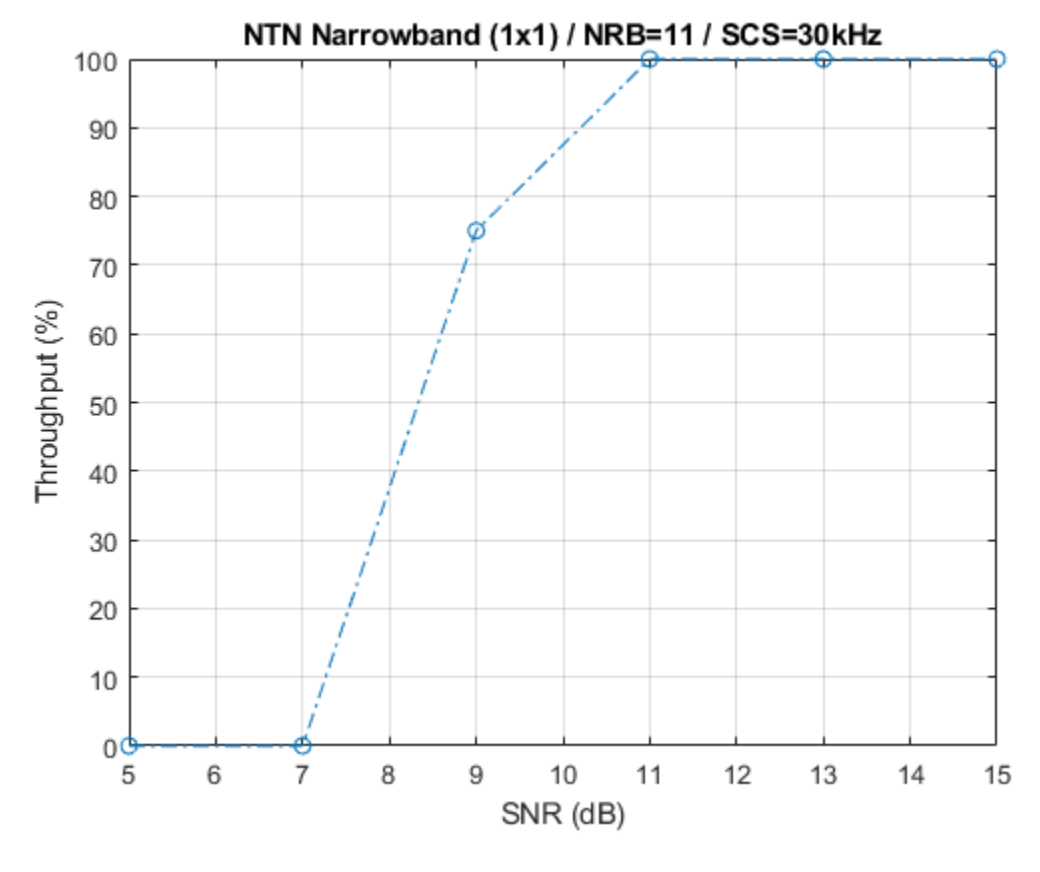

```
% Bundle key parameters and results into a combined structure for recording
simResults.simParameters = simParameters;
simResults.simThroughput = simThroughput;
simResults.maxThroughput = maxThroughput;
```
This next figure shows the throughput results obtained by simulating 1000 frames (NF rames  $=$ 1000, SNRIn =  $5:2:15$ ) for a carrier with a 30 kHz SCS occupying a 5 MHz transmission bandwidth. The simulation setup includes the default carrier and PDSCH configuration with an NTN narrowband channel.

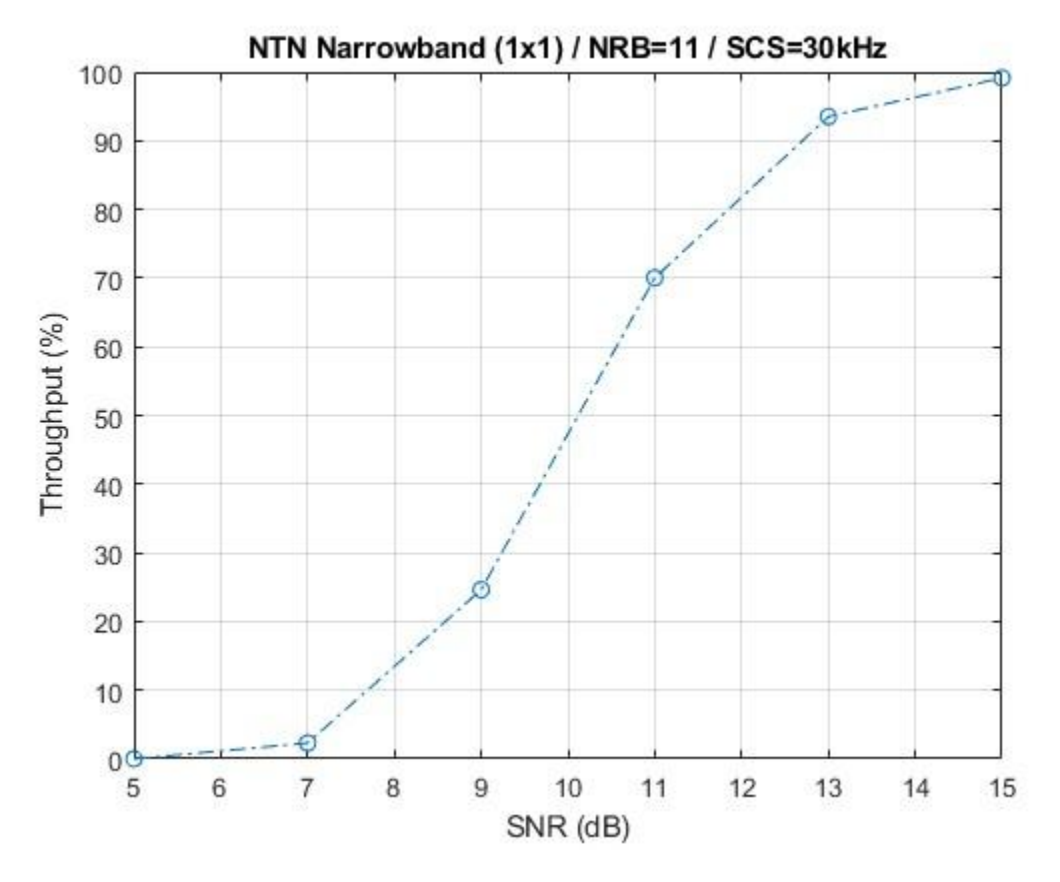

#### **Further Exploration**

You can use this example to further explore these options:

- To analyze the throughput at each SNR point for a different satellite orbit, vary the satellite altitude and satellite speed.
- To observe the receiver performance without Doppler pre-compensation, set DopplerPreCompensator to false.
- To check the throughput performance of different scenarios, change the carrier numerology and the number of transmit and receive antennas, and set the channel model type to TDL.
- To compare the throughput performance in an NTN and terrestrial network, use the nrTDLChannel (5G Toolbox) and the nrCDLChannel (5G Toolbox) channel objects as shown in "NR PDSCH Throughput" (5G Toolbox).

#### **Appendix**

The example uses these helper functions:

- HARQEntity Manage a set of parallel HARQ processes
- HelperGenerateNTNChannel Generate NTN channel
- HelperSetupNTNChannel Set up NTN channel
- hPRGPrecode Precoding for PDSCH precoding resource block group (PRG) bundling
- hSkipWeakTimingOffset Skip timing offset estimates with weak correlation

#### **Selected Bibliography**

[1] 3GPP TS 38.211. "NR; Physical channels and modulation." 3rd Generation Partnership Project; Technical Specification Group Radio Access Network.

[2] 3GPP TS 38.212. "NR; Multiplexing and channel coding." 3rd Generation Partnership Project; Technical Specification Group Radio Access Network.

[3] 3GPP TS 38.213. "NR; Physical layer procedures for control." 3rd Generation Partnership Project; Technical Specification Group Radio Access Network.

[4] 3GPP TS 38.214. "NR; Physical layer procedures for data." 3rd Generation Partnership Project; Technical Specification Group Radio Access Network.

[5] 3GPP TR 38.901. "Study on channel model for frequencies from 0.5 to 100 GHz." 3rd Generation Partnership Project; Technical Specification Group Radio Access Network.

[6] 3GPP TR 38.811. "Study on new radio (NR) to support non-terrestrial networks." 3rd Generation Partnership Project; Technical Specification Group Radio Access Network.

[7] 3GPP TR 38.821. "Solutions for NR to support non-terrestrial networks (NTN)." 3rd Generation Partnership Project; Technical Specification Group Radio Access Network.

[8] ITU-R Recommendation P.681-11 (08/2019). "Propagation data required for the design systems in the land mobile-satellite service." P Series; Radio wave propagation.

#### **Local Functions**

```
function validateNumLayers(simParameters)
% Validate the number of layers, relative to the antenna geometry
     numlayers = simParameters.PDSCH.NumLayers;
     ntxants = simParameters.NumTransmitAntennas;
     nrxants = simParameters.NumReceiveAntennas;
     if contains(simParameters.NTNChannelType,'Narrowband','IgnoreCase',true)
        if (ntxants \sim= 1) || (nrxants \sim= 1)
            error(['For NTN narrowband channel, ' ...
                  'the number of transmit and receive antennas must be 1.']);
         end
     end
    antennalescription = spirit(...
        \text{min}(\text{NumTransmitAntennas},\text{NumReceiveAntennas}) = \text{min}(\%d, \%d) = \%d', \dots ntxants,nrxants,min(ntxants,nrxants));
    if numlayers > min(ntxants, nrxants)
        error('The number of layers (%d) must satisfy NumLayers <= %s', ...
             numlayers,antennaDescription);
     end
     % Display a warning if the maximum possible rank of the channel equals
     % the number of layers
    if (numlayers > 2) & (numlayers == min(ntxants,nrxants))
        warning(['The maximum possible rank of the channel, given by %s, is equal to' ...
              ' NumLayers (%d). This may result in a decoding failure under some channel' ...
              ' conditions. Try decreasing the number of layers or increasing the channel' ...
             ' rank (use more transmit or receive antennas).'], antennaDescription, ...
```

```
 numlayers); %#ok<SPWRN>
     end
end
function estChannelGrid = qetInitialChannelEstimate(...
     carrier,nTxAnts,ntnChan)
% Obtain channel estimate before first transmission. Use this function to
% obtain a precoding matrix for the first slot.
     ofdmInfo = nrOFDMInfo(carrier);
     chInfo = info(ntnChan.BaseChannel);
    maxChDelay = ceil(max(chInfo.PathDelays*ntnChan.BaseChannel.SampleRate)) ...
         + chInfo.ChannelFilterDelay;
     % Temporary waveform (only needed for the sizes)
    tmpWaveform = zeros( ... (ofdmInfo.SampleRate/1000/carrier.SlotsPerSubframe)+maxChDelay,nTxAnts);
     % Filter through channel and get the path gains and path filters
    [~,pathGains,sampleTimes] = HelperGenerateNTNChannel(...
         ntnChan,tmpWaveform);
     chanInfo = info(ntnChan.ChannelFilter);
     pathFilters = chanInfo.ChannelFilterCoefficients.';
     % Perfect timing synchronization
     offset = nrPerfectTimingEstimate(pathGains,pathFilters);
     % Perfect channel estimate
    estChannelGrid = nrPerfectChannelEstimate(...
        carrier, pathGains, pathFilters, offset, sampleTimes);
end
function wtx = getPrecodingMatrix(carrier,pdsch,hestGrid,prgbundlesize)
% Calculate precoding matrices for all precoding resource block groups
% (PRGs) in the carrier that overlap with the PDSCH allocation
     % Maximum common resource block (CRB) addressed by carrier grid
     maxCRB = carrier.NStartGrid + carrier.NSizeGrid - 1;
     % PRG size
     if nargin==4 && ~isempty(prgbundlesize)
        Pd BWP = prgbundlesize;
     else
        Pd BWP = maxCRB + 1;
     end
     % PRG numbers (1-based) for each RB in the carrier grid
    NPRG = \text{ceil}((\text{maxCRB} + 1) / \text{Pd}_BWP);
    prgset = repmat((1:NPRG),PdBWP,1); prgset = prgset(carrier.NStartGrid + (1:carrier.NSizeGrid).');
    [-, \sim, R, P] = size(hestGrid); wtx = zeros([pdsch.NumLayers P NPRG]);
    for i = 1:NPRG
```

```
 % Subcarrier indices within current PRG and within the PDSCH
         % allocation
        thisPRG = find(prgset == i) - 1; thisPRG = intersect(thisPRG,pdsch.PRBSet(:) + carrier.NStartGrid,'rows');
         prgSc = (1:12)' + 12*thisPRG';
        prgSc = prgSc(:); if (~isempty(prgSc))
             % Average channel estimate in PRG
            estAllocGrid = hestGrid(prgSc, :, :, :); Hest = permute(mean(reshape(estAllocGrid,[],R,P)),[2 3 1]);
             % SVD decomposition
            [-, -, V] = svd(Best);wtx(:,:,i) = V(:,1:pdsch.NumLayers). end
     end
     wtx = wtx / sqrt(pdsch.NumLayers); % Normalize by NumLayers
end
function estChannelGrid = precodeChannelEstimate(carrier,estChannelGrid,W)
% Apply precoding matrix W to the last dimension of the channel estimate
    [K,L,R,P] = size(estChannelGrid);estChannelGrid = reshape(estChannelGrid, [K^*L \ R \ P]);
    estChannelGrid = hPRGPrecode([K L R P], carrier.NStartGrid, estChannelGrid, ...
         reshape(1:numel(estChannelGrid),[K*L R P]),W);
     estChannelGrid = reshape(estChannelGrid,K,L,R,[]);
end
function [out,t1] = applyDopplerPreCompensation(txWaveform,fdSat,t,fs,flag)
% Apply doppler pre-compensation
    t1 = t + (0:length(txWaveform) - 1)'/fs;
     if flag
        out = txWaveform. *exp(1i*2*pi*(-fdsat)*t1); else
         out = txWaveform;
     end
    t1 = t1(end);
```
end

# **See Also**

## **Related Examples**

• ["Model NR NTN Channel" on page 3-8](#page-141-0)

# **Over-the-Air Testing**

# **Capture Satellite Data Using AWS Ground Station**

This example shows how to use Amazon® Web Services (AWS) Ground Station service from within MATLAB® to receive data from Earth observation satellite AQUA. AQUA (launched in 2002), is an Earth-orbiting National Aeronautics and Space Administration (NASA) scientific research satellite that studies precipitation, evaporation, and cycling of water. You can capture data from other satellites for which you have access permission by changing the satellite information. Using this example, you can capture satellite data as radio frequency (RF) in-phase quadrature (I/Q) samples and as demodulated and decoded data. You can further process and analyze this captured data using the Communications Toolbox™ and Image Processing Toolbox™.

#### **Introduction**

AWS Ground Station is a service that enables you to manage satellite communications and process data without the need to build or maintain your own ground station infrastructure. You can get more information about AWS Ground Station service and its capabilities from the [AWS Ground Station](https://aws.amazon.com/ground-station/) website.

AWS Ground Station currently supports low earth orbit (LEO) and medium earth orbit (MEO) satellites. These satellites are visible from the ground station for only few minutes during each pass due to their orbital cycles. Communication is possible when the satellites are within the line of sight of a ground station. AWS Ground Station establishes contact with the satellites, and then receives, demodulates, and decodes RF signals. Ground Station then pushes data to the receiver Elastic Compute Cloud (EC2) instance as a VITA 49 stream. This figure shows the end-to-end connection of the data received into Virtual Private Cloud (VPC) from the AWS Ground Station for the scheduled duration and then pushes the data to the AWS Simple Storage Service (S3) bucket.

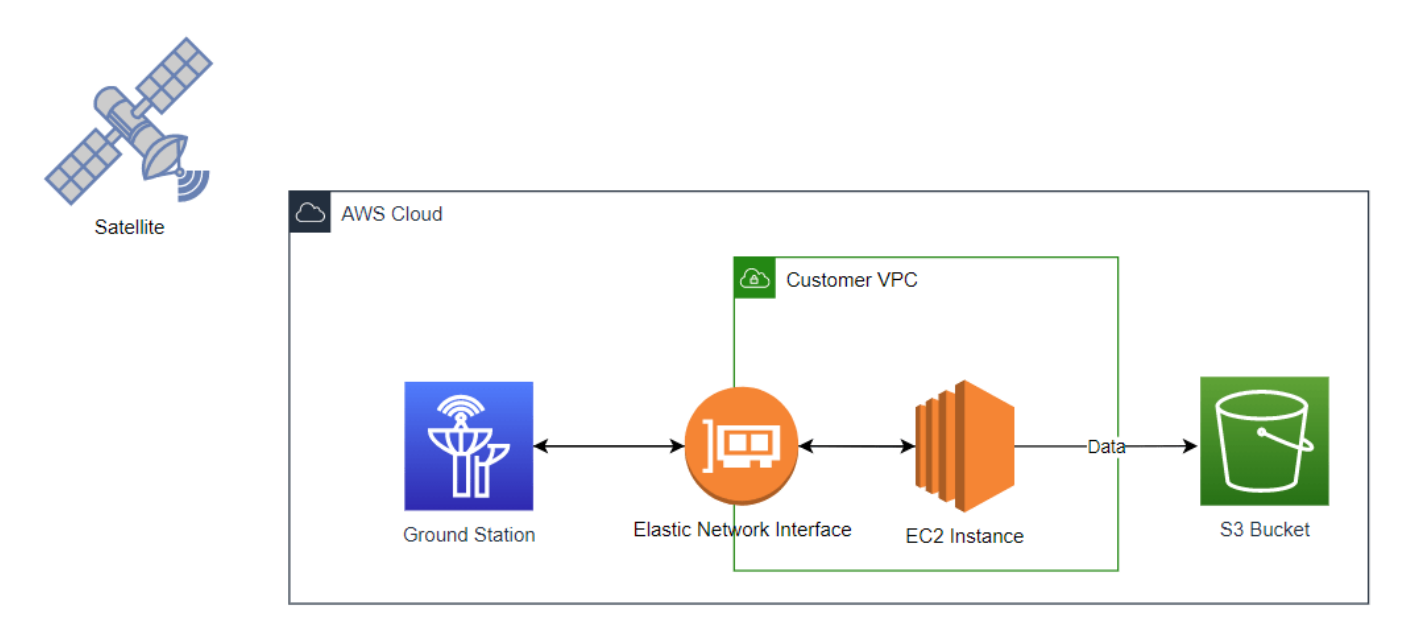

#### **AWS Services and Costs**

This example uses these AWS services, some of which can incur costs on your AWS account. For cost estimates, see the respective pricing page websites for each of the AWS services that this example uses.
- • [AWS Ground Station pricing](https://aws.amazon.com/ground-station/pricing/)
- • [AWS CloudFormation pricing](https://aws.amazon.com/cloudformation/pricing/)
- • [Amazon EC2 pricing](https://aws.amazon.com/ec2/pricing/) (this example uses the m5.4xlarge instance type)
- • [Amazon VPC pricing](https://aws.amazon.com/vpc/pricing/)
- • [Amazon CloudWatch pricing](https://aws.amazon.com/cloudwatch/pricing/)
- • [Amazon SNS pricing](https://aws.amazon.com/sns/pricing/)
- • [Amazon S3 pricing](https://aws.amazon.com/s3/pricing/)

AWS lets you visualize, understand, and manage your AWS costs and usage over time. For more details, see the [AWS Cost Explorer](https://console.aws.amazon.com/cost-management/home?#/dashboard) AWS website.

All the services created through this example can be released at any point of time. For more details, see Delete AWS Cloud Resources on page 5-0 section.

#### **Set Up Access to AWS**

To capture data from satellites using the AWS Ground Station service, you must have an AWS account with permission to AWS services that this example uses. This section describes one-time setup steps to gain access to the AWS Ground Station service. If you have already completed this procedure, skip this section.

#### **Create an IAM User**

If you already have an Identity and Access Management (IAM) user, skip this section.

- **1** Sign up for an AWS root account. For details, see the [AWS](https://aws.amazon.com/account/) website.
- **2** Open the IAM console at this website: [IAM Console](https://console.aws.amazon.com/iam).
- **3** Click **Users** in the IAM console, and then click **Add User**. To complete creating an IAM user, follow the AWS add-user steps, which the next five subsections.

#### **Step 1: Set user details**

Follow the prompts to set user details. This figure shows an example of setting user details and AWS access type. Because this data capture example uses programmatic calls to AWS, so you must select **Programmatic access** and **AWS Management Console access**.

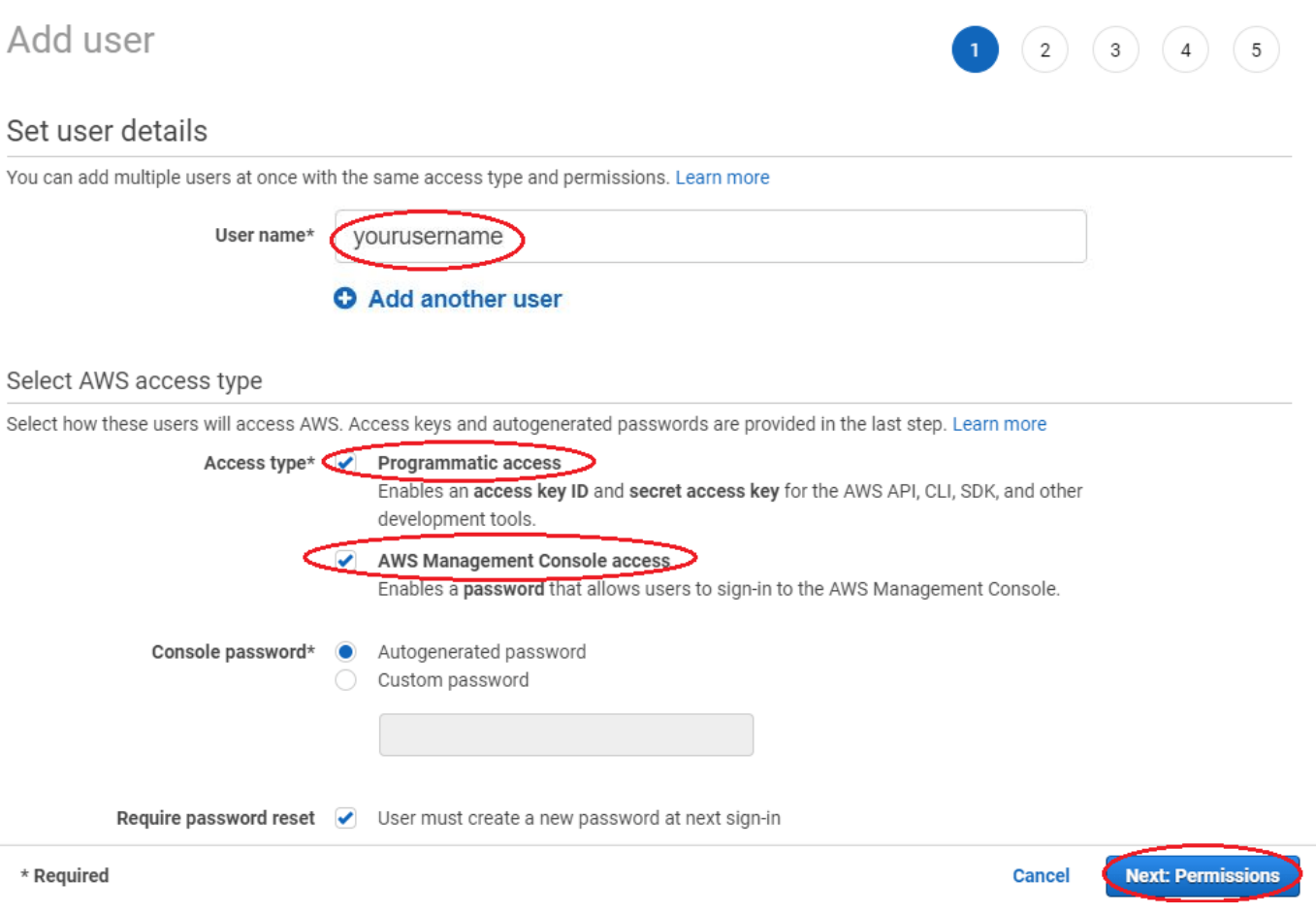

### **Step 2: Set permissions**

Follow the prompts to set permissions. This figure shows an example of setting permissions for your IAM user. Because you must have administration permissions to access AWS services, select the AdministratorAccess policy from the **Attach existing policies directly** policies.

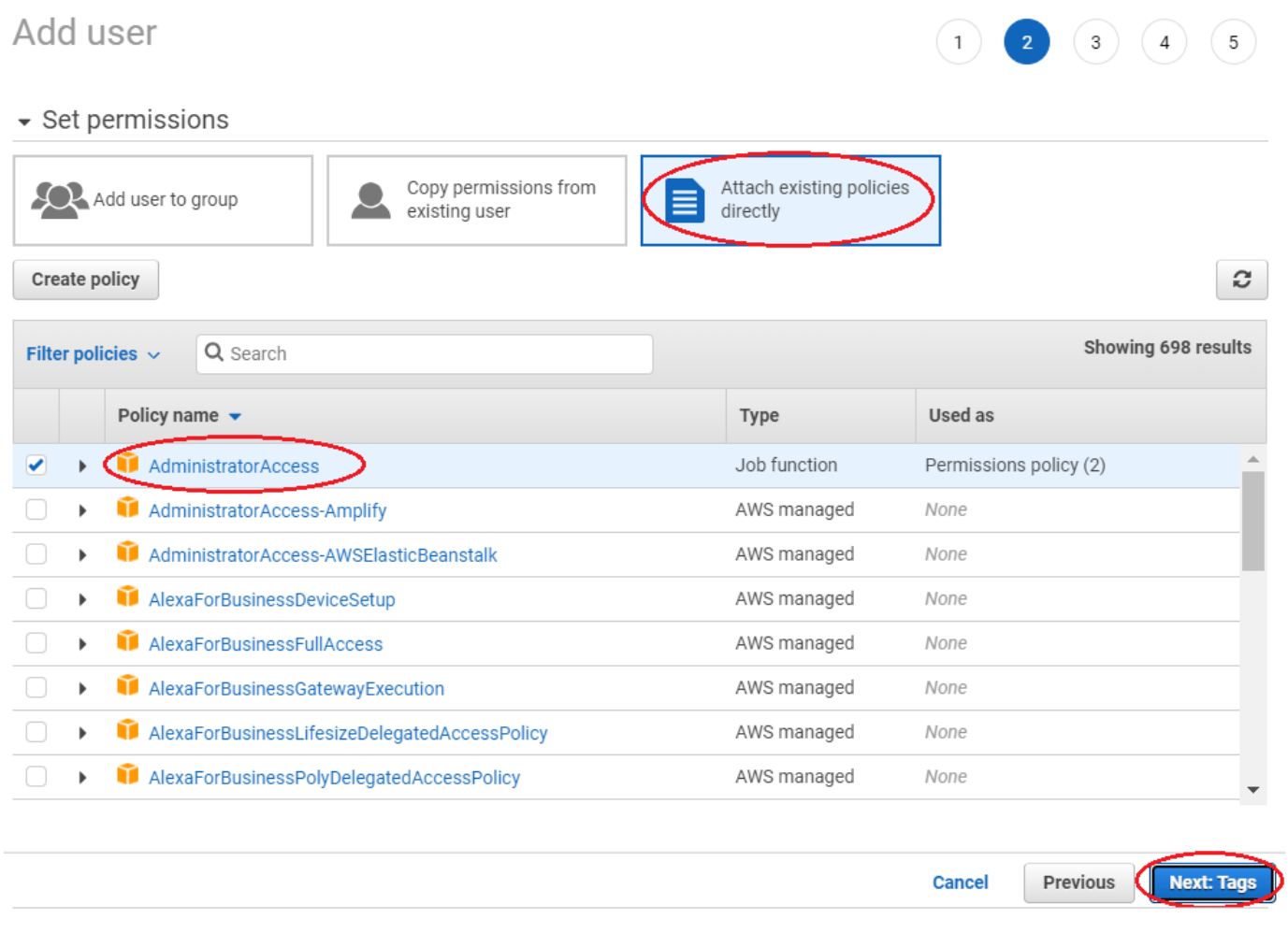

#### **Step 3: Add tags**

Follow the prompts to add tags. This figure shows an example of adding tags to your IAM user.

## Add user

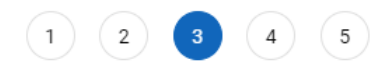

Previous

**Cancel** 

### Add tags (optional)

IAM tags are key-value pairs you can add to your user. Tags can include user information, such as an email address, or can be descriptive, such as a job title. You can use the tags to organize, track, or control access for this user. Learn more

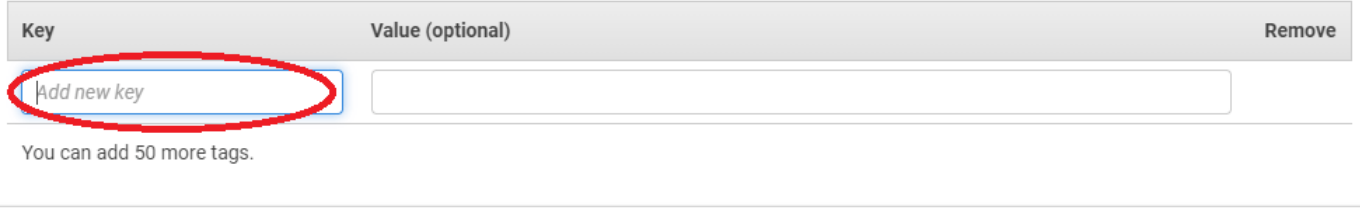

Next: Review

#### **Step 4: Review**

Follow the prompts to review the details of your IAM user and Create user. This figure shows an example of IAM user details, permission summary, and attached policies for this example.

## Add user

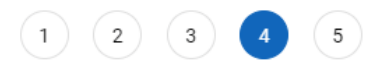

#### Review

Review your choices. After you create the user, you can view and download the autogenerated password and access key.

#### User details

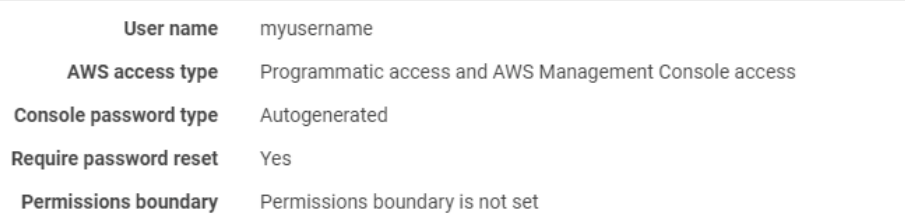

#### Permissions summary

The following policies will be attached to the user shown above.

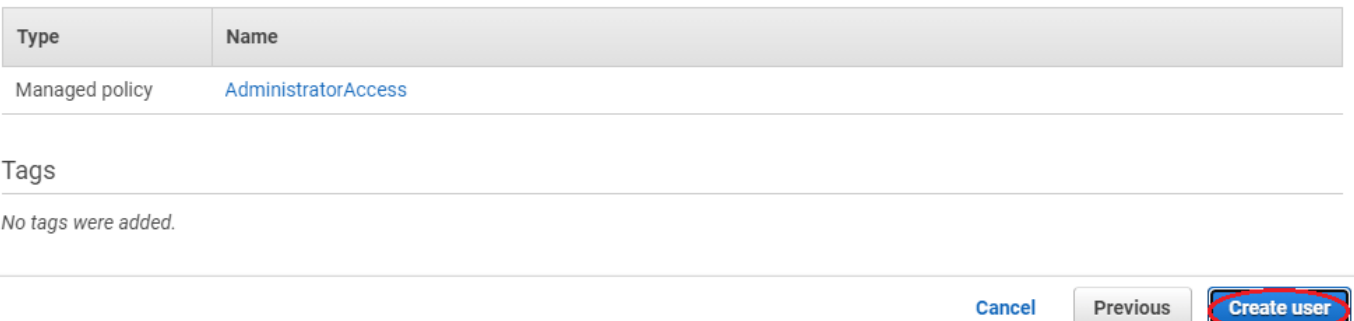

#### **Step 5: Complete**

This figure shows an example of viewing and downloading your IAM user security credentials. You can get your credentials using any of these options.

- Click **Download .csv,** to download the credentials file, which includes your IAM username, access key ID, secret access key.
- Click **Send email,** to receive an email with instructions about how to sign into the AWS Management Console.
- Copy the access key ID, secret access key manually.

For more information about IAM users. see the [Creating an IAM user in your AWS account](https://docs.aws.amazon.com/IAM/latest/UserGuide/id_users_create.html) and [Managing access keys for IAM users](https://docs.aws.amazon.com/IAM/latest/UserGuide/id_credentials_access-keys.html) AWS websites.

#### **Request Access to Ground Station**

To get access to ground station services on your account, email aws-groundstation@amazon.com with the NORAD ID, FCC license information (see the [FCC licensing](https://www.fcc.gov/licensing-databases/licensing)), and AWS account ID.

This figure shows a sample email to get access to AWS Ground Station service.

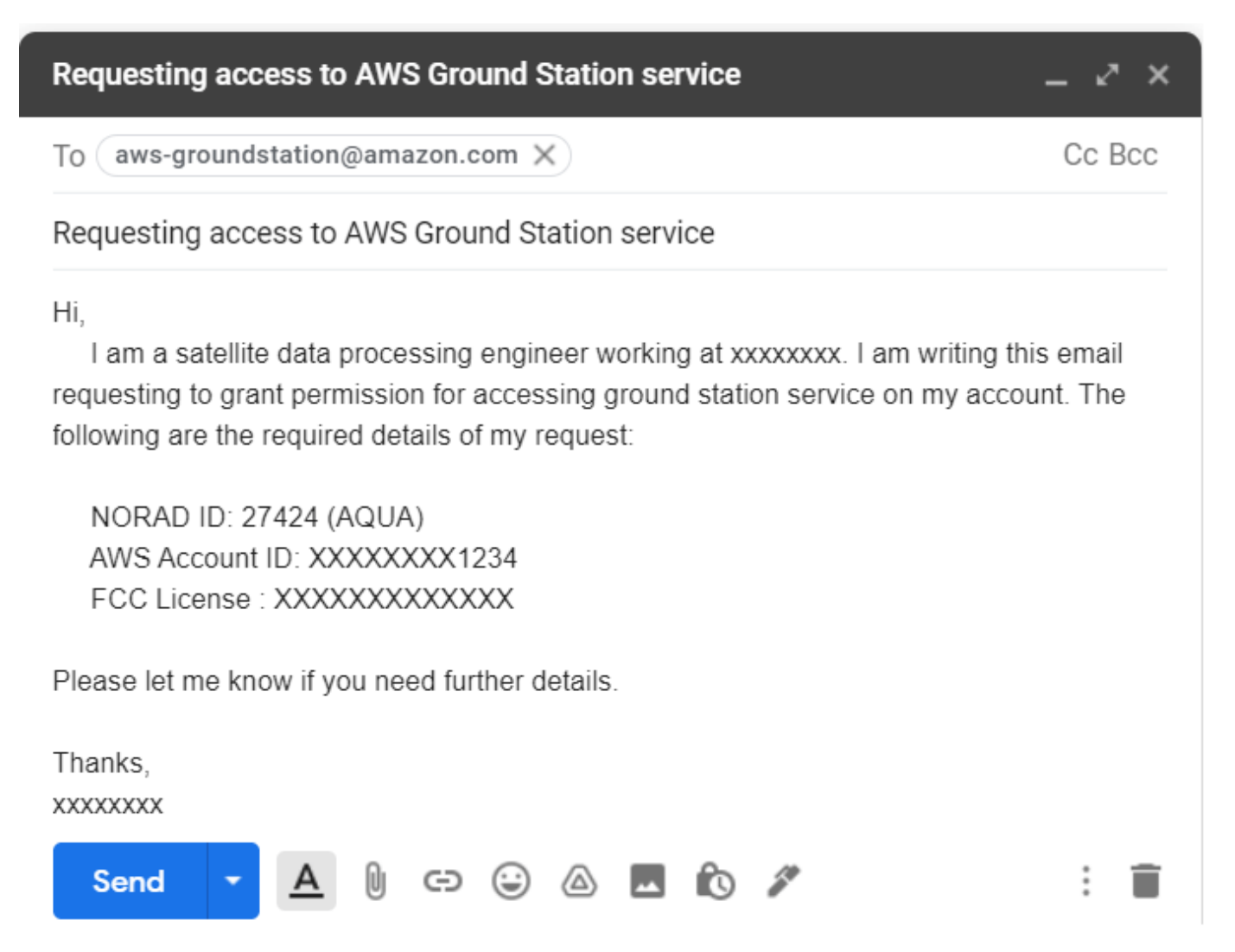

**Create EC2 Key Pair**

Create an EC2 key pair for the AWS region where you plan to receive data. The EC2 Key pair is used to connect to your EC2 instances for debugging and to get the status of the data capture.

- **1** Open the Amazon EC2 console at this website: [EC2 Console](https://console.aws.amazon.com/ec2/).
- **2** Click the region list on the navigation bar. For more information on regions, see the [Regions](https://docs.aws.amazon.com/AWSEC2/latest/UserGuide/using-regions-availability-zones.html#concepts-regions).

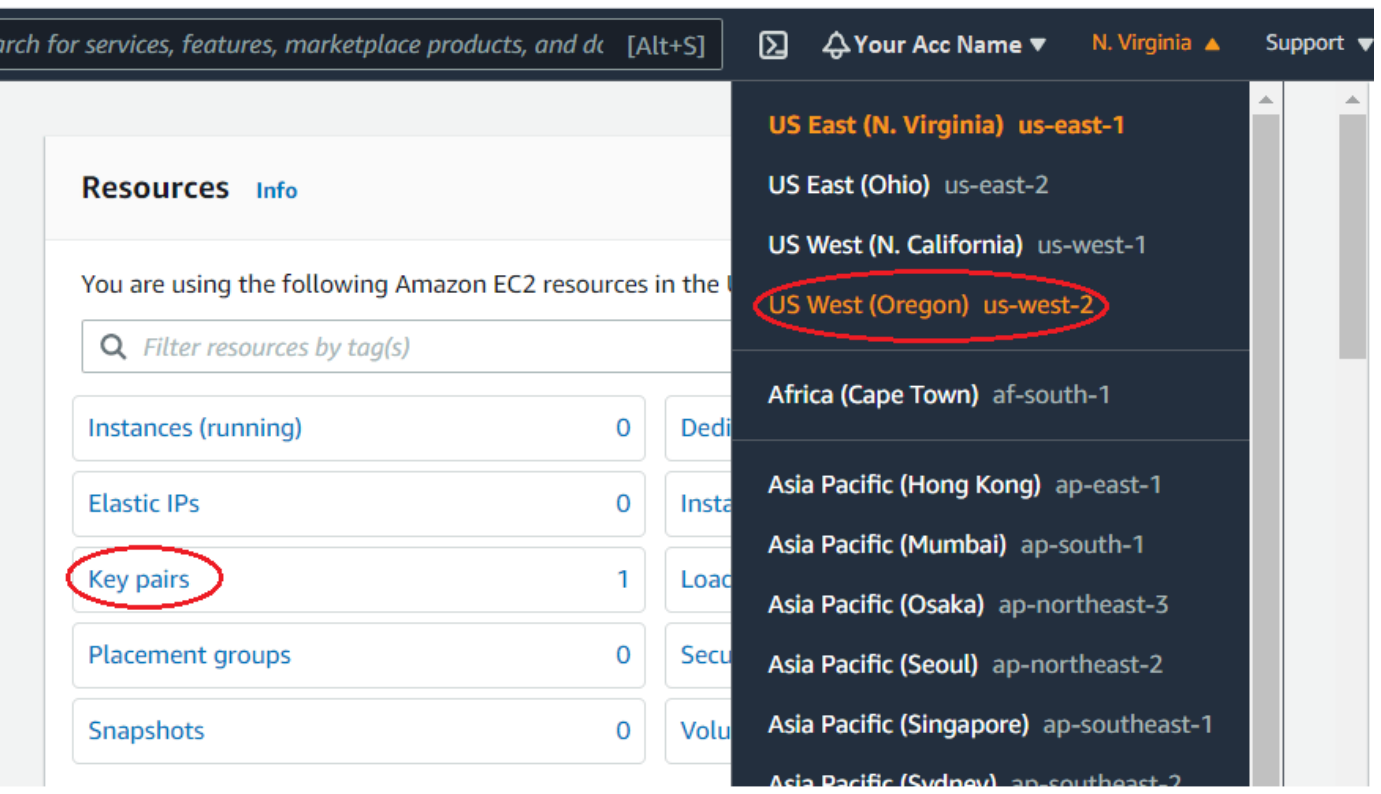

- **1** Select **Key pairs**, and then click **Create key pair**. For more information on EC2 key pairs, see the [Create a key pair using Amazon EC2](https://docs.aws.amazon.com/AWSEC2/latest/UserGuide/ec2-key-pairs.html#having-ec2-create-your-key-pair) AWS website.
- **2** Specify a unique name for your EC2 key pair and select the file format as .pem to save the private key. Click **Create key pair** to create an EC2 key pair.
- **3** The Key pair is created, and the private key file automatically downloads to your host PC. Save the file. This point in the process is the only point at which you have the option to save the private key file. If you lose this file or do not save it, you must repeat the process again to create new key pair.

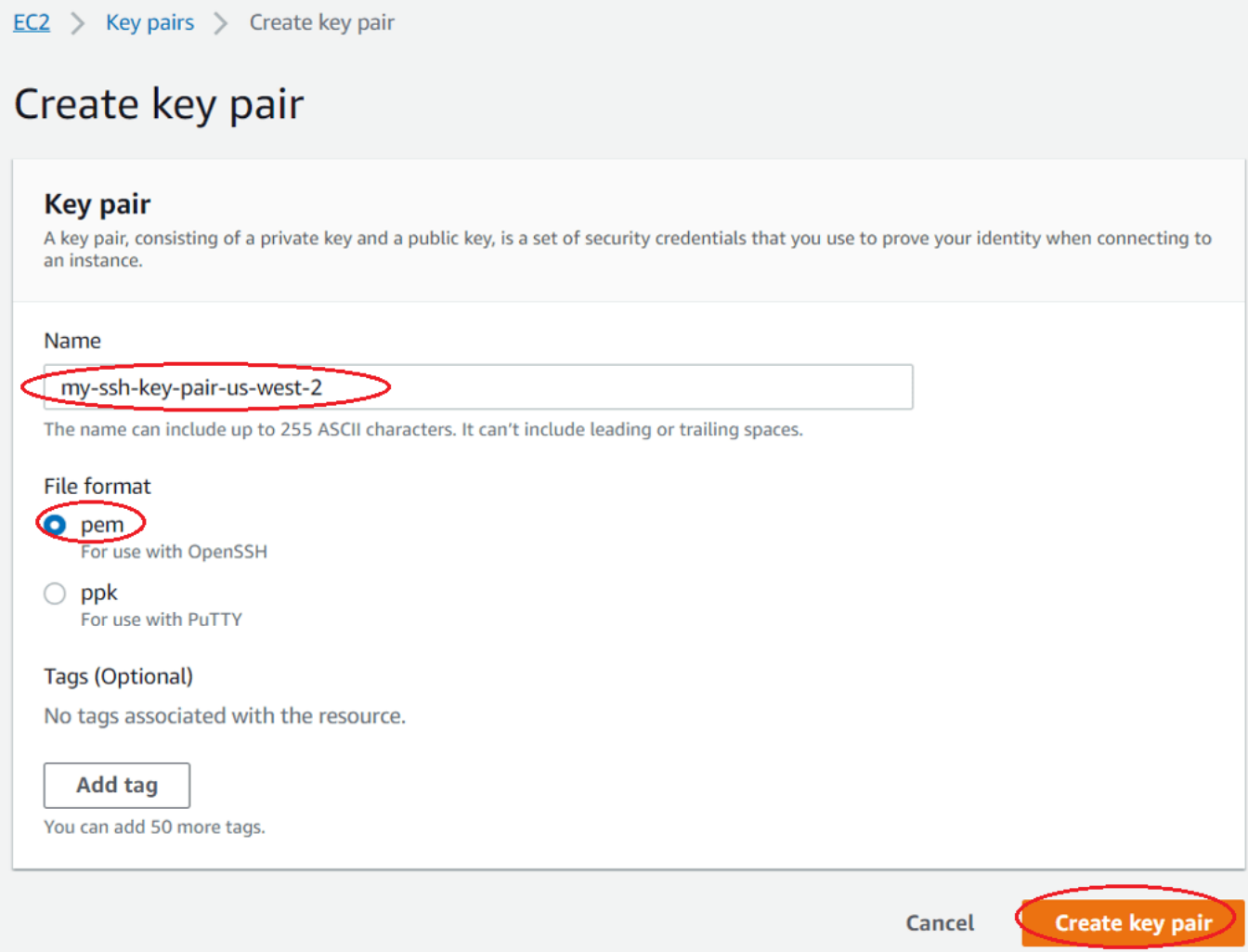

#### **Create S3 Bucket**

Create an S3 bucket, which stores captured satellite data, by following these steps.

- **1** Open the S3 console at this website: [S3 Console](https://console.aws.amazon.com/s3/)[.](https://console.aws.amazon.com/s3)
- **2** Choose **Create bucket**.
- **3** Specify a bucket name, select the corresponding AWS region, and click **Create bucket**.

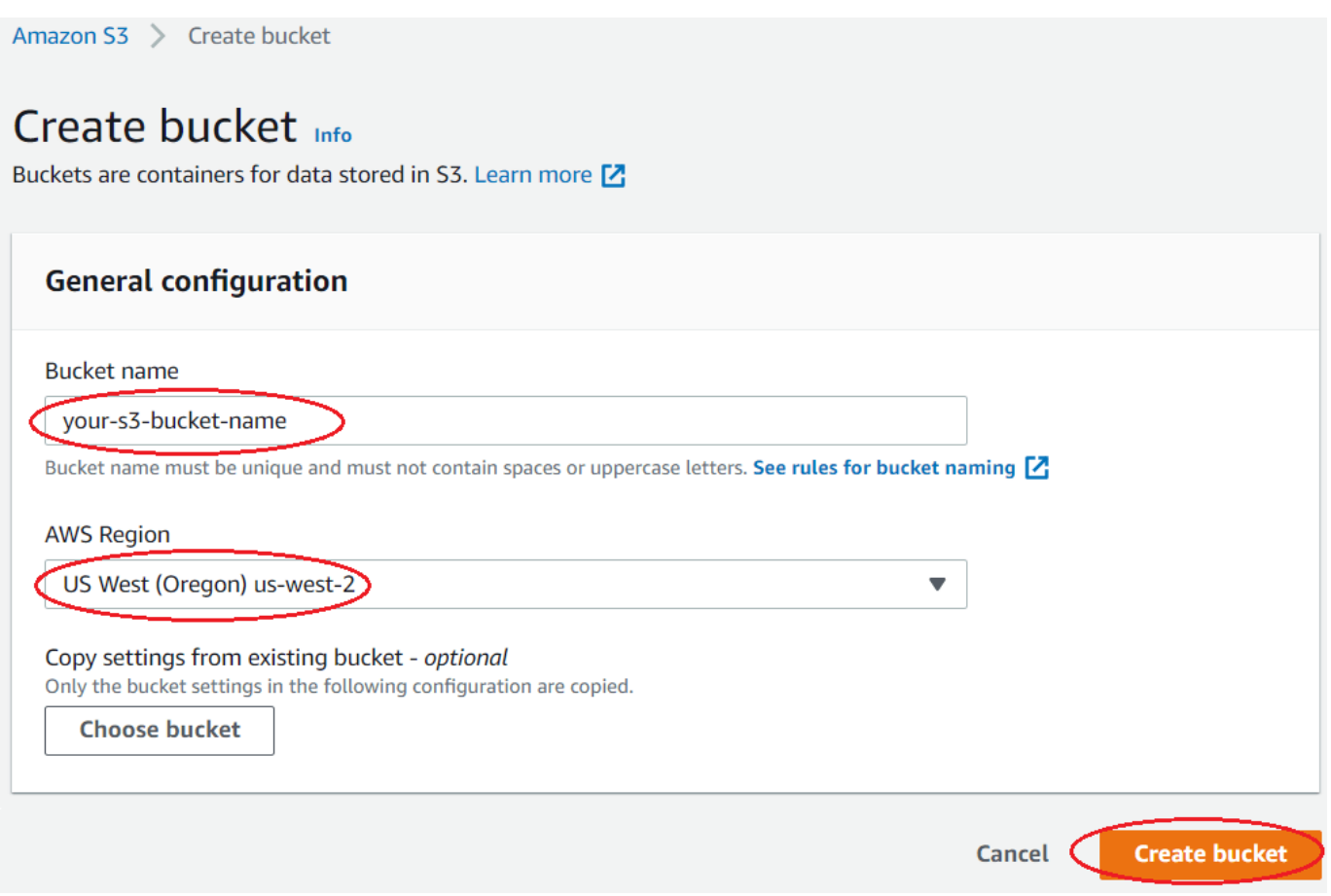

For more information, see the [Create your first S3 bucket.](https://docs.aws.amazon.com/AmazonS3/latest/userguide/creating-bucket.html)

#### **Configure AWS CLI**

Download and install the latest AWS command line interface (CLI). For details, see the [AWS](https://aws.amazon.com/cli/) [Command Line Interface.](https://aws.amazon.com/cli/) You can control multiple AWS services using this AWS CLI.

Configure the AWS CLI using .csv file that you downloaded in Create IAM user on page 5-0 section. This file contains your IAM username, AWS access key ID, and AWS secret access key.

```
% Specify your IAM username, (for example, IAMUserName = 'yourusername')
IMUserName = \frac{small}{}% Provide your credentials file location
% (for example, C:\Work\new user credentials.csv)
csvCredentialsFile = fullfile('C:','Work','new_user_credentials.csv');
HelperAWSConfig(IAMUserName,"csvFileName",csvCredentialsFile);
```
Alternatively, if you are using single sign on (SSO) or federated login, then the AWS credentials file is created in a default directory. In such cases, run this code instead.

```
HelperAWSConfig(IAMUserName);
```
#### **Get Satellite List**

To list the satellites accessible in the given AWS region (that is, the same region where you created the EC2 key pair in the Create EC2 Key Pair on page 5-0 section), run this code.

```
% Provide the region name that you plan to use
reqion = \boxed{US West (Oregon)} \rightarrow% List the satellites available in given region
[satelliteID,groundStationName] = HelperAWSListSatellites(region);
```
#### **Data Capture Setup**

Create infrastructure to capture the data (such as leasing, computing resources), and load and run the software on to the leased machines.

- **1** Lease two EC2 instances (the t2.micro and m5.4xlarge instance type).
- **2** Copy the capture script and data transfer scripts to the EC2 instance.
- **3** Configure the Simple Notification Service (SNS) subscription email to get notifications at various stages of the data capture process.

Provide the EC2 key pair full file path, S3 bucket name, and notification email address to the HelperAWSDataCaptureSetup helper function. The resources created during this process are tagged with a tag key value pair that can be used to track or control resources. To set up data capture, run this code.

```
% AQUA satellite ID 27424
\text{normalID} = \begin{bmatrix} 27424 & & \cdots & \cdots & \cdots \end{bmatrix}% Provide the full path of your PEM SSH key pair name that you generated in
% the 'Create EC2 Key Pair' section
% (for example, ec2KeyPairFile = 'C:\Work\my-ssh-key-us-west-2.pem')
ec2KeyPairFile = fullfile('C:','Work','your-ec2-key-pair-us-west-2.pem');
% Provide S3 bucket name to store the satellite data that was created in
% the 'Create S3 Bucket' section, (for example, s3BucketName = 'your-s3-bucket-name')
s3BucketName = \frac{your-s3-bucket-for-us-wes}{your-s3-bucket-for-us-wes}% Provide your email address to receive the notifications
% (for example, youremail@domain.com)
notificationEmail = \frac{1}{2}youremailaddress@domai
% Set up the data capture
[tagKeyName,tagValueName] = HelperAWSDataCaptureSetup(noradID,ec2KeyPairFile, ...
    s3BucketName,notificationEmail,region);
```
During data capture setup, you receive two SNS topic subscription confirmation requests from the AWS Notification service. Confirm the subscription to receive further notifications.

This figure shows a sample email notification from the AWS Notification service. In the email notification, click the "Confirm subscription" link to receive SNS notifications.

## **AWS Notification - Subscription Confirmation De Inbox x**

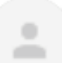

AWS Notifications <no-reply@sns.amazonaws.com> to me  $\sqrt{ }$ 

You have chosen to subscribe to the topic:

#### arn:aws:sns:us-west-2:111122223333:MyTopic

To confirm this subscription, click or visit the link below (If this was in error no action is necessary): Confirm subscription

After you complete the data capture set up, you receive a SNS notification. This figure shows an example of this notification.

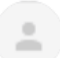

AWS Notifications <no-reply@sns.amazonaws.com> to me  $\sqrt{*}$ 

Data capture set up has been completed successfully. The detials of data capture set up as follows. Ground station stack: GroundStationSetup-2021-Jul-01-21-13, Linux Bastion Stack:DataCaptureSetup-2021-Jul-01-21-02 and Region: us-west-2

#### **Schedule Contact**

Check the availability of the selected satellite in the given region and then schedule a contact. To get satellite available start time and available duration, run this code.

```
% Select a ground station (for example, groundStation = 'Ohio 1')
groundStation = \frac{Ohio 1 \qquad \qquad \bullet% Lists the available contacts in the given region and ground station
[contactStartTime,contactDuration] = HelperAWSListContacts(noradID, ...
    groundStation, tagKeyName, tagValueName, region);
```
You can schedule a contact by using the HelperAWSScheduleContact helper function with these input parameters.

- Capture start time: Specify your start time of the contact.
- Capture duration: Specify the duration (in seconds) to capture data.

```
% Provide a start time for the contact
% (for example, captureStartTime ='26-Apr-2021 13:47:12')
captureStartTime = contactStartTime(1);
% Provide a contact duration (in seconds), making sure that the contact is available for
% the given duration
captureDuration = \frac{100}{200} ; % in seconds
% Schedule contact. This function reserves the contact for the specified time
% and captures satellite data for the specified duration.
contactArn = HelperAWSScheduleContact(noradID, captureDuration, ...
    captureStartTime,groundStation,tagKeyName,tagValueName,region);
```
#### **Email Notifications**

After scheduling a contact, you receive an AWS notification email regarding the status of your contact. This figure shows an example of successful reservation of the contact.

AWS Notifications <no-reply@sns.amazonaws.com> to me  $\sim$ 

Data capture set up has been completed successfully. The details of data capture set up as follows. First EC2 stack name: LinuxBastionStack-2021-Jan-01-10-00, Second EC2 stack name:DataCaptureSetupStack-2021-Jul-01-10-10 and Region: us-west-2.

After Ground Station establishes contact with the satellite, you receive notifications for possible contact states like PREPASS, PASS, POSTPASS, COMPLETED and FAILED.

• **PREPASS:** Approximately 2 minutes prior to contact start, you receive an email notification indicating an upcoming pass. This figure shows an example of the ground station contact state changed to PREPASS.

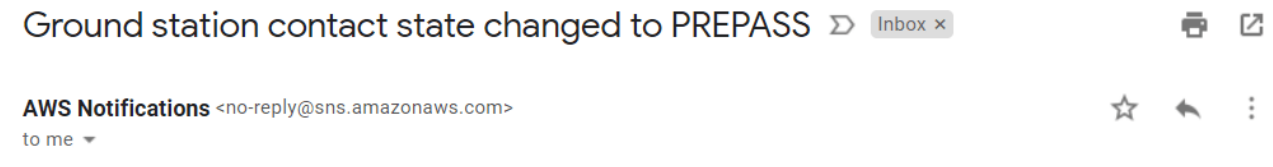

Ground station contact state has changed to PREPASS.

• **PASS:** The duration of the contact you scheduled, you receive an SNS event indicating that the capturing satellite data has started. This figure shows an example of the ground station contact state changed to PASS.

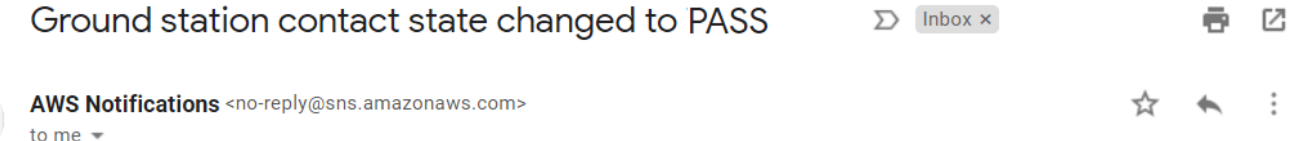

Ground station contact state changed to PASS.

• **POSTPASS:** After one minute of pass time, you receive an SNS event indicating the pass has finished. This figure shows an example of the ground station contact state changed to POSTPASS.

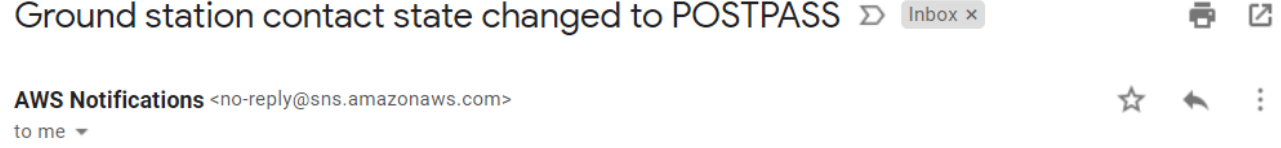

Ground station contact state changed to POSTPASS.

• **COMPLETED:** When satellite data captured successfully for the capture duration, you receive an SNS event indicating that contact has been completed successfully. This figure shows an example of the ground station contact state changed to COMPLETED.

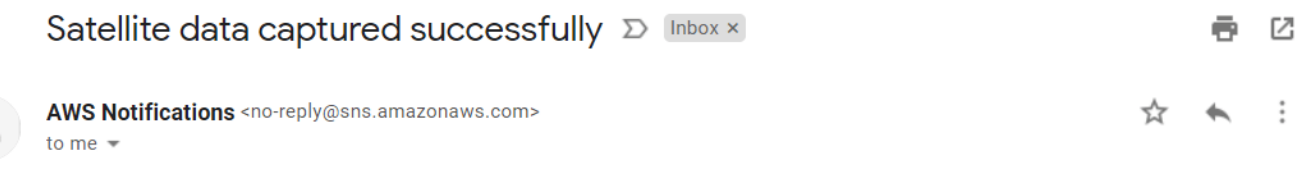

The captured data files available in '/root/data-receiver/' directory of the ground station EC2 instance and these data files has been uploaded to specified S3 bucket.

**FAILED:** If any failures occur during contact state change, then you receive an SNS event indicating that the contact has failed. In this case, contact MathWorks® technical support. For details, see contact support on the [MathWorks](https://www.mathworks.com) website. This figure shows an example of the ground station contact state changed to FAILED.

M

```
Ground Station contact has FAILED \sum Inbox x
```
AWS Notifications <no-reply@sns.amazonaws.com> to me  $\sqrt{ }$ 

Ground station contact state has FAILED. Contact MathWorks technical support (https://www.mathworks.com).

#### **List Scheduled Contacts**

List your scheduled contacts by running this code.

```
% List scheduled contacts
[scheduledContactList] = HelperAWSListScheduledContacts(region);
```
#### **Cancel Contact**

You can cancel your scheduled contact before the scheduled time. Before doing so, review the terms and conditions for canceling a scheduled contact, as well as the associated charges and pricing. To cancel a scheduled contact, uncomment and run this code.

% HelperAWSCancelContact(contactArn,region);

#### **Get Captured Data from S3 Bucket**

The raw data files (like downlinkDemodDecode\_\_\_.bin and downlinkData\_\_\_.bin) are pushed to the S3 bucket. To download the raw data from the S3 bucket, uncomment and run this code.

% % Specify the raw data file in S3 bucket % satelliteRawDataFileName = ...%\_MWLCFILEREF\_matlab/help/examples/satcom/win64/CaptureSatellite % HelperAWSGetDataFromS3(s3BucketName,satelliteRawDataFileName);

#### **Make another Data Capture**

To schedule another data capture, repeat the steps from Data Capture Setup on page 5-0 section**.**

#### **Delete AWS Cloud Resources**

After you have finished capturing data, deleting all resources is recommended to avoid incurring further cost. This action deletes all of resources that are tagged with the tag key value pair. To delete the resources, uncomment and run this code.

% HelperAWSCleanResources(region,tagKeyName,tagValueName);

In case of further errors, you can delete the resources from the AWS Management Console. For example, to delete the AWS Cloud Formation Stack, follow these steps.

- **1** On the [AWS Cloud Formation Console](https://console.aws.amazon.com/cloudformation) website, and select the stack to delete. The stacks created in this example are named with a prefix LinuxBastionStack, DataCaptureSetupStack, and are tagged with a prefix of MW\_App and SatComToolbox.
- **2** Click **Actions,** and then click **Delete** from the menu that appears.

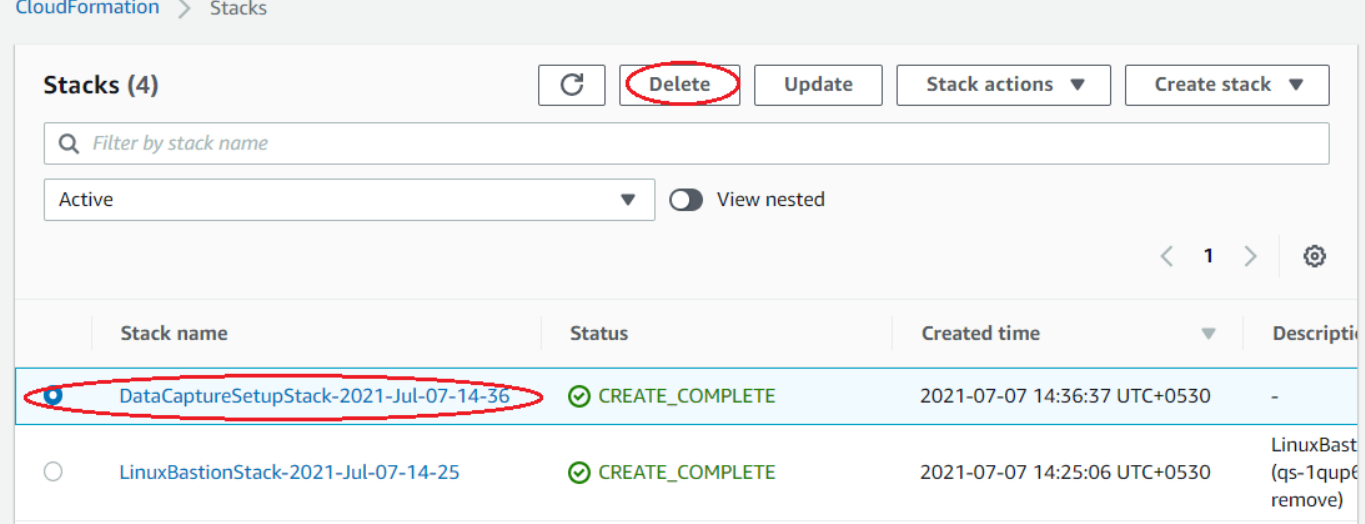

#### **Close AWS Account**

Only the AWS account root user can close an AWS account. For more information, see the [Closing](https://docs.aws.amazon.com/awsaccountbilling/latest/aboutv2/close-account.html#closing-the-account) [your AWS account](https://docs.aws.amazon.com/awsaccountbilling/latest/aboutv2/close-account.html#closing-the-account) AWS website.

#### **Further Exploration**

During data capture at the scheduled time, you can connect to the EC2 instance by using this SSH command and observe the data transfer status, such as bandwidth or bytes transferred.

```
% Get the SSH command to connect to the EC2 instance
sshCommand = HelperAWSGetSSHCmd(ec2KeyPairFile,tagKeyName,tagValueName,region);
```
Login to the EC2 instance using the sshCommand to see the logs from your AWS CLI. You can track the installation and configuration of the software on the EC2 instance by checking the logs at the location /var/log/user-data.log.

#### **Other Satellites**

You can collect data from any of these satellites by changing the satellite NORAD ID in the data capture setup function.

- • [NOAA 20](https://en.wikipedia.org/wiki/NOAA-20) JPSS 1 (NORAD ID 43013): This satellite was launched in 2017 and orbits at an altitude of 825 km. It carries five sensors that are designed to study land and water.
- • [SUOMI NPP](https://en.wikipedia.org/wiki/Suomi_NPP) (NORAD ID 37849): This satellite was launched in 2011 and orbits at an altitude of 883 km. It carries four sensors that are designed to provide climate measurements.
- TERRA (NORAD ID 25994): This satellite was launched in 1999 and orbits at an altitude of 705 km. It carries five sensors that are designed to study the surface of the Earth.

#### **Appendix**

The example uses these helper functions:

- HelperAWSConfig.m: Sign to AWS CLI through MATLAB by providing IAM username
- HelperAWSListSatellites.m: List available satellites in region and checks if the region has ground station
- HelperAWSDataCaptureSetup.m: Set up Linux bastion and ground station stacks and then launches the EC2 instances respectively for the stacks
- HelperAWSListContacts.m: List contacts present in specific region
- HelperAWSScheduleContact.m: Schedule contact
- HelperAWSListScheduledContacts.m: List scheduled contacts
- HelperAWSCancelContact.m: Cancel scheduled contact
- HelperAWSGetSSHCmd.m: Get secure shell (SSH) command to ssh into ground station Linux machine
- HelperAWSCleanResources.m: Clean all stacks and unused resources in region

## **See Also**

### **Related Examples**

• ["VITA 49 File Reader" on page 5-17](#page-338-0)

## <span id="page-338-0"></span>**VITA 49 File Reader**

This example shows how to read signal time data packets and the associated metadata (context packet data) from a VITA 49.2 format file into the MATLAB® workspace.

#### **Introduction**

A VITA 49.2 file consists of signal data streams and associated metadata in structured packet format, as defined in ANSI/VITA-49.2-2017. This example demonstrates how to extract context and signal time data packets from a VITA 49.2 file. The VITA Radio Transport (VRT) standard, also known as the VITA 49 protocol, defines a standard format for sending and receiving digitized messages between radio frequency (RF) systems and related equipment.

The VRT is a packet based protocol to convey digitized signal data and metadata (or context data) pertaining to different reference points within a radio receiver. The metadata includes radio front-end parameters, such as RF center frequency, bandwidth, intermediate frequency (IF), center frequency, sampling rate, gain, and location of the satellite.

#### **Packet Formats**

A packet in a VITA 49 file starts with a packet prologue consisting of a mandatory packet header followed by a list of fields as determined by the packet type present in the packet header. The packet header includes packet type, packet size and additional information fields interpreted based on packet type. These additional information fields indicate how to interpret the rest of the packet prologue and the packet contents. VITA 49 specification defines eight different packet formats. This example supports only signal time data (packet type 0 to 3) and context data (packet type 4 and 5) packet formats. The packet header is as shown in the following figure.

#### **VRT Packet Header**

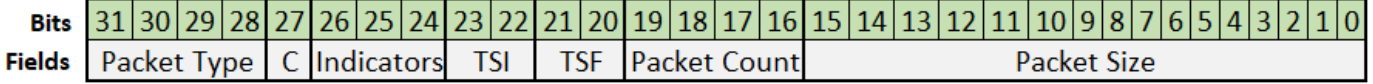

This table shows the eight different packet formats along with the data information they carry.

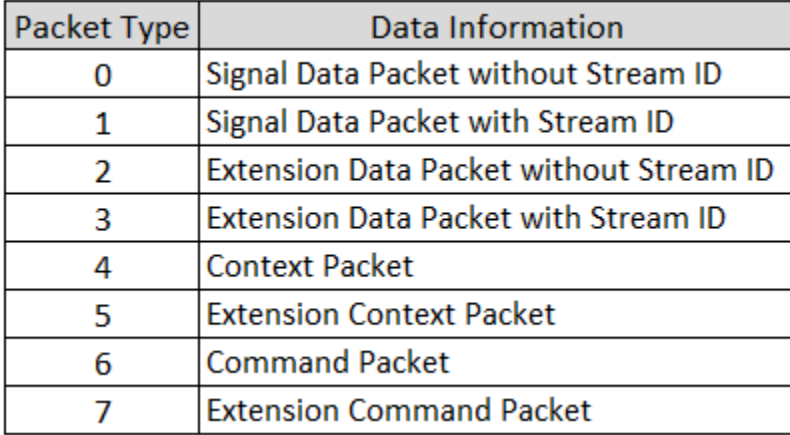

#### **Signal Data Packet**

Signal data packets convey digitized IF and RF signals. Signal data packet is further divided into signal time data packet or signal spectral data packet. Signal time data packet represents the signal in time-domain as a sequence of samples sampled at a constant rate. Signal spectral data is a sequence of samples describing the signal frequency or spatial-domain. This example decodes only signal time data packets.

#### **Signal Time Data Packet**

Signal time data packets convey digitized IF and RF signals. Signal time data packets encapsulates variable-sized blocks of in-phase quadrature (IQ) data, along with a 32-bit trailer to convey additional information about the state of the receiver at the time the samples were obtained. For example, if the system was being overdriven this would be reported by an indicator in the trailer.

Signal time data may be either real or complex samples and can also be magnitude or power representations of a signal for spectral data. This example only supports complex, cartesian data formats; complex, polar data formats are not supported. The signal data packets in VITA 49.2 are organized as signal data packet streams. A signal data packet stream is identified by a stream identifier (SID) and is a sequence of signal data packets of same signal data packet class. Signal data packet class specifies the type of signal data and the packet content structure. Multiple streams can be formed from the same class, each stream has its own unique SID. The signal data packet structure is as shown in the following figure.

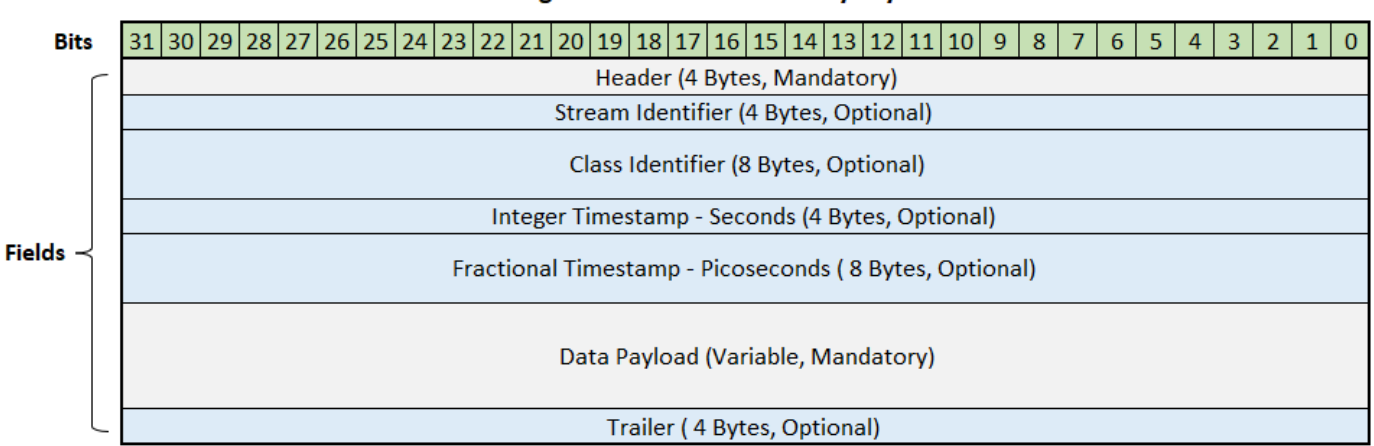

#### Signal Data Packet Memory Lavout

The integer timestamp field (ITF) is a 32-bit number which specifies the reference point time where the data sample is collected with a resolution of 1 second. It may be used to convey UTC time, GPS time, or some user-specified timecode.

The fractional timestamp field (FTF) is a 64-bit integer that represents the reference point time with a better resolution than ITF. FTFs are classified into three types: sample-count, real-time, and freerunning count timestamps.

- The sample-count and real-time timestamps are used to add resolution to the ITF, allowing it to cover a time span of years with precision of sample period or one picosecond.
- The free-running count timestamp provides an incrementing sample count from starting time and is not related to the ITF.

#### **Context Packet**

Context packets convey the spatial information and the information of the receiver settings. The information is of variable size, depending on the number of fields used, out of a total of 25 fields. The fields used in a given packet are communicated by the 32-bit context indicator field which precedes the context fields.

Context packets are sent whenever there is a change in receiver settings or spatial information. These packets are typically transmitted at some periodic interval to ensure that a VITA 49.2 receiver can recover from any miscommunication or loss of communication. Such periodic updates typically involve retransmitting all fields required by the application. The context packet structure is as shown in the following figure.

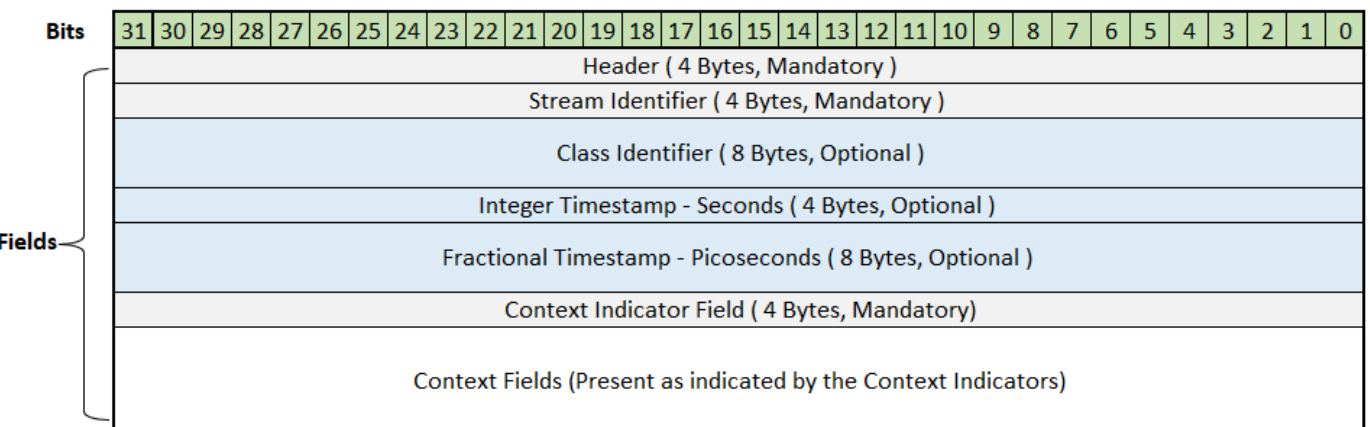

#### **Context Packet Memory Layout**

The bits in the context indicator field (CIF) indicates which of the optional context fields are present in the context packet corresponding to each field. The CIF definitions shown in the following figure.

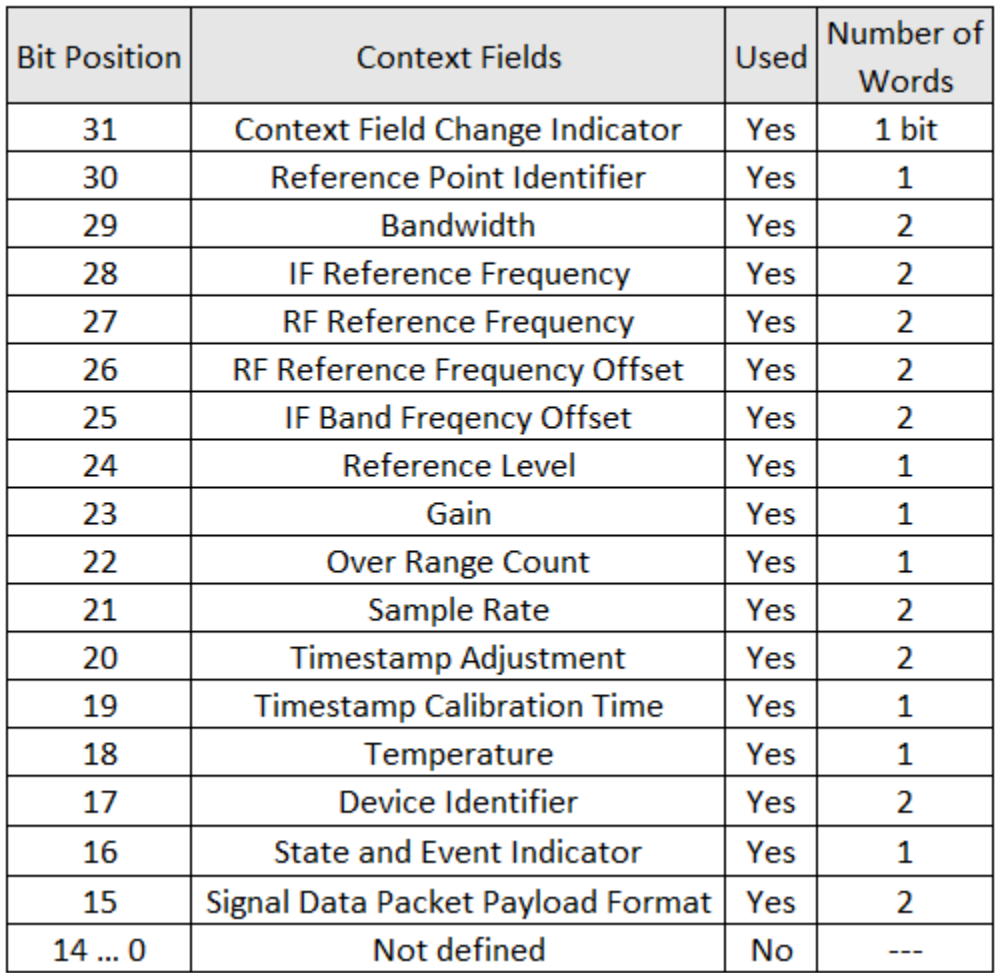

## **Context Indicator Field Definitions**

Only fields that are marked 'Yes' in the CIF definitions figure will be decoded in this example.

#### **Read VITA 49 Packets**

Use the HelperVITA49Reader object to read files containing VITA 49 formatted data. The object contains information about the VITA 49 file and enables you to read the upcoming signal or context packets from the file.

Specify the VITA 49 file and set OutputTimestampFormat to seconds or datetime in the helper class.

Configure a VITA 49 file reader object to read the VITA49SampleData.bin data file. The sample data file contains a total of 40 packets. The first packet 10 packets are context packets and the remaining packets are signal data packets.

```
fileName = 'VITA49SampleData.bin';
outputTimestampFormat = \frac{\text{seconds} \quad \text{---} \quad \text{---}vita49ReaderObj = HelperVITA49Reader(fileName, 'OutputTimestampFormat', outputTimestampFormat);
```
Read the next upcoming VITA 49 packet in the file by using read function on the VITA 49 file reader object. This next packet can be either signal data packet or context packet, depending on the value of the PacketType field in the packet structure.

```
firstPacket = read(vita49ReaderObj) % read next packet
```

```
firstPacket = struct with fields:
                       PacketType: 4
                       HeaderInfo: [1x1 struct]
                         StreamID: 0
                          ClassID: "007C386C00000000"
                     PacketLength: 84
            IntegerTimestampType: 'GPS'
           IntegerTimestampValue: 1625215654
         FractionalTimestampType: 'real time'
        FractionalTimestampValue: 0
                         RawBytes: [84x1 uint8]
     ContextFieldChangeIndicator: 1
        ReferencePointIdentifier: 0
                        Bandwidth: 15500025
            IFReferenceFrequency: 0
                      RFFrequency: 1.2100e+09
               RFFrequencyOffset: 0
                     IFBandOffset: 0
                  ReferenceLevel: -30
                             Gain: 36
                  OverRangeCount: 0
                       SampleRate: 17222250
             TimestampAdjustment: 0
        TimestampCalibrationTime: 0
                      Temperature: 0
                         DeviceID: 0
          StateAndEventIndicator: [1x1 struct]
         SignalDataPayloadFormat: [1x1 struct]
     PayloadStartIndexInRawBytes: 29
                  PrologueLength: 28
                       DataLength: 56
```

```
nextPacket = read(vita49ReaderObj); % read next packet
```
You can use the read function to read a certain number of packets by specifying NumPackets.

- When you specify only NumPackets and do not specify PacketType, the function returns signal data packets and context packets separately.
- When you specify NumPackets and PacketType, the function returns only the information of the specified packet type (signal data or context). The packet type values from 0 to 3 indicate a signal data packet, a packet type value of 4 and 5 indicates a context packet.

```
n = 39; % Number of packets required
vita49ReaderObj = HelperVITA49Reader(fileName);
[signalDataPackets,contextPackets] = read(vita49ReaderObj,'NumPackets',n);
anotherPacket = read(vita49ReaderObj)anotherPacket = struct with fields:
                      PacketType: 1
                      HeaderInfo: [1x1 struct]
                       StreamID: 0
```

```
 ClassID: "007C386C0000001D"
                PacketLength: 1472
        IntegerTimestampType: 'GPS'
       IntegerTimestampValue: 1625215654
     FractionalTimestampType: 'real time'
    FractionalTimestampValue: 901216160000
                     RawBytes: [1472x1 uint8]
                    IQSamples: [361x1 double]
                      Trailer: [1x0 uint8]
 PayloadStartIndexInRawBytes: 29
              PrologueLength: 28
                   DataLength: 1444
```
#### **Read Signal Data Packets**

To read only signal data packets, set PacketType to signal data.

```
vita49ReaderObj = HelperVITA49Reader(fileName);
packetType = \boxed{\text{signal data}} \rightarrow .
% Skips the context packets until signal data packet arrives
signalDataPacket = read(vita49ReaderObj,'PacketType',packetType)
signalDataPacket = struct with fields:
                       PacketType: 1
                       HeaderInfo: [1x1 struct]
                         StreamID: 0
                          ClassID: "007C386C00000000"
                     PacketLength: 1472
            IntegerTimestampType: 'GPS'
           IntegerTimestampValue: 1625215654
 FractionalTimestampType: 'real time'
 FractionalTimestampValue: 900000344000
                         RawBytes: [1472x1 uint8]
                        IQSamples: [361x1 double]
                          Trailer: [1x0 uint8]
     PayloadStartIndexInRawBytes: 29
                   PrologueLength: 28
                       DataLength: 1444
```
#### **Read Context Packets**

To read only context packets from the VITA 49 formatted file into the MATLAB workspace, set PacketType to context.

```
vita49ReaderObj = HelperVITA49Reader(fileName);
% Seeks to the next context Packet 
packetType = \frac{Context}{}contextPacket = read(vita49ReaderObj,'PacketType',packetType)
contextPacket = struct with fields:
                      PacketType: 4
                      HeaderInfo: [1x1 struct]
                        StreamID: 0
                         ClassID: "007C386C00000000"
                    PacketLength: 84
```

```
 IntegerTimestampType: 'GPS'
       IntegerTimestampValue: 1625215654
     FractionalTimestampType: 'real time'
    FractionalTimestampValue: 0
                     RawBytes: [84x1 uint8]
 ContextFieldChangeIndicator: 1
    ReferencePointIdentifier: 0
                    Bandwidth: 15500025
        IFReferenceFrequency: 0
                  RFFrequency: 1.2100e+09
           RFFrequencyOffset: 0
                 IFBandOffset: 0
              ReferenceLevel: -30
                         Gain: 36
              OverRangeCount: 0
                   SampleRate: 17222250
         TimestampAdjustment: 0
    TimestampCalibrationTime: 0
                  Temperature: 0
                     DeviceID: 0
      StateAndEventIndicator: [1x1 struct]
     SignalDataPayloadFormat: [1x1 struct]
 PayloadStartIndexInRawBytes: 29
              PrologueLength: 28
                   DataLength: 56
```
#### **Read All Packets**

Read all signal data packets and context packets using the readAll function. If your data file is larger than 1 GB, then use the read function in a loop instead. The readAll function can read a maximum of 1 million packets at a time. To read the next 1 million packets, call the readAll function again.

```
vita49ReaderObj = HelperVITA49Reader(fileName);
```
Read all of the packets from the VITA 49 file into the MATLAB workspace.

```
[allDataPackets,allContextPackets] = readAll(vita49ReaderObj)
```

```
allDataPackets=1×30 struct array with fields:
     PacketType
     HeaderInfo
     StreamID
     ClassID
     PacketLength
     IntegerTimestampType
     IntegerTimestampValue
     FractionalTimestampType
     FractionalTimestampValue
     RawBytes
     IQSamples
     Trailer
     PayloadStartIndexInRawBytes
     PrologueLength
     DataLength
```

```
allContextPackets=1×10 struct array with fields:
     PacketType
     HeaderInfo
     StreamID
     ClassID
     PacketLength
     IntegerTimestampType
     IntegerTimestampValue
     FractionalTimestampType
     FractionalTimestampValue
     RawBytes
     ContextFieldChangeIndicator
     ReferencePointIdentifier
     Bandwidth
     IFReferenceFrequency
    RFFrequency
     RFFrequencyOffset
     IFBandOffset
     ReferenceLevel
     Gain
     OverRangeCount
     SampleRate
     TimestampAdjustment
     TimestampCalibrationTime
     Temperature
     DeviceID
     StateAndEventIndicator
     SignalDataPayloadFormat
     PayloadStartIndexInRawBytes
     PrologueLength
     DataLength
\sim 10^{-11}
```
#### **Reading Data from RF Capture**

The VITA49SineWaveData.bin data file contains IQ samples of sine wave data captured from RF.

Configure a VITA 49 file reader object to read the VITA49SineWaveData.bin data file. The sample data file consists of a total of nine packets. The first packet is context packet and the remaining are signal data packets.

```
fileName = 'VITA49SineWaveData.bin'; % VITA 49 file with sine wave data
vita49ReaderObj = HelperVITA49Reader(fileName);
[dataPackets, ~] = readAll(vita49ReaderObj);iqSamples = dataPackets(1).IQSamples; % Plot first packet data
plot(real(iqSamples)); 
hold on;
plot(imag(iqSamples));
xlabel("Samples")
ylabel("Amplitude")
title("RF Data Capture")
legend(["In-Phase","Quadrature"])
```
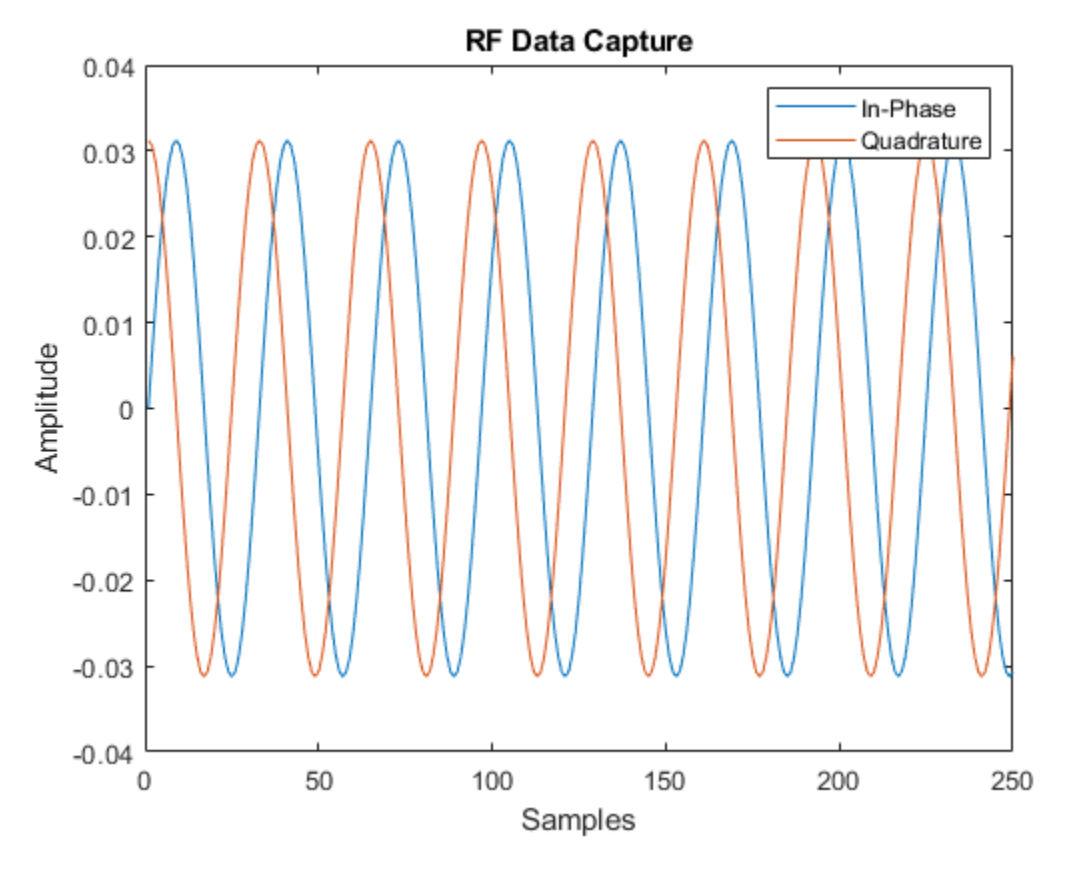

#### **Reset to First Packet**

Reset the position of the VITA 49 file reader to the first packet of the VITA 49 file.

```
reset(vita49ReaderObj);
readFirstPacket = read(vita49ReaderObj);
clear vita49ReaderObj
```
#### **Appendix**

The example uses this helper function:

• [HelperVITA49Reader](https://www.mathworks.com/help/comm/ref/blel2capframeconfig.html): Read VITA 49 formatted data file into the MATLAB workspace.

#### **References**

[1] VITA 49 website: [https://www.vita.com](https://www.vita.com/)

## **See Also**

### **Related Examples**

• ["Capture Satellite Data Using AWS Ground Station" on page 5-2](#page-323-0)

# **Code Generation and Deployment**

- • ["What is C Code Generation from MATLAB?" on page 6-2](#page-349-0)
- • ["DVB-S2 HDL PL Header Recovery" on page 6-4](#page-351-0)
- • ["DVB-S2 HDL Receiver" on page 6-24](#page-371-0)

## <span id="page-349-0"></span>**What is C Code Generation from MATLAB?**

You can use Satellite Communications Toolbox together with MATLAB® Coder™ to:

- Create a MEX file to speed up your MATLAB application.
- Generate ANSI®/ISO® compliant  $C/C++$  source code that implements your MATLAB functions and models.
- Generate a standalone executable that runs independently of MATLAB on your computer or another platform.

In general, the code you generate using the toolbox is portable ANSI C code. In order to use code generation, you need a MATLAB Coder license. For more information, see "Get Started with MATLAB Coder" (MATLAB Coder).

## **Using MATLAB Coder**

Creating a MATLAB Coder MEX file can substantially accelerate your MATLAB code. It is also a convenient first step in a workflow that ultimately leads to completely standalone code. When you create a MEX file, it runs in the MATLAB environment. Its inputs and outputs are available for inspection just like any other MATLAB variable. You can then use MATLAB tools for visualization, verification, and analysis.

The simplest way to generate MEX files from your MATLAB code is by using the codegen function at the command line. For example, if you have an existing function, myfunction.m, you can type the commands at the command line to compile and run the MEX function. codegen adds a platformspecific extension to this name. In this case, the "mex" suffix is added.

codegen myfunction.m myfunction\_mex;

Within your code, you can run specific commands either as generated C code or by using the MATLAB engine. In cases where an isolated command does not yet have code generation support, you can use the coder.extrinsic command to embed the command in your code. This means that the generated code reenters the MATLAB environment when it needs to run that particular command. This is also useful if you want to embed commands that cannot generate code (such as plotting functions).

To generate standalone executables that run independently of the MATLAB environment, create a MATLAB Coder project inside the MATLAB Coder Integrated Development Environment (IDE). Alternatively, you can call the codegen command in the command line environment with appropriate configuration parameters. A standalone executable requires you to write your own main.c or main.cpp function. See "Generating Standalone C/C++ Executables from MATLAB Code" (MATLAB Coder) for more information.

## **C/C++ Compiler Setup**

Before using codegen to compile your code, you must set up your C/C++ compiler. For 32-bit Windows platforms, MathWorks<sup>®</sup> supplies a default compiler with MATLAB. If your installation does not include a default compiler, you can supply your own compiler. For the current list of supported compilers, see [Supported and Compatible Compilers](https://www.mathworks.com/support/requirements/supported-compilers.html) on the MathWorks website. Install a compiler that is suitable for your platform, then read "Setting Up the C or C++ Compiler" (MATLAB Coder).

After installation, at the MATLAB command prompt, run mex -setup. You can then use the codegen function to compile your code.

## **Functions and System Objects That Support Code Generation**

For an alphabetized list of features supporting C/C++ code generation, see Satellite Communications Toolbox – Functions and Objects Filtered by C/C++ Code Generation.

## **See Also**

**Functions** codegen | mex

## **More About**

- "Code Generation Workflowތ) MATLAB Coder)
- • [Generate C Code from MATLAB Code Video](https://www.mathworks.com/videos/generate-c-code-from-matlab-code-108233.html)

## <span id="page-351-0"></span>**DVB-S2 HDL PL Header Recovery**

This example shows how to implement DVB-S2 time, frequency, and phase synchronization and PL header recovery using Simulink® blocks that are optimized for HDL code generation and hardware implementation.

Digital Video Broadcasting Satellite Second Generation (DVB-S2) modems operate in C (4-8 GHz), Ku (12-18 GHz) and Ka (26-40 GHz) frequency bands. According to the DVB-S2 standard, the satellite transponder bandwidth ranges from 1 MHz to 72 MHz. The model in this example operates at a symbol rate of 25 Mbaud with a root raised cosine (RRC) filter roll-off factor of 0.35. For a MATLAB® implementation of end-to-end DVB-S2 receiver, see the ["End-to-End DVB-S2 Simulation with RF](#page-189-0) [Impairments and Corrections" on page 4-36](#page-189-0) example.

This example shows how to design a DVB-S2 HDL receiver synchronization and physical layer (PL) header recovery system that can handle radio frequency (RF) impairments. The model in this example performs symbol timing synchronization, frame synchronization, coarse and fine frequency synchronization, phase offset estimation and correction, gain correction, and noise variance estimation. Then the model decodes the PL header information followed by fine phase synchronization.

#### **Model Architecture**

This section explains the high-level architecture of the model. The model receives the DVB-S2 transmitter waveform sequence that streams into the Coarse Frequency Compensator block. The Symbol Synchronizer block extracts the modulated symbol sequence from the Matched Filter block output and the Frame Synchronizer block locates the start of each frame in the modulated symbol sequence. The PL Descrambler block descrambles the scrambled data symbols and the Pilot Generator block indicates the pilot locations in the frame synchronized sequence. The Coarse Frequency Estimator block estimates the frequency offset, which is used to correct the frequency offset in the transmitter waveform sequence at the model input by conjugate multiplication of the estimate. The Fine Frequency Compensator block corrects the residual frequency left in the PL descrambled sequence. The Coarse Phase Error Compensator block corrects the coarse phase deviation in the Fine Frequency Compensator block output sequence. The phase error compensated sequence is magnitude corrected in the Gain Control block and the gain-corrected sequence is used to estimate noise variance. The Demultiplexer divides the gain-corrected sequence into physical layer signaling code (PLSC) symbols and descrambled data symbols in each frame. The PL Header PLSC Decoder block decodes header parameters **MODCOD** and **FECFrame**. The Fine Phase Compensator block uses the **MODCOD** parameter and corrects the residual phase in the descrambled data symbols that stream into the symbol demodulator.

This block diagram shows the high-level architecture of the model.

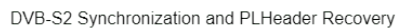

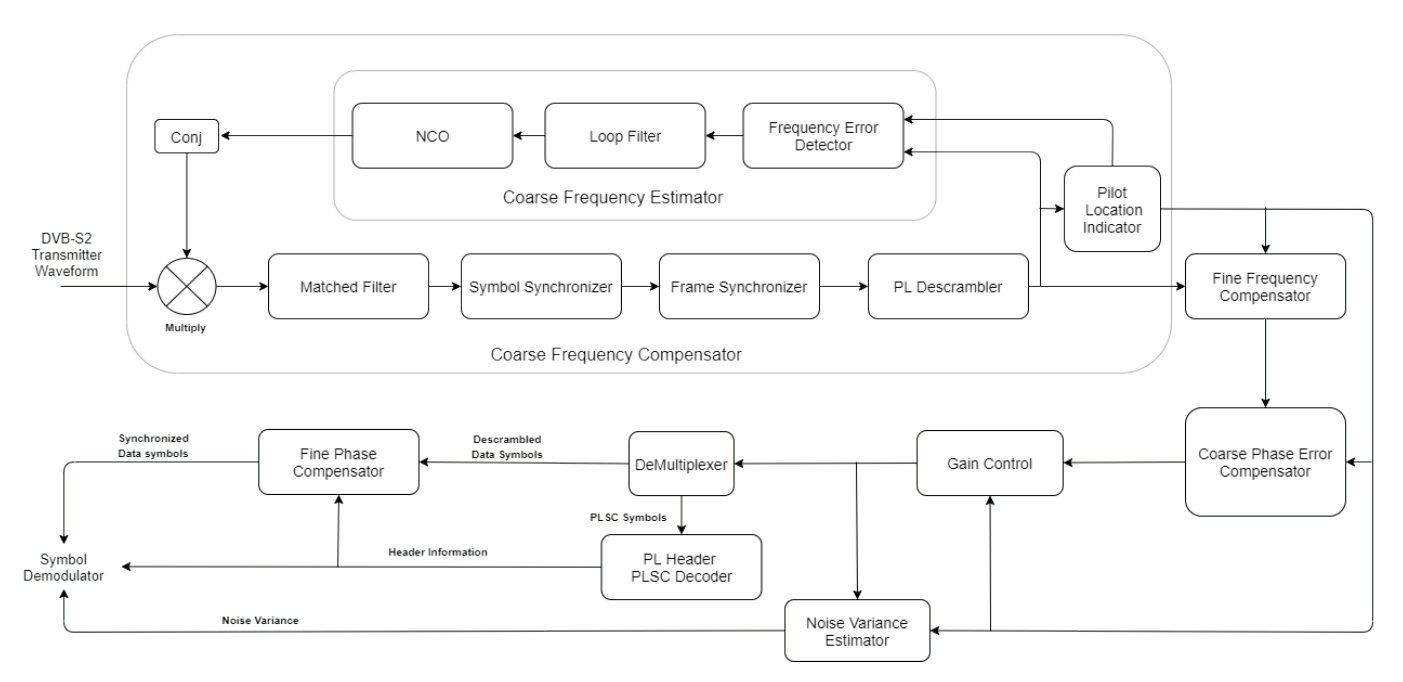

#### **File Structure**

This example uses two Simulink models, six MATLAB files, and one Simulink data dictionary.

- dvbs2hdlPLHeaderRecovery.slx Top-level Simulink model.
- dvbs2hdlSyncPLHeaderRecoveryCore.slx Model reference that synchronizes time, frequency, and phase, and decode PL Header.
- getdvbs2LDPCParityMatrices.m Download the LDPC matrices .mat file.
- dvbs2hdlRxParameters.m Generate parameters for the dvbs2hdlSyncPLHeaderRecoveryCore.slx model reference.
- dvbs2hdlPhaseNoise.m Introduce phase noise to the input sequence.
- dvbs2hdlRxInit.m Generate the transmitter waveform and initialize the dvbs2hdlSyncPLHeaderRecoveryCore.slx model reference.
- dvbs2hdlStreamRecovery.m Decode baseband frame (BBFRAME).
- dvbs2hdlPLHeaderRecoveryVerify.m Gather PL header parameters and XFECFRAME symbols, demodulate symbols, decode FEC (LDPC and BCH), recover baseband frame, and compute bit errors using Satellite Communications Toolbox functions.
- dvbs2hdlReceiverData.sldd Store bus signal configurations that come out of the model reference.

#### **System Interface**

This figure shows the top-level overview of the dvbs2hdlPLHeaderRecovery.slx model.

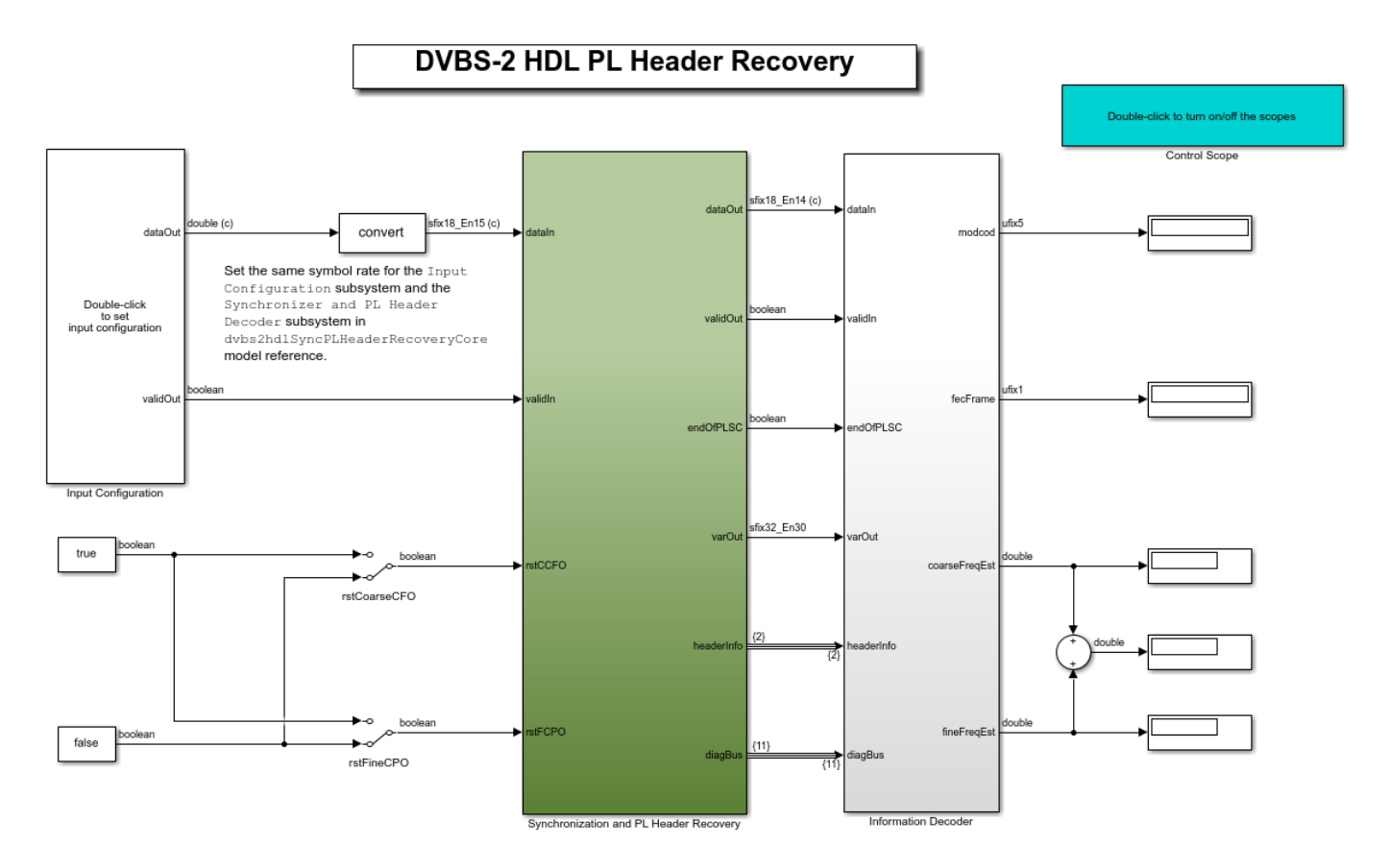

Copyright 2021 The MathWorks, Inc.

#### **Model Inputs**

- **dataIn** Input data, specified as an 18 bit complex data with a sample rate that is four times the symbol rate.
- **validIn** Control signal to validate the **dataIn** input port, specified as a Boolean scalar.
- **rstCCFO** Control signal to reset the coarse frequency compensation loops, specified as a Boolean scalar.
- **rstFCPO** Control signal to reset the fine phase compensation loops, specified as a Boolean scalar.

#### **Model Outputs**:

- **dataOut** Decoded output symbols, returned as an 18 bit complex scalar.
- **validOut** Control signal to validate the **dataOut** output port, specified as a Boolean scalar.
- **endOfPLSC** Control signal to indicate the end of PLSC symbols in each synchronized frame, specified as a Boolean scalar.
- **nVar** Estimated noise variance, returned as a 32 bit complex scalar.
- **headerInfo** Bus signal to provide the parameters **MODCOD** and **FECFrame** of the PL header in each synchronized frame.

• **diagBus** — Bus signal to provide the coarse frequency normalized with the sample rate, the fine frequency normalized with the symbol rate, the symbol synchronized output, the PLSC symbols, and the pilot symbols.

#### **Model Structure**

This figure shows the top-level model of the Synchronization and PL Header Recovery subsystem. It comprises Time Frequency and Coarse Phase Synchronizer, PL Header Recovery, and Fine Phase Synchronizer subsystems.

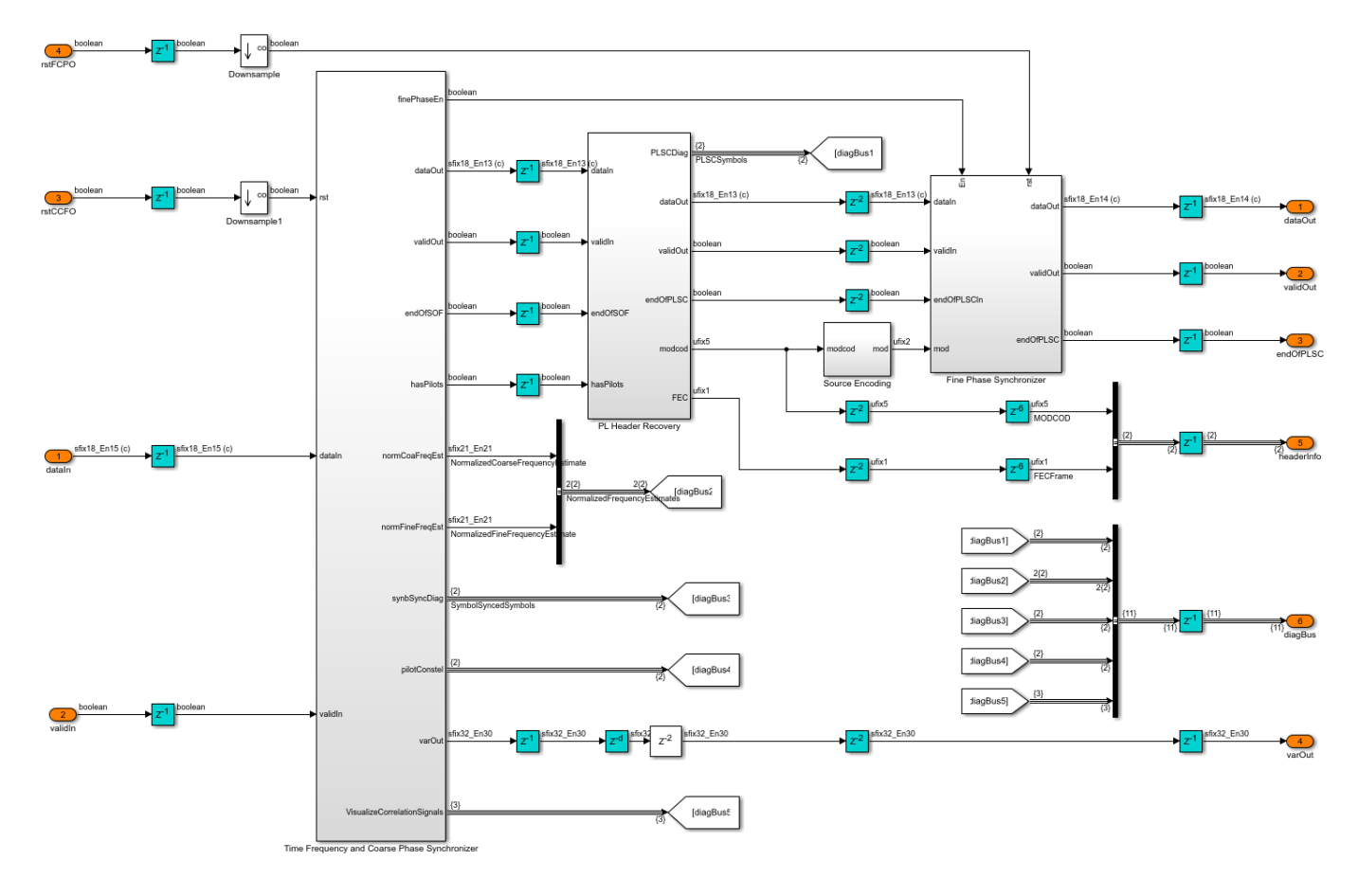

#### **Time Frequency and Coarse Phase Synchronizer**

The Time Frequency and Coarse Phase Synchronizer subsystem comprises Time and Coarse Frequency Synchronizer, Fine Frequency Synchronizer, and Coarse Phase Synchronizer subsystems.

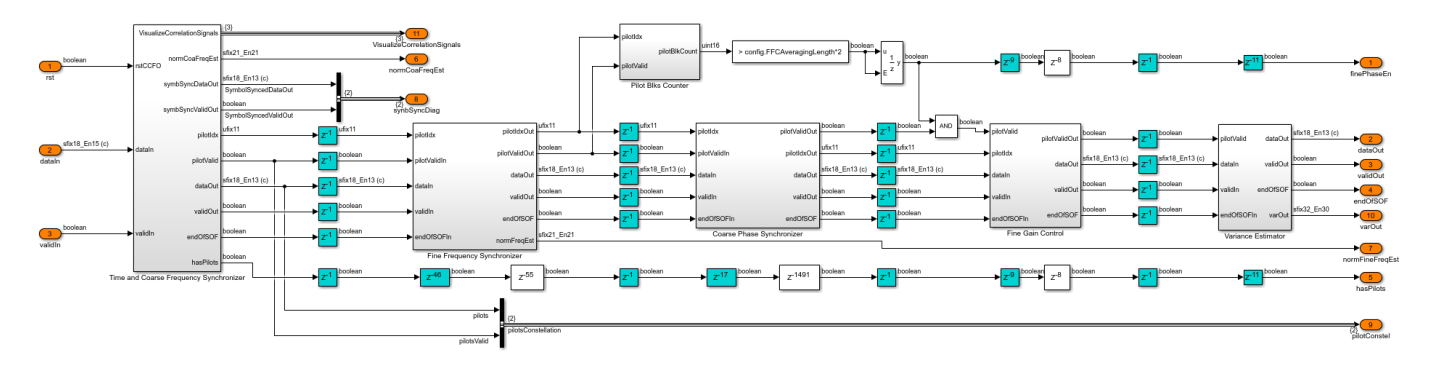

#### **Time and Coarse Frequency Synchronizer**

The Time and Coarse Frequency Synchronizer subsystem compensates coarse frequency in a frequency-locked loop (FLL) system. The normalized loop bandwidth of the FLL system is set to 1e-4. The loop involves RRC matched filtering, symbol synchronization, frame synchronization, PL descrambling, pilot extraction, and coarse frequency estimation.

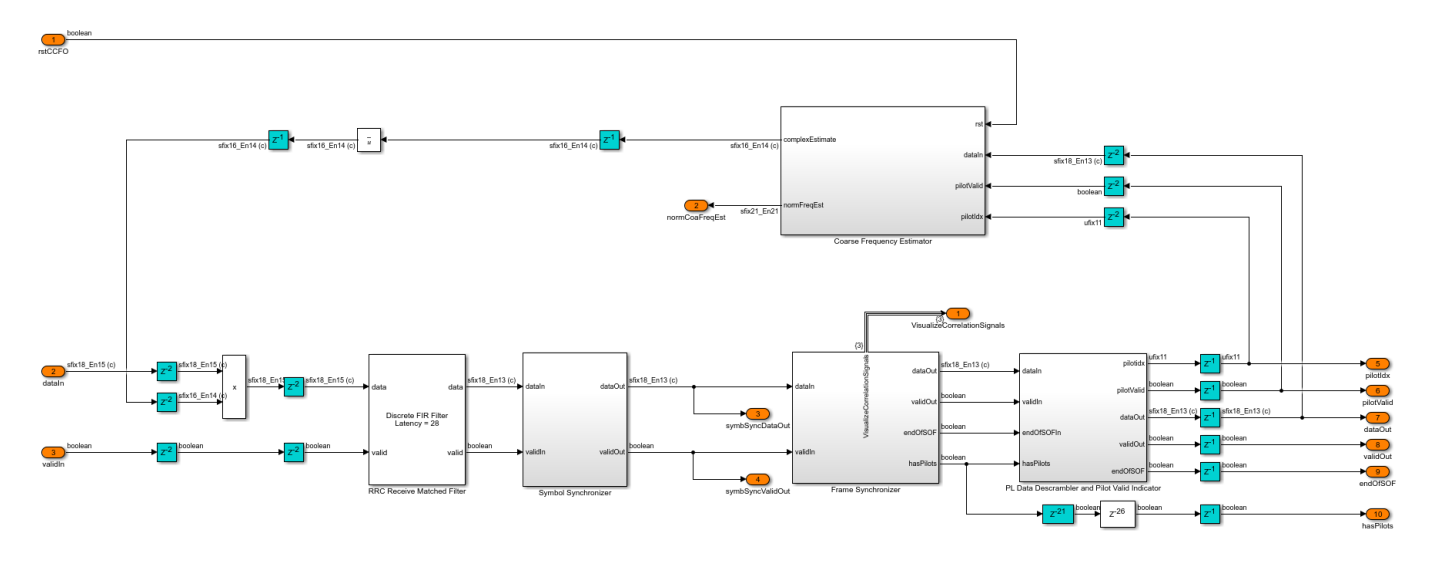

#### **Coarse Frequency Estimator**

The Coarse Frequency Estimator subsystem performs frequency error detection, loop filtering, and direct digital synthesis. The frequency error detection is described with equation C.2 in the Annex C.4 of [ 2 ]. The coarse frequency estimator is a pilot-aided frequency estimator. The Frequency Error Detector subsystem outputs frequency error at the pilot locations. The frequency error is passed through the loop filter and the output of the loop filter drives the NCO (DSP HDL Toolbox) block to generate the complex exponential sinusoidal samples. These samples are conjugated and multiplied by the input sequence to correct the frequency offset. The loop filter is disabled for frequency error filtering after 32 pilot blocks so that the estimated frequency remains stable. A reset signal **rstCCFO** resets the loop filter and restarts the estimation process.

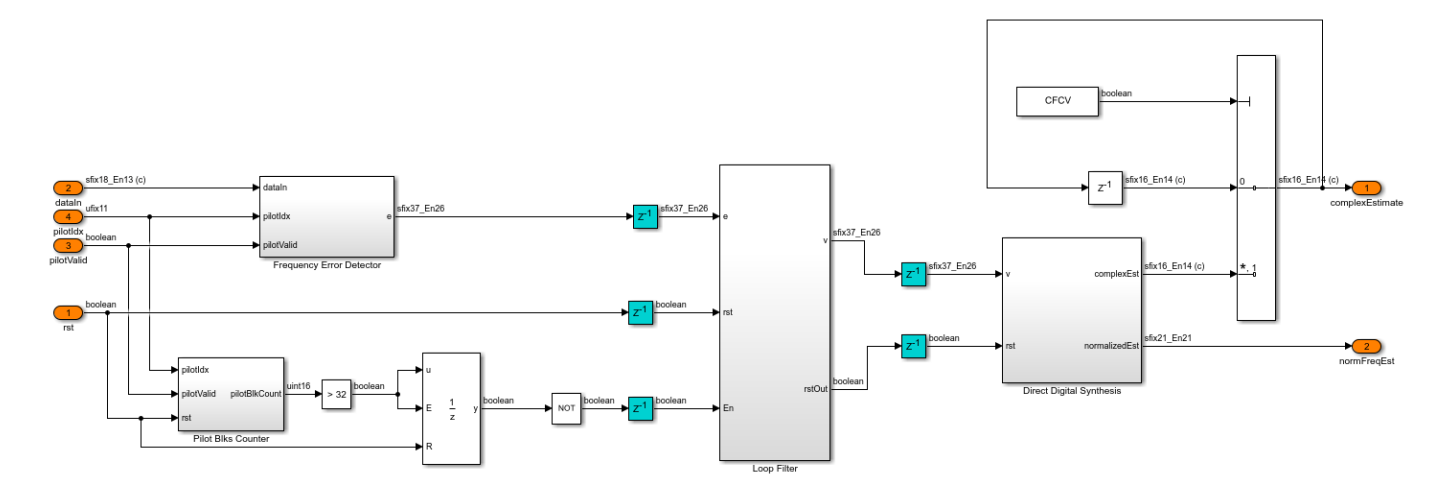

#### **RRC Receive Matched Filter**

The RRC Receive Matched Filter is a Discrete FIR Filter (DSP HDL Toolbox) block with matched filter coefficients with four samples per symbol, and a roll-off factor of 0.35. The RRC matched filtered output is an RC pulse-shaped waveform that has zero inter symbol interference (ISI) characteristics at the maximum eye opening in the eye diagram of the waveform. Also, the matched filtering process maximizes the signal-to-noise power ratio (SNR) of the filter output.

#### **Symbol Synchronizer**

The Symbol Synchronizer subsystem is a phase locked loop (PLL) based implementation as described in the chapter 8.4 of [ 4 ]. The subsystem generates one output sample for every four input samples. The PLL loop is set with a normalized loop bandwidth of 8e-3. The Interpolation Filter subsystem implements a piecewise parabolic interpolator with a hardware resource efficient farrow structure. This filter introduces fractional delays in the input waveform. As specified in Annex C.2 of [ 2 ], the Gardner TED subsystem implements a Gardner timing error detector. The loop filter filters the timing error and pass it on to the Interpolation Control MATLAB function block. This block implements a mod-1 decrementing counter to calculate fractional delays based on the loopfiltered timing error to generate interpolants at optimum sampling instants. The Rate Handle subsystem selects the required interpolant indicated by the strobe.

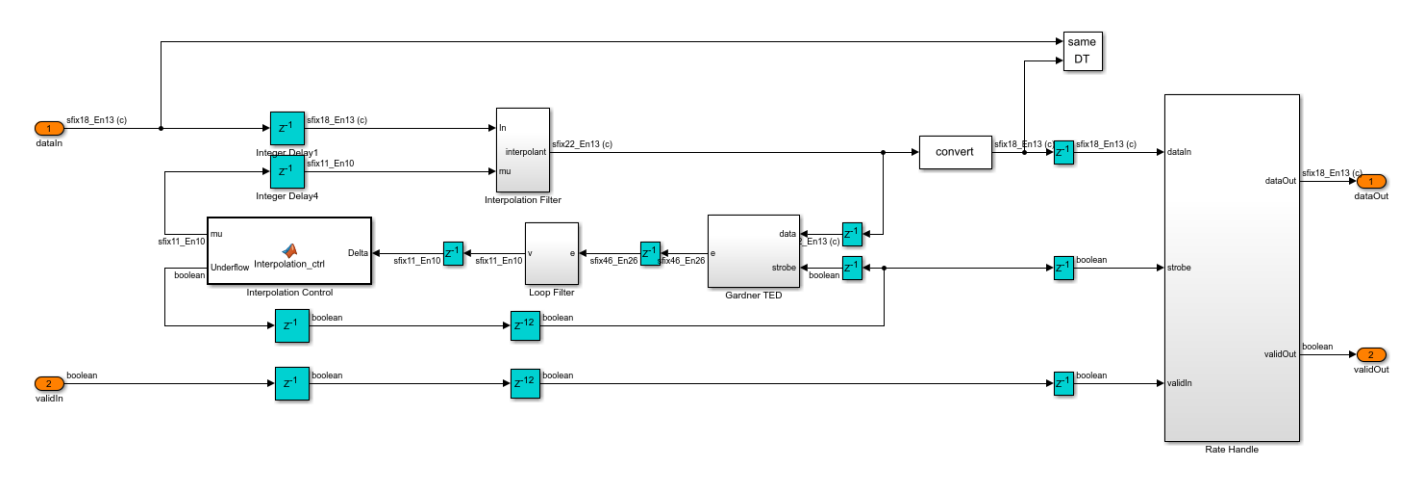

**Frame Synchronizer**

The frame synchronizer implementation is described in the Annex C.3.1 of [ 2 ]. The Correlator subsystem in the Frame Synchronizer subsystem generates the start of frame (SOF), PLSC correlation values and a threshold. The SOF correlated sequence is delayed by a length of PLSC sequence so that the correlation peaks of SOF and PLSC are aligned. The Pilot and Sync Pulse Indicator subsystem detects the threshold exceeded correlation value and also detects the existence of pilots in the current frame.

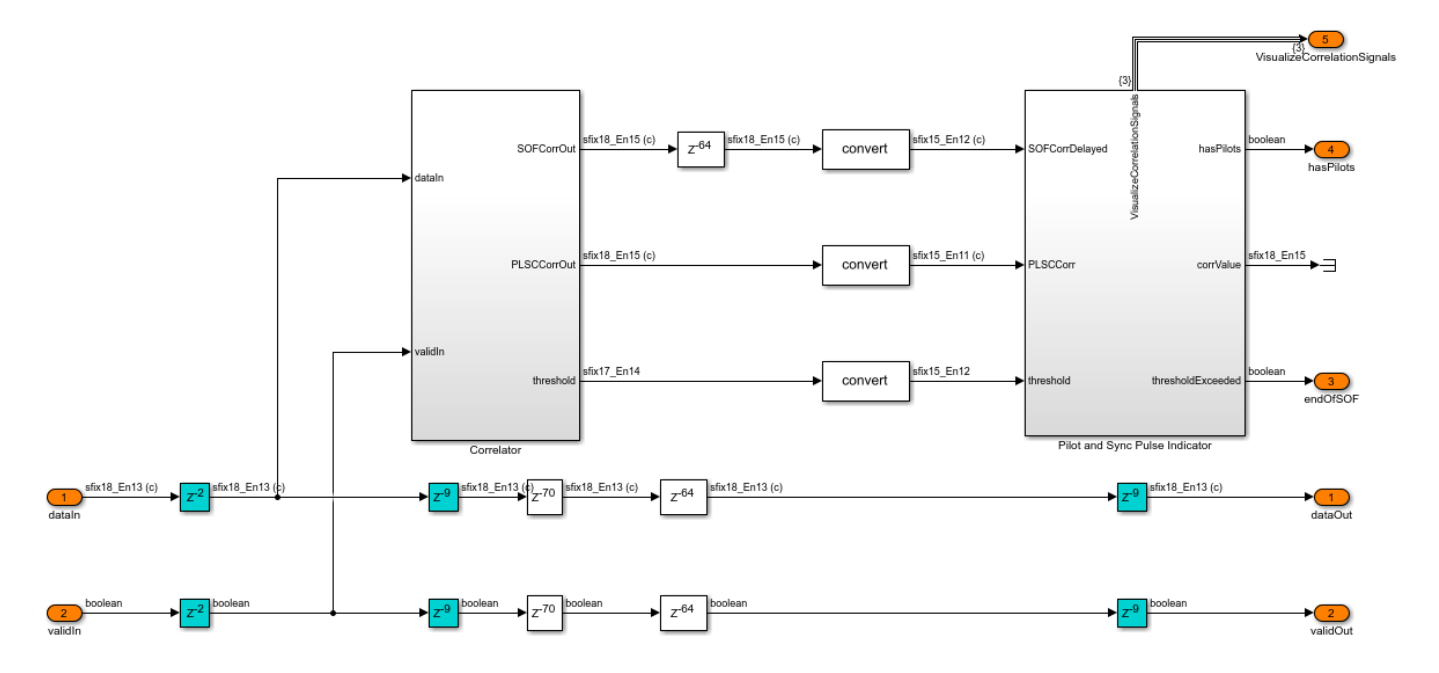

The Correlator subsystem implements differential detection and removes the frequency offset dependency in the input sequence. The output sequence is continuously cross-correlated with SOF and PLSC correlators. In addition, the energy of the signal is computed on each time step and then scaled and summed up in the span of each correlator filter length in the Moving Sum subsystem. The scaling factors used before the Moving Sum subsystem are derived from each of the correlation sequences respectively in the dvbs2hdlParameters.m file. The two scaled energy values are added to generate a threshold.

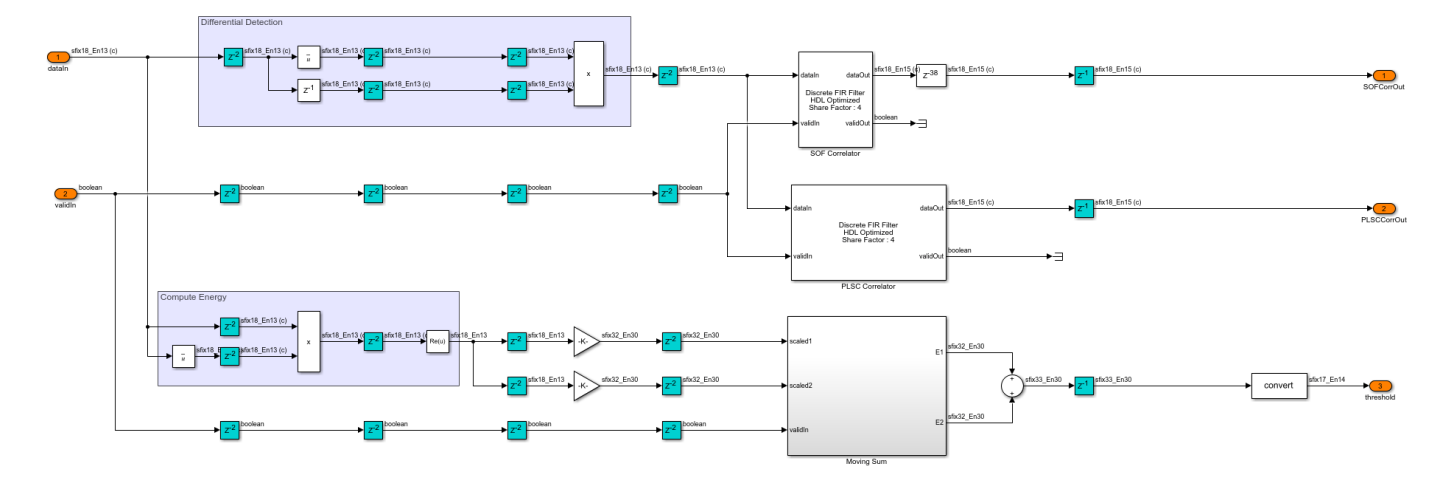

The Pilot and Sync Pulse Indicator subsystem adds and subtracts the SOF and PLSC correlation values and computes energy at each time step to generate two correlation metrics. The threshold is downscaled with a precomputed value in the dvbs2hdlParameters.m file, and a lower limit is applied to saturate the threshold with a lower bound. Both of the correlation metrics are compared with the downscaled threshold value. The existence of pilots in the current frame is confirmed if the correlation metric obtained by adding SOF and PLSC correlation values exceeds the downscaled threshold. For a given frame, only one of the two correlation metrics exceeds the threshold based on the existence of pilots.

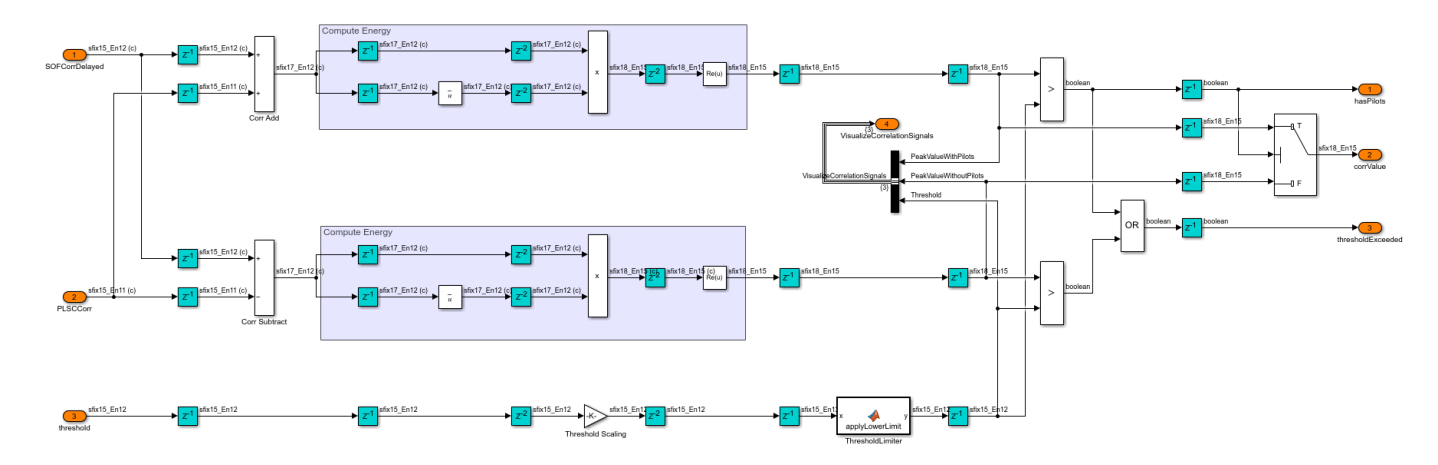

#### **PL Data Descrambler**

The PL Data Descrambler subsystem uses PL Scrambler Gold sequence Generator subsystem, which is described in section 5.5.4 of [ 1 ]. The PL Scrambler Gold Sequence Generator subsystem resets for every frame. The gold sequence is used as an address to the PL Scramble Sequence Mapper LUT block to generate the PL scrambling sequence. The scrambling sequence is conjugated to generate the PL descrambling sequence, and the descrambling is performed by multiplying PL descrambling sequence with the input sequence. A switch is used to multiplex the PLSC symbols and the descrambled data symbols.

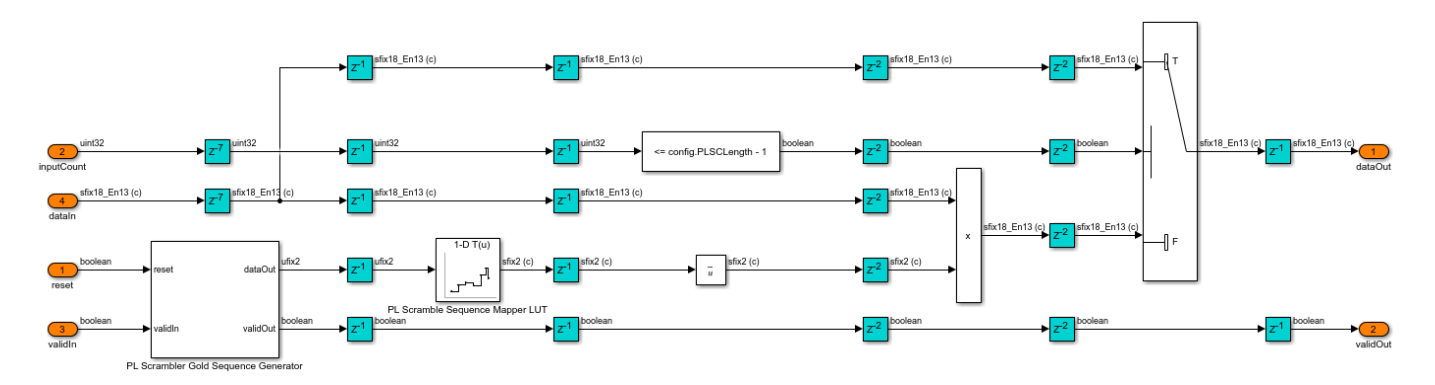

#### **Pilot Valid Indicator**

The Pilot Valid Indicator subsystem counts the input sequence and assigns a pilot index for each symbol. As specified in section 5.5.3 of [ 1 ], the pilots of length 36 symbols exist after 16 slots (1440 symbols) in a pilot-active XFECFRAME (pilot activeness is confirmed in the frame synchronizer). The subsystem generates a pilot valid signal for 36 symbols to indicate the location of the pilot block. The counter resets after the pilot block. This process continues for the rest of the XFECFRAME. The signal, which indicates the end of the PLSC symbols of the next XFECFRAME, determines the end of the current XFECFRAME. The pilot valid signal is not generated after 16 slots if the next XFECFRAME is detected, as the PLSC symbols take the place of pilots.

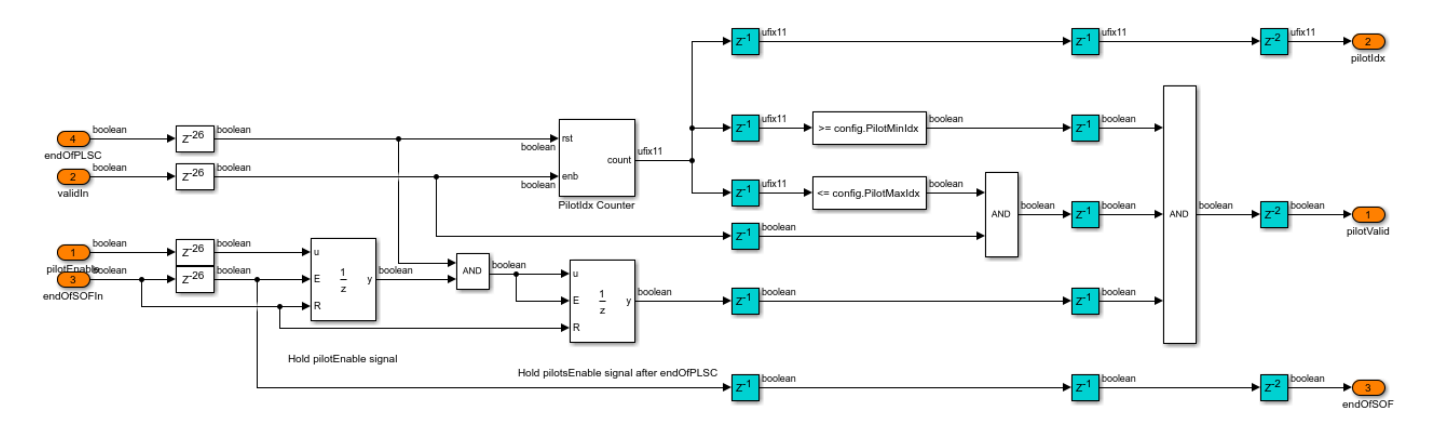

#### **Fine Frequency Synchronizer**

The Fine Frequency Synchronizer subsystem uses the Modified L and R algorithm, as described by the equation C.3 in Annex C.4 of [ 2 ]. The L and R algorithm is described in [ 3 ]. The subsystem implements an 18 point autocorrelation function of the L and R algorithm followed by a 512 length moving average filter. The frequency estimate from the Modified L and R Algorithm subsystem drives the NCO (DSP HDL Toolbox) block to generate the complex exponential sinusoidal samples, which are conjugated and used to correct the frequency offset in the input.

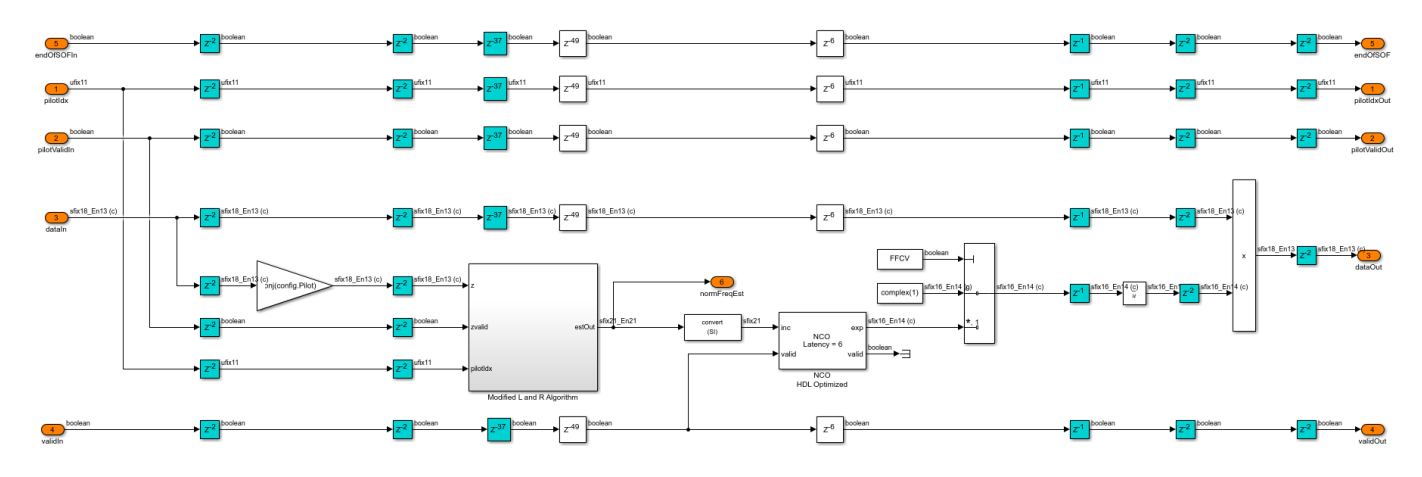

#### **Coarse Phase Synchronizer**

The Coarse Phase Synchronizer subsystem uses the pilot aided linear interpolation technique. The Coarse Phase Estimator subsystem estimates the complex phase from each of the 36 pilot symbols and performs averaging, which results in one estimate from each pilot block. The Unwrapping Algorithm subsystem implements the equation C.7 in section C.6.1 of [ 2 ] and interpolates the complex phase estimate from two consecutive pilot blocks. This interpolated estimate is used to compensate the phase of the symbols in between these two consecutive pilot blocks.
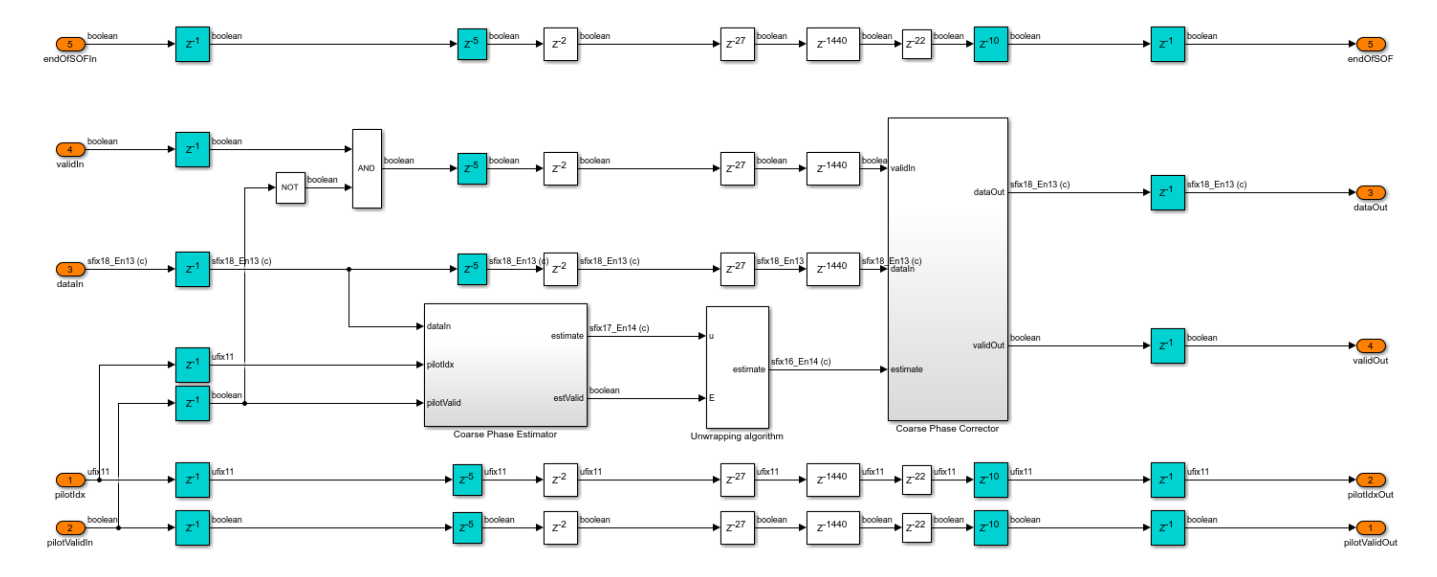

#### **Fine Gain Control**

The Fine Gain Control subsystem performs magnitude correction using the estimates derived from the pilot symbols. The input sequence is time and frequency synchronized before gain control. Each estimate is derived by multiplying the pilot symbol in the input sequence with reference pilot. The divide (1/32 gain block) and the integrator averages 32 estimates and stores in a register. The input is divided with the averaged estimate to correct the input magnitude.

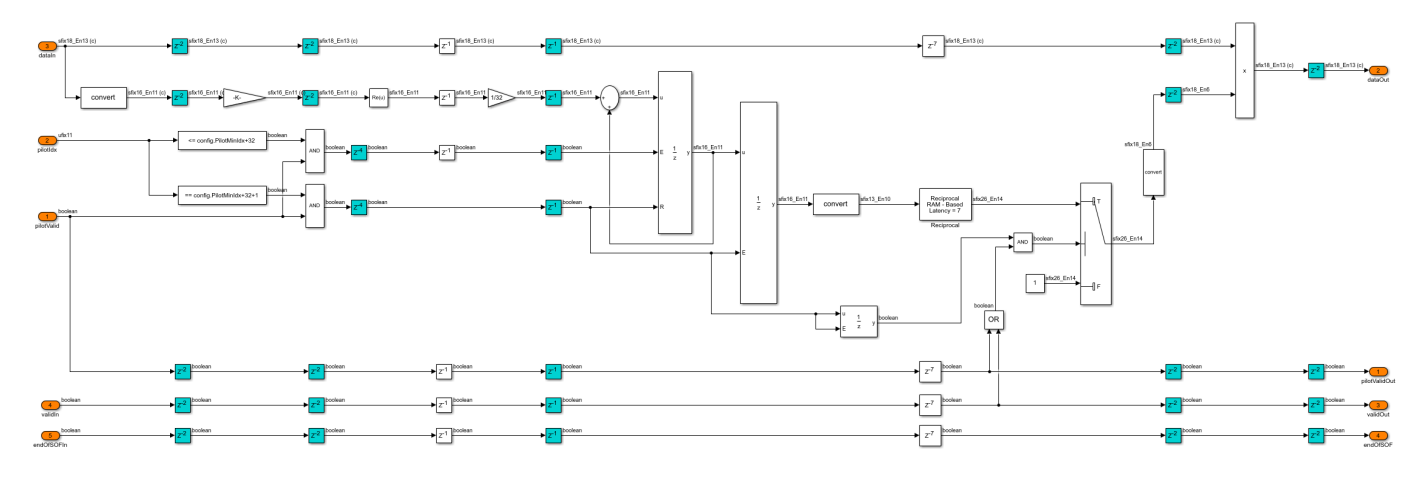

#### **Variance Estimator**

The Variance Estimator subsystem computes the noise variance of the input signal. The input sequence is time and frequency synchronized and gain-corrected before estimating the variance. The reference pilot symbols are subtracted from the noise affected pilot symbols in the input sequence to generate zero-mean noisy symbols. The variance is computed by absolute squaring these symbols and averaging previous 2048 symbols using a moving average filter of length 2048.

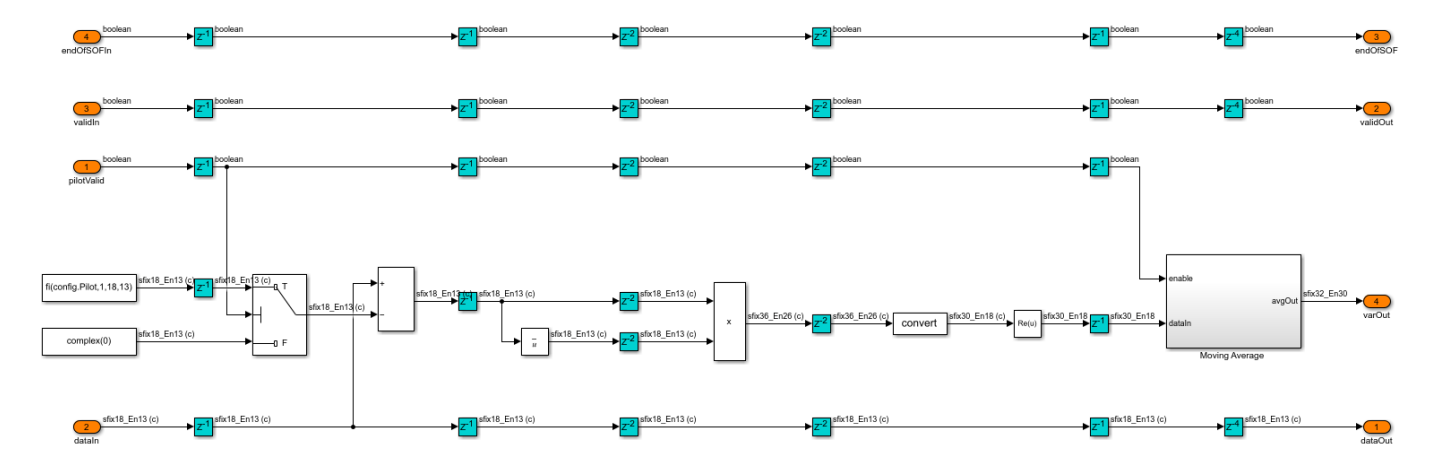

## **PL Header Recovery**

The PL Header Decoder subsystem in the PL Header Recovery subsystem decodes the PLSC symbols of the PL header on a frame-by-frame basis to get the **MODCOD** and **FECFrame** type of a frame.

**MODCOD** indicates the modulation and coding scheme of the frame, and **FECFrame** indicates the type of the frame (short or normal) as described in sections 5.5.2.2 and 5.5.2.3 of [ 1 ].

The PLSC symbols contain seven information bits that are bi-orthogonally encoded with a (64,7) code. The construction of the 64 bit code is such that each odd bit in the code is either always a flipped bit or equal to the even consecutive bit based on whether the pilots exist or does not exist in the frame respectively, as described in section 5.5.2.4 of [ 1 ]. The 64 encoded bits are pi/2-BPSK modulated as described in section 5.5.2 of [ 1 ].

The PL Frame Demultiplexer subsystem demultiplexes the PLSC symbols and the PL data frame of the input. The signals from the **hvalid** and **dvalid** ports indicate the locations of PLSC symbols and PL data frame symbols respectively. The PLSC symbols are streamed into the PL Header Decoder subsystem.

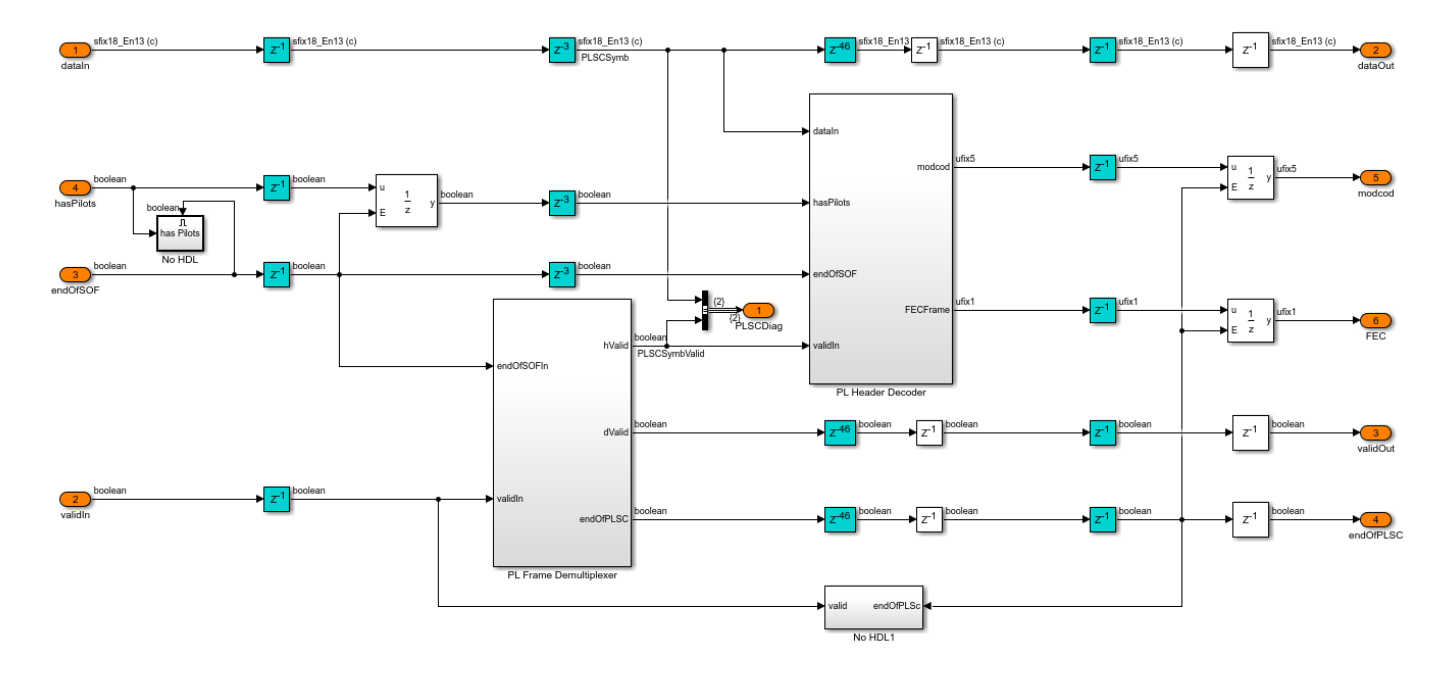

## **PL Header Decoder**

The PLSC Descrambler subsystem in the PL Header Decoder subsystem descrambles the PLSC symbols. The signal from the **indexIndicator** port of the PLSC Descrambler subsystem distinguishes the even and odd locations of the PLSC symbols. The pi/2 BSPK Soft Bit Demodulator subsystem demodulates the PLSC symbols. If the pilots exists in the current PLFRAME (which is decided in the frame synchronization), the Bit Flipping and Averaging subsystem multiplies the odd soft bits by –1 in the PLSC symbols. A bit flip for a hard bit is same as multiplying by –1 for a soft bit. The subsystem averages the soft bits in even and odd locations to get one estimate. Likewise, 32 soft bits are generated from 64 soft bits. A maximum likelihood (ML) decoder is used to decode the (32,6) bi-orthogonal encoded bits. The 6 decoded bits are used to construct the **MODCOD** and **FECFrame** type.

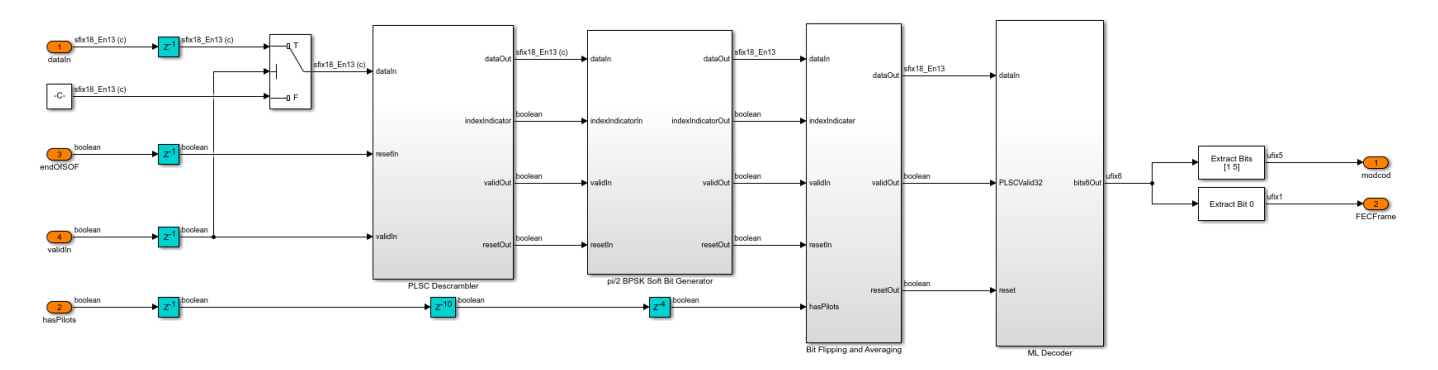

#### **ML Decoder**

The ML Decoder subsystem decodes the (32,6) bi-orthogonal code by choosing the maximum likelihood codeword. A total of  $2^6 = 64$  codeword combinations, each 32 bits wide, are precomputed in the dvbs2hdlParameters.m file. The codewords are stored as integers in the uint32 format, with the first 32 codewords in one look-up table (LUT) and the next 32 codewords in another LUT. The

LUT storing is such that the most significant bit of all of the codewords is called first, followed by the next significant bits, and so on. A bit level Euclidean distance is computed in the Compute Euclidean Distance subsystem with –1 and 1 as reference values for bit 0 and bit 1, respectively. The Euclidean Distance Sum Up subsystem adds all of the 32 bit level Euclidean metrics over time and generates a codeword Euclidean metric for each codeword. This subsystem uses a *for each* iterator to repeat the execution for all of the codewords and generates 64 codeword Euclidean metrics. The minimum Euclidean metric of 64 combinations maps to the maximum likelihood codeword. The maximum likelihood code word is used to construct the 6 bit input, and the **MODCOD** and **FECFrame** type values.

For a hardware-friendly implementation, the Euclidean metric is computed (computing involves multipliers) outside the ML Decoder subsystem as it uses a *for each* iterator.

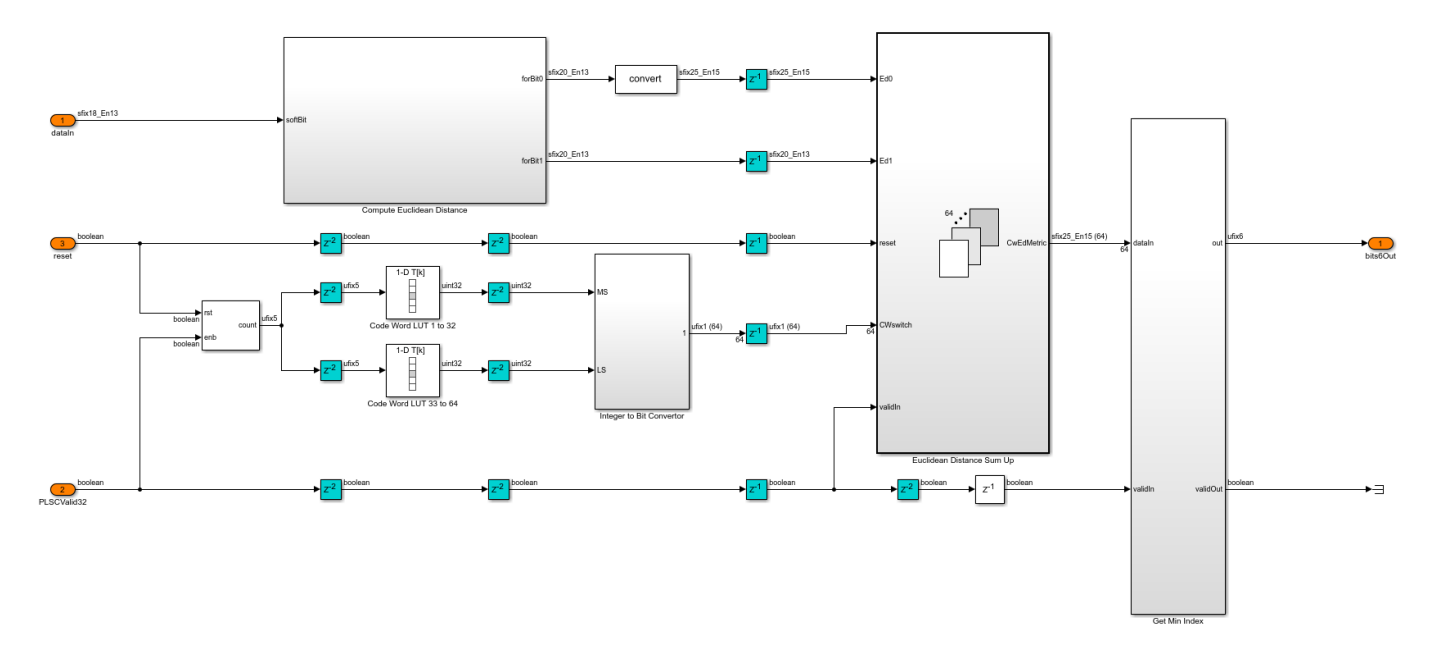

## **Fine Phase Synchronizer**

The Fine Phase Synchronizer subsystem is a PLL implementation. Its normalized loop bandwidth is set to 20e-6. The **MODCOD** value decoded from the PL header specifies the modulation type of the symbols in the frame. The Power Q and Beta Offset Rotation subsystem raises the QPSK, 8-PSK, 16-APSK, and 32-APSK symbols to a power of Q and rotates the constellation by an angle of beta. The Phase Error Detector subsystem computes the phase error from the output of the Power Q and Beta Offset Rotation subsystem, as described by equation C.10 in annex C.6.2 of [ 2 ]. The phase error is filtered by the loop filter. The filtered output drives the NCO (DSP HDL Toolbox) block in the Direct Digital Synthesis subsystem to generate the complex exponential sinusoidal samples, which are conjugated and used to correct the phase of the input samples. A reset signal **rstCCFO** resets the loop filter and restarts the estimation process.

This table shows the Q and beta values for the modulated symbols

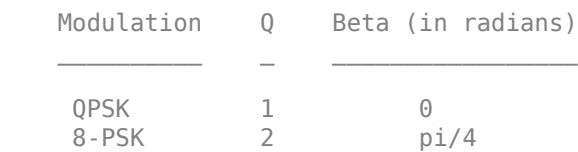

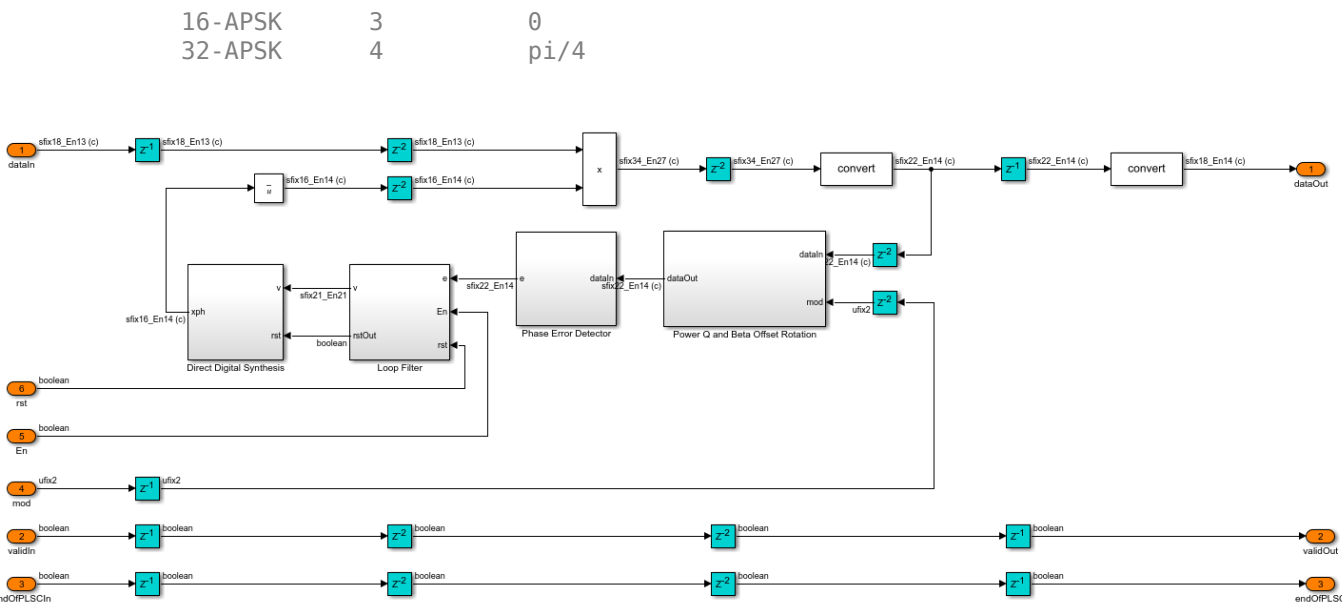

## **Channel**

 $\ddot{e}$ 

The Channel subsystem introduces the impairments in this table.

Impairment Description

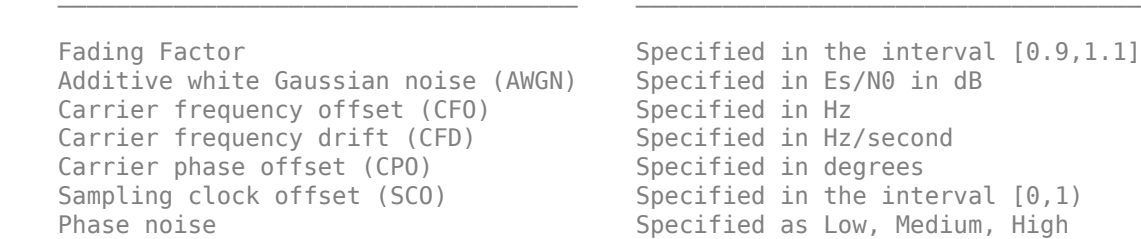

This table defines the phase noise mask level in dBc/Hz that the phase noise generator in the dvbs2hdlPhaseNoise.m file uses to generate the phase noise and introduce in the transmitter output signal.

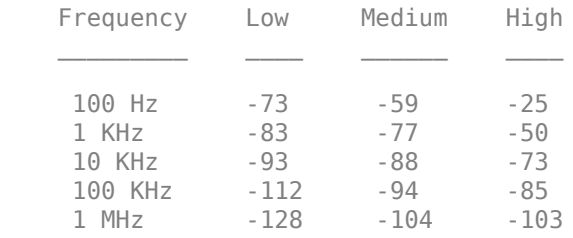

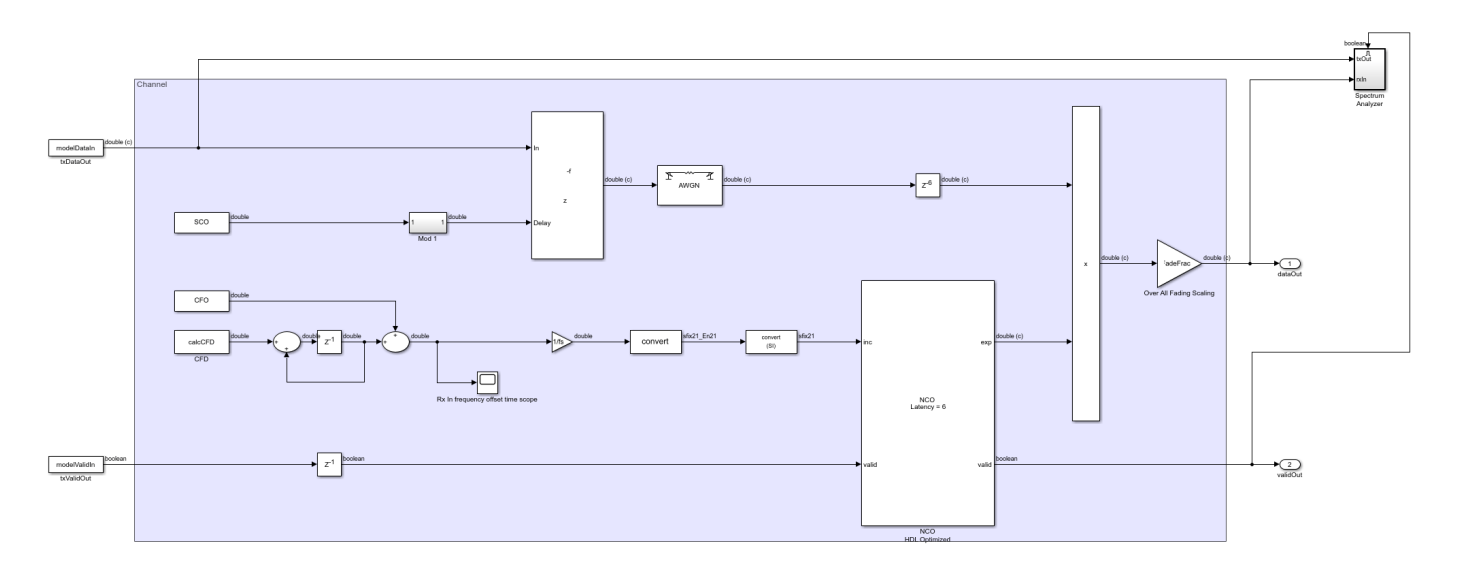

#### **Run the Model**

Set the symbol rate, **MODCOD**, **FECFrame** type values, input stream format, user packet length and channel impairments on the Input Configuration subsystem mask and run the dvbs2hdlPLHeaderRecovery.slx model. Alternatively, to run the model, execute this command at the MATLAB command prompt.

sim dvbs2hdlPLHeaderRecovery

The **MODCOD** and **FECFrame** type values must be row vectors. Each element of the row vector corresponds to a frame.

#### **Verification and Results**

Run the dvbs2hdlPLHeaderRecovery.slx model.

### Starting serial model reference simulation build ### Model reference simulation target for dvbs2hdlSyncPLHeaderRecoveryCore is up to date. Build Summary 0 of 1 models built (1 models already up to date) Build duration: 0h 1m 28.201s Number of frames synced = 68 out of 68 Initial frames not compared = 35 Number of frames lost due to PL header mismatch =  $0$  out of 33 Number of frames lost due to BB header CRC failure = 0 out of 33 Number of packets errored =  $0$  out of 641 Number of bits errored =  $0$  out of 964064

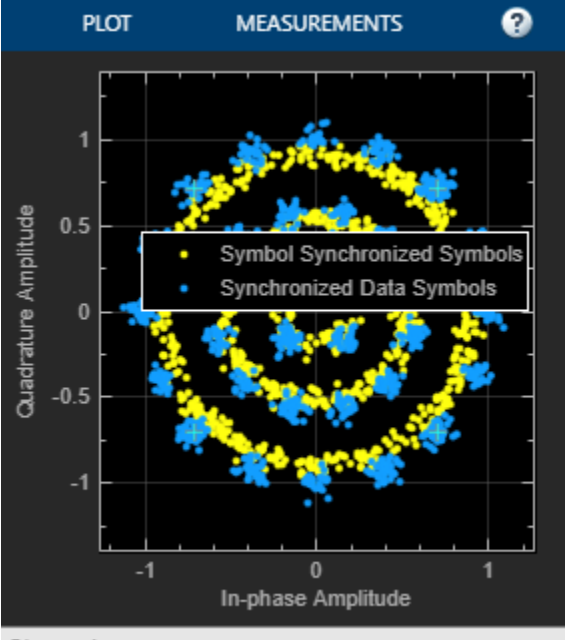

Stopped

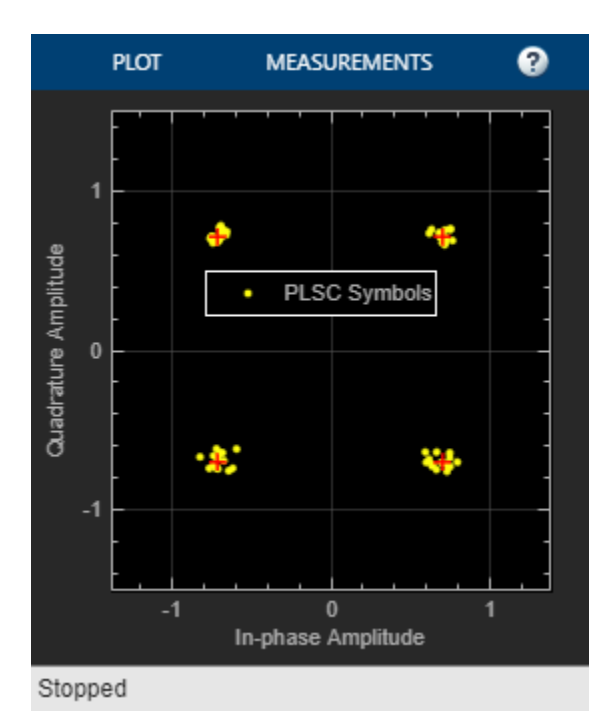

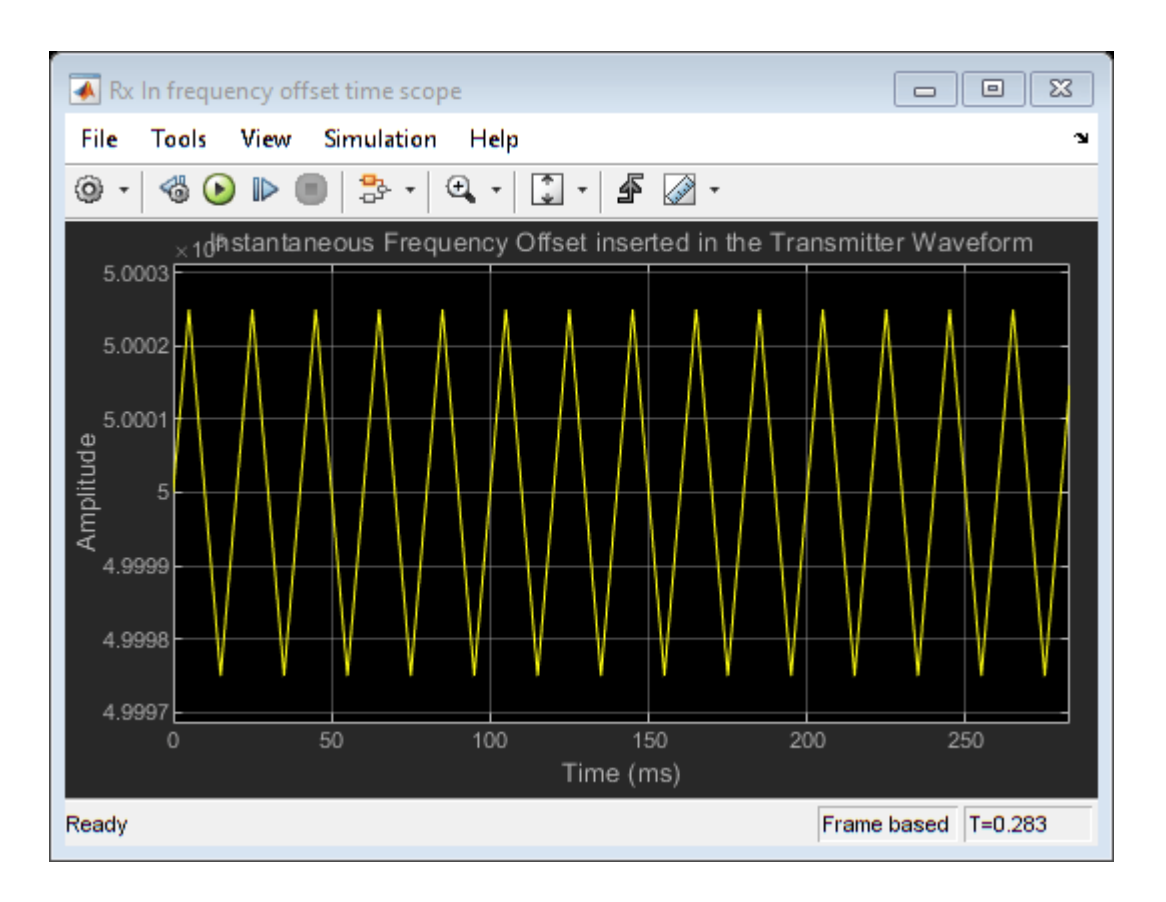

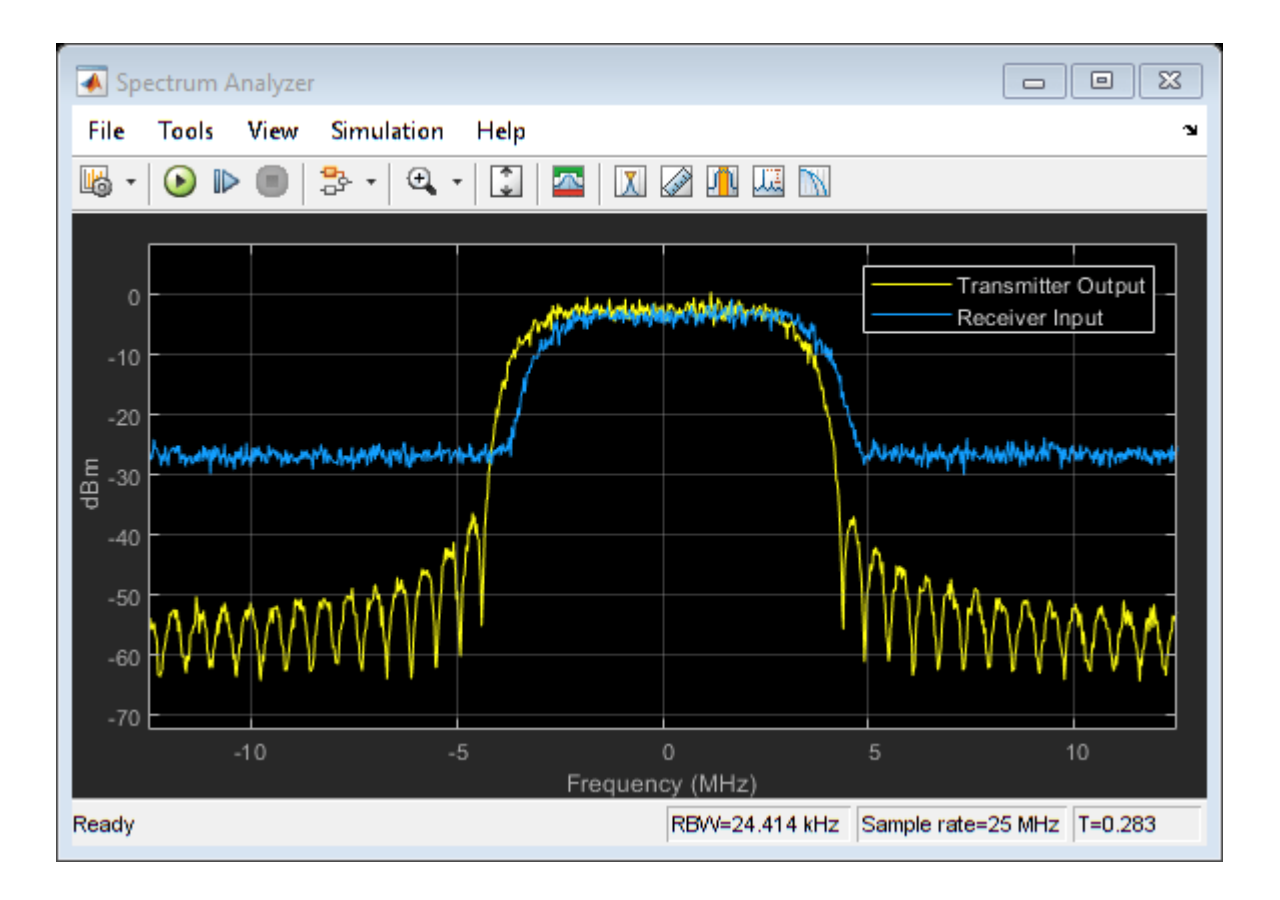

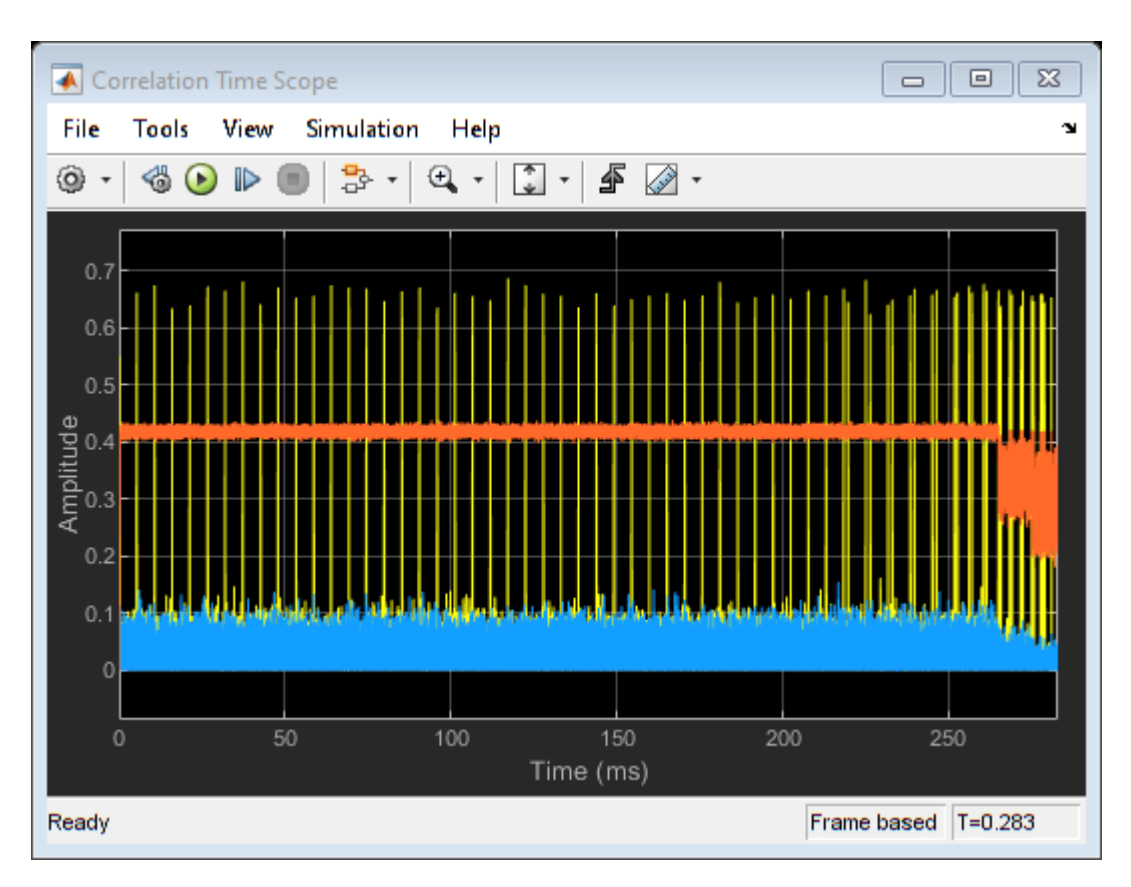

# **HDL Code Generation**

To generate the HDL code for this example, you must have HDL Coder™. Use makehdl and makehdltb commands to generate HDL code and HDL testbench for the Synchronization and PL Header Recovery subsystem. The testbench generation time depends on the simulation time.

The resulting HDL code is synthesized for a Xilinx® Zynq®-7000 ZC706 evaluation board. The post place and route resource utilization are shown in this table. The maximum frequency of operation is 205 MHz.

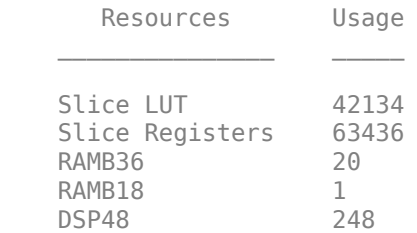

# **References**

**1** ETSI Standard EN 302 307-1 V1.4.1(2014-11). *Digital Video Broadcasting (DVB); Second Generation Framing Structure, Channel Coding and Modulation Systems for Broadcasting, Interactive Services, News Gathering and other Broadband Satellite Applications (DVB-S2)*.

- **2** ETSI Standard TR 102 376-1 V1.2.1(2015-11). *Digital Video Broadcasting (DVB); Implementation Guidelines for the Second Generation System for Broadcasting, Interactive Services, News Gathering and other Broadband Satellite Applications (DVB-S2)*.
- **3** Marco Luise and Ruggero Reggiannini, *Carrier Frequency Recovery in All-Digital Modems for Burst-Mode Transmissions*.
- **4** Michael Rice, *Digital Communications A Discrete-Time Approach*, Prentice Hall, April 2008.

# **DVB-S2 HDL Receiver**

This example shows how to implement DVB-S2 receiver using Simulink® blocks that are optimized for HDL code generation and hardware implementation.

This example shows how to model a digital video broadcast satellite second generation (DVB-S2) HDL receiver system by using the "DVB-S2 HDL PL Header Recovery" (Wireless HDL Toolbox) example to demodulate, deinterleave, decode using low density parity check (LDPC) and Bose-Chaudhuri-Hocquenghem (BCH) codes, and recover the stream bits.

## **Model Architecture**

This section explains the high-level architecture of the DVB-S2 receiver model. The Synchronization and PLHeader Recovery block extracts the data symbols, estimates noise variance, and decodes physical layer (PL) header information from the *Rx Input Waveform* signal. The Symbol Demodulator block demodulates the data symbols and computes soft bits. The Deinterleaver block deinterleaves and FEC Decoder block decodes the soft bits to extract a *DVB-S2 baseband frame* signal. The Stream Recovery block extracts the BB header information and the output stream bits from the baseband frame.

This block diagram shows the high-level architecture of the model.

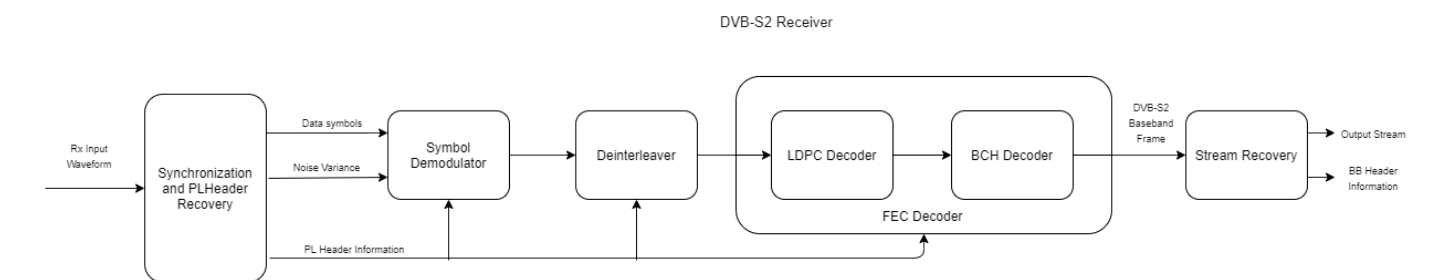

# **File Structure**

This example uses four Simulink models, five MATLAB files, and one Simulink data dictionary.

- dvbs2hdlReceiver.slx Top-level Simulink model.
- dvbs2hdlSyncPLHeaderRecoveryCore.slx Model reference that synchronizes time, frequency, and phase, and decode PL header.
- dvbs2hdlDemodDeinterleaveFecdecodeCore.slx Model reference that demodulates the symbols, deinterleaves the demodulated soft bits, and decodes the deinterleaved soft bits using forward error correction (FEC). It discards the frames that does not support the configuration according to  $\lceil 1 \rceil$ .
- dvbs2hdlStreamRecoveryCore.slx Model reference that recovers the stream of data bits.
- getdvbs2LDPCParityMatrices.m Download the MAT file that stores LDPC parity check matrices that are used to generate the receiver input waveform.
- dvbs2hdlRxParameters.m Generate parameters for the dvbs2hdlSyncPLHeaderRecoveryCore.slx model reference.
- dvbs2hdlPhaseNoise.m Introduce phase noise to the input sequence.
- dvbs2hdlRxInit.m Generate the transmitter waveform and initialize the dvbs2hdlSyncPLHeaderRecoveryCore.slx model reference.
- dvbs2hdlReceiverVerify.m Gather PL header parameters and stream recovered bits.
- dvbs2hdlReceiverData.sldd Simulink data dictionary to store bus signal configurations.

#### **System Interface**

This figure shows the top-level overview of the dvbs2hdlReceiver.slx model.

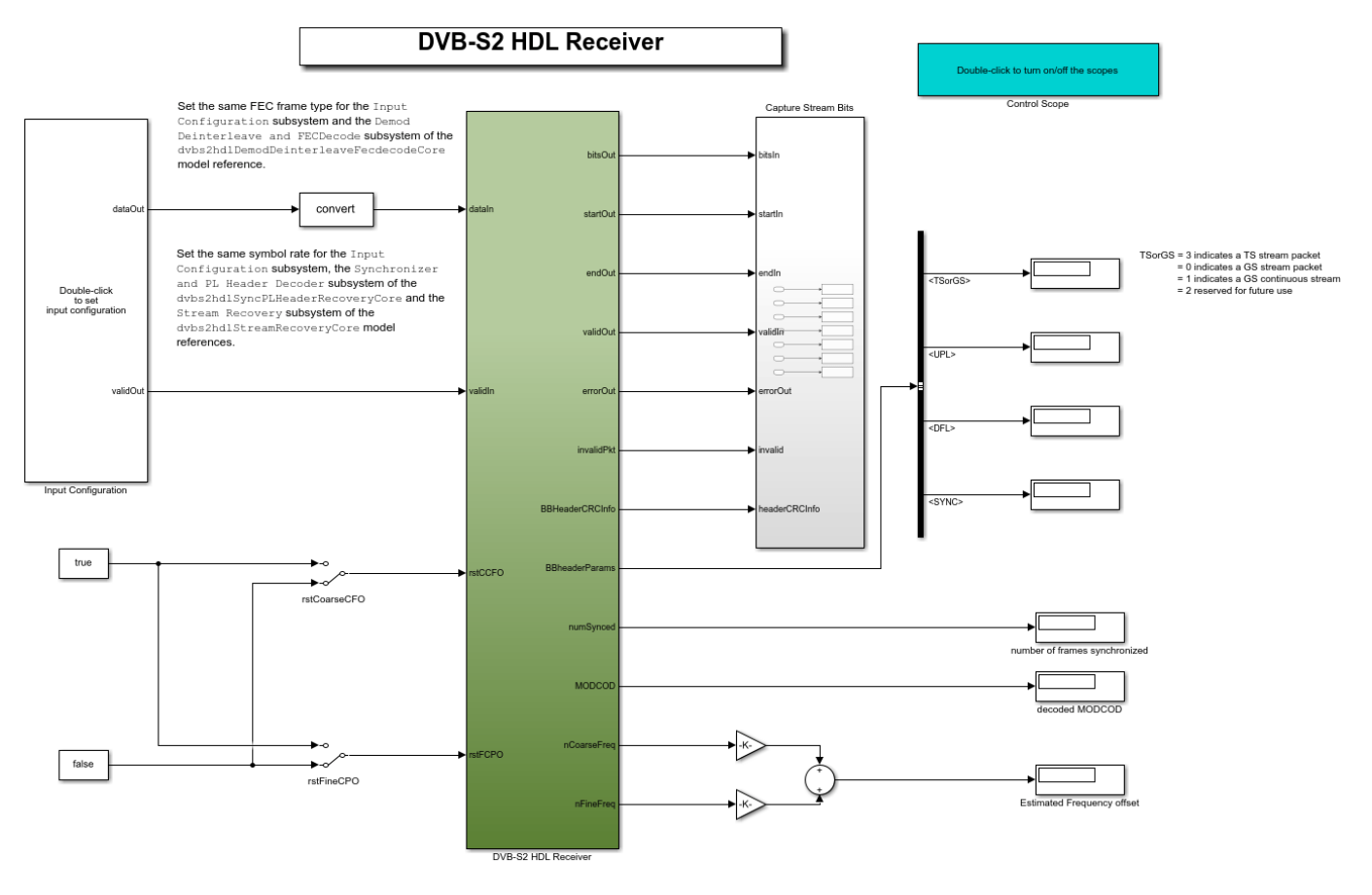

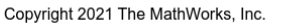

#### **Model Inputs**

- **dataIn** Input data, specified as an 18 bit complex data with a sample rate that is four times the symbol rate.
- **validIn** Control signal to validate the **dataIn**, specified as a Boolean scalar.
- **rstCCFO** Control signal to reset the coarse frequency compensation loops, specified as a Boolean scalar.
- **rstFCPO** Control signal to reset the fine phase compensation loops, specified as a Boolean scalar.

#### **Model Outputs**:

• **diagBus** — Bus signal with diagnosis information.

- **bitsOut** Decoded stream bits, returned as a Boolean scalar.
- **startOut** Control signal for start of **bitsOut** stream bits, returned as a Boolean scalar.
- **endOut** Control signal for end of **bitsOut** stream bits, returned as a Boolean scalar.
- **validOut** Control signal to validate the **bitsOut**, returned as a Boolean scalar.
- **errorOut** Control signal to indicate packet CRC failures. It can be ignored for non-packetized continuous streams.
- **invalidPkt** Control signal to indicate invalid packets that can be discarded. It can be ignored for non-packetized continuous streams.
- **headerCRCInfo** Header CRC status, returned as a 2 bit real data. MSB bit high indicates a CRC error, and LSB high indicates when the CRC is considered.
- **numSynced** Number of frames synchronized, returned as a 32 bit scalar integer
- **MODCOD** Decoded **MODCOD**, returned as a 5 bit scalar integer.
- **nCoarseFreq** Estimated normalized (with sample rate) coarse frequency offset, returned as a 21 bit scalar.
- **nFineFreq** Estimated normalized (with symbol rate) fine frequency offset, returned as a 21 bit scalar.
- **BBHeaderParams** The following are the list of BB header parameters:
- **TSorGS** Input stream format, returned as a 2 bit real data.
- **SISorMIS** Single or multiple input stream input, returned as a Boolean scalar.
- **CCMorACM** Constant coding modulation (CCM), or adaptive coding modulation (ACM) or variable coding modulation (VCM), returned as a Boolean scalar.
- **RO** Roll-off factor, returned as a 2 bit real data.
- **UPL** User packet length (UPL), returned as a 16 bit real data.
- **DFL** Data field length (DFL), returned as a 16 bit real data.
- **SYNC** SYNC word, returned as an 8 bit real data.
- **ISSYI** Input stream synchronization indicator (ISSYI), returned as a Boolean scalar.
- **NPD** Null packet detection (NPD), returned as a Boolean scalar.
- **MIS ISI** Input stream identifier (ISI) for multiple input stream input, returned as an 8 bit real data. For single stream, this is reserved by the standard.
- **SYNCD** Start location of SYNC word in number of bits from start of data field, returned as a 16 bit real data.

## **Model Structure**

This figure shows the top-level model of the DVB-S2 HDL Receiver subsystem. The subsystem comprises three model references, dvbs2hdlSyncPLHeaderRecoveryCore, dvbs2hdlDemodDeinterleaveFecdecodeCore, and dvbs2hdlStreamRecoveryCore.

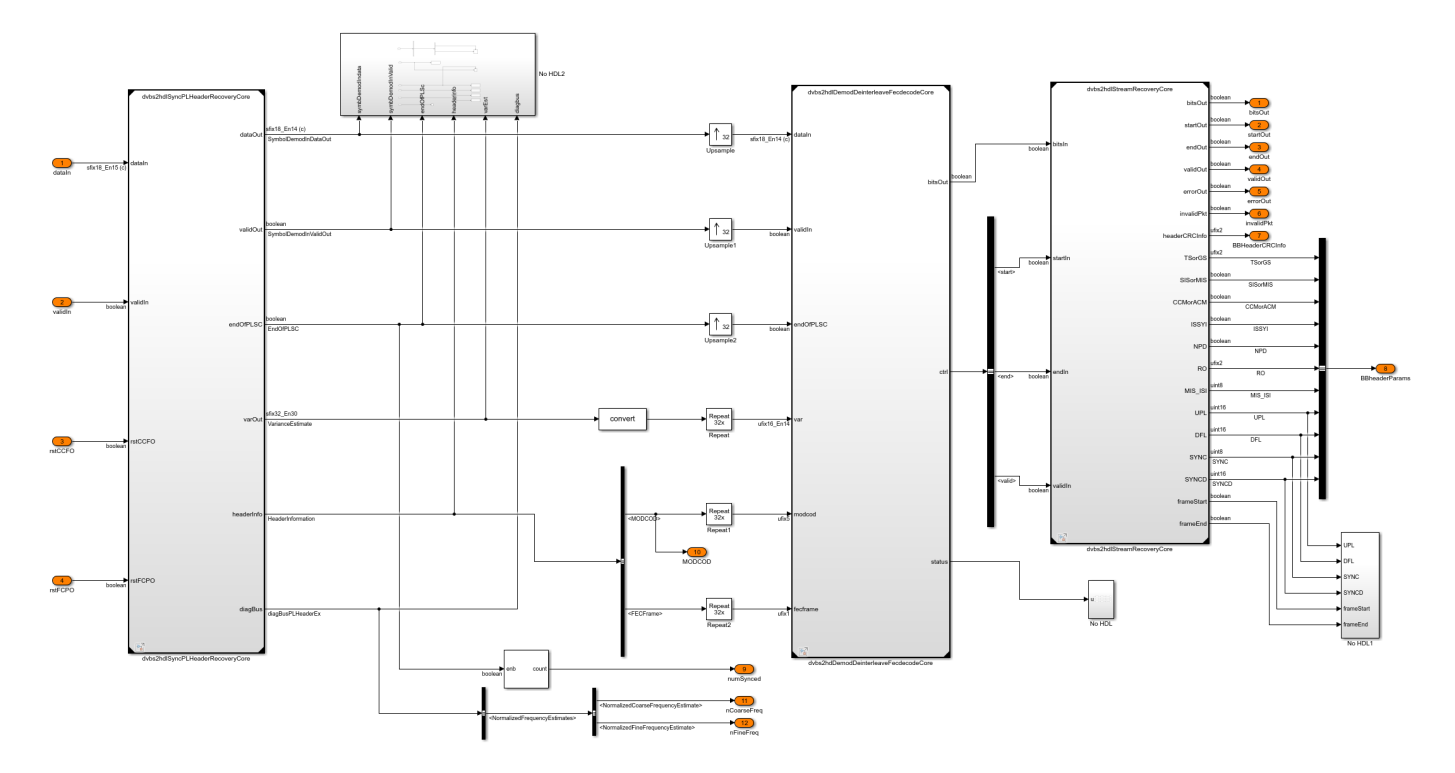

**dvbs2hdlSyncPLHeaderRecoveryCore** — Synchronizes the input receiver waveform, estimates noise variance, and decodes PL header information. For more information, see "DVB-S2 HDL PL Header Recovery" (Wireless HDL Toolbox) example.

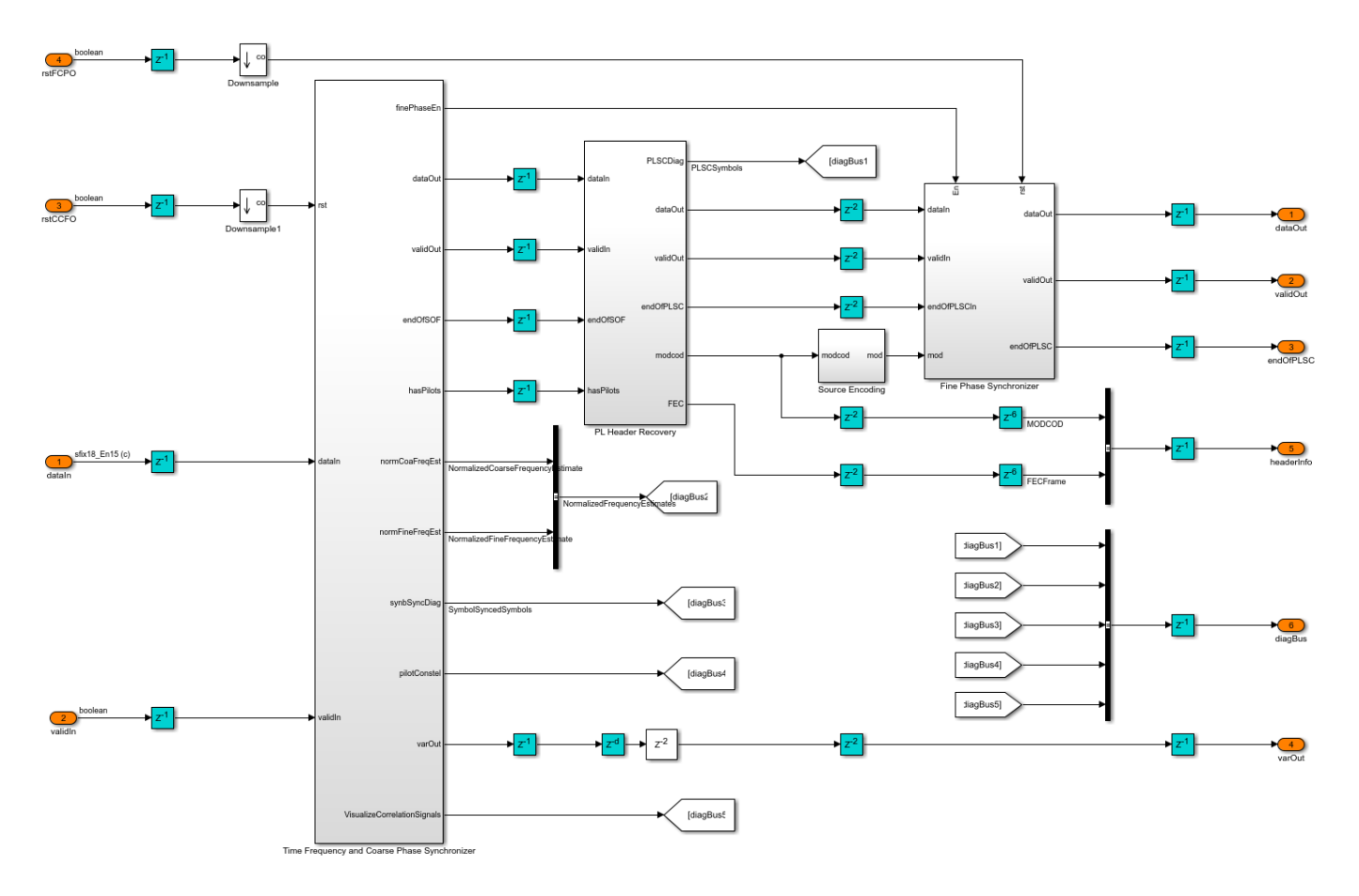

**dvbs2hdlDemodDeinterleaveFecdecodeCore** — Demodulates the input symbols using DVB-S2 Symbol Demodulator (Wireless HDL Toolbox) block to extract soft bits, deinterleave the soft bits using DVB-S2 DeinterLeaver subsystem, and FEC decodes (LDPC and BCH decodes) the soft bits using the DVB-S2 LDPC Decoder (Wireless HDL Toolbox) block and the DVB-S2 BCH Decoder (Wireless HDL Toolbox) block to extract baseband frame (BBFrame). The baseband frame streams into the dvbs2hdlStreamRecoveryCore model reference.

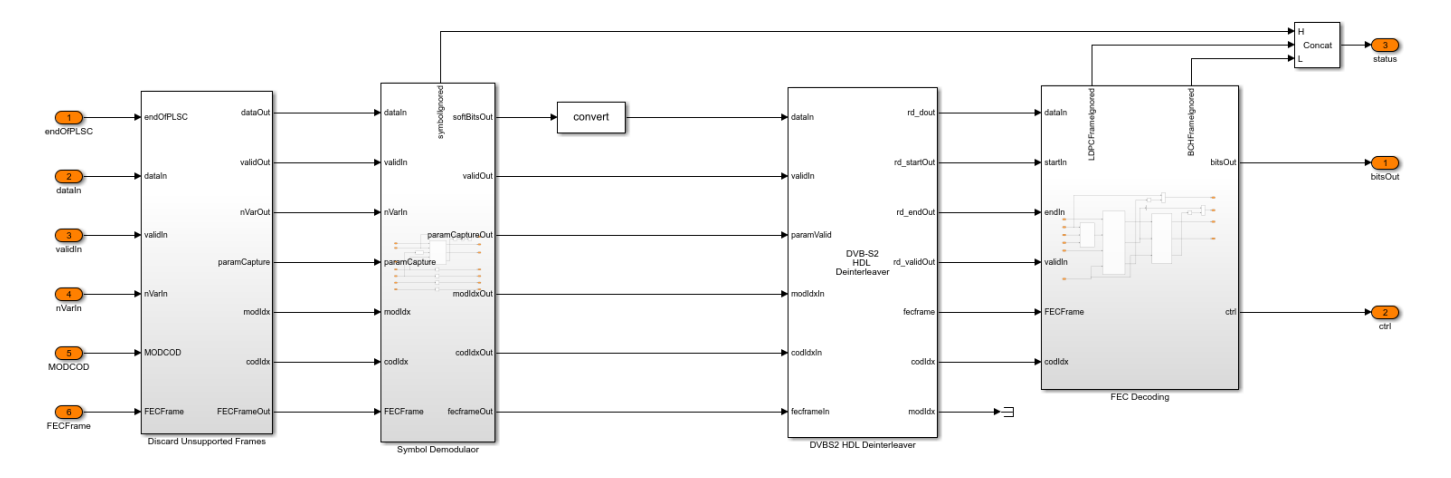

The DVB-S2 Deinterleaver subsystem in the dvbs2hdlDemodDeinterleaveFecdecodeCore model reference continuously stores the soft bits received from the DVB-S2 Symbol Demodulator (Wireless HDL Toolbox) inside the RAM subsystem. The RAM Address Generator subsystem generates the read and write logic to the RAM for deinterleaving.

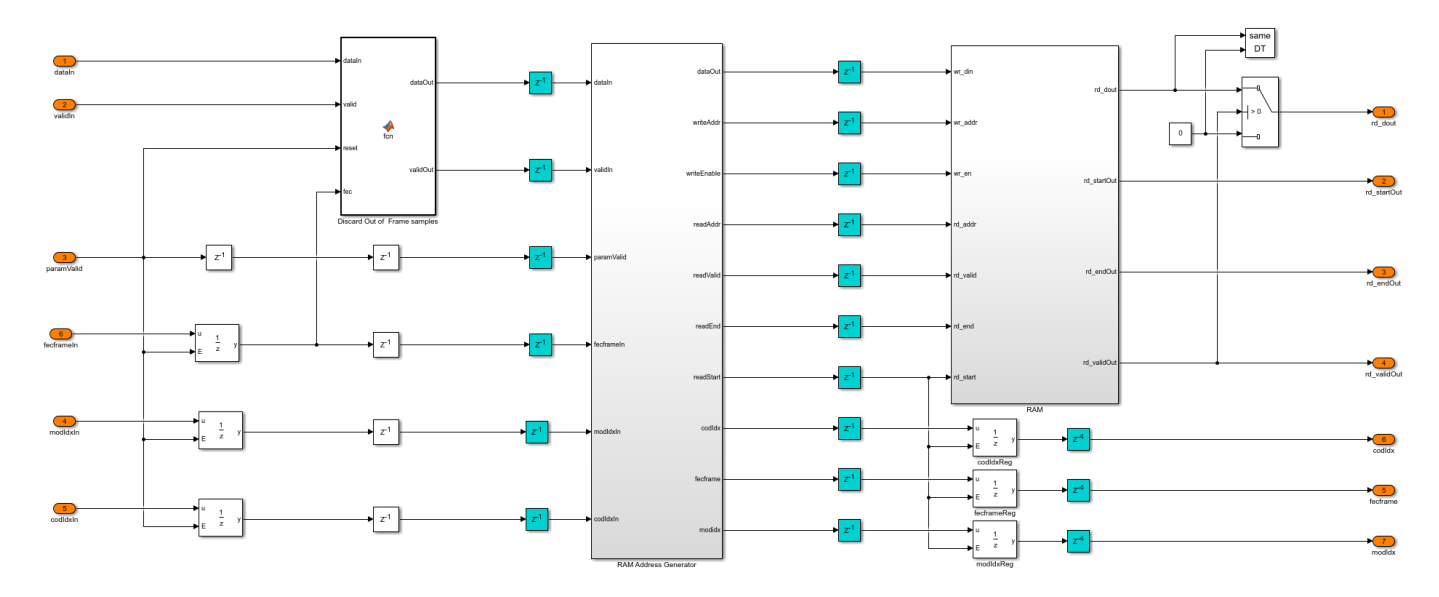

In the RAM Address Generator subsystem, the nRows and nColumns subsystem stores the number of rows and columns of each of the possible configuration in look-up tables (LUT). Based on the PL header parameters, the number of rows and columns is decided for deinterleaving. The Read Offset Address subsystem generates the deinterleaver indices of each frame as an offset address. The Generate and Add Read Base Address subsystem adds the offset address with a base read address to get the actual address of the soft-bit stored in the RAM. The Parameter Store FIFO subsystem stores the PL header parameters and reads these parameters in synchronous with start of each frame.

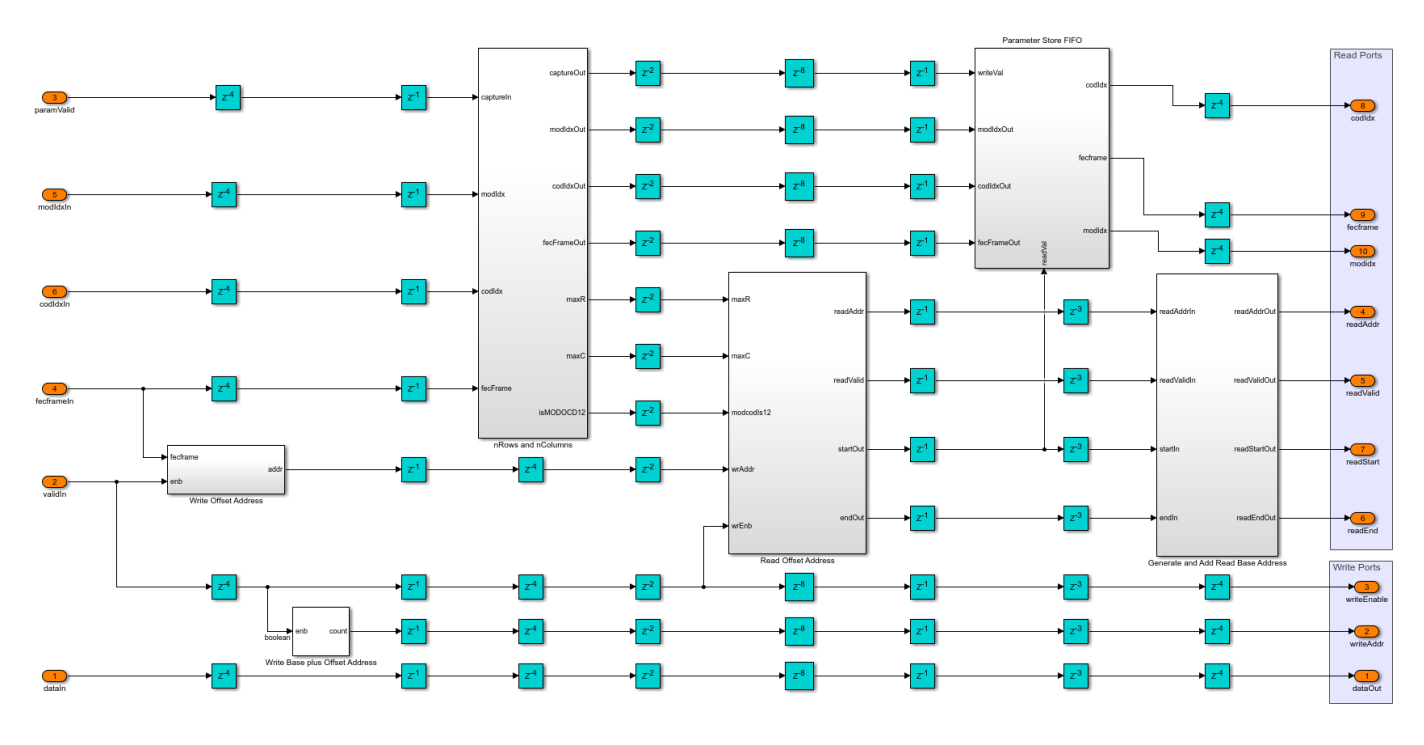

This table shows the rows and columns considered for deinterleaving for each of the configurations.

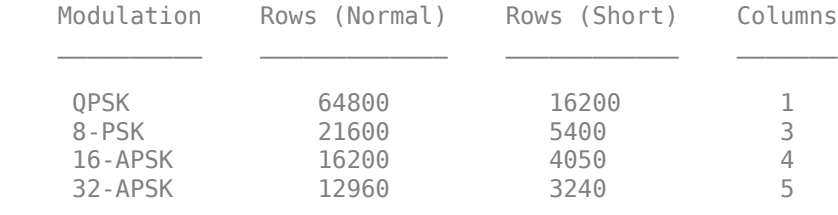

**dvbs2hdlStreamRecoveryCore** — Decodes the BB header and recovers the stream bits. The BB Descrambler subsystem descrambles the baseband frame. The BB Demultiplexer subsystem demultiplexes the descrambled frame into BB header and data bits. The BB Header CRC Check subsystem uses the General CRC Syndrome Detector HDL Optimized block to check the CRC status and discards the baseband frames that fails CRC check. The BB Decoder subsystem extracts the BB header information and the data field. For packetized stream of bits, the control signals are generated to indicate the start, end, and validity of bits for each packet. The General CRC Syndrome Detector HDL Optimized block checks the CRC status of each packet. For continuous stream of bits, the data field is passed on to the output.

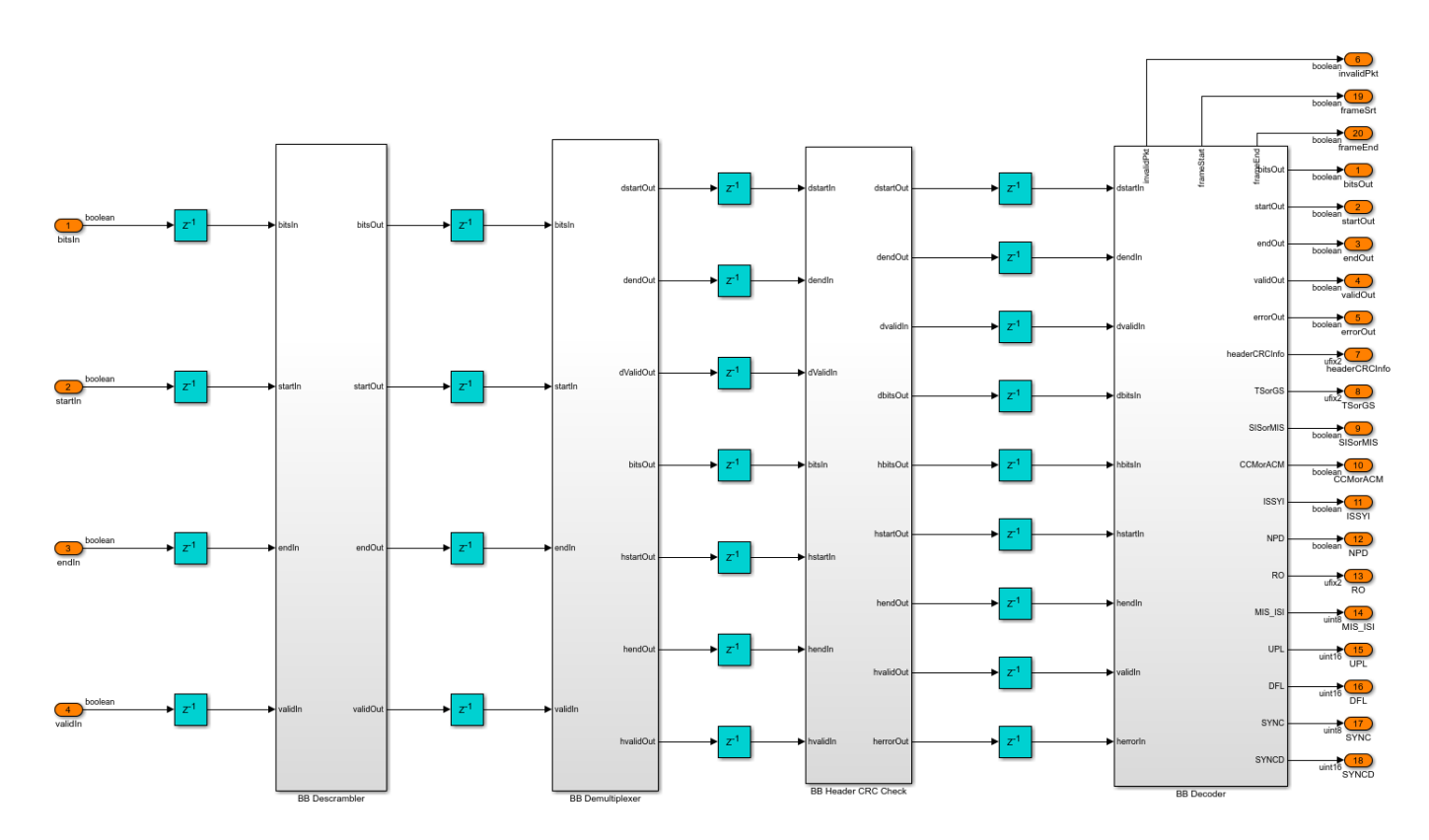

#### **Run the Model**

Set the symbol rate, MODCOD, FECFrame type values, input stream format, user packet length and channel impairments on the mask of the Input Configuration subsystem and run the dvbs2hdlReceiver model. Alternatively, to run the model, execute this command at the MATLAB command window.

#### sim dvbs2hdlReceiver

The MODCOD value must be a row vector. Each element of the row vector corresponds to a frame.

**Note**: Use QPSK modulated frames initially to achieve time frequency and phase synchronization.

#### **Verification and Results**

Run the dvbs2hdlReceiver.slx model. The model utilizes 120 short QPSK frames for synchronization.

========================================================================================================================================

```
### Starting serial model reference simulation build
### Successfully updated the model reference simulation target for: dvbs2hdlDemodDeinterleaveFec
### Successfully updated the model reference simulation target for: dvbs2hdlStreamRecoveryCore
### Successfully updated the model reference simulation target for: dvbs2hdlSyncPLHeaderRecovery
Build Summary
Simulation targets built:
Model Action Action Rebuild Reason Model
```
dvbs2hdlDemodDeinterleaveFecdecodeCore Code generated and compiled dvbs2hdlDemodDeinterleaveFe dvbs2hdlStreamRecoveryCore Code generated and compiled dvbs2hdlStreamRecoveryCore\_ dvbs2hdlSyncPLHeaderRecoveryCore Code generated and compiled dvbs2hdlSyncPLHeaderRecovery

3 of 3 models built (0 models already up to date) Build duration: 0h 8m 46.18s

Number of frames synced = 124 out of 124 Initial frames not compared = 120 Number of frames lost due to BB Header CRC failure =  $0$  out of 4 Number of packets lost due to packet CRC failure =  $0$  out of 27

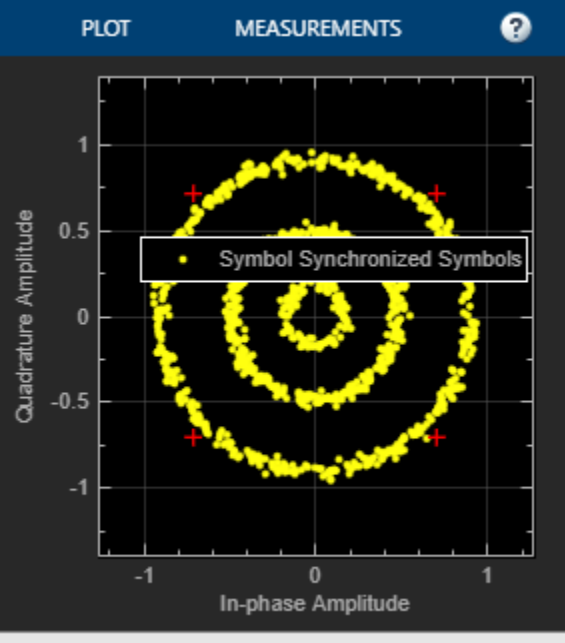

Stopped

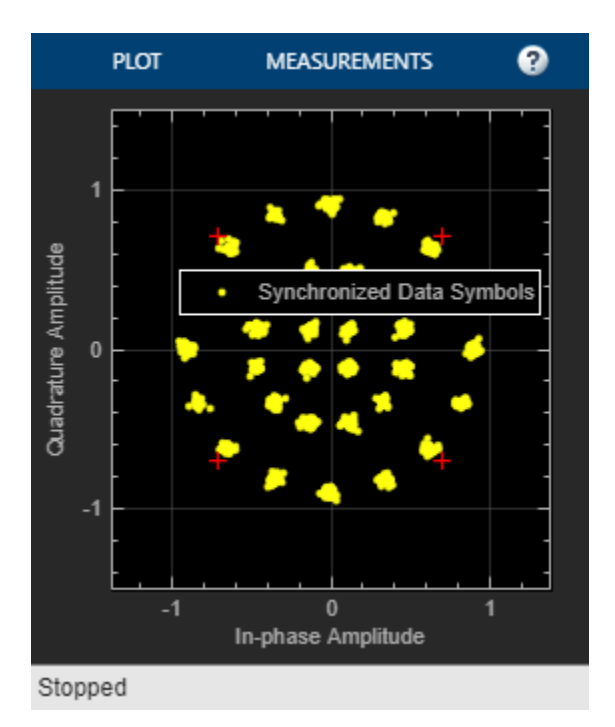

## **HDL Code Generation**

To generate the HDL code for this example, you must have HDL Coder™. Use makehdl and makehdltb commands to generate HDL code and HDL testbench for the DVB-S2 HDL Receiver subsystem. The testbench generation time depends on the simulation time.

The resulting HDL code is synthesized for a Xilinx® Zynq® UltraScale+ RFSoC ZCU111 board. The post place and route resource utilization are shown in this table. The maximum frequency of operation is 179 MHz.

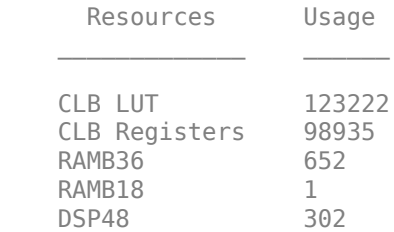

## **References**

- **1** ETSI Standard EN 302 307-1 V1.4.1(2014-11). *Digital Video Broadcasting (DVB); Second Generation Framing Structure, Channel Coding and Modulation Systems for Broadcasting, Interactive Services, News Gathering and other Broadband Satellite Applications (DVB-S2)*.
- **2** ETSI Standard TR 102 376-1 V1.2.1(2015-11). *Digital Video Broadcasting (DVB); Implementation Guidelines for the Second Generation System for Broadcasting, Interactive Services, News Gathering and other Broadband Satellite Applications (DVB-S2)*.